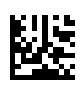

# **multi Versie: multiFiltratePRO Gebruiksaanwijzing**

Softwareversie: 6.0 Editie: 14A-2022 Uitgavedatum: 2022-09 Art.nr.: F50009911 **0123**

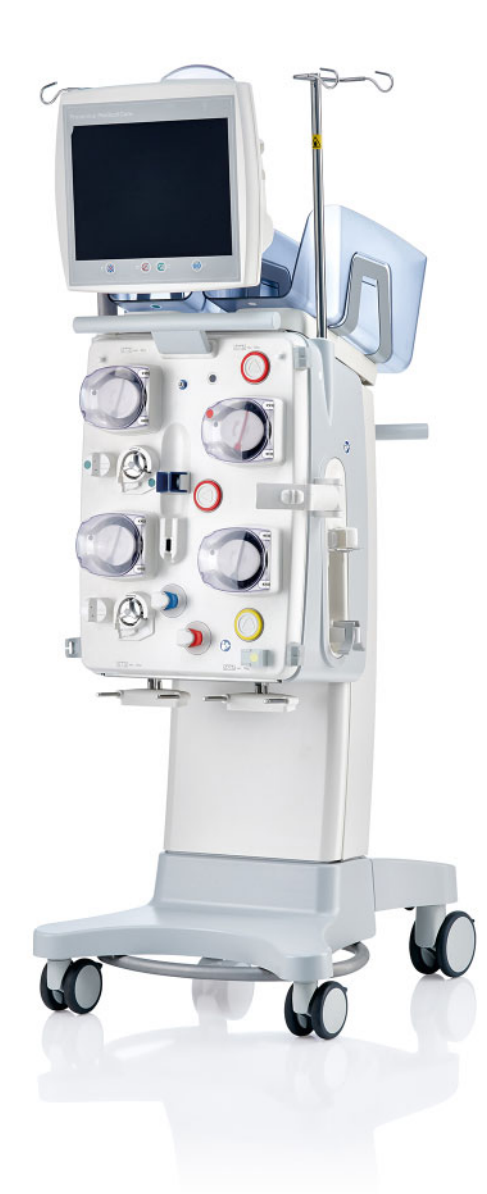

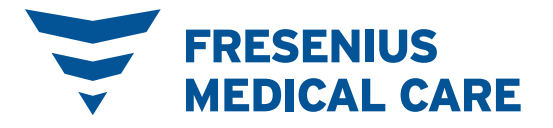

# **Inhoud**

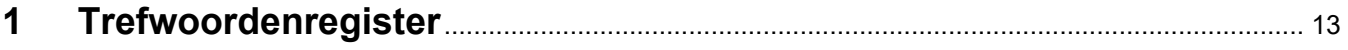

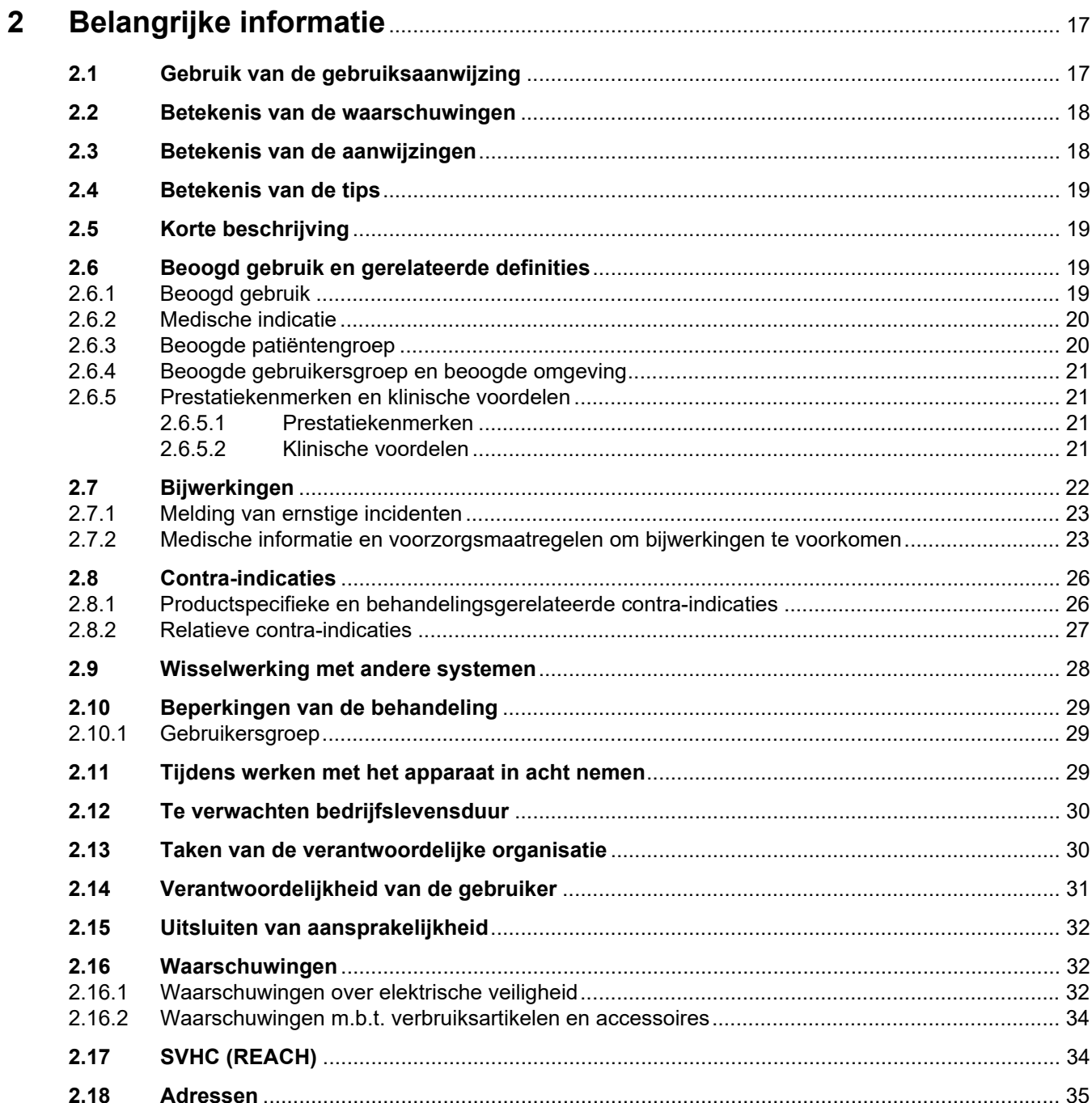

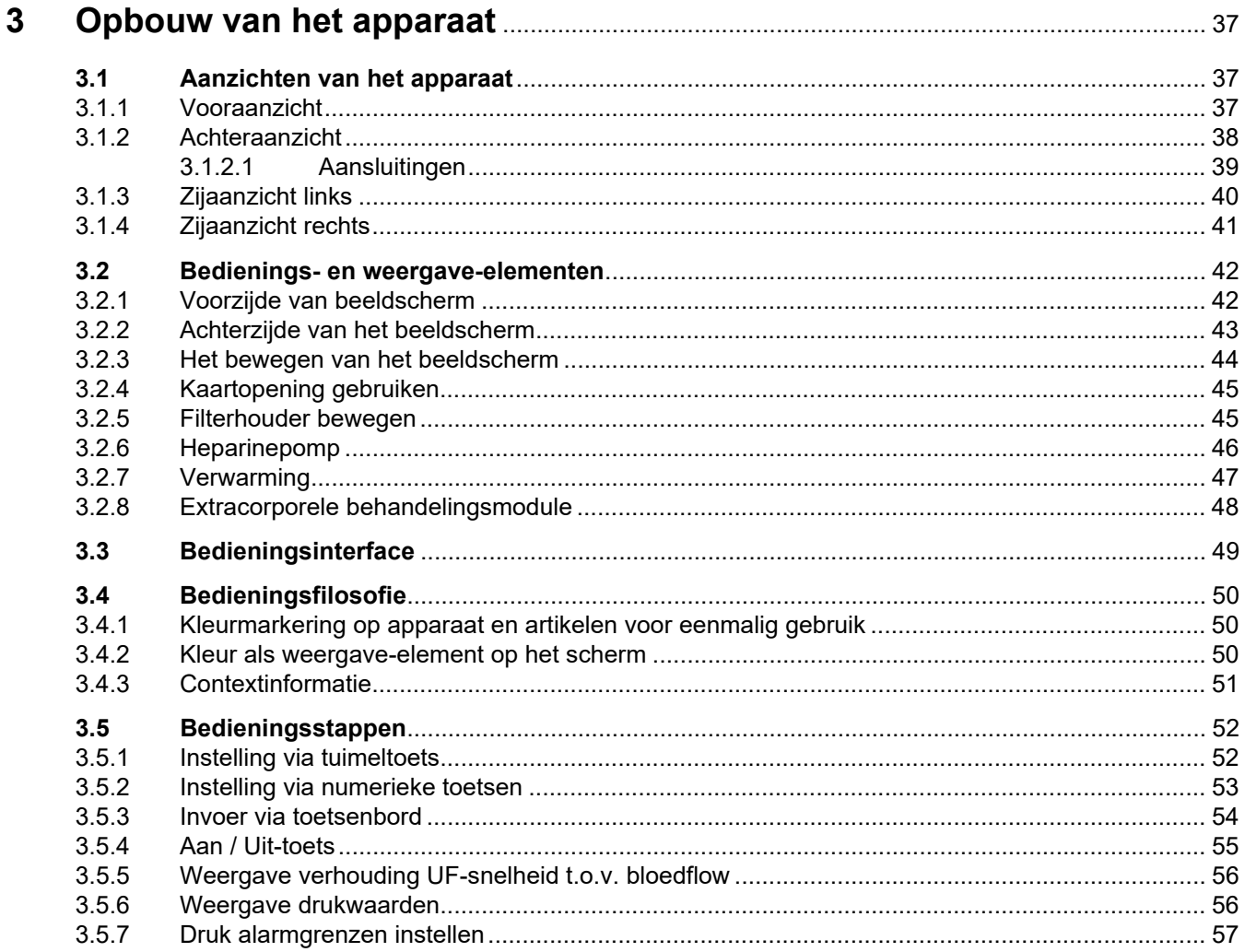

#### **Rediening**  $\overline{\mathbf{4}}$

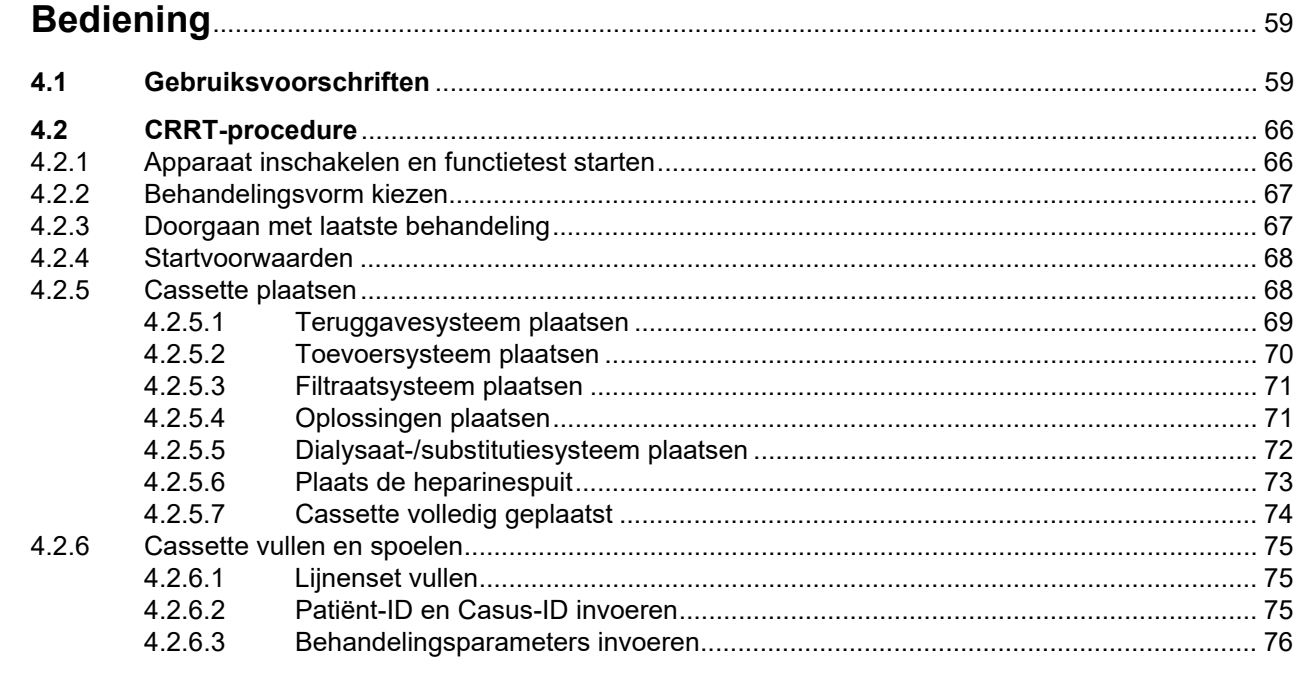

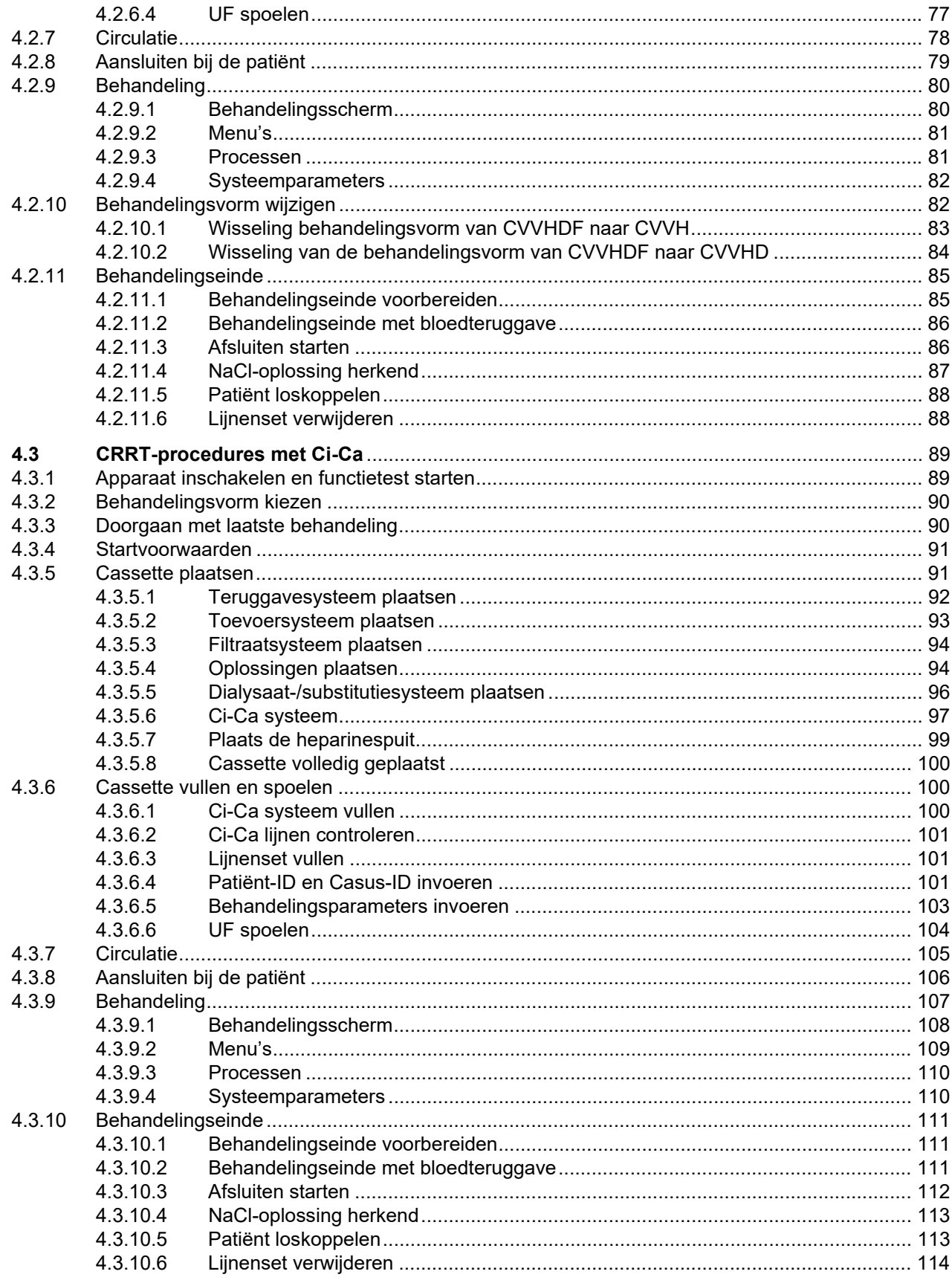

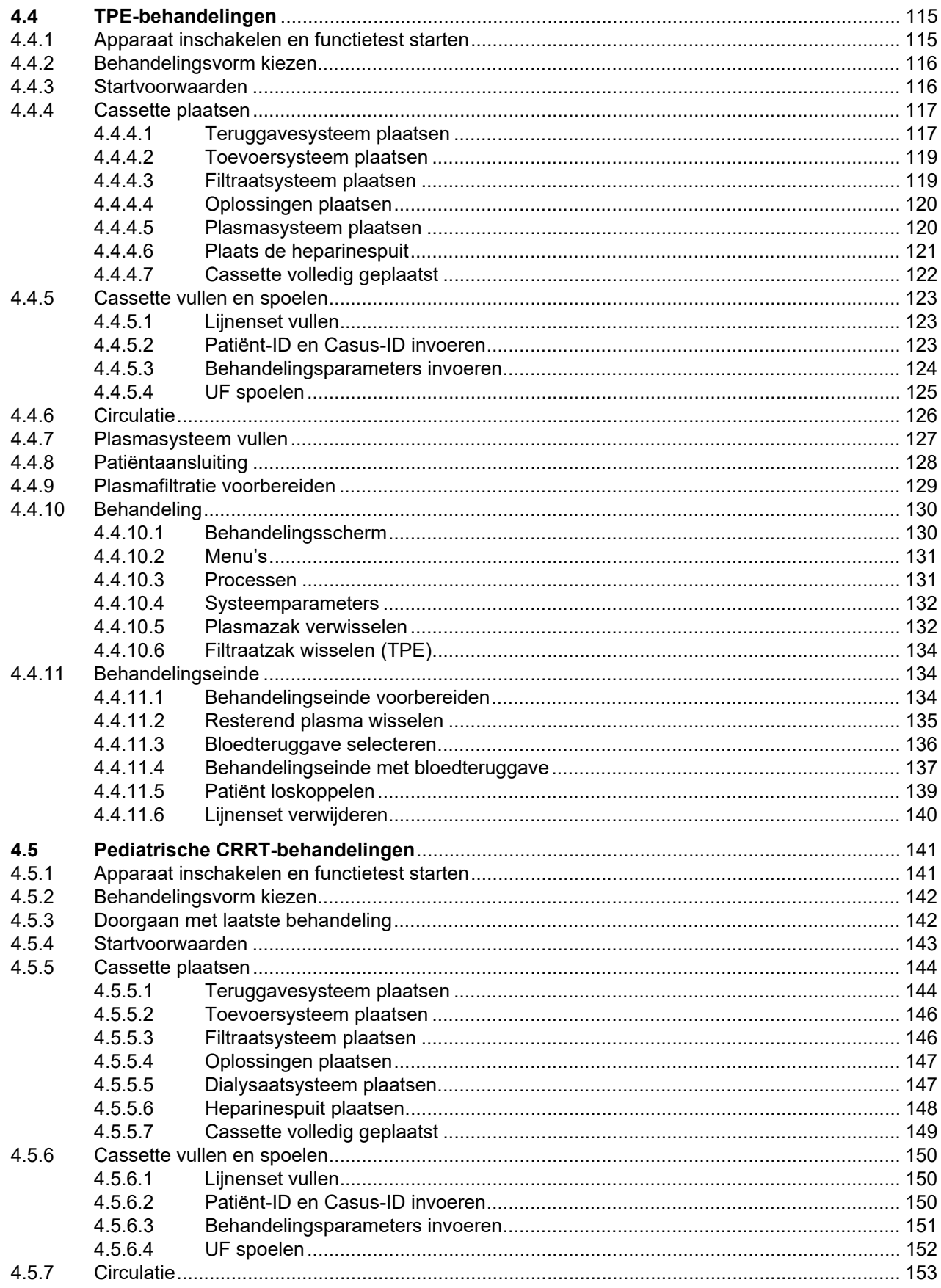

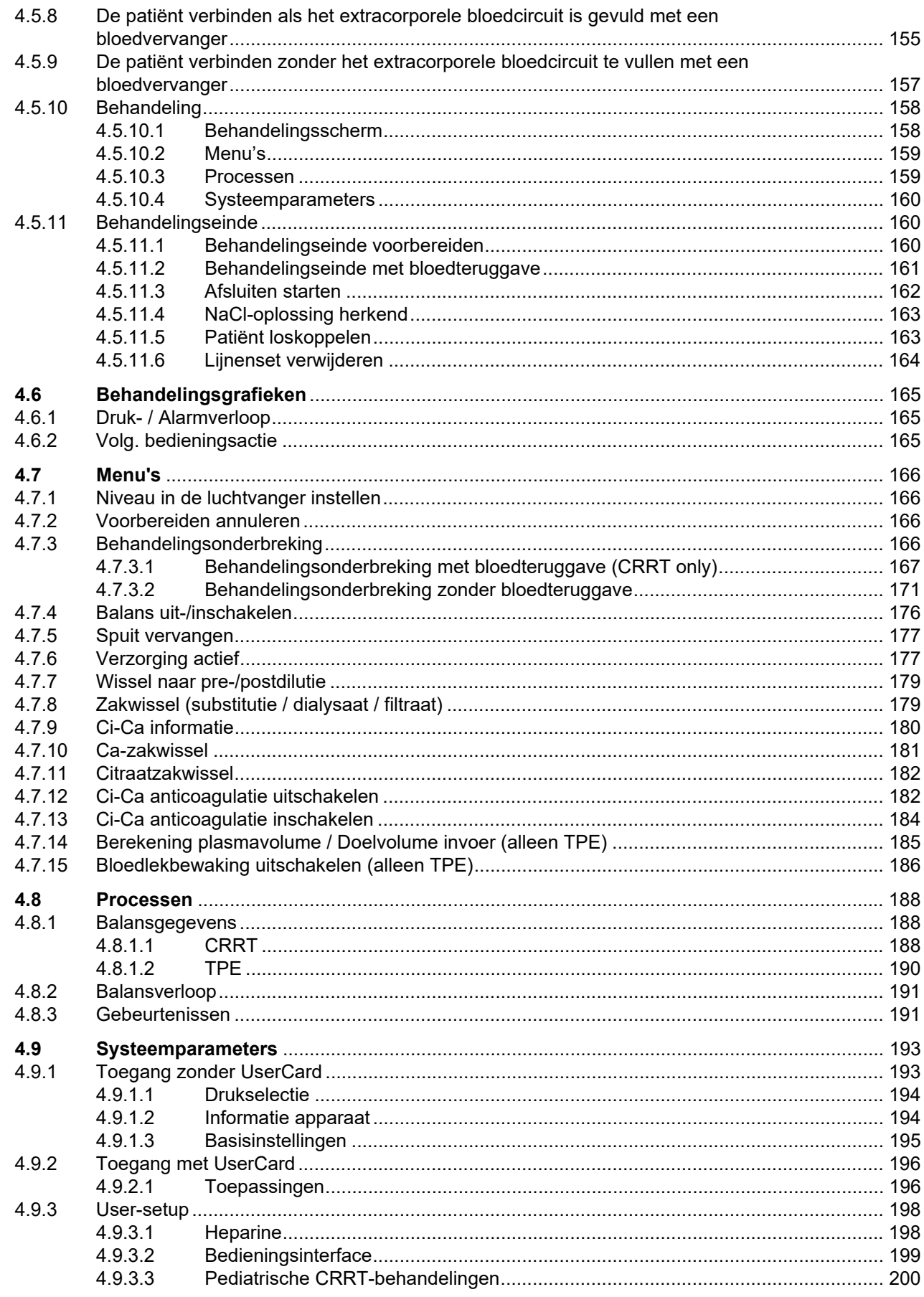

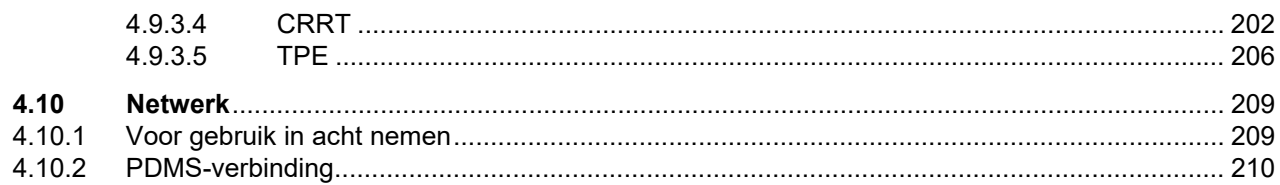

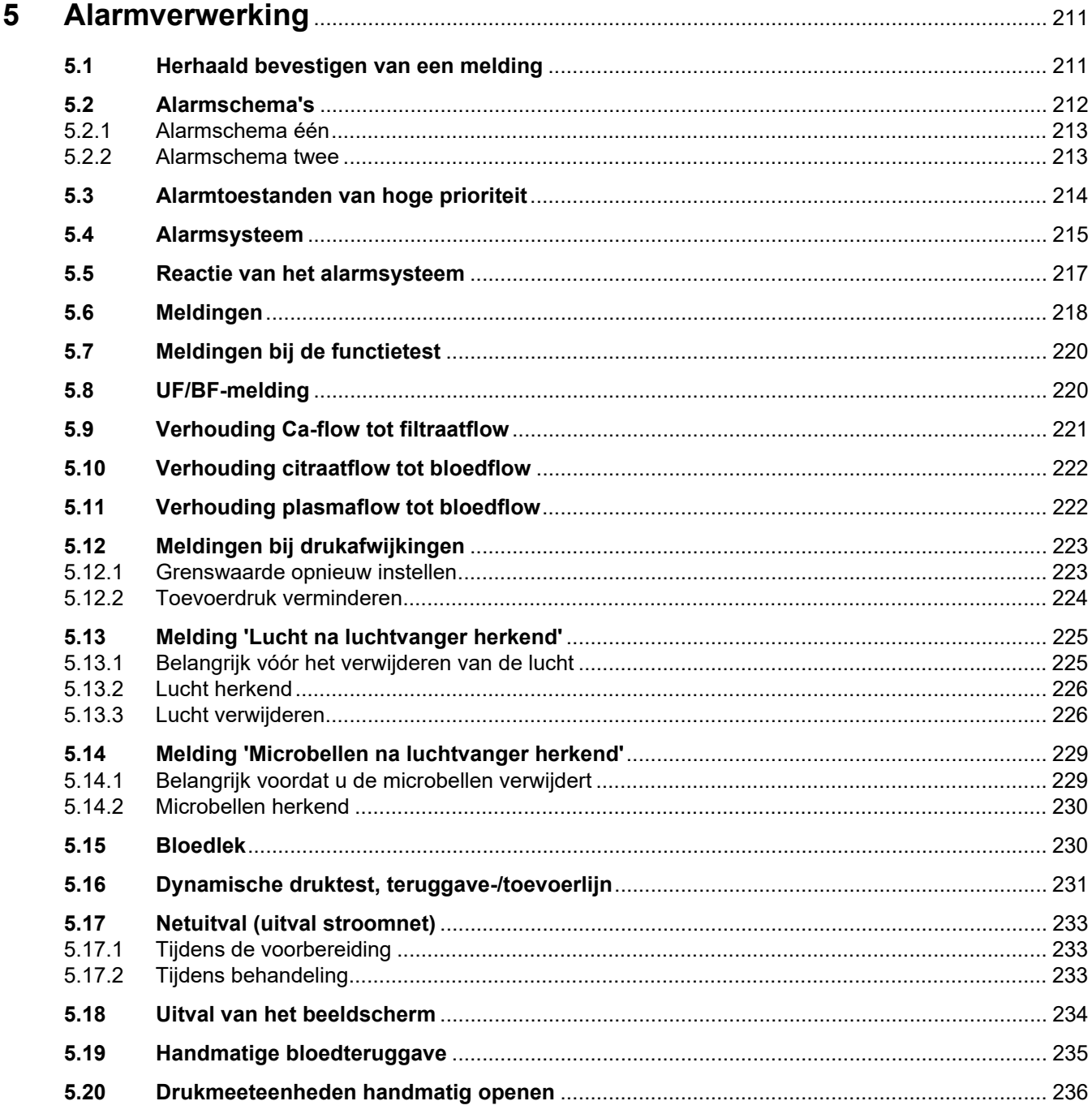

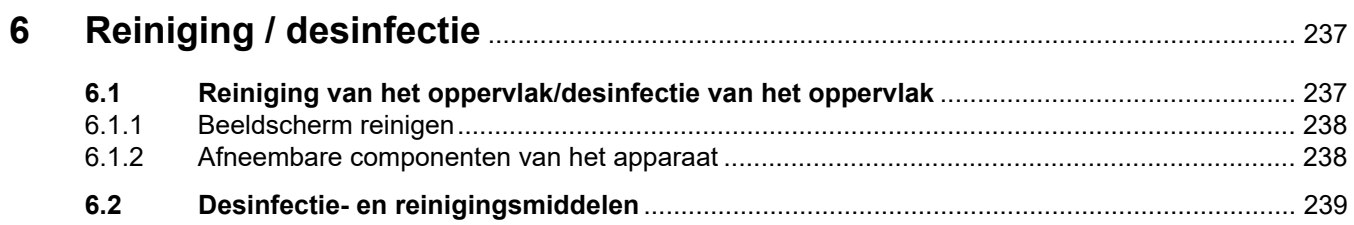

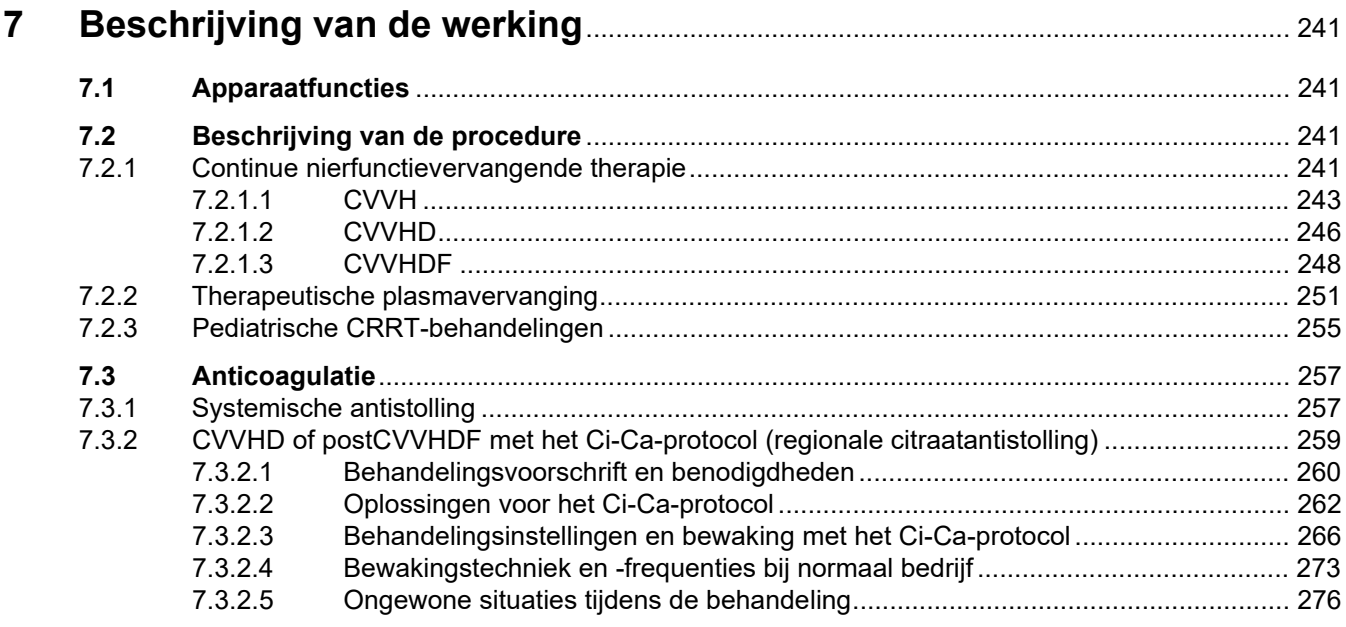

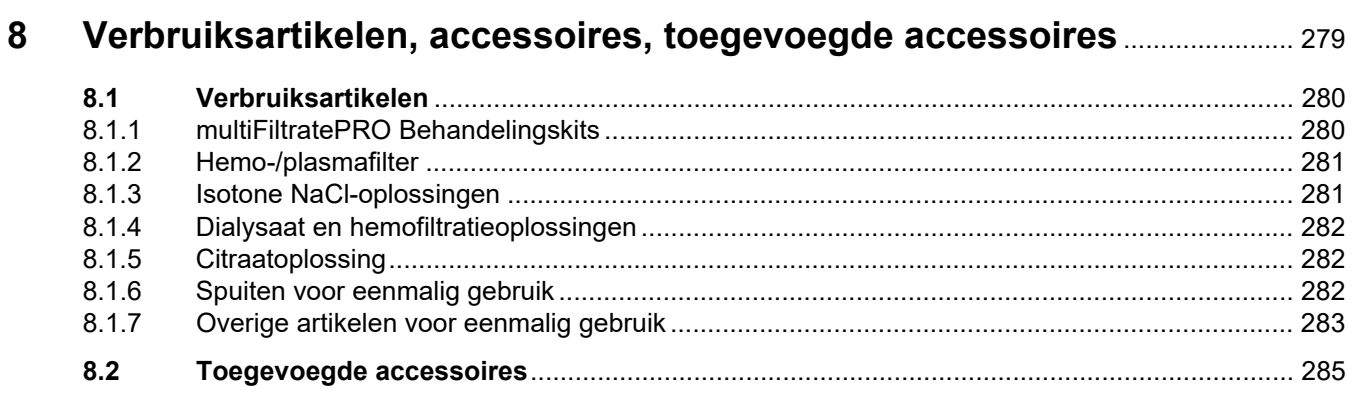

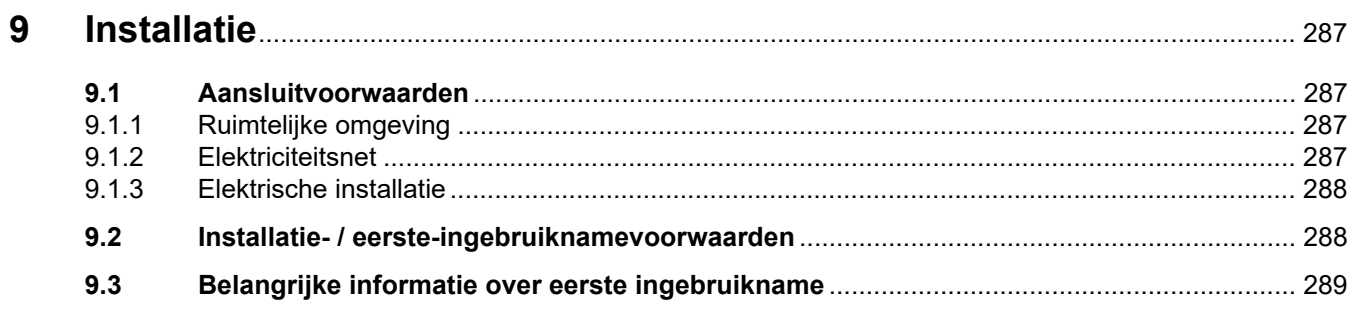

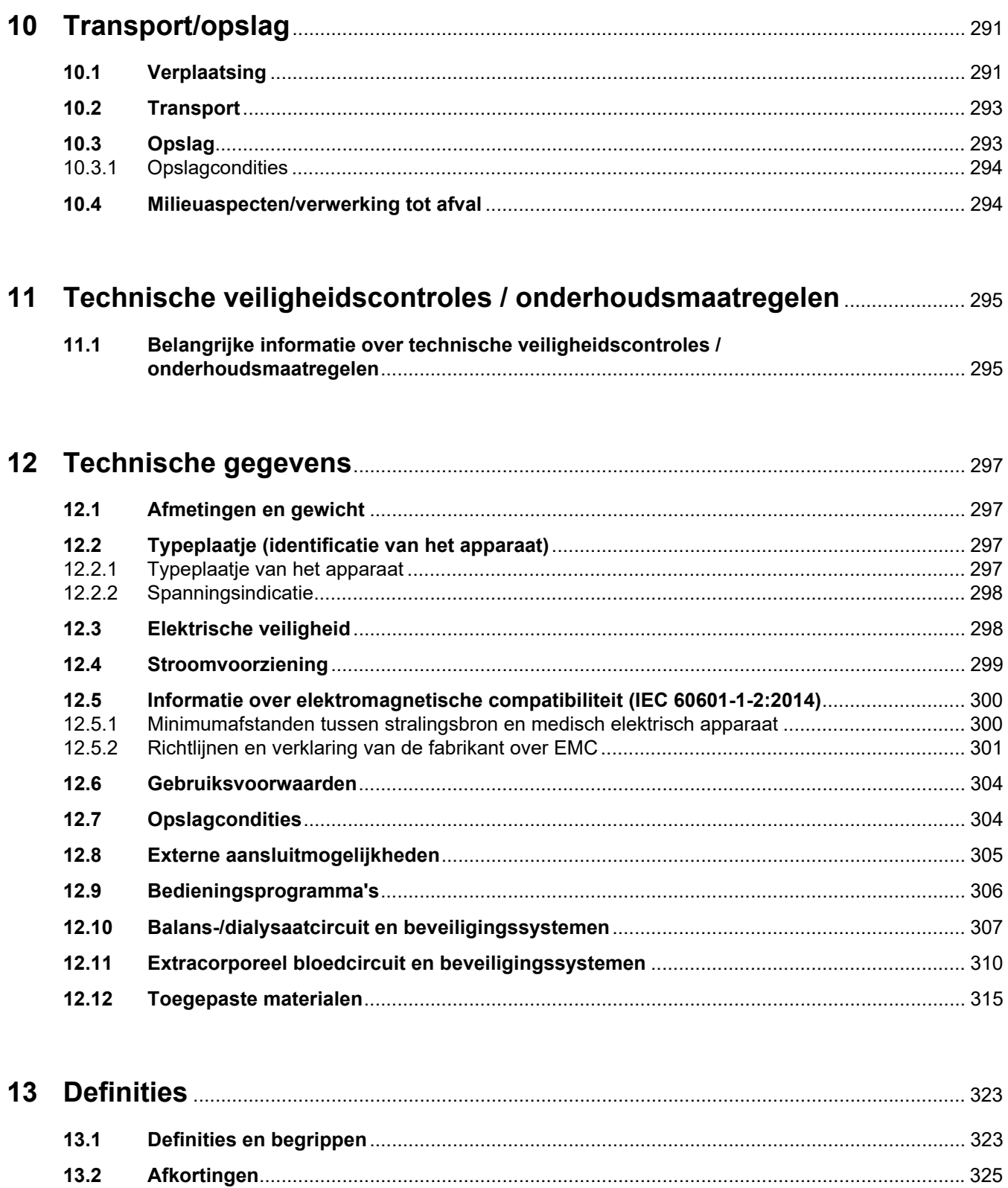

 $13.3$  $13.4$ 

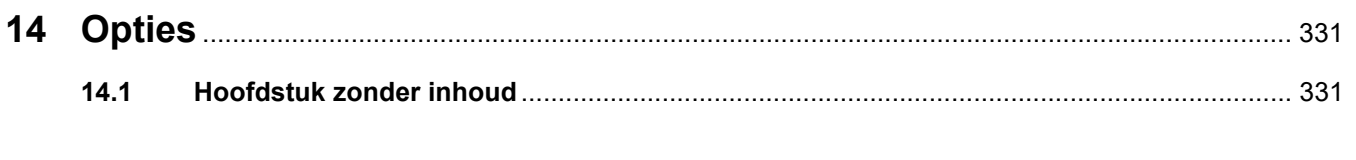

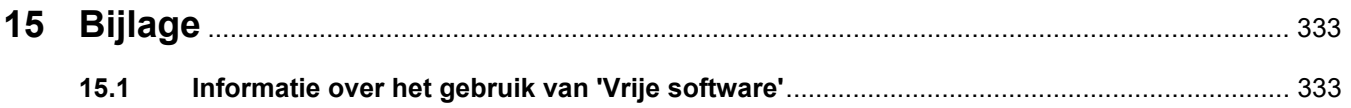

# <span id="page-12-0"></span>**1 Trefwoordenregister**

# **A**

Aan / Uit-toets [55](#page-54-1) Aanbevolen veiligheidsafstanden [304](#page-303-2) Aansluitingen [38](#page-37-1), [39](#page-38-1) Aansluitmogelijkheden [305](#page-304-1) Aanwijzingssymbool, betekenis [18](#page-17-2) Accessoires [285](#page-284-1) Accu [293,](#page-292-2) [323](#page-322-2) Achteraanzicht apparaat [38](#page-37-2) Achterzijde van het beeldscherm  $43$ Afkortingen [325](#page-324-1) Afmetingen [297](#page-296-4) Alarmfunctiecontrole [323](#page-322-3) Alarmgrenswaarde [323](#page-322-4) Alarmpriorisering [216](#page-215-0) Alarmschema één [213](#page-212-2) Alarmschema twee [213](#page-212-3) Alarmschema's [212](#page-211-1) Alarmsysteem [215](#page-214-1) Alarmtoestanden van hoge prioriteit [214](#page-213-1) Alarmuitgang [328](#page-327-0) Alarmvenster [58](#page-57-0) Alarmverwerking [211](#page-210-2) Anticoagulatie [257](#page-256-2) Apparaatfuncties [241](#page-240-4) Arm beeldscherm [43](#page-42-2) Audio gepauzeerd [42](#page-41-2)

### **B**

Balans [189](#page-188-0), [241](#page-240-5) Balans uit-/inschakelen [176](#page-175-1) Balansfout [189,](#page-188-1) [308](#page-307-0) Balansgegevens [188](#page-187-3) Balansverloop [191](#page-190-2) Bedienings- en weergaveelementen [42](#page-41-3) Bedieningsfilosofie [50](#page-49-3) Bedieningsinterface [49](#page-48-1) Bedieningsprogramma's [306](#page-305-1)

Bedieningsstappen [52](#page-51-2) Beeldscherm [37](#page-36-3), [42](#page-41-4) Beeldscherm met touchscreen [42](#page-41-5) Beeldscherm reinigen [238](#page-237-2) Beeldscherm/toetsen [42](#page-41-6) Begrippen [323](#page-322-5) Behandeling [306](#page-305-2) Behandelingseinde / bloedteruggave [307](#page-306-1) Behandelingsgegevens CVVH [245](#page-244-0) Behandelingsgegevens CVVHD [248](#page-247-1) Behandelingsgegevens CVVHDF [251](#page-250-1) Behandelingsgegevens TPE [254](#page-253-0) Behandelingsgegevens, Pre-post CVVH [246](#page-245-1) Behandelingsgrafieken [165](#page-164-3) Behandelingsmodule [48](#page-47-1) Behandelingsonderbreking [307](#page-306-2) Behandelingsonderbreking (circuleren met NaCl-oplossing) [172](#page-171-0) Behandelingsonderbreking (circuleren met recirculatieconnector) [173](#page-172-0) Behandelingsonderbreking zonder bloedteruggave [171](#page-170-1) Behandelingstijd [189,](#page-188-2) [323](#page-322-6) Behandelingsvormen en toepassingsgebieden [22](#page-21-1) Belangrijke informatie [17](#page-16-2) Belangrijke informatie over eerste ingebruikname [289](#page-288-1) Belangrijke informatie over technische veiligheidscontroles / onderhoudsmaatregelen [295](#page-294-2) Beperkingen van de behandeling [29](#page-28-3) Beschrijving van de werking [241](#page-240-6) Bijlage [333](#page-332-2) Bijwerkingen [22](#page-21-1) Bloedlek [231](#page-230-1) Bloedlek-/hemolysedetector [307](#page-306-3)

Bloedlekbewaking [323](#page-322-7) Bloedlekdetector (geel) [48](#page-47-2) Bloedpomp [48](#page-47-3), [311,](#page-310-0) [323](#page-322-8) Bloedteruggave [235](#page-234-1)

# **C**

Ca-druppelteller (wit) [48](#page-47-4) Ca-flow [323](#page-322-9) Ca-niveaudetector (wit) [48](#page-47-5) Ca-pomp (wit) [48](#page-47-6), [314,](#page-313-0) [323](#page-322-10) Cassettedetector [48](#page-47-7), [314](#page-313-1) Ca-zakwissel [181](#page-180-1) Certificaten [330](#page-329-1) CiCa anticoagulatie inschakelen [184](#page-183-1) CiCa anticoagulatie uitschakelen [182](#page-181-2) CiCa druppelteller [313](#page-312-0) CiCa niveaudetector [314](#page-313-2) Circuleren [306](#page-305-3) Citraatdosis [323](#page-322-11) Citraat-druppelteller (groen) [48](#page-47-8) Citraatflow [323](#page-322-12) Citraat-niveaudetector (groen) [48](#page-47-9) Citraatoplossing [282](#page-281-3) Citraatpomp (groen) [48](#page-47-10), [313](#page-312-1), [323](#page-322-13) Citraatzakwissel [182](#page-181-3) Connectietest [323](#page-322-14) Contextinformatie [51](#page-50-1) Continue nierfunctievervangende therapie [241](#page-240-7) Contra-indicaties [26](#page-25-2) Convectie [323](#page-322-15) CRRT-procedures met CiCa [89](#page-88-2) CRRT-varianten [242](#page-241-0) CVVHD [246](#page-245-2)

# **D**

Definities [323](#page-322-16) Desinfectie [237](#page-236-2) Desinfectiemiddelen [239](#page-238-1) Dialysaat [282](#page-281-4), [324](#page-323-0)

Dialysaatpomp [48](#page-47-11) Diffusie [324](#page-323-1) Druk- / Alarmverloop [165](#page-164-4) Druk alarmgrenzen instellen [57](#page-56-1) Drukmeeteenheden [39](#page-38-2) Drukmeeteenheden handmatig openen [236](#page-235-1) Drukwaarden [56](#page-55-2) Drukweergave [49](#page-48-2)

# **E**

Eerste ingebruikname [289](#page-288-2) Eerste ingebruiknamevoorwaarden [288](#page-287-2) Elektrische installatie [288](#page-287-3) Elektrische ontlading [28](#page-27-1) Elektrische veiligheid [298](#page-297-2) Elektromagnetische emissies [301](#page-300-1) Elektromagnetische immuniteit [302](#page-301-0) Externe aansluitmogelijkheden [305](#page-304-2) Extracorporeel bloedcircuit [241](#page-240-8), [324](#page-323-2) Extracorporeel bloedcircuit en beveiligingssystemen [310](#page-309-1) Extracorporele behandelingsmodule (CRRT) [48](#page-47-12)

# **F**

Filtergebruiksduur [189,](#page-188-3) [324](#page-323-3) Filterhouder [41](#page-40-1) Filterhouder bewegen [45](#page-44-2) Filtraatdrukmeeteenheid (geel) [48](#page-47-13) Filtraatpomp [48](#page-47-14) Filtraatzak [324](#page-323-4) Filtraatzak wisselen (TPE) [134](#page-133-3) Filtratie [324](#page-323-5) Flowsnelheden [307](#page-306-4) Functietest [241,](#page-240-9) [306](#page-305-4)

### **G**

Gebeurtenissen [191](#page-190-3) Gebruik van de gebruiksaanwijzing [17](#page-16-3) Gebruikersgroep [29](#page-28-4)

Gebruiksduur kit [324](#page-323-6) Gebruiksvoorschriften [59](#page-58-2) Gebruiksvoorwaarden [304](#page-303-2) Geluidssignaal [313](#page-312-2) Gewicht [297](#page-296-5) Grenswaarde opnieuw instellen [223](#page-222-2) Grenswaarden [56](#page-55-3) Grenswaardenbewaking [56](#page-55-4)

# **H**

Handmatige bloedteruggave [235](#page-234-2) Hemo-/plasmafilter [281](#page-280-2) Hemodialyse [324](#page-323-7) Hemofiltratie [324](#page-323-8) Hemofiltratieoplossingen [282](#page-281-5) Heparinepomp [41,](#page-40-2) [46](#page-45-1), [313,](#page-312-3) [324](#page-323-9) Het bewegen van het beeldscherm [44](#page-43-1) Hoofdschakelaar [39](#page-38-3) Hulpoproep personeel [39](#page-38-4)

### **I**

Indicator bedrijfstoestand (lamp) [42](#page-41-7) Infuuspaal (links en rechts) [37](#page-36-4) Ingebouwde handgreep [43](#page-42-3) Installatie [287](#page-286-4) Instelling via numerieke toetsen [53](#page-52-1) Instelling via tuimeltoets [52](#page-51-3)

# **K**

Kaart technicus [325](#page-324-2) Kaartopening [41,](#page-40-3) [43](#page-42-4), [324](#page-323-10) Kaartopening gebruiken [45](#page-44-3) Kleur als weergave-element op het scherm [50](#page-49-4)

# **L**

LAN (Local Area Network) netwerkverbinding [39](#page-38-5) LAN (netwerk) [328](#page-327-1) Lijnenset vullen [306](#page-305-5) Lijnklem (blauw) [48](#page-47-15) Lijnklem (rood) [48](#page-47-16)

Lucht herkend [226](#page-225-2) Lucht verwijderen [226](#page-225-3) Luchtdetector [48](#page-47-17), [312](#page-311-0) Luchtvanger [166](#page-165-4) Luidspreker [43](#page-42-5)

### **M**

Materialen [315](#page-314-1) Meldingen [218](#page-217-1) Menu's [166](#page-165-5) Menubalk [49](#page-48-3) Menuveld [50](#page-49-5) Microbellen [229](#page-228-2) Microbellen na luchtvanger herkend [229](#page-228-2) Microschakelaar verwarming [309](#page-308-0) Milieuaspecten/verwerking tot afval [294](#page-293-2)

### **N**

NaCl-oplossingen [281](#page-280-3) Netaansluiting [39](#page-38-6) Netto UF-volume [324](#page-323-11) Netuitval (uitval stroomnet) [233](#page-232-3) Netwerk (LAN) [328](#page-327-2) Niveau in de luchtvanger instellen [166](#page-165-6) Niveaudetector [48](#page-47-18), [312](#page-311-1)

# **O**

Onderhoud [295](#page-294-3) Opslag [293](#page-292-3) Opslagcondities [294](#page-293-3) Optische detector [48](#page-47-19), [312](#page-311-2)

# **P**

Patiëntaansluiting [306](#page-305-6) Plaatsingsschakelaar [325](#page-324-3) Post CVVH [243](#page-242-1) Postdilutie [73](#page-72-1), [148](#page-147-1), [325](#page-324-4) Postfilter Ca-concentratie [325](#page-324-5) Potentiaalvereffening [39](#page-38-7) Pre CVVH [243](#page-242-2) Predilutie [72](#page-71-1), [148,](#page-147-2) [325](#page-324-6)

Prefilter drukmeeteenheid (rood) [48](#page-47-20) Prefilterdruk [310](#page-309-2) Pre-substitutiepomp [48](#page-47-21) Procedure, beschrijving [241](#page-240-10) Processen [188](#page-187-4)

### **R**

Regionale citraatantistolling [259](#page-258-1) Reiniging [237](#page-236-3) Reiniging van het oppervlak/desinfectie van het oppervlak [237](#page-236-4) Reinigingsmiddelen [239](#page-238-2) RS 232 interface [39](#page-38-8)

### **S**

Sensor omgevingstemperatuur [309](#page-308-1) Sensor wegvallen beeld [42](#page-41-8) ServiceCard [324,](#page-323-12) [325](#page-324-7) Service-interface [39](#page-38-9) Spanningsindicatie [38](#page-37-3) Spoelen [306](#page-305-7) Spuit vervangen [177](#page-176-2) Spuiten voor eenmalig gebruik [282](#page-281-6) Statusbalk [49](#page-48-4) Substitutie [325](#page-324-8) Substitutiepomp [48](#page-47-22) Symbolen [327](#page-326-1) Systeemparameters [193](#page-192-2), [307](#page-306-5) Systemische antistolling [257](#page-256-3) Systemische Ca-concentratie [325](#page-324-9)

### **T**

Taken van de verantwoordelijke organisatie [30](#page-29-2) Tas met accessoires [38](#page-37-4) Te verwachten bedrijfslevensduur [30](#page-29-3) Technische gegevens [297](#page-296-6) Technische veiligheidscontroles / onderhoudsmaatregelen [295](#page-294-4) Temperatuur [77](#page-76-1), [104,](#page-103-1) [125,](#page-124-1) [152](#page-151-1) Teruggavedruk [310,](#page-309-3) [325](#page-324-10) Teruggavedruksensor (blauw) [48](#page-47-23)

Teruggavesysteem [325](#page-324-11) Tipsymbool, betekenis [19](#page-18-4) TMP [311](#page-310-1) Toegevoegde accessoires [285](#page-284-1) Toetsenbord [54](#page-53-1) Toevoerdruk [310,](#page-309-4) [325](#page-324-12) Toevoerdrukmeeteenheid (rood) [48](#page-47-24) Toevoersysteem [325](#page-324-13) Transport [293](#page-292-4) Tuimeltoetsen [50](#page-49-6) Typeplaatje [38](#page-37-5)

### **U**

UF/BF [220](#page-219-2) UF-snelheid [56](#page-55-5) Uitsluiten van aansprakelijkheid [32](#page-31-3) Uitval stroomnet (netuitval) [233](#page-232-4) Uitval van het beeldscherm [234](#page-233-1) Ultrafiltratie [308](#page-307-1) UserCard [324](#page-323-13), [325](#page-324-14)

### **V**

Vaattoegang [242](#page-241-1) Verantwoordelijkheid van de gebruiker [31](#page-30-1) Verbruiksartikelen [280](#page-279-2) Verhouding Ca-flow tot filtraatflow [221](#page-220-1) Verhouding citraatflow tot bloedflow [222](#page-221-2) Verplaatsing [291](#page-290-2) Verrijdbaar onderstel met remmen [37](#page-36-5) Verwarming (groen) [40](#page-39-1) Verwarming (wit) [40](#page-39-2) Verzorging actief [177](#page-176-3) Volg. bedieningsactie [165](#page-164-5) Vooraanzicht apparaat [37](#page-36-6) Voorbereiden [306](#page-305-8) Voorbereiden annuleren [70](#page-69-1), [93,](#page-92-1) [119](#page-118-2), [146](#page-145-2) Voorbereidingstijd [325](#page-324-15) Vrije software [333](#page-332-3)

### **W**

Waarschuwing over elektrische veiligheid [32](#page-31-4) Waarschuwingen m.b.t. elektriciteit [32](#page-31-4) Waarschuwingen m.b.t. verbruiksartikelen en accessoires [34](#page-33-2) Waarschuwingssymbolen, betekenis [18](#page-17-3) Weegschaal [37](#page-36-7) Weegschaal 1 (groen) [38](#page-37-6) Weegschaal 2 (wit) [38](#page-37-7) Weegschaalsysteem [308](#page-307-2) Weergave vordering [49](#page-48-5) Wielen met rem [40](#page-39-3) Wisselvolume [325](#page-324-16)

# **Z**

Zakwissel [179](#page-178-2) Zakwissel (substitutie/dialysaat/filtraat) [179](#page-178-3) Zijaanzicht apparaat links [40](#page-39-4) Zijaanzicht apparaat rechts [41](#page-40-4)

# <span id="page-16-2"></span><span id="page-16-0"></span>**2 Belangrijke informatie**

# <span id="page-16-3"></span><span id="page-16-1"></span>**2.1 Gebruik van de gebruiksaanwijzing**

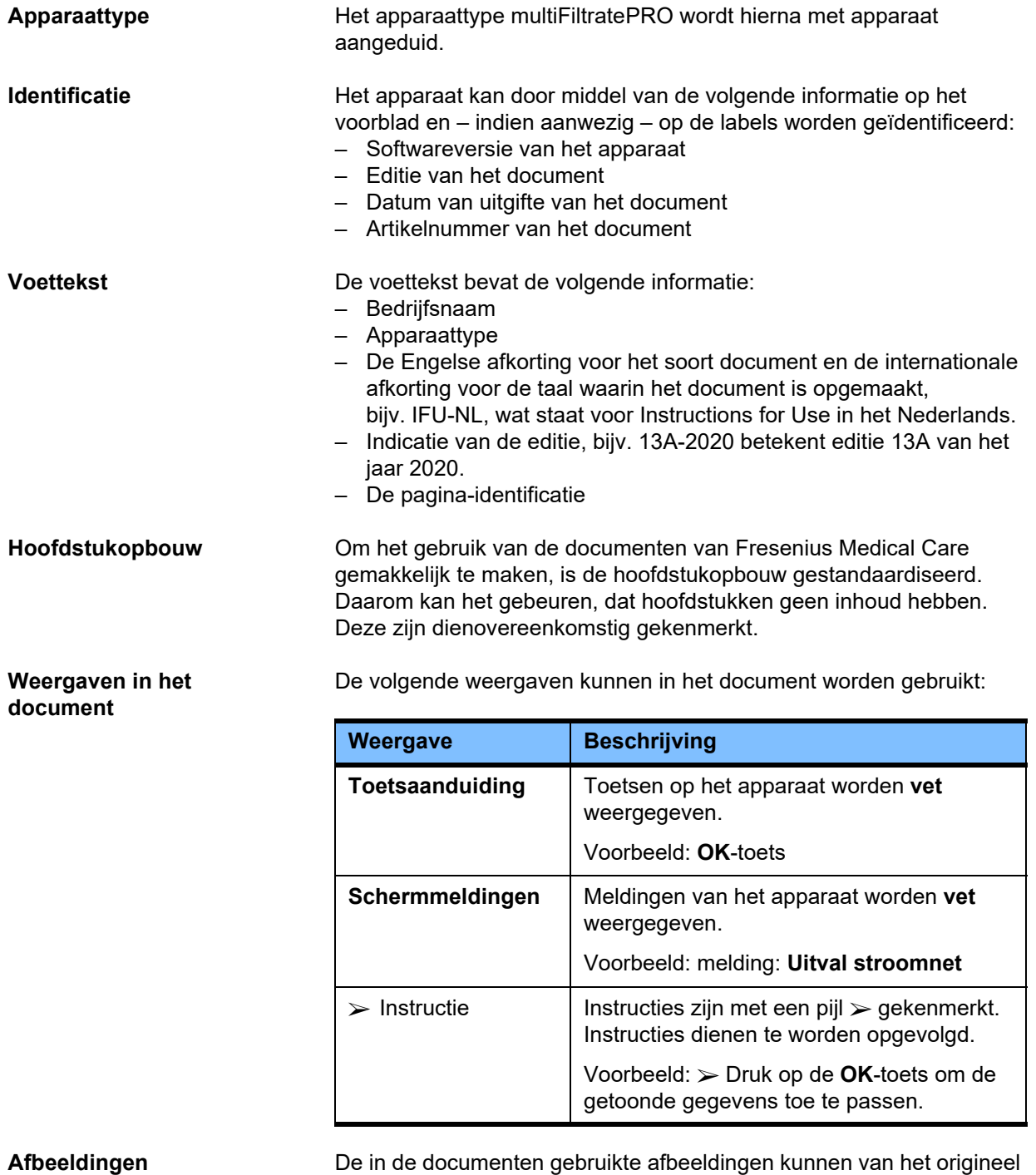

afwijken zolang dit geen invloed heeft op de functie.

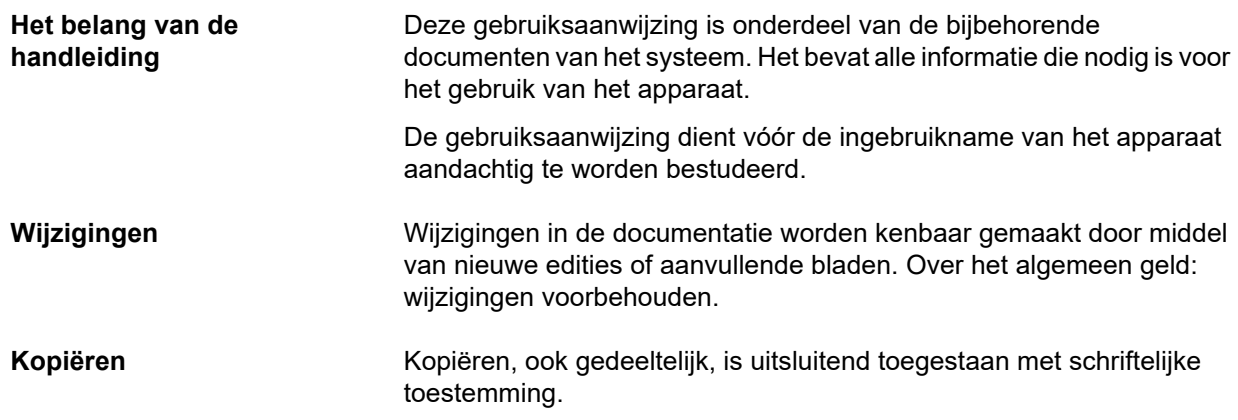

### <span id="page-17-3"></span><span id="page-17-0"></span>**2.2 Betekenis van de waarschuwingen**

Informatie die de gebruiker erop wijst dat ernstig en/of levensbedreigend letsel het gevolg kan zijn als de maatregelen ter voorkoming van het gevaar niet worden nageleefd.

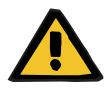

#### **Waarschuwing**

#### **Soort en oorzaak van het gevaar**

Mogelijke gevolgen als het gevaar ontstaat.

 $\triangleright$  Maatregelen ter voorkoming van het gevaar.

In de volgende gevallen kunnen de waarschuwingen van het bovenstaande voorbeeld afwijken:

- Als een waarschuwing op meerdere gevaren betrekking heeft.
- Als geen speciale gevaren aan een waarschuwing kunnen worden toegewezen.

### <span id="page-17-2"></span><span id="page-17-1"></span>**2.3 Betekenis van de aanwijzingen**

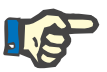

#### **Aanwijzing**

Informatie die de gebruiker erop attendeert dat bij overtreding van de aanwijzing de volgende gevolgen kunnen optreden:

- Er kan schade aan het apparaat ontstaan.
- Gewenste functies worden niet of niet juist uitgevoerd.

# <span id="page-18-4"></span><span id="page-18-0"></span>**2.4 Betekenis van de tips**

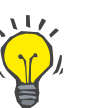

**Tip**

Informatie die de gebruiker tips geeft voor optimaal bedieningsgemak.

# <span id="page-18-1"></span>**2.5 Korte beschrijving**

Met dit apparaat kunnen extracorporele bloedreinigingen uitgevoerd worden. Het bestuurt het extracorporele bloedcircuit in gang en bewaakt deze.

Op het beeldscherm bevinden zich voor de bediening vier toetsen. De invoer van behandelingsparameters en de bediening geschieden grotendeels via een touchscreen met hoge resolutie. Tijdens de behandeling worden de behandelingsgegevens weergegeven.

Met de lijnrollerpompen worden afhankelijk van de behandelingsvorm bloed, filtraat, dialysaat, substitutie resp. bloedplasma en bij citraatantistolling ook citraat en calcium getransporteerd. Bij volumevervangende therapie wordt gravimetrisch met weegschalen de balans gecontroleerd, terwijl via geïntegreerde verwarmingen het dialysaat, de substitutie en het vervangende plasma opgewarmd worden, afhankelijk van de behandelingsvorm.

In het extracorporele bloedcircuit wordt het bloed door een filter of een adsorber getransporteerd. Het bloed kan continu van antistolling worden voorzien. Een luchtdetector voorkomt infusie van lucht bij de patiënt. Elk gevaarlijk bloedverlies wordt voorkomen door een bloedlekdetector en de bewaking van de teruggavedruk. Met de toevoerdrukbewaking kan het aanzuigen van de naald resp. de katheter herkend worden.

# <span id="page-18-2"></span>**2.6 Beoogd gebruik en gerelateerde definities**

#### <span id="page-18-3"></span>**2.6.1 Beoogd gebruik**

Controle, werking en bewaking van extracorporele behandeling.

### <span id="page-19-0"></span>**2.6.2 Medische indicatie**

- Acute nierinsufficiënties die continue nierfunctievervangende therapie (CRRT) vereisen.
- Volume-overbelasting die continue nierfunctievervangende therapie (CRRT) vereisen.
- Bepaalde intoxicaties die continue nierfunctievervangende therapie (CRRT) vereisen.
- Ziekten die de wisseling van bloedplasma door TPE vereisen.
- Ziekten waarvoor CRRT in combinatie met hemoperfusie nodig is om bijkomende ziekteverwekkers uit het bloed te verwijderen.
- Ziekten waarbij CRRT in combinatie met ECCO2R nodig is voor extra CO2-verwijdering.
- Ziekten waarbij CRRT nodig is naast extracorporele gaswisseling (oxygenatie en decarboxylatie) bedoeld om extracorporele cardiale en/of pulmonale ondersteuning te verlenen.

#### <span id="page-19-1"></span>**2.6.3 Beoogde patiëntengroep**

CVVHD-, CVVHDF- en CVVH-behandelingen voor volwassenen moeten worden gebruikt bij alle patiënten die CRRT zonder of met systemische anticoagulatie en met een lichaamsgewicht van 40 kg en meer nodig hebben, ongeacht hun leeftijd.

Ci-Ca CVVHD- en Ci-Ca post-CVVHDF-behandelingen moeten worden gebruikt bij volwassen patiënten die CRRT-RCA nodig hebben, met een lichaamsgewicht van 40 kg en meer.

CVVH-behandelingen voor kinderen moeten worden gebruikt bij alle patiënten die CRRT zonder of met systemische anticoagulatie en met een lichaamsgewicht van 8 tot 40 kg nodig hebben, ongeacht hun leeftijd.

De TPE-behandeling moet worden toegepast bij patiënten met een lichaamsgewicht van 40 kg en meer, ongeacht hun leeftijd.

De gecombineerde CRRT + ECCO2R-behandeling moet worden gebruikt bij volwassen patiënten met een lichaamsgewicht vanaf 40 kg. Bovendien moet ook rekening worden gehouden met de beperkingen voor de patiënt die in de bijbehorende gebruiksaanwijzing staan.

De gecombineerde CRRT + hemoperfusie-behandeling (Cytosorb of Seraph) moet worden gebruikt bij volwassen patiënten met een lichaamsgewicht vanaf 40 kg. Bovendien moet ook rekening worden gehouden met de beperkingen voor de patiënt die in de bijbehorende gebruiksaanwijzing staan.

De gecombineerde CRRT + ECMO-behandeling

(met iLA Membrane Ventilator / iLA activve iLA kit (IPS) uitgerust met een CRRT connector) moet gebruikt worden bij volwassen patiënten met een lichaamsgewicht vanaf 40 kg. Bovendien moet ook rekening worden gehouden met de beperkingen voor de patiënt die in de bijbehorende gebruiksaanwijzing staan.

Er zijn geen gegevens beschikbaar over het gebruik van het apparaat bij zwangere vrouwen of vrouwen die borstvoeding geven. Het apparaat mag niet gebruikt worden tijdens zwangerschap en borstvoeding, tenzij de klinische toestand van de vrouw behandeling met het apparaat vereist.

#### <span id="page-20-0"></span>**2.6.4 Beoogde gebruikersgroep en beoogde omgeving**

Het apparaat mag alleen opgesteld, bediend en gebruikt worden door personen die de daarvoor vereiste opleiding of kennis en ervaring hebben en aantoonbaar geïnstrueerd zijn.

Het apparaat maakt behandeling mogelijk in intensive care afdelingen of onder soortgelijke omstandigheden, waar het moet worden gebruikt onder nauwlettend medisch toezicht en voortdurende bewaking van de toegepaste behandeling.

#### <span id="page-20-1"></span>**2.6.5 Prestatiekenmerken en klinische voordelen**

#### <span id="page-20-2"></span>**2.6.5.1 Prestatiekenmerken**

Zie de beschrijving van de functionele behandeling in hoofdstuk 7 voor details over de prestatiekenmerken.

#### <span id="page-20-3"></span>**2.6.5.2 Klinische voordelen**

**met ECCO2R**

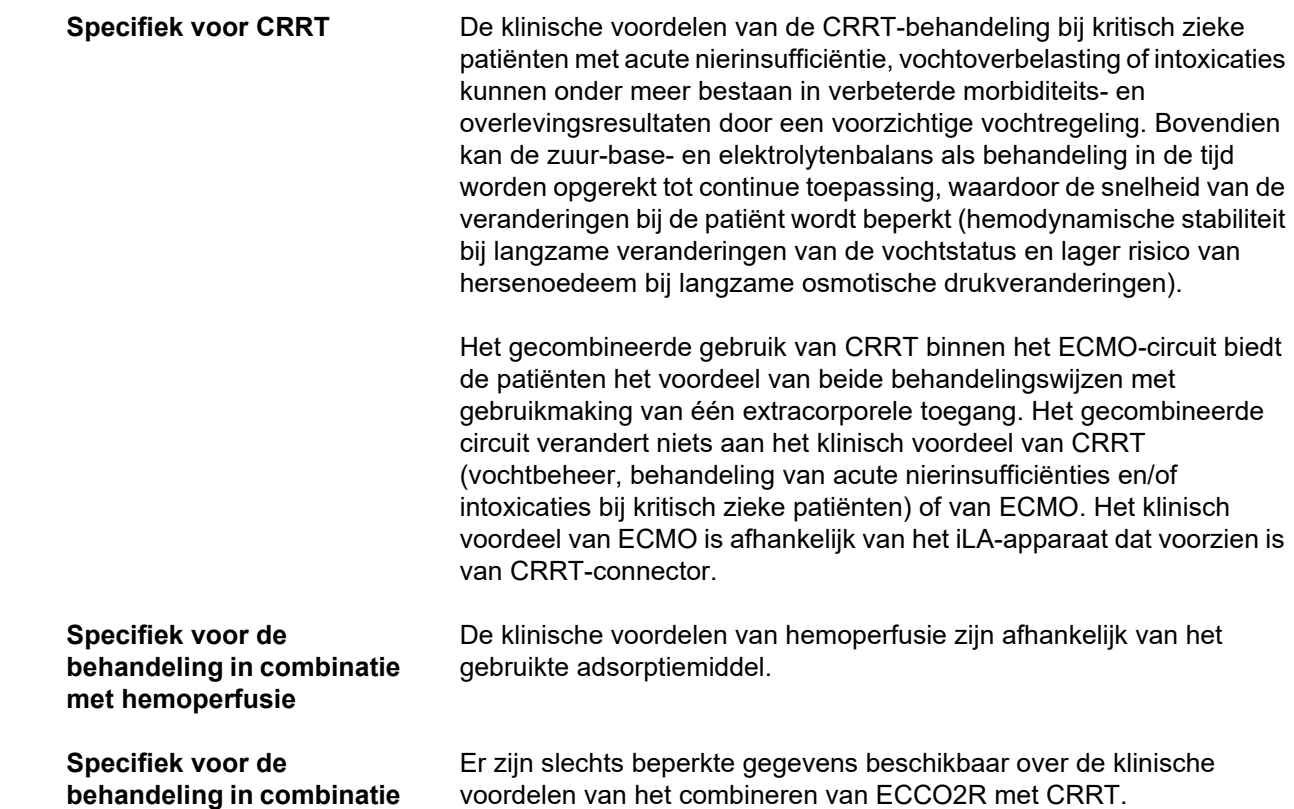

**Specifiek voor TPE** Klinische voordelen van TPE kunnen onder meer zijn dat de morbiditeit en de overlevingskansen worden verbeterd door een snelle verwijdering van de pathologische stoffen die zich in het plasma bevinden. Voorbeelden van indicaties op de IC zijn TTP, HUS en intoxicaties.

# <span id="page-21-1"></span><span id="page-21-0"></span>**2.7 Bijwerkingen**

#### **Apparaat- en behandelingsgerelateerd**

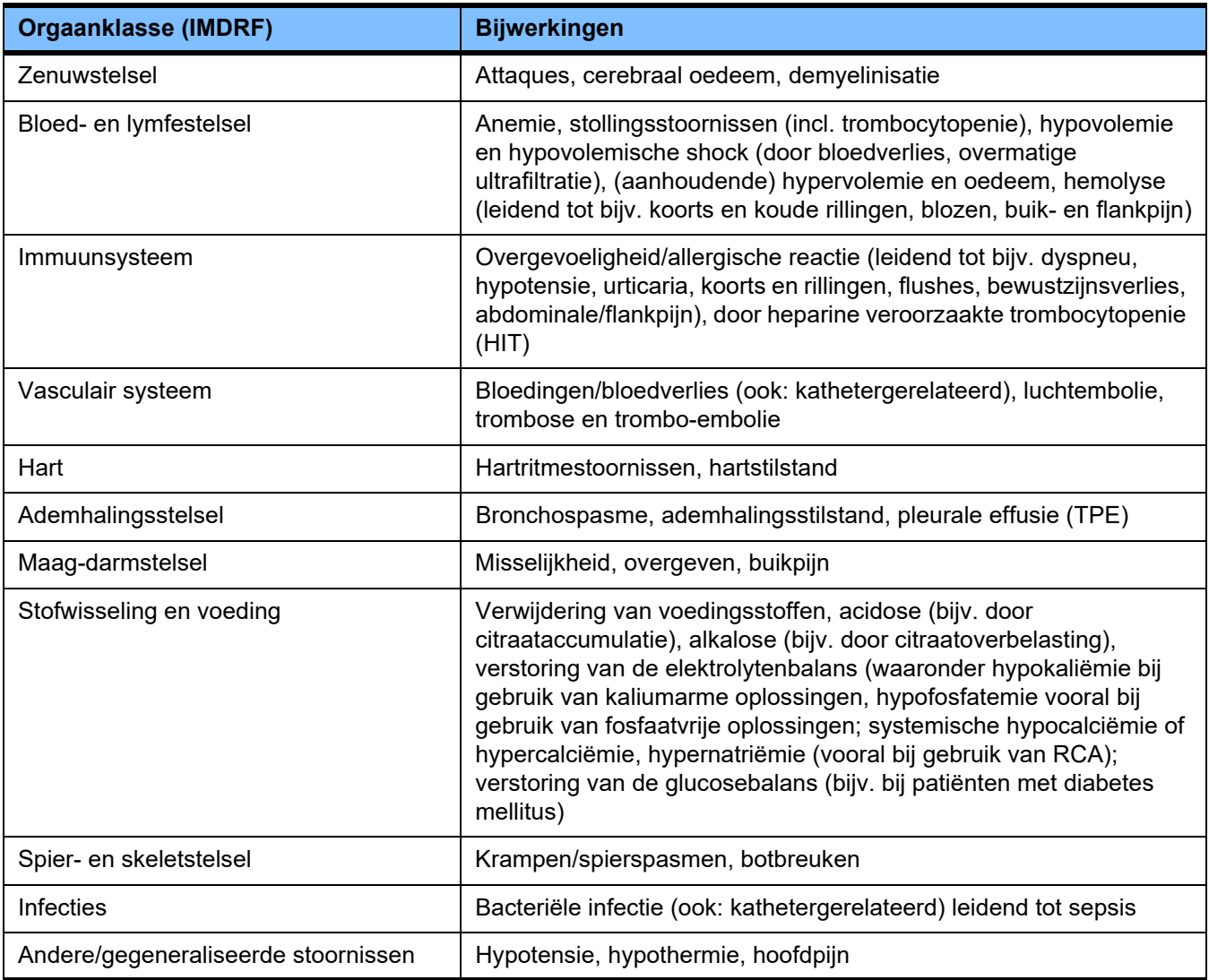

Bijkomende bijwerkingen kunnen specifiek zijn voor andere producten of geneesmiddelen die bij de behandeling worden gebruikt (bijv. centrale veneuze katheters, adsorptiemiddelen).

#### <span id="page-22-0"></span>**2.7.1 Melding van ernstige incidenten**

Als zich een ernstig incident voordoet in verband met het apparaat, ook als dit niet in deze bijsluiter is vermeld, moet de behandelend arts onmiddellijk worden ingelicht. Binnen de EU moet de gebruiker elk ernstig incident dat zich in verband met het apparaat heeft voorgedaan, melden aan de op het etiket ( $\blacksquare$ ) vermelde fabrikant en aan de bevoegde autoriteit van de EU-lidstaat waar de gebruiker is gevestigd.

Een ernstig incident kan elk incident zijn dat direct of indirect leidt tot de dood van een patiënt, een gebruiker of een andere persoon; tot een tijdelijke of permanente ernstige verslechtering van de gezondheidstoestand van een patiënt, een gebruiker of een andere persoon; of tot een ernstige bedreiging van de volksgezondheid.

#### <span id="page-22-1"></span>**2.7.2 Medische informatie en voorzorgsmaatregelen om bijwerkingen te voorkomen**

- **Alle behandelingen** Bij gebruik van systemische antistolling en in het geval van een regionale citraatantistolling moeten de behandelingen volgens een protocol worden uitgevoerd (zie hoofdstuk 7). Het gebruik van geen of een onjuist gedoseerd antistollingsmiddel kan leiden tot vroegtijdige verstopping of stolling (met bloedverlies als het extracorporele systeem moet worden vervangen) of tot bloedingen, bijvoorbeeld door trombocytopenie of te veel systemisch antistollingsmiddel.
	- Om ervoor te zorgen dat er tijdens de behandeling een voldoende bloedflow is moet er een geschikte vasculaire toegang bij de patiënt zijn (bijv. een centraal veneuze dubbel-lumen-katheter van de juiste maat – raadpleeg de Gebruiksaanwijzing om de juiste maat te kiezen). Het gebruik van een reeds bestaand arterioveneus transplantaat of fistel (vereist voor chronische toepassing) bij CRRT-behandelingen kan ertoe leiden dat deze beschadigd raken. Een perifere vaattoegang of een AV-fistel, indien beschikbaar, kan voor TPE worden gebruikt.
	- Pas het vloeistofvoorschrift aan volgens de actuele serumelektrolyten- en zuur-basewaarden of volgens de indicatie van de behandelde patiënt en zijn stollingsstatus (TPE). Om ernstige verstoringen te voorkomen, moeten de vochtbalans, de zuur-basestatus, de serumelektrolyten (bijv. Ca2+, Na+, K+, Mg2+, anorganisch fosfaat) en de bloedglucose vóór en tijdens de behandeling regelmatig worden gecontroleerd. Indien nodig, moet het voorschrift worden aangepast. Elke ernstige verstoring van de balans moet worden tegengegaan volgens de gebruikelijke medische procedures. Ernstige verstoringen treden eerder op bij gebruik van CRRT met hoog volume en bij behandeling van meerdere plasmavolumes onder TPE.
	- Bij sommige patiënten kan een vermoeden van hypercoagulatieve toestand bestaan (bijv. COVID-19, HIT). Bij deze patiënten kan de intravasculaire en extracorporele stollingsneiging verhoogd zijn. Dit kan leiden tot vroege filterstolling, slechte behandelingskwaliteit en trombo-embolische voorvallen. In dit geval kan een geschikt systemisch antistollingsmiddel noodzakelijk zijn. RCA kan ook als aanvulling worden gebruikt om de filterdoorlaatbaarheid verder te verbeteren.

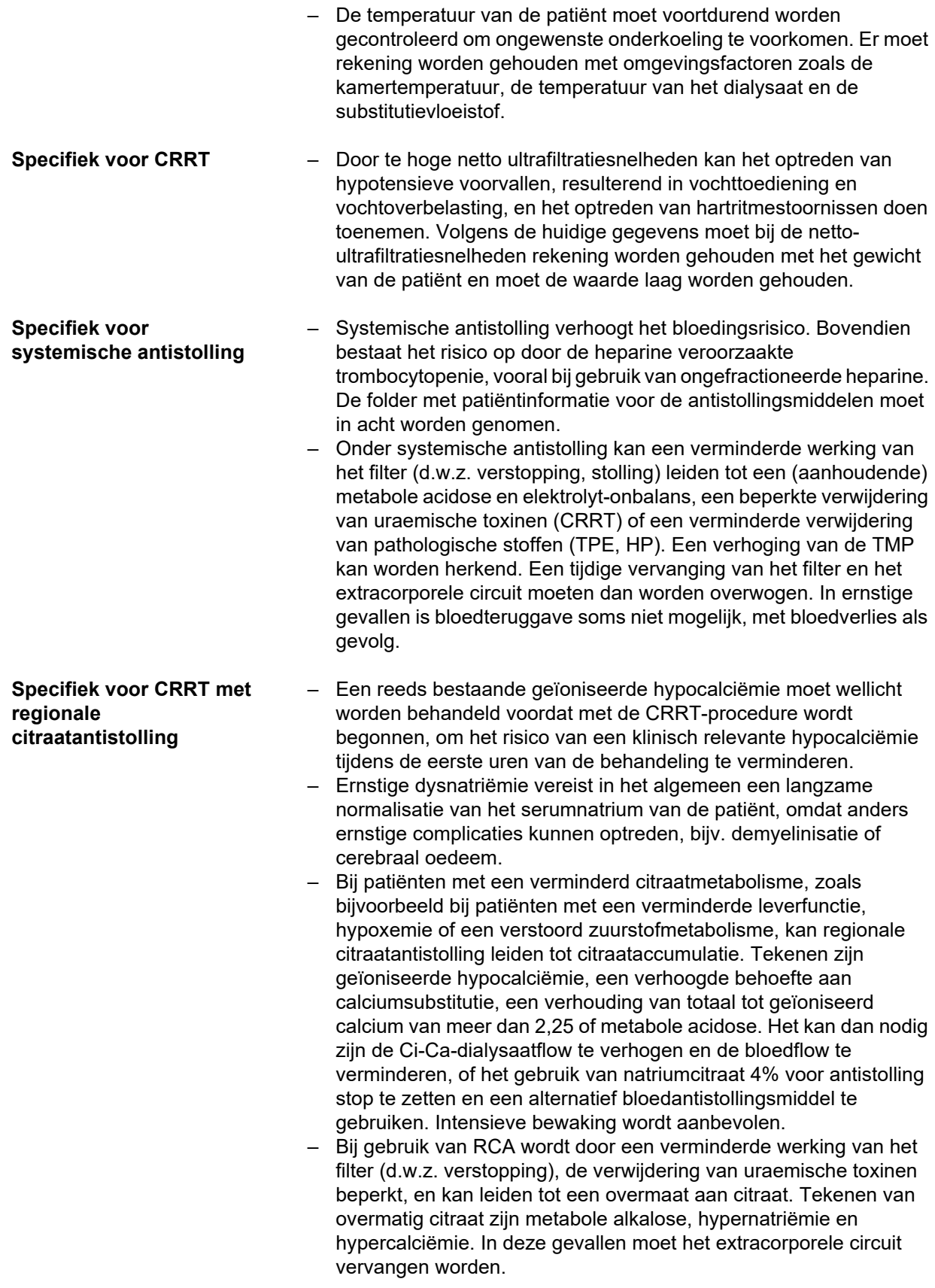

- Bij patiënten die langdurig geïmmobiliseerd zijn, kan botombouw/demineralisatie optreden, wat uiteindelijk tot botbreuken kan leiden. Onder RCA kan het vroege teken van een geïoniseerde hypercalciëmie worden gemaskeerd door een verlaging van de calciuminfusiesnelheid. Bij patiënten die langer dan 2 weken RCA ondergaan of bij wie de calciuminfusiesnelheid geleidelijk afneemt, moeten de markers voor botresorptie en aanmaak nauwlettend in de gaten worden gehouden.
- Er kan zich fibrinedraad vormen in de veneuze teruggavelijn na de calciuminlaat en in de katheter. De behandeling moet dan worden beëindigd, en het circuit moet worden verwisseld. Regelmatige controle is vereist. Er zijn aanwijzingen dat het risico op de vorming van fibrinedraden groter is wanneer de iCa-waarde postfilter boven het aanbevolen bereik ligt.
- **kinderen** – Een bloedlek van het aangebrachte filter, dat kan leiden tot een bloedverlies tot 400 ml binnen 12 uur, wordt mogelijk niet gedetecteerd door de bloedlekdetector van het apparaat, wat aanzienlijk kan zijn bij de pediatrische patiënt. Aanbevolen wordt de filtraatlijn en de zak om de 2 uur te controleren op rode verkleuring.
	- Door het relatief grote ECC-oppervlak en de lage dialysaatflows is afkoeling van het bloed een potentieel risico bij de behandeling van kleine kinderen. Tegenmaatregelen (verhoging van de kamertemperatuur, uitwendige bloedverwarmers, elektrische deken, etc.) moeten worden overwogen.
	- Vullen van het circuit met verdunde rode bloedcellen en/of een albumineoplossing van ~5% kan noodzakelijk zijn om hemodilutie en daarmee gepaard gaande hemodynamische instabiliteit te voorkomen wanneer het extracorporele volume van het circuit groter is dan 10% van het circulerende bloedvolume van de patiënt, wanneer de patiënt anemisch is en/of hemodynamisch instabiel is. Voor de dilutie van rode bloedcellen heeft een gebufferde kristalloïde over het algemeen de voorkeur boven een zoutoplossing. Bovendien moet erop worden gewezen dat donorerytrocytenconcentraten verhoogde concentraties extracellulair kalium (tot 50 mmol/l) kunnen bevatten, hetgeen hyperkaliëmie kan veroorzaken of verergeren.
	- Bij kleine patiënten kan na de procedure vochtoverbelasting optreden als het extracorporele bloedvolume na beëindiging van de behandeling opnieuw wordt toegediend. Afhankelijk van het hematocriet en de klinische toestand van de patiënt zijn de volgende opties te overwegen:
		- Proberen een iets te lage volumestatus van de patiënt te bereiken voor beëindiging.
		- Teruggave van alleen het oorspronkelijke (donkerder rode, onverdunde) extracorporele bloedvolume.
		- Indien nodig, geen teruggave van het extracorporele bloedvolume.
- **Specifiek voor CRRTcombinatiebehandelingen met hemoperfusie**  – Zorg ervoor dat het filter en de volbloedadsorber in de juiste volgorde worden gecombineerd, zoals aangegeven op de bijsluiters in de bijbehorende kits.

# **Specifiek voor CRRT bij**

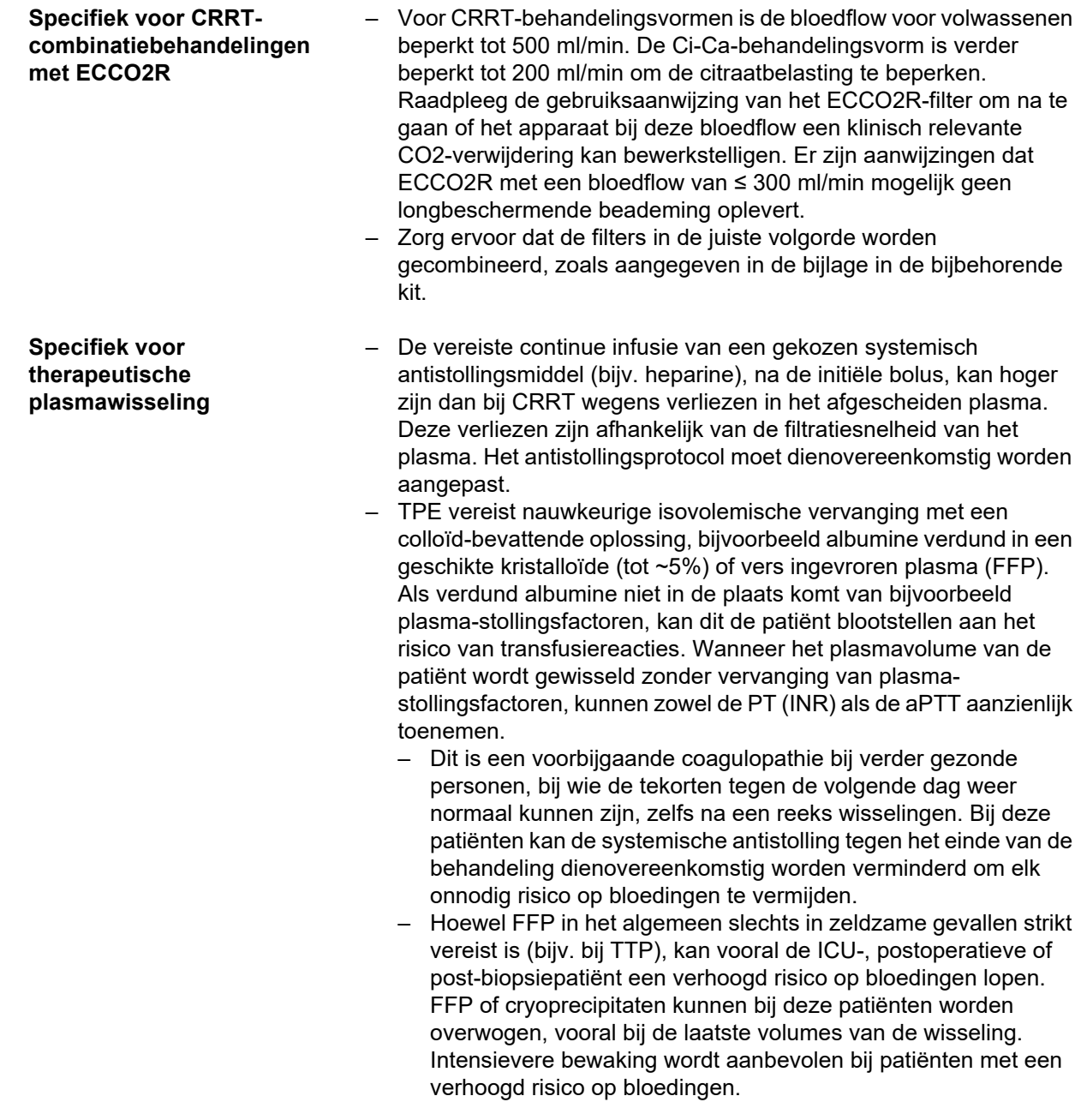

Aanvullende medische informatie kan specifiek zijn voor andere producten of geneesmiddelen die bij de behandeling worden gebruikt.

# <span id="page-25-2"></span><span id="page-25-0"></span>**2.8 Contra-indicaties**

#### <span id="page-25-1"></span>**2.8.1 Productspecifieke en behandelingsgerelateerde contra-indicaties**

**Alle behandelingen** – Onvermogen om de vereiste vasculaire toegang tot stand te brengen.

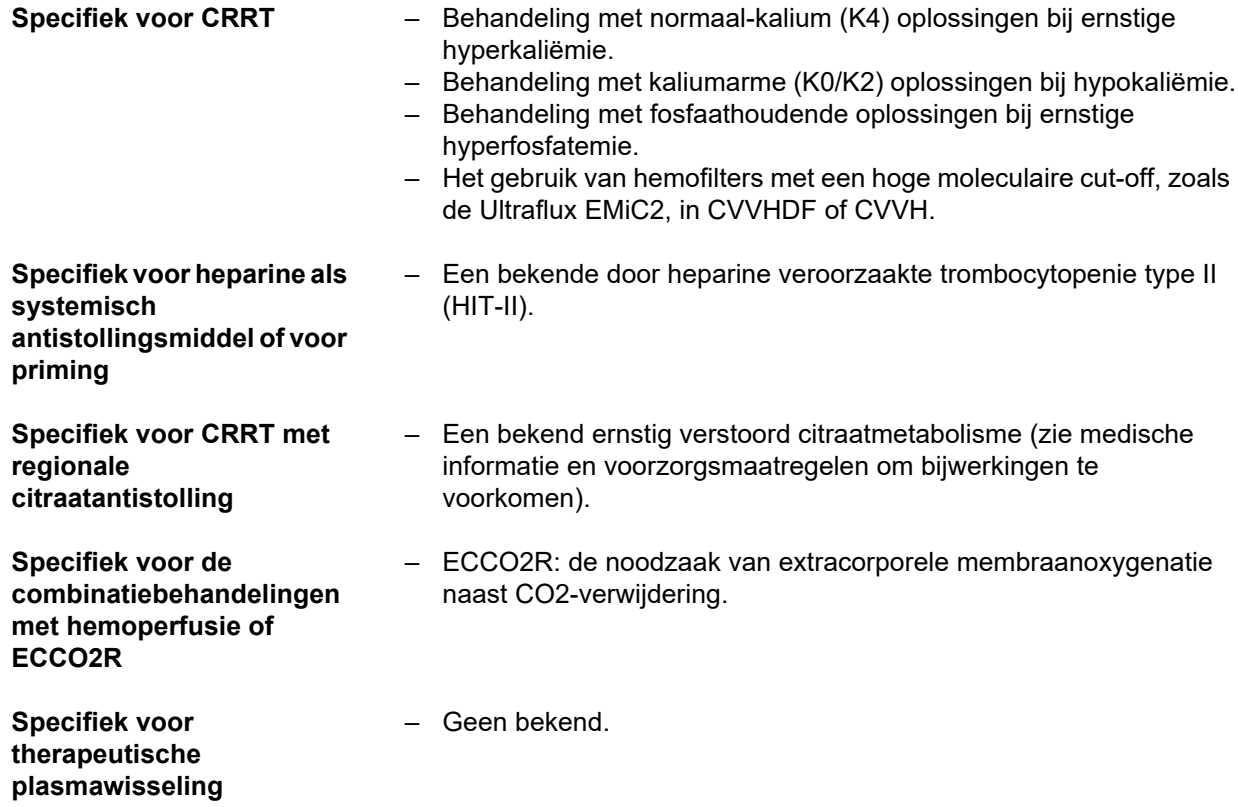

### <span id="page-26-0"></span>**2.8.2 Relatieve contra-indicaties**

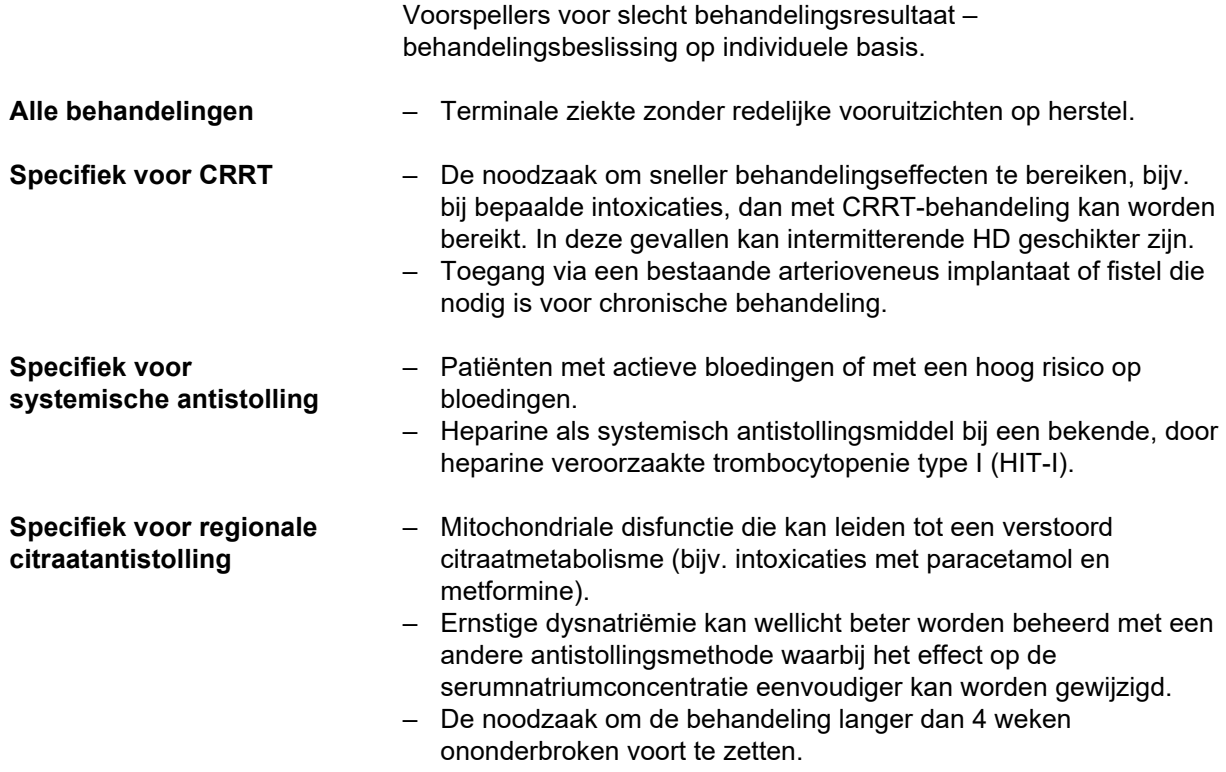

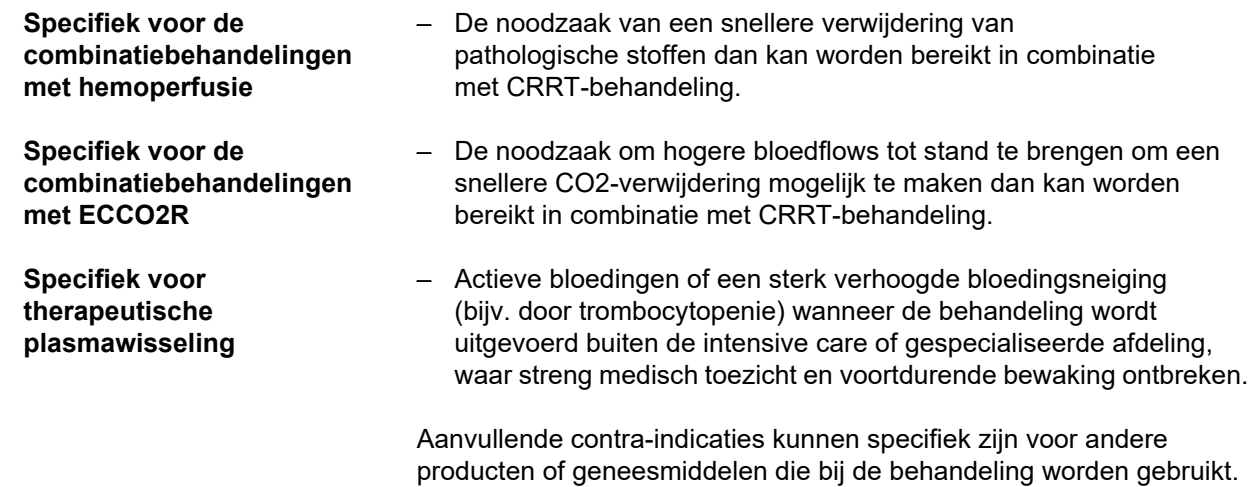

# <span id="page-27-0"></span>**2.9 Wisselwerking met andere systemen**

<span id="page-27-1"></span>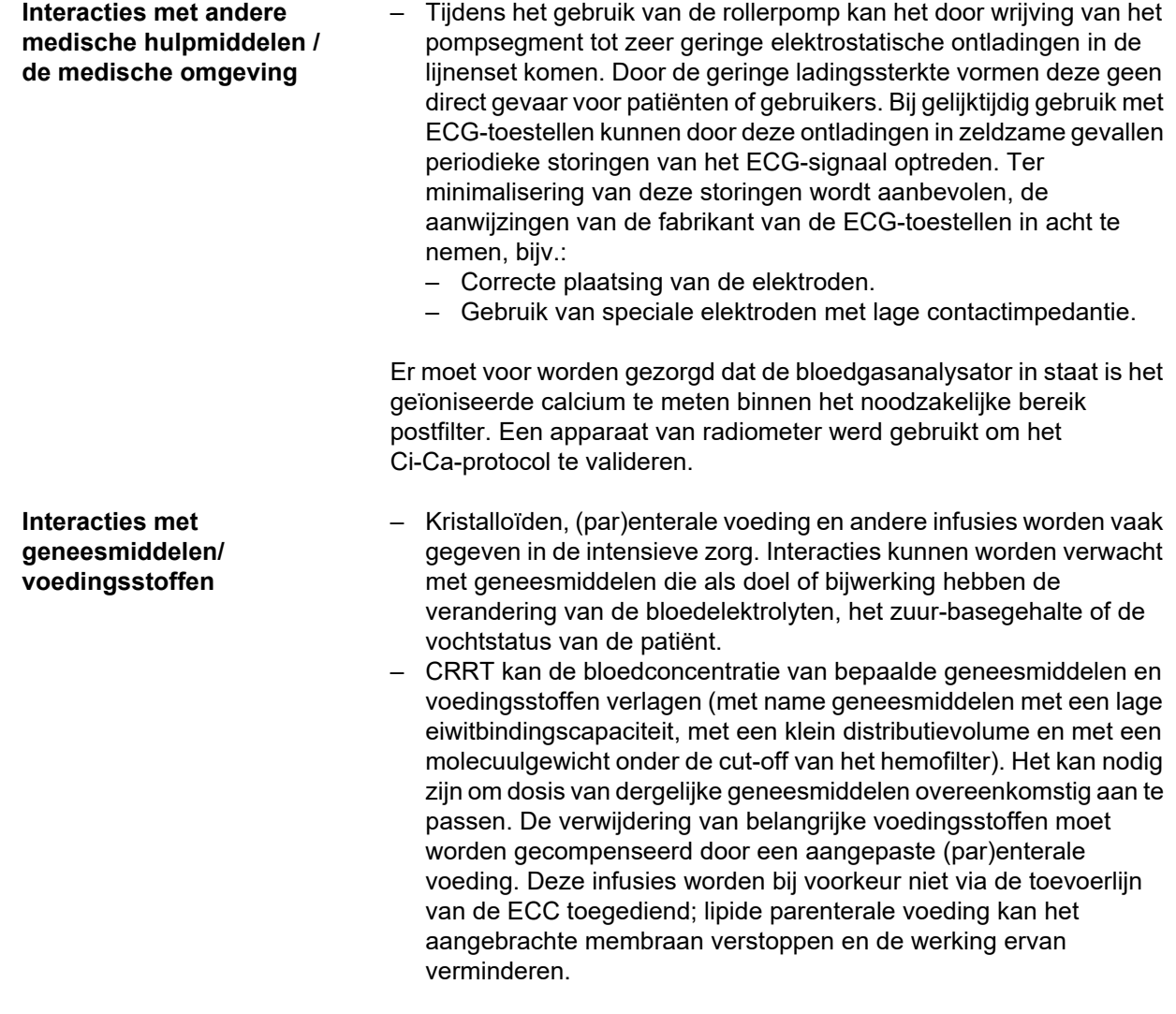

- TPE kan de bloedplasmaconcentratie van bijna alle toegediende geneesmiddelen en voedingsstoffen wijzigen. Het kan nodig zijn de dosering van dergelijke geneesmiddelen overeenkomstig aan te passen. Bovendien moeten de geneesmiddelen bij voorkeur aan de patiënt worden gegeven nadat de behandeling is voltooid. De verwijdering van belangrijke voedingsstoffen moet worden gecompenseerd door een aangepaste (par)enterale voeding. Lipiderijke parenterale voeding die vóór de behandeling wordt toegediend, kan het aangebrachte plasmamembraan verstoppen en de werking ervan verminderen.
- De cardiale toxiciteit van hartglycosiden, in het bijzonder van digoxine, kan worden verergerd bij correctie van hyperkaliëmie, hypermagnesiëmie of hypocalciëmie, alsook bij de ontwikkeling van hyponatriëmie of een alkalose.
- Sommige geneesmiddelen en behandelingen kunnen leiden tot een rode verkleuring van de effluentoplossing, waardoor een vals-positief bloedalarm kan worden afgegeven (als gevolg van het meetprincipe van de optische-absorptiemethode (rood/groen-verhouding). Met dit effect moet rekening worden gehouden voordat met de hemodialyse wordt begonnen. Een geneesmiddel waarvan bekend is dat het dit effect heeft, is hydroxocobalamine, dat wordt gebruikt om cyanidevergiftiging te behandelen.

### <span id="page-28-3"></span><span id="page-28-0"></span>**2.10 Beperkingen van de behandeling**

<span id="page-28-4"></span>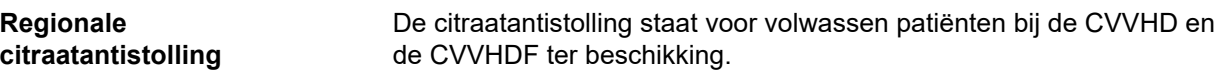

#### <span id="page-28-1"></span>**2.10.1 Gebruikersgroep**

Het apparaat mag alleen opgesteld, bediend en gebruikt worden door personen die de daarvoor vereiste opleiding of kennis en ervaring hebben en aantoonbaar geïnstrueerd zijn.

### <span id="page-28-2"></span>**2.11 Tijdens werken met het apparaat in acht nemen**

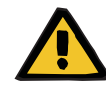

#### **Waarschuwing**

**Letselgevaar voor patiënt en gebruiker door ondeskundige servicewerkzaamheden aan het apparaat**

Onjuiste service kan de veilige werking van het apparaat beperken.

 $\geq$  Laat ingebruikname, upgrades, opnieuw instellen, kalibraties, onderhoudsmaatregelen, modificaties of reparaties uitsluitend uitvoeren door de fabrikant of door personen die door hem gemachtigd zijn.

Overige informatie over installatie [\(zie hoofdstuk 9 op pagina 287\).](#page-286-4)

Overige informatie over technische veiligheidscontroles en de onderhoudsmaatregelen [\(zie hoofdstuk 11 op pagina 295\)](#page-294-4).

Er mogen alleen door de fabrikant goedgekeurde reserveonderdelen gebruikt worden.

Voor de identificatie en bestelling van reserveonderdelen, meetinstrumenten en hulpstoffen dient over het algemeen de catalogus voor elektronische reserveonderdelen te worden gebruikt.

Voor aanvullende informatie over transport en opslag, [\(zie hoofdstuk 10](#page-290-3)  [op pagina 291\)](#page-290-3).

### <span id="page-29-3"></span><span id="page-29-0"></span>**2.12 Te verwachten bedrijfslevensduur**

Als de technische veiligheidscontroles zoals beschreven volledig en volgens de gespecificeerde tijdsintervallen worden uitgevoerd, is een veilige werking van het apparaat in de tussenliggende tijd gewaarborgd. Daarnaast adviseert de fabrikant het onderhoud in gelijke tijdsintervallen uit te voeren, om storingen aan het apparaat wegens slijtage te vermijden.

Met iedere technische veiligheidscontrole wordt de "te verwachten bedrijfslevensduur" conform IEC 60601-1 verlengd tot de volgende voorgeschreven technische veiligheidscontrole.

# <span id="page-29-2"></span><span id="page-29-1"></span>**2.13 Taken van de verantwoordelijke organisatie**

**Eisen** De verantwoordelijke organisatie is ervoor verantwoordelijk dat aan de volgende eisen wordt voldaan:

- De nationale of lokale bepalingen voor het opstellen, bedienen, gebruiken en onderhouden moeten worden nageleefd.
- De preventievoorschriften ter voorkoming van een ongeval moeten worden nageleefd.
- Het apparaat moet in een goede en veilige toestand verkeren.
- De gebruiksaanwijzing moet op elk moment beschikbaar zijn.
- Het apparaat mag alleen met de door de fabrikant aangegeven gebruiksvoorwaarden in werking worden gesteld.

Ter verhoging van de kwaliteit van de behandeling en de veiligheid van de patiënt raadt de fabrikant de naleving van richtlijn IEC / TR 62653 'Guideline for safe operation of medical devices used for haemodialysis treatment' aan. Deze richtlijn beschrijft de eisen die gesteld worden aan het veilige gebruik volgens de voorschriften van hemodialyseapparaten.

**Training en instructie** De verantwoordelijke organisatie mag dit apparaat pas in gebruik nemen als de persoon verantwoordelijk voor het gebruik aantoonbaar instructie in het gebruik heeft gehad van de fabrikant. Alleen personen die aantoonbaar getraind zijn in het correcte gebruik mogen dit apparaat bedienen.

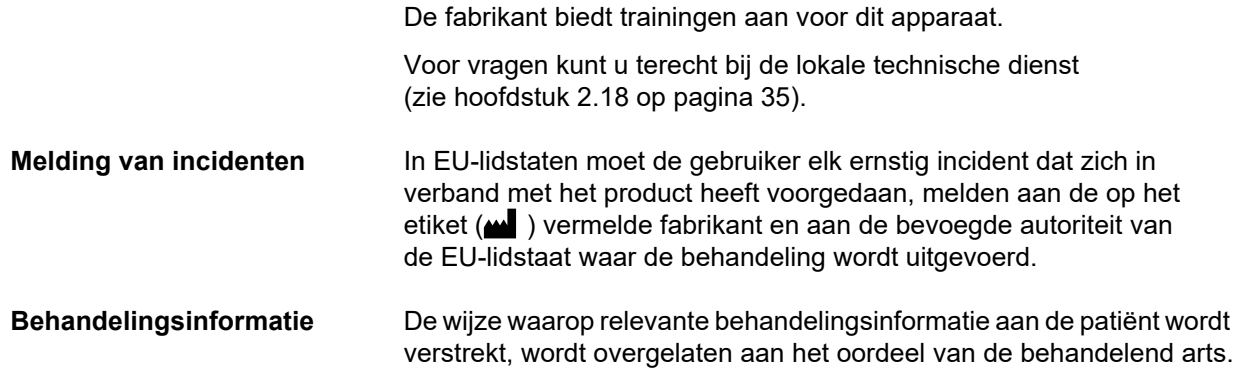

### <span id="page-30-1"></span><span id="page-30-0"></span>**2.14 Verantwoordelijkheid van de gebruiker**

De in dit document weergegeven adressen moeten worden gebruikt om de fabrikant op de hoogte te stellen van elke onverwachte werking of andere incidenten [\(zie hoofdstuk 2.18 op pagina 35\)](#page-34-0).

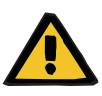

#### **Waarschuwing**

#### **Letselgevaar door defect van het apparaat**

Met een defect apparaat kan de behandeling niet op een adequate en veilige manier worden uitgevoerd.

- $\triangleright$  Voer geen behandeling uit met een defect apparaat.
- $\triangleright$  Stel het apparaat buiten gebruik en koppel het van de voeding af.
- Beëindig de actuele behandeling met een bloedteruggave. Voer de bloedteruggave eventueel handmatig uit [\(zie hoofdstuk 5.19 op](#page-234-2)  [pagina 235\).](#page-234-2)
- $\triangleright$  Informeer de verantwoordelijke organisatie of de technische dienst.
- $\triangleright$  Als toebehoren zijn beschadigd, vervang deze dan.

Er is sprake van een defect aan het apparaat:

- bij mechanische beschadigingen
- de stroomkabel is beschadigd
- als het apparaat anders reageert dan verwacht
- als de prestaties van het apparaat afnemen

Let bij het invoeren van parameters op het volgende:

- De ingevoerde parameters dienen door de gebruiker te worden geverifieerd, d.w.z. de gebruiker dient te controleren of de ingevoerde waarden juist zijn.
- Indien er tijdens het controleren van de parameters afwijkingen optreden tussen de gewenste en de weergegeven parameters, mag een functie alleen toegepast worden als de waarden zijn gecorrigeerd.
- De werkelijke waarden die getoond worden, dienen te worden vergeleken met de gewenste waarden.
- De behandelend arts moet worden geraadpleegd wanneer de moeilijkheden verband houden met het apparaat, de procedure of de gezondheid.

# <span id="page-31-3"></span><span id="page-31-0"></span>**2.15 Uitsluiten van aansprakelijkheid**

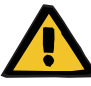

#### **Waarschuwing**

Voor dit apparaat bevat hoofdstuk 8 [\(zie hoofdstuk 8 op pagina 279\)](#page-278-1)  een overzicht van alle verbruiksartikelen en accessoires die voor dit apparaat geschikt zijn en in combinatie hiermee veilig kunnen worden gebruikt.

Voor andere dan de daar vermelde verbruiksartikelen en accessoires kan de fabrikant van dit apparaat niet instaan voor de geschiktheid voor gebruik in combinatie met dit apparaat. De fabrikant van dit apparaat kan ook geen uitspraken doen met betrekking tot de veiligheid en prestaties van het apparaat tijdens gebruik met andere dan de daar vermelde verbruiksartikelen en accessoires.

Als er andere verbruiksartikelen en accessoires worden gebruikt, moet van tevoren de geschiktheid worden gecontroleerd. Dit kan bijv. met behulp van de gegevens in de gebruiksaanwijzingen van de desbetreffende verbruiksartikelen en accessoires.

Voor schade die te wijten is aan gebruik van ongeschikte verbruiksartikelen en accessoires, aanvaardt de fabrikant van dit apparaat geen aansprakelijkheid.

# <span id="page-31-1"></span>**2.16 Waarschuwingen**

De volgende lijst van waarschuwingen is slechts een uittreksel. Kennis van alle waarschuwingen in deze gebruiksaanwijzing is vereist voor een veilig gebruik van het apparaat.

#### <span id="page-31-4"></span><span id="page-31-2"></span>**2.16.1 Waarschuwingen over elektrische veiligheid**

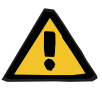

#### **Waarschuwing**

**Letselgevaar door elektrische schok**

Bij ontbreken van randaarde kunnen personen een elektrische schok krijgen.

 $\triangleright$  Sluit het apparaat alleen aan op een voedingsnetwerk met randaarde.

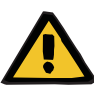

#### **Waarschuwing**

#### **Letselgevaar door elektrische schok**

Als de patiënt direct of via de gebruiker in contact komt met stekker- of stopcontacten van het apparaat, kan hij of zij een elektrische schok krijgen.

 $\triangleright$  Tijdens de behandeling de stekker- en stopcontacten van het apparaat niet aanraken.

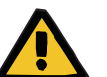

#### **Waarschuwing**

#### **Letselgevaar door elektrische schok**

Bij de behandeling van patiënten met centraalveneuze katheters, waarbij de katheterpunt in het rechter atrium ligt, moeten de volgende punten in acht worden genomen:

- Sluit het apparaat (multiFiltratePRO) aan op de potentiaalvereffening van de installatie.
- $\triangleright$  Verwijder alle andere niet-medisch-elektrische apparaten of medisch-elektrisch apparaten uit de patiëntomgeving (1,5 meter afstand in alle richtingen) waarbij de contactstroom of de patiëntlekstroom groter is dan de desbetreffende grenswaarden voor toepassingsonderdelen van type CF.

De contactstroom of de patiëntlekstroom van een ander niet-medischelektrisch apparaat of medisch-elektrisch apparaat in de omgeving van de patiënt kan via de centraalveneuze katheter en het toepassingsonderdeel van type B of BF van het apparaat (multiFiltratePRO) naar aarde vloeien.

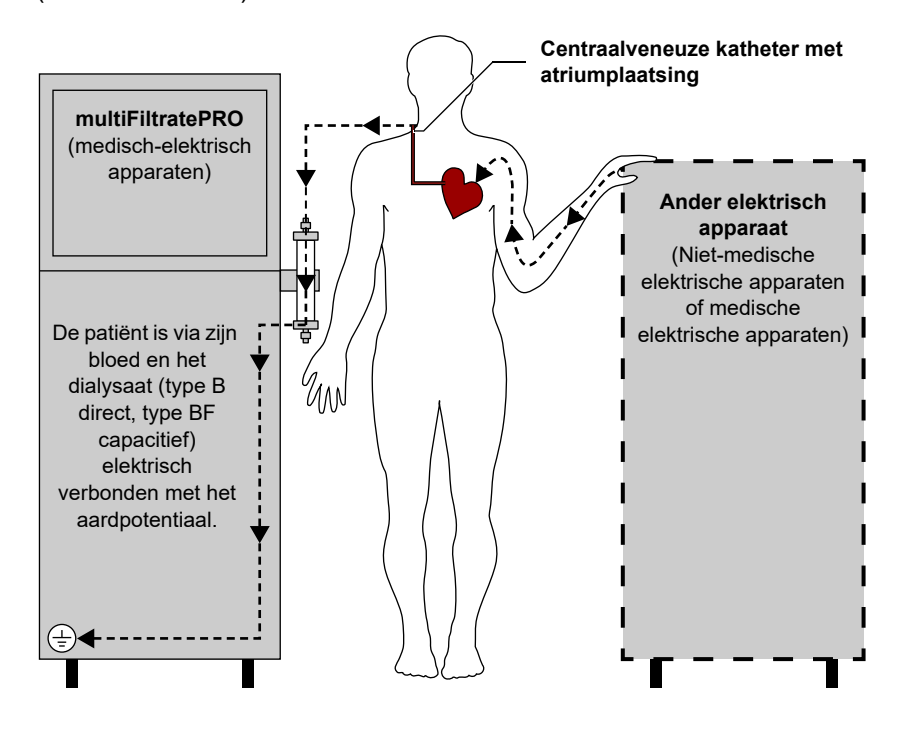

De grenswaarden van de patiëntlekstromen voor toepassingsonderdelen van type CF zijn:

- 10 µA AC / DC (normaal, storingsvrij)
- 50 µA AC / DC (bij een eerste storing)

Neem bij vragen contact op met de plaatselijke technische dienst.

#### <span id="page-33-2"></span><span id="page-33-0"></span>**2.16.2 Waarschuwingen m.b.t. verbruiksartikelen en accessoires**

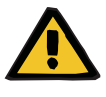

#### **Waarschuwing**

#### **Contaminatiegevaar door ondeskundige omgang met aansluitingen**

Er kunnen ziektekiemen in het extracorporele bloedcircuit komen.

 Gebruik aseptische technieken voor alle connecties aan bloedzijde en voor alle verbindingen waar steriele oplossingen gebruikt worden.

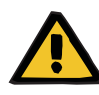

#### **Waarschuwing**

**Risico van kruiscontaminatie door verontreinigde verbruiksartikelen**

Er bestaat gevaar van overdracht van ziektekiemen.

 De verbruiksartikelen moeten na de behandeling volgens de voorschriften voor de omgang met potentieel gecontamineerde materialen worden verwijderd.

### <span id="page-33-1"></span>**2.17 SVHC (REACH)**

Voor informatie over het onderwerp SVHC conform artikel 33 van de verordening (EU) 1907/2006 ("REACH"), gaat u naar de volgende website:

www.freseniusmedicalcare.com/en/svhc

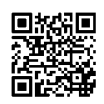

# <span id="page-34-0"></span>**2.18 Adressen**

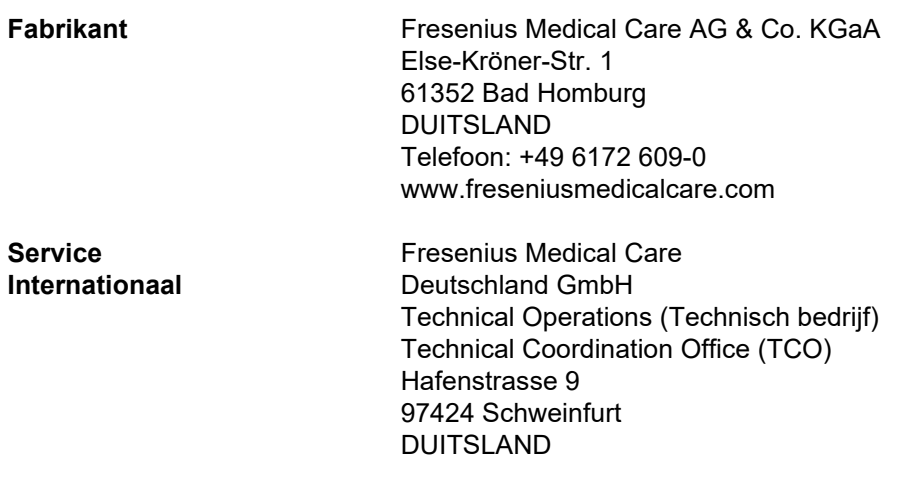

**Service Lokaal**
# **3 Opbouw van het apparaat**

## **3.1 Aanzichten van het apparaat**

## **3.1.1 Vooraanzicht**

**Legenda**

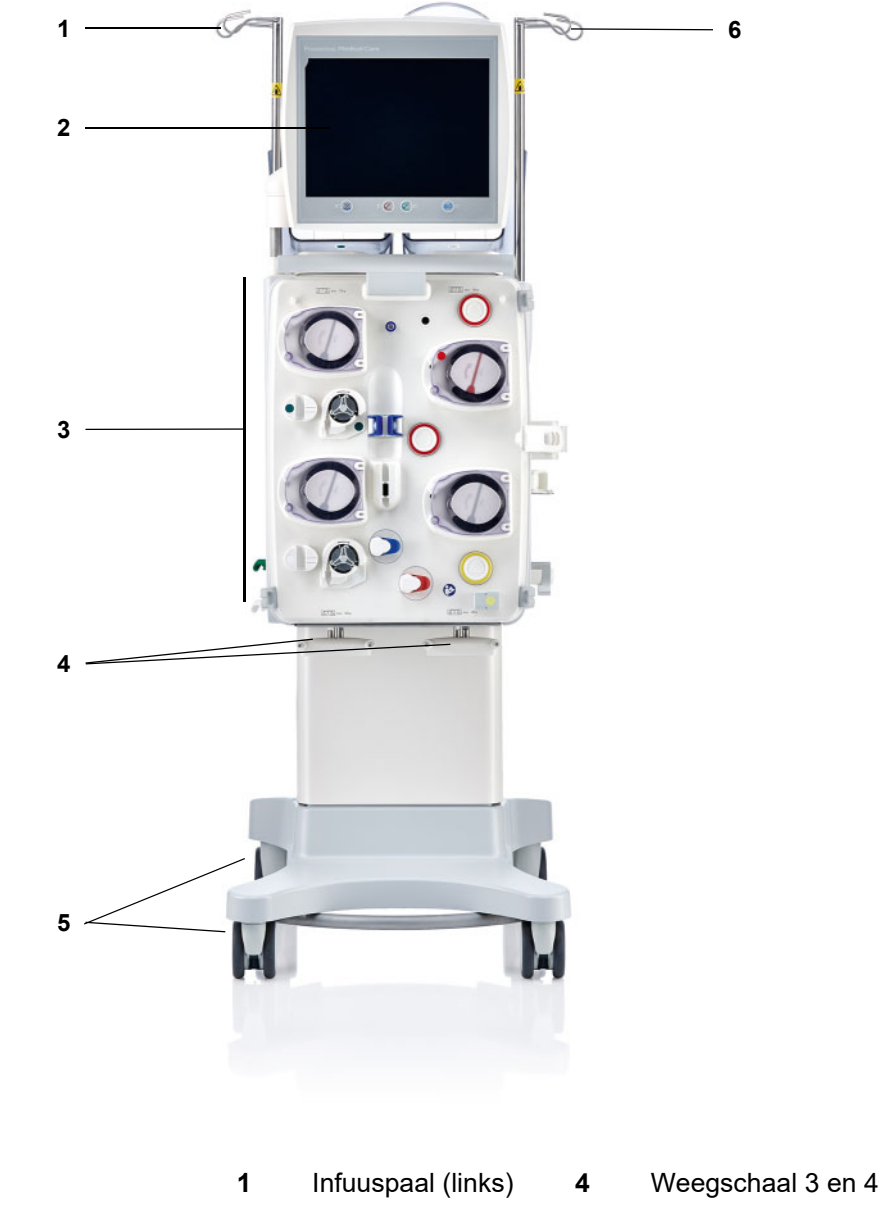

**3** Extracorporele

behandelingsmodule

- **2** Beeldscherm **5** Verrijdbaar onderstel met remmen
	- **6** Infuuspaal (rechts)

## **3.1.2 Achteraanzicht**

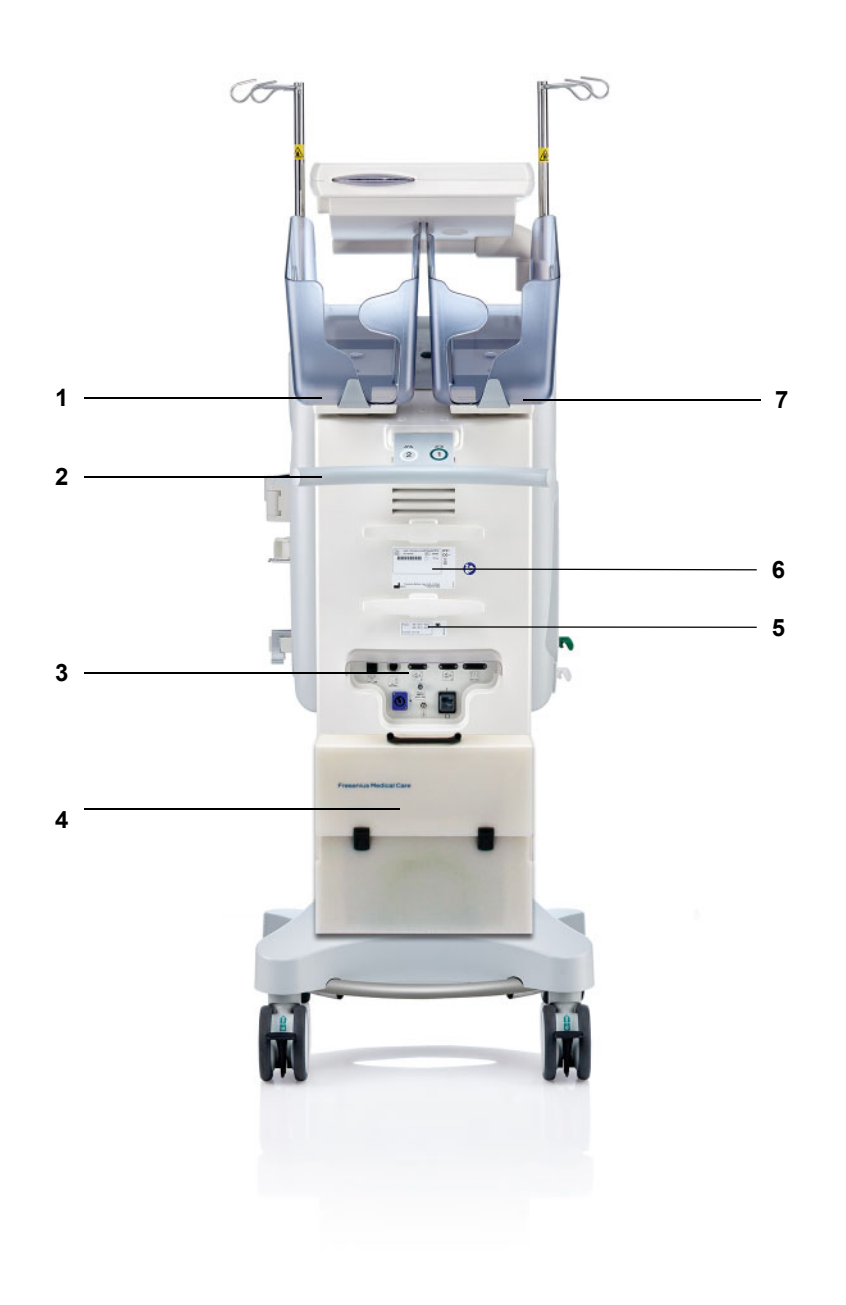

- **Legenda** 1 Weegschaal 2 (wit)<br> **2** Handgreep
	- Handgreep
	- Aansluitingen
	- **4** Tas met accessoires<br>**5** Spanningsindicatie
	- **5** Spanningsindicatie<br>**6** Typeplaatje
	- Typeplaatje
	- Weegschaal 1 (groen)

#### **3.1.2.1 Aansluitingen**

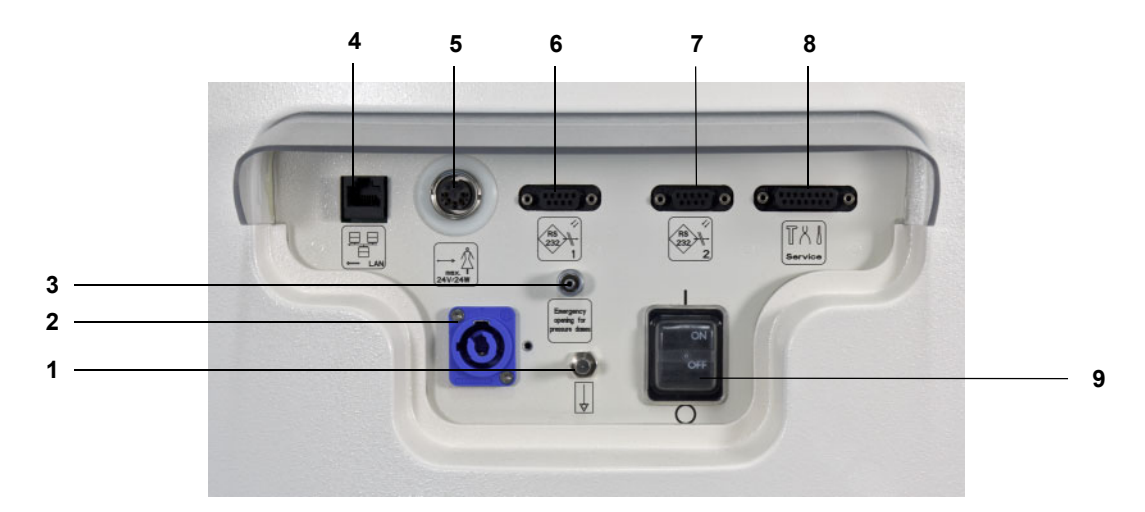

- **Legenda** 1 Aansluiting voor potentiaalvereffening
	- Netaansluiting
	- Luer-lock-aansluiting voor handmatig openen van de drukmeeteenheden
	- LAN (local area network) netwerkverbinding
	- Oproepsysteem
	- RS 232 interface 1 voor seriële communicatie met 5 V elektrische spanning
	- RS 232 interface 2 voor seriële communicatie
	- Service-interface (alleen voor technisch servicepersoneel)
	- Hoofdschakelaar

## **3.1.3 Zijaanzicht links**

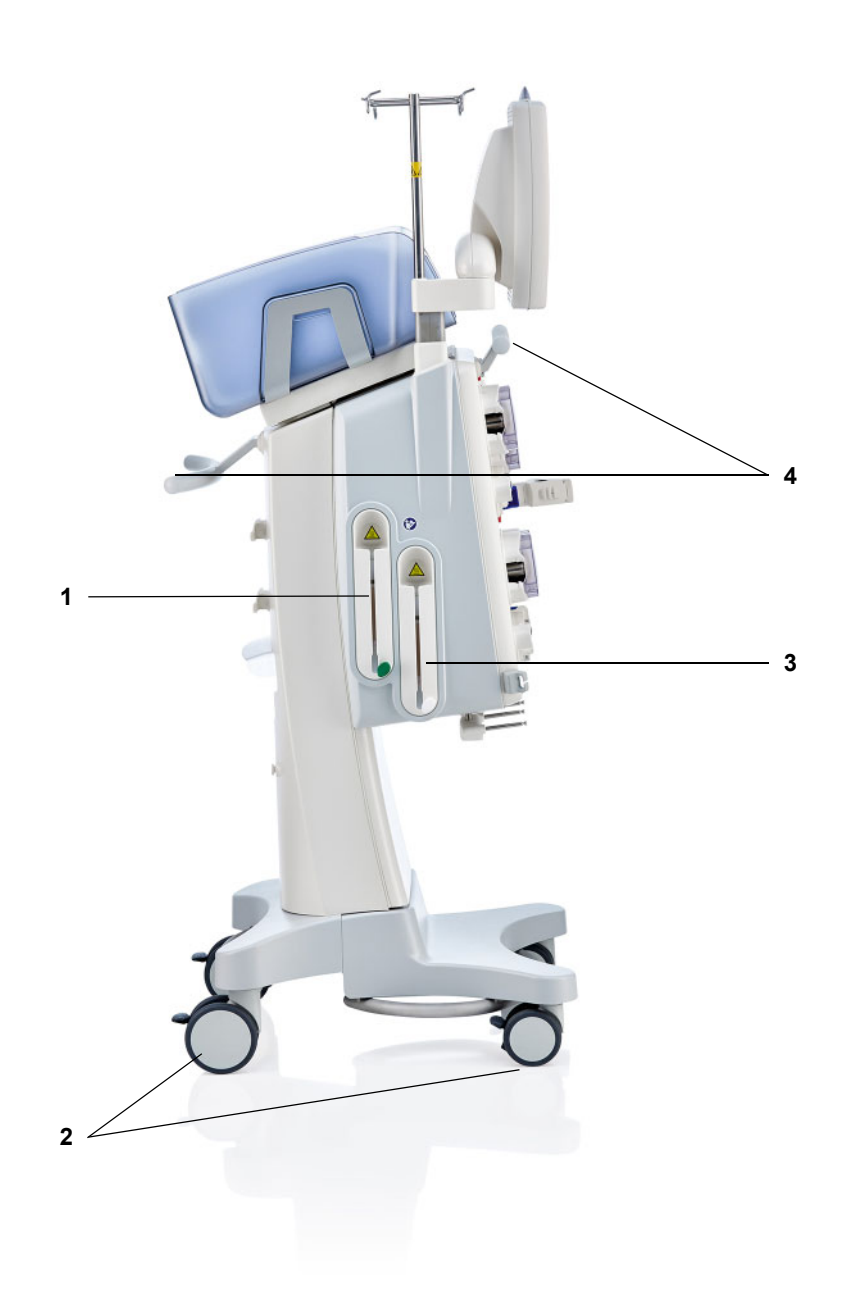

- **Legenda** 1 Verwarming (groen)
	- Wielen met rem
	- Verwarming (wit)
	- Handgrepen

## **3.1.4 Zijaanzicht rechts**

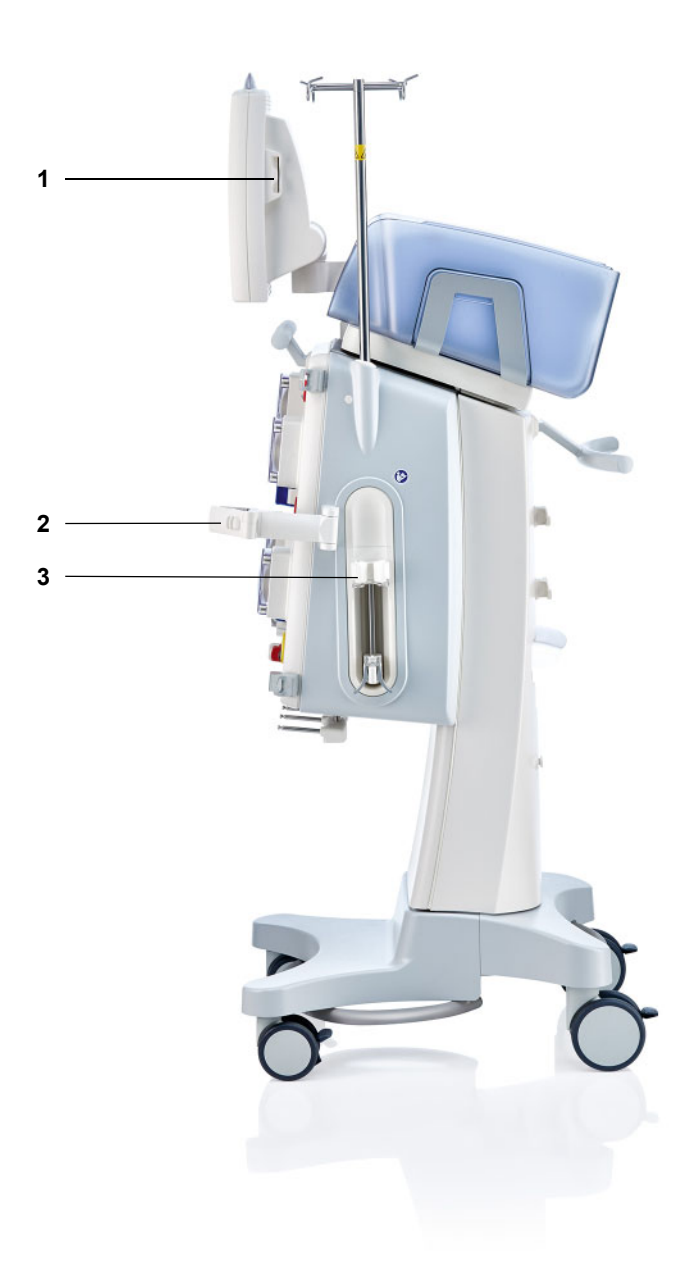

- Legenda 1 Kaartopening
	- **2** Filterhouder<br>**3** Heparinepon
	- **3** Heparinepomp

## **3.2 Bedienings- en weergave-elementen**

## **3.2.1 Voorzijde van beeldscherm**

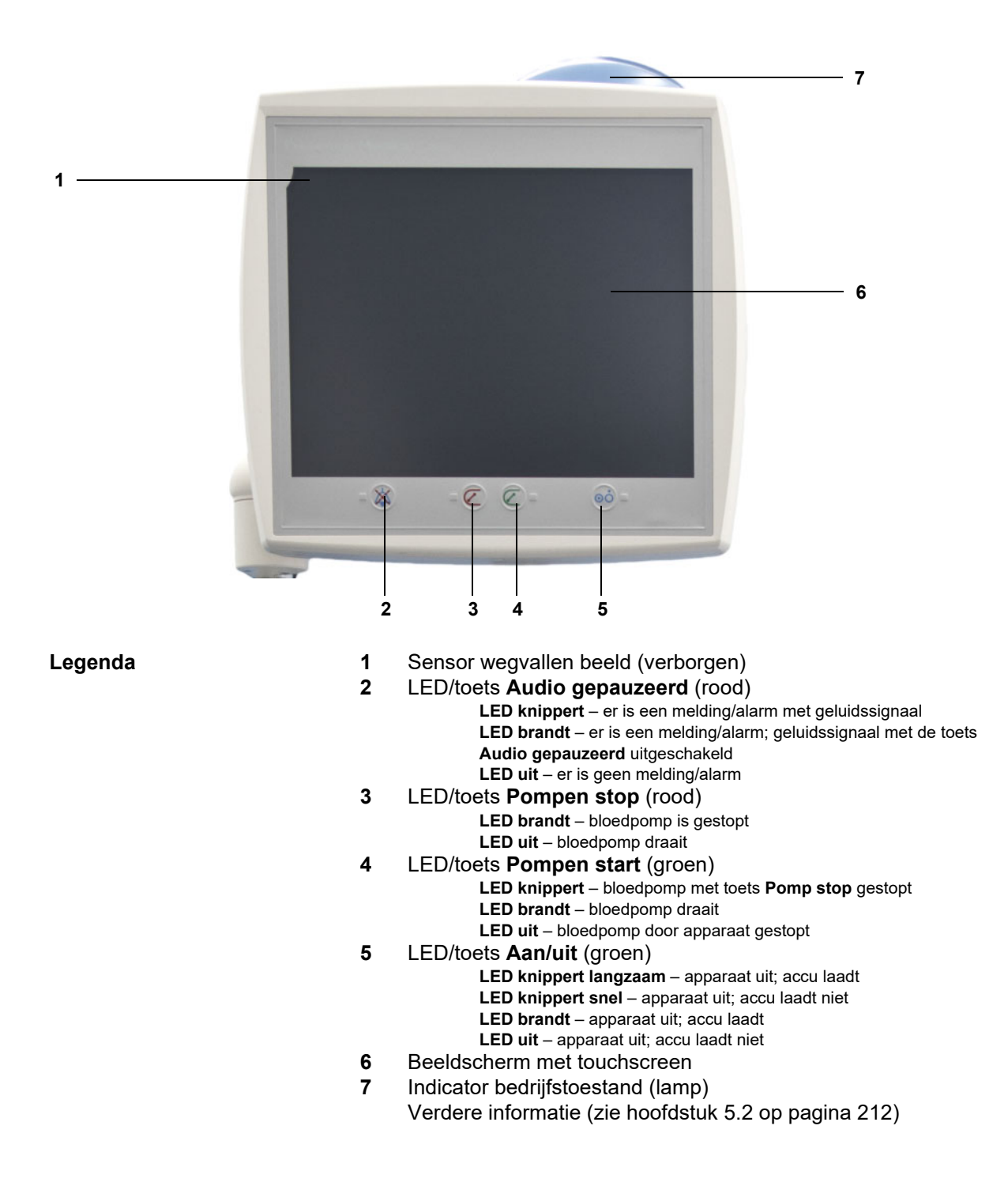

## **3.2.2 Achterzijde van het beeldscherm**

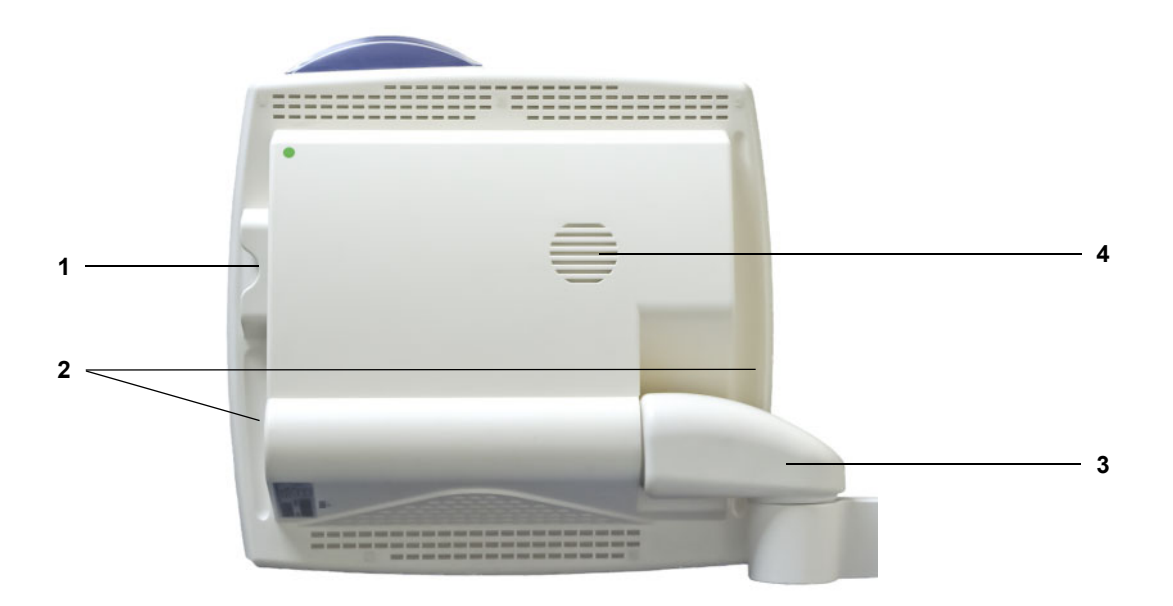

- **Legenda 1** Kaartopening
	- **2** Ingebouwde handgreep
	- **3** Arm beeldscherm<br>**4** Luidspreker
	- **4** Luidspreker

## **3.2.3 Het bewegen van het beeldscherm**

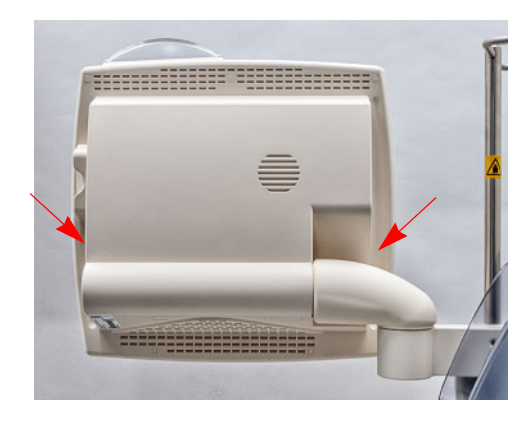

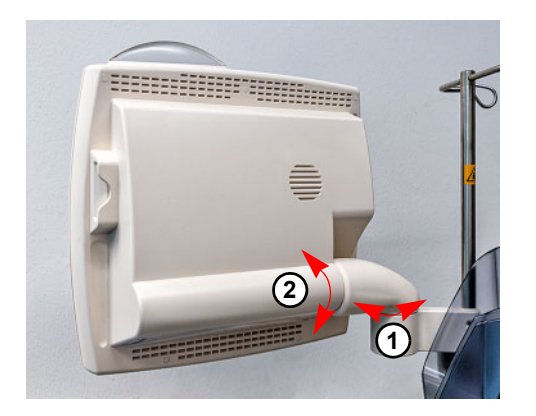

Pak het beeldscherm aan de grepen vast om hem te bewegen.

Plaatsen van het beeldscherm: De monitor kan in twee assen (1) en (2) in de gewenste stand worden gezet.

## **3.2.4 Kaartopening gebruiken**

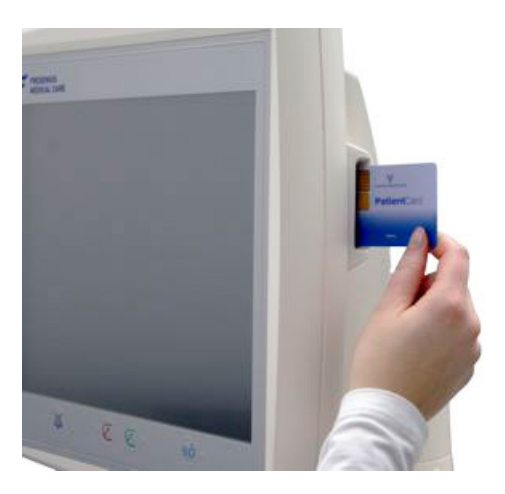

Steek de kaart in de kaartopening.

## **3.2.5 Filterhouder bewegen**

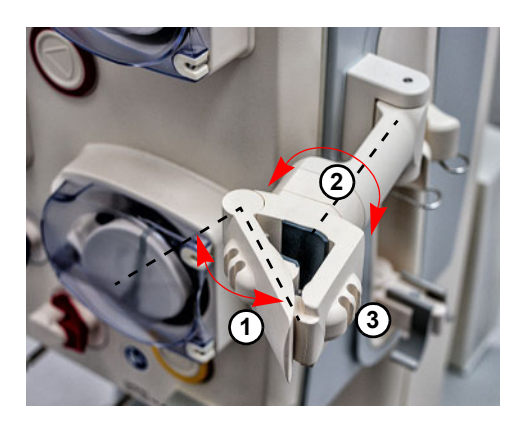

Open de hendel (**1**) naar links en plaats het filter.

Draai de filterhouder in de gewenste positie (**2**).

Plaats de lijnensets in de daarvoor bedoelde lijnhouders (**3**).

## **3.2.6 Heparinepomp**

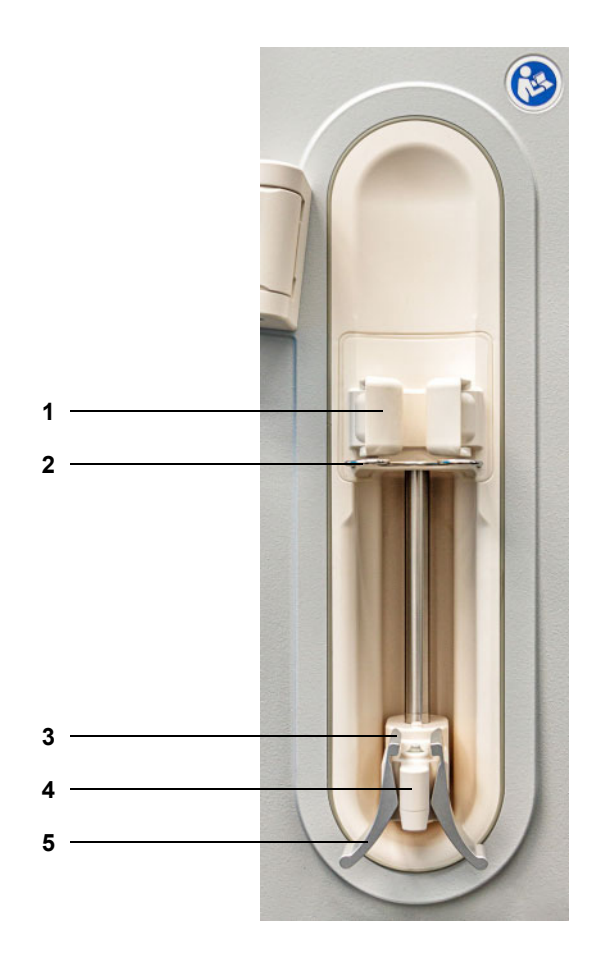

- **Legenda** 1 Drukklem met spuitdetectie<br> **2** Beugel
	- Beugel
	- Klemmen
	- Greep
	- Klemgreep

## **3.2.7 Verwarming**

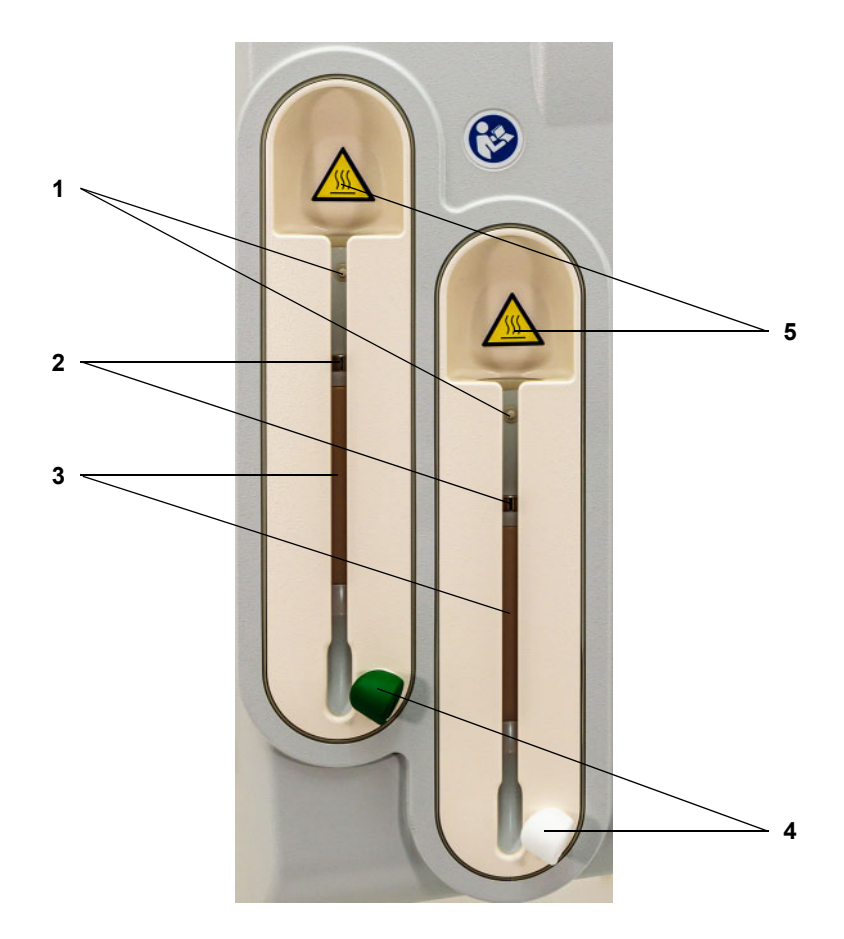

- **Legenda 1** Microschakelaar
	- **2** Temperatuursensoren<br>**3** Verwarmingselement
	- Verwarmingselement
	- Lijnhouder (groen/wit)
	- Sticker Waarschuwing: heet oppervlak

## **3.2.8 Extracorporele behandelingsmodule**

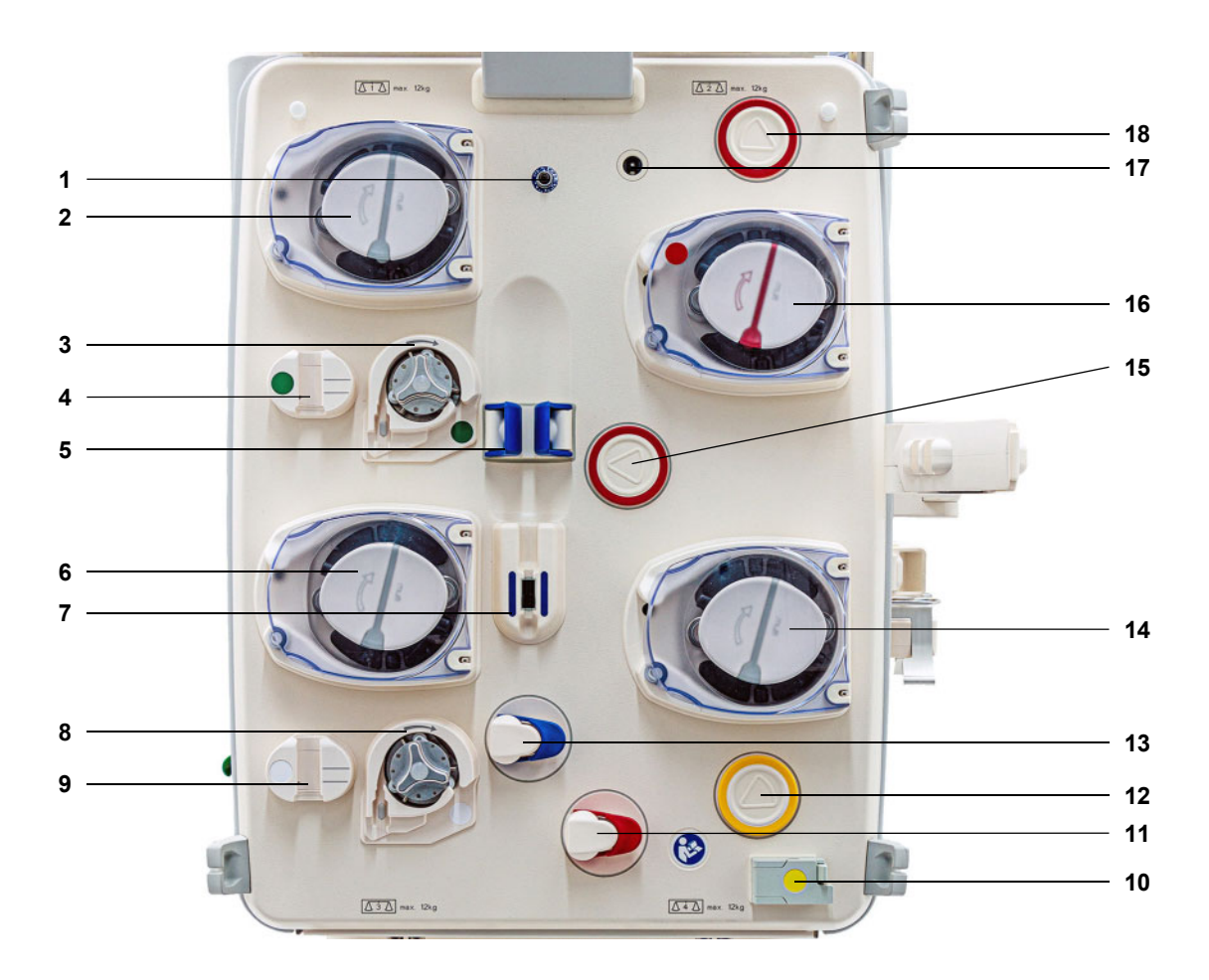

- **Legenda** 1 Teruggavedruksensor (blauw)
	- Dialysaat- / pre-substitutiepomp
		- (afhankelijk van behandelingsvorm)
	- Citraatpomp (groen)
	- Citraat-druppelteller / citraat-niveaudetector (groen)
	- Niveaudetector
	- Substitutiepomp
	- Luchtdetector / optische detector
	- Ca-pomp (wit)
	- Ca-druppelteller / Ca-niveaudetector (wit)
	- Bloedlekdetector (geel)
	- Lijnklem (rood)
	- Filtraatdrukmeeteenheid (geel)
	- Lijnklem (blauw)
	- Filtraatpomp
	- Toevoerdrukmeeteenheid (rood)
	- Bloedpomp
	- Cassettedetector
	- Prefilter drukmeeteenheid (rood)

## **3.3 Bedieningsinterface**

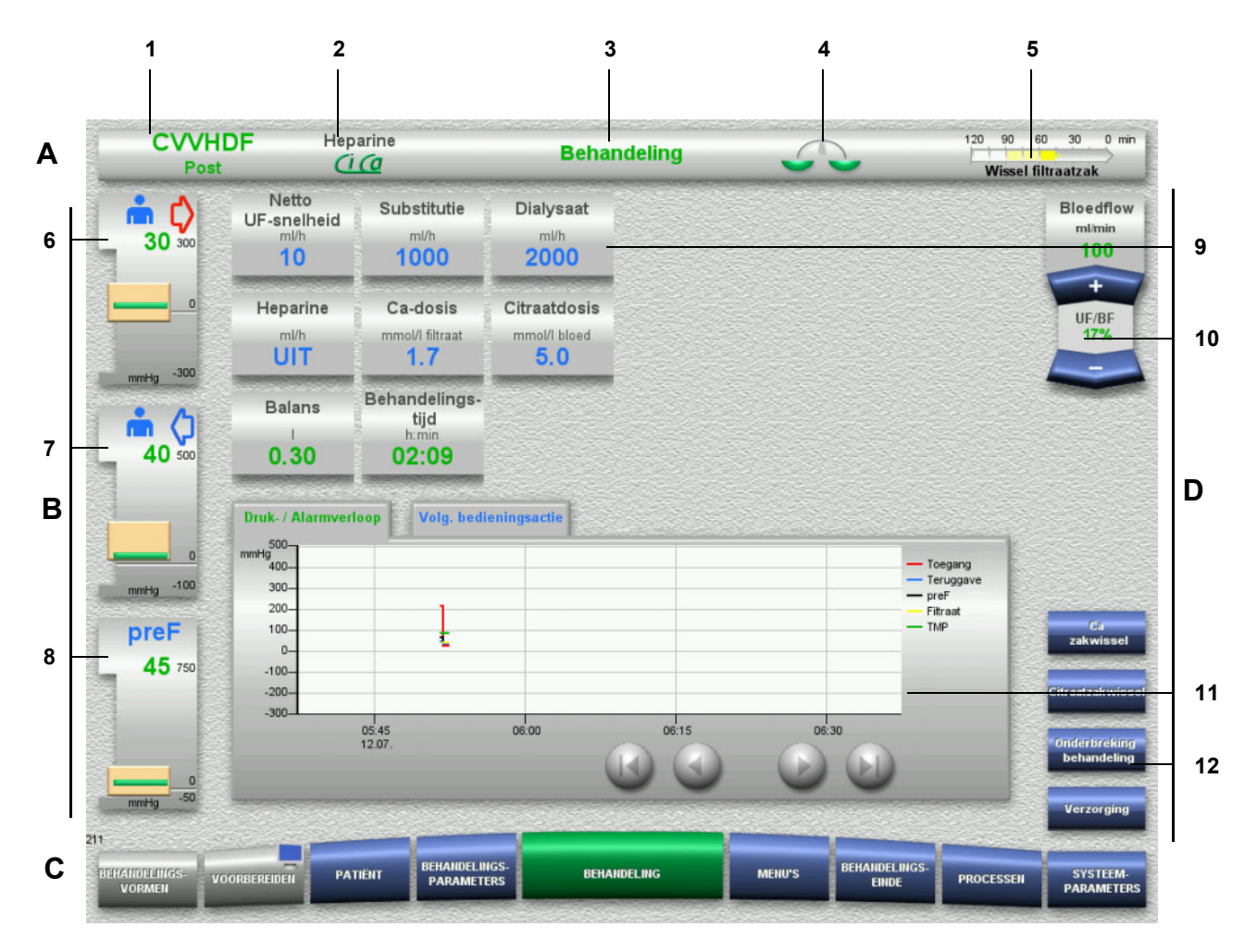

#### Legenda **A** Statusbalk

- 1 Behandelingsvorm<br>2 Antistollingtype
- **Antistollingtype**
- 3 Huidig menu
- 4 Balansstatus/plasmabehandeling statusindicator groen: balans/plasmabehandeling ingeschakeld geel: balans/plasmabehandeling uitgeschakeld
- 5 Weergave vordering: Resttijd tot volgende bedieningsactie/ resttijd van lopende processen
- **B Drukweergave**
- 6 Toevoerdruk
- 7 Teruggavedruk
- 8 Prefilterdruk
- **C Menubalk**

Het menu opent automatisch tijdens een bedieningsproces of druk op de menutoets om het gewenste menu te openen. Menutoets VOORBEREIDEN - Monitorsymbool (gedeactiveerd/geactiveerd beeldscherm voor de reiniging).

#### **D Menuveld**

In het midden van het beeldscherm worden voor elk menu de bijbehorende velden weergegeven.

- 9 Weergave-/invoerveld
- 10 Tuimeltoetsen
- 11 Infogedeelte
- Meldingen en grafieken
- 12 Sneltoets Menutoetsen

## **3.4 Bedieningsfilosofie**

### **3.4.1 Kleurmarkering op apparaat en artikelen voor eenmalig gebruik**

**Bescherming tegen verwisseling** Een kleurmarkering op de componenten van het apparaat en de artikelen voor eenmalig gebruik ondersteunt het maken van de juiste verbindingen en het plaatsen van artikelen voor eenmalig gebruik.

#### **3.4.2 Kleur als weergave-element op het scherm**

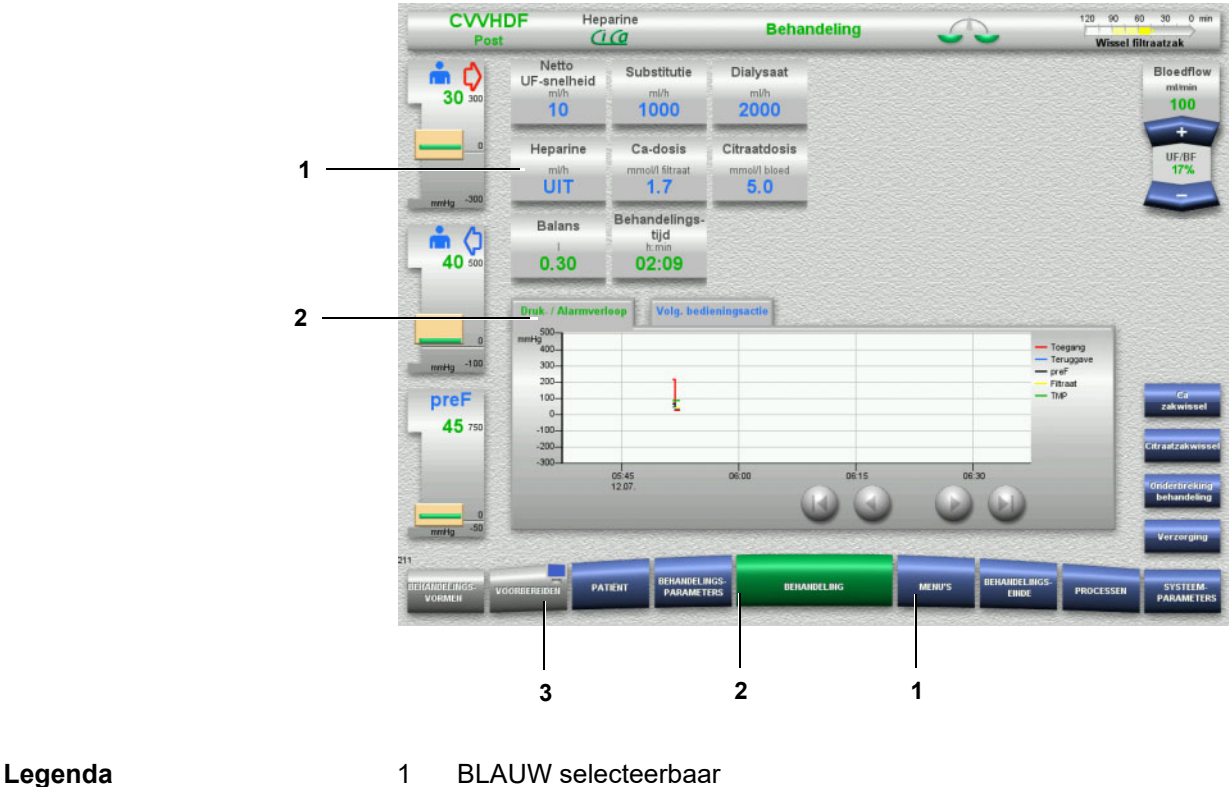

- Voorbeelden: Veld **Heparine** en **MENU'S**-knop
- 2 GROEN actief
- Voorbeeld: weergave druk- / alarmverloop, toets **BEHANDELING** 3 GRIJS niet actief / kan niet geselecteerd worden
	- Voorbeeld: toets **VOORBEREIDEN**

### **3.4.3 Contextinformatie**

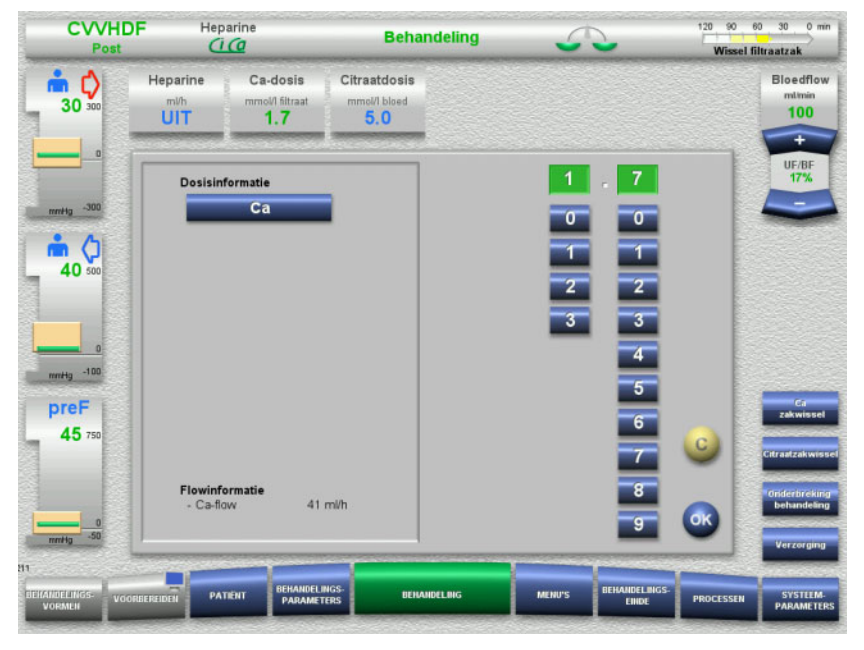

In de weergave-/invoervelden wordt links naast de numerieke toetsen belangrijke extra informatie weergegeven.

Druk op het veld **Ca-dosis**.

Het invoerveld wordt geopend. Links naast de numerieke toetsen wordt nog meer contextinformatie weergegeven.

Druk op de toets **Ca** in de contextinformatie.

Het streefbereik en de aanpassingsstappen voor calcium worden weergegeven.

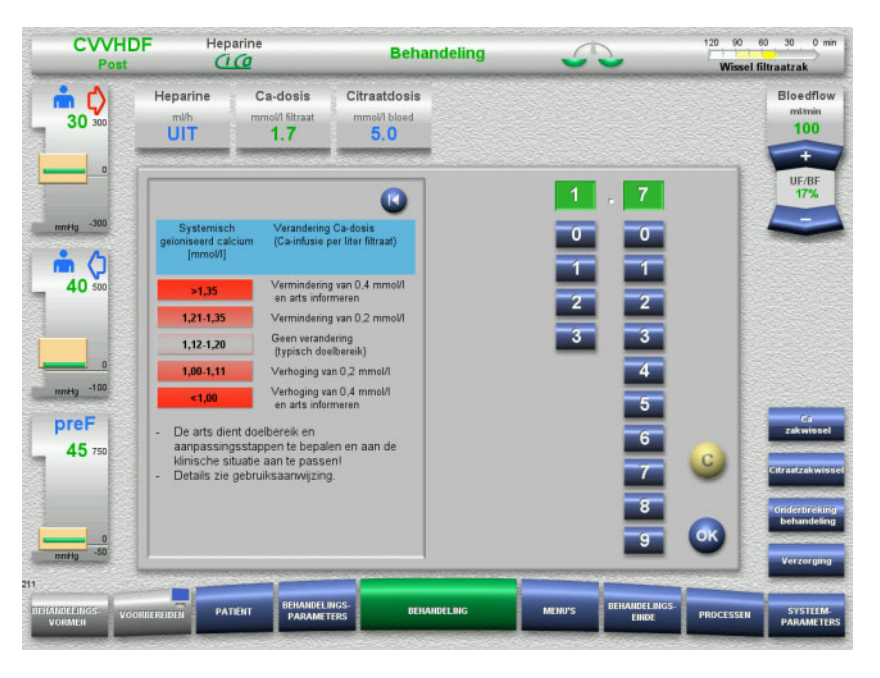

## **3.5 Bedieningsstappen**

## **3.5.1 Instelling via tuimeltoets**

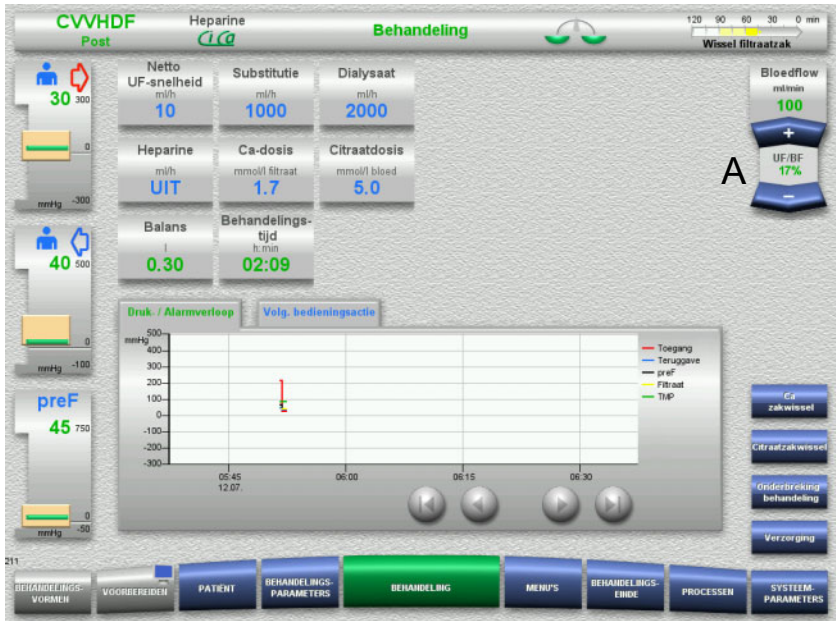

Stel de gewenste flow via de tuimeltoets **+/–** (A) in.

## **3.5.2 Instelling via numerieke toetsen**

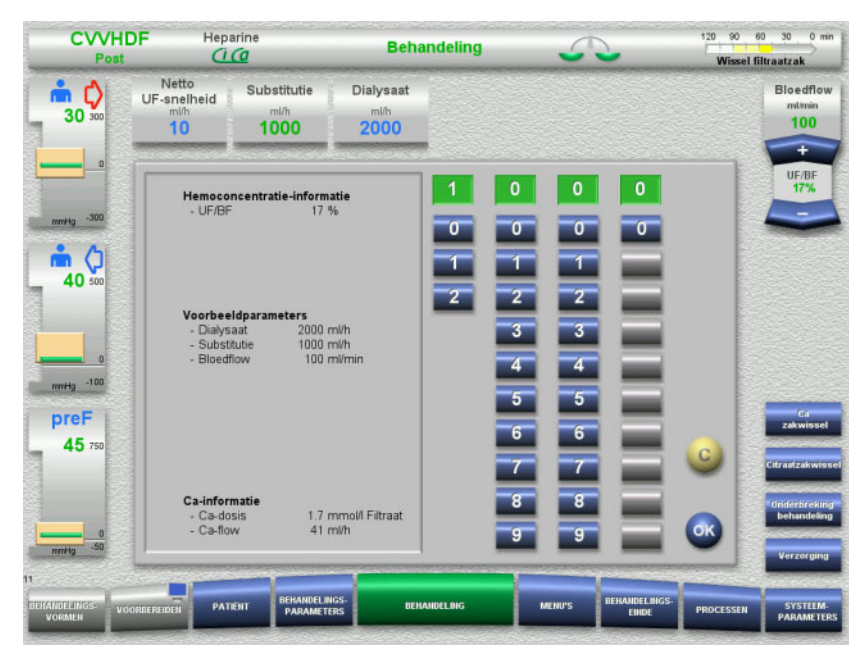

 Druk op het gewenste weergave-/invoerveld. Het invoerveld wordt geopend.

- Voer de gewenste waarde via de numerieke toetsen in. Grijze toetsen voorkomen invoer van niet toegestane waarden.
- Controleer de ingevoerde waarde (gewenste waarde).
- Druk op de toets **C** om iets te corrigeren. De als laatste actieve waarde wordt weergegeven.
- Neem de weergegeven waarde over door op de toets **OK** te drukken.

Het invoerveld wordt gesloten.

Controleer de overgenomen waarde.

## **3.5.3 Invoer via toetsenbord**

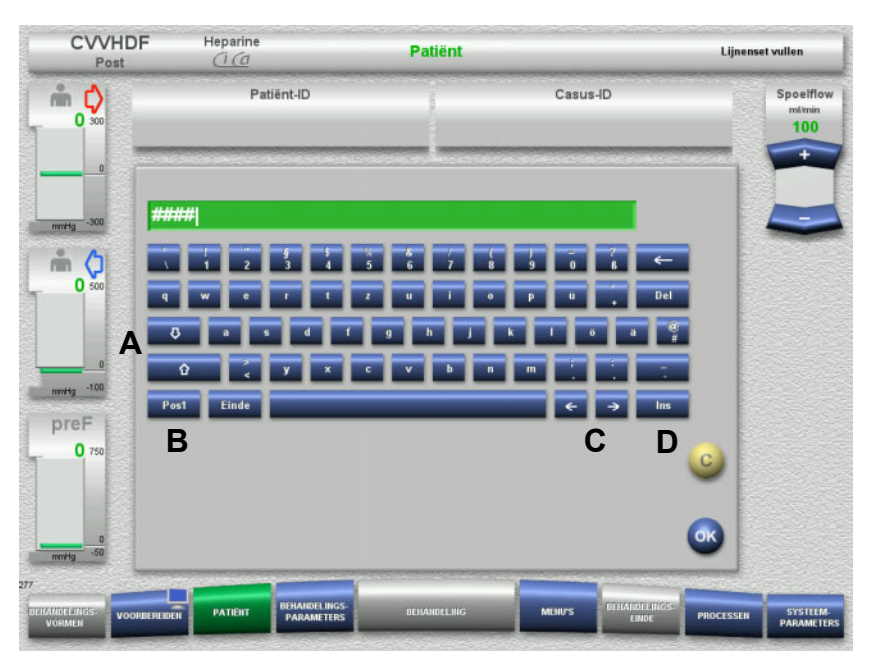

 $\triangleright$  Druk op het gewenste weergave-/invoerveld. Het invoerveld wordt geopend.

Voer de gewenste gegevens in via het toetsenbord.

(A) Schakel met de **pijltoetsen (op / neer)** tussen hoofd- en kleine letters.

(B) Met de toets **Pos1** springt de cursor naar het begin van de regel.

(C) Wijzig met de **pijltoetsen (links / rechts)** de positie van de cursor in het invoervenster.

(D) Schakel met de toets **Ins** tussen de overschrijfmodus en de invoegmodus.

- Controleer de ingevoerde gegevens.
- Druk op de toets **C** om iets te corrigeren.
- Neem de weergegeven gegevens over met de toets **OK**. Het invoerveld wordt gesloten.

## **3.5.4 Aan / Uit-toets**

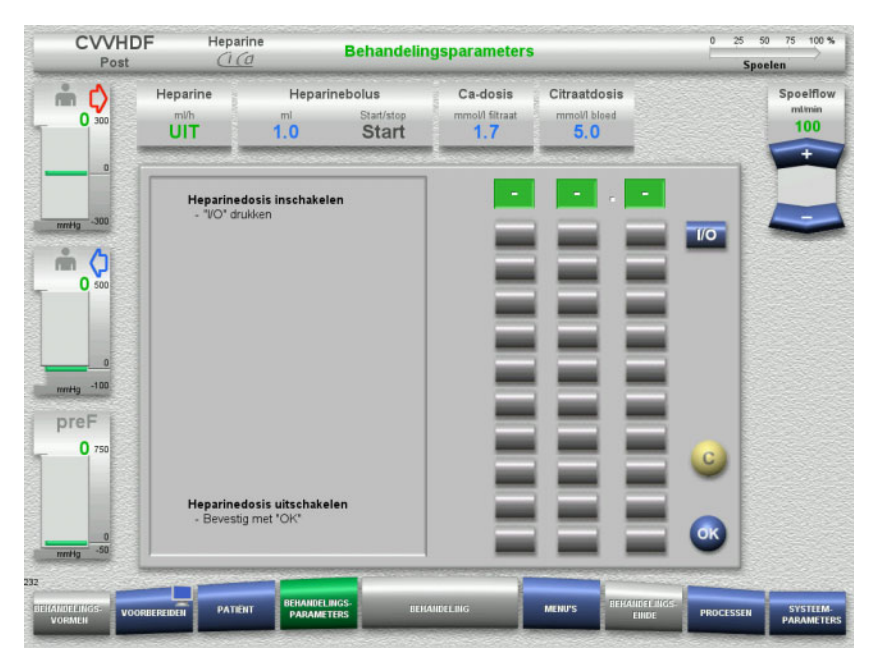

Druk op het veld **Heparine**.

Het invoerveld wordt geopend.

Druk op de toets **I/O**.

Het invoerveld (met numerieke toetsen) wordt geopend.

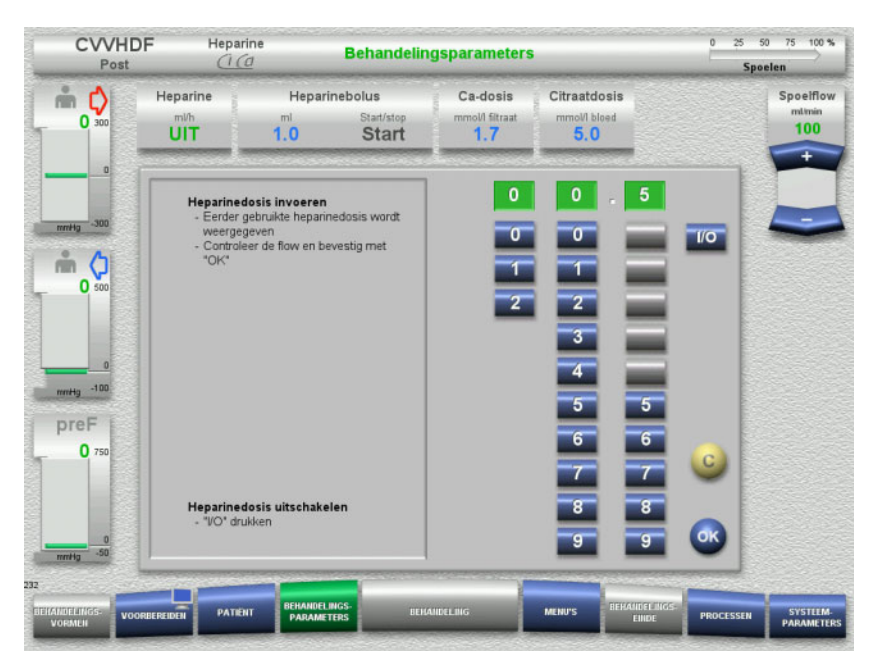

 $\triangleright$  Voer de gewenste heparineflow via de numerieke toetsen in. Grijze toetsen voorkomen invoer van niet toegestane waarden.

- Controleer de ingevoerde waarde (gewenste waarde).
- Druk op de toets **C** om iets te corrigeren. De als laatste actieve waarde wordt weergegeven.

 Neem de weergegeven waarde over door op de toets **OK** te drukken.

Het invoerveld wordt gesloten.

 $\triangleright$  Controleer de overgenomen waarde.

### **3.5.5 Weergave verhouding UF-snelheid t.o.v. bloedflow**

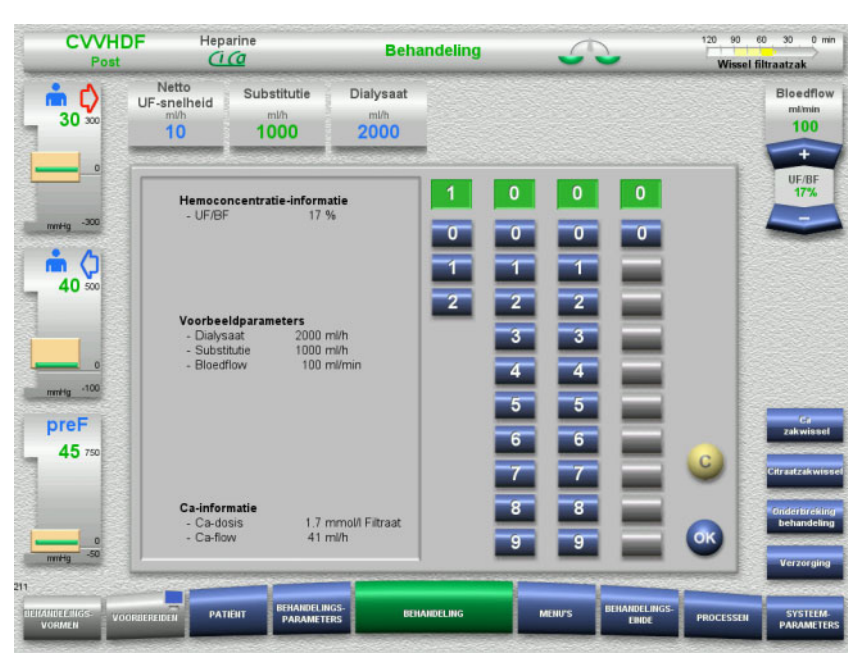

De **UF/BF**-verhouding wordt weergegeven in het veld tussen de tuimeltoetsen van de bloedpomp, en ook in de invoervensters van de volgende velden, als contextspecifieke informatie:

> **Substitutie** (in postdilutiemodus) **Netto UF-snelheid Bloedflow**

#### **3.5.6 Weergave drukwaarden**

Het apparaat beschikt over een automatische bewaking van de grenswaarden. Dit vermijdt foutmeldingen, die bijv. door patiëntenbeweging opgeroepen worden.

De standaard ingestelde asymmetrische grenswaarden van de teruggavedruk leiden tot een snelle reactie bij een drukverlaging.

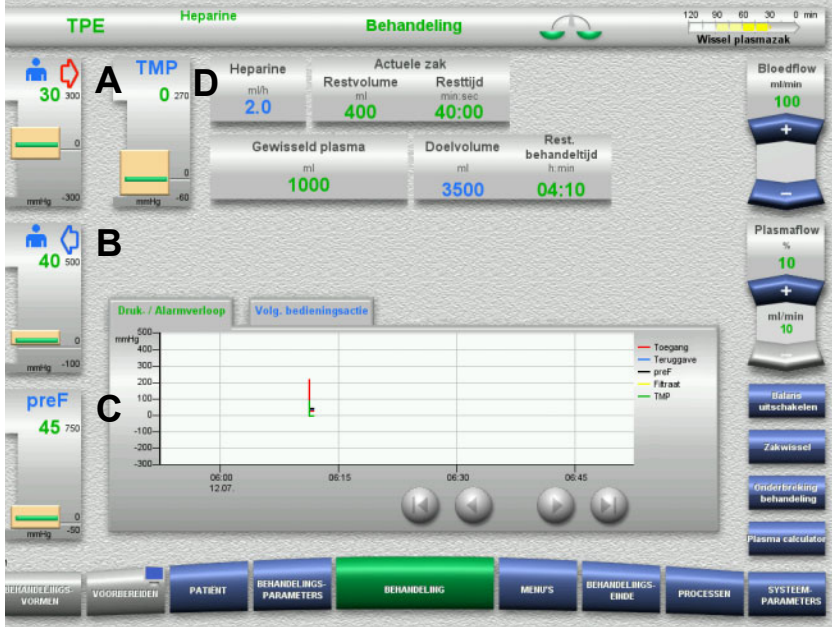

De drukwaarden worden altijd links op het scherm weergegeven en zijn afhankelijk van de behandelingsvorm.

- (A) Toevoerdruk (rode pijl)
- (B) Teruggavedruk (blauwe pijl)
- (C) Prefilterdruk (preF)

(D) Transmembraandruk (TMP alleen weergegeven voor TPE)

Weergave van de werkelijke waarde in getallen en als groene balk.

Weergave van de grootte van het alarmvenster als blok.

#### **3.5.7 Druk alarmgrenzen instellen**

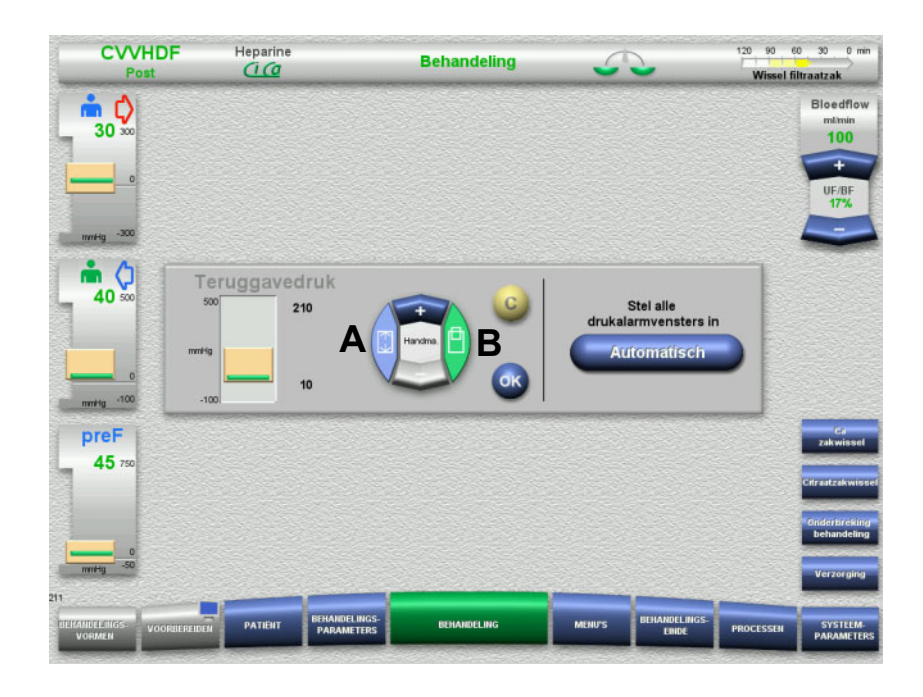

- $\triangleright$  Druk op de gewenste drukweergave. Het invoerveld wordt geopend.
- $\triangleright$  Kies de grenswaardeparameter.

(A) Instelling van de grootte van het alarmvenster (B) Instelling van de positie van het alarmvenster

- Stel de gewenste grenswaardeparameter via de tuimeltoets **+/–** in.
- Controleer de ingestelde grenswaardeparameter.
- Neem de gekozen grenswaardeparameter over door op de toets **OK** te drukken.

Het invoerveld wordt gesloten.

 Druk op de toets **C** om iets te corrigeren. Het laatst ingestelde alarmvenster wordt overgenomen.

Met de toets **Automatisch** kunnen de alarmvensters voor alle soorten druk met de huidige waarden automatisch nieuw ingesteld worden. De groottes van de alarmvensters blijven zoals ze zijn.

# **4 Bediening**

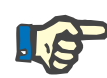

#### **Aanwijzing**

De in de gebruiksaanwijzing afgebeelde schermen kunnen van de weergave op het apparaat afwijken.

De huidige behandelingsvorm wordt op het apparaat altijd op het beeldscherm links boven in de statusbalk weergegeven. Uit technische overwegingen wordt in de gebruiksaanwijzing niet altijd de gekozen behandelingsvorm op het afgebeelde beeldscherm weergegeven.

Afgebeelde waarden op het beeldscherm dienen alleen ter illustratie. Voer de behandelingsparameters slechts in op voorschrift van de arts.

Volg bij het bedienen van het apparaat de aanwijzingen op het beeldscherm op.

## **4.1 Gebruiksvoorschriften**

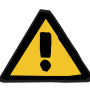

#### **Waarschuwing**

**Gevaar bij te hoge gewichtsbelasting van de infuuspaal (maximale belasting in acht nemen)**

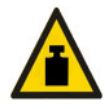

Door te hoge belasting van de infuuspalen kan het apparaat omvallen.

 $\triangleright$  Max. toegestane belasting van de infuuspaal van 5,5 kg niet overschrijden.

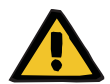

#### **Waarschuwing**

**Emboliegevaar door partikelintrusie**

 Dialysaat of substitutie gebruiken volgens de instructies van de fabrikant.

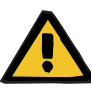

**Gevaar voor besmetting als gevolg van infusie van ongeschikte oplossingen die niet overeenstemmen met de gekozen behandelingsvorm**

- $\triangleright$  Na wijziging van de behandelingsvorm, verandert u de oplossingen als dat nodig is, zodat deze overeenkomen met de gekozen behandelingsvorm en de anticoagulatie.
- Bij de behandelingsvormen CVVHDF en CVVH mogen alleen voor infusie toegestane vloeistoffen gebruikt worden.

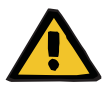

#### **Waarschuwing**

#### **Gevaar voor de patiënt door stoornis in de elektrolytenhuishouding door onjuist gekozen dialysaat en substitutie**

 $\triangleright$  Stem de flowverhoudingen van de oplossingen op elkaar en op de bloedflow af.

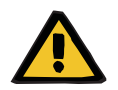

#### **Waarschuwing**

#### **Risico van kruiscontaminatie bij lijnensets zonder hydrofoob filter**

Er bestaat gevaar van overdracht van ziektekiemen.

 $\triangleright$  Gebruik alleen lijnensets met hydrofobe filters in de druklijnen.

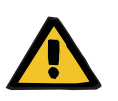

#### **Waarschuwing**

**Risico van kruiscontaminatie door verkeerde handelwijze bij natte of defecte hydrofobe filters**

Er bestaat gevaar van overdracht van ziektekiemen.

- $\triangleright$  Duw nooit vloeistof met een spuit terug (beschadiging van het hydrofobe filter).
- $\triangleright$  Sluit de druklijn met nat / defect hydrofoob filter goed dicht af.
- Vervang de desbetreffende lijnenset resp. de druklijn met het natte hydrofobe filter door een reservedruklijn (accessoire van de fabrikant).

Kan een contaminatie van het apparaat niet uitgesloten worden:

- $\triangleright$  Stel het apparaat na de behandeling buiten bedrijf.
- $\triangleright$  Laat het apparaat door de technische dienst op contaminaties controleren.

Bij een bestaande contaminatie moeten alle gecontamineerde onderdelen door de technische dienst gedesinfecteerd of vervangen worden.

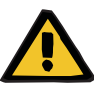

#### **Gevaar voor letsel door hete oppervlakken**

Bij het aanraken van de binnenzijden van de verwarming kan de persoon brandwonden oplopen.

 $\triangleright$  De binnenzijden van de verwarming tijdens de behandeling niet aanraken.

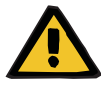

#### **Waarschuwing**

#### **Kneuzingsgevaar door sluitende drukmeeteenheid**

 $\triangleright$  Vingers niet in de geopende drukmeeteenheid houden.

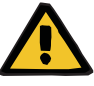

#### **Waarschuwing**

**Kneuzingsgevaar tijdens het sluiten van de lijnklem**

 $\triangleright$  Vingers niet in de geopende lijnklem houden.

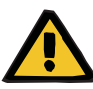

#### **Waarschuwing**

#### **Gevaar voor de patiënt door corrupte gegevens**

Door voorwerpen op de gekantelde monitor kunnen behandelingsgegevens onbedoeld worden gewijzigd.

 $\triangleright$  Geen voorwerpen op de monitor leggen.

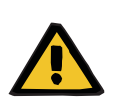

#### **Waarschuwing**

**Contaminatiegevaar door ondeskundige omgang met artikelen voor eenmalig gebruik en verbruiksartikelen**

Artikelen voor eenmalig gebruik en verbruiksartikelen kunnen eenmaal uit de omverpakking met ziektekiemen in contact komen.

 Artikelen voor eenmalig gebruik en verbruiksartikelen pas direct voor de behandeling uit de omverpakking halen en gebruiken.

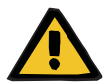

## **Waarschuwing**

#### **Gevaar van bloedverlies door beschadigde lijnensets**

**Gevaar van stoornissen in het bloedcircuit door verlies van vloeistof**

Er kunnen bloed- en plasmaverlies optreden

 Lijnensets bij langdurig gebruik volgens informatie over gebruiksduur van de fabrikant of bij een waarschuwing op het apparaat vervangen.

De voorbereidingstijden worden bij de gebruiksduur opgeteld. Kijk voor de juiste gebruiksduur op de verpakking van de lijnensets. De gebruiker is zelf verantwoordelijk als hij de aangegeven grenswaarden of waarschuwingen op het apparaat negeert.

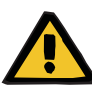

**Gevaar van bloedverlies door een niet detecteerbare dislocatie**

#### **Gevaar van bloedverlies door een niet detecteerbare lekkage**

Een lek in de lijnenset en/of een dislocatie van de teruggavelijn kan een ernstig bloedverlies veroorzaken.

 $\triangleright$  De onderste grenswaarde van de teruggavedruk dient zo dicht mogelijk bij de werkelijke waarde van de teruggavedruk te worden ingesteld.

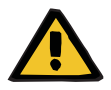

#### **Waarschuwing**

#### **Gevaar voor de patiënt door ondeskundig gebruik van verbruiksartikelen**

Met onjuist gebruikte verbruiksmaterialen kan de behandeling niet op een adequate en veilige manier worden uitgevoerd.

 $\geq$  Zie de gebruiksaanwijzing van de gebruikte verbruiksartikelen.

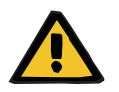

#### **Waarschuwing**

**Contaminatiegevaar door beschadigde lijnensets**

**Gevaar van luchtembolie door lucht in de lijnenset**

**Gevaar van bloedverlies door beschadigde lijnensets**

**Gevaar van bloedverlies door niet juist gesloten aansluitingen**

**Gevaar van hemolyse door geknikte of geplette lijnenset**

**Gevaar van stoornissen in het bloedcircuit door verlies van vloeistof**

- $\triangleright$  Bij het plaatsen van de lijnenset letten op:
- Uitsluitend de bij de gekozen behandeling passende lijnenset gebruiken.
- Verbruiksartikelen alleen gebruiken als de verpakking en de verbruiksartikelen zelf, met inbegrip van de gebruikte beschermings- en afsluitdoppen, onbeschadigd zijn. De beschermings- en afsluitdoppen mogen er niet afgevallen zijn.
- Controleer voor het aansluiten van de patiënt of de lijnenset luchtvrij is.
- Plaats de lijnensets schoon, ongeknikt, spanningsvrij en ongedraaid. Gebruik hiervoor de beschikbare lijngeleiders. – De lijnensets niet platdrukken.
- De beveiligingssystemen van het apparaat (bewaking toegangs- en teruggavedruk) kunnen niet altijd alle knikken, vernauwingen of
- samenpersingen van de slang detecteren. – Let op de juiste positionering van de schroefconnecties, met name de verbindingen naar de patiënt, het filter en het apparaat. Neem indien nodig extra maatregelen (bijv. aandraaien van de luer-lock-verbinding of het vervangen van de lijnenset).
- Controleer alle oplossingen voor het aansluiten op de lijnenset visueel op lekkage.

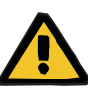

**Gevaar van luchtembolie door lucht in de lijnenset**

**Gevaar van hemolyse door geknikte of geplette lijnenset**

**Gevaar van bloedverlies door niet juist gesloten aansluitingen**

**Gevaar van stoornissen in het bloedcircuit door verlies van vloeistof**

- $\triangleright$  Voor de behandeling controleren:
- Veilige verbinding van alle aansluitingen van de lijnenset
- Geen lekkage van de lijnenset tijdens en na het vullen
- Zo nodig de verbindingen aandraaien en/of een andere lijnenset installeren
- Luchtvrije, knikvrije, spanningsvrije en ongedraaide lijnenset en juiste positie van alle vloeistofniveaus

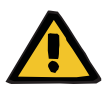

#### **Waarschuwing**

**Gevaar van luchtembolie door lucht in de lijnenset**

**Gevaar van hemolyse door geknikte of geplette lijnenset**

**Gevaar van bloedverlies door niet juist gesloten aansluitingen**

#### **Gevaar van stoornissen in het bloedcircuit door verlies van vloeistof**

- $\triangleright$  Tijdens de behandeling in passende intervallen controleren:
- De toestand van de patiënt.
- Bewaking van de patiënt op volumebalans en vloeistofonttrekking.
- De werking van het apparaat en het extracorporele bloedcircuit. Om de patiënt te beschermen tegen gevaarlijk bloedverlies in de omgeving, wordt de drukbewaking van de teruggavedruk als beveiligingssysteem voor het extracorporele bloedcircuit gebruikt. De drukbewaking kan echter niet in alle gevallen een bloedverlies in de omgeving detecteren. Bijzonder kritisch is een dislocatie van de teruggavelijnen of een kleine lekkage in het overdrukbereik van het extracorporele bloedcircuit. Daarom moet tijdens de behandeling regelmatig het extracorporele bloedcircuit, met name alle verbindingen van de lijnenset en de verbinding naar de katheters op lekkage worden gecontroleerd.
- De lijnenset op lekkage, op binnenkomen van lucht resp. mogelijk losraken van verbindingen. Met name bij verbindingspunten naar de luchtdetector kan bij onderdruk lucht in het extracorporele bloedcircuit komen. Dit kan bijvoorbeeld bij het gebruik van een centrale veneuze katheter het geval zijn.
- Controleren of de lijnenset knikvrij, spanningsvrij en ongedraaid is.
- De beveiligingssystemen van het apparaat (bewaking toegangs- en teruggavedruk) kunnen niet altijd alle knikken, vernauwingen of samenpersingen van de slang detecteren.
- Het filtraat- en dialysaatcircuit op lekkage.

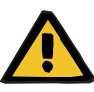

**Gevaar voor de patiënt door hemolyse of bloedverlies door overbrugde bloedlekdetector**

**Gevaar voor de patiënt door hemolyse of bloedverlies door niet correct in bloedlekdetector geplaatste lijnen**

Als het bloedlekbeveiligingssysteem wordt omzeild of de lijnen niet correct in de bloedlekdetector worden gestoken, kunnen noch de hemolyse- noch de bloedverliesbewaking functioneren.

 $\geq$  Controleer tijdens de behandeling regelmatig op verkleuringen in de filtraatzak door bloedverlies.

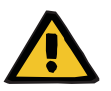

#### **Waarschuwing**

#### **Contaminatiegevaar door ondeskundige omgang met aansluitingen**

Er kunnen ziektekiemen in het extracorporele bloedcircuit komen.

 $\triangleright$  Gebruik aseptische technieken voor alle connecties aan bloedzijde en voor alle verbindingen waar steriele oplossingen gebruikt worden.

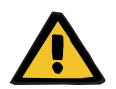

#### **Waarschuwing**

#### **Gevaar voor bloedverlies door overmatige heparine-toediening**

Een te hoge dosis heparine of het gebruik van onverdunde heparine kan inwendige bloedingen of ernstige secundaire bloedingen veroorzaken.

- De heparinedosering moet worden ingesteld zoals voorgeschreven door de arts.
- $\triangleright$  Gebruik alleen verdunde heparine.

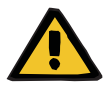

## **Waarschuwing**

#### **Gevaar voor bloedverlies door onvoldoende heparine-toediening**

Een te lage toedieningssnelheid van heparine kan leiden tot bloedstolling in de bloedlijnenset.

 Let bij het plaatsen van de heparinespuit op het volgende: Plaats de heparinespuit op de juiste manier in de heparinepomp. Let op de beschrijving en de afbeelding.

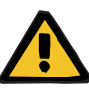

**Bloedverlies / gevaar voor bloedverlies als de dynamische drukbewaking is uitgeschakeld Plasmaverlies / gevaar voor plasmaverlies als de dynamische drukbewaking is uitgeschakeld**

Als het veiligheidssysteem voor dynamische drukbewaking wordt gedeactiveerd, wordt ook de dislocatiebewaking van de patiëntlijnen gedeactiveerd.

- $\triangleright$  In dit geval is de gebruiker verantwoordelijk voor de veiligheid van de patiënt
- $\triangleright$  Verhogen van de bloedflow
- $\triangleright$  Verwisselen van de teruggavedruklijn
- $\triangleright$  Het niveau in de luchtvanger verhogen

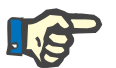

#### **Aanwijzing**

#### **Weegschalen:**

Overschrijd de maximale draagkracht van 12 kg per weegschaal nooit. Ook bij een kortstondige overbelasting (bijv. door trekken of heffen van de weegschalen) kan de weegcel onherroepelijke schade oplopen, waardoor het apparaat niet meer bruikbaar is.

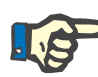

#### **Aanwijzing**

#### **Bloedpomprotor:**

De bloedpomprotor met een rood gemarkeerde draairichtingspijl mag alleen in de met een rode punt gemarkeerde bloedpomp gebruikt worden.

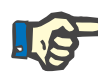

#### **Aanwijzing**

#### **Bloedlek-/hemolysebewaking:**

De filtraatlijn moet tijdens de gehele behandelingstijd in de bloedlekdetector (geel) blijven liggen.

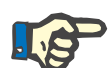

#### **Aanwijzing**

Bij toediening van medicijnen in de toevoerlijn of infusies moet ook worden gelet op de vrije doorgang van de gebruikte substanties in het filter.

Dit kan een invloed hebben op de werkzaamheid van de substanties.

Tijdens de behandeling dient bij het werk aan de lijnenset het volgende in acht te worden genomen:

Als de lijnenset of één van de onderdelen daarvan wordt verplaatst, dan moet daarna de correcte plaatsing van de hele lijnenset hersteld worden, in het bijzonder de correcte plaatsing van de fixatiestukken.

## **4.2 CRRT-procedure**

Beschrijving van de bedieningsprocessen bij CVVH, CVVHD, CVVHDF en Pre-post CVVH in het algemeen, met aanwijzingen over de verschillen tussen de behandelingsvormen.

### **4.2.1 Apparaat inschakelen en functietest starten**

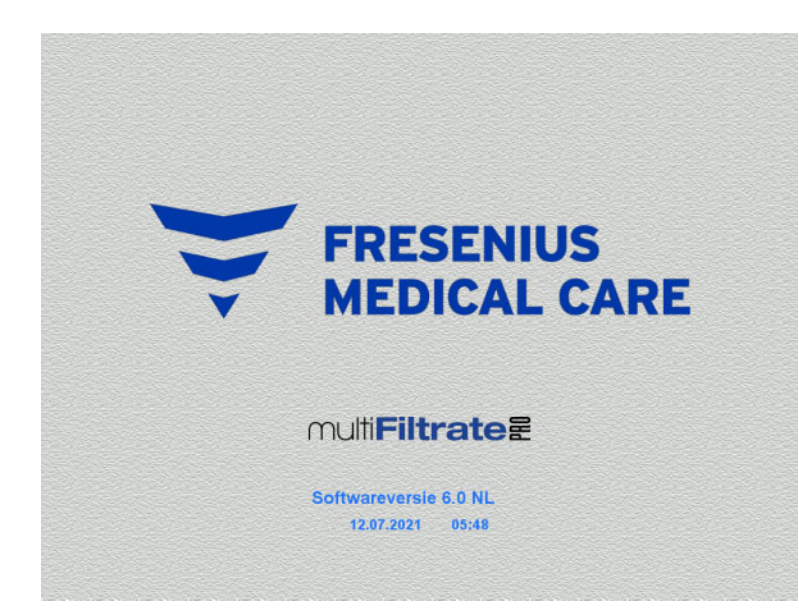

- Alle weegschalen moeten onbelast zijn.
- Schakel het apparaat met de toets **Aan / Uit** in.

De softwareversie, de huidige datum en de tijd verschijnen in beeld.

Start met de toets **Start** de functietest.

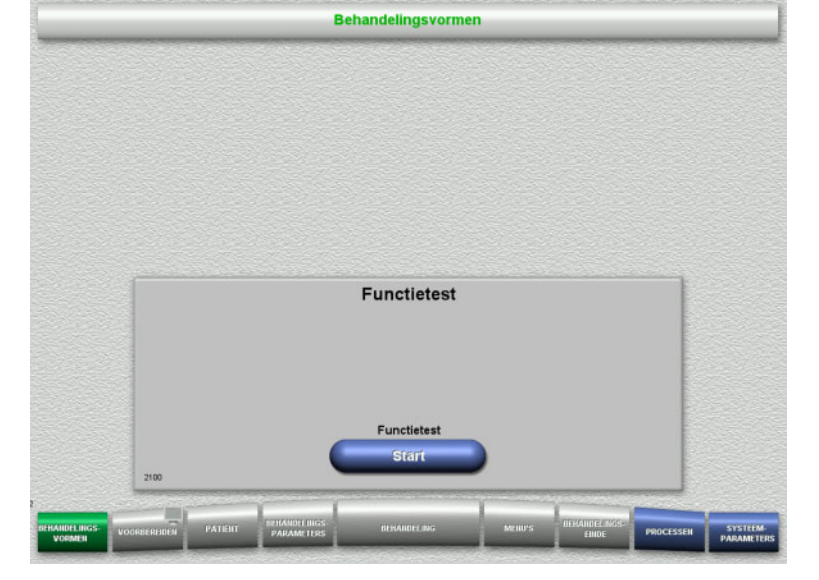

## **4.2.2 Behandelingsvorm kiezen**

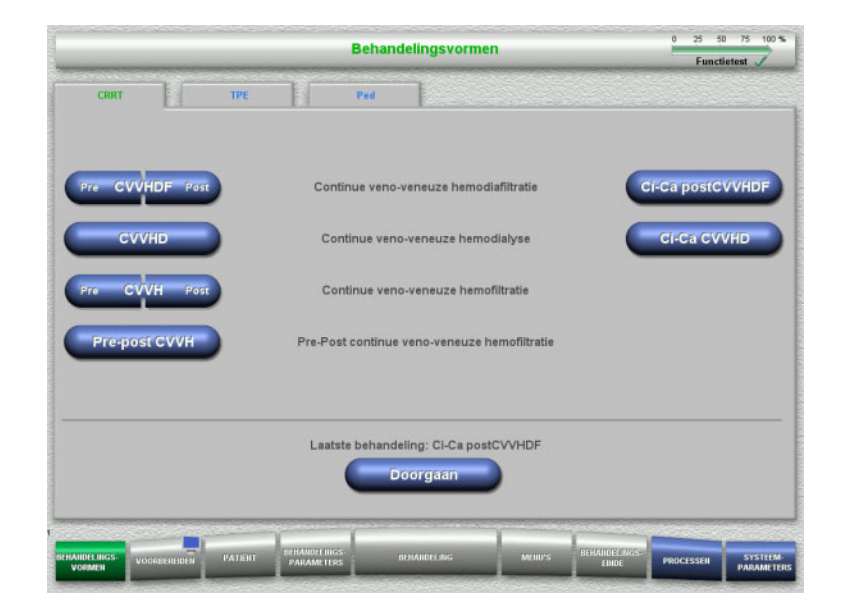

#### $\triangleright$  Kies een behandelingsvorm.

Met de toets **Doorgaan** kan de laatste behandeling worden voortgezet.

## **4.2.3 Doorgaan met laatste behandeling**

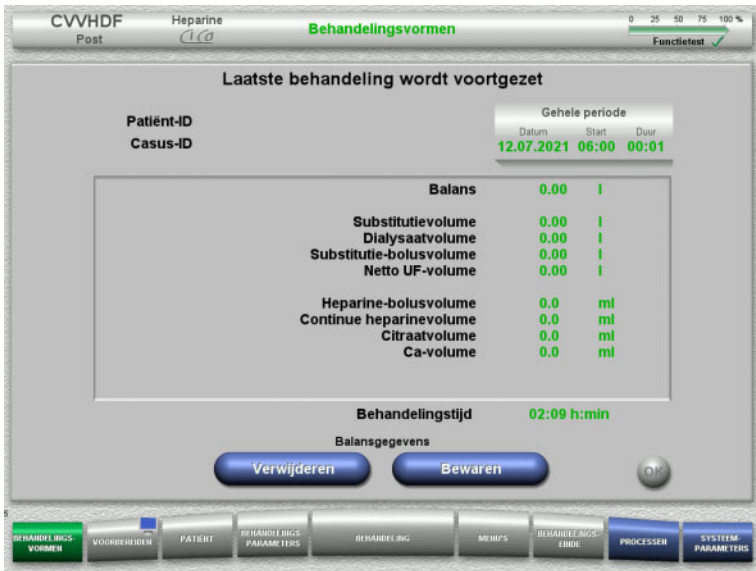

 Bevestig met de toets **Bewaren** de laatste balansgegevens.

#### Of

- Reset met de toets **Verwijderen** de laatste balansgegevens op 0. Patiënt-ID en Casus-ID worden niet gewist.
- Bevestig met de toets **OK** de vorige selectie 'Bewaren' of 'Verwijderen'.

## **4.2.4 Startvoorwaarden**

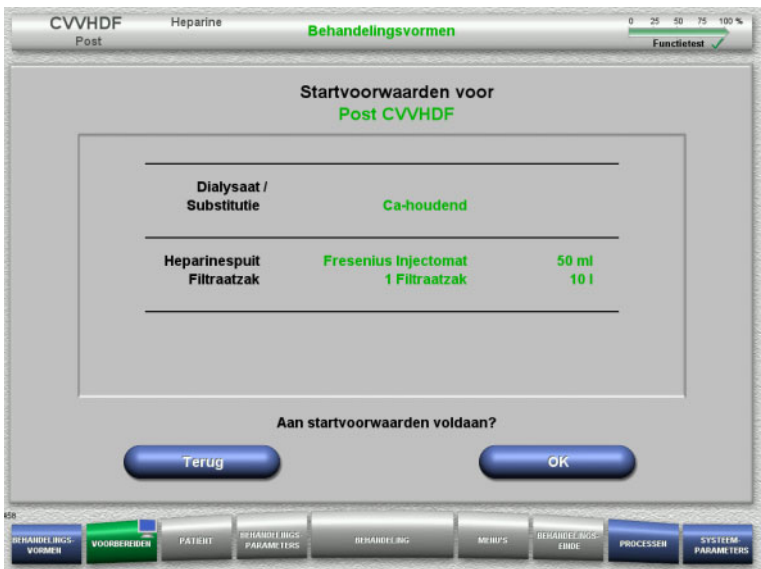

- $\triangleright$  Controleer de samenstelling van de oplossingen met de gegevens op het beeldscherm.
- Druk op **OK** om de startvoorwaarden te bevestigen.

Met de toets **Terug** kan naar de selectie van behandelingsvormen teruggegaan worden.

### **4.2.5 Cassette plaatsen**

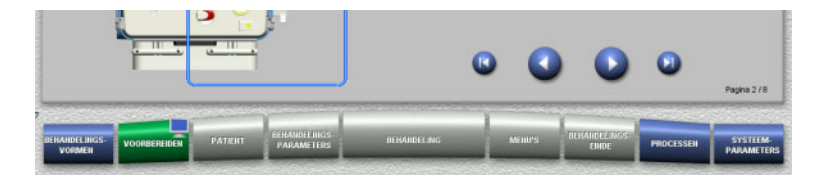

Bij het plaatsen van de cassette staan de volgende toetsen ter beschikking:

Ga met de toets **D** naar de volgende stap.

Spring met de toets **D** naar het einde van de installatie-instructie.

Ga met de toets **O** naar de vorige stap.

Spring met de toets **10** naar het begin van de installatie-instructie.

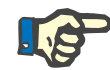

### **Aanwijzing**

Bij de behandelingsprocedures CVVHD, CVVH, CVVHDF en Pre-post CVVH wordt de multiFiltratePRO-kit HDF gebruikt. Bij alle behandelingen wordt het substitutie- en dialysaatsysteem geplaatst en gevuld. Tijdens de CVVHD-behandeling wordt de substitutiepomp stilgezet. Tijdens de CVVH-behandeling wordt de dialysaatpomp stilgezet.

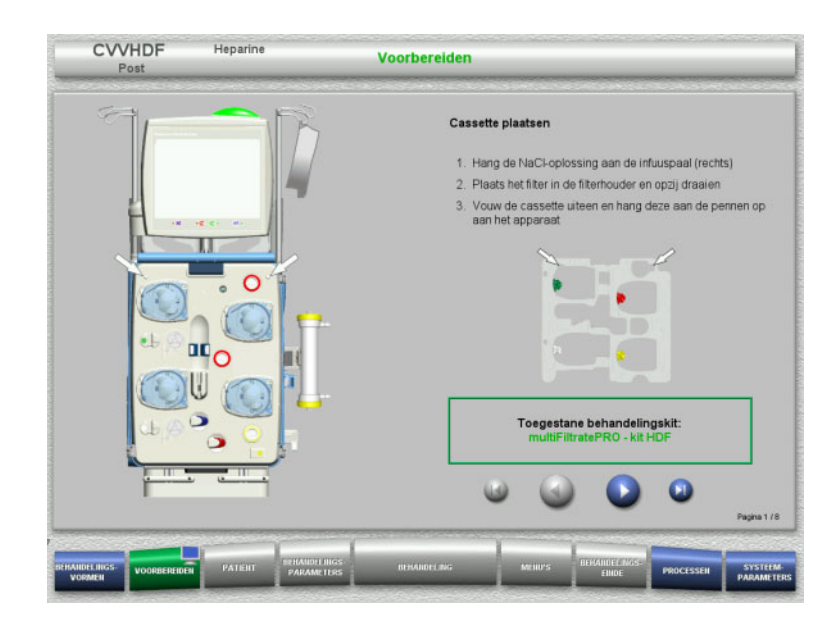

- $\triangleright$  Plaats de cassette zoals beschreven.
- $\triangleright$  Bevestig het filter in de filterhouder.
- $\triangleright$  Ga met de toets  $\bullet$  naar de volgende stap.

#### **4.2.5.1 Teruggavesysteem plaatsen**

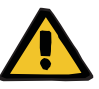

#### **Waarschuwing**

#### **Gevaar van luchtembolie vanwege functieverlies van de luchtdetector**

Bloedstolsels in de lijnenset, verontreinigingen en/of vocht op de luchtdetector kan de goede werking van de luchtdetector beperken.

- Zorg ervoor dat de luchtdetector schoon en droog is.
- Er mogen geen voorwerpen en media op de luchtdetector worden gebruikt die ultrasone trillingen geleiden.

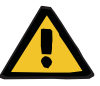

#### **Waarschuwing**

#### **Gevaar van luchtembolie door lucht in de lijnenset**

Een onjuist geplaatste lijnenset kan een correcte luchtdetectie belemmeren.

 Bij het plaatsen van de lijnenset in de luchtdetector/optische detector moet de lijn zich volledig in de lijnhouder bevinden.

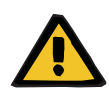

#### **Waarschuwing**

#### **Gevaar van luchtembolie door lucht in de lijnenset**

- $\triangleright$  Lijnenset correct in de lijnklem plaatsen.
- Lijnenset tijdens de behandeling niet uit de lijnklem verwijderen.

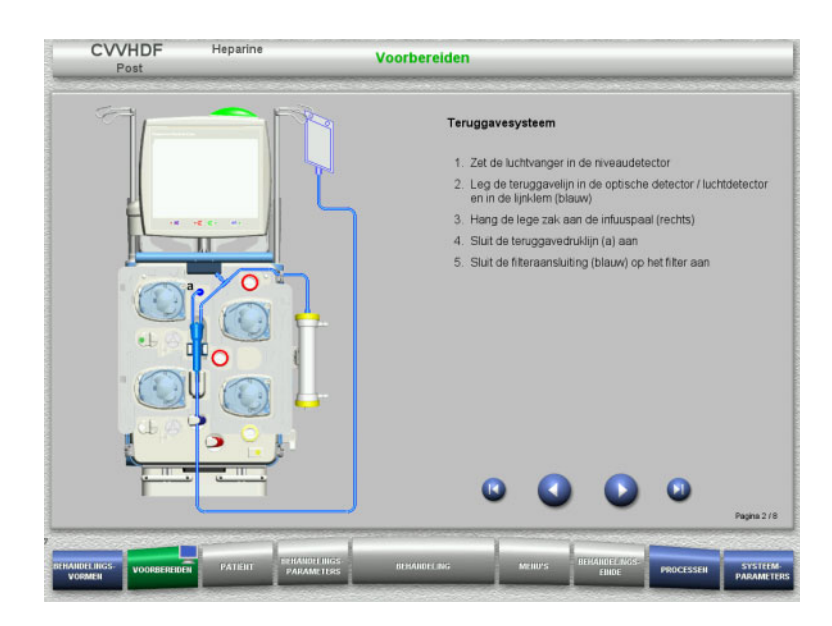

- $\triangleright$  Plaats het teruggavesysteem zoals beschreven.
- $\triangleright$  Ga met de toets  $\triangleright$  naar de volgende stap.

**4.2.5.2 Toevoersysteem plaatsen**

|                                           | Toevoersysteem                                                                                |
|-------------------------------------------|-----------------------------------------------------------------------------------------------|
| <b>Call of</b><br>c                       | 1. Plaats het fixatiestuk in de bloedpomp tot het signaal klinkt<br>en sluit de bloedpompdeur |
|                                           | Plaats de toegangsdrukkoepel in de drukmeter (b)<br>2.1                                       |
|                                           | 3. Sluit bij gebruik van een NaCl-fles de klem (rood) van de<br>toevoerlijn                   |
|                                           | 4. Plaats de toevoerlijn in de lijnklem (rood) en verbind met de<br>NaCl-oplossing            |
|                                           | 5. Plaats de prefilterdrukkoepel in de drukmeeteenheid (c)                                    |
| $\overline{11}$ where $\overline{1}$<br>╖ | Sluit de filteraansluiting (rood) aan op het filter<br>6.                                     |
|                                           | Pagina 3/8                                                                                    |

- $\triangleright$  Plaats het toevoersysteem zoals beschreven. Controleer of de cassette correct is voor de gekozen behandelingsvorm.
- $\triangleright$  Ga met de toets  $\triangleright$  naar de volgende stap.

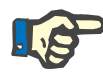

#### **Aanwijzing**

Na het plaatsen van het eerste fixatiestuk kan het cassettesysteem alleen worden gedemonteerd en verwisseld door de voorbereiding te annuleren (**Menu's** / **Voorbereiden annuleren** [\(zie hoofdstuk 4.7.2 op](#page-165-0)  [pagina 166\)\)](#page-165-0).

#### **4.2.5.3 Filtraatsysteem plaatsen**

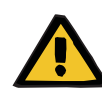

#### **Waarschuwing**

#### **Contaminatiegevaar door beschadigde zakken**

Een vallende zak kan kapot knappen.

 $\triangleright$  Schuif filtraatzakken zover mogelijk naar achteren tot aan de aanslag op de haak van de onderste weegschaal.

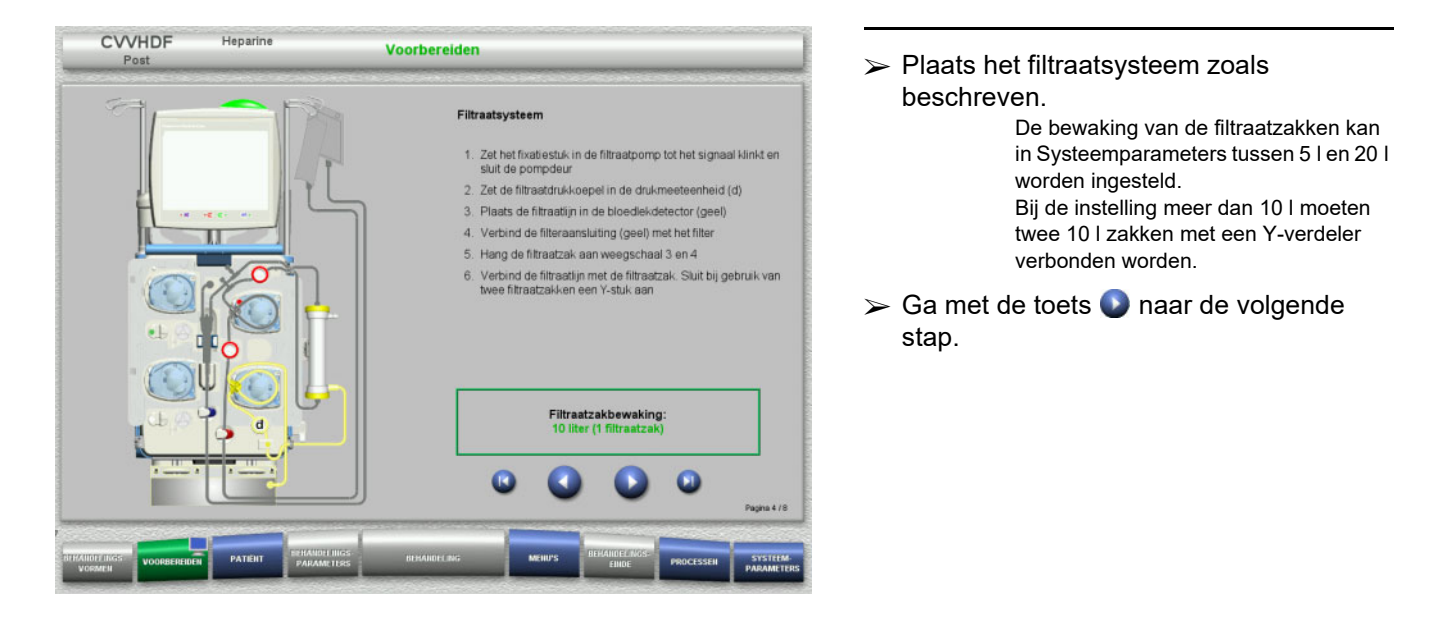

#### **4.2.5.4 Oplossingen plaatsen**

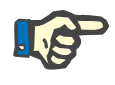

#### **Aanwijzing**

Let er bij het plaatsen van de oplossingen op de weegscha(a)l(en) op, dat de aansluitingen naar midden achter wijzen.

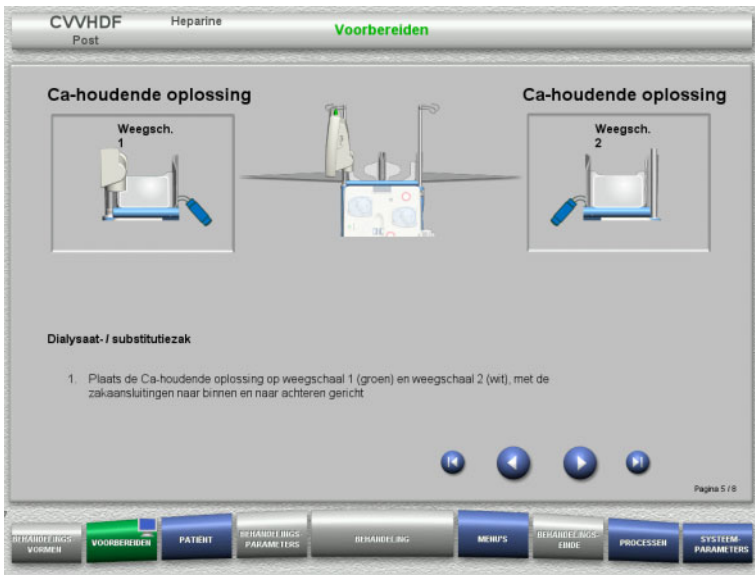

- Plaats de oplossingen volgens de beschrijving op de weegschalen. Maximaal per weegschaal 12 kg Let op de kleurmarkering van de verbindingen.
- $\triangleright$  Ga met de toets  $\bigcirc$  naar de volgende stap.

**4.2.5.5 Dialysaat-/substitutiesysteem plaatsen**

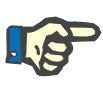

#### **Aanwijzing**

Let er bij het plaatsen van de verwarmingszak op dat de kleuren overeenstemmen.

#### **Predilutie (CVVHDF / CVVH)**

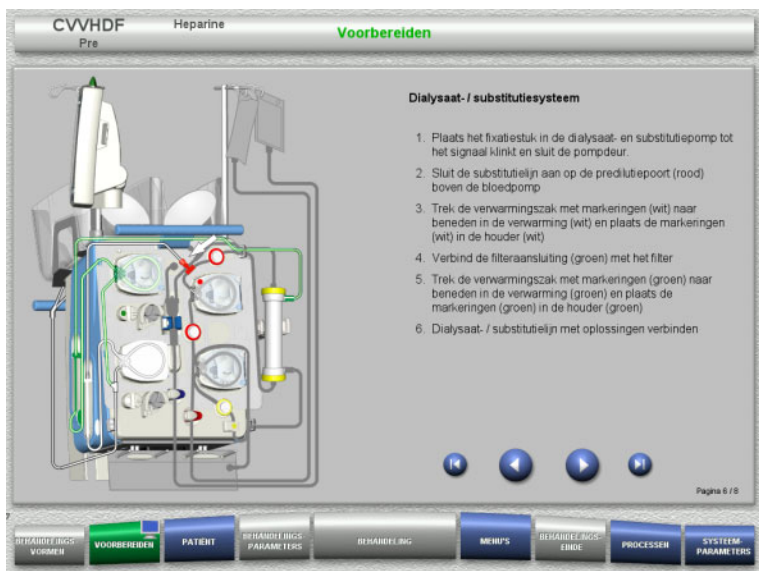

- Plaats het dialysaat-/substitutiesysteem zoals beschreven.
- $\triangleright$  Ga met de toets  $\bigcirc$  naar de volgende stap.
# **Postdilutie (CVVHDF / CVVH / CVVHD)**

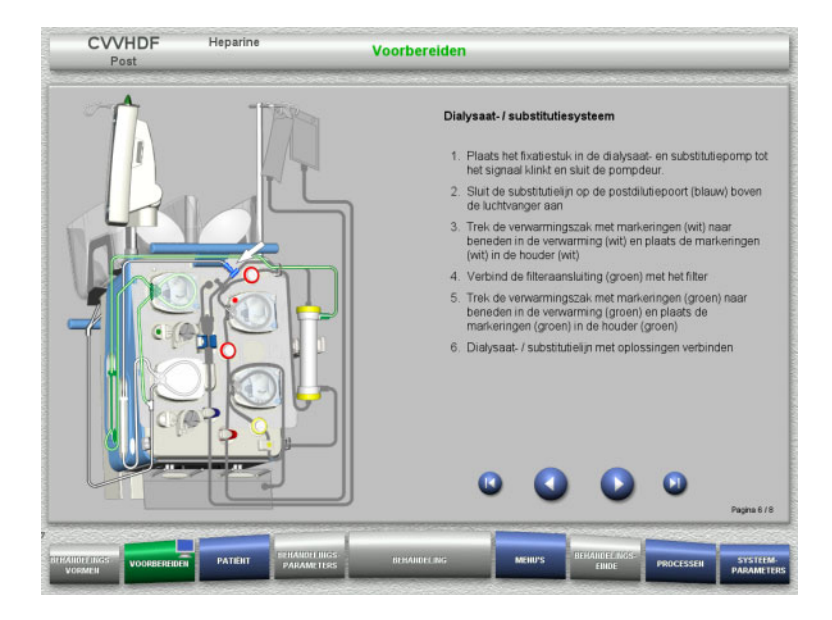

- $\triangleright$  Plaats het dialysaat-/substitutiesysteem zoals beschreven.
- $\triangleright$  Ga met de toets  $\triangleright$  naar de volgende stap.

**Pre-Post substitutiesysteem (Pre-post CVVH)**

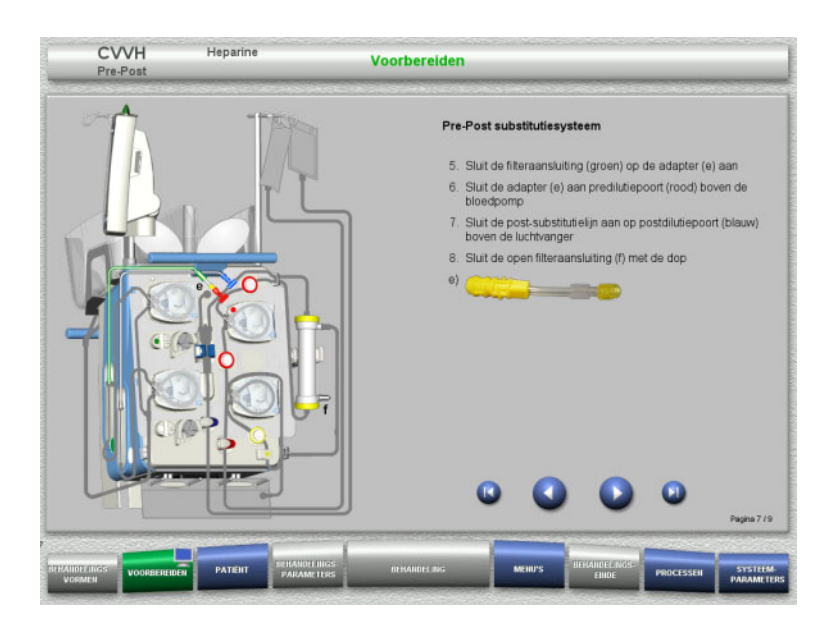

- $\triangleright$  Plaats het pre-post substitutiesysteem zoals beschreven.
- ► Pre-post CVVH adapter met filteraansluiting van het dialysaatsysteem (groen) en met aansluiting Predilutie (rood) verbinden.
- $\triangleright$  Ga met de toets  $\triangleright$  naar de volgende stap.

#### **4.2.5.6 Plaats de heparinespuit**

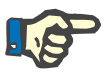

#### **Aanwijzing**

Alleen het in de setup ingestelde en op het beeldscherm weergegeven spuittype mag gebruikt worden.

CVVHDF

Heparine

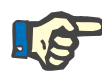

#### **Aanwijzing**

Let bij het plaatsen van de heparinespuit op het volgende:

- De vleugels van de spuitcilinder moeten zich tussen de drukklemmen en de beugel bevinden.
- De stamper van de spuit moet zich tussen de klemmen en de greep bevinden.

Als een behandeling zonder heparine wordt gestart, kan er altijd via

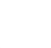

#### **Tip**

**MENU'S / Spuit vervangen** een heparinespuit worden geplaatst (alleen bij geactiveerde heparinepomp). Voorbereiden

- **Heparinespuit** 1. Ereng de greep in de onderste positie door de klemhendel stap. 2. Sluit de gevulde, ontluchte heparinespuit op de heparinelijn 3. Plaats de heperinespuit tussen de spanners (de vleugels<br>van de spuitcilinder (g) moeten zich tussen de spanners er<br>de beugel bevinden) 4. Ereng de greep in de startpositie door de klemhendel te<br>duwen (stempel van de spultkolf (f) moet zich tussen de<br>klemmen van de greep bevinden) 5. Heparinelijn wordt automatisch gevuld Type spuit
- $\triangleright$  Plaats de heparinespuit zoals beschreven.
	- $\triangleright$  Ga met de toets  $\triangleright$  naar de volgende

# **4.2.5.7 Cassette volledig geplaatst**

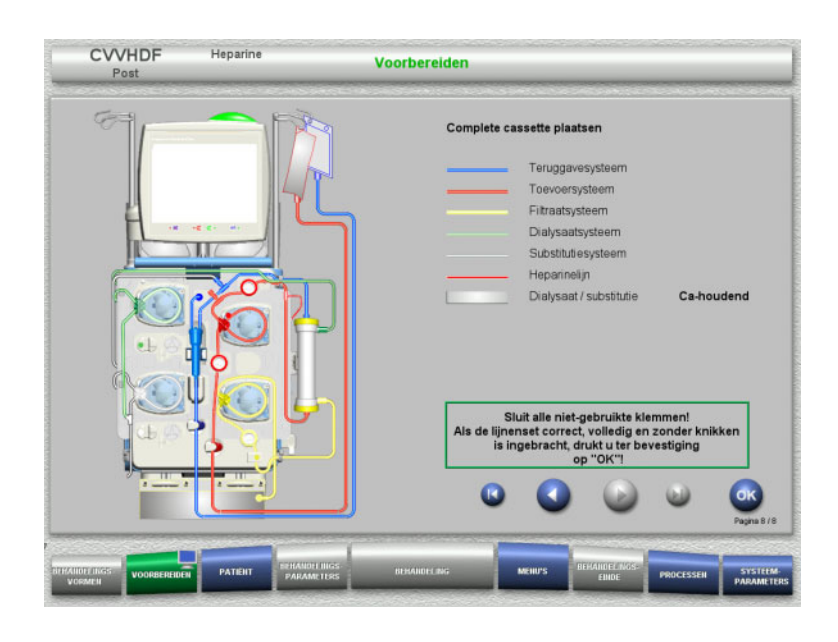

- $\triangleright$  Plaats de complete cassette. Is de toets **OK** niet kiesbaar (grijs), lees dan de informatie op het beeldscherm en controleer de geplaatste lijnenset.
- Bevestig met de toets **OK** de compleet geplaatste lijnenset.

Na het bevestigen wordt bij de keuze van een heparineantistolling de heparinelijn automatisch gevuld.

# **4.2.6 Cassette vullen en spoelen**

### **4.2.6.1 Lijnenset vullen**

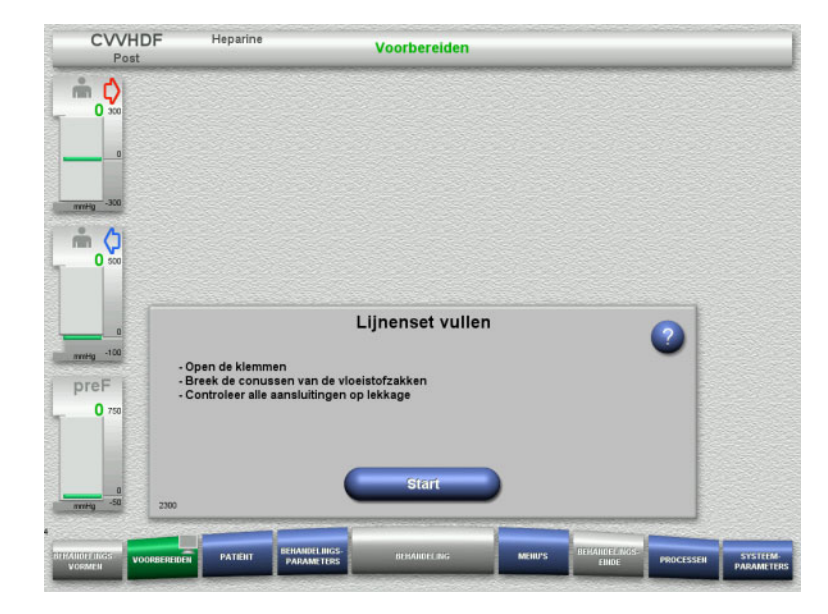

Vul met de toets **Start** de lijnenset.

Het spoelen start automatisch met het aflezen van het niveau in de luchtvanger.

Met de **tuimeltoets** kan de spoelflow veranderd worden.

#### **4.2.6.2 Patiënt-ID en Casus-ID invoeren**

**Voorwaarde** Menu **Patiënt** wordt automatisch geopend als het vullen wordt gestart als **Springen naar menu Patiënt** is geactiveerd. In het andere geval wordt, als het vullen wordt gestart, automatisch het menu **Behandelingsparameters** [\(zie hoofdstuk 4.2.6.3 op pagina 76\)](#page-75-0) geopend.

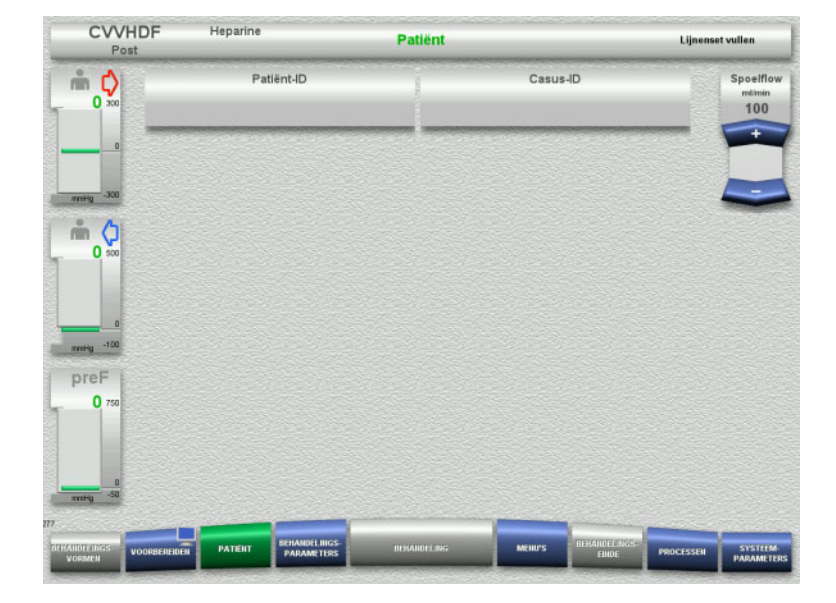

#### Weergave van de bestaande **Patiënt-ID** / **Casus-ID** controleren.

Als er nog geen gegevens zijn ingevoerd, dan zijn de velden leeg.

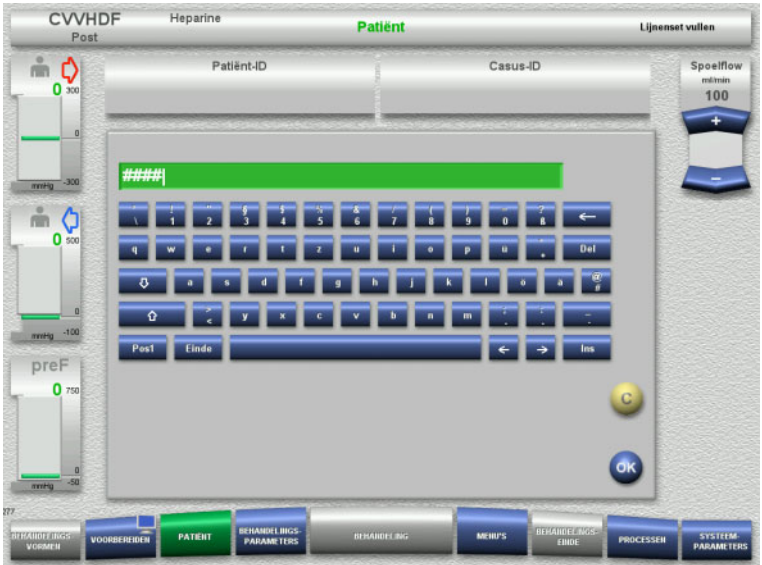

- $\triangleright$  Selecteer voor het wijzigen of voor de eerste keer invoeren van de gegevens **Patiënt-ID** / **Casus-ID**.
- **Patiënt-ID** / **Casus-ID** via het toetsenbord.
- Solveem de weergegeven waarde over door op de toets **OK** te drukken.

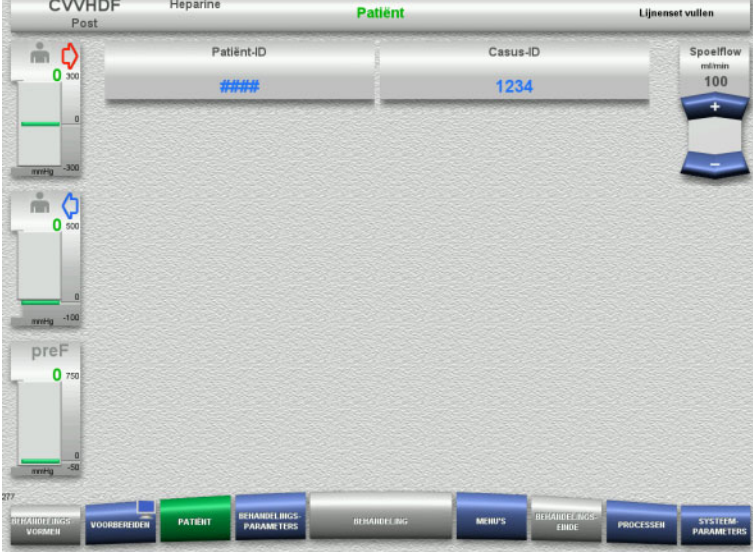

 Weergave van de ingevoerde **Patiënt-ID** / **Casus-ID** controleren.

#### <span id="page-75-0"></span>**4.2.6.3 Behandelingsparameters invoeren**

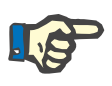

#### **Aanwijzing**

Wordt er een initiële heparinebolus toegediend, dan kan de bolusfunctie gebruikt worden.

Bij de antistolling wordt de geïnfundeerde vloeistof automatisch in de balans gecorrigeerd.

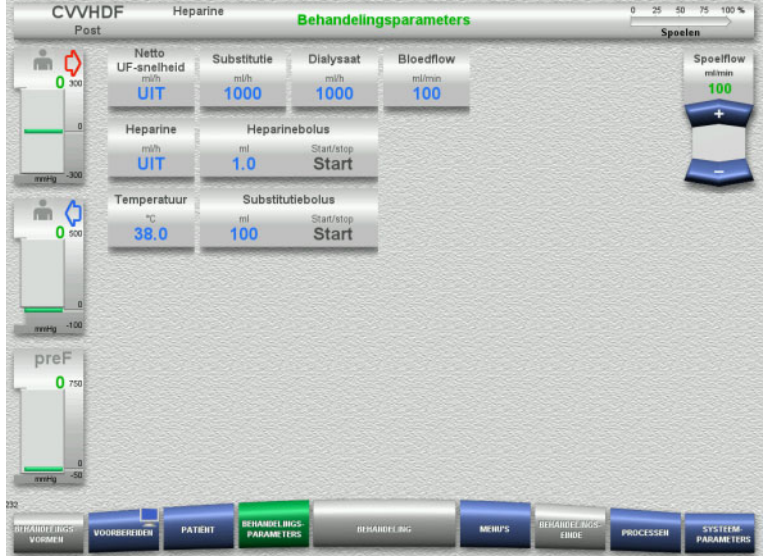

- Controleer de vooringestelde behandelingsparameters. Pas indien nodig de behandelingsparameters aan.
- Temperatuur: Invoer van de temperatuur van dialysaat resp. substitutie (°C). Via **Temperatuur** kan de verwarming in- en uitgeschakeld worden.

# **4.2.6.4 UF spoelen**

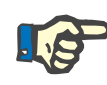

# **Aanwijzing**

Let bij gebruik van NaCl-oplossingen met slechts één aansluiting op voldoende hoeveelheid.

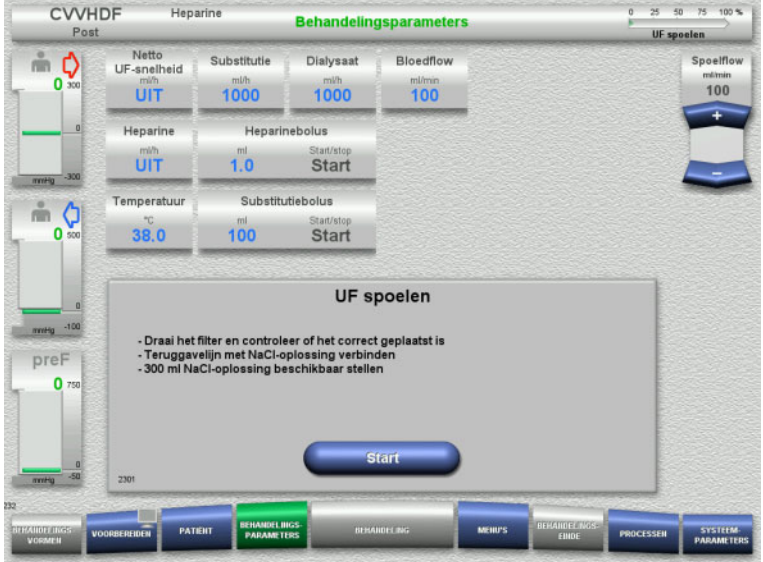

#### **Bij NaCl-oplossingen met twee aansluitingen:**

- Verwijder de teruggavelijn van de opvangzak en sluit die aan op de NaCl-oplossing.
- Start met de toets **Start** het UF-spoelen.

#### **Bij NaCl-oplossingen met één aansluiting:**

- Laat bestaande verbindingen zoals ze zijn.
- Start met de toets **Start** het UF-spoelen.

Aan het einde van het UF-spoelen wordt het niveau in de luchtvanger automatisch ingesteld.

# **4.2.7 Circulatie**

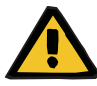

#### **Waarschuwing**

**Contaminatiegevaar door niet-naleving van de hygiënische voorwaarden** 

Er bestaat gevaar van overdracht van ziektekiemen.

 Houd de voorbereidingstijd en de circulatietijd tot de behandeling zo kort mogelijk.

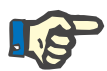

# **Aanwijzing**

Bij vertragingen tot de verbinding met de patiënt kan het bloedcircuit na het voorbereiden voor een bepaalde tijd in circulatie lopen.

Om een overmatige belasting van de lijnenset te vermijden wordt de circulatie echter met de gebruiksduur van de kit meegeteld.

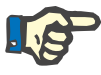

# **Aanwijzing**

In de setup kan een overgang naar circuleren automatisch of via bevestiging door de gebruiker ingesteld worden.

Standaard is **Bevestigen** ingesteld, omdat een automatisch circuleren alleen bij gebruik van een NaCl-oplossing met twee aansluitingen mogelijk is.

#### **Stop voor circulatie**

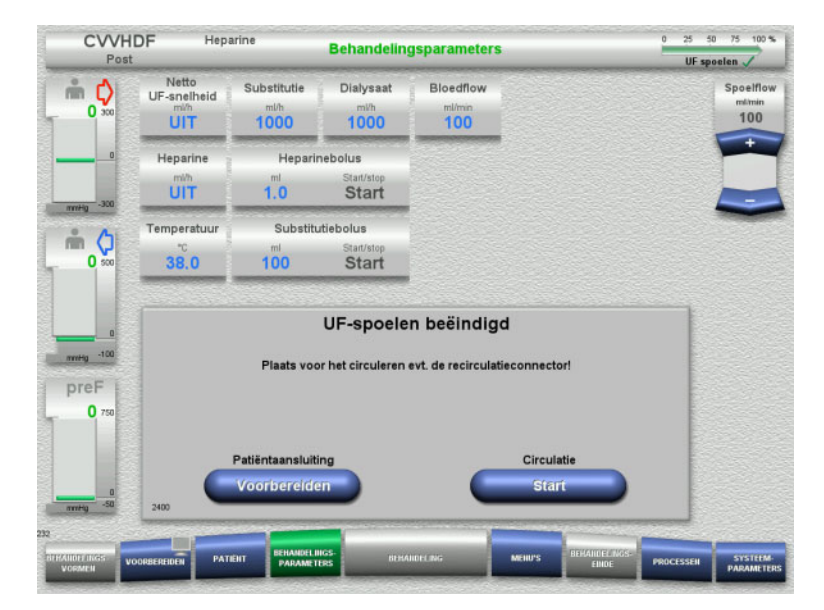

Na het bereiken van de spoelhoeveelheid stopt de bloedpomp.

Er klinkt een geluidssignaal.

- $\triangleright$  Sluit de toevoer- en teruggavelijn op de recirculatieconnector aan.
- Start met de toets **Start** het circuleren.

Of

 Start met de toets **Voorbereiden** de patiëntaansluiting.

# **Automatisch circuleren**

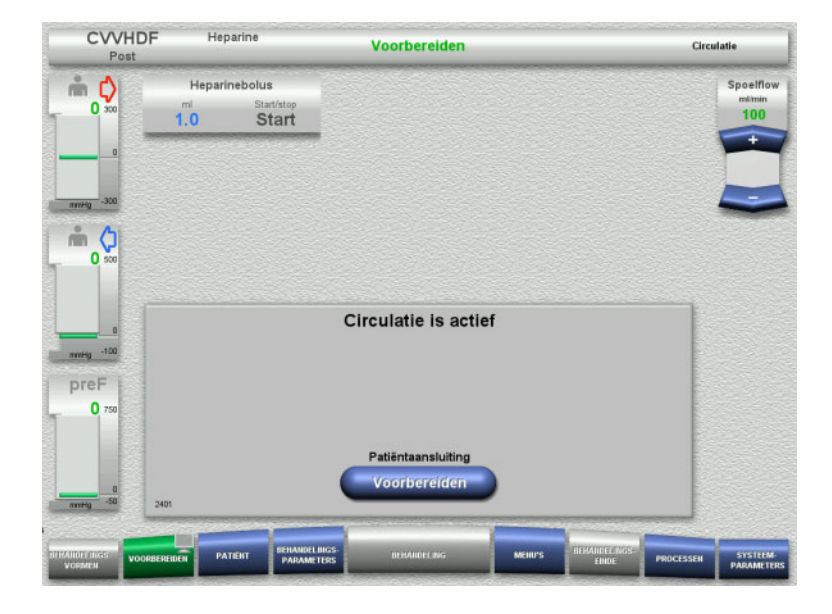

Is het spoelvolume bereikt, dan start de circulatie automatisch.

- Patiëntaansluiting voorbereiden.
- Stop met de toets **Voorbereiden** de bloedpomp.

# **4.2.8 Aansluiten bij de patiënt**

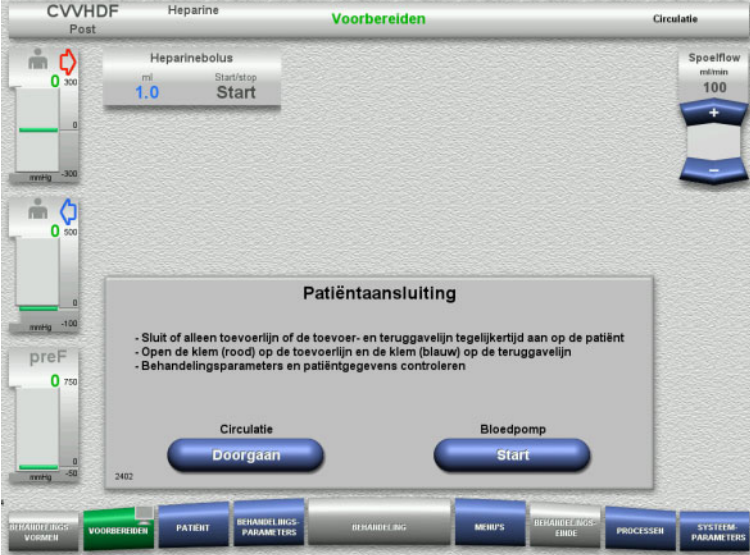

# De bloedpomp is gestopt.

 Start met de toets **Start** de bloedpomp. De bloedpomp draait tot de optische detector bloed herkent. Dien eventueel heparinebolus toe.

Zet met de toets **Doorgaan** de circulatie voort.

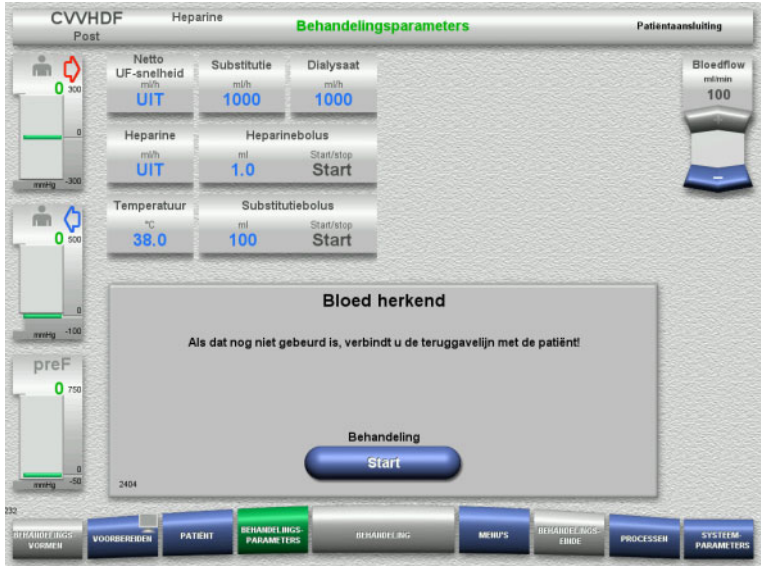

# **4.2.9 Behandeling**

# **4.2.9.1 Behandelingsscherm**

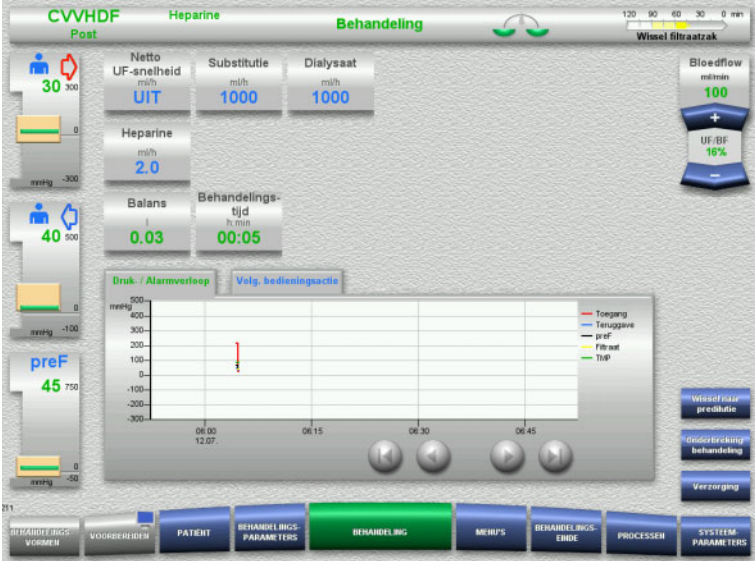

- De optische detector heeft bloed herkend. De bloedpomp is gestopt.
- Start met de toets **Start** de behandeling.

Het behandelingsscherm is tijdens de gehele behandeling zichtbaar.

In het informatiegedeelte wordt belangrijke behandelingsinformatie weergegeven: Druk- / Alarmverloop Volg. bedieningsactie

#### **4.2.9.2 Menu's**

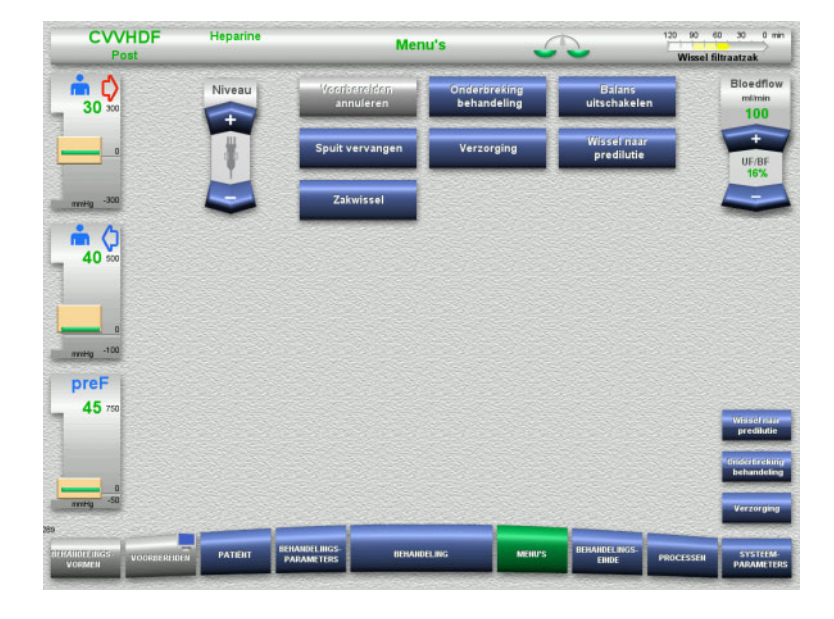

#### De volgende menu's kunnen worden gekozen:

- Niveau in de luchtvanger instellen: Niveau laten stijgen of dalen in de luchtvanger.
- Voorbereiden annuleren: Verwijderen (gebruiker)/uitwerpen (apparaat) van de lijnenset bij het voorbereiden.
- Onderbreking behandeling:
- Onderbreken van de behandeling. – Balans uitschakelen/Balans inschakelen:
- In- en uitschakelen van de balans.
- Spuit vervangen:
	- Vervangen van de heparinespuit. – Verzorging:
		- Modus Verzorging wordt gestart. – Wissel naar pre-/postdilutie:
		- Mogelijkheid te wisselen tussen pre- en postdilutie
- Zakwissel: Wissel van substitutie en dialysaat en voor het legen van de filtraatzak.

Gedetailleerde beschrijving van de weergegeven menuvelden [\(zie hoofdstuk 4.7](#page-165-0)  [op pagina 166\).](#page-165-0)

#### **4.2.9.3 Processen**

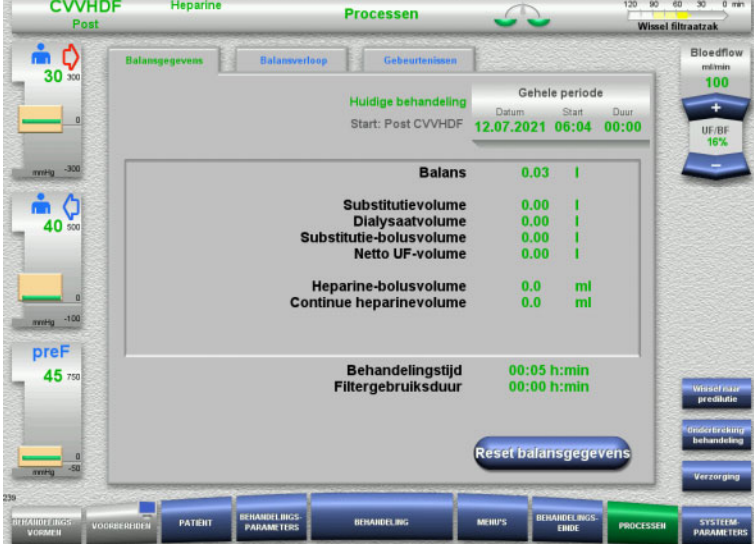

- De volgende tabs kunnen worden gekozen:
- Balansgegevens
- Balansverloop
- Gebeurtenissen

[\(zie hoofdstuk 4.8 op pagina 188\)](#page-187-0)

Met de toets **Reset balansgegevens** kunnen de tot dit tijdstip opgelopen volumes op nul worden gezet. De behandelingstijd en de filtergebruiksduur worden niet gereset.

#### **4.2.9.4 Systeemparameters**

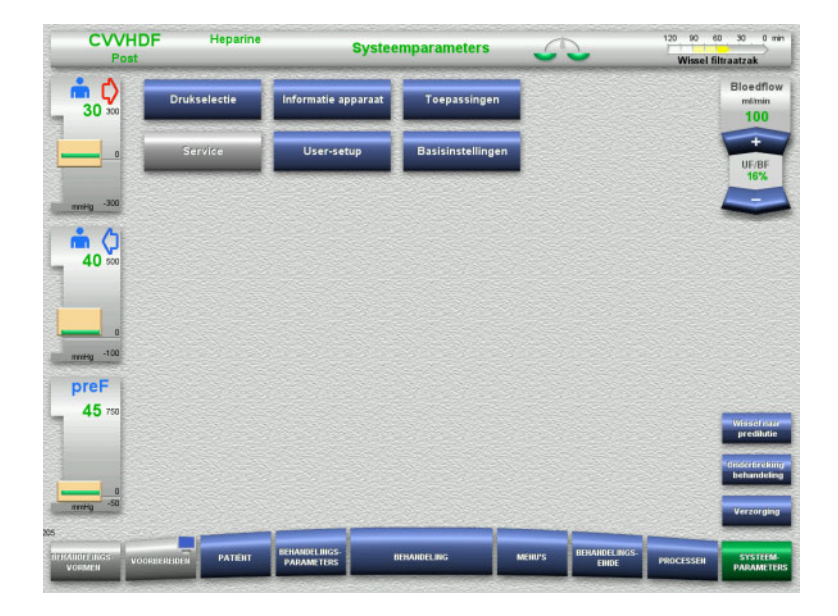

In het menu **Systeemparameters** kunnen instellingen via de blauwe toetsen gedaan worden [\(zie hoofdstuk 4.9 op pagina 193\).](#page-192-0)

Extra instelmogelijkheden worden met een ServiceCard of UserCard aangeboden.

# **4.2.10 Behandelingsvorm wijzigen**

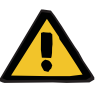

#### **Waarschuwing**

**Gevaar voor besmetting als gevolg van infusie van ongeschikte oplossingen die niet overeenstemmen met de gekozen behandelingsvorm**

- $\triangleright$  Na wijziging van de behandelingsvorm, verandert u de oplossingen als dat nodig is, zodat deze overeenkomen met de gekozen behandelingsvorm en de anticoagulatie.
- Bij de behandelingsvormen CVVHDF en CVVH mogen alleen voor infusie toegestane vloeistoffen gebruikt worden.

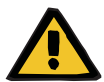

#### **Waarschuwing**

**Gevaar voor de patiënt door stoornis in de elektrolytenhuishouding door onjuist gekozen dialysaat en substitutie**

 $\triangleright$  Stem de flowverhoudingen van de oplossingen op elkaar en op de bloedflow af.

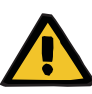

#### **Waarschuwing**

#### **Contaminatiegevaar door niet-naleving van de hygiënische voorwaarden**

Er bestaat gevaar van overdracht van ziektekiemen.

- Door de fabrikant vermelde houdbaarheid voor geopende zakken niet overschrijden.
- $\triangleright$  Als de houdbaarheid is verstreken substitutie of dialysaat gedeactiveerd laten of behandelingseinde starten.

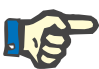

# **Aanwijzing**

Door het uit-/inschakelen van substitutie-/dialysaatflow is het mogelijk van procedure te wisselen.

Deze wisseling van behandelingsvorm kan ongedaan gemaakt worden. Een veranderde behandelingsvorm wordt in de statusbalk weergegeven.

Afhankelijk van de gekozen behandelingsvorm moeten flows, flowverhoudingen en verbindingen eventueel aangepast worden. Let op de instructies op het beeldscherm en volg die op.

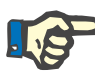

# **Aanwijzing**

Bij de behandelingsvorm Pre-post CVVH is alleen een wissel naar Pre CVVH of Post CVVH mogelijk.

#### **4.2.10.1 Wisseling behandelingsvorm van CVVHDF naar CVVH**

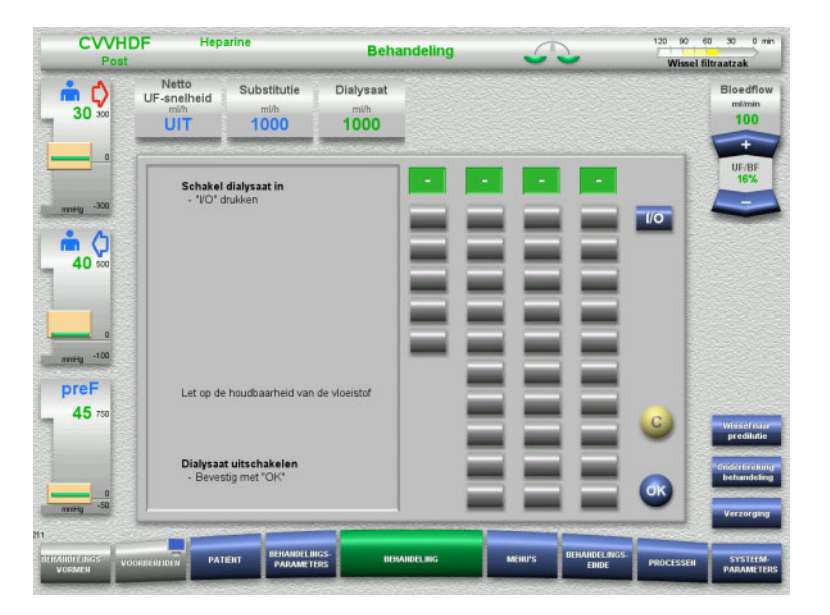

- Kies **Dialysaat** en schakel de flow met de toets **I/O** uit.
- Neem dit met de toets **OK** over.

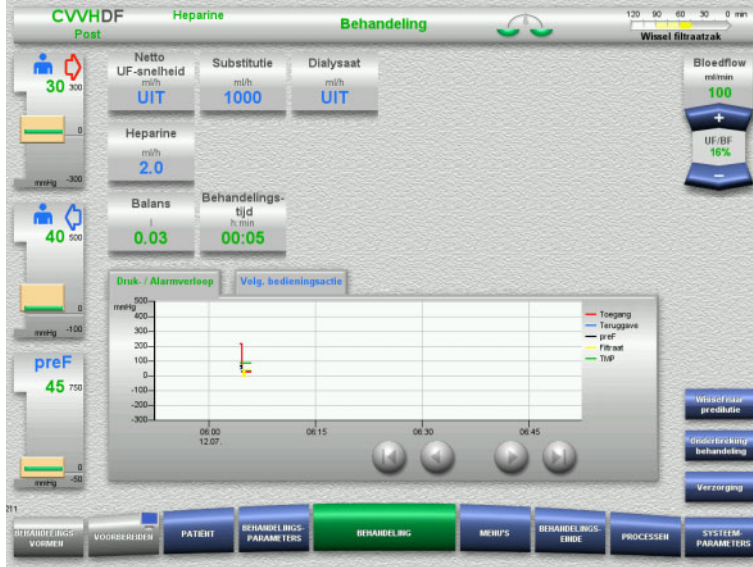

Een veranderde behandelingsvorm wordt in de statusbalk weergegeven.

Druk op de toets **I/O** om de dialysaatflow weer in te schakelen en de wisseling van de behandelingsvorm ongedaan te maken.

# **4.2.10.2 Wisseling van de behandelingsvorm van CVVHDF naar CVVHD**

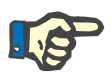

# **Aanwijzing**

Een substitutiebolus is bij CVVHD niet mogelijk.

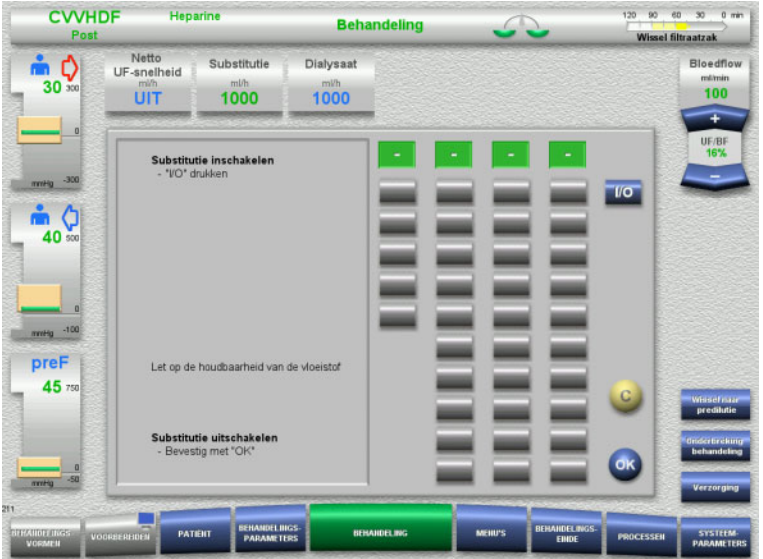

- Kies **Substitutie** en schakel de flow met de toets **I/O** uit.
- Neem dit met de toets **OK** over.

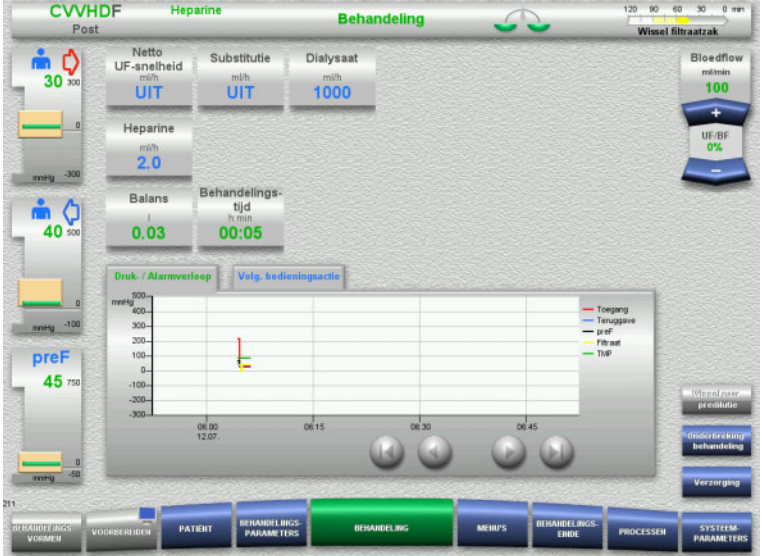

**4.2.11 Behandelingseinde**

# **4.2.11.1 Behandelingseinde voorbereiden**

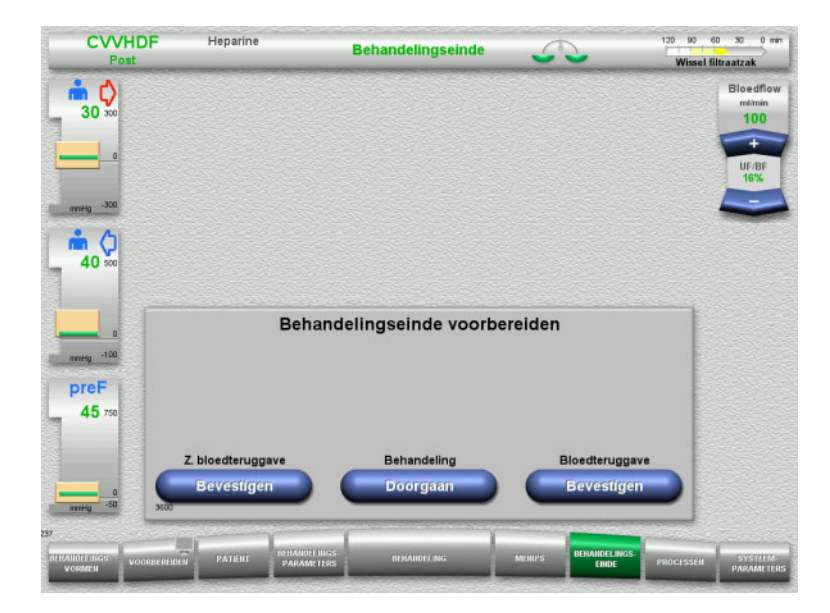

Een veranderde behandelingsvorm wordt in de statusbalk weergegeven.

Druk op de toets **I/O** om de substitutieflow weer in te schakelen en de procedurewisseling ongedaan te maken.

- Selecteer **BEHANDELINGSEINDE** in de menubalk.
- $\triangleright$  Selecteer bloedteruggave met de toets **Bevestigen**.

Met de toets **Doorgaan** kan de behandeling worden voortgezet.

Druk op de toets **Bevestigen** onder **Z. bloedteruggave** en **Bloedpomp Stop** op het volgende scherm om direct naar het scherm **Koppel de patiënt los!** te gaan [\(zie hoofdstuk 4.2.11.5 op pagina 88\).](#page-87-0)

# **4.2.11.2 Behandelingseinde met bloedteruggave**

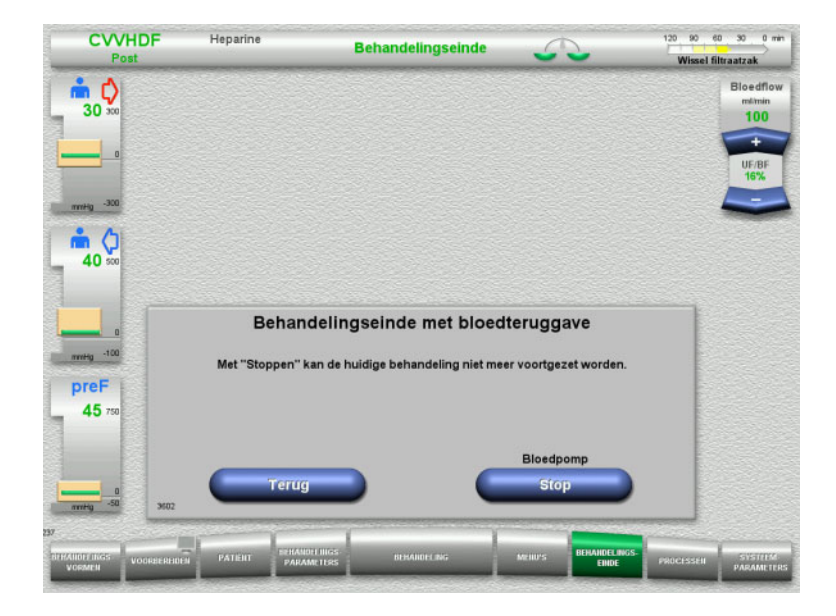

 Stop met de toets **Stop** de bloedpomp. Balans is uitgeschakeld.

Met de toets **Terug** kan naar de selectie van 'Behandelingseinde voorbereiden' teruggegaan worden.

# **4.2.11.3 Afsluiten starten**

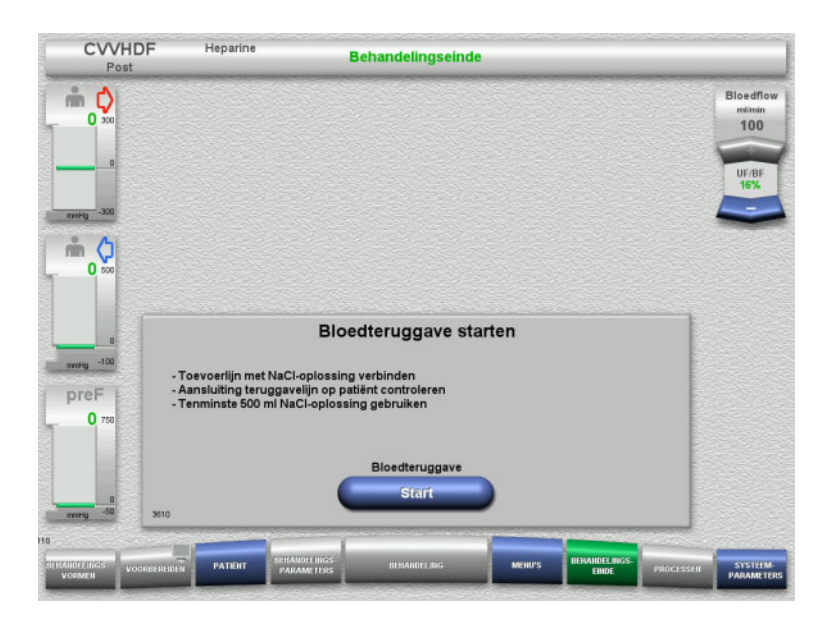

 Koppel de toevoerlijn naar de patiënt los en sluit de lijn op de NaCl-oplossing aan.

 Start het afsluiten met de toets de **Start**. De bloedflow is beperkt tot 100 ml/min.

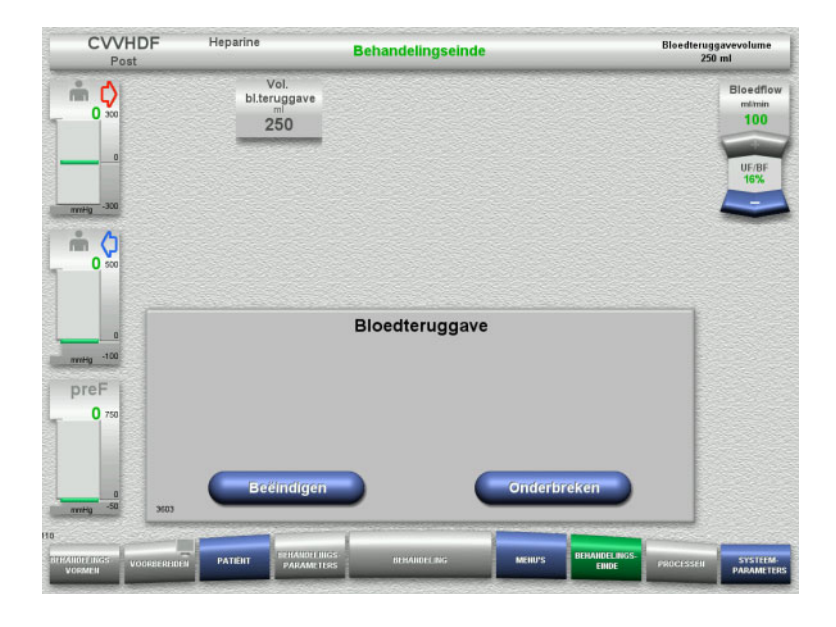

**4.2.11.4 NaCl-oplossing herkend**

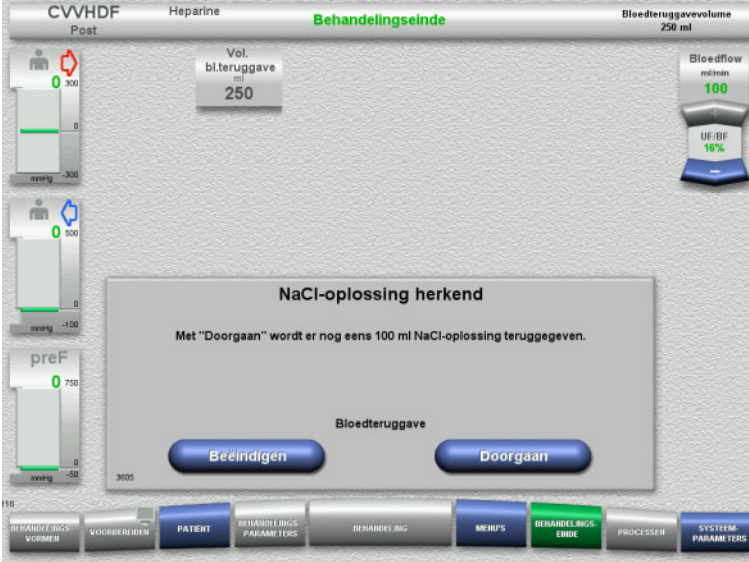

Afsluiten eindigt automatisch als de optische detector de NaCl-oplossing herkent.

Met de toets **Onderbreken** kan het afsluiten worden gestopt.

Met de toets **Beëindigen** kan het afsluiten worden beëindigd.

 Met de toets **Beëindigen** kan het afsluiten worden beëindigd.

Met de toets **Doorgaan** kan nog eens 100 ml NaCl-oplossing worden gegeven. Dit proces kan herhaald worden.

### <span id="page-87-0"></span>**4.2.11.5 Patiënt loskoppelen**

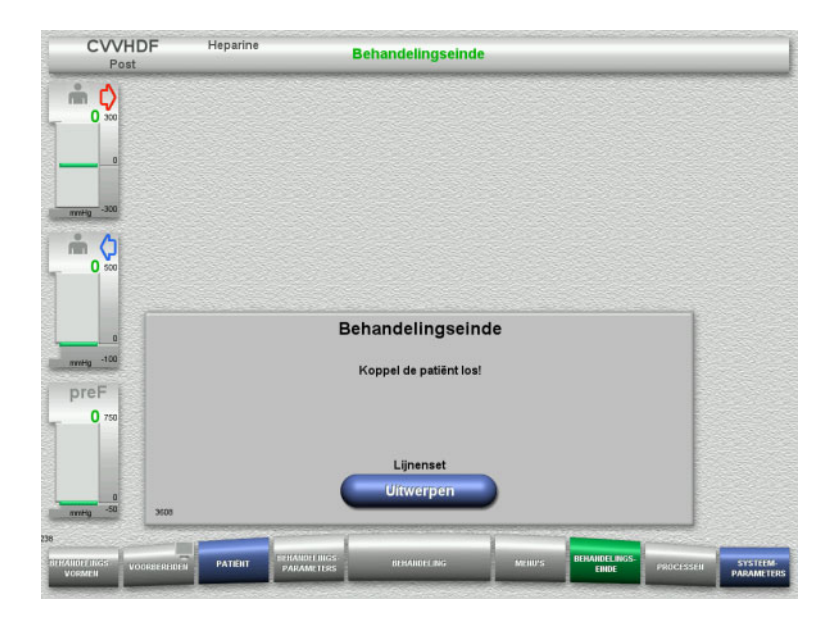

### **4.2.11.6 Lijnenset verwijderen**

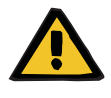

#### **Waarschuwing**

**verbruiksartikelen**

# Patiënt loskoppelen.

 Start met de toets **Uitwerpen** het loshalen van de lijnenset.

#### voorschriften voor de omgang met potentieel gecontamineerde materialen worden verwijderd.

De verbruiksartikelen moeten na de behandeling volgens de

**Risico van kruiscontaminatie door verontreinigde** 

Er bestaat gevaar van overdracht van ziektekiemen.

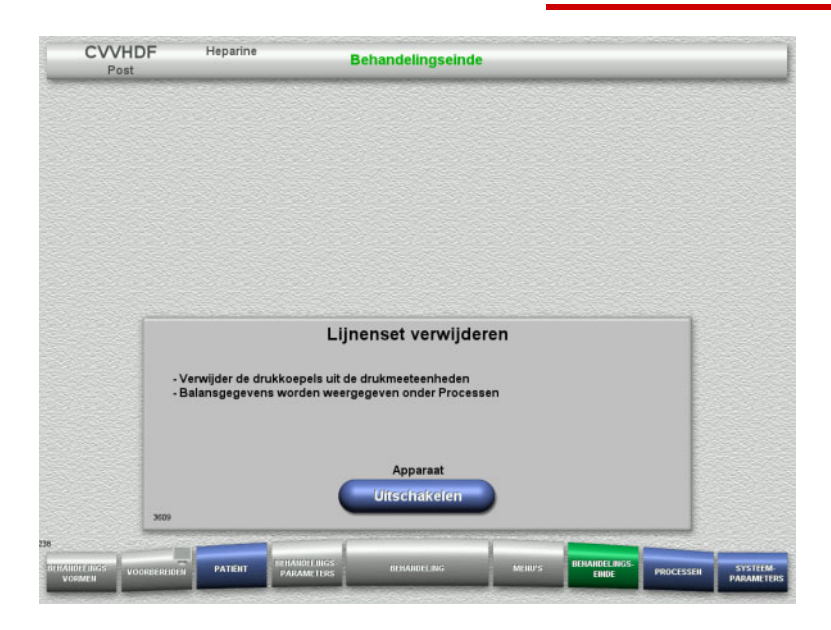

 $\triangleright$  Verwijder de lijnenset.

In het menu **Processen** kunnen de behandelingsgegevens en de gebeurtenissen ingezien worden.

 Schakel met de toets **Uitschakelen** het apparaat uit.

# **4.3 CRRT-procedures met Ci-Ca**

Beschrijving van de bedieningsprocessen bij Ci-Ca CVVHD en Ci-Ca postCVVHDF in het algemeen, met aanwijzingen over de verschillen tussen de behandelingsvormen.

# **4.3.1 Apparaat inschakelen en functietest starten**

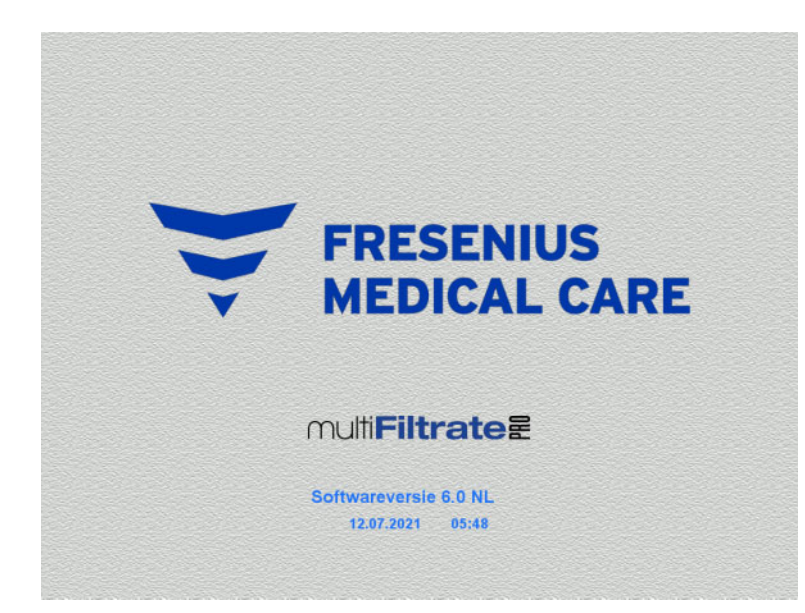

Alle weegschalen moeten onbelast zijn. Er mogen geen lijnensets in de Ci-Ca pompen geplaatst zijn.

- Schakel het apparaat met de toets **Aan / Uit** in.
	- De softwareversie, de huidige datum en de tijd verschijnen in beeld.

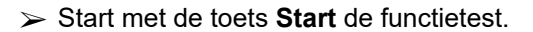

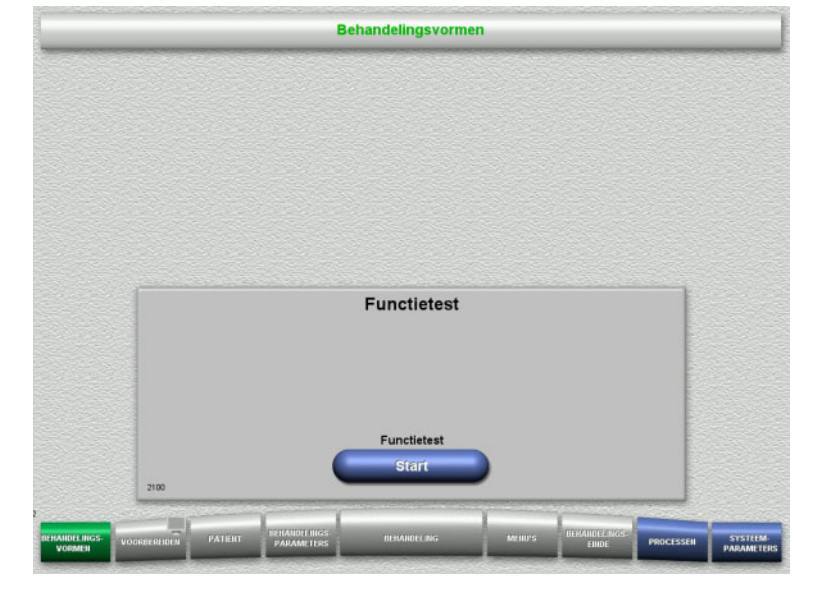

# **4.3.2 Behandelingsvorm kiezen**

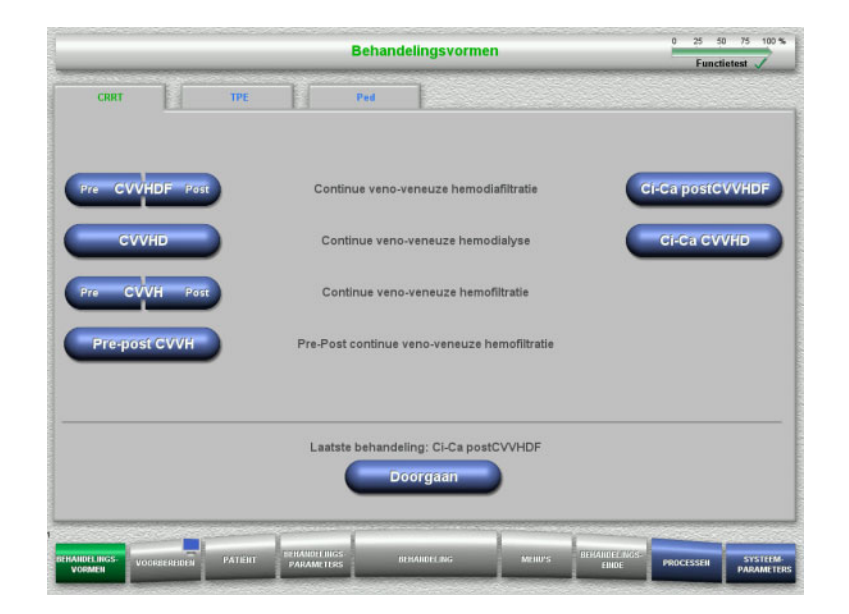

 $\triangleright$  Kies een behandelingsvorm.

Met de toets **Doorgaan** kan de laatste behandeling worden voortgezet.

# **4.3.3 Doorgaan met laatste behandeling**

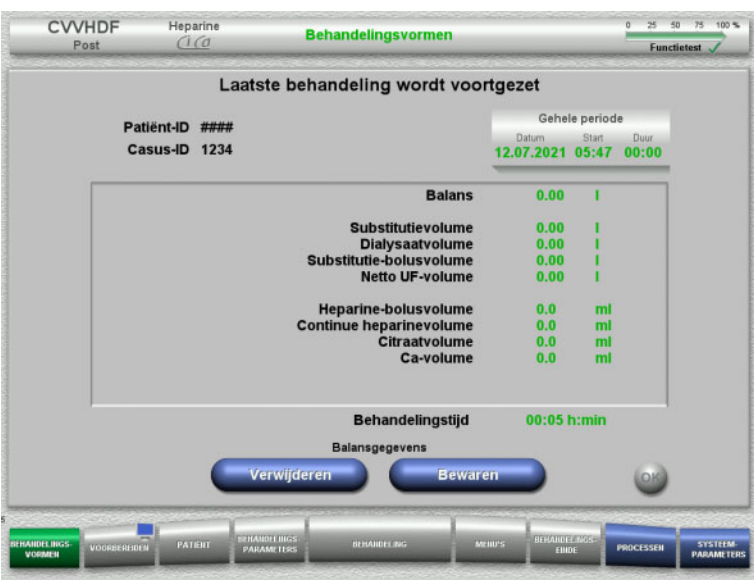

 Bevestig met de toets **Bewaren** de laatste balansgegevens.

#### Of

- Reset met de toets **Verwijderen** de laatste balansgegevens op 0. Patiënt-ID en Casus-ID worden niet gewist.
- Bevestig met de toets **OK** de vorige selectie 'Bewaren' of 'Verwijderen'.

# **4.3.4 Startvoorwaarden**

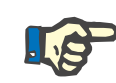

#### **Aanwijzing**

Het wordt sterk aanbevolen om een vaste Ca-oplossing te gebruiken voor alle Ci-Ca-behandelingen in het ziekenhuis. Ook elke latere verandering zou gecoördineerde veranderingen aan de apparaatinstellingen en de toegediende calciumoplossing vereisen om veiligheidsproblemen als gevolg van onjuiste calciumconcentraties te voorkomen.

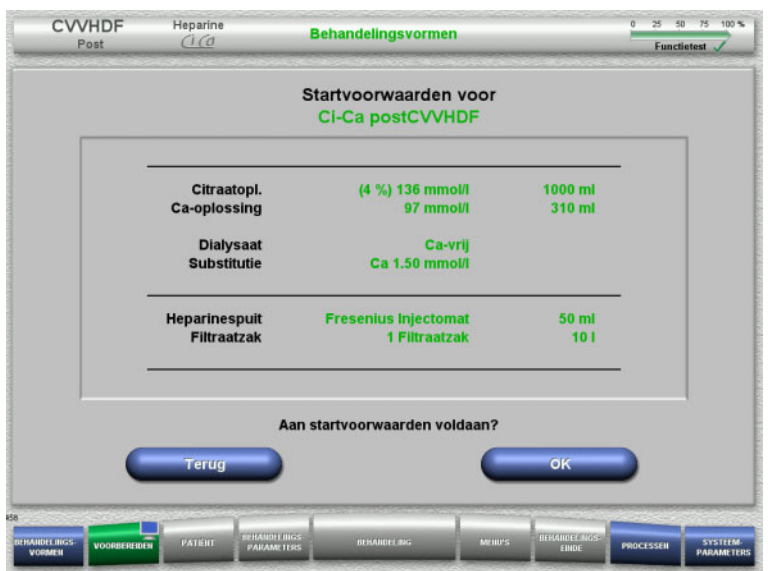

- $\triangleright$  Controleer de samenstelling van de oplossingen met de gegevens op het beeldscherm.
- Druk op **OK** om de startvoorwaarden te bevestigen.

Met de toets **Terug** kan naar de selectie van behandelingsvormen teruggegaan worden.

# **4.3.5 Cassette plaatsen**

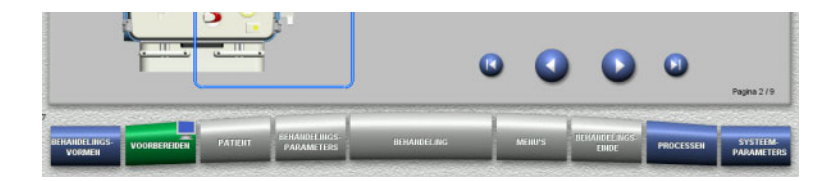

Bij het plaatsen van de cassette staan de volgende toetsen ter beschikking:

Ga met de toets **n**aar de volgende stap.

Spring met de toets **naar het einde van de** installatie-instructie.

Ga met de toets **O** naar de vorige stap.

Spring met de toets **N** naar het begin van de installatie-instructie.

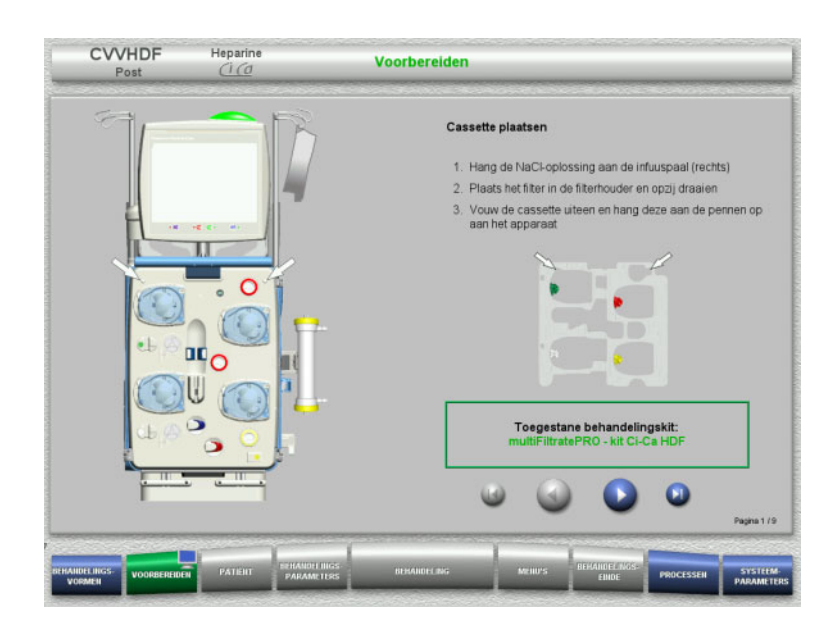

- $\triangleright$  Plaats de cassette zoals beschreven.
- $\triangleright$  Bevestig het filter in de filterhouder.
- $\triangleright$  Ga met de toets  $\triangleright$  naar de volgende stap.

#### **4.3.5.1 Teruggavesysteem plaatsen**

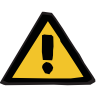

#### **Waarschuwing**

#### **Gevaar van luchtembolie vanwege functieverlies van de luchtdetector**

Bloedstolsels in de lijnenset, verontreinigingen en/of vocht op de luchtdetector kan de goede werking van de luchtdetector beperken.

- > Zorg ervoor dat de luchtdetector schoon en droog is.
- Er mogen geen voorwerpen en media op de luchtdetector worden gebruikt die ultrasone trillingen geleiden.

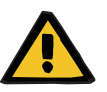

#### **Waarschuwing**

#### **Gevaar van luchtembolie door lucht in de lijnenset**

Een onjuist geplaatste lijnenset kan een correcte luchtdetectie belemmeren.

 Bij het plaatsen van de lijnenset in de luchtdetector/optische detector moet de lijn zich volledig in de lijnhouder bevinden.

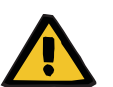

# **Waarschuwing**

# **Gevaar van luchtembolie door lucht in de lijnenset**

- $\triangleright$  Lijnenset correct in de lijnklem plaatsen.
- Lijnenset tijdens de behandeling niet uit de lijnklem verwijderen.

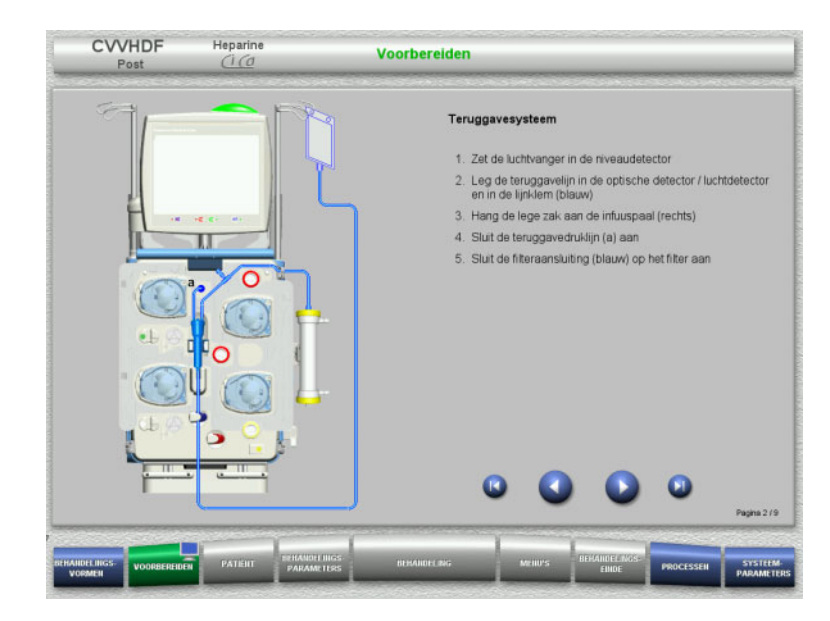

- $\triangleright$  Plaats het teruggavesysteem zoals beschreven.
- $\triangleright$  Ga met de toets  $\triangleright$  naar de volgende stap.

# **4.3.5.2 Toevoersysteem plaatsen**

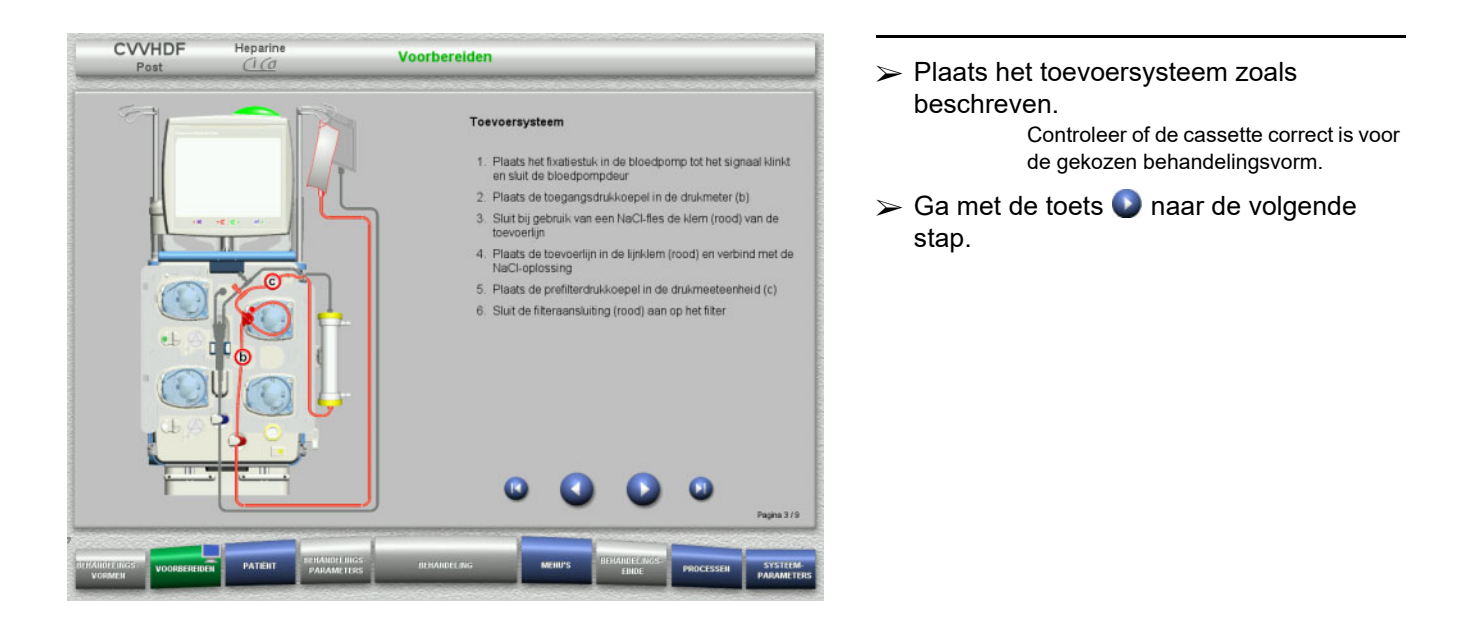

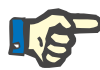

# **Aanwijzing**

Na het plaatsen van het eerste fixatiestuk kan het cassettesysteem alleen worden gedemonteerd en verwisseld door de voorbereiding te annuleren (**Menu's** / **Voorbereiden annuleren** [\(zie hoofdstuk 4.7.2 op](#page-165-1)  [pagina 166\)](#page-165-1)).

#### **4.3.5.3 Filtraatsysteem plaatsen**

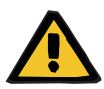

#### **Waarschuwing**

#### **Contaminatiegevaar door beschadigde zakken**

Een vallende zak kan kapot knappen.

 $\triangleright$  Schuif filtraatzakken zover mogelijk naar achteren tot aan de aanslag op de haak van de onderste weegschaal.

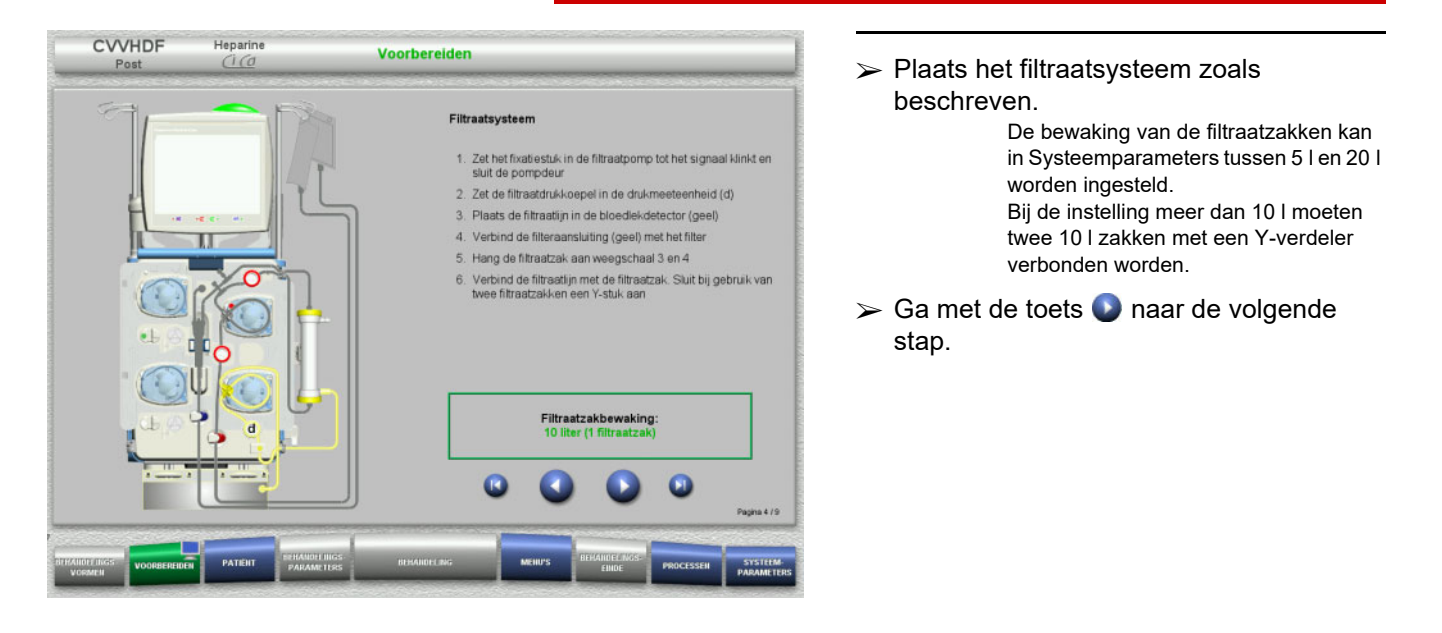

#### **4.3.5.4 Oplossingen plaatsen**

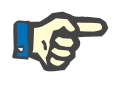

#### **Aanwijzing**

Let er bij het plaatsen van de oplossingen op de weegscha(a)l(en) op, dat de aansluitingen naar midden achter wijzen.

**CVVHDF**

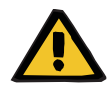

#### **Waarschuwing**

**Gevaar van bloedverlies door stolling**

#### **Gevaar voor de patiënt door stoornis in de elektrolytenhuishouding door onjuist gekozen dialysaat**

Door dialysaat met Ca in een Ci-Ca behandeling kunnen er coagulatie en / of hypercalciëmie optreden.

 Voer een behandeling in combinatie met citraatanticoagulatie uitsluitend met Ca-vrij dialysaat uit.

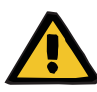

#### **Waarschuwing**

# **Gevaar voor de patiënt door stoornis in de elektrolytenhuishouding door onjuist gekozen substitutie**

Door een onjuist calciumgehalte in de substitutie tijdens een Ci-Ca behandeling kan er een verstoring van de elektrolytenhuishouding optreden.

- $\triangleright$  Voer een behandeling in combinatie met citraatanticoagulatie uitsluitend uit met substitutie met Ca.
- $\triangleright$  Ga na of de gebruikte Ca-oplossing overeenkomt met de instelling in de Setup en de weergegeven gegevens op het beeldscherm.

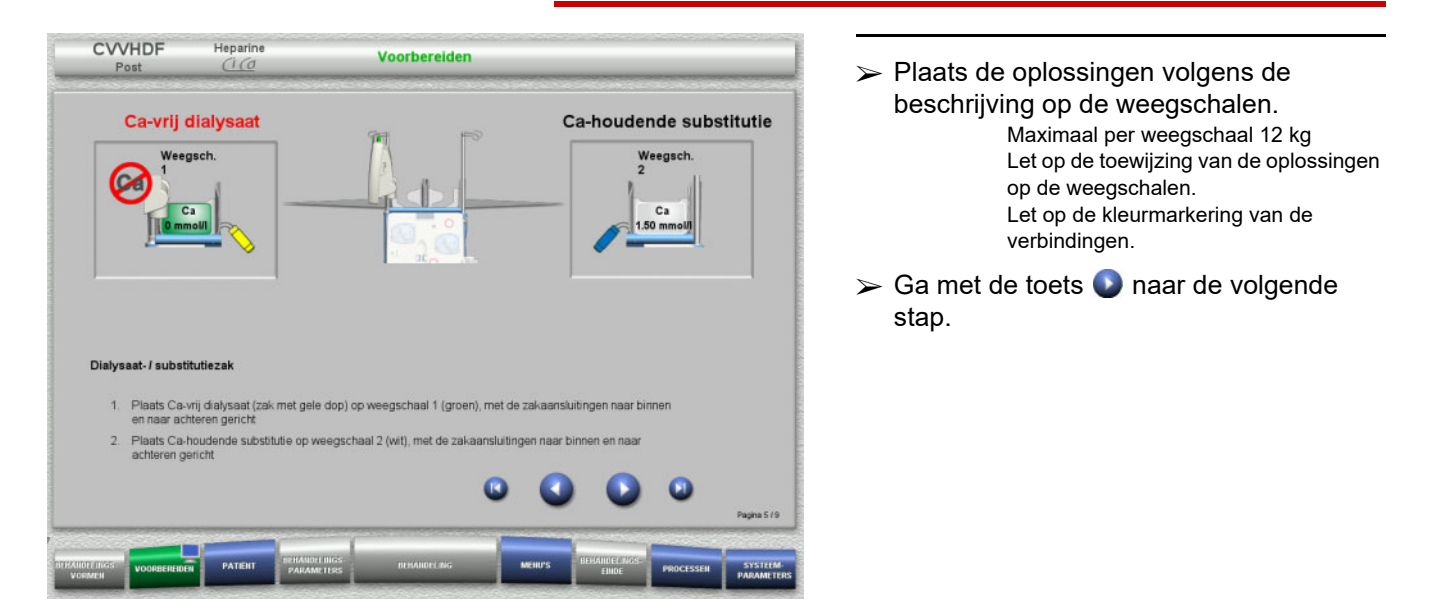

**CVVHD**

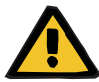

#### **Waarschuwing**

**Gevaar van bloedverlies door stolling**

**Gevaar voor de patiënt door stoornis in de elektrolytenhuishouding door onjuist gekozen dialysaat**

Door dialysaat met Ca in een Ci-Ca behandeling kunnen er coagulatie en / of hypercalciëmie optreden.

 $\triangleright$  Voer een behandeling in combinatie met citraatanticoagulatie uitsluitend met Ca-vrij dialysaat uit.

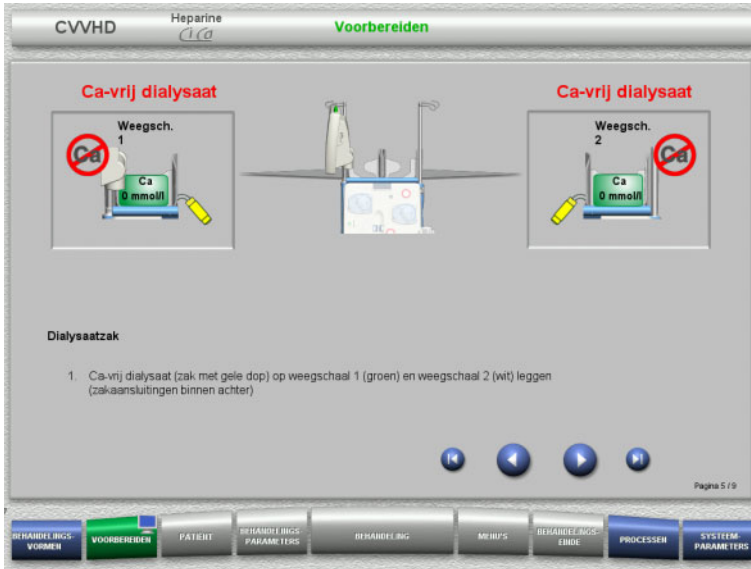

- Plaats de oplossingen volgens de beschrijving op de weegschalen. Maximaal per weegschaal 12 kg Let op de kleurmarkering van de verbindingen.
- $\triangleright$  Ga met de toets  $\bigcirc$  naar de volgende stap.

**4.3.5.5 Dialysaat-/substitutiesysteem plaatsen**

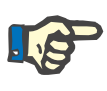

#### **Aanwijzing**

Let er bij het plaatsen van de verwarmingszak op dat de kleuren overeenstemmen.

# **CVVHDF**

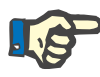

#### **Aanwijzing**

Bij de Ci-Ca postCVVHDF moet de substitutie tijdens de behandeling in postdilutie aangesloten zijn.

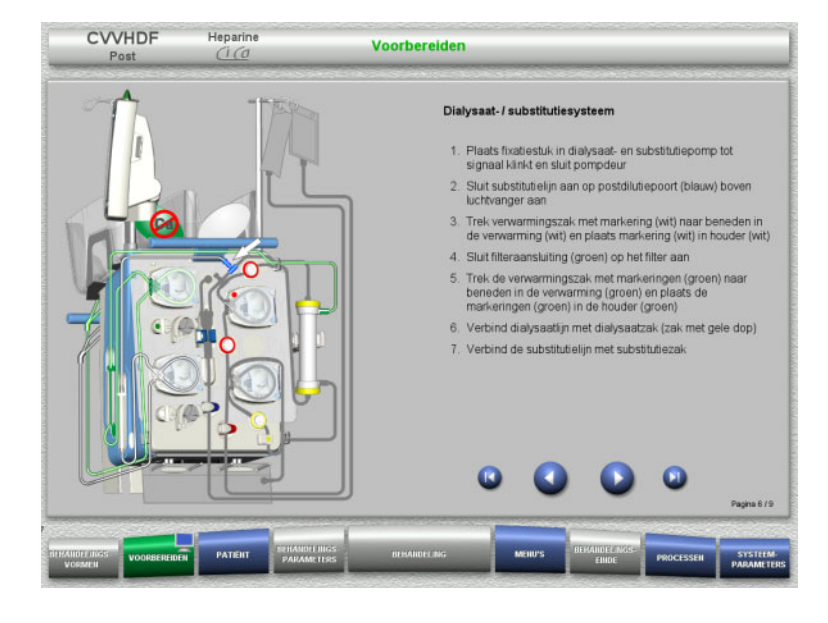

- Plaats het dialysaat-/substitutiesysteem zoals beschreven.
- $\triangleright$  Ga met de toets  $\triangleright$  naar de volgende stap.

# **CVVHD**

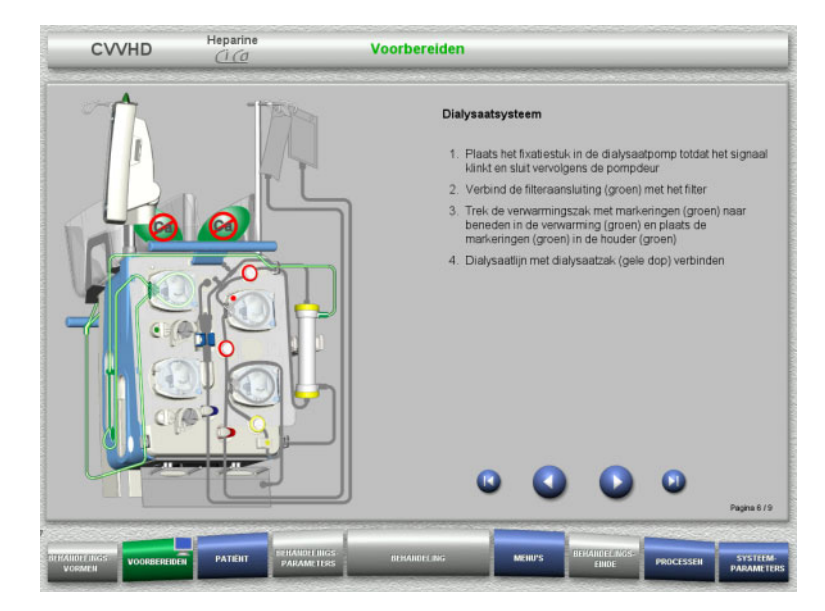

- $\triangleright$  Plaats het dialysaatsysteem zoals beschreven.
- $\triangleright$  Ga met de toets  $\triangleright$  naar de volgende stap.

#### **4.3.5.6 Ci-Ca systeem**

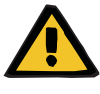

#### **Waarschuwing**

**Gevaar voor de patiënt door verkeerde Ci-Ca anticoagulatie en verandering van de zuur-base status**

#### **Gevaar voor de patiënt door verstoring van de elektrolytenhuishouding**

 $\triangleright$  Ga na of de gebruikte citraat- en Ca-oplossing overeenkomt met de instelling in de Setup en de weergegeven gegevens op het beeldscherm.

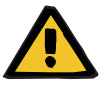

# **Waarschuwing**

**Gevaar voor de patiënt door verkeerde Ci-Ca anticoagulatie en verandering van de zuur-base status**

#### **Gevaar voor de patiënt door verstoring van de elektrolytenhuishouding**

- $\geqslant$  Let er bij het plaatsen van het Ci-Ca systeem op dat de pompsegmenten juist zijn vergrendeld en dat de kleurcodering van de Ci-Ca lijnen juist is.
- Let er bij het aansluiten van de citraat- en Ca-oplossing op dat de Ci-Ca lijnen juist zijn toegewezen.

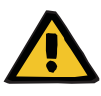

#### **Waarschuwing**

#### **Gevaar voor de patiënt door verlaging van de lichaamstemperatuur**

Bij te koude citraat- en Ca-oplossingen kan de patiënt onderkoeld raken.

- $\triangleright$  De gebruikte oplossingen moeten op kamertemperatuur zijn.
- $\triangleright$  Selecteer de passende bewaartemperatuur of breng de zakken voor gebruik op de juiste temperatuur.

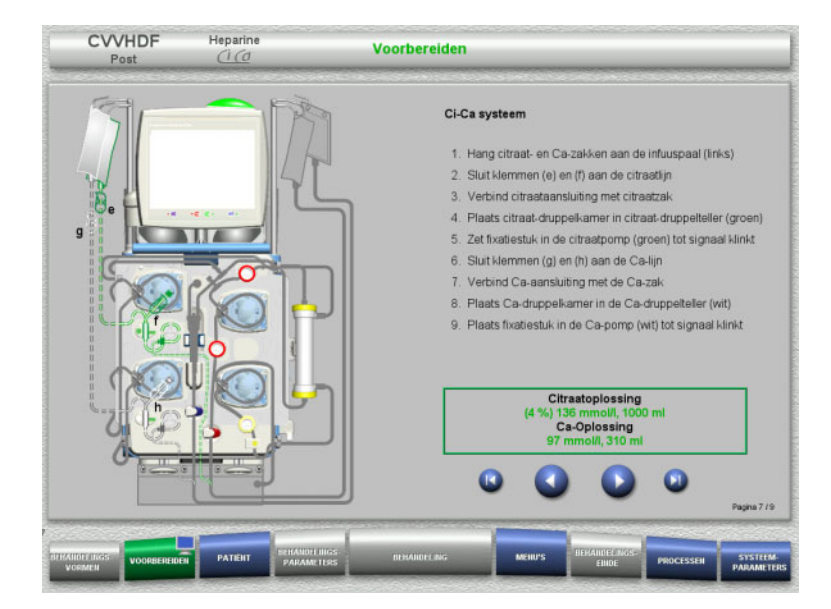

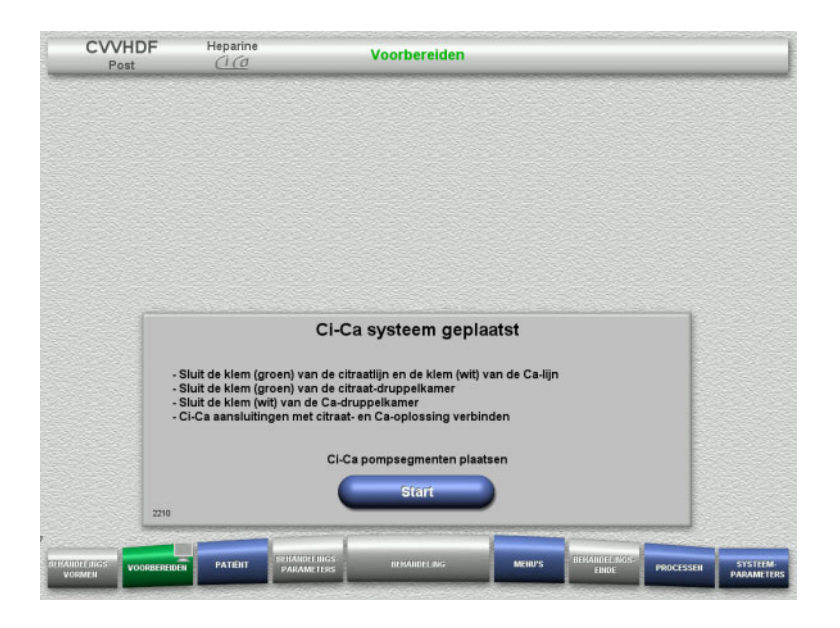

- > Plaats het Ci-Ca systeem zoals beschreven.
- $\triangleright$  Ga met de toets  $\bigcirc$  naar de volgende stap.

- $\triangleright$  Ci-Ca systeem controleren.
- Met de toets **Start** wordt het Ci-Ca pompsegment gekoppeld.

#### **4.3.5.7 Plaats de heparinespuit**

Er kan een heparinespuit geplaatst worden, voor zover toediening van heparine buiten de Ci-Ca antistolling gewenst is.

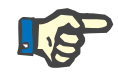

# **Aanwijzing**

Alleen het in de setup ingestelde en op het beeldscherm weergegeven spuittype mag gebruikt worden.

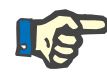

# **Aanwijzing**

Let bij het plaatsen van de heparinespuit op het volgende:

- De vleugels van de spuitcilinder moeten zich tussen de drukklemmen en de beugel bevinden.
- De stamper van de spuit moet zich tussen de klemmen en de greep bevinden.

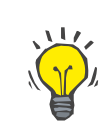

# **Tip**

Als een behandeling zonder heparine wordt gestart, kan er altijd via **MENU'S / Spuit vervangen** een heparinespuit worden geplaatst (alleen bij geactiveerde heparinepomp).

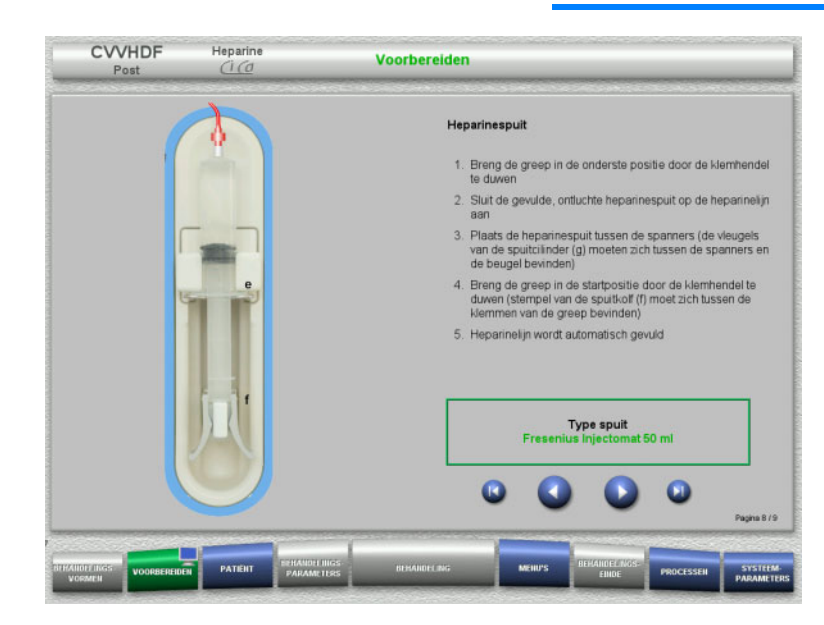

- $\triangleright$  Plaats de heparinespuit zoals beschreven.
- $\triangleright$  Ga met de toets  $\triangleright$  naar de volgende stap.

# **4.3.5.8 Cassette volledig geplaatst**

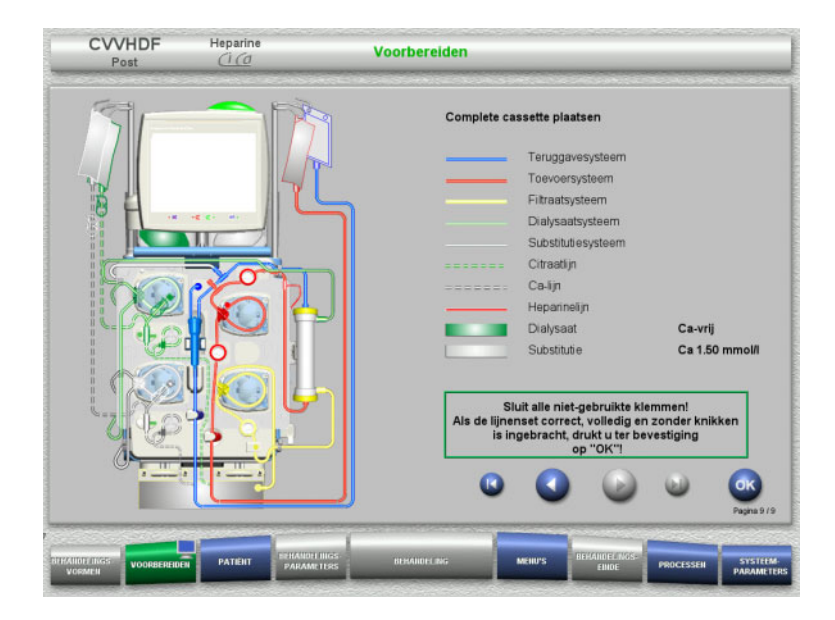

 $\triangleright$  Plaats de complete cassette.

Is de toets **OK** niet kiesbaar (grijs), lees dan de informatie op het beeldscherm en controleer de geplaatste lijnenset.

 Bevestig met de toets **OK** de compleet geplaatste lijnenset.

Na het bevestigen wordt bij de keuze van een heparineantistolling de heparinelijn automatisch gevuld.

# **4.3.6 Cassette vullen en spoelen**

#### **4.3.6.1 Ci-Ca systeem vullen**

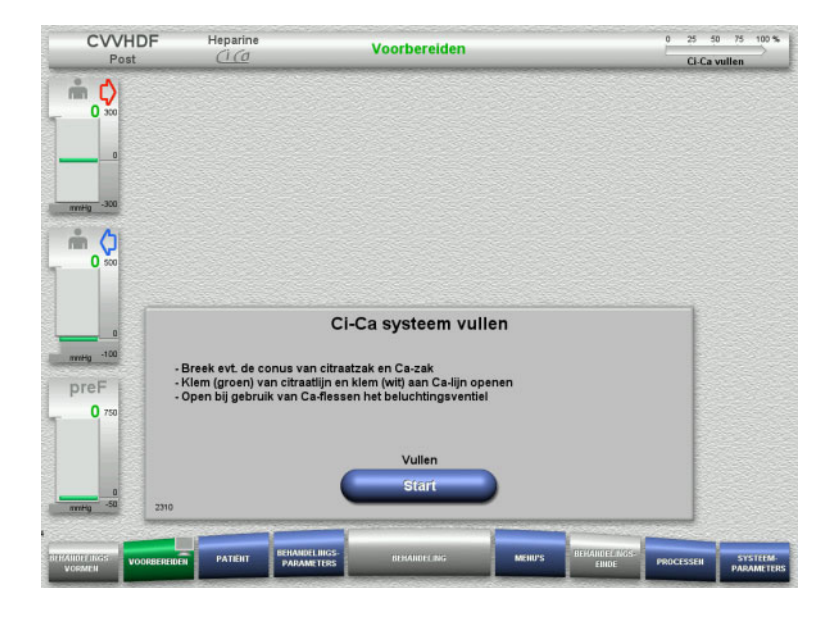

- Met de toets **Start** wordt het Ci-Ca systeem gevuld. Het niveau in de Ci-Ca niveaudetectoren wordt gecontroleerd.
- $\triangleright$  Vul eventueel het niveau handmatig na, tot dit binnen de markering van de niveaudetector ligt.

# **4.3.6.2 Ci-Ca lijnen controleren**

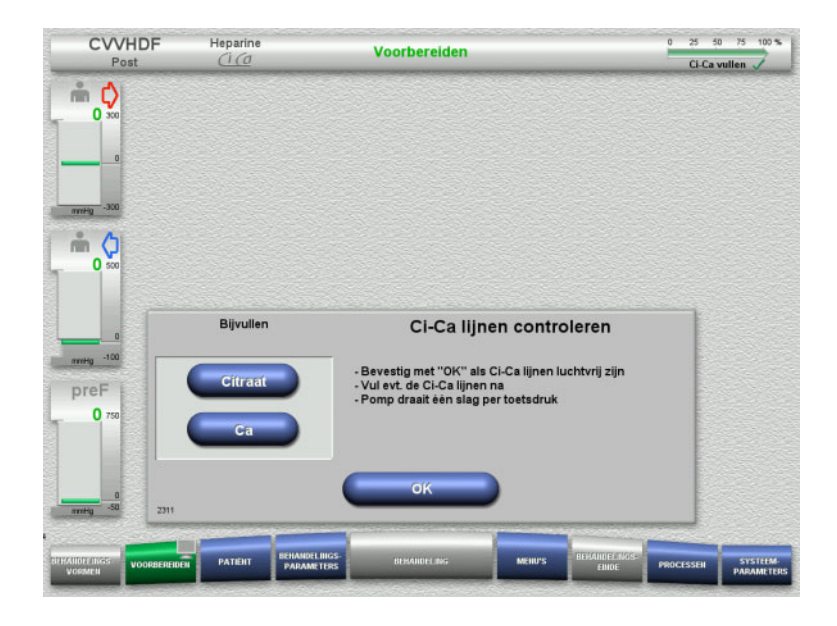

- $\triangleright$  Controleer visueel of de Ci-Ca lijnen luchtvrij zijn.
- $\triangleright$  Bevestig de controle van de Ci-Ca lijnen met **OK**.

Als er zich nog lucht bevindt in de Ci-Ca lijnen:

- Vul met de toets **Citraat** de citraatlijn.
- Vul met de toets **Ca** de Ca-lijn.

# **4.3.6.3 Lijnenset vullen**

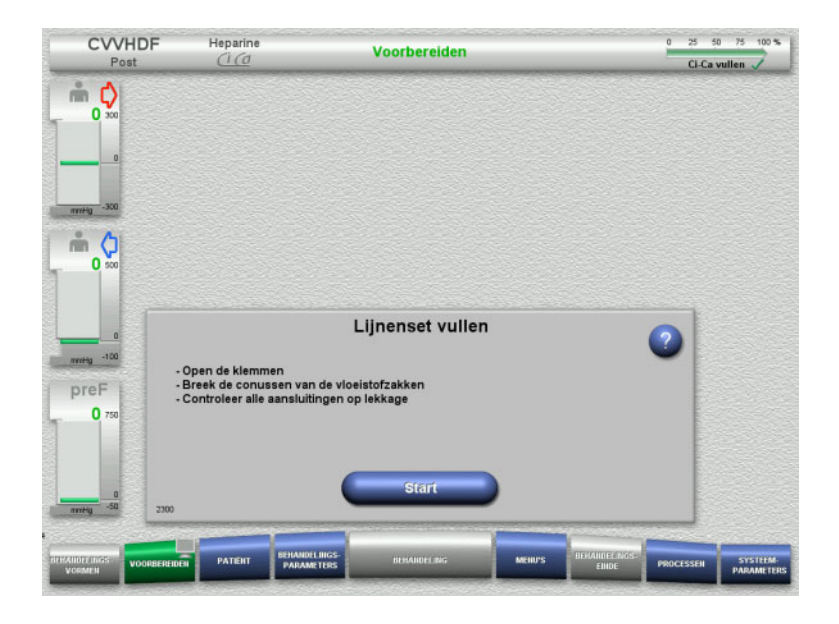

#### Vul met de toets **Start** de lijnenset.

Het spoelen start automatisch met het aflezen van het niveau in de luchtvanger.

Met de **tuimeltoets** kan de spoelflow veranderd worden.

#### **4.3.6.4 Patiënt-ID en Casus-ID invoeren**

**Voorwaarde** Menu **Patiënt** wordt automatisch geopend als het vullen wordt gestart als **Springen naar menu Patiënt** is geactiveerd. In het andere geval wordt, als het vullen wordt gestart, automatisch het menu **Behandelingsparameters** [\(zie hoofdstuk 4.3.6.5 op pagina 103\)](#page-102-0)  geopend.

Henarine

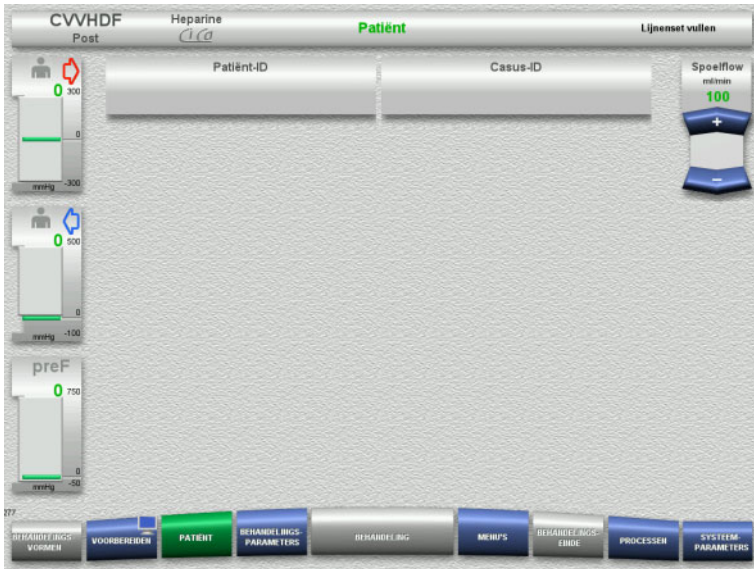

# Weergave van de bestaande **Patiënt-ID** / **Casus-ID** controleren.

Als er nog geen gegevens zijn ingevoerd, dan zijn de velden leeg.

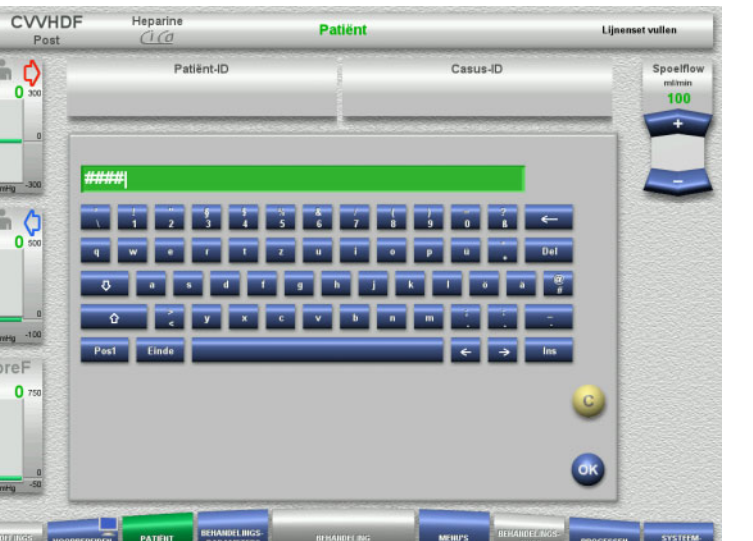

- Selecteer voor het wijzigen of voor de eerste keer invoeren van de gegevens **Patiënt-ID** / **Casus-ID**.
- **Patiënt-ID** / **Casus-ID** via het toetsenbord.
- Solveem de weergegeven waarde over door op de toets **OK** te drukken.

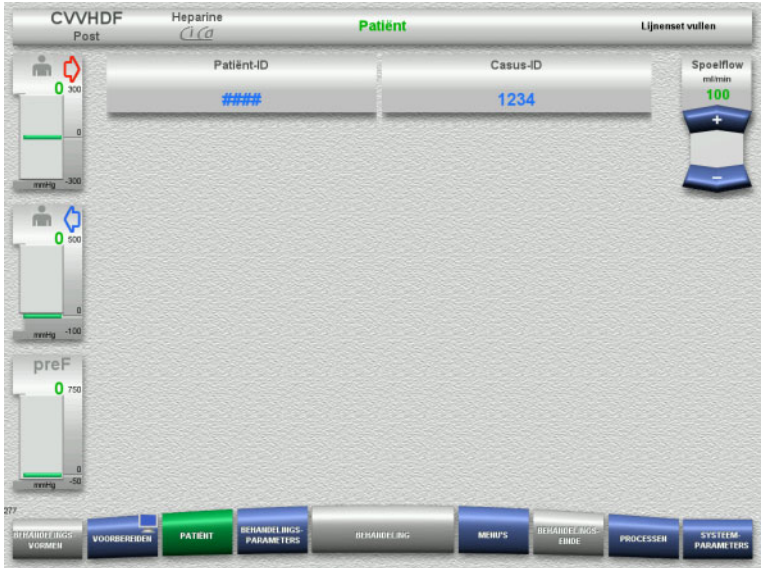

 Weergave van de ingevoerde **Patiënt-ID** / **Casus-ID** controleren.

# <span id="page-102-0"></span>**4.3.6.5 Behandelingsparameters invoeren**

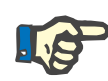

# **Aanwijzing**

Lees meer over de instelling van behandelingsparameters (citraatdosis, Ca-dosis, bloedflow en dialysaatflow) [\(zie hoofdstuk 7.3.2 op](#page-258-0)  [pagina 259\)](#page-258-0).

Let op de juiste afstemming van bloedflow op dialysaat-/substitutieflow.

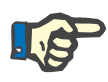

#### **Aanwijzing**

Dien de antistolling volgens de voorschriften van de arts toe! Wordt er een initiële heparinebolus toegediend, dan kan de bolusfunctie gebruikt worden.

Bij de antistolling wordt de geïnfundeerde vloeistof automatisch in de balans gecorrigeerd.

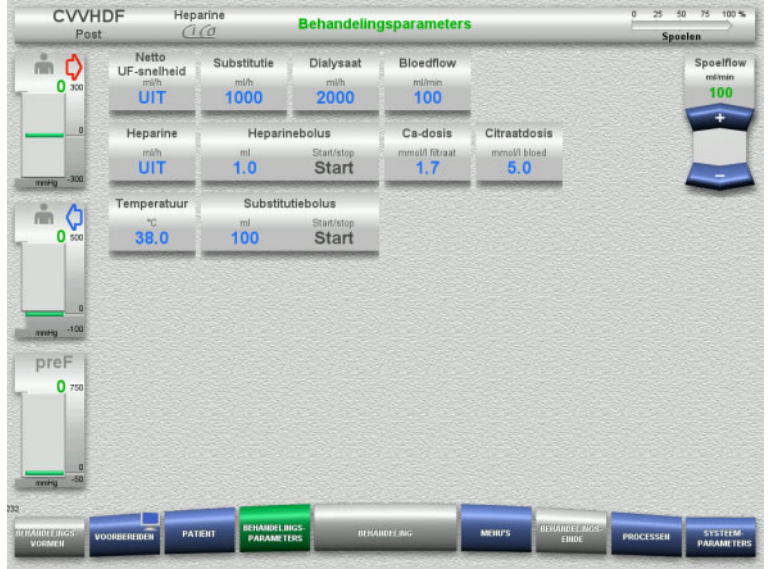

- Controleer de vooringestelde behandelingsparameters. Pas indien nodig de behandelingsparameters aan.
- Temperatuur: Invoer van de temperatuur van dialysaat resp. substitutie (°C). Via **Temperatuur** kan de verwarming in- en uitgeschakeld worden.
- Ca- en Citraatdosis: Invoer van de Ca- en citraatdosis.

# **4.3.6.6 UF spoelen**

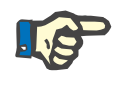

#### **Aanwijzing**

Let bij gebruik van NaCl-oplossingen met slechts één aansluiting op voldoende hoeveelheid.

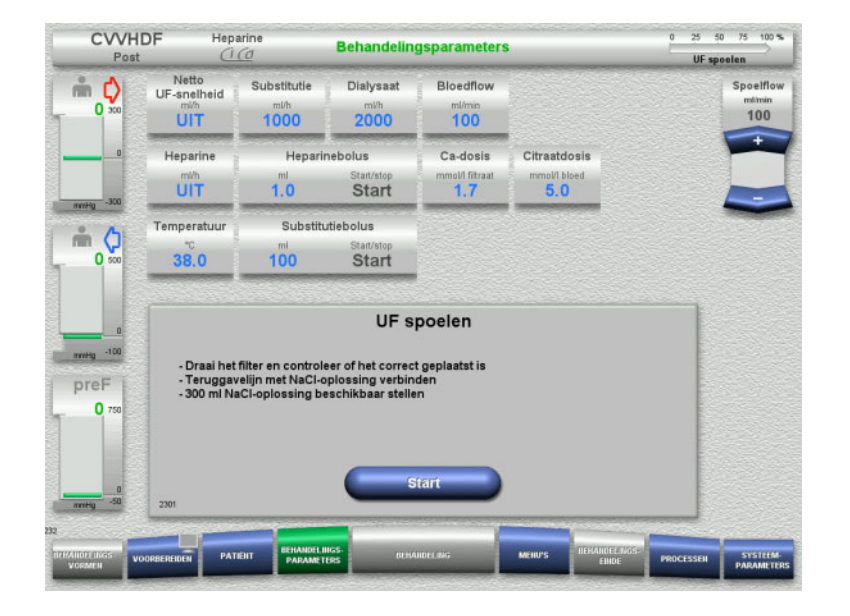

#### **Bij NaCl-oplossingen met twee aansluitingen:**

- Verwijder de teruggavelijn van de opvangzak en sluit die aan op de NaCl-oplossing.
- Start met de toets **Start** het UF-spoelen.

#### **Bij NaCl-oplossingen met één aansluiting:**

- **Eaat bestaande verbindingen zoals ze** zijn.
- Start met de toets **Start** het UF-spoelen.

Aan het einde van het UF-spoelen wordt het niveau in de luchtvanger automatisch ingesteld.

# **4.3.7 Circulatie**

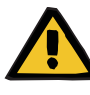

#### **Waarschuwing**

**Contaminatiegevaar door niet-naleving van de hygiënische voorwaarden** 

Er bestaat gevaar van overdracht van ziektekiemen.

 Houd de voorbereidingstijd en de circulatietijd tot de behandeling zo kort mogelijk.

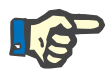

# **Aanwijzing**

Bij vertragingen tot de verbinding met de patiënt kan het bloedcircuit na het voorbereiden voor een bepaalde tijd in circulatie lopen.

Om een overmatige belasting van de lijnenset te vermijden wordt de circulatie echter met de gebruiksduur van de kit meegeteld.

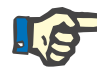

# **Aanwijzing**

In de setup kan een overgang naar circuleren automatisch of via bevestiging door de gebruiker ingesteld worden.

Standaard is **Bevestigen** ingesteld, omdat een automatisch circuleren alleen bij gebruik van een NaCl-oplossing met twee aansluitingen mogelijk is.

#### CVVHDE Henarin **Behandelingsparameters**  $colen.$ Netto<br>UF-snelheid Cubatitutia Dialysaat Bloodflow mδ  $1000$  $100$  $\overline{500}$ UIT  $2000$ Ca-dosis Citraatdosi Henarine UIT  $1.0$ Start  $\overline{\mathbf{1}}$  $\overline{5.0}$ Substitutiebolus Temperatuur  $M$ 38.0  $100.$ Start UF-spoelen beëindigd Plaats voor het circuleren evt. de recirculatieconnector preF  $\mathbf{0}$

**Stop voor circulatie**

Na het bereiken van de spoelhoeveelheid stopt de bloedpomp.

Er klinkt een geluidssignaal.

- $\triangleright$  Sluit de toevoer- en teruggavelijn op de recirculatieconnector aan.
- Start met de toets **Start** het circuleren.

Of

 Start met de toets **Voorbereiden** de patiëntaansluiting.

# **Automatisch circuleren**

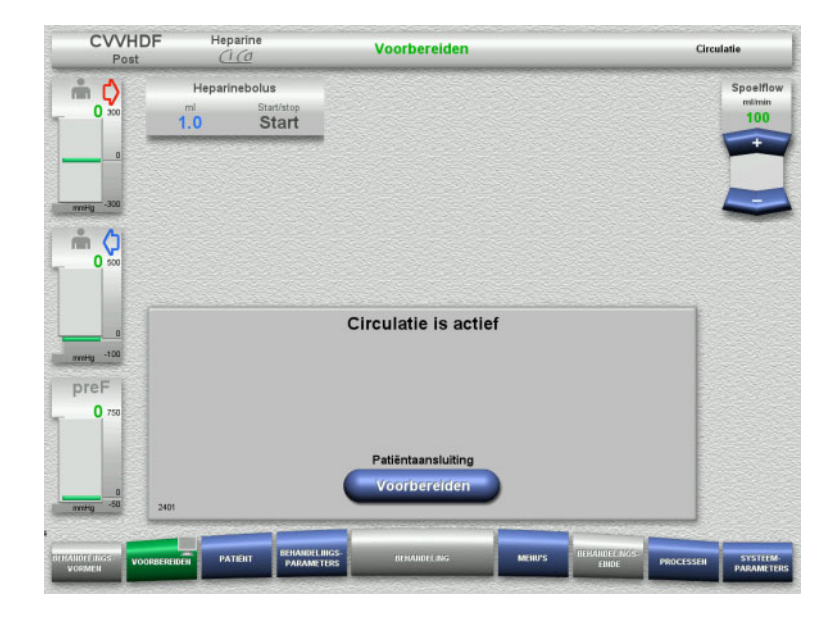

Is het spoelvolume bereikt, dan start de circulatie automatisch.

- $\triangleright$  Patiëntaansluiting voorbereiden.
- Stop met de toets **Voorbereiden** de bloedpomp.

# **4.3.8 Aansluiten bij de patiënt**

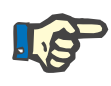

# **Aanwijzing**

Met de bloedpomp **Start** begint de citraatantistolling. Als de bloedpomp 300 ml doorgevoerd heeft en geen bloed herkend, verschijnt er een melding en alle pompen stoppen. Wordt na 10 minuten lopende patiëntaansluiting geen bloed herkend, dan stoppen de Ci-Ca pompen. Na een start van de behandeling en de balans start ook de Ca-pomp.

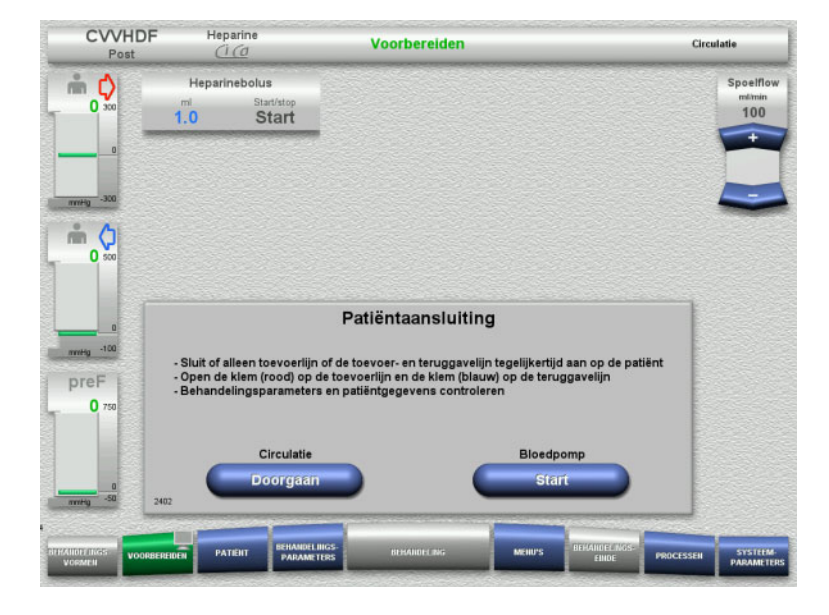

De bloedpomp is gestopt.

 Start met de toets **Start** de bloedpomp. De bloedpomp draait tot de optische detector bloed herkent. Dien eventueel heparinebolus toe.

Zet met de toets **Doorgaan** de circulatie voort.

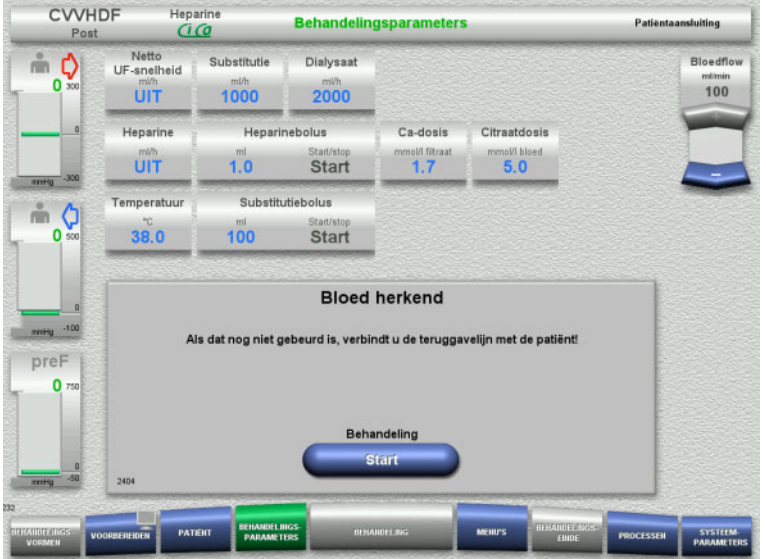

De optische detector heeft bloed herkend. De bloedpomp is gestopt.

Start met de toets **Start** de behandeling.

# **4.3.9 Behandeling**

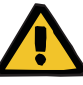

# **Waarschuwing**

#### **Gevaar voor de patiënt door verstoring van de elektrolytenhuishouding**

**Verwisseling van de oplossing kan leiden tot hypo-/ hypercalciëmie.**

 $\geq 0$ e postfilter Ca-concentratie moet 5 minuten na het inschakelen van de Ci-Ca anticoagulatie en daarna cyclisch worden gecontroleerd.

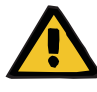

#### **Waarschuwing**

**Gevaar voor de patiënt door verkeerde Ci-Ca anticoagulatie en verandering van de zuur-base status**

#### **Gevaar voor de patiënt door verstoring van de elektrolytenhuishouding**

- $\triangleright$  Neem de instructies voor het nemen van een monster in acht.
- Waarschuw bij sterk variërende meetwaarden van de elektrolyten resp. de zuur-base status een arts.

Neem de instructies voor het nemen van een monster in acht [\(zie hoofdstuk 7.3.2 op pagina 259\)](#page-258-0).

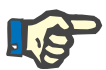

#### **Aanwijzing**

Bij de behandelingsprocedure Ci-Ca postCVVHDF wordt bij gebruik van een Ca-houdende substitutie Ca-substitutie toegepast. Bij een correcte invoer van de concentratie in de **User-setup** wordt hier bij de calciumdosis automatisch rekening mee gehouden.

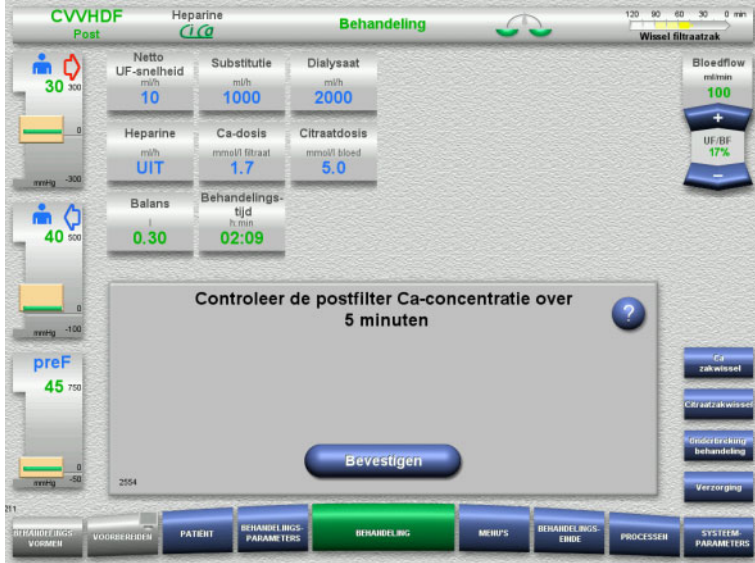

Bij het begin van de behandeling wordt de instructie gegeven dat 5 minuten na behandelingsbegin de postfilter Ca-concentratie gemeten moet worden.

# **4.3.9.1 Behandelingsscherm**

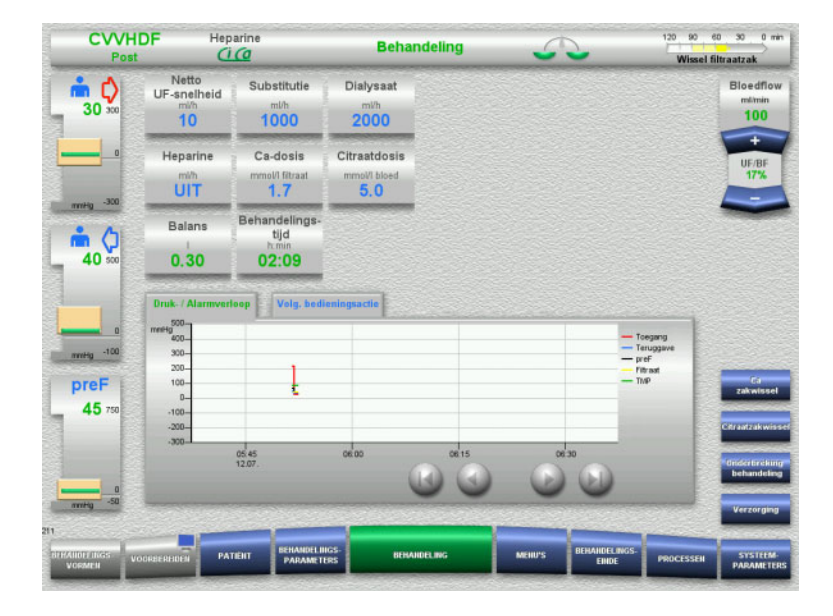

Het behandelingsscherm is tijdens de gehele behandeling zichtbaar.

In het informatiegedeelte wordt belangrijke behandelingsinformatie weergegeven: Druk- / Alarmverloop Volg. bedieningsactie
### **4.3.9.2 Menu's**

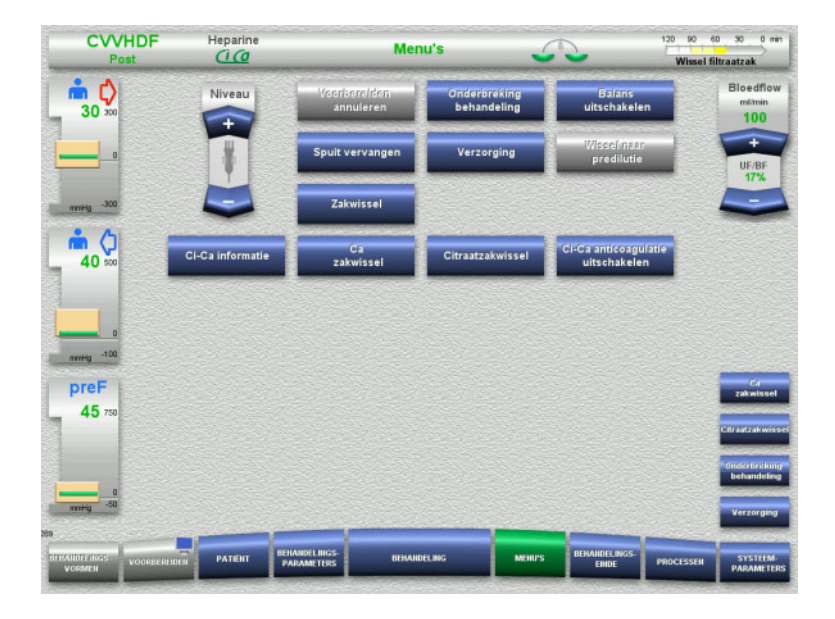

#### De volgende menu's kunnen worden gekozen:

- Niveau in de luchtvanger instellen: Niveau laten stijgen of dalen in de luchtvanger.
- Voorbereiden annuleren: Verwijderen (gebruiker)/uitwerpen (apparaat) van de lijnenset bij het voorbereiden.
- Onderbreking behandeling:
- Onderbreken van de behandeling. – Balans uitschakelen/Balans inschakelen:
- In- en uitschakelen van de balans.
- Spuit vervangen:
	- Vervangen van de heparinespuit. – Verzorging:
		- Modus Verzorging wordt gestart.
- Zakwissel:
	- Wissel van dialysaat en voor het legen van de filtraatzak.
	- Ci-Ca informatie:
		- Hier is extra informatie over de Ci-Ca antistolling te vinden.
	- Ca zakwissel:
	- Wisselen van de Ca-zak.
	- Citraatzakwissel:
- Wisselen van de citraatzak. – Ci-Ca anticoagulatie uit-/inschakelen: In- en uitschakelen van de
	- citraatantistolling.

Gedetailleerde beschrijving van de weergegeven menuvelden [\(zie hoofdstuk 4.7](#page-165-0)  [op pagina 166\).](#page-165-0)

### **4.3.9.3 Processen**

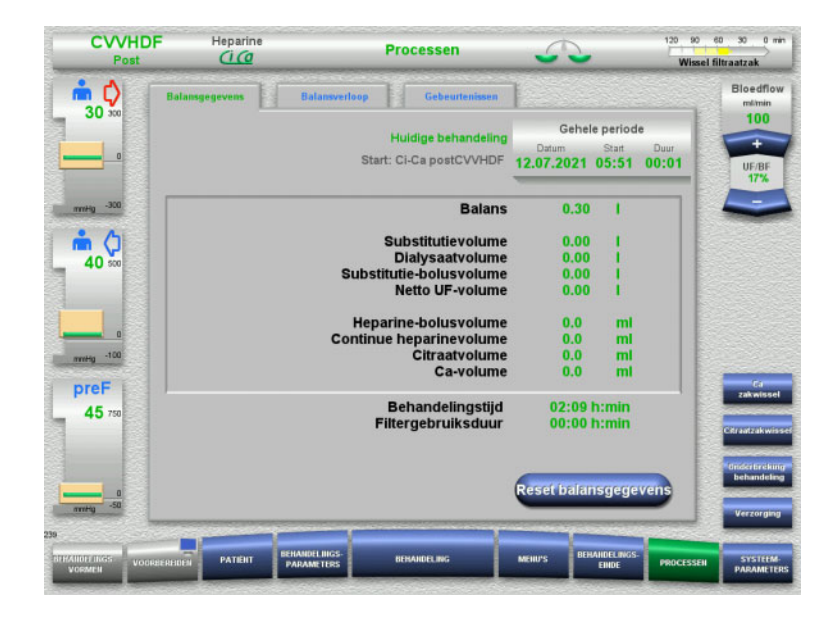

#### De volgende tabs kunnen worden gekozen:

- Balansgegevens
- Balansverloop
- Gebeurtenissen

[\(zie hoofdstuk 4.8 op pagina 188\)](#page-187-0)

Met de toets **Reset balansgegevens** kunnen de tot dit tijdstip opgelopen volumes op nul worden gezet. De behandelingstijd en de filtergebruiksduur worden niet gereset.

### **4.3.9.4 Systeemparameters**

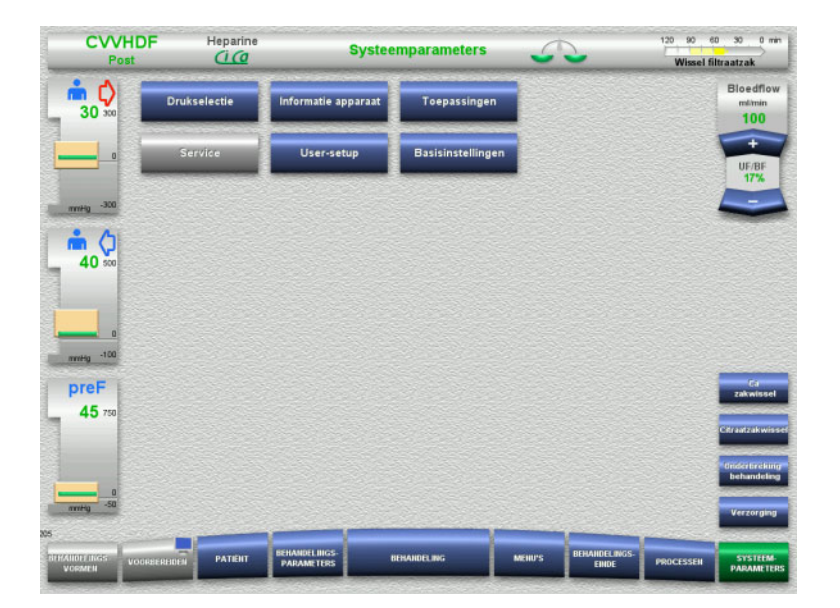

### In het menu **Systeemparameters** kunnen instellingen via de blauwe toetsen gedaan worden [\(zie hoofdstuk 4.9 op pagina 193\).](#page-192-0)

Extra instelmogelijkheden worden met een ServiceCard of UserCard aangeboden.

### **4.3.10 Behandelingseinde**

### **4.3.10.1 Behandelingseinde voorbereiden**

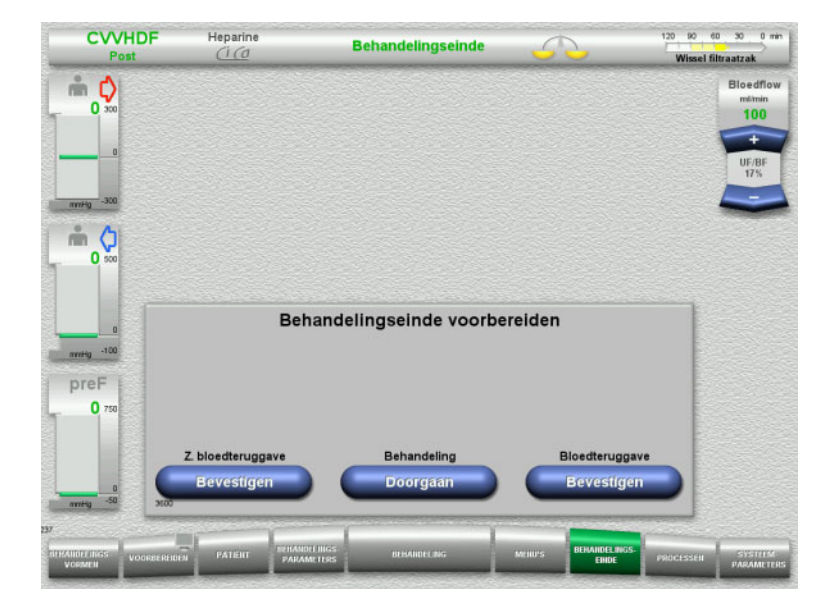

- Selecteer **BEHANDELINGSEINDE** in de menubalk.
- Selecteer bloedteruggave met de toets **Bevestigen**.

Met de toets **Doorgaan** kan de behandeling worden voortgezet.

Druk op de toets **Bevestigen** onder **Z. bloedteruggave** en **Bloedpomp Stop** op het volgende scherm om direct naar het scherm **Koppel de patiënt los!** te gaan [\(zie hoofdstuk 4.3.10.5 op pagina 113\).](#page-112-0)

### **4.3.10.2 Behandelingseinde met bloedteruggave**

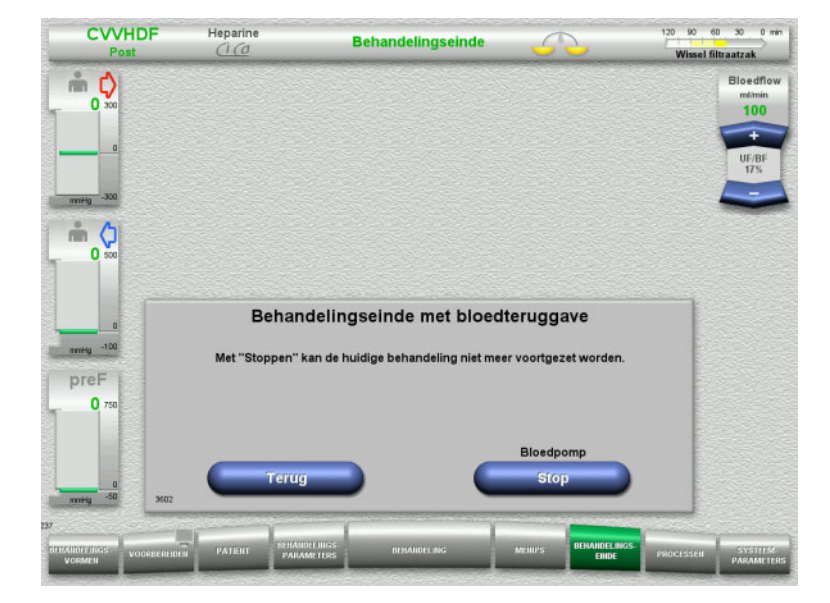

 Stop met de toets **Stop** de bloedpomp. Balans is uitgeschakeld.

Met de toets **Terug** kan naar de selectie van 'Behandelingseinde voorbereiden' teruggegaan worden.

### **4.3.10.3 Afsluiten starten**

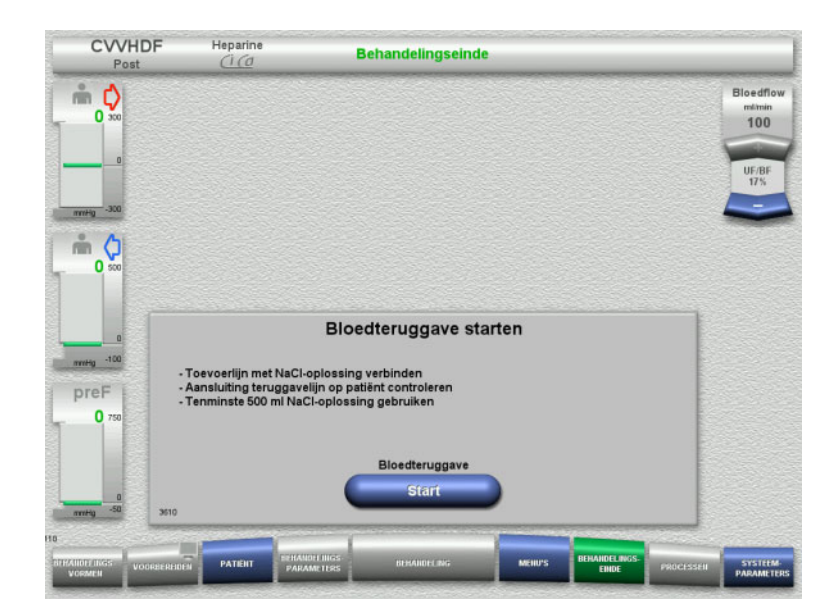

- Koppel de toevoerlijn naar de patiënt los en sluit de lijn op de NaCl-oplossing aan.
- Start het afsluiten met de toets de **Start**. De bloedflow is beperkt tot 100 ml/min. Ci-Ca antistolling is gestopt.

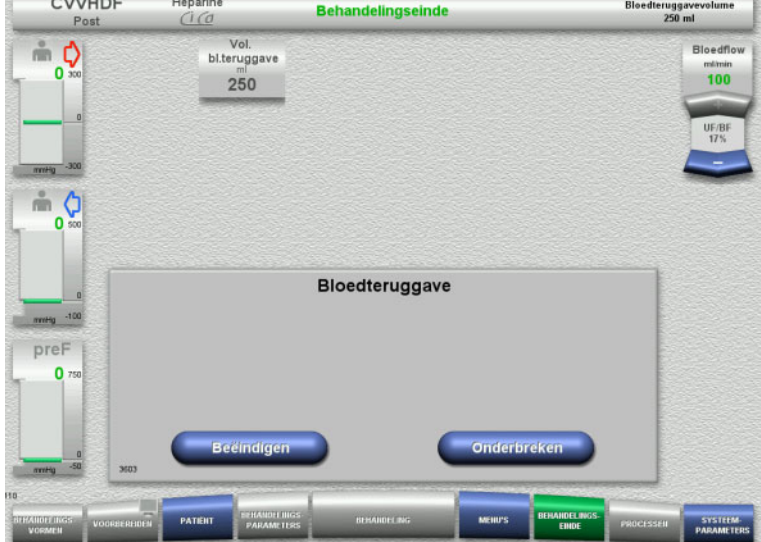

Afsluiten eindigt automatisch als de optische detector de NaCl-oplossing herkent.

Met de toets **Onderbreken** kan het afsluiten worden gestopt.

Met de toets **Beëindigen** kan het afsluiten worden beëindigd.

### **4.3.10.4 NaCl-oplossing herkend**

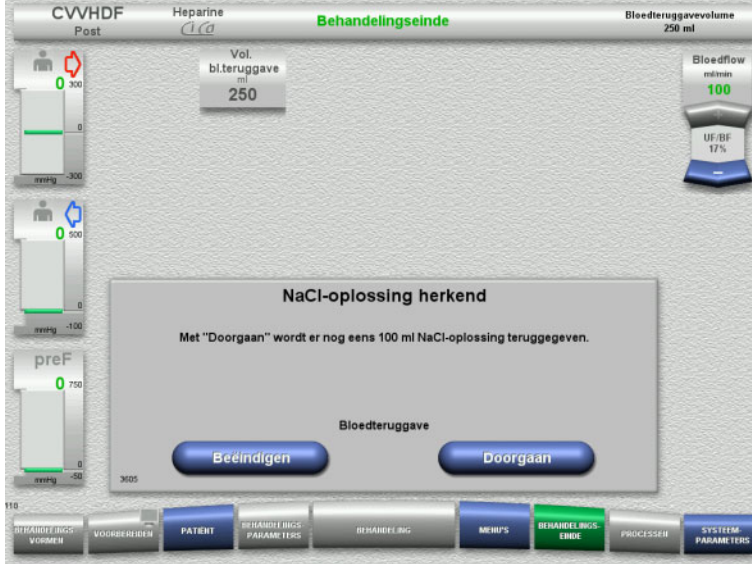

 Met de toets **Beëindigen** kan het afsluiten worden beëindigd.

Met de toets **Doorgaan** kan nog eens 100 ml NaCl-oplossing worden gegeven. Dit proces kan herhaald worden.

### <span id="page-112-0"></span>**4.3.10.5 Patiënt loskoppelen**

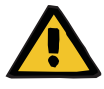

### **Waarschuwing**

**Gevaar van bloedverlies door niet juist gesloten aansluitingen**

### **Gevaar voor de patiënt door verstoring van de elektrolytenhuishouding**

Als pompsegmenten van het Ci-Ca-systeem niet worden geplaatst, bestaat er een gevaar van bloedverlies of hypercalciëmie.

 Het is verboden het Ci-Ca systeem vóór het loskoppelen van de patiënt handmatig te verwijderen.

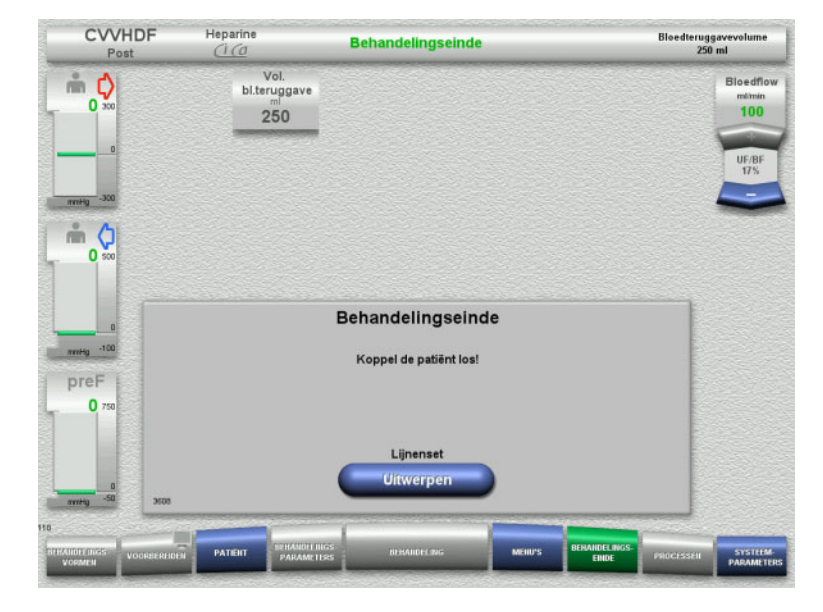

- Patiënt loskoppelen.
- Start met de toets **Uitwerpen** het loshalen van de lijnenset.

### **4.3.10.6 Lijnenset verwijderen**

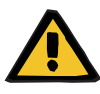

#### **Waarschuwing**

**Risico van kruiscontaminatie door verontreinigde verbruiksartikelen**

Er bestaat gevaar van overdracht van ziektekiemen.

 $\triangleright$  De verbruiksartikelen moeten na de behandeling volgens de voorschriften voor de omgang met potentieel gecontamineerde materialen worden verwijderd.

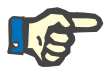

### **Aanwijzing**

Gebruik het fixatiegedeelte om het lijnsegment uit de stator van de Ci-Ca pompen te verwijderen. De pomprotor start vervolgens met het loshalen van het pompsegment. Door licht te trekken aan het fixatiegedeelte gaat het loshalen beter.

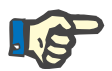

### **Aanwijzing**

Verontreiniging van de apparatuur door citraat- of calciumoplossingen moet worden verwijderd met een papieren wegwerphanddoekje dat is bevochtigd met een desinfecteermiddel op alcoholbasis.

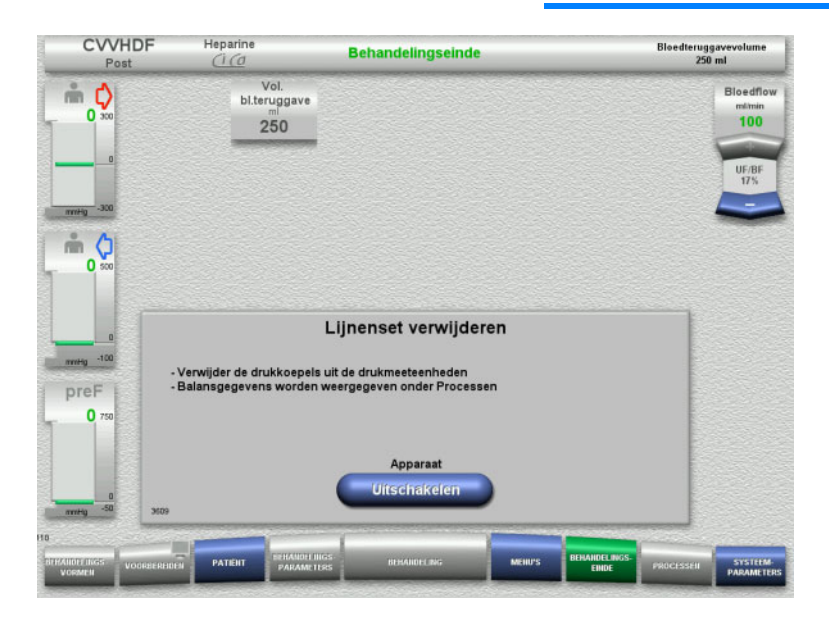

 $\triangleright$  Verwijder de lijnenset.

In het menu **Processen** kunnen de behandelingsgegevens en de gebeurtenissen ingezien worden.

 Schakel met de toets **Uitschakelen** het apparaat uit.

# **4.4 TPE-behandelingen**

### **4.4.1 Apparaat inschakelen en functietest starten**

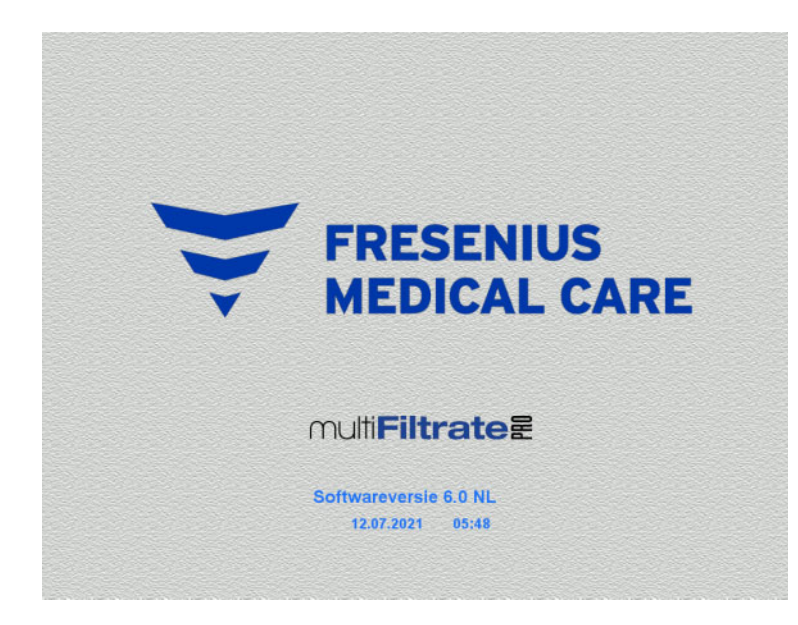

Alle weegschalen moeten onbelast zijn.

 Schakel het apparaat met de toets **Aan / Uit** in.

De softwareversie, de huidige datum en de tijd verschijnen in beeld.

Start met de toets **Start** de functietest.

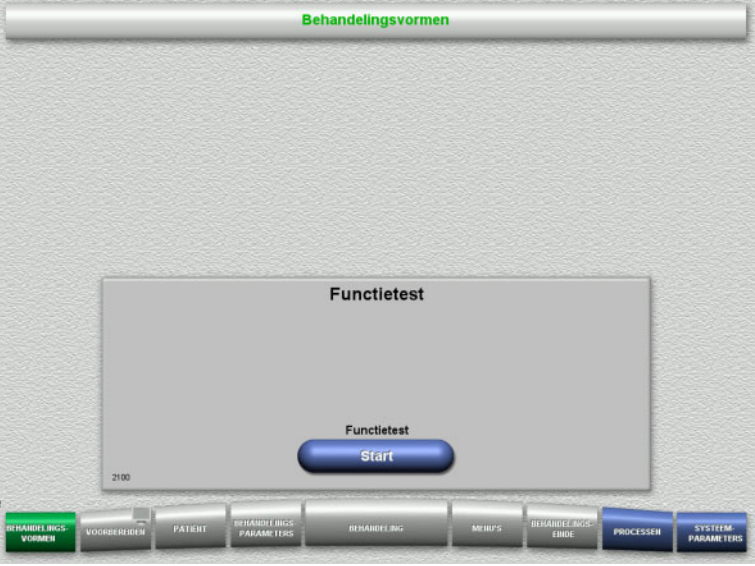

### **4.4.2 Behandelingsvorm kiezen**

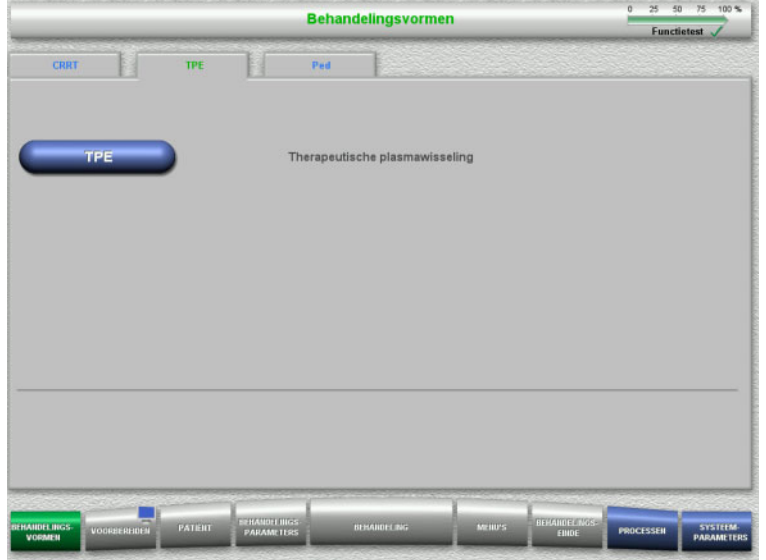

- $\triangleright$  Selecteer het tabblad **TPE**.
- Kies een behandelingsvorm **TPE**.

### **4.4.3 Startvoorwaarden**

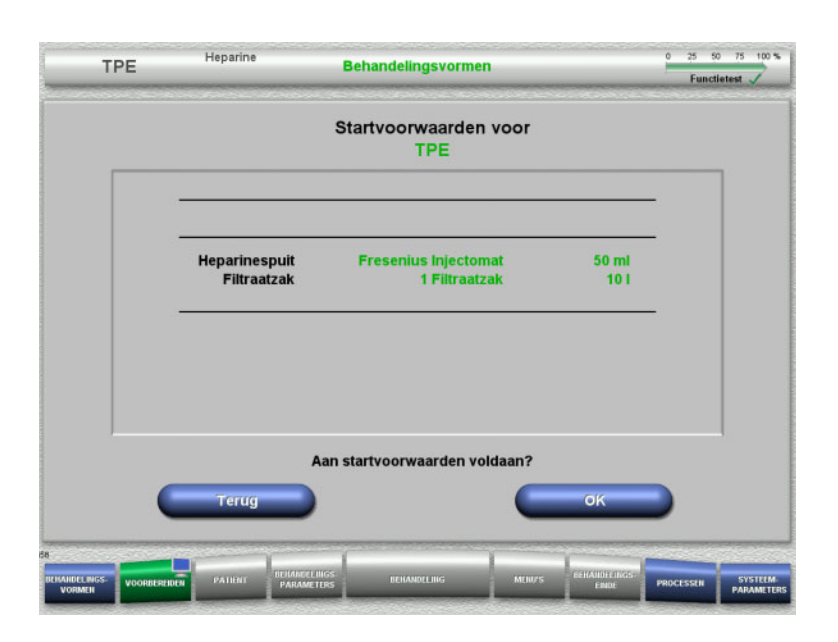

- $\triangleright$  Controleer heparinespuittype, aantal filtraatzakken en filtraatzakmaat aan de hand van informatie op scherm.
- Druk op **OK** om de startvoorwaarden te bevestigen.

Met de toets **Terug** kan naar de selectie van behandelingsvormen teruggegaan worden.

### **4.4.4 Cassette plaatsen**

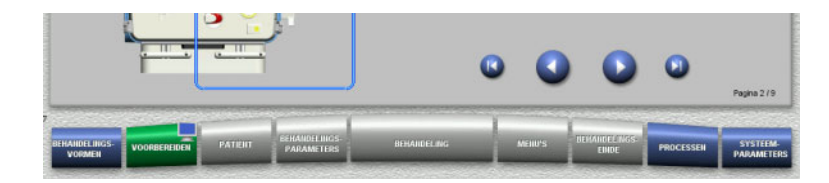

Bij het plaatsen van de cassette staan de volgende toetsen ter beschikking:

Ga met de toets **n**aar de volgende stap.

Spring met de toets **D** naar het einde van de installatie-instructie.

Ga met de toets **O** naar de vorige stap.

Spring met de toets **10** naar het begin van de installatie-instructie.

- $\triangleright$  Plaats de cassette zoals beschreven.
- $\triangleright$  Bevestig het plasmafilter in de filterhouder.
- $\triangleright$  Ga met de toets  $\triangleright$  naar de volgende stap.

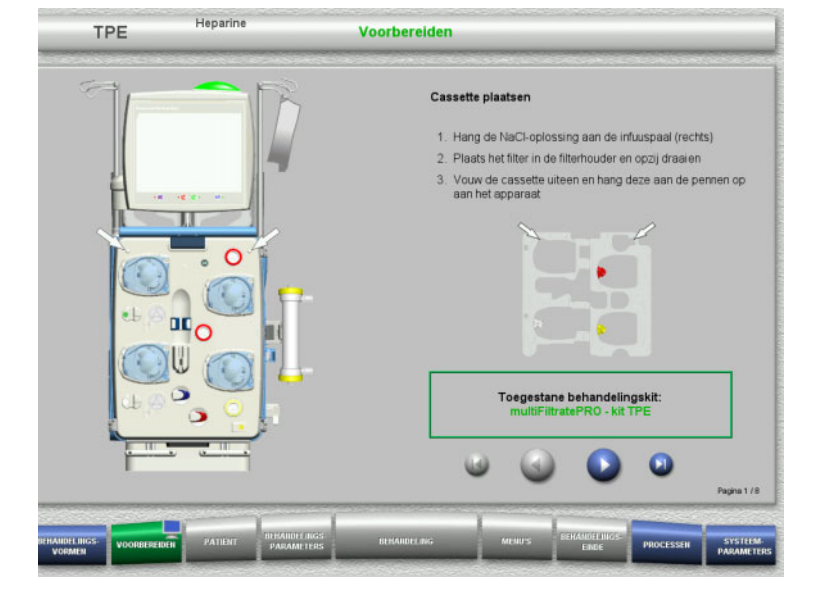

### **4.4.4.1 Teruggavesysteem plaatsen**

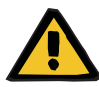

### **Waarschuwing**

### **Gevaar van luchtembolie door lucht in de lijnenset**

Bloedstolsels in de lijnenset, verontreinigingen en/of vocht op de luchtdetector kan de goede werking van de luchtdetector beperken.

- $\triangleright$  De luchtdetector moet schoon en droog zijn.
- $\triangleright$  Er mogen geen voorwerpen en media worden gebruikt die ultrasone trillingen geleiden.

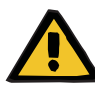

#### **Waarschuwing**

#### **Gevaar van luchtembolie door lucht in de lijnenset**

Een onjuist geplaatste lijnenset kan een correcte luchtdetectie belemmeren.

 $\triangleright$  Bij het plaatsen van de lijnenset in de luchtdetector/optische detector moet de lijn zich volledig in de lijnhouder bevinden.

### **Waarschuwing**

### **Gevaar van luchtembolie door lucht in de lijnenset**

- $\triangleright$  Lijnenset correct in de lijnklem plaatsen.
- $\triangleright$  Lijnenset tijdens de behandeling niet uit de lijnklem verwijderen.

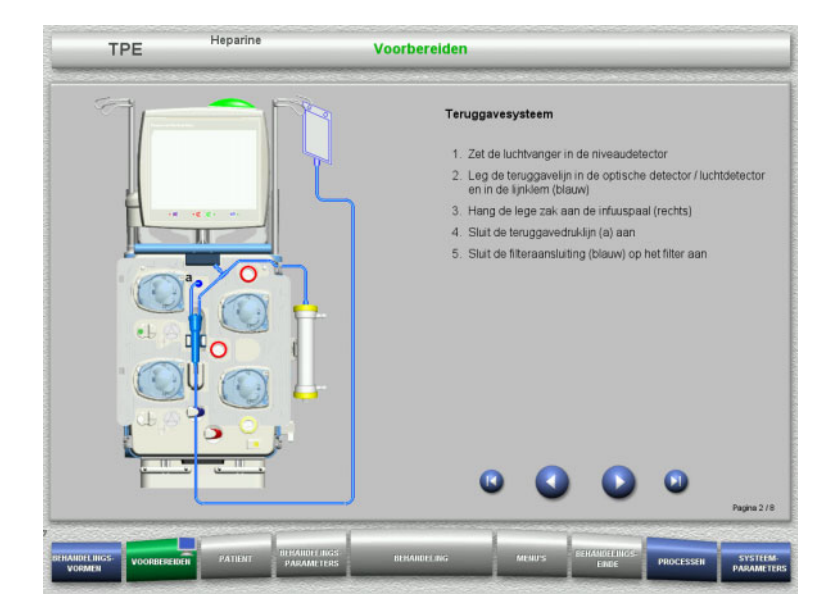

- $\triangleright$  Plaats het teruggavesysteem zoals beschreven.
- $\triangleright$  Ga met de toets  $\triangleright$  naar de volgende stap.

### **4.4.4.2 Toevoersysteem plaatsen**

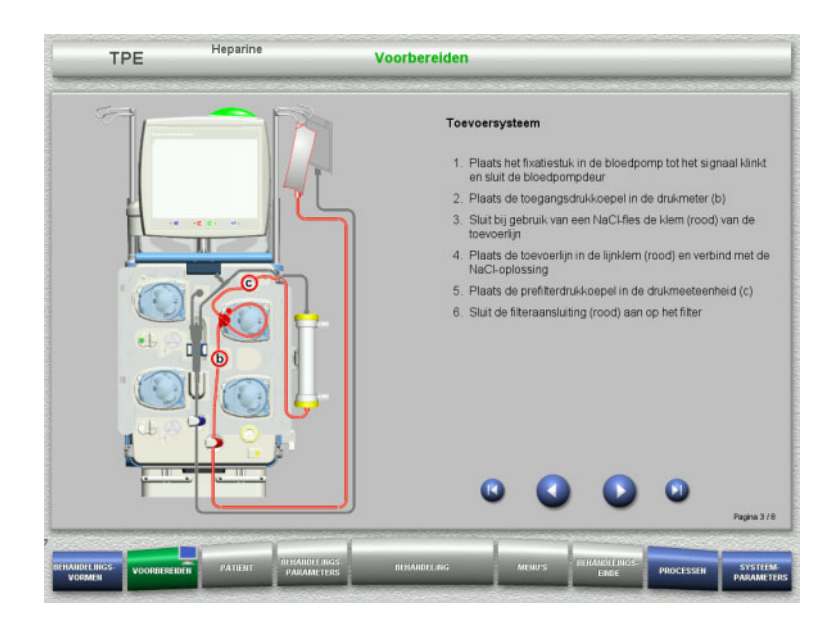

 $\triangleright$  Plaats het toevoersysteem zoals beschreven.

Controleer of de cassette correct is voor de gekozen behandelingsvorm.

 $\triangleright$  Ga met de toets  $\triangleright$  naar de volgende stap.

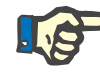

### **Aanwijzing**

Na het plaatsen van het eerste fixatiestuk kan het cassettesysteem alleen worden gedemonteerd en verwisseld door de voorbereiding te annuleren (**Menu's** / **Voorbereiden annuleren** [\(zie hoofdstuk 4.7.2 op](#page-165-1)  [pagina 166\)](#page-165-1)).

#### **4.4.4.3 Filtraatsysteem plaatsen**

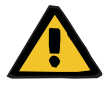

#### **Waarschuwing**

**Contaminatiegevaar door beschadigde zakken**

Een vallende zak kan kapot knappen.

 $\triangleright$  Schuif filtraatzakken zover mogelijk naar achteren tot aan de aanslag op de haak van de onderste weegschaal.

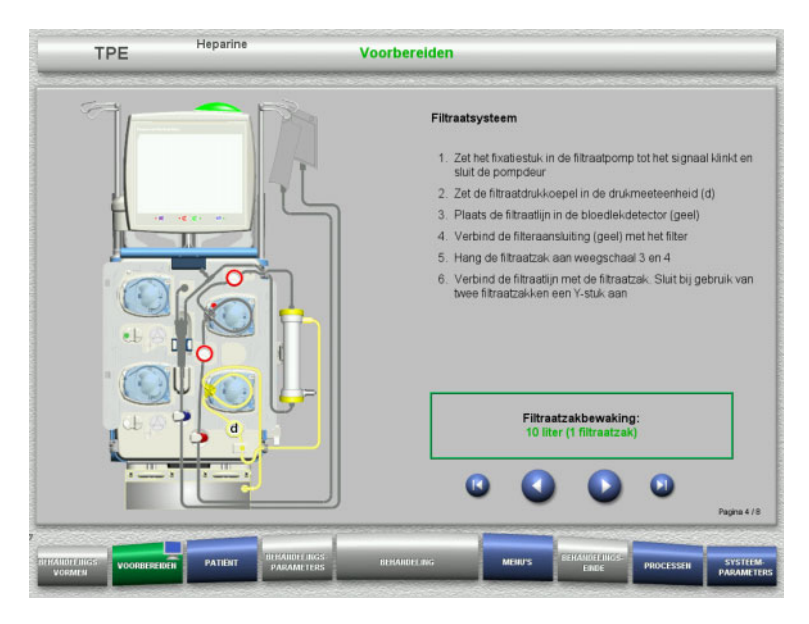

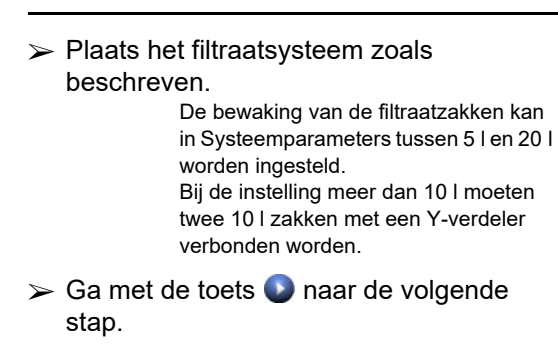

### **4.4.4.4 Oplossingen plaatsen**

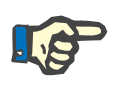

### **Aanwijzing**

Let er bij het plaatsen van de oplossingen op de weegscha(a)l(en) op, dat de aansluitingen naar midden achter wijzen.

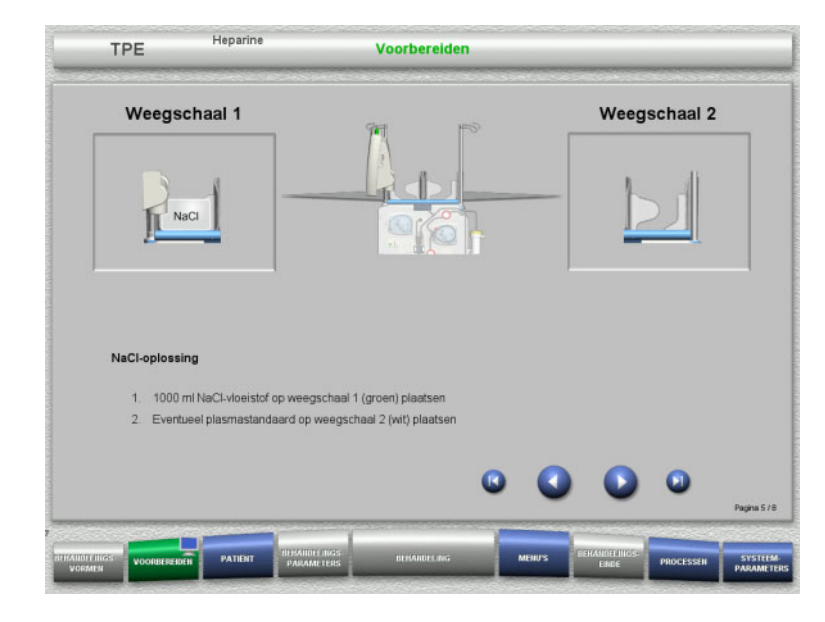

- Plaats de NaCl-oplossing volgens de beschrijving op weegschaal 1.
- $\triangleright$  Plaats indien nodig de plasmazakhouder op weegschaal 2. Maximale belasting per weegschaal is 12 kg.
- $\triangleright$  Ga met de toets  $\triangleright$  naar de volgende stap.

### **4.4.4.5 Plasmasysteem plaatsen**

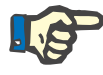

### **Aanwijzing**

Let er bij het plaatsen van de verwarmingszak op dat de kleuren overeenstemmen.

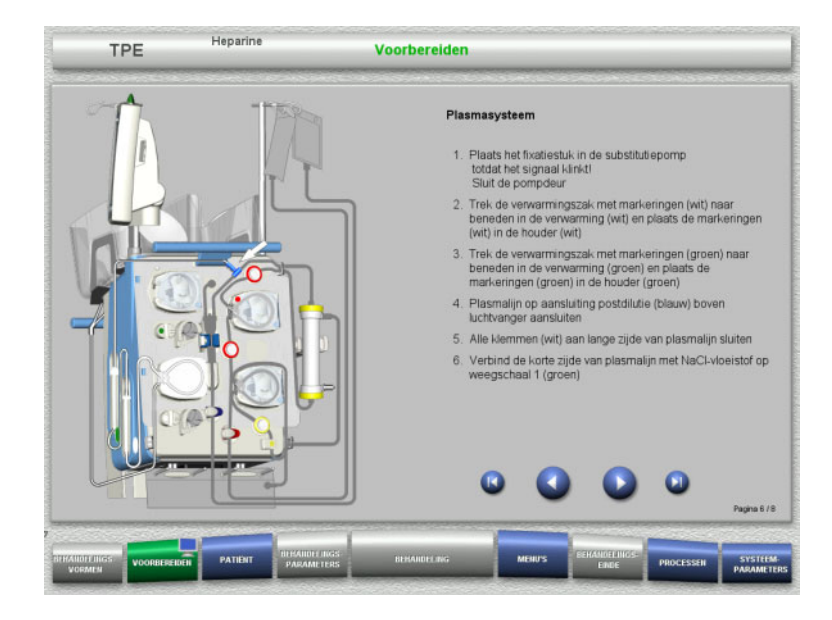

- $\triangleright$  Plaats het plasmasysteem zoals beschreven.
- $\triangleright$  Ga met de toets  $\triangleright$  naar de volgende stap.

### **4.4.4.6 Plaats de heparinespuit**

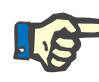

### **Aanwijzing**

Alleen het in de setup ingestelde en op het beeldscherm weergegeven spuittype mag gebruikt worden.

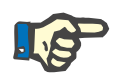

### **Aanwijzing**

Let bij het plaatsen van de heparinespuit op het volgende:

- De vleugels van de spuitcilinder moeten zich tussen de drukklemmen en de beugel bevinden.
- De stamper van de spuit moet zich tussen de klemmen en de greep bevinden.

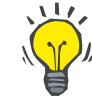

### **Tip**

Als een behandeling is gestart zonder heparine, kan op elk moment een heparinespuit worden geplaatst door te kiezen voor **MENU'S / Spuit vervangen** (alleen als de heparinepomp is geactiveerd).

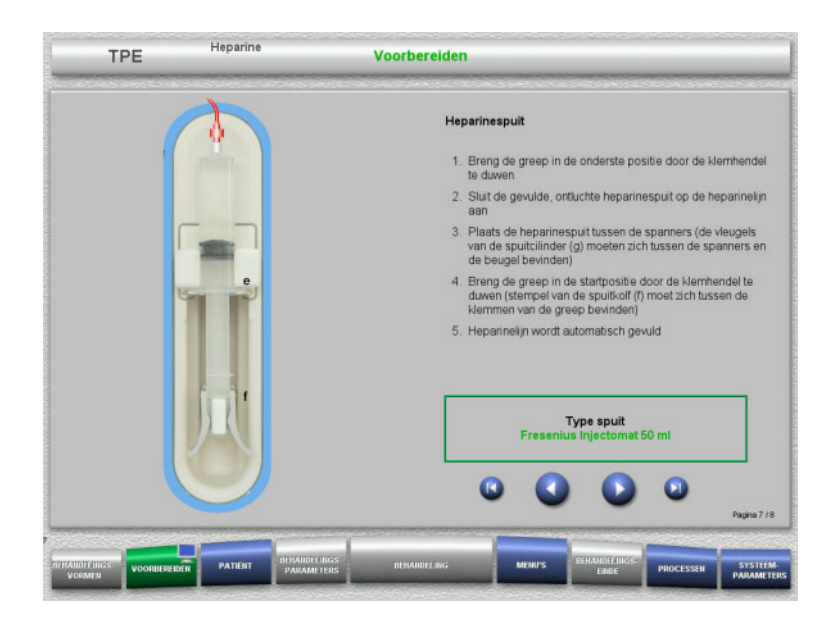

**4.4.4.7 Cassette volledig geplaatst**

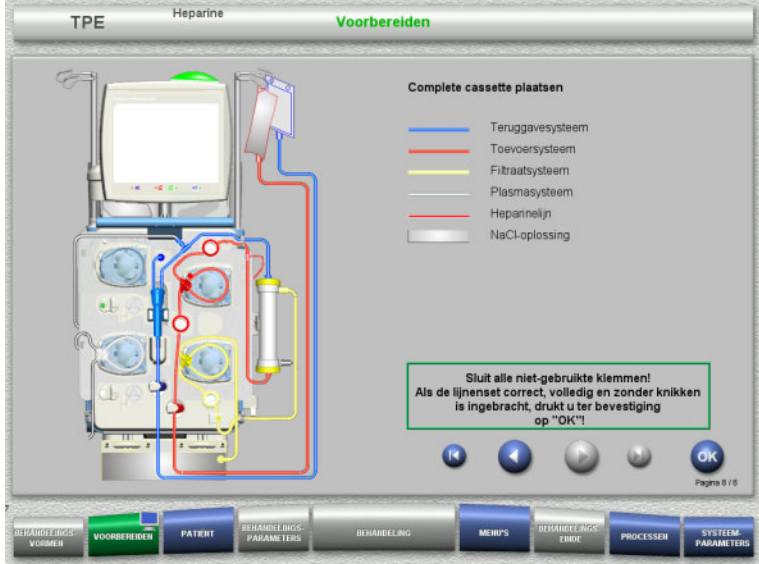

- $\triangleright$  Plaats de heparinespuit zoals beschreven.
- $\triangleright$  Ga met de toets  $\triangleright$  naar de volgende stap.

- $\triangleright$  Plaats de complete cassette. Is de toets **OK** niet kiesbaar (grijs), lees dan de informatie op het beeldscherm en controleer de geplaatste lijnenset.
- Bevestig met de toets **OK** de compleet geplaatste lijnenset.

Na het bevestigen wordt bij de keuze van een heparineantistolling de heparinelijn automatisch gevuld.

### **4.4.5 Cassette vullen en spoelen**

### **4.4.5.1 Lijnenset vullen**

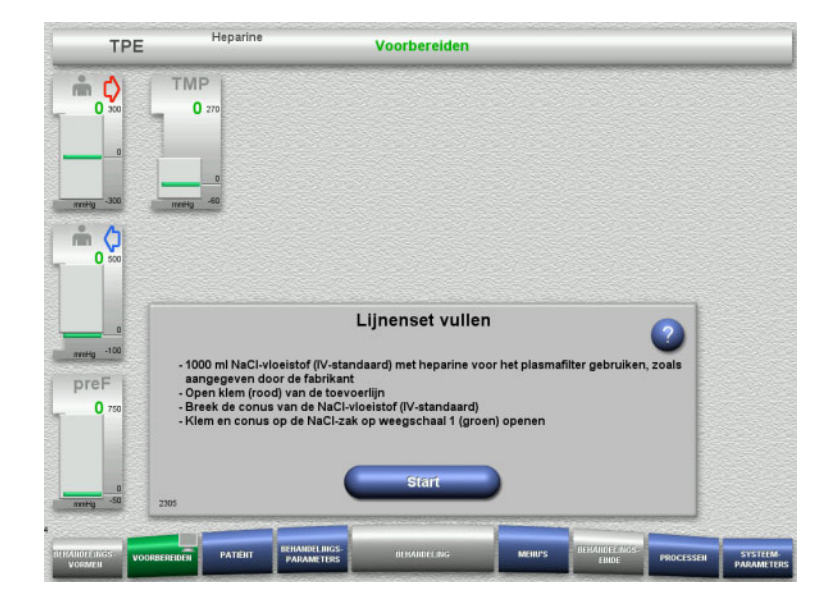

Vul met de toets **Start** de lijnenset.

Het spoelen start automatisch met het aflezen van het niveau in de luchtvanger.

Met de **tuimeltoets** kan de spoelflow veranderd worden.

### **4.4.5.2 Patiënt-ID en Casus-ID invoeren**

**Voorwaarde** Menu **Patiënt** wordt automatisch geopend als het vullen wordt gestart als **Springen naar menu Patiënt** is geactiveerd. In het andere geval wordt als het vullen wordt gestart automatisch het menu **Behandelingsparameters** [\(zie hoofdstuk 4.3.6.5 op pagina 103\)](#page-102-0)  geopend.

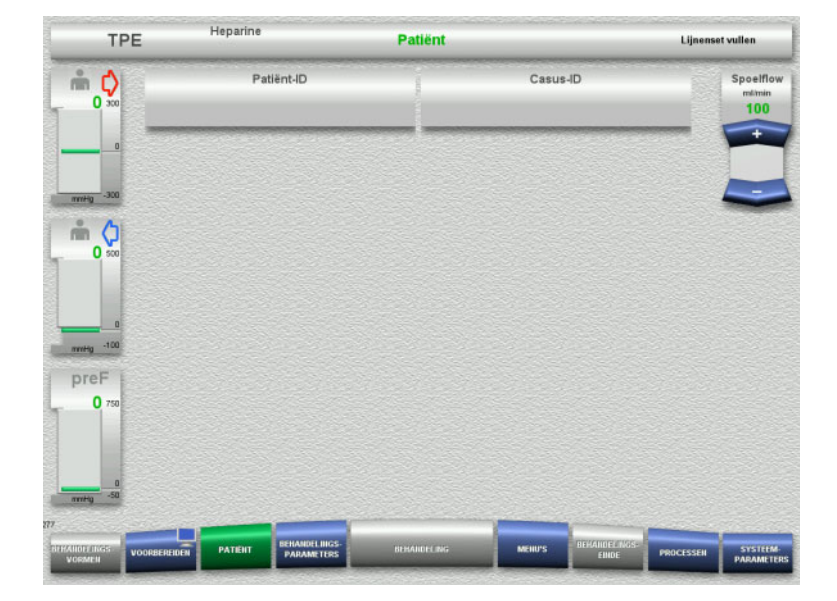

### Controleer de getoonde **Patiënt-ID/Casus-ID**. De velden zijn leeg als er nog geen

gegevens zijn ingevoerd.

 $\mathbb{R}$ 

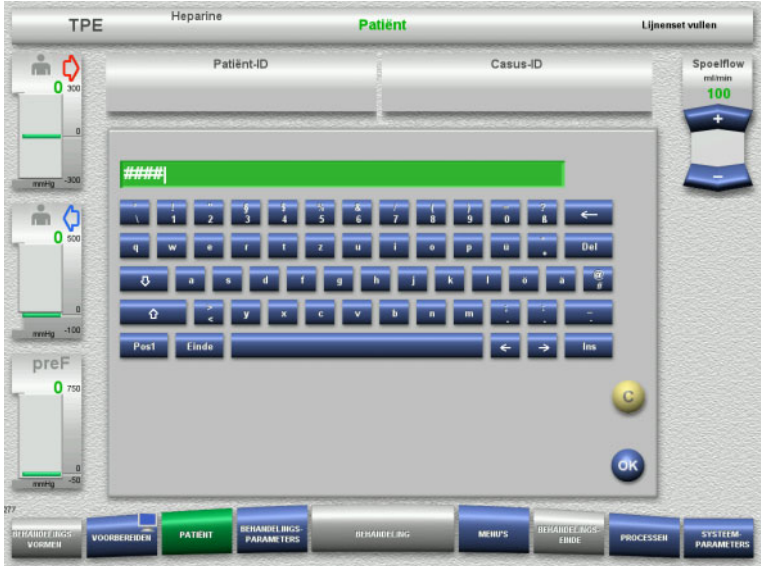

- $\triangleright$  Selecteer het relevante veld voor het wijzigen of invoeren van de gegevens **Patiënt-ID/Casus-ID**.
- Gebruik het toetsenbord voor invoer van de vereiste Patiënt-ID / Casus-ID.
- ► Neem de weergegeven waarde over door op de toets **OK** te drukken.

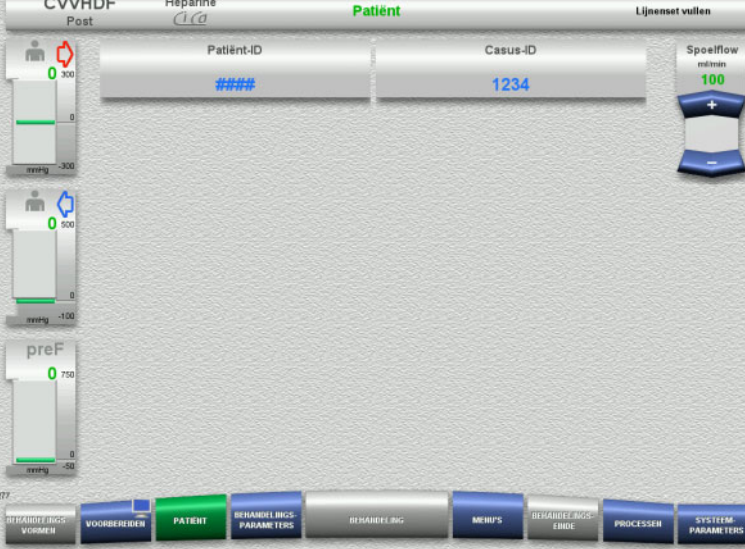

 Controleer de ingevoerde **Patiënt-ID/ Casus-ID**.

### **4.4.5.3 Behandelingsparameters invoeren**

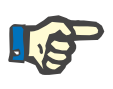

### **Aanwijzing**

Wordt er een initiële heparinebolus toegediend, dan kan de bolusfunctie gebruikt worden.

Bij de antistolling wordt de geïnfundeerde vloeistof automatisch in de balans gecorrigeerd.

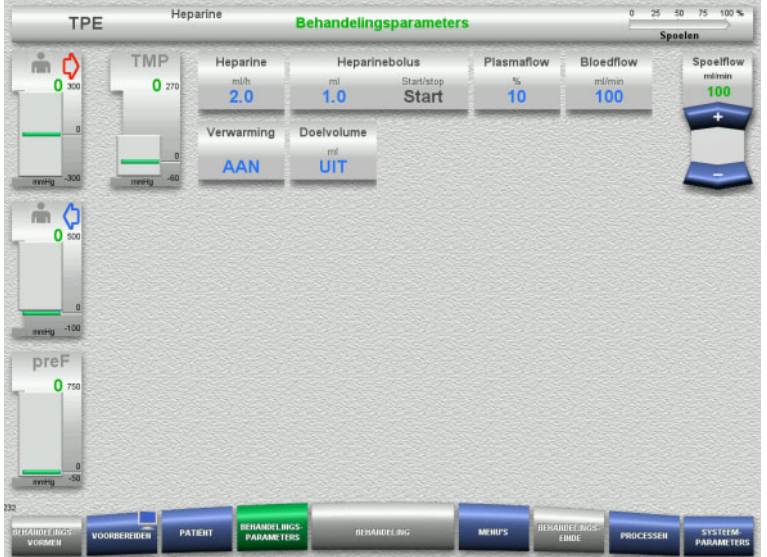

- Controleer de vooringestelde behandelingsparameters. Pas indien nodig de behandelingsparameters aan.
- $\triangleright$  Temperatuur: Schakelt de substitutie- of plasmaverwarming in.

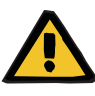

### **Waarschuwing**

**Gevaar voor patiënt vanwege warmteverlies via extracorporele bloedcircuit als de temperatuur van de plasma vervangende vloeistof te laag is**

Hemodynamische instabiliteit vanwege de reductie in lichaamstemperatuur.

- Verwarm voorafgaand aan de behandeling de plasma vervangende vloeistof voor tot minimaal 20 °C.
- Voer behandeling bij een kamertemperatuur van minimaal 20 °C.
- $\triangleright$  Schakel de verwarming in.
- Voorkom tocht tijdens de behandeling.
- Regelmatige controle van de temperatuur van de patiënt.
- $\triangleright$  Neem indien nodig maatregelen om de temperatuur van de patiënt op peil te houden, zoals het gebruik van elektrische dekens.

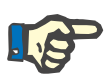

#### **Aanwijzing**

Om schade aan de proteïnes in het donorplasma te voorkomen, is het verwarmingsvermogen in TPE-behandelingen verminderd. De temperatuur op de inbrengplaats is onder andere afhankelijk van de omgevingstemperatuur [\(zie hoofdstuk 12 op pagina 297\)](#page-296-0).

### **4.4.5.4 UF spoelen**

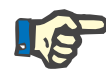

### **Aanwijzing**

Let bij gebruik van NaCl-oplossingen met slechts één aansluiting op voldoende hoeveelheid.

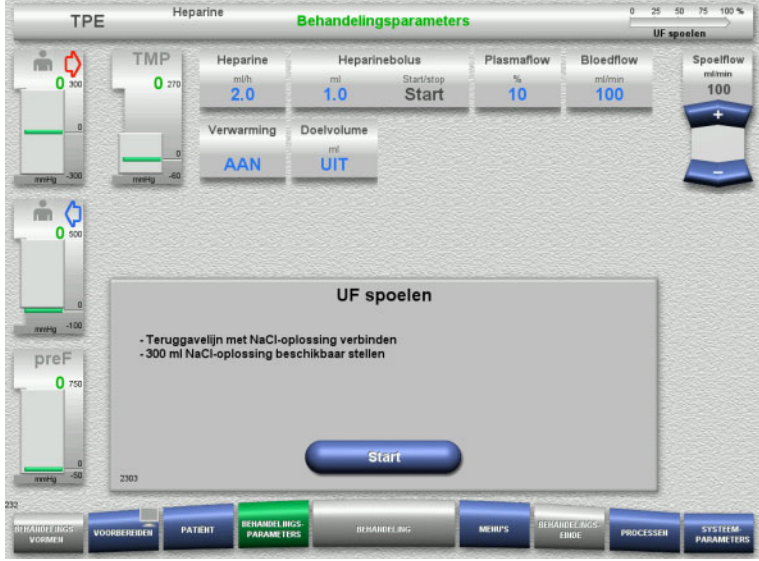

### **4.4.6 Circulatie**

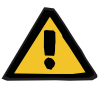

### **Waarschuwing**

### **Contaminatiegevaar door niet-naleving van de hygiënische voorwaarden**

Er bestaat gevaar van overdracht van ziektekiemen.

 Houd de voorbereidingstijd en de circulatietijd tot de behandeling zo kort mogelijk.

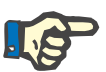

### **Aanwijzing**

Bij vertragingen tot de verbinding met de patiënt kan het bloedcircuit na het voorbereiden voor een bepaalde tijd in circulatie lopen.

Om een overmatige belasting van de lijnenset te vermijden wordt de circulatie echter met de gebruiksduur van de kit meegeteld.

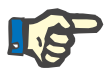

#### **Aanwijzing**

In de setup kan een overgang naar circuleren automatisch (zonder recirculatieconnector) of via bevestiging door de gebruiker (met recirculatieconnector) ingesteld worden.

Standaard is **Bevestigen** ingesteld, omdat een automatisch circuleren alleen bij gebruik van een NaCl-oplossing met twee aansluitingen mogelijk is.

**Bij NaCl-oplossingen met twee** 

**aansluitingen:**

Start met de toets **Start** het UF-spoelen.

#### **Bij NaCl-oplossingen met één aansluiting:**

- Laat bestaande verbindingen zoals ze zijn.
- Start met de toets **Start** het UF-spoelen.

Aan het einde van het UF-spoelen wordt het niveau in de luchtvanger automatisch ingesteld.

### **Stop voor circulatie**

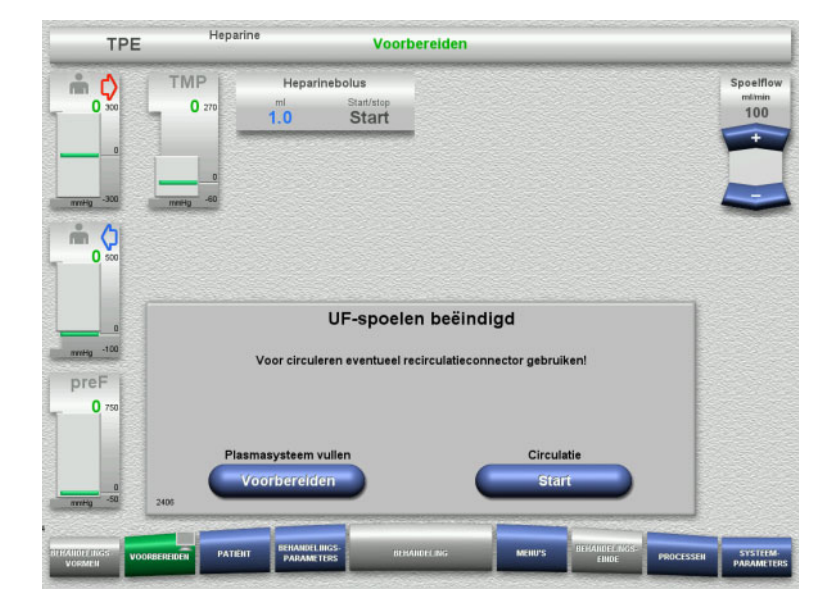

Na het bereiken van de spoelhoeveelheid stopt de bloedpomp.

Er klinkt een geluidssignaal.

- Sluit de toevoer- en teruggavelijn op de recirculatieconnector aan.
- Start met de toets **Start** het circuleren.

Of

 Druk op de knop **Voorbereiden** om het vullen van het plasmasysteem voor te bereiden.

### **Automatisch circuleren**

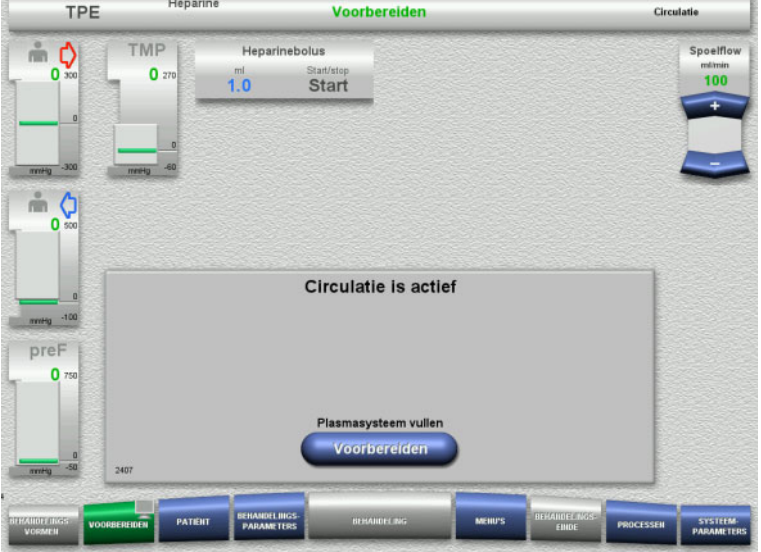

Is het spoelvolume bereikt, dan start de circulatie automatisch.

 Druk op de knop **Voorbereiden** om het vullen van het plasmasysteem voor te bereiden.

De bloedpomp is gestopt.

### **4.4.7 Plasmasysteem vullen**

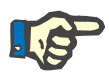

### **Aanwijzing**

Nadat het drukken op de toets **Plasma vullen Start** kan er niet worden teruggekeerd naar circulatie. Plasma vullen is voltooid nadat de bloedpomp stopt en dit wordt gevolgd door de **Patiëntaansluiting**.

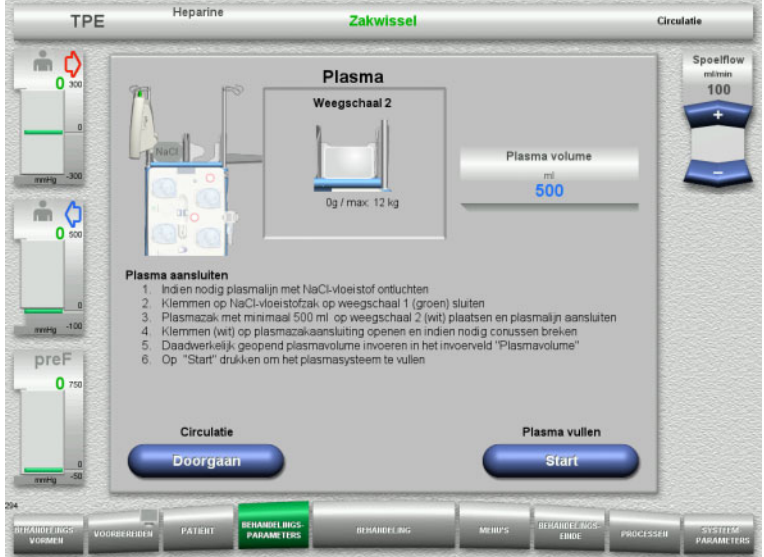

## **4.4.8 Patiëntaansluiting**

Heparine

De bloedpomp is gestopt.

- $\triangleright$  Sluit de klem (wit) op de lijn naar de NaCl zak op weegschaal 1.
- Plaats de plasmazak op weegschaal 2 of haak deze aan de plasmazakhouder en sluit de plasmalijn aan.
- Voer het volume van de geopende plasmazakken (zie tweede scherm) in.
- Druk op **Start** om het vullen van het plasmasysteem te starten. De substititiepomp levert 270 ml.

Zet met de toets **Doorgaan** de circulatie voort.

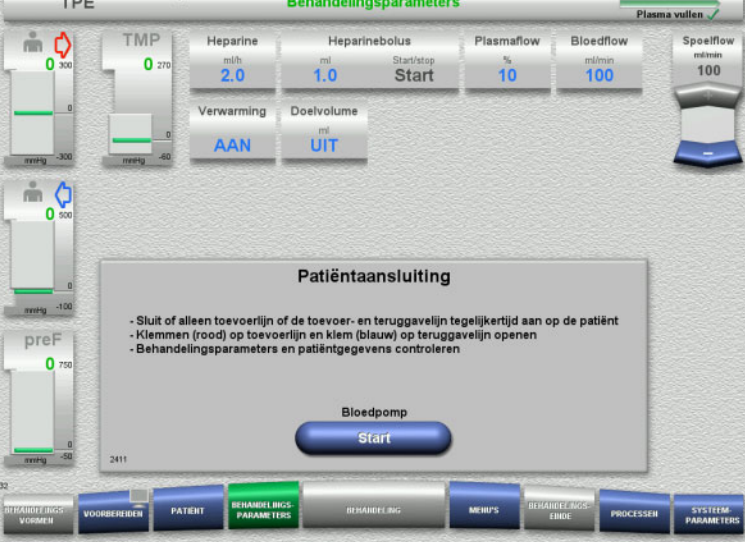

### De bloedpomp is gestopt.

 $0$  25 50 75 100 %

 Start met de toets **Start** de bloedpomp. De bloedpomp draait tot de optische detector bloed herkent. Dien eventueel heparinebolus toe.

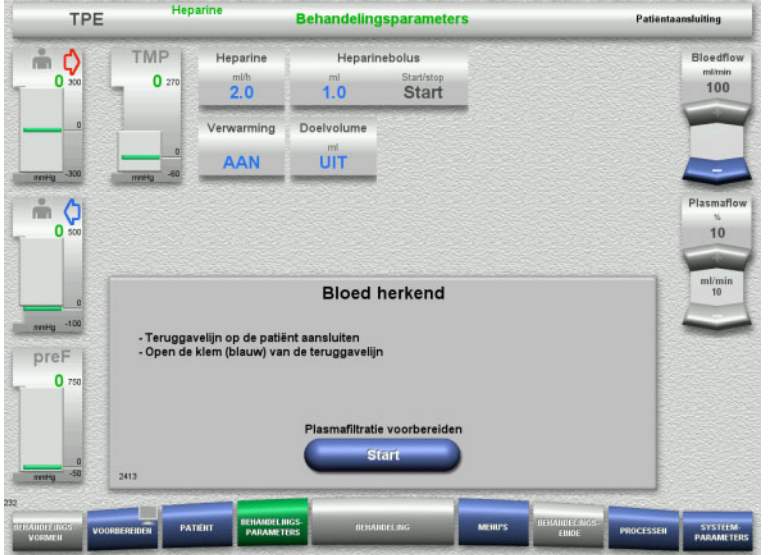

**4.4.9 Plasmafiltratie voorbereiden**

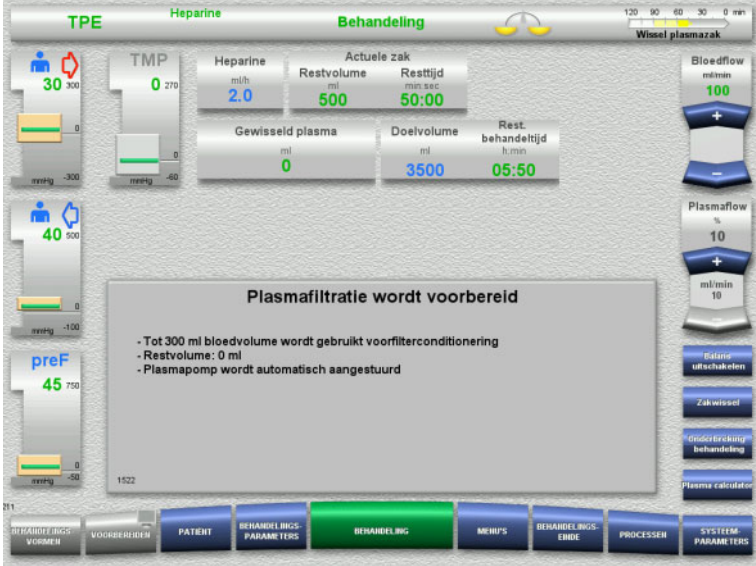

De optische detector heeft bloed herkend. De bloedpomp is gestopt.

 Druk op **Start** om het voorbereiden van de plasmafiltratie te starten.

Filterconditionering met bloed De substitutiepomp en de filtraatpomp zijn gestopt.

De overgang naar de filterconditionering met plasma vindt automatisch plaats.

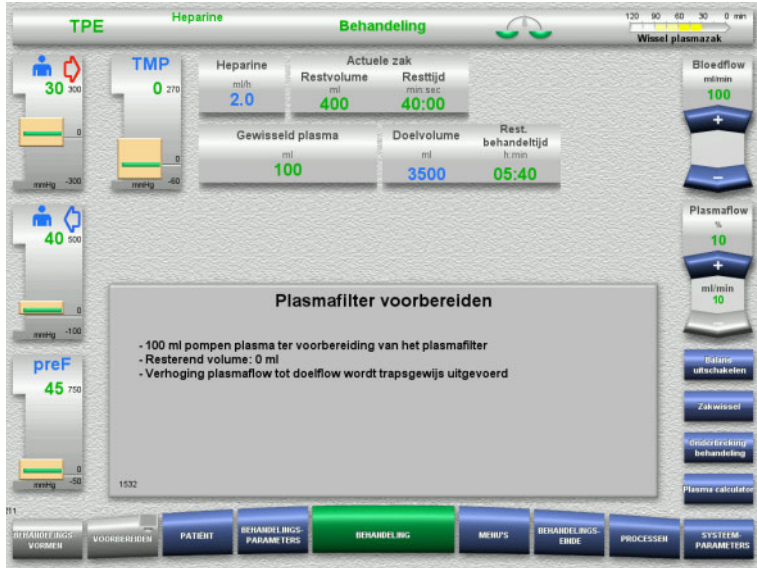

# **4.4.10 Behandeling**

### **4.4.10.1 Behandelingsscherm**

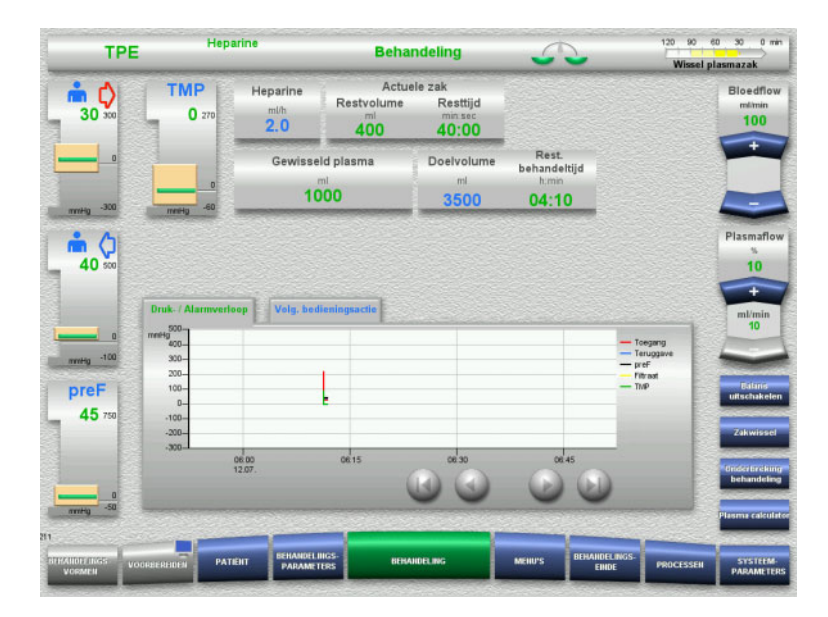

#### Filterconditionering met plasma. De substitutiepomp wordt automatisch aangestuurd tot streefsnelheid is bereikt.

Het behandelingsscherm is tijdens de gehele behandeling zichtbaar.

In het informatiegedeelte wordt belangrijke behandelingsinformatie weergegeven: Druk- / Alarmverloop Volg. bedieningsactie

### **4.4.10.2 Menu's**

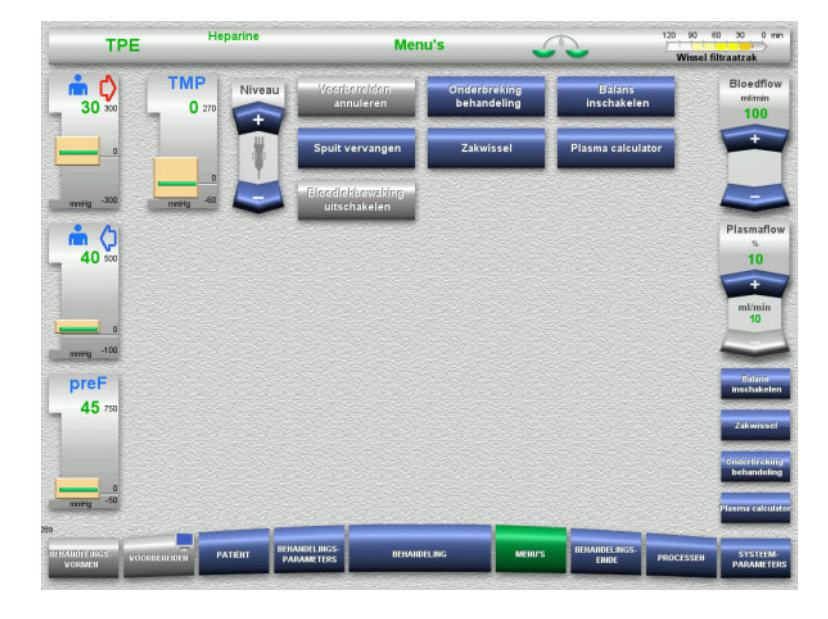

#### De volgende menu's kunnen worden gekozen:

- Niveau in de luchtvanger instellen: Niveau laten stijgen of dalen in de luchtvanger.
- Voorbereiden annuleren: Verwijderen (gebruiker)/uitwerpen (apparaat) van de lijnenset bij het voorbereiden.
- Onderbreking behandeling: Onderbreken van de behandeling.
- Balans uitschakelen/Balans inschakelen:
- In- en uitschakelen van de balans. – Spuit vervangen:
	- Vervangen van de heparinespuit. – Zakwissel:
		- Voor het wisselen van de plasmazak. – Plasma calculator:
		- Voor de berekening van te wisselen plasma.
- Bloedlekbewaking uit-/inschakelen: Voor in- en uitschakelen van de bloedlekbewaking.

Gedetailleerde beschrijving van de weergegeven menuvelden [\(zie hoofdstuk 4.7](#page-165-0)  [op pagina 166\).](#page-165-0)

### **4.4.10.3 Processen**

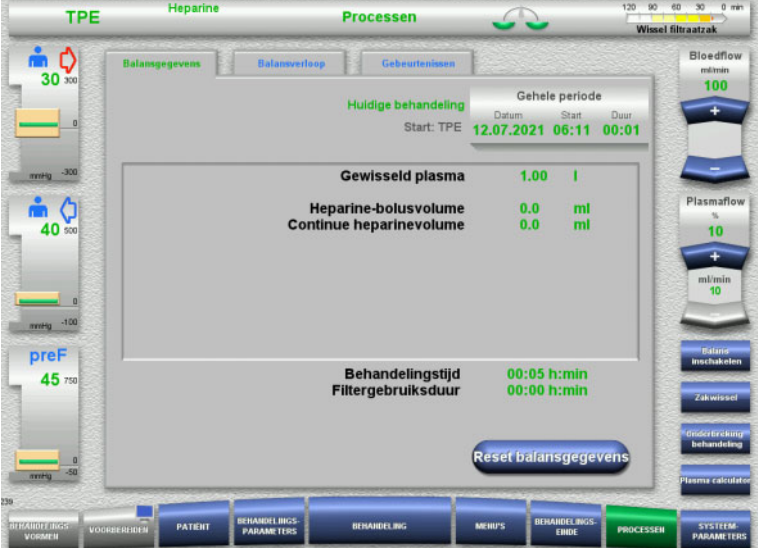

- De volgende tabs kunnen worden gekozen:
- Balansgegevens
- Balansverloop
- Gebeurtenissen

[\(zie hoofdstuk 4.8 op pagina 188\)](#page-187-0)

### **4.4.10.4 Systeemparameters**

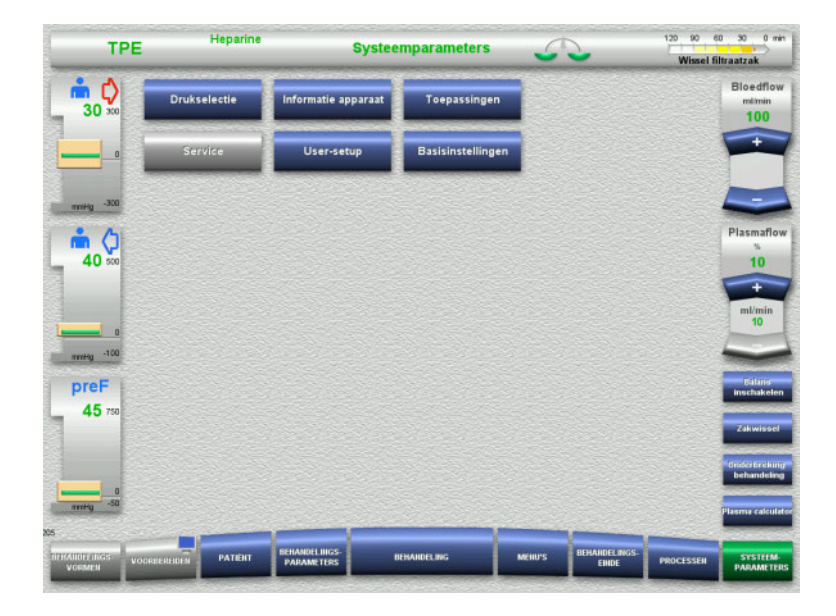

In het menu **Systeemparameters** kunnen instellingen via de blauwe toetsen gedaan worden [\(zie hoofdstuk 4.9 op pagina 193\).](#page-192-0)

Extra instelmogelijkheden worden met een ServiceCard of UserCard aangeboden.

### **4.4.10.5 Plasmazak verwisselen**

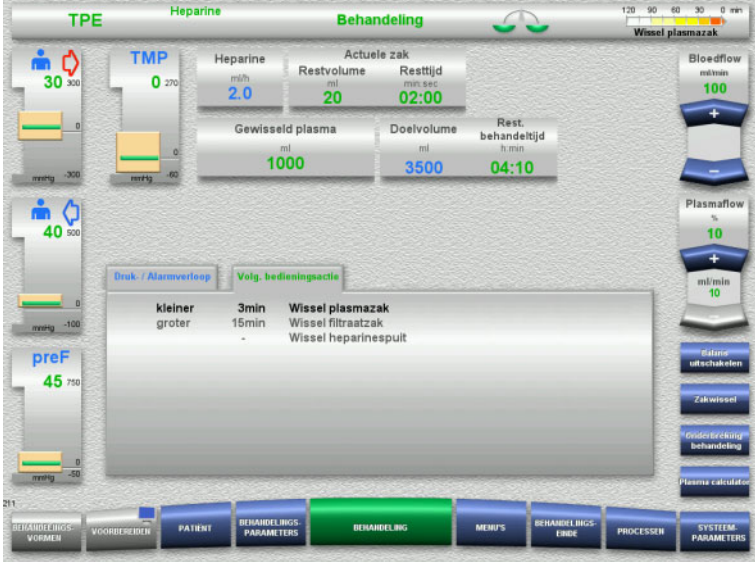

Het tabblad **Volg. bedieningsactie** geeft aan of de plasmazak binnen 3 minuten moet worden vervangen.

 Selecteer de menuoptie **Zakwissel**  [\(zie hoofdstuk 4.7.8 op pagina 179\)](#page-178-0).

#### Of

 Wacht tot de melding **Plasmazak leeg** verschijnt.

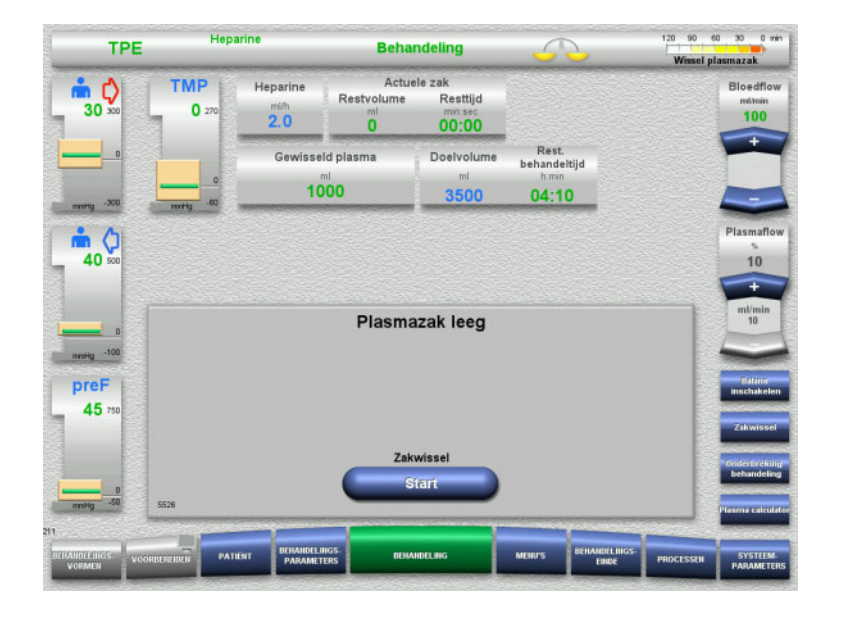

### Er verschijnt een bericht op het scherm als de plasmazak leeg is.

 Druk op **Start** om het zakwisselmenu te openen.

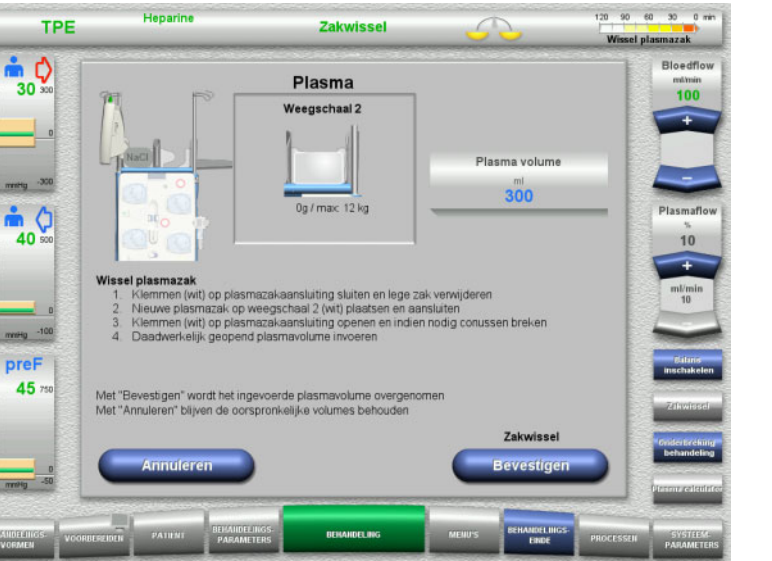

- $\triangleright$  Vervang de zak zoals beschreven. Balans is uitgeschakeld. Let op de toewijzing van de oplossingen op de weegschalen.
- Voer het nieuwe volume van de geopende plasmazakken in.
- Ga met de toets **Bevestigen** terug naar het behandelingscherm. De balans wordt automatisch gestart.

Met de toets **Annuleren** kan de plasmazakwissel worden afgebroken.

Het ingevoerde plasmavolume wordt niet toegepast.

### **4.4.10.6 Filtraatzak wisselen (TPE)**

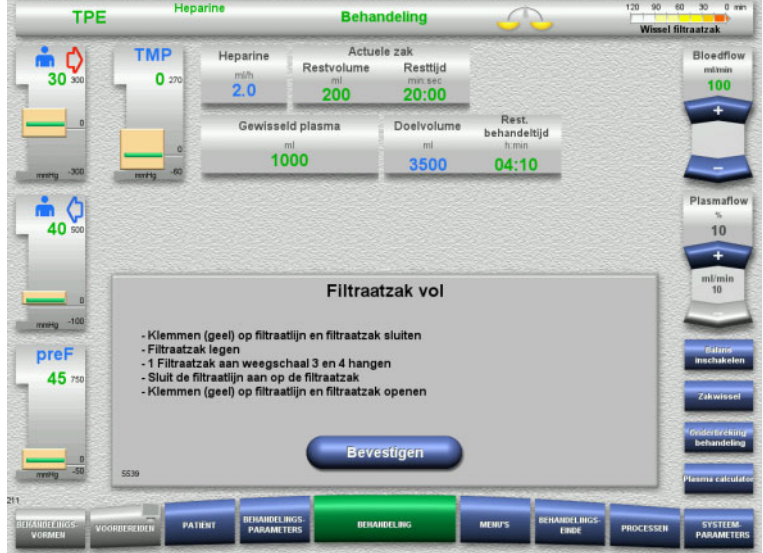

# Een filtraatzakwissel wordt weergegeven.

- $\triangleright$  Vervang de zak zoals beschreven. Balans is uitgeschakeld.
- Wacht tot de melding **Filtraatzak vol** verschijnt.
- Ga met de toets **Bevestigen** terug naar het behandelingscherm. Behandeling wordt voortgezet met

actuele gewicht van elke gewisselde zak. Balans wordt automatisch gestart.

### **4.4.11 Behandelingseinde**

### **4.4.11.1 Behandelingseinde voorbereiden**

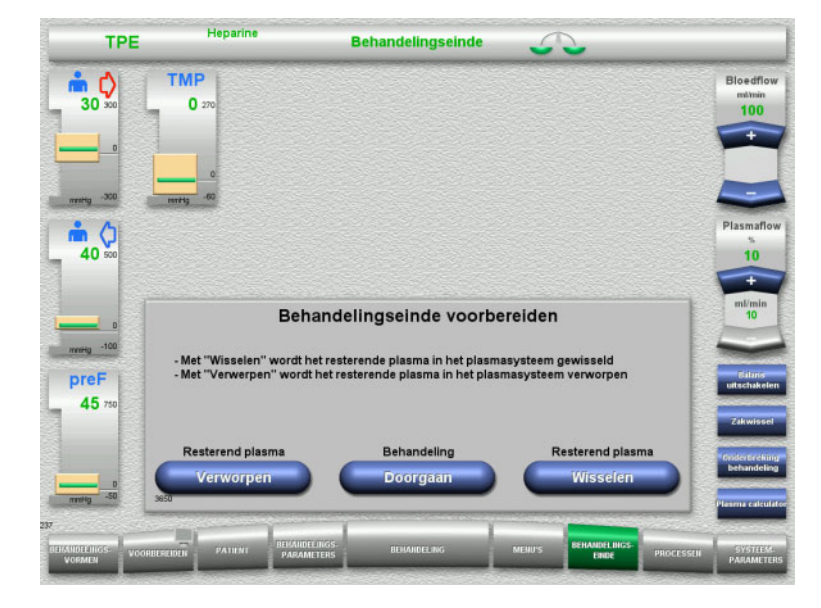

- Selecteer **BEHANDELINGSEINDE** in de menubalk.
- Selecteer **Wisselen** om de behandeling met een resterende plasmawissel te beëindigen.

Met de toets **Doorgaan** kan de behandeling worden voortgezet.

Druk op **Verworpen** om direct naar het menu **Einde behandeling zonder wisseling van resterend plasma** te gaan [\(zie](#page-135-0)  [hoofdstuk 4.4.11.3 op pagina 136\).](#page-135-0)

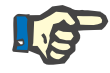

### **Aanwijzing**

Resterende-plasmawissel is uitgeschakeld onder bepaalde condities.

### **4.4.11.2 Resterend plasma wisselen**

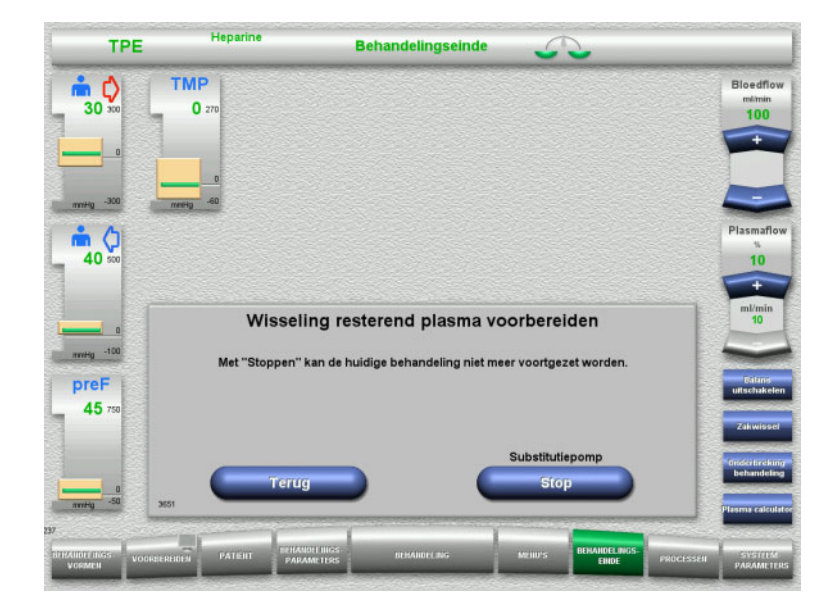

 Druk op **Stop** om de substitutiepomp te stoppen.

Balans is uitgeschakeld.

Met de toets **Terug** kan naar de selectie van **Behandelingseinde voorbereiden** teruggegaan worden.

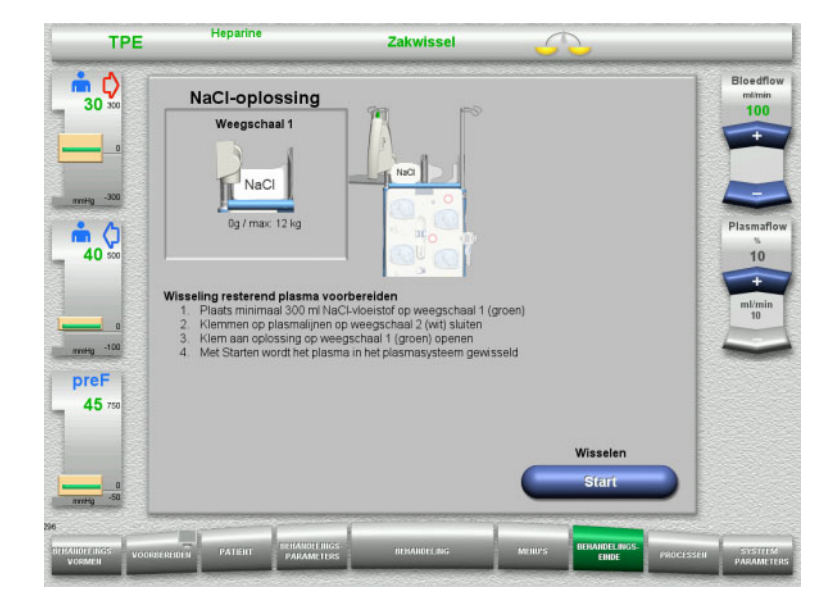

- Plaats de NaCl zak op weegschaal 1 en sluit deze aan.
- $\triangleright$  Sluit de klem (wit) op de plasmalijn naar de plasmazak op weegschaal 2.
- Druk op **Start** om het wisselen van de resterend plasma te starten.

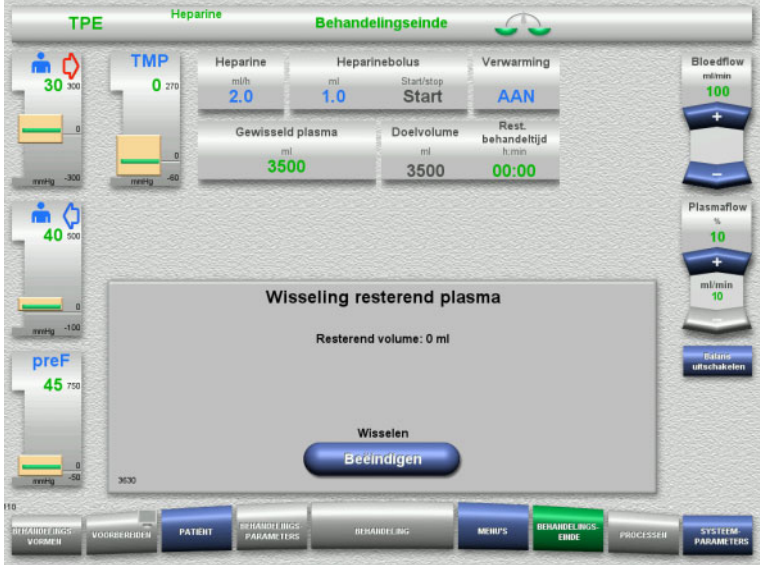

Het resterende volume wordt weergegeven. De substititiepomp levert 270 ml.

Druk op **Beëindigen** om het wisselen van de resterend plasma te beëindigen.

<span id="page-135-0"></span>**4.4.11.3 Bloedteruggave selecteren**

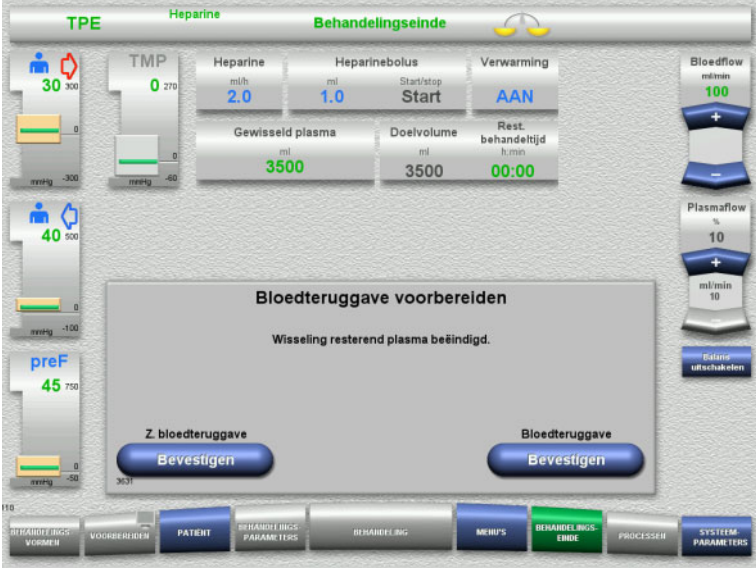

 $\triangleright$  Selecteer bloedteruggave met de toets **Bevestigen**.

Druk op de toets **Bevestigen** onder **Z. bloedteruggave** en **Bloedpomp Stop** op het volgende scherm om direct naar het scherm **Koppel de patiënt los!** te gaan [\(zie hoofdstuk 4.4.11.5 op pagina 139\).](#page-138-0)

### **Einde van behandeling zonder wisseling van resterend plasma**

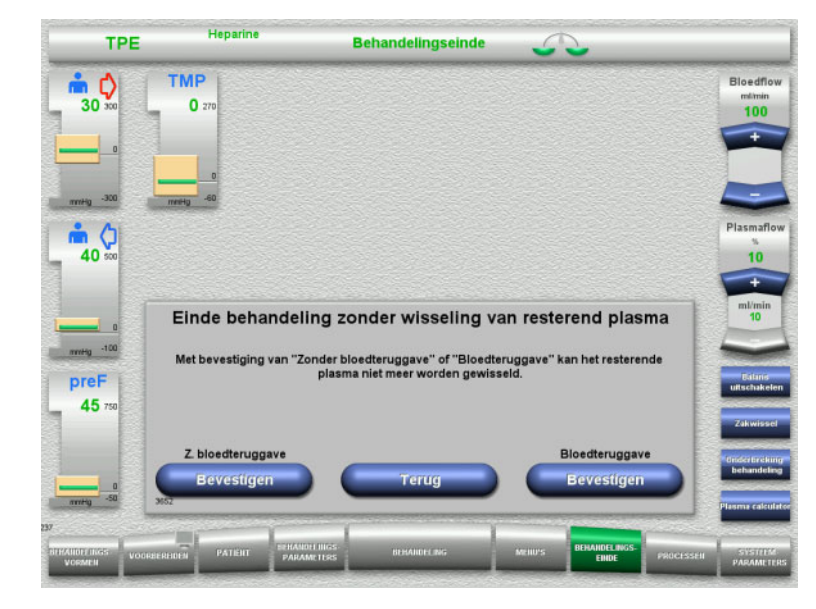

Selecteer bloedteruggave met de toets **Bevestigen**.

Met de toets **Terug** kan naar de selectie van 'Behandelingseinde voorbereiden' teruggegaan worden.

Druk op de toets **Bevestigen** onder **Z. bloedteruggave** en **Bloedpomp Stop** op het volgende scherm om direct naar het scherm **Koppel de patiënt los!** te gaan [\(zie hoofdstuk 4.4.11.5 op pagina 139\).](#page-138-0)

### **4.4.11.4 Behandelingseinde met bloedteruggave**

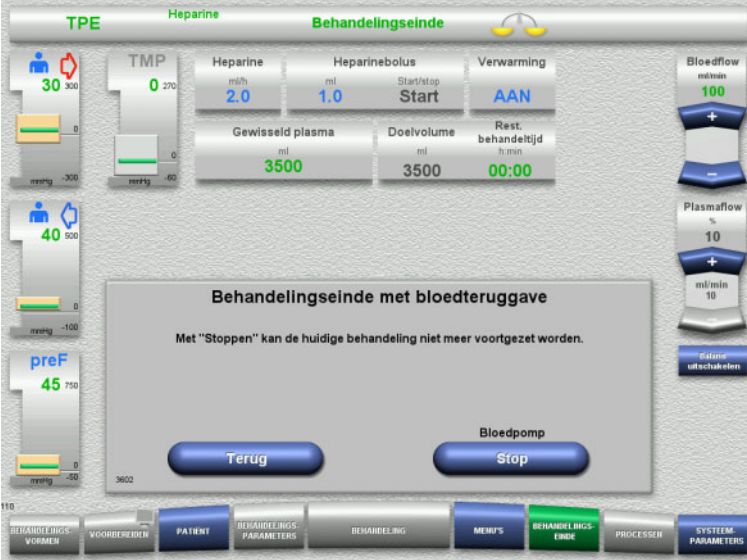

Stop met de toets **Stop** de bloedpomp.

Druk op **Terug** om terug te keren naar het scherm van bloedteruggave selecteren.

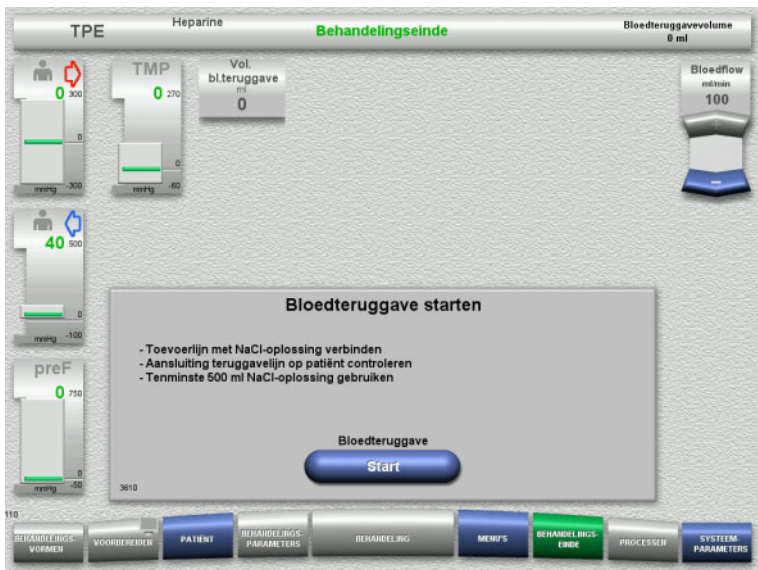

- $\triangleright$  Koppel de toevoerlijn naar de patiënt los en sluit de lijn op de NaCl-oplossing aan.
- Druk op **Start** om de bloedteruggave te starten.

De bloedflow is beperkt tot 100 ml/min.

Afsluiten eindigt automatisch als de optische detector de NaCl-oplossing herkent.

Met de toets **Onderbreken** kan het afsluiten worden gestopt.

Met de toets **Beëindigen** kan het afsluiten worden beëindigd.

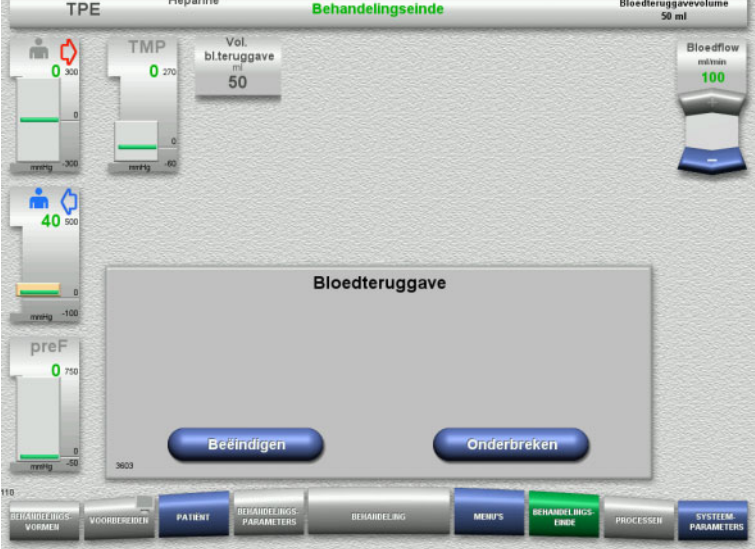

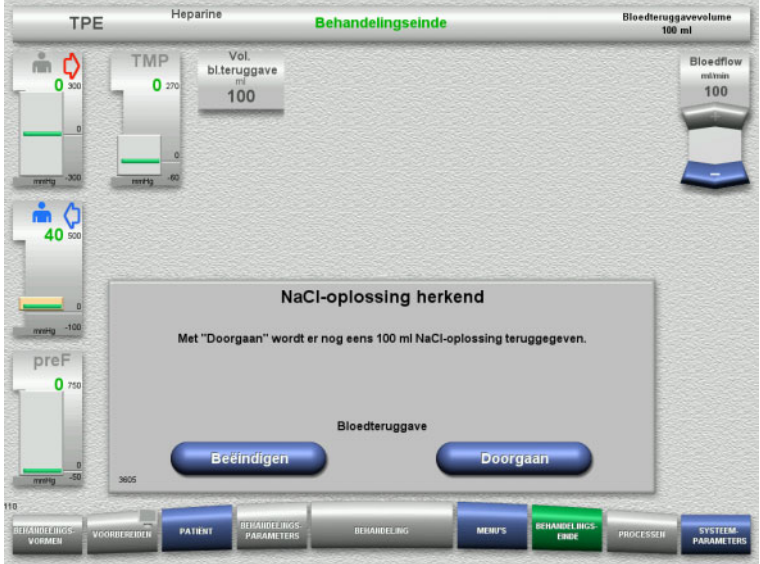

<span id="page-138-0"></span>**4.4.11.5 Patiënt loskoppelen**

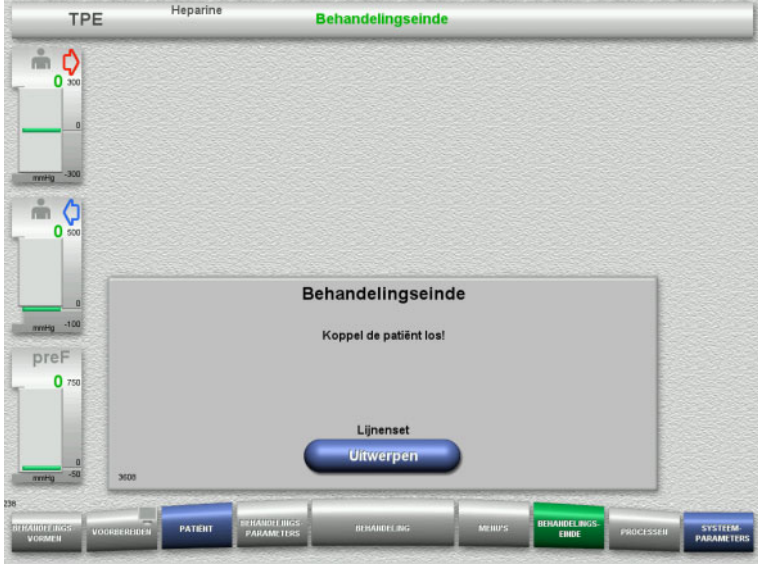

 Met de toets **Beëindigen** kan het afsluiten worden beëindigd.

Met de toets **Doorgaan** kan nog eens 100 ml NaCl-oplossing worden gegeven. Dit proces kan herhaald worden.

- Patiënt loskoppelen.
- Start met de toets **Uitwerpen** het loshalen van de lijnenset.

### **4.4.11.6 Lijnenset verwijderen**

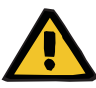

#### **Waarschuwing**

**Risico van kruiscontaminatie door verontreinigde verbruiksartikelen**

Er bestaat gevaar van overdracht van ziektekiemen.

 $\triangleright$  De verbruiksartikelen moeten na de behandeling volgens de voorschriften voor de omgang met potentieel gecontamineerde materialen worden verwijderd.

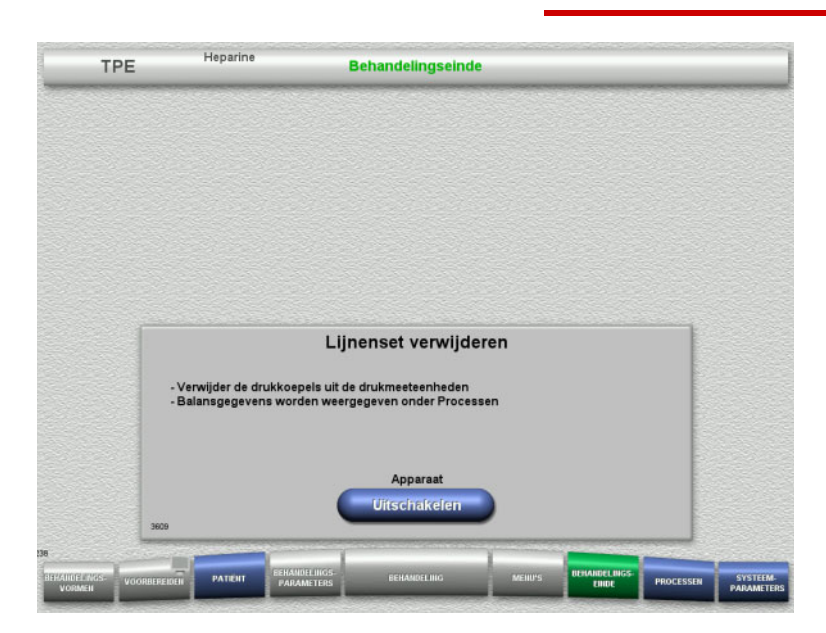

Verwijder de lijnenset.

In het menu **Processen** kunnen de behandelingsgegevens en de gebeurtenissen ingezien worden.

 Schakel met de toets **Uitschakelen** het apparaat uit.

# **4.5 Pediatrische CRRT-behandelingen**

Algemene beschrijving van de procedures Ped CVVHD 8 kg tot 16 kg en Ped CVVHD 16 kg tot 40 kg met aanwijzingen over de verschillen tussen de afzonderlijke behandelingsvormen.

### **4.5.1 Apparaat inschakelen en functietest starten**

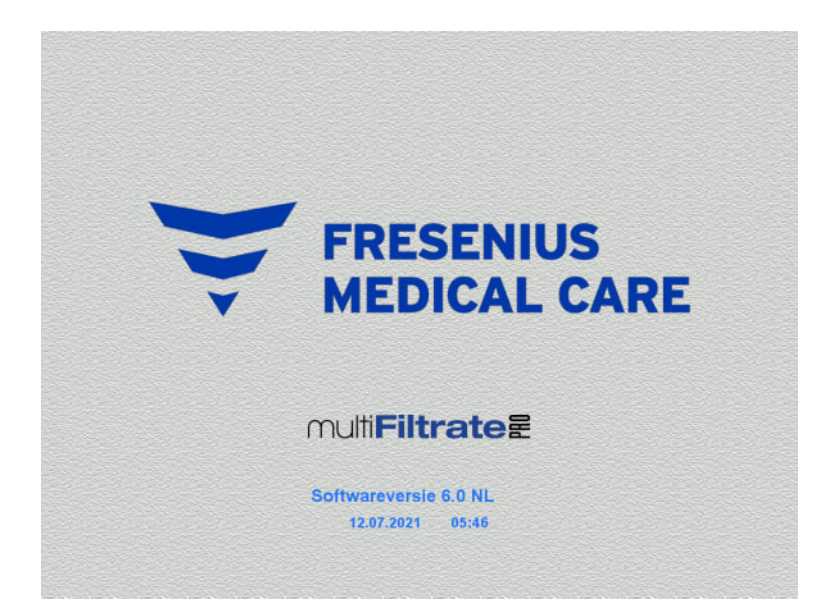

Alle weegschalen moeten onbelast zijn.

 Schakel het apparaat met de toets **Aan / Uit** in.

> De softwareversie, de huidige datum en de tijd verschijnen in beeld.

Start met de toets **Start** de functietest.

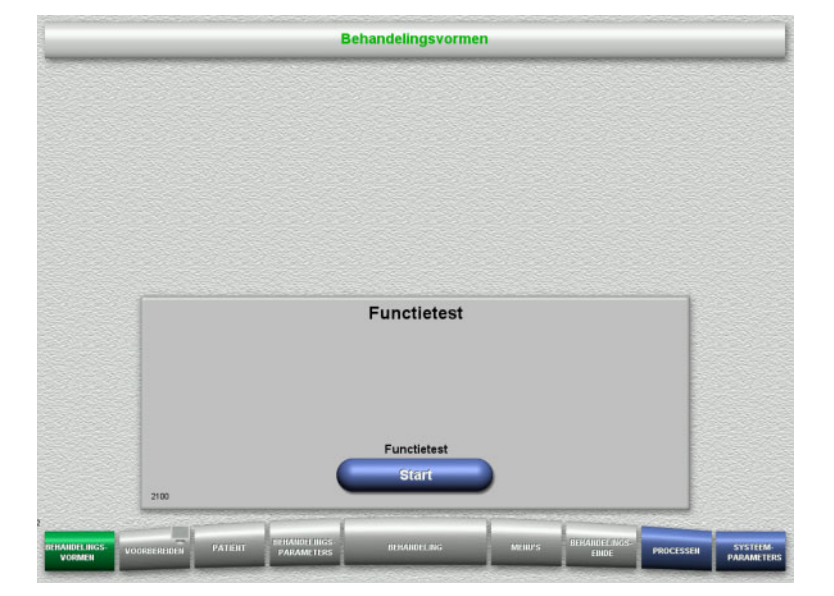

### **4.5.2 Behandelingsvorm kiezen**

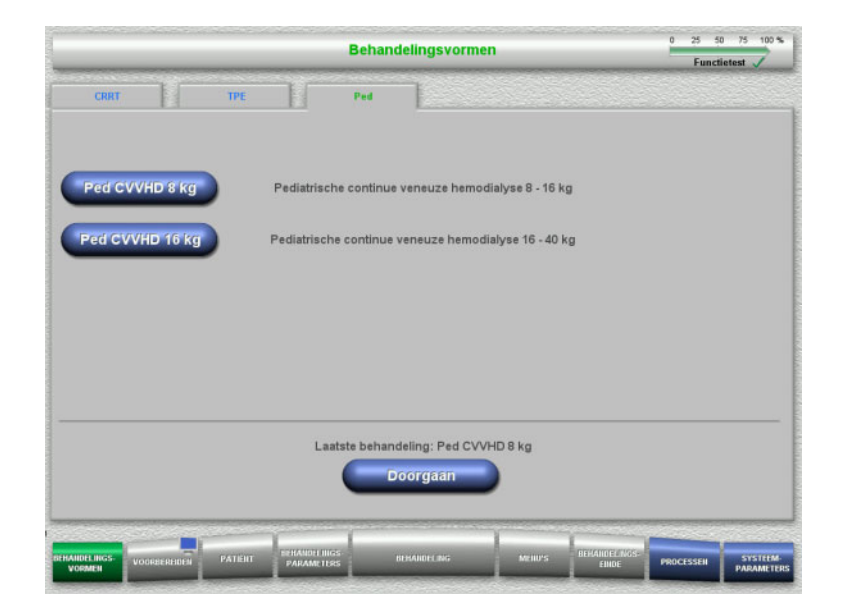

 $\triangleright$  Kies een behandelingsvorm.

Met de toets **Doorgaan** kan de laatste behandeling worden voortgezet.

### **4.5.3 Doorgaan met laatste behandeling**

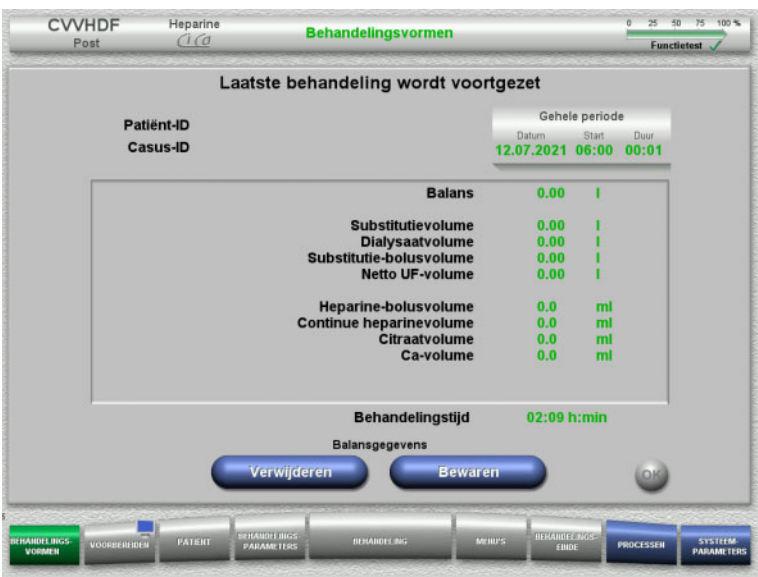

 Bevestig met de toets **Bewaren** de laatste balansgegevens.

### Of

- Reset met de toets **Verwijderen** de laatste balansgegevens op 0. Patiënt-ID en Casus-ID worden niet gewist.
- Bevestig met de toets **OK** de vorige selectie 'Bewaren' of 'Verwijderen'.

### **4.5.4 Startvoorwaarden**

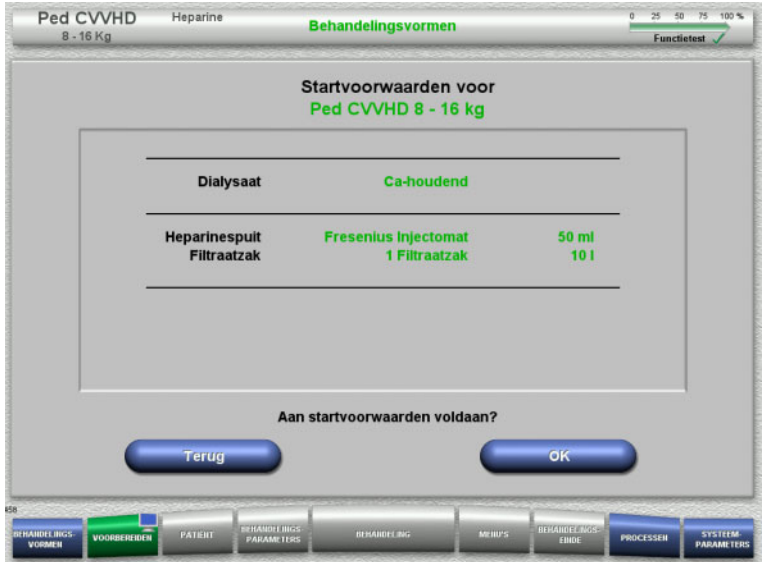

- Controleer de samenstelling van de oplossingen met de gegevens op het beeldscherm.
- Druk op **OK** om de startvoorwaarden te bevestigen.

Met de toets **Terug** kan naar de selectie van behandelingsvormen teruggegaan worden.

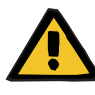

### **Waarschuwing**

### **Gevaar voor de patiënt door warmteverlies via het extracorporele bloedcircuit als gevolg van lage omgevingstemperatuur en lage dialysaat-/substitutieflows**

Als de omgevingstemperatuur of de dialysaat-/substitutieflows te laag zijn, kan dit leiden tot onderkoeling van de patiënt.

- $\triangleright$  Voer behandeling bij een kamertemperatuur van minimaal 20 °C.
- Voer behandelingen uit met dialysaat-/substitutieflows van < 600 ml/h bij een kamertemperatuur van ≥ 25 °C.
- $\triangleright$  Schakel de verwarming in.
- Voorkom tocht tijdens de behandeling.
- $\triangleright$  Regelmatige controle van de temperatuur van de patiënt.
- Neem indien nodig maatregelen om de temperatuur van de patiënt op peil te houden, zoals het gebruik van elektrische dekens.

### **4.5.5 Cassette plaatsen**

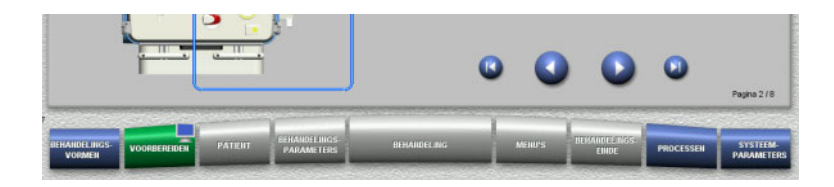

Bij het plaatsen van de cassette staan de volgende toetsen ter beschikking:

Ga met de toets **D** naar de volgende stap.

Spring met de toets **D** naar het einde van de installatie-instructie.

Ga met de toets **O** naar de vorige stap.

Spring met de toets **O** naar het begin van de installatie-instructie.

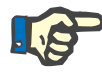

### **Aanwijzing**

De multiFiltratePRO-kit Ped CVVHD wordt gebruikt voor de behandelingsvormen Ped CVVHD 8 kg tot 16 kg en Ped CVVHD 16 kg tot 40 kg.

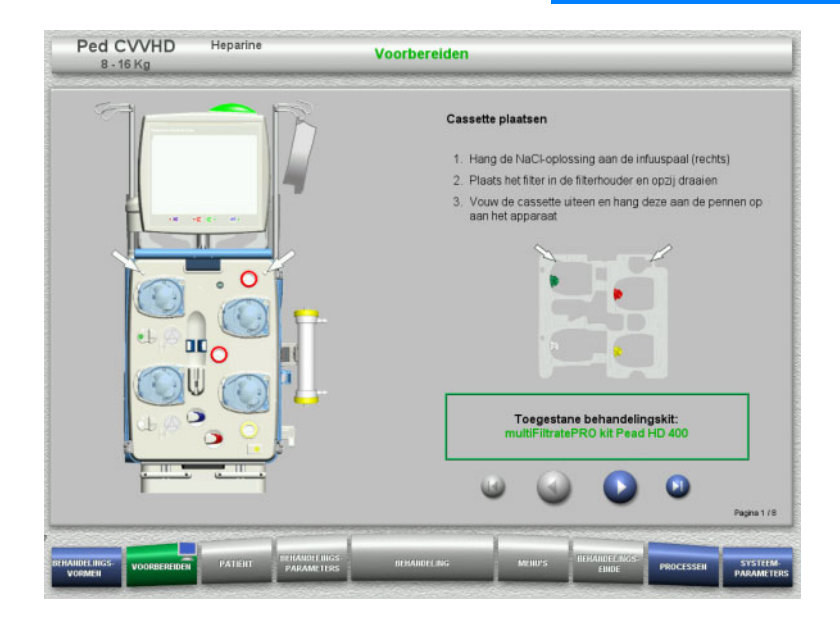

- $\triangleright$  Plaats de cassette zoals beschreven.
- $\triangleright$  Bevestig het filter in de filterhouder.
- $\triangleright$  Ga met de toets  $\triangleright$  naar de volgende stap.

### **4.5.5.1 Teruggavesysteem plaatsen**

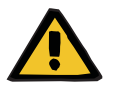

#### **Waarschuwing**

#### **Gevaar van luchtembolie vanwege functieverlies van de luchtdetector**

Bloedstolsels in de lijnenset, verontreinigingen en/of vocht op de luchtdetector kan de goede werking van de luchtdetector beperken.

- $\geq$  Zorg ervoor dat de luchtdetector schoon en droog is.
- Er mogen geen voorwerpen en media op de luchtdetector worden gebruikt die ultrasone trillingen geleiden.
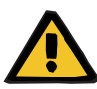

#### **Waarschuwing**

#### **Gevaar van luchtembolie door lucht in de lijnenset**

Een onjuist geplaatste lijnenset kan een correcte luchtdetectie belemmeren.

 $\triangleright$  Bij het plaatsen van de lijnenset in de luchtdetector/optische detector moet de lijn zich volledig in de lijnhouder bevinden.

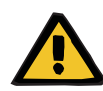

#### **Waarschuwing**

#### **Gevaar van luchtembolie door lucht in de lijnenset**

- $\triangleright$  Lijnenset correct in de lijnklem plaatsen.
- Lijnenset tijdens de behandeling niet uit de lijnklem verwijderen.

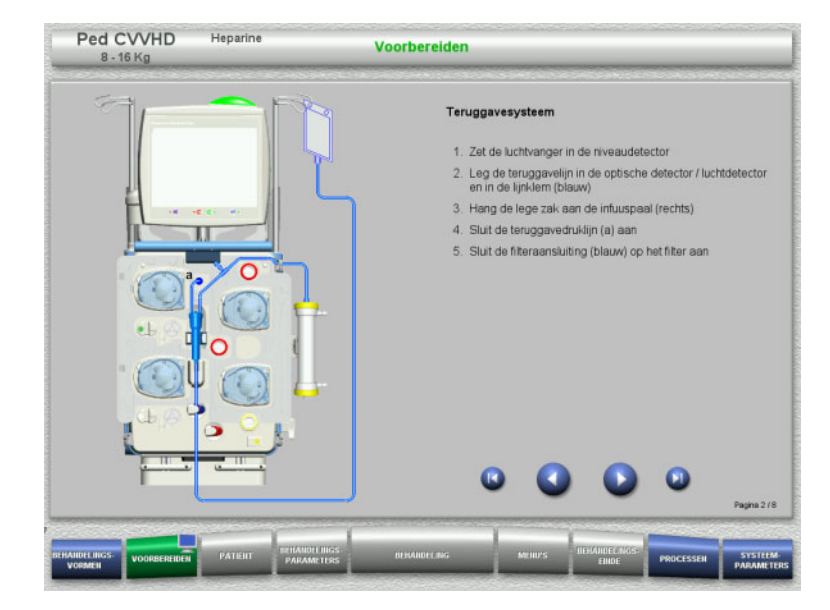

- $\blacktriangleright$  Plaats het teruggavesysteem zoals beschreven.
- $\triangleright$  Ga met de toets  $\triangleright$  naar de volgende stap.

### **4.5.5.2 Toevoersysteem plaatsen**

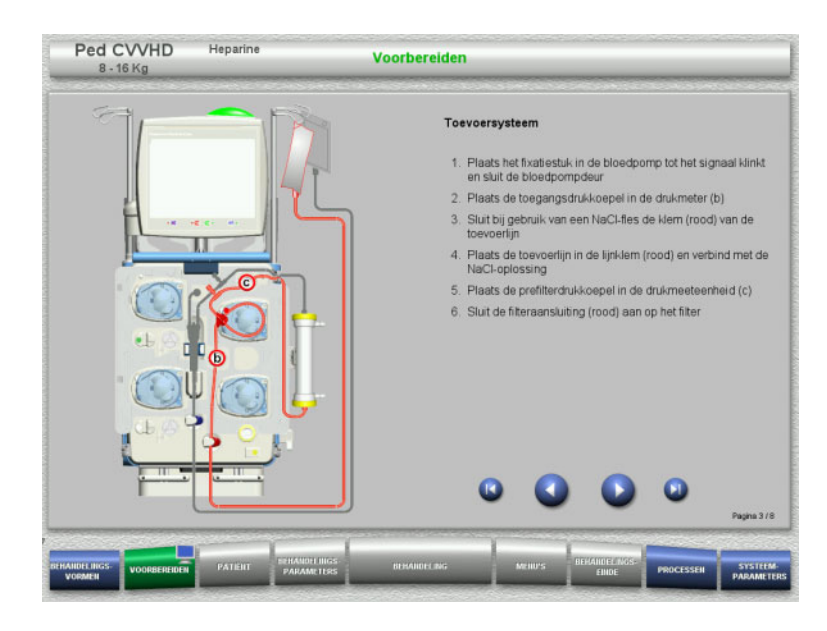

- Plaats het toevoersysteem zoals beschreven. Controleer of de cassette correct is voor
	- de gekozen behandelingsvorm.
- $\triangleright$  Ga met de toets  $\triangleright$  naar de volgende stap.

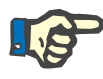

#### **Aanwijzing**

Na het plaatsen van het eerste fixatiestuk kan het cassettesysteem alleen worden gedemonteerd en verwisseld door de voorbereiding te annuleren (**Menu's** / **Voorbereiden annuleren** [\(zie hoofdstuk 4.7.2 op](#page-165-0)  [pagina 166\)\)](#page-165-0).

#### **4.5.5.3 Filtraatsysteem plaatsen**

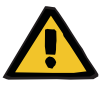

#### **Waarschuwing**

#### **Contaminatiegevaar door beschadigde zakken**

Een vallende zak kan kapot knappen.

 $\triangleright$  Schuif filtraatzakken zover mogelijk naar achteren tot aan de aanslag op de haak van de onderste weegschaal.

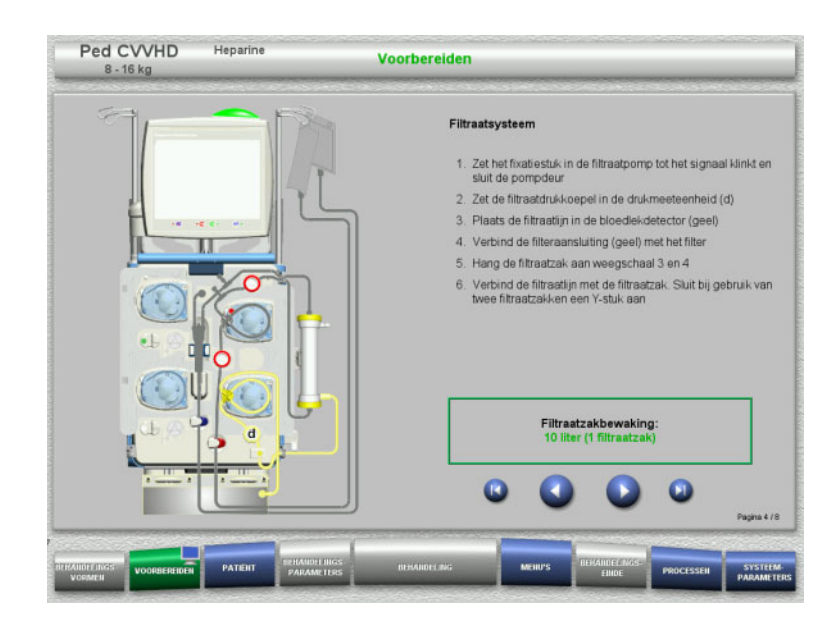

 $\triangleright$  Plaats het filtraatsysteem zoals beschreven. De bewaking van de filtraatzakken kan in Systeemparameters tussen 5 l en 10 l worden ingesteld.  $\triangleright$  Ga met de toets  $\bigcirc$  naar de volgende stap.

### **4.5.5.4 Oplossingen plaatsen**

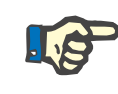

### **Aanwijzing**

Let er bij het plaatsen van de oplossingen op de weegscha(a)l(en) op, dat de aansluitingen naar midden achter wijzen.

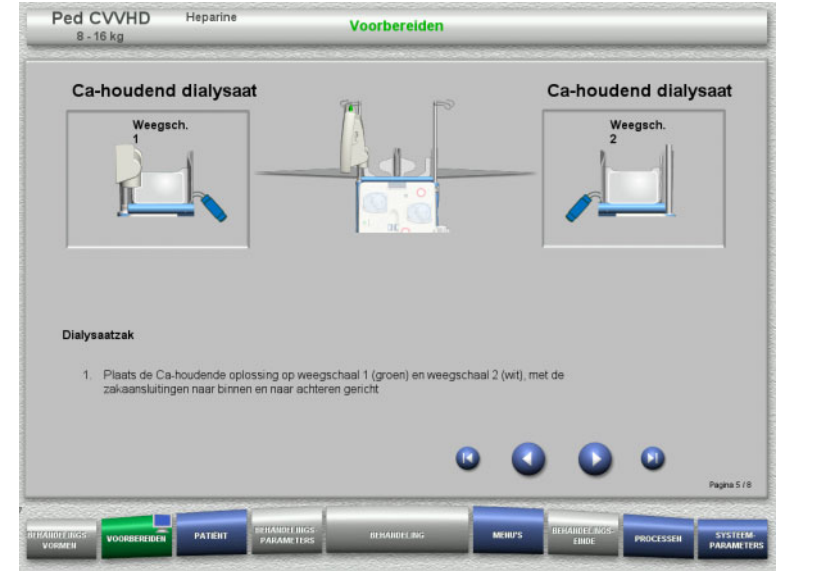

- Plaats de oplossingen volgens de beschrijving op de weegschalen. Maximaal per weegschaal 12 kg.
- $\triangleright$  Ga met de toets  $\triangleright$  naar de volgende stap.

#### **4.5.5.5 Dialysaatsysteem plaatsen**

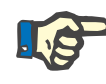

#### **Aanwijzing**

Let er bij het plaatsen van de verwarmingszak op dat de kleuren overeenstemmen.

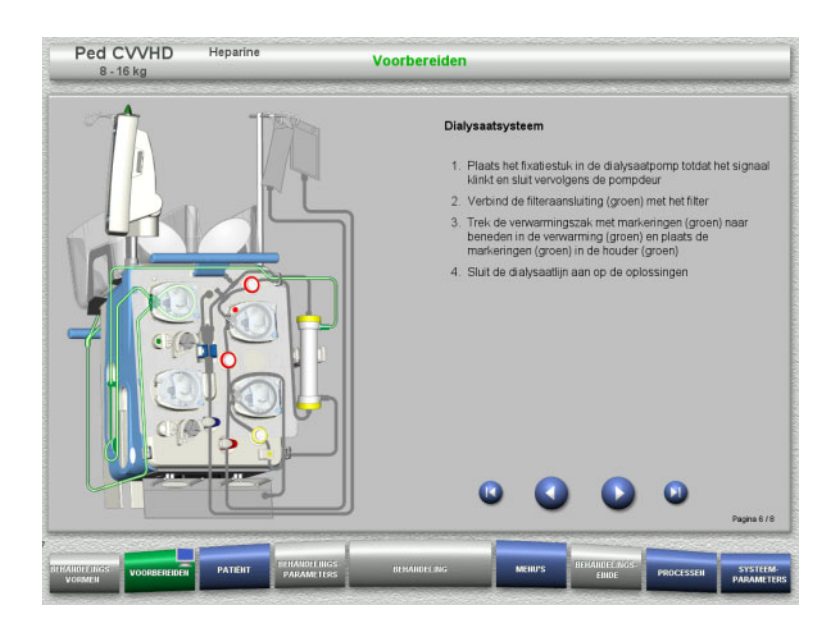

- $\triangleright$  Plaats het dialysaatsysteem zoals beschreven.
- $\triangleright$  Ga met de toets  $\triangleright$  naar de volgende stap.

#### **4.5.5.6 Heparinespuit plaatsen**

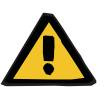

#### **Waarschuwing**

#### **Gevaar voor overmatige of onvoldoende heparine-toediening**

Lage toedieningssnelheden kunnen leiden tot overmatige of onvoldoende heparine-toediening als gevolg van onnauwkeurigheden in de heparinespuitpomp.

Om ervoor te zorgen dat de toedieningssnelheid van de heparinespuitpomp nauwkeurig is,

- moet de toedieningssnelheid worden ingesteld op meer dan 1 ml/h.
- $\triangleright$  moet de heparineconcentratie in de spuit worden aangepast aan de toedieningssnelheid.

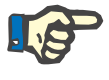

#### **Aanwijzing**

Alleen het in de setup ingestelde en op het beeldscherm weergegeven spuittype mag gebruikt worden.

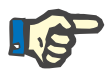

#### **Aanwijzing**

Let bij het plaatsen van de heparinespuit op het volgende:

- De vleugels van de spuitcilinder moeten zich tussen de drukklemmen en de beugel bevinden.
- De stamper van de spuit moet zich tussen de klemmen en de greep bevinden.

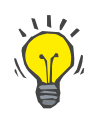

#### **Tip**

Als een behandeling zonder heparine wordt gestart, kan er altijd via **MENU'S / Spuit vervangen** een heparinespuit worden geplaatst (alleen bij geactiveerde heparinepomp).

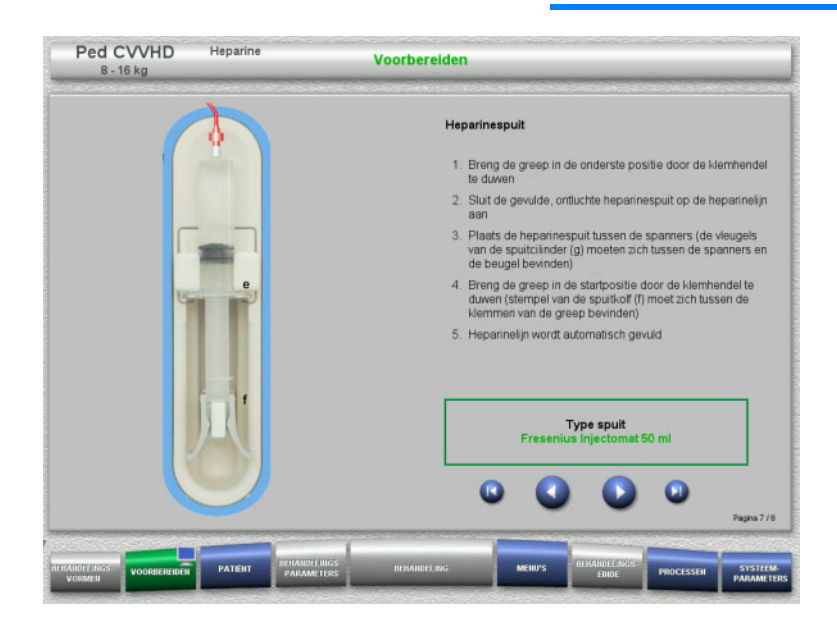

- $\triangleright$  Plaats de heparinespuit zoals beschreven.
- $\triangleright$  Ga met de toets  $\triangleright$  naar de volgende stap.

#### **4.5.5.7 Cassette volledig geplaatst**

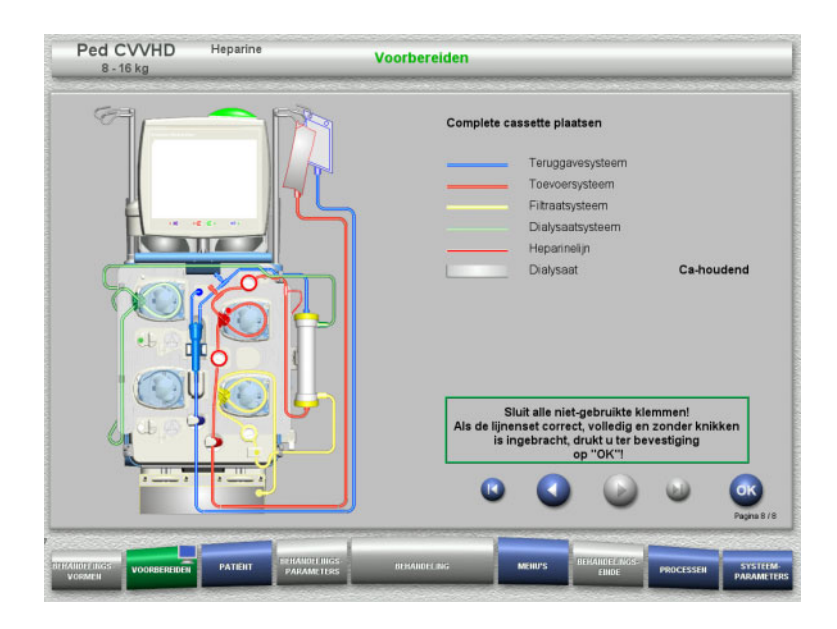

- $\triangleright$  Plaats de complete cassette.
	- Is de toets **OK** niet kiesbaar (grijs), lees dan de informatie op het beeldscherm en controleer de geplaatste lijnenset.
- Bevestig met de toets **OK** de compleet geplaatste lijnenset.

Na het bevestigen wordt bij de keuze van een heparineantistolling de heparinelijn automatisch gevuld.

## **4.5.6 Cassette vullen en spoelen**

#### **4.5.6.1 Lijnenset vullen**

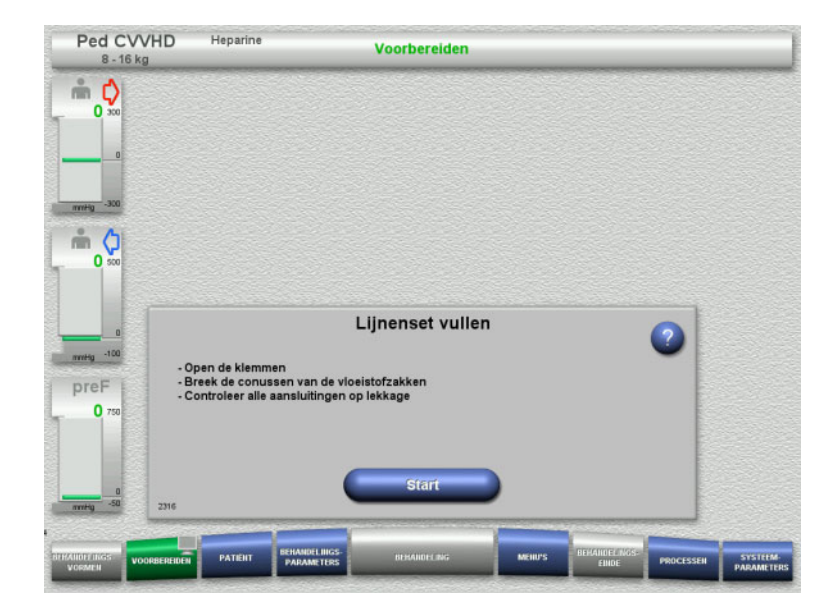

Vul met de toets **Start** de lijnenset.

Het spoelen start automatisch met het aflezen van het niveau in de luchtvanger.

Met de **tuimeltoets** kan de spoelflow veranderd worden.

#### **4.5.6.2 Patiënt-ID en Casus-ID invoeren**

**Voorwaarde** Menu **Patiënt** wordt automatisch geopend als het vullen wordt gestart als **Springen naar menu Patiënt** is geactiveerd. In het andere geval wordt, als het vullen wordt gestart, automatisch het menu **Behandelingsparameters** [\(zie hoofdstuk 4.5.6.3 op pagina 151\)](#page-150-0)  geopend.

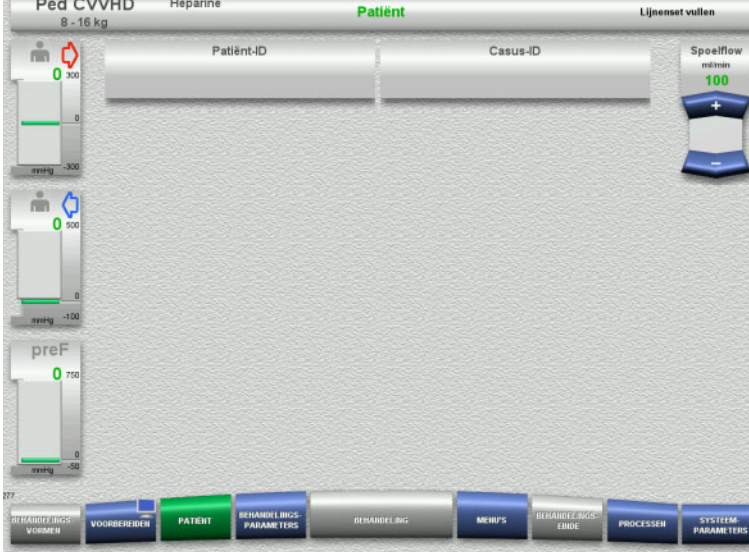

#### Weergave van de bestaande **Patiënt-ID** / **Casus-ID** controleren.

Als er nog geen gegevens zijn ingevoerd, dan zijn de velden leeg.

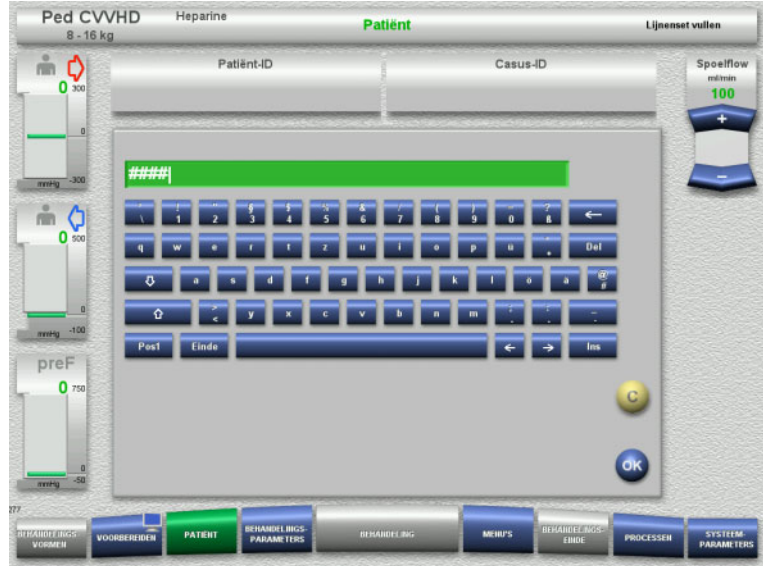

- $\triangleright$  Selecteer voor het wijzigen of voor de eerste keer invoeren van de gegevens **Patiënt-ID** / **Casus-ID**.
- **Patiënt-ID** / **Casus-ID** via het toetsenbord.
- $\triangleright$  Neem de weergegeven waarde over door op de toets **OK** te drukken.

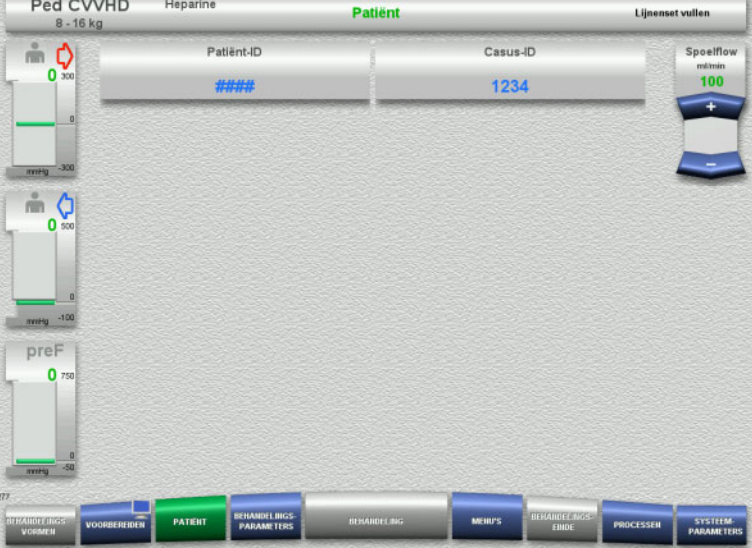

 Weergave van de ingevoerde **Patiënt-ID** / **Casus-ID** controleren.

#### <span id="page-150-0"></span>**4.5.6.3 Behandelingsparameters invoeren**

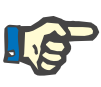

#### **Aanwijzing**

Wordt er een initiële heparinebolus toegediend, dan kan de bolusfunctie gebruikt worden.

Bij de antistolling wordt de geïnfundeerde vloeistof automatisch in de balans gecorrigeerd.

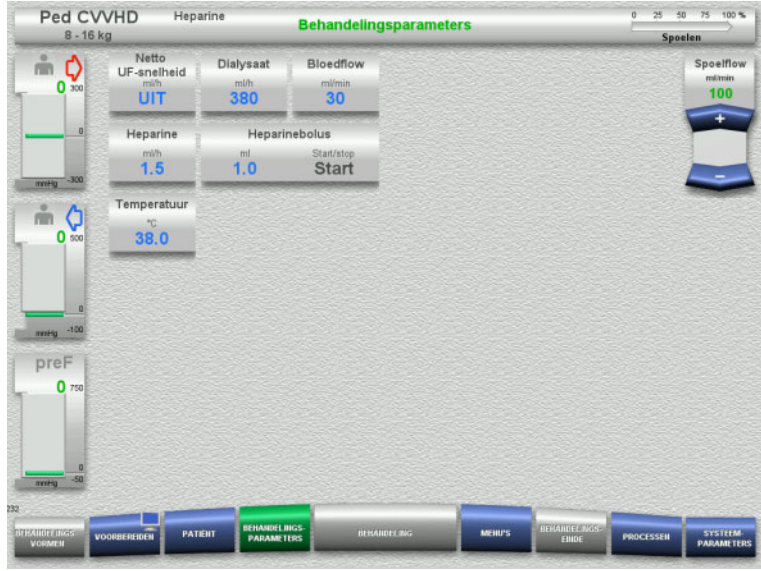

- Controleer de vooringestelde behandelingsparameters. Pas indien nodig de behandelingsparameters aan.
- Temperatuur: Voer de dialysaattemperatuur (°C). Via **Temperatuur** kan de verwarming in- en uitgeschakeld worden.

### **4.5.6.4 UF spoelen**

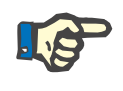

#### **Aanwijzing**

Let bij gebruik van NaCl-oplossingen met slechts één aansluiting op voldoende hoeveelheid.

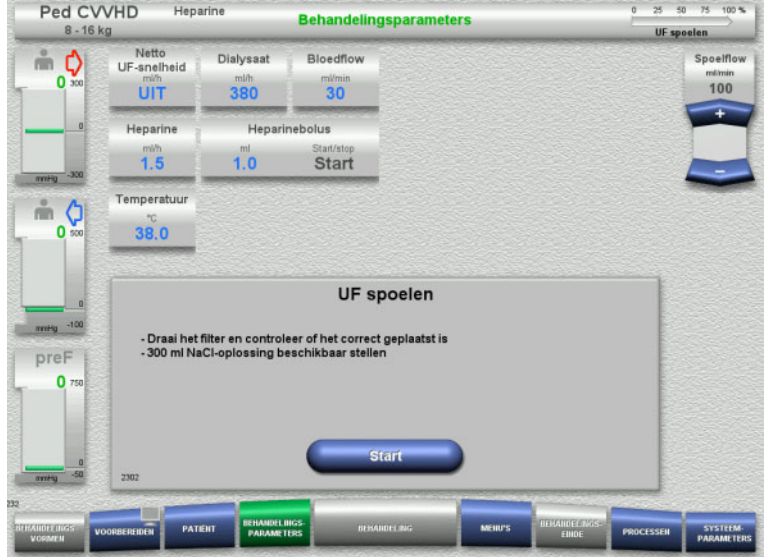

#### **Bij NaCl-oplossingen met twee aansluitingen:**

- Verwijder de teruggavelijn van de opvangzak en sluit die aan op de NaCl-oplossing.
- Start met de toets **Start** het UF-spoelen.

#### **Bij NaCl-oplossingen met één aansluiting:**

- Laat bestaande verbindingen zoals ze zijn.
- Start met de toets **Start** het UF-spoelen.

Aan het einde van het UF-spoelen wordt het niveau in de luchtvanger automatisch ingesteld.

## **4.5.7 Circulatie**

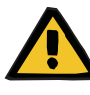

#### **Waarschuwing**

**Contaminatiegevaar door niet-naleving van de hygiënische voorwaarden** 

Er bestaat gevaar van overdracht van ziektekiemen.

 Houd de voorbereidingstijd en de circulatietijd tot de behandeling zo kort mogelijk.

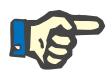

## **Aanwijzing**

Bij vertragingen tot de verbinding met de patiënt kan het bloedcircuit na het voorbereiden voor een bepaalde tijd in circulatie lopen.

Om een overmatige belasting van de lijnenset te vermijden wordt de circulatie echter met de gebruiksduur van de kit meegeteld.

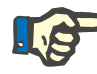

### **Aanwijzing**

In de setup kan een overgang naar circuleren automatisch of via bevestiging door de gebruiker ingesteld worden.

Standaard is **Bevestigen** ingesteld, omdat een automatisch circuleren alleen bij gebruik van een NaCl-oplossing met twee aansluitingen mogelijk is.

#### **Stop voor circulatie**

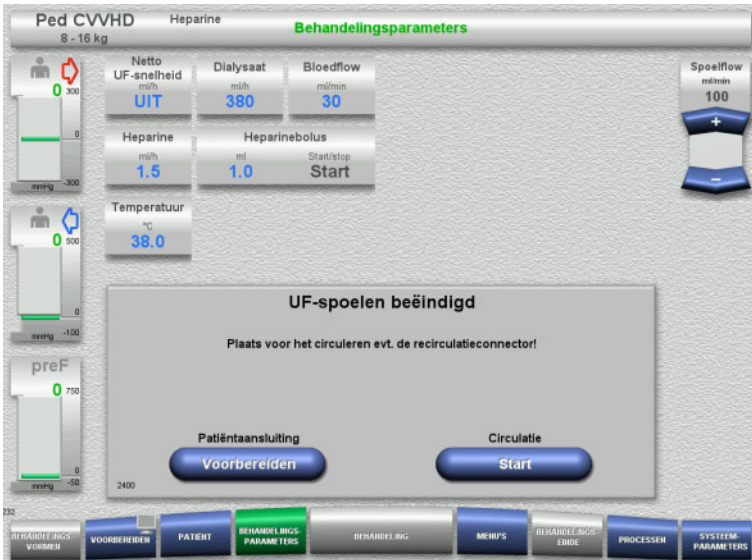

Na het bereiken van de spoelhoeveelheid stopt de bloedpomp.

Er klinkt een geluidssignaal.

- $\triangleright$  Sluit de toevoer- en teruggavelijn op de recirculatieconnector aan.
- Start met de toets **Start** het circuleren.

#### Of

 Start met de toets **Voorbereiden** de patiëntaansluiting.

## **Automatisch circuleren**

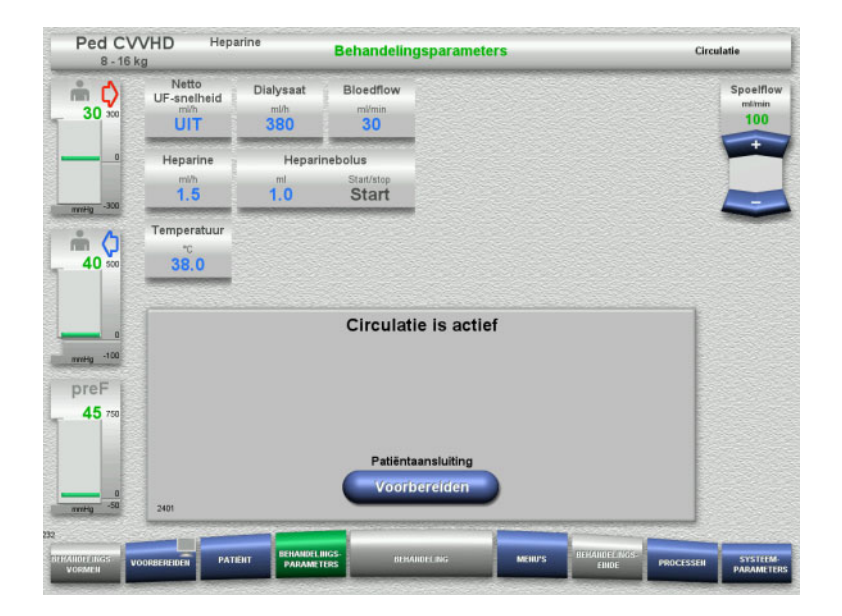

Is het spoelvolume bereikt, dan start de circulatie automatisch.

- Patiëntaansluiting voorbereiden.
- Stop met de toets **Voorbereiden** de bloedpomp.

## **4.5.8 De patiënt verbinden als het extracorporele bloedcircuit is gevuld met een bloedvervanger**

Op voorschrift van de arts kan het extracorporele bloedcircuit met een bloedvervanger worden gevuld. Voor een veilig gebruik van het apparaat moeten de stappen in de aangegeven volgorde worden gevolgd.

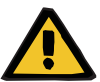

#### **Waarschuwing**

#### **Gevaar van overdosering van heparine**

Na het vullen met bloedvervanger is geen initiële recirculatie mogelijk.

- $\triangleright$  De patiënt moet volledig worden voorzien van canules.
- De patiënt moet klaar zijn voor de CRRT-behandeling.
- $\triangleright$  Verbind de patiënt onmiddellijk nadat het vullen met de bloedvervanger is voltooid.

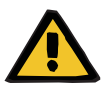

#### **Waarschuwing**

#### **Volumegebrek door extracorporeel bloedvolume**

Om een volumegebrek tegen te gaan, kan het extracorporele bloedcircuit met bloedvervangers tot de capaciteit worden gevuld. Daarbij moet op de volgende punten worden gelet:

- $\triangleright$  Het extracorporele bloedvolume bestaat uit het bloedvolume van de gebruikte lijnenset en het filter. De relevante volumes moeten uit de bijbehorende gebruiksaanwijzing worden gehaald.
- $\triangleright$  Vul het extracorporele bloedcircuit tot de capaciteit met bloedvervanger.

Voorbeeld berekening extracorporeel bloedvolume voor de Ped CVVHD-kit:

Lijnenset bloedvolume 61 ml + AV400S-lijnenset bloedvolume 52 ml = 113 ml extracorporeel bloedvolume

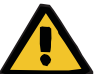

#### **Waarschuwing**

#### **Vloeistofbolus door bloedteruggave**

Bij behandelingen waarbij het extracorporele bloedcircuit is gevuld met een bloedvervangende oplossing, leidt de bloedteruggave tot een positieve vochtbalans.

- $\triangleright$  Pauzeer de behandeling zonder bloedteruggave.
- Beëindig de behandeling zonder bloedteruggave.

De behandelend arts kan hiervan afwijken, afhankelijk van de klinische situatie.

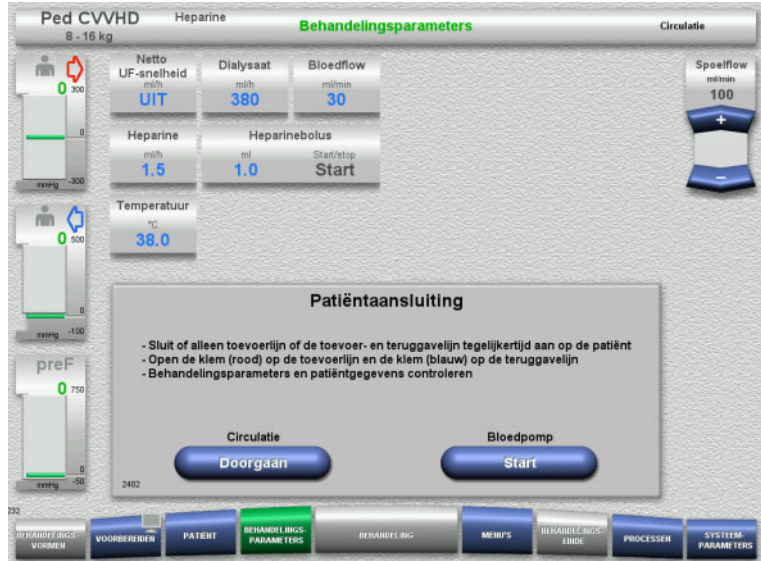

De bloedpomp is gestopt.

- $\triangleright$  Bereid de bloedvervangende oplossing voor.
- > Hang de voorbereide bloedvervangende oplossing aan de rechter infuuspaal.
- Sluit de toevoerlijn (rood) aan op de bloedvervangende oplossing, open de klem.
- Start met de toets **Start** de bloedpomp. De bloedpomp draait tot de optische detector bloed herkent.

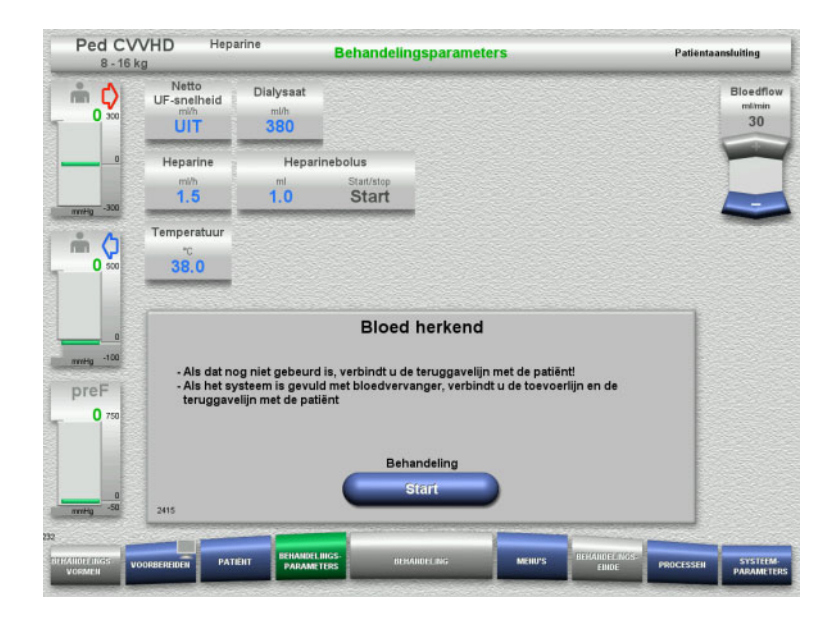

- $\triangleright$  Als er bloed wordt gedetecteerd (melding 2404 of 7401 verschijnt), sluit u de toevoerlijn en de teruggavelijn aan op de patiënt.
- $\triangleright$  Bij gebruik van bloedvervangende oplossingen die geen bloeddetectie triggeren, moet de bloedpomp weer worden gestopt wanneer het extracorporele circuit vol is met bloedvervangende oplossing. Sluit de toevoer- en teruggavelijn aan op de patiënt.
- Start met de toets **Start** de behandeling.

## **4.5.9 De patiënt verbinden zonder het extracorporele bloedcircuit te vullen met een bloedvervanger**

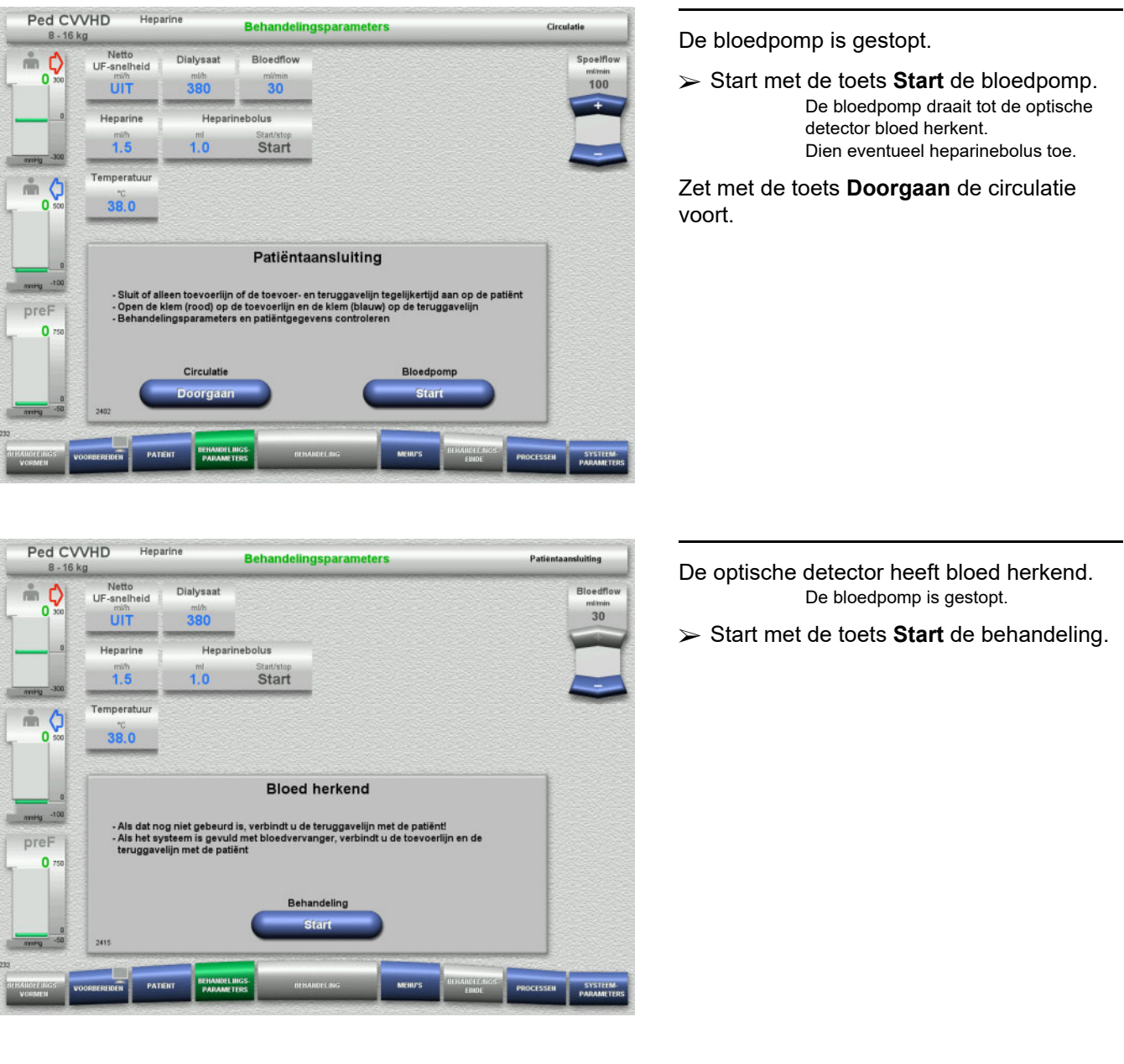

## **4.5.10 Behandeling**

#### **4.5.10.1 Behandelingsscherm**

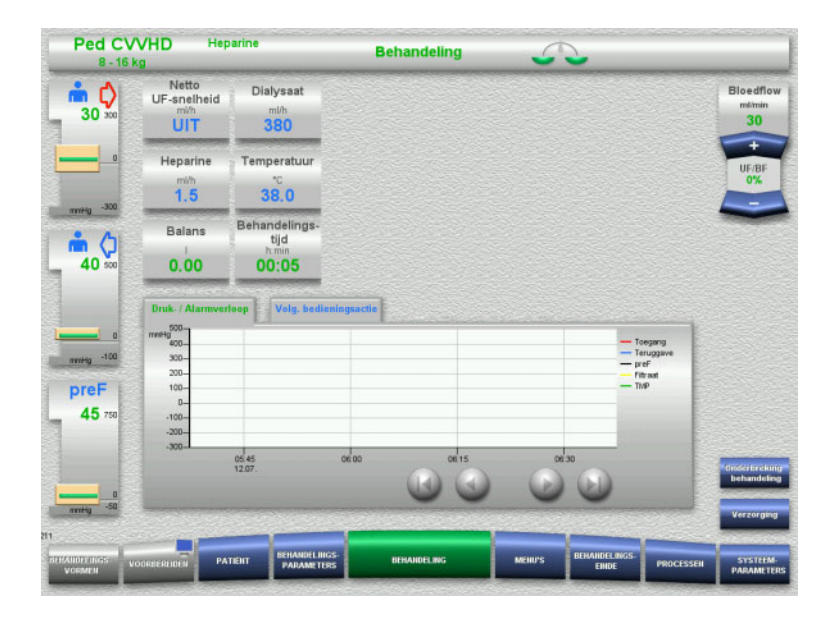

Het behandelingsscherm is tijdens de gehele behandeling zichtbaar.

In het informatiegedeelte wordt belangrijke behandelingsinformatie weergegeven: Druk- / Alarmverloop Volg. bedieningsactie

Zodra de behandeling is gestart, kan de bloedflow worden aangepast met de tuimeltoets:

- Toedieningssnelheden van 10 ml/min tot 50 ml/min kunnen worden ingesteld met een resolutie van 1 ml/min.
- Toedieningssnelheden van 50 ml/min tot 100 ml/min kunnen worden ingesteld met een resolutie van 5 ml/min.
- Toedieningssnelheden van 100 ml/min tot 200 ml/min kunnen worden ingesteld met een resolutie van 10 ml/min (alleen met de behandelingsvorm **Ped CVVHD 16 kg tot 40 kg**).

#### **4.5.10.2 Menu's**

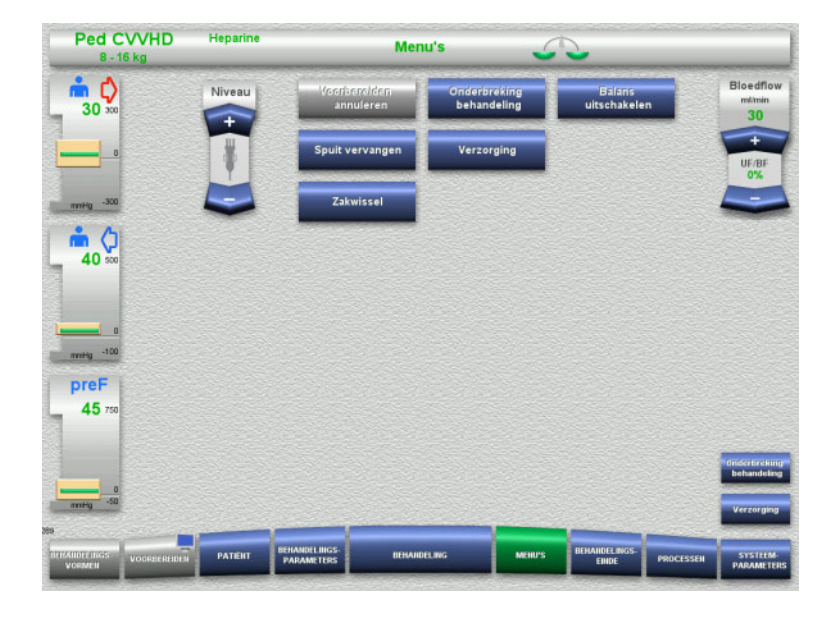

#### De volgende menu's kunnen worden gekozen:

- Niveau in de luchtvanger instellen: Om het niveau in de luchtvanger te verhogen. Om het niveau in de luchtvanger te
- verlagen. – Voorbereiden annuleren: Verwijderen (gebruiker)/uitwerpen (apparaat) van de lijnenset bij het voorbereiden.
- Onderbreking behandeling:
- Onderbreken van de behandeling. – Balans uitschakelen/Balans inschakelen:
- In- en uitschakelen van de balans. – Spuit vervangen:
- Vervangen van de heparinespuit. – Verzorging:
- - Modus Verzorging wordt gestart. – Zakwissel:
		- Wissel van dialysaat en voor het legen van de filtraatzak.

Gedetailleerde beschrijving van de weergegeven menuvelden [\(zie hoofdstuk 4.7](#page-165-1)  [op pagina 166\).](#page-165-1)

#### **4.5.10.3 Processen**

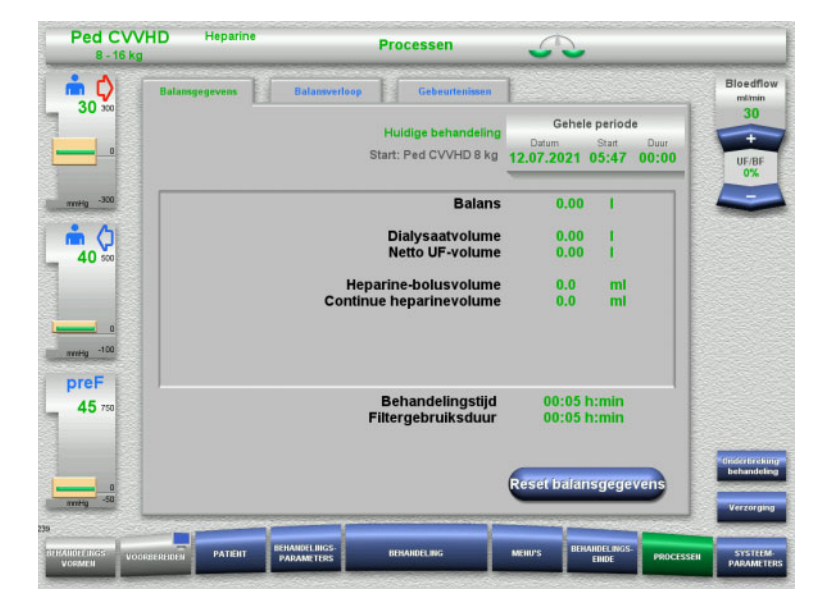

De volgende tabs kunnen worden gekozen:

- **Balansgegevens**
- Balansverloop
- Gebeurtenissen

[\(zie hoofdstuk 4.8 op pagina 188\)](#page-187-0)

Met de toets **Reset balansgegevens** kunnen de tot dit tijdstip opgelopen volumes op nul worden gezet. De behandelingstijd en de filtergebruiksduur worden niet gereset.

#### **4.5.10.4 Systeemparameters**

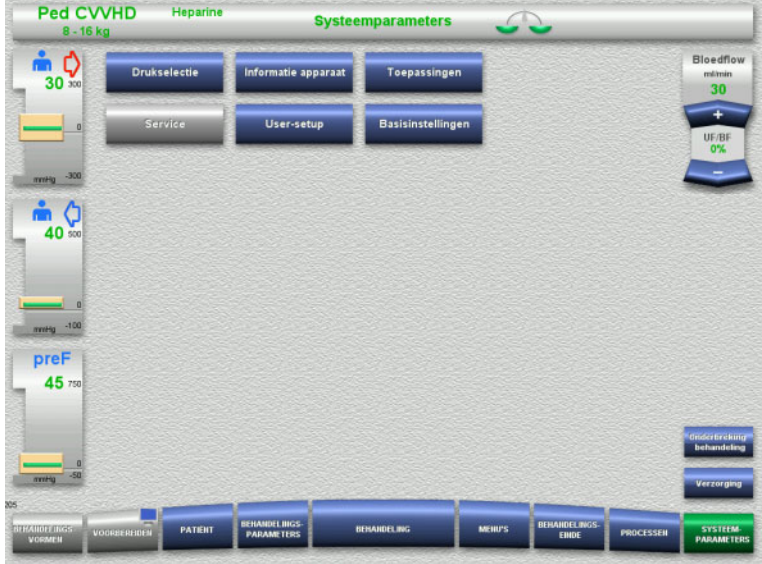

In het menu **Systeemparameters** kunnen instellingen via de blauwe toetsen gedaan worden [\(zie hoofdstuk 4.9 op pagina 193\).](#page-192-0)

Extra instelmogelijkheden worden met een ServiceCard of UserCard aangeboden.

## **4.5.11 Behandelingseinde**

#### **4.5.11.1 Behandelingseinde voorbereiden**

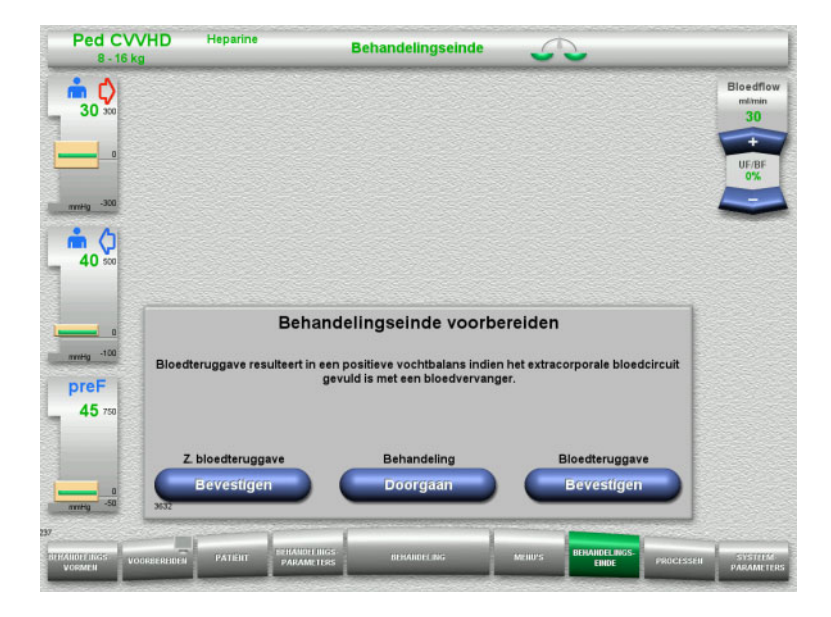

- Selecteer **BEHANDELINGSEINDE** in de menubalk.
- Selecteer bloedteruggave met de toets **Bevestigen**.

Met de toets **Doorgaan** kan de behandeling worden voortgezet.

Druk op de toets **Bevestigen** onder **Z. bloedteruggave** en **Bloedpomp Stop** op het volgende scherm om direct naar het scherm **Koppel de patiënt los!** te gaan [\(zie hoofdstuk 4.5.11.5 op pagina 163\).](#page-162-0)

#### **4.5.11.2 Behandelingseinde met bloedteruggave**

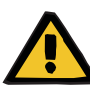

#### **Waarschuwing**

#### **Positieve vochtbalans door verhoging van het bloedteruggavevolume aan het einde van de behandeling**

Indien het bloedteruggavevolume aan het einde van de behandeling wordt verhoogd (doordat de bloedteruggave wordt voortgezet nadat de NaCl-oplossing is gedetecteerd), kan dit leiden tot een positieve vochtbalans.

 $\triangleright$  Bij het vaststellen van de hoeveelheid ultrafiltratie moet rekening worden gehouden met het rbloedteruggavevolume.

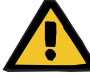

#### **Waarschuwing**

#### **Vloeistofbolus door bloedteruggave**

Bij behandelingen waarbij het extracorporele bloedcircuit is gevuld met een bloedvervangende oplossing, leidt de bloedteruggave tot een positieve vochtbalans.

- $\triangleright$  Pauzeer de behandeling zonder bloedteruggave.
- $\triangleright$  Beëindig de behandeling zonder bloedteruggave.

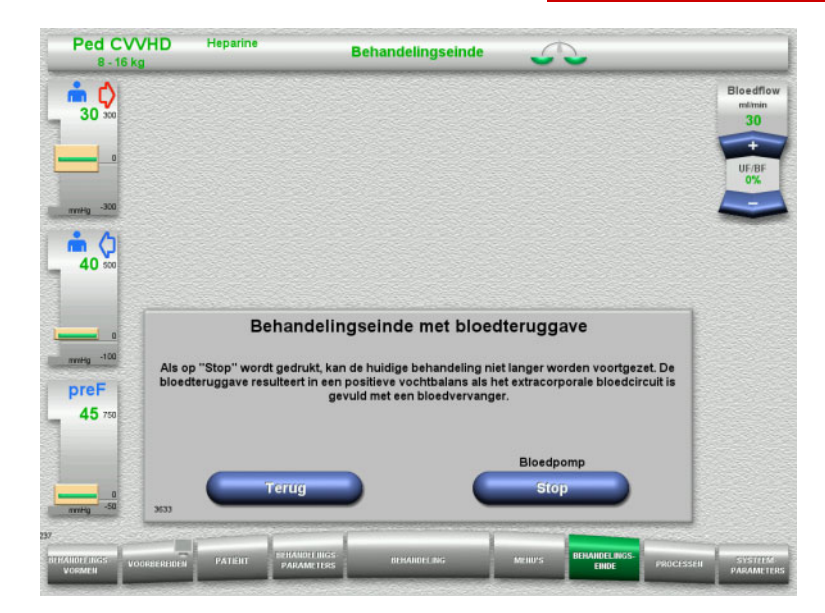

 Stop met de toets **Stop** de bloedpomp. Balans is uitgeschakeld.

Met de toets **Terug** kan naar de selectie van 'Behandelingseinde voorbereiden' teruggegaan worden.

**Contract Contract Contract Contract** 

### **4.5.11.3 Afsluiten starten**

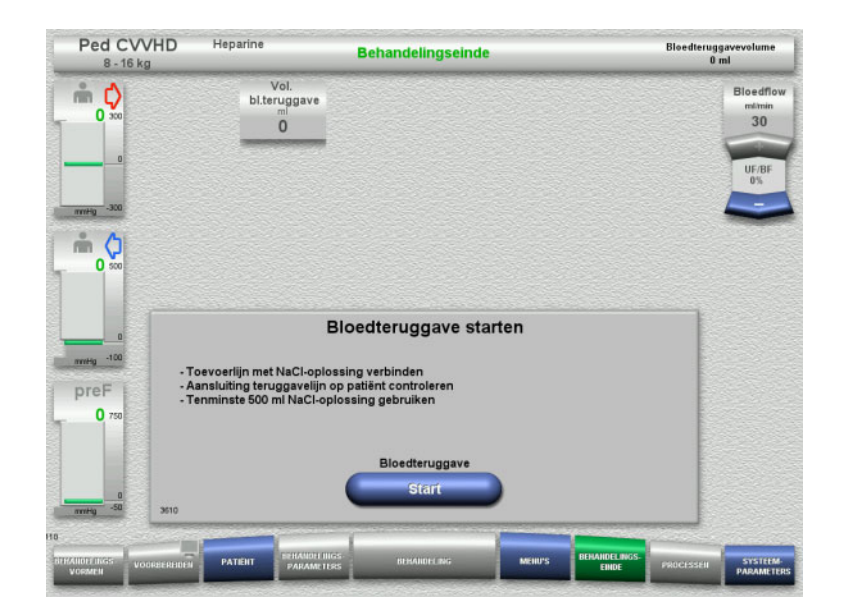

- Koppel de toevoerlijn naar de patiënt los en sluit de lijn op de NaCl-oplossing aan.
- Start het afsluiten met de toets de **Start**. De bloedflow is beperkt tot 100 ml/min.

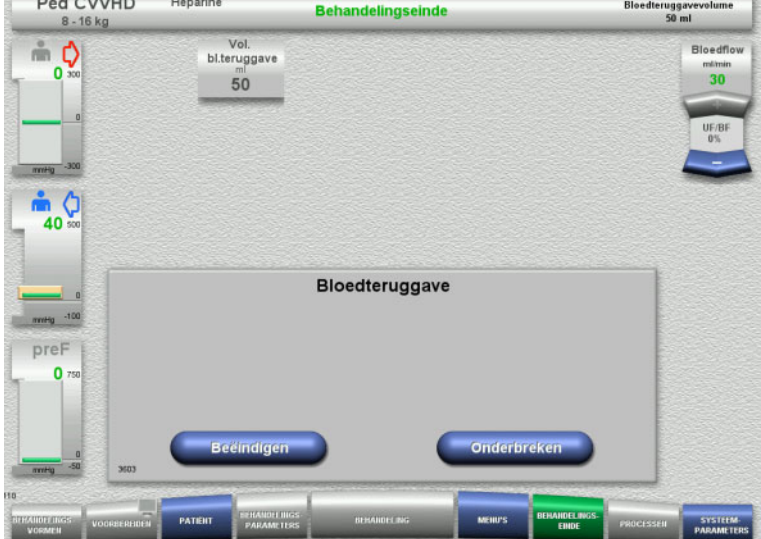

Afsluiten eindigt automatisch als de optische detector de NaCl-oplossing herkent.

Met de toets **Onderbreken** kan het afsluiten worden gestopt.

Met de toets **Beëindigen** kan het afsluiten worden beëindigd.

#### **4.5.11.4 NaCl-oplossing herkend**

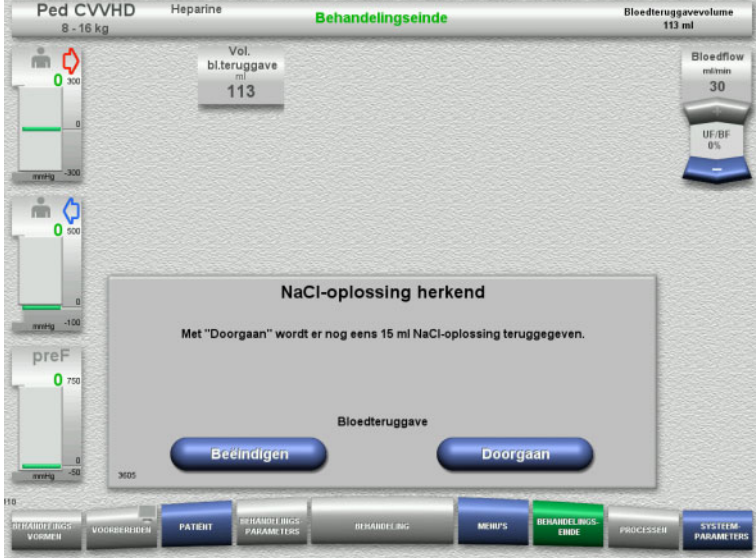

 Met de toets **Beëindigen** kan het afsluiten worden beëindigd.

Met de toets **Doorgaan** kan nog eens 15 ml NaCl-oplossing worden gegeven. Dit kan vijf keer herhaald worden.

### <span id="page-162-0"></span>**4.5.11.5 Patiënt loskoppelen**

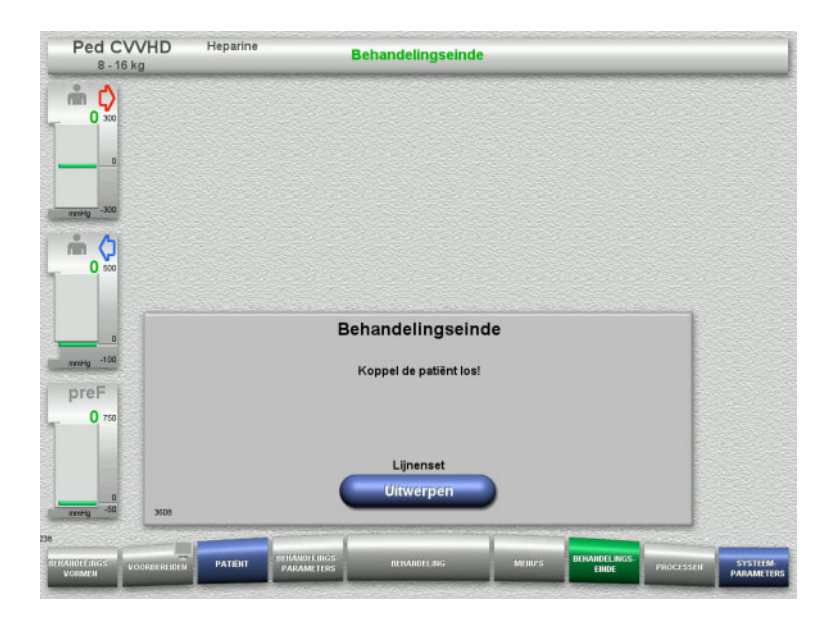

- Patiënt loskoppelen.
- Start met de toets **Uitwerpen** het loshalen van de lijnenset.

#### **4.5.11.6 Lijnenset verwijderen**

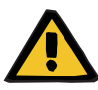

#### **Waarschuwing**

**Risico van kruiscontaminatie door verontreinigde verbruiksartikelen**

Er bestaat gevaar van overdracht van ziektekiemen.

 De verbruiksartikelen moeten na de behandeling volgens de voorschriften voor de omgang met potentieel gecontamineerde materialen worden verwijderd.

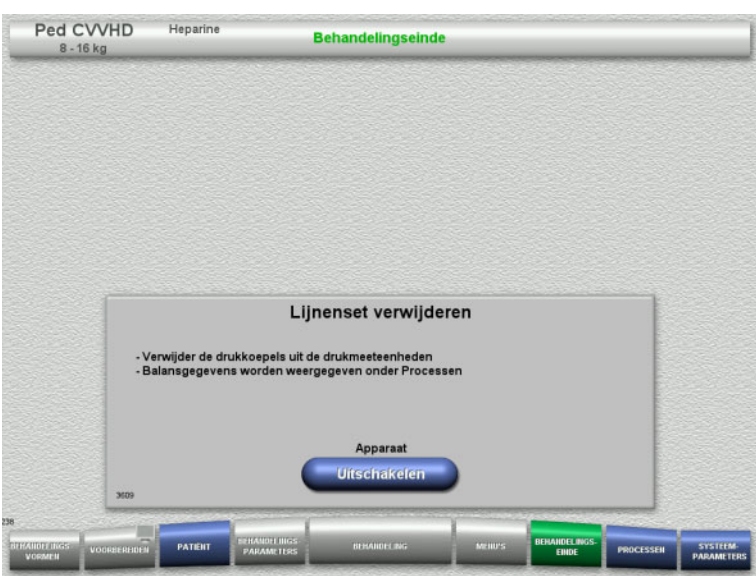

Verwijder de lijnenset.

In het menu **Processen** kunnen de behandelingsgegevens en de gebeurtenissen ingezien worden.

 Schakel met de toets **Uitschakelen** het apparaat uit.

# **4.6 Behandelingsgrafieken**

## **4.6.1 Druk- / Alarmverloop**

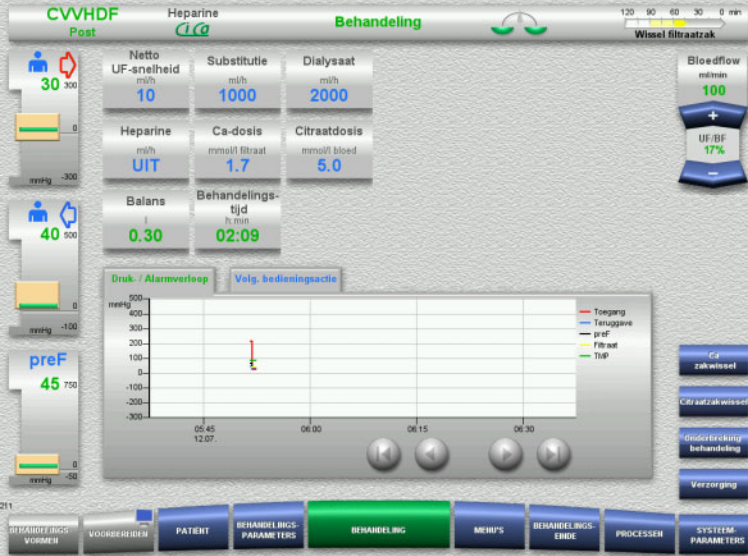

Met **Druk- / Alarmverloop** wordt het drukverloop van een periode weergegeven. De weergave van Druk- / Alarmverloop kan in de Systeemparameters geconfigureerd worden.

Met de toetsen  $\bullet\bullet$  kan het tijdvenster verschoven worden.

## **4.6.2 Volg. bedieningsactie**

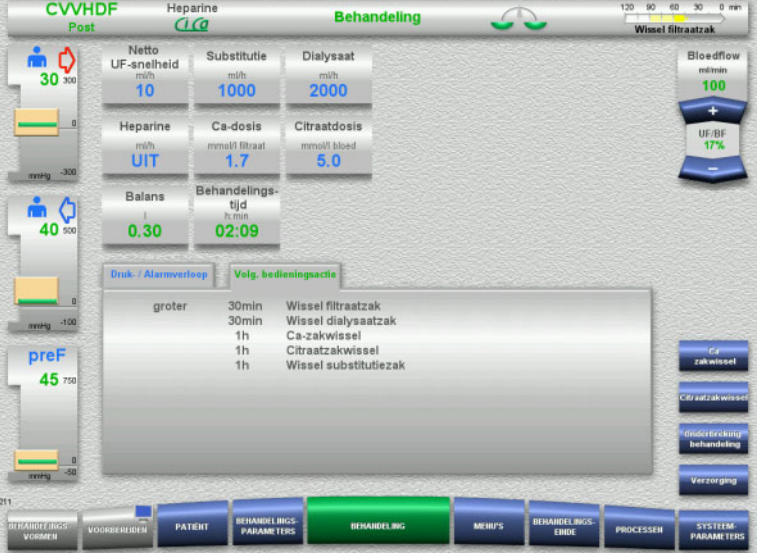

Bij **Volg. bedieningsactie** worden de komende bedieningsacties in de juiste tijdvolgorde weergegeven.

Is de volgende bedieningsactie binnen minder dan 15 minuten vereist, dan springt de weergave (behandelingsinformatie) **Volg. bedieningsactie** op de voorgrond.

## <span id="page-165-1"></span>**4.7 Menu's**

## **4.7.1 Niveau in de luchtvanger instellen**

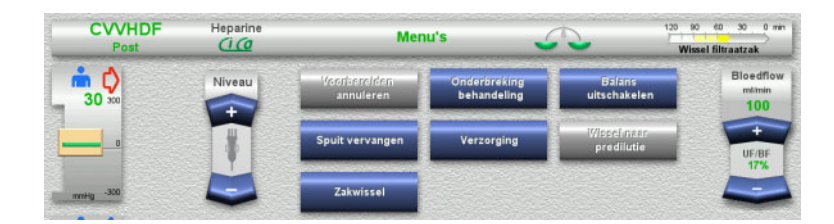

 Stel met de **Niveau** het niveau in de luchtvanger handmatig in.

## <span id="page-165-0"></span>**4.7.2 Voorbereiden annuleren**

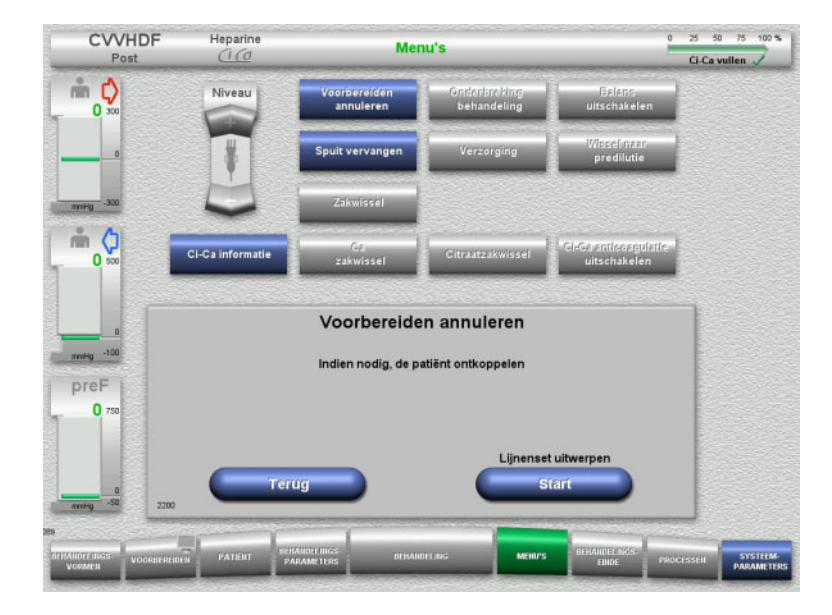

- Kies het menu **Voorbereiden annuleren**.
- Laat met de toets **Start** de lijnenset uitwerpen.

Met de toets **Terug** kan het plaatsen van de lijnenset doorgaan.

## **4.7.3 Behandelingsonderbreking**

Met de functie **Behandelingsonderbreking** is het mogelijk de patiënt tijdens de behandeling van het apparaat los te koppelen.

## **Waarschuwing**

**Gevaar voor de patiënt door kruiscontaminatie / immuunreactie**

Door onjuiste toewijzing (patiënt / apparaat) na een behandelingsonderbreking kan er een kruiscontaminatie / immuunreactie optreden.

 Zorg dat na een behandelingsonderbreking dezelfde patiënt op het apparaat wordt aangesloten.

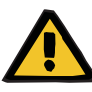

#### **Waarschuwing**

#### **Contaminatiegevaar door ondeskundige omgang met aansluitingen**

Er kunnen ziektekiemen in het extracorporele bloedcircuit komen.

 $\triangleright$  Gebruik aseptische technieken voor alle connecties aan bloedzijde en voor alle verbindingen waar steriele oplossingen gebruikt worden.

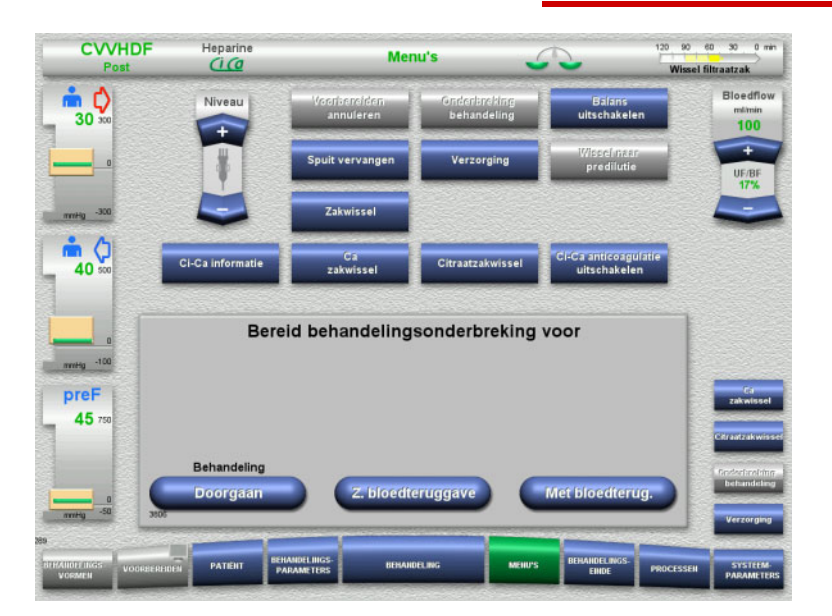

#### Kies het menu **Onderbreking behandeling**.

 Voer met de toets **Met bloedterug.** een behandelingsonderbreking met bloedteruggave uit (kan niet worden geselecteerd met TPE).

Of

 Voer met de toets **Z. bloedteruggave** een behandelingsonderbreking zonder bloedteruggave uit.

Met de toets **Doorgaan** kan de behandeling worden voortgezet.

**4.7.3.1 Behandelingsonderbreking met bloedteruggave (CRRT only)**

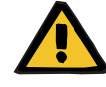

#### **Waarschuwing**

#### **Vloeistofbolus door bloedteruggave**

Bij behandelingen waarbij het extracorporele bloedcircuit is gevuld met een bloedvervangende oplossing, leidt de bloedteruggave tot een positieve vochtbalans.

- $\triangleright$  Pauzeer de behandeling zonder bloedteruggave.
- Beëindig de behandeling zonder bloedteruggave.

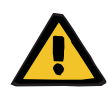

#### **Waarschuwing**

**Contaminatiegevaar door lange verblijfduur van vloeistoffen in de lijnenset** 

 Houd de behandelingsonderbreking uit hygiënische overwegingen en conform de lokale bepalingen zo kort mogelijk.

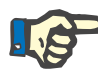

#### **Aanwijzing**

Een behandelingsonderbreking met bloedteruggave is ook direct toegankelijk, als de optische detector geen bloed tijdens behandeling herkent en de Behandelingsonderbreking met bloedteruggave gestart is.

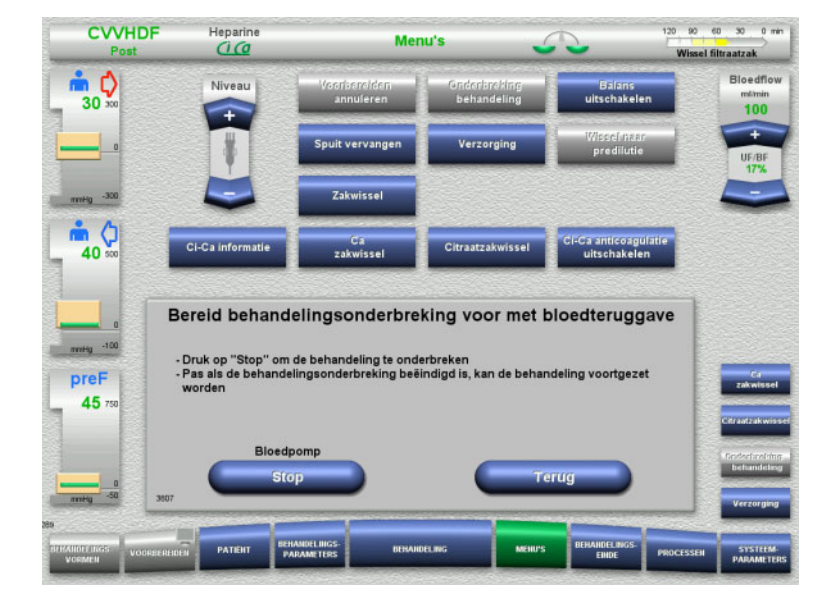

 Stop met de toets **Stop** de bloedpomp. Een behandelingsonderbreking **moet** plaatsvinden!

De bloedpomp is gestopt. Balans is uitgeschakeld. Antistolling is uitgeschakeld. Druk wordt op maximumwaarden bewaakt.

Met de toets **Terug** kan naar de selectie van een Bereid behandelingsonderbreking voor gewisseld worden.

- $\triangleright$  Sluit de toevoerlijn op de NaCl-oplossing aan.
- Start het afsluiten met de toets de **Start**. De bloedflow wordt automatisch op 100 ml/min ingesteld, als de bloedflow tijdens de behandeling groter dan 100 ml/min was. Balans blijft uitgeschakeld. Antistolling blijft uitgeschakeld.

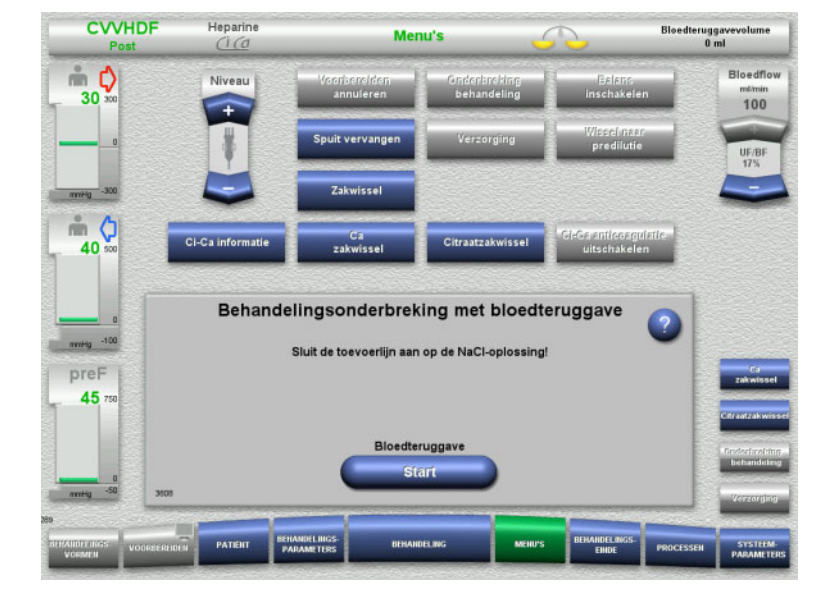

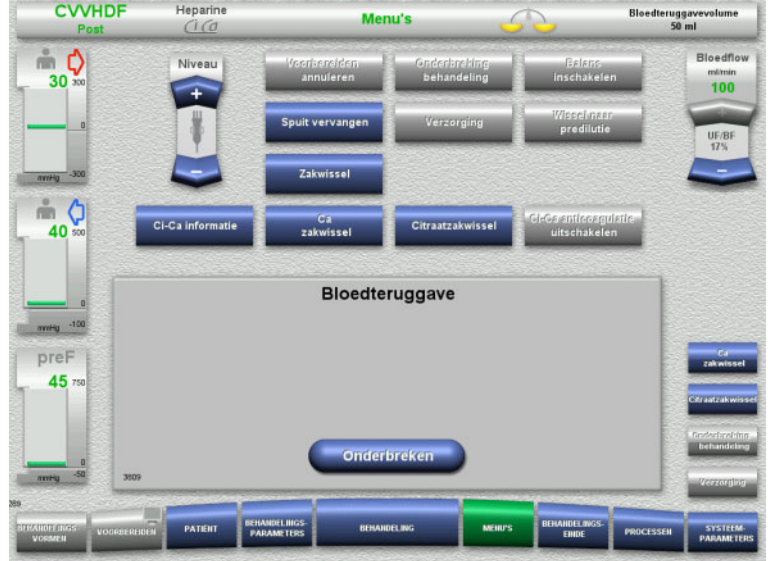

Afsluiten eindigt automatisch als de optische detector de NaCl-oplossing herkent.

Met de toets **Onderbreken** kan het afsluiten worden onderbroken.

- Sluit de teruggavelijn op de NaCl-oplossing aan.
- Start met de toets **Start** de behandelingsonderbreking. De bloedflow wordt automatisch op 100 ml/min ingesteld, als de bloedflow tijdens de behandeling groter dan 100 ml/min was. Balans blijft uitgeschakeld.
	- Antistolling blijft uitgeschakeld.

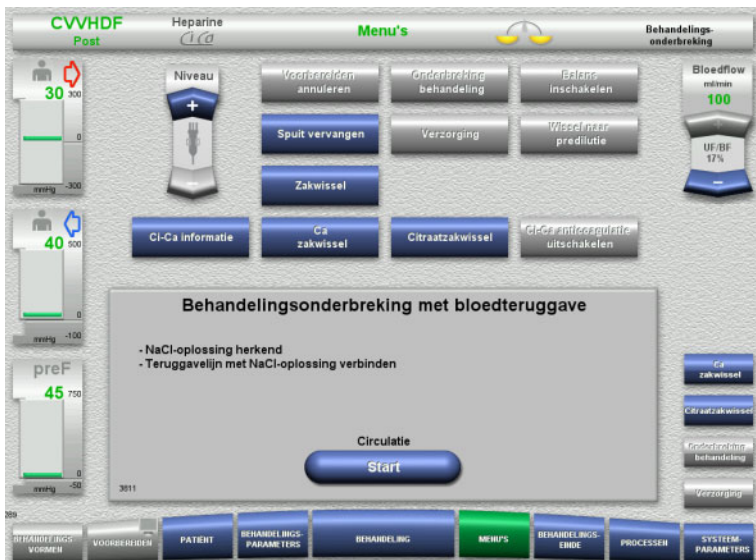

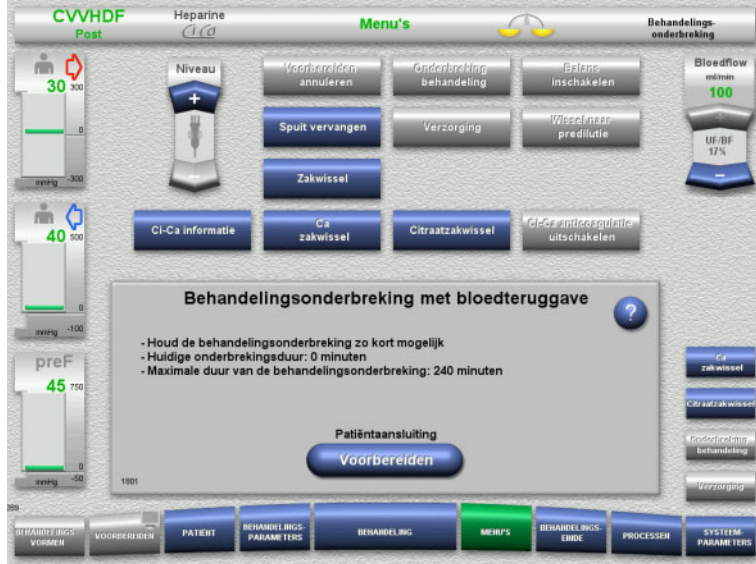

#### De behandelingsonderbreking loopt. Weergave van de huidige onderbrekingsduur.

 Start met de toets **Voorbereiden** de patiëntaansluiting.

## **Patiëntaansluiting voorbereiden**

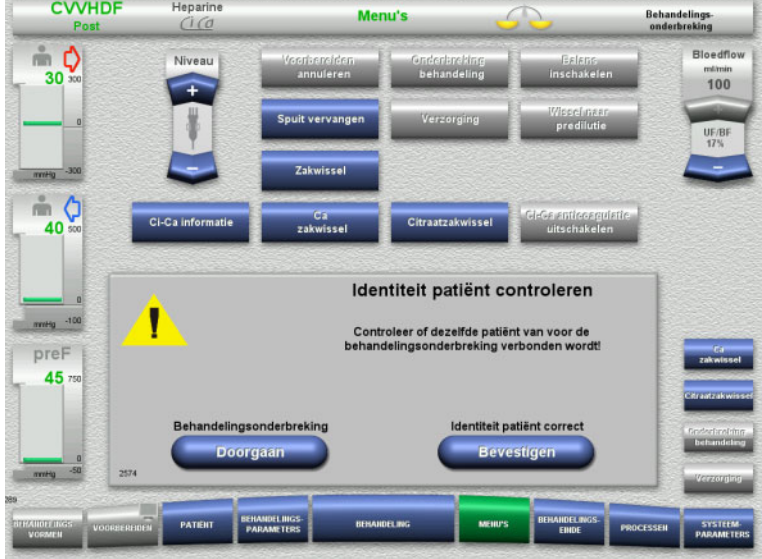

 Bevestig met de toets **Bevestigen** de correcte identiteit van de patiënt.

Met toets **Doorgaan** kan de behandelingsonderbreking worden voortgezet.

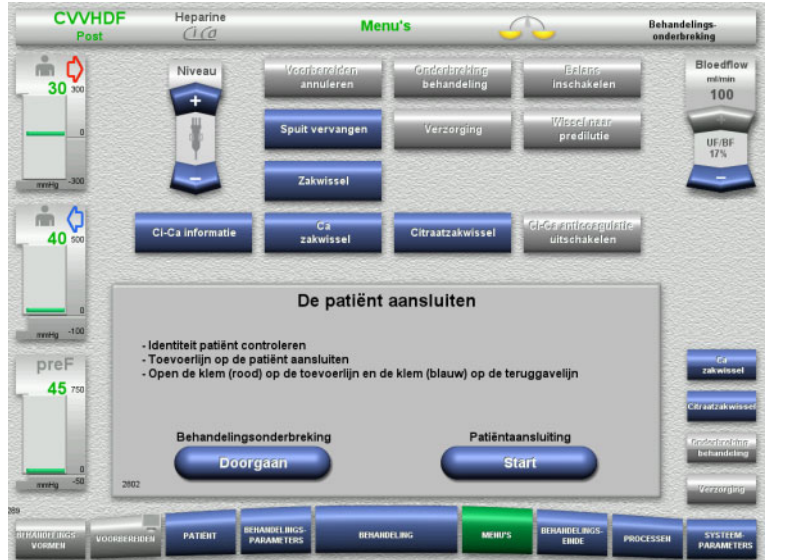

- Sluit de toevoerlijn op de patiënt aan.
- Start met de toets **Start** de patiëntaansluiting. De bloedpomp draait tot de optische detector bloed herkent.

Met toets **Doorgaan** kan de behandelingsonderbreking worden voortgezet.

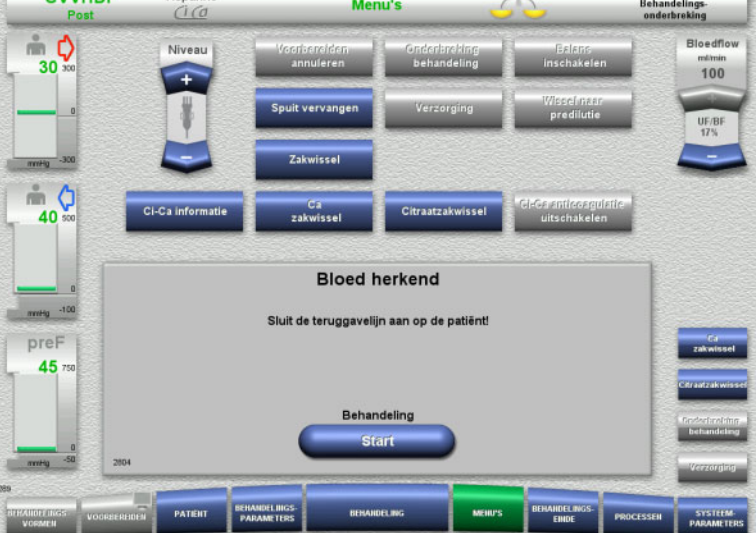

**CWHDE** 

Heparine

- De optische detector heeft bloed herkend. De bloedpomp is gestopt.
- Sluit de teruggavelijn op de patiënt aan.
- Start met de toets **Start** de behandeling. Balans is ingeschakeld. Antistolling is ingeschakeld.

#### **4.7.3.2 Behandelingsonderbreking zonder bloedteruggave**

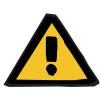

**Waarschuwing**

**Contaminatiegevaar door lange verblijfduur van bloed in de lijnenset**

**Hemolysegevaar door platdrukken van de lijnenset**

**Gevaar van bloedverlies door stolling**

 $\triangleright$  Houd de behandelingsonderbreking zonder bloedteruggave conform de lokale bepalingen zo kort mogelijk.

Onder een korte behandelingsonderbreking wordt maximaal 10 minuten verstaan. Een verlenging van nogmaals 10 minuten is alleen mogelijk met een bevestiging door de gebruiker. Bij langere onderbrekingstijden dient de behandelingsonderbreking met bloedteruggave gekozen te worden.

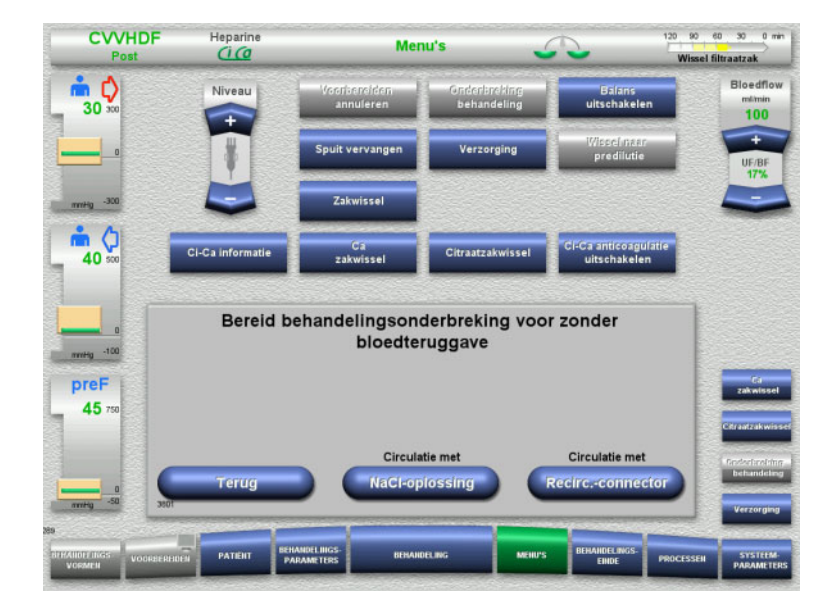

 Voer met de toets **NaCl-oplossing** een behandelingsonderbreking met NaCl-oplossing uit.

Of

 Voer met de toets **Recirc.-connector** een behandelingsonderbreking met recirculatieconnector uit.

Met de toets **Terug** kan naar de selectie van een Bereid behandelingsonderbreking voor gewisseld worden.

### **Circuleren met NaCl-oplossing**

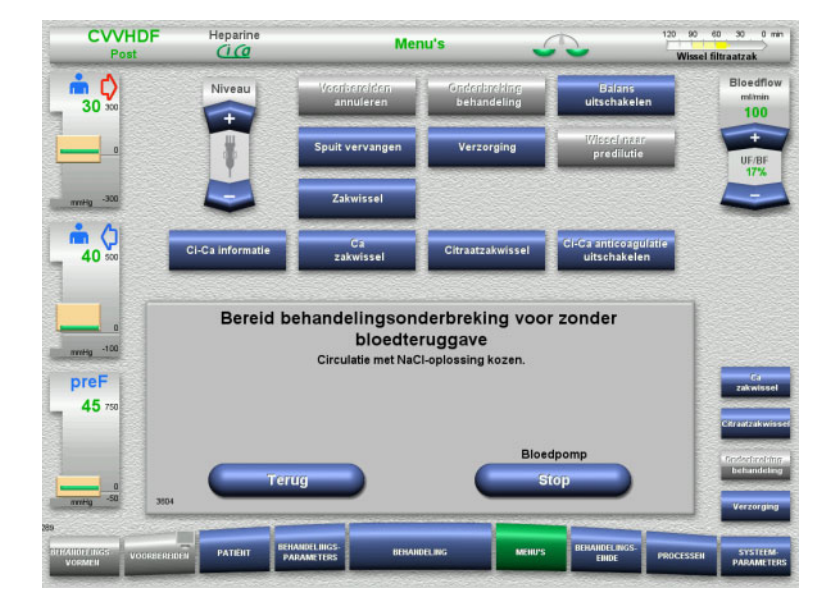

#### Stop met de toets **Stop** de bloedpomp. De bloedpomp is gestopt. Balans is uitgeschakeld. Antistolling is uitgeschakeld.

Met de toets **Terug** kan naar de selectie van een behandelingsonderbreking zonder bloedteruggave gewisseld worden.

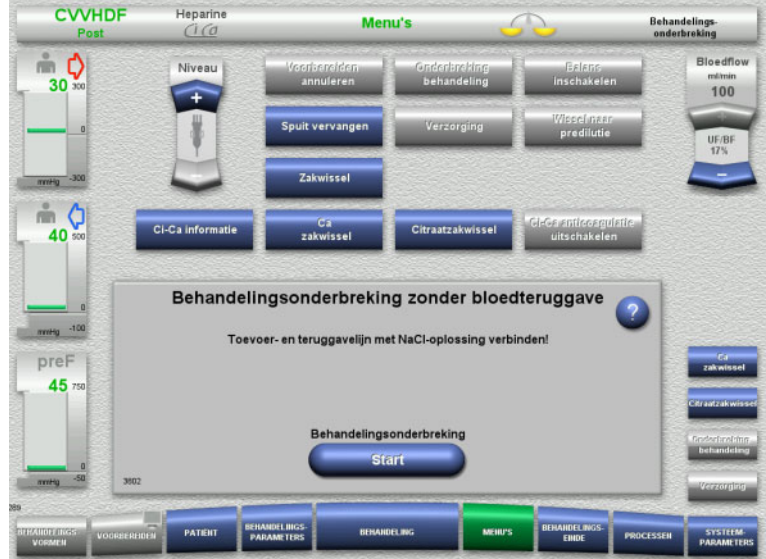

- Sluit de toevoer- en teruggavelijn op de NaCl-oplossing aan.
- Start met de toets **Start** de behandelingsonderbreking.

De bloedflow wordt automatisch op 100 ml/min ingesteld, als de bloedflow tijdens de behandeling groter dan 100 ml/min was. Balans blijft uitgeschakeld. Antistolling blijft uitgeschakeld.

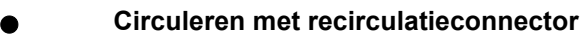

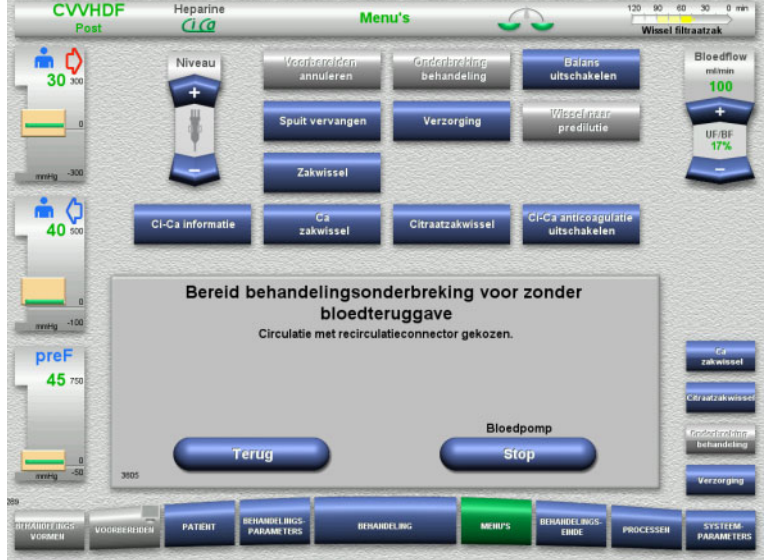

 Stop met de toets **Stop** de bloedpomp. De bloedpomp is gestopt. Balans is uitgeschakeld. Antistolling is uitgeschakeld.

Met de toets **Terug** kan naar de selectie van een behandelingsonderbreking zonder bloedteruggave gewisseld worden.

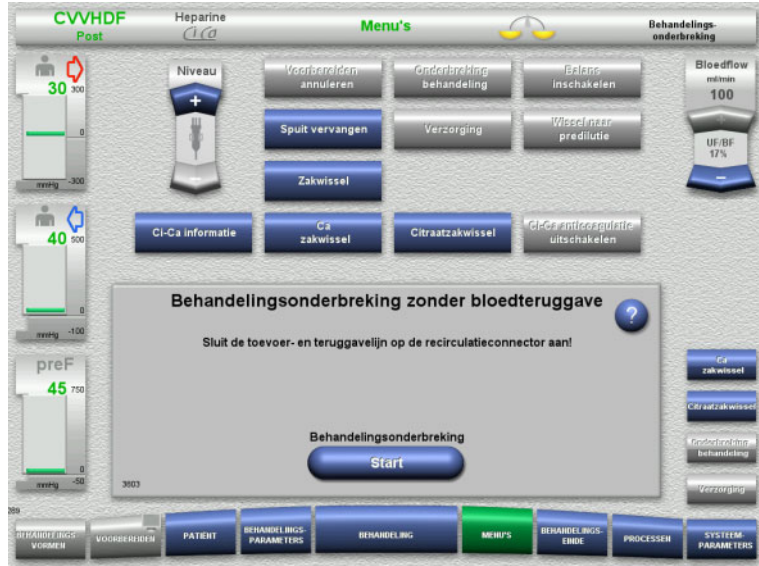

- Sluit de toevoer- en teruggavelijn op de recirculatieconnector aan.
- Start met de toets **Start** de behandelingsonderbreking.

De bloedflow wordt automatisch op 100 ml/min ingesteld, als de bloedflow tijdens de behandeling groter dan 100 ml/min was. Balans blijft uitgeschakeld. Antistolling blijft uitgeschakeld.

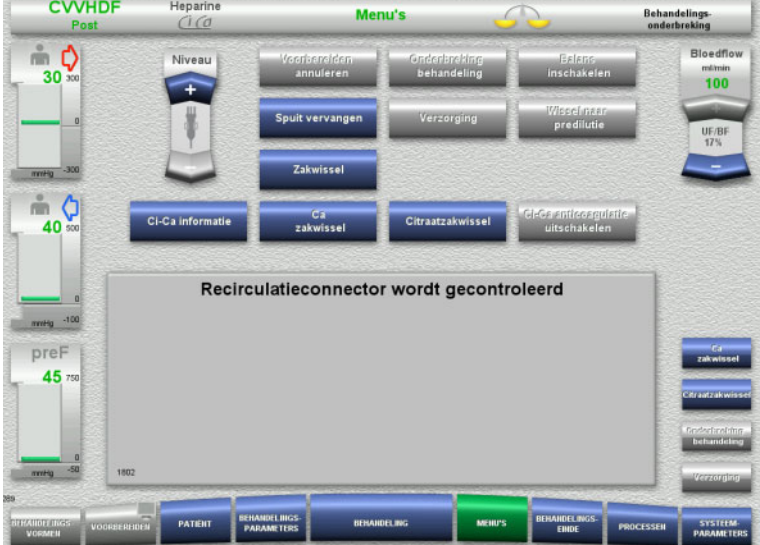

De druktest ter controle van de dichtheid van de aansluitingen aan de recirculatieconnector start automatisch.

Na een geslaagde druktest start de behandelingsonderbreking automatisch.

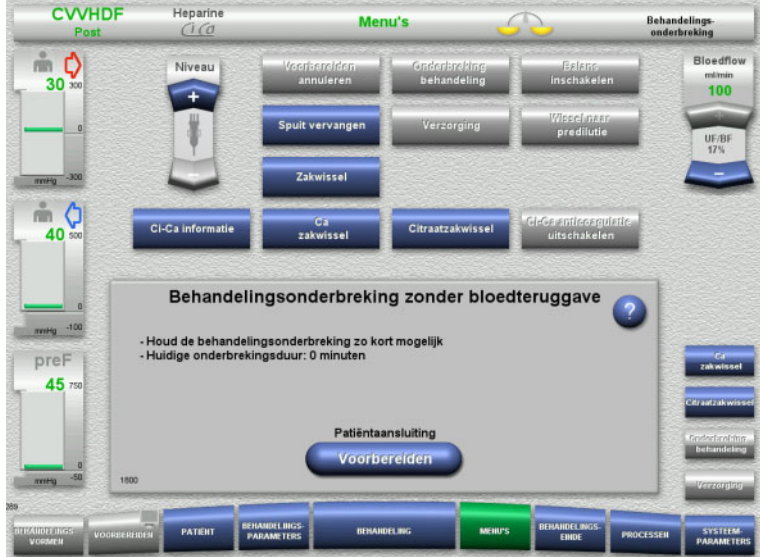

## **Patiëntaansluiting voorbereiden**

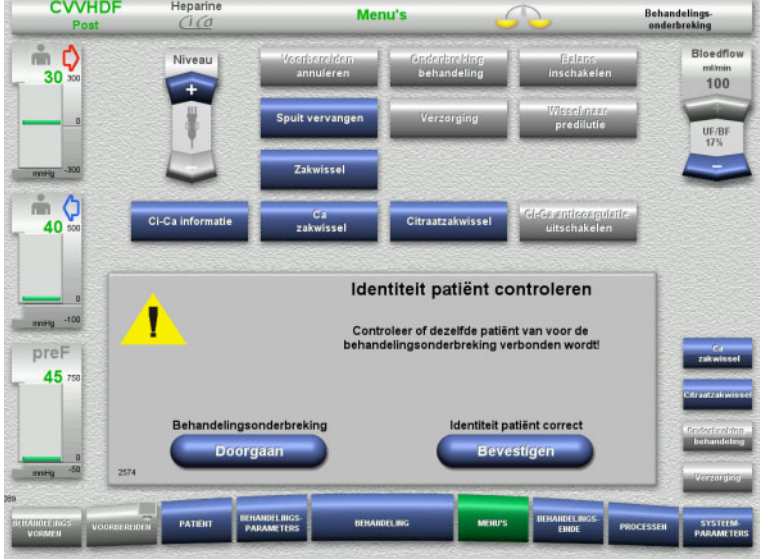

- De behandelingsonderbreking loopt. Weergave van de huidige onderbrekingsduur.
- Start met de toets **Voorbereiden** de patiëntaansluiting.

 Bevestig met de toets **Bevestigen** de correcte identiteit van de patiënt.

Met toets **Doorgaan** kan de behandelingsonderbreking worden voortgezet.

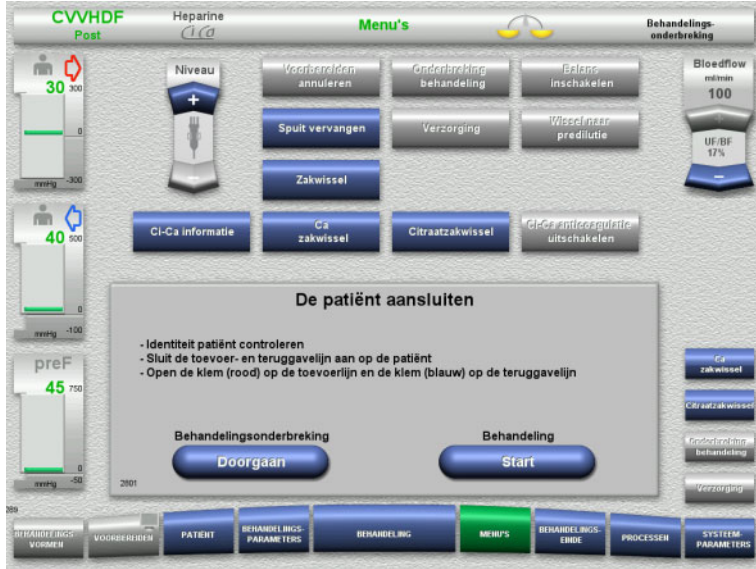

## **4.7.4 Balans uit-/inschakelen**

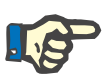

#### **Aanwijzing**

Een substitutiebolus is bij uitgeschakelde balans niet mogelijk.

Is de balans meer dan 10 minuten uitgeschakeld, dan wordt er een waarschuwing gegeven.

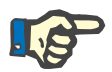

#### **Aanwijzing**

Bij een behandeling met Ci-Ca antistolling wordt bij het uitschakelen van de balans ook de Ca-substitutie gestopt. De citraattoevoer loopt verder tot de melding 'Balans uit' verschijnt.

Blijft de balans nog 6 minuten langer uitgeschakeld, dan wordt de citraattoevoer gestopt.

Na het inschakelen van de balans wordt de Ci-Ca antistolling automatisch gestart.

- $\triangleright$  Sluit de toevoer- en teruggavelijn aan op de patiënt.
- Start met de toets **Start** de behandeling. Balans is ingeschakeld. Antistolling is ingeschakeld.

Met toets **Doorgaan** kan de behandelingsonderbreking worden voortgezet.

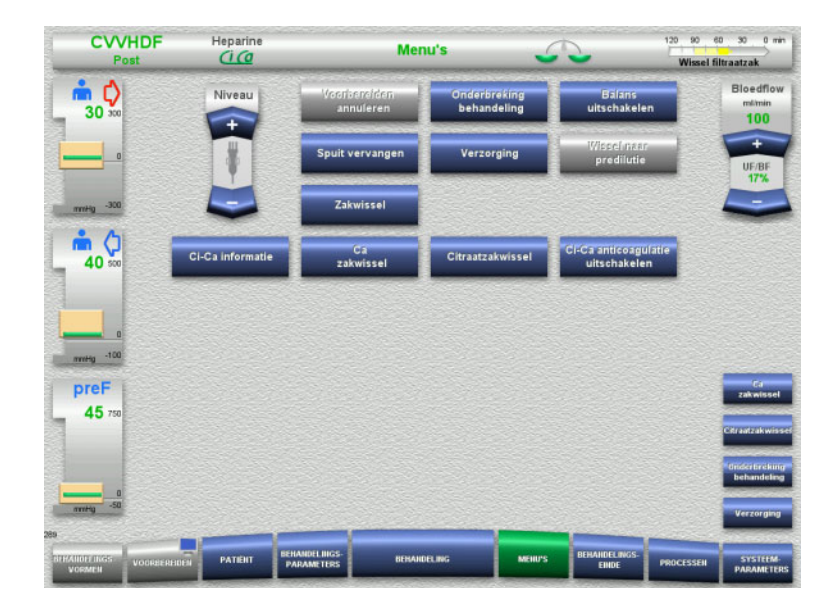

 $\triangleright$  Schakel de balans in het menu met de toets **Balans uitschakelen** uit.

Bij de balans is de statusweergave geel.

 $\triangleright$  Schakel de balans in het menu in met de toets **Balans inschakelen**. Bij de balans is de statusweergave

groen.

## **4.7.5 Spuit vervangen**

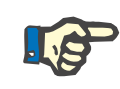

### **Aanwijzing**

Duurt het vervangen van de spuit langer dan 5 minuten, dan wordt er een melding gegeven.

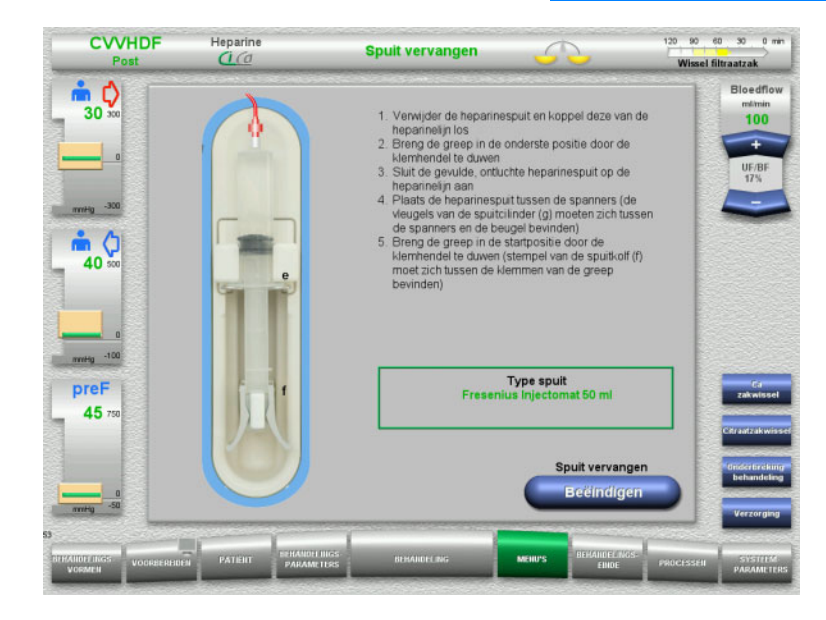

#### Kies het menu **Spuit vervangen**.

- $\triangleright$  Vervang de spuit zoals beschreven. Balans is uitgeschakeld.
- Ga met de toets **Beëindigen** terug naar de behandeling.

De behandeling wordt met de ingestelde heparinedosis voortgezet. De balans wordt automatisch gestart.

## **4.7.6 Verzorging actief**

De modus Verzorging maakt het uitvoeren van verplegende maatregelen mogelijk, door een verminderde bloedflow en uitgebreide alarmvensters.

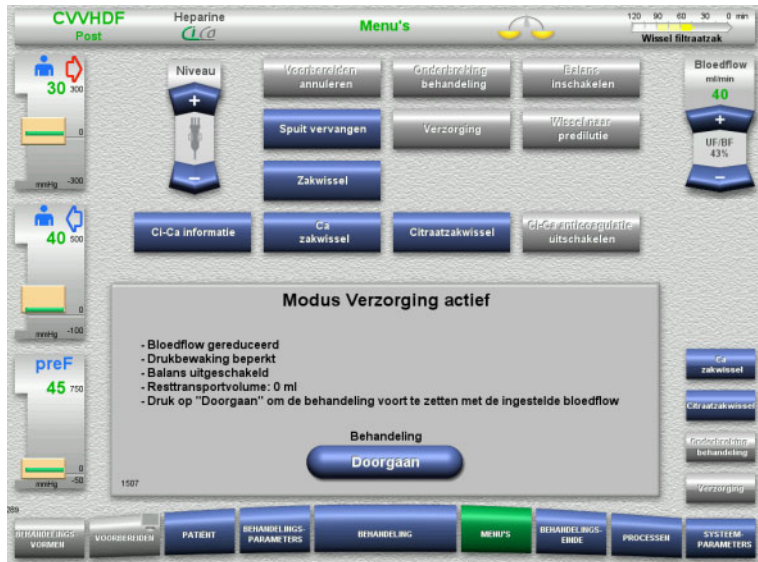

## Kies het menu **Verzorging**.

Bloedflow gereduceerd tot 40 ml/min. Balans is uitgeschakeld. Antistolling is ingeschakeld. Druk wordt op maximumwaarden bewaakt.

## Zet met de toets **Doorgaan** de behandeling voort.

De behandeling wordt met de vorige bloedflow van de behandeling voortgezet.

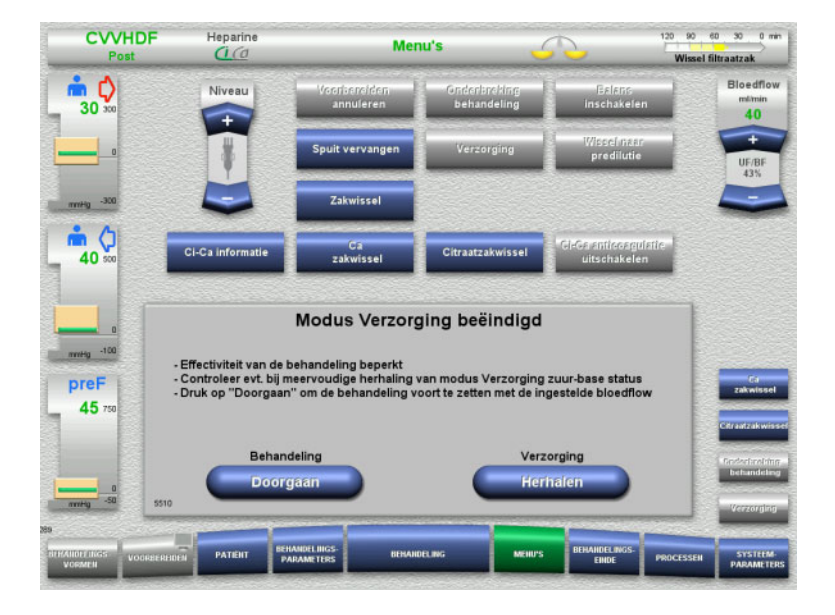

Na 200 ml getransporteerd bloedvolume wordt nagevraagd.

- Herhaal met de toets **Herhalen** de modus Verzorging.
- Zet met de toets **Doorgaan** de behandeling voort. De behandeling wordt met de vorige bloedflow van de behandeling voortgezet.

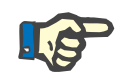

## **Aanwijzing**

Voor de behandelingsvorm Ped CVVHD 8 kg tot 16 kg is het getransporteerde bloedvolume waarbij de schermmelding verschijnt 30 ml.

Voor de behandelingsvorm Ped CVVHD 16 kg tot 40 kg is het getransporteerde bloedvolume waarbij de schermmelding verschijnt 60 ml.

## **4.7.7 Wissel naar pre-/postdilutie**

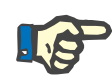

#### **Aanwijzing**

Een Ci-Ca postCVVHDF wordt principieel in postdilutie uitgevoerd. Tijdens een Ci-Ca postCVVHDF-behandeling is het niet toegestaan naar predilutie te wisselen. Is tijdens een dergelijke behandeling de citraatantistolling uitgeschakeld, dan kan van post- naar predilutie gewisseld worden. Reactivering van de citraatantistolling is in dit geval echter niet mogelijk, behalve als de behandelingsvorm eerst van predilutie teruggeschakeld is naar postdilutie.

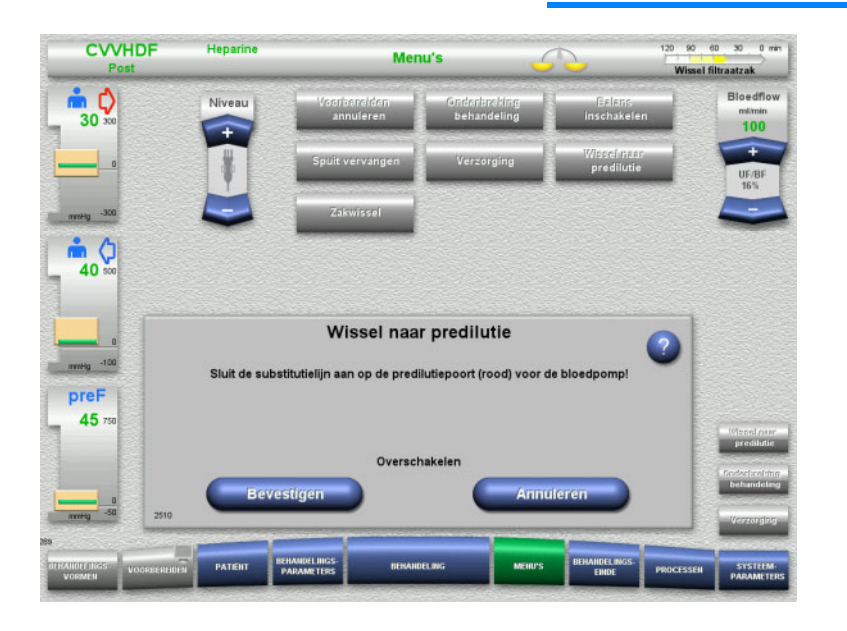

- Kies het menu **Wissel naar pre-/ postdilutie**.
- $\triangleright$  Sluit de substitutielijn zoals beschreven aan.

De balans is uitgeschakeld.

 Druk op **Bevestigen** om de uitgevoerde wissel te bevestigen.

Met de toets **Annuleren** kan de bedieningsactie worden afgebroken.

**4.7.8 Zakwissel (substitutie / dialysaat / filtraat)**

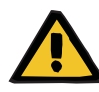

#### **Waarschuwing**

**Gevaar van stoornissen in het bloedcircuit door overmatige onttrekken van vloeistof** 

 $\triangleright$  Sluit de aftapkraan na het legen van de filtraatzak en controleer of deze op lekkage.

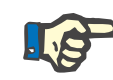

#### **Aanwijzing**

Vervang de zak alleen via het menu **Zakwissel**.

Duurt het vervangen van de zak langer dan 10 minuten, dan wordt er een waarschuwing gegeven.

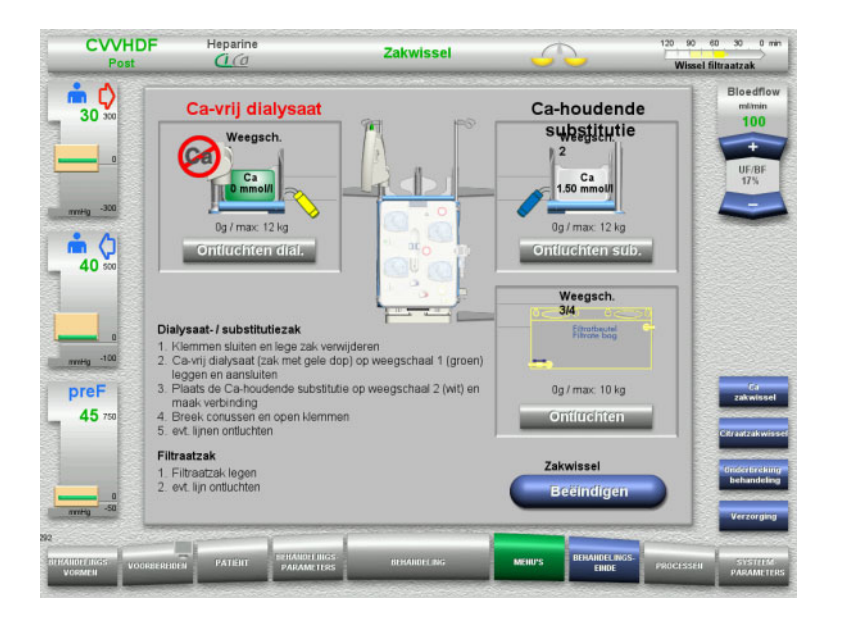

- $\triangleright$  Kies het menu **Zakwissel**.
- $\triangleright$  Vervang de zak zoals beschreven. Balans is uitgeschakeld. Let op de toewijzing van de oplossingen op de weegschalen. Let op de kleurmarkering van de verbindingen.
- $\triangleright$  Controleer visueel of de lijnensets luchtvrij zijn.

Als er zich nog lucht bevindt in de lijnensets:

- Ontlucht de lijnenset met de toets **Ontluchten**.
- Ga met de toets **Beëindigen** terug naar de behandeling.

De behandeling wordt met het actuele gewicht van de zakken voortgezet. De balans wordt automatisch gestart.

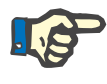

#### **Aanwijzing**

De ontluchtingsfunctie is niet beschikbaar bij gebruik van de behandelingsvormen Ped CVVHD 8 tot 16 kg en Ped CVVHD 16 tot 40 kg.

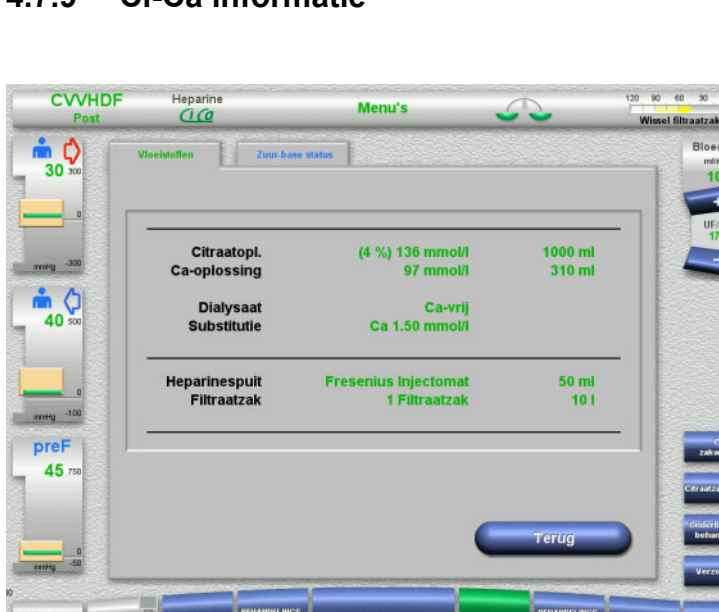

## **4.7.9 Ci-Ca informatie**

- Kies het menu **Ci-Ca informatie**.
- De volgende tabs kunnen worden gekozen: – Vloeistoffen
- Zuur-base status

Op de tab **Vloeistoffen** is informatie over de benodigde oplossingen te vinden.

 Keer met de toets **Terug** naar de keuze van **Menu's** terug.
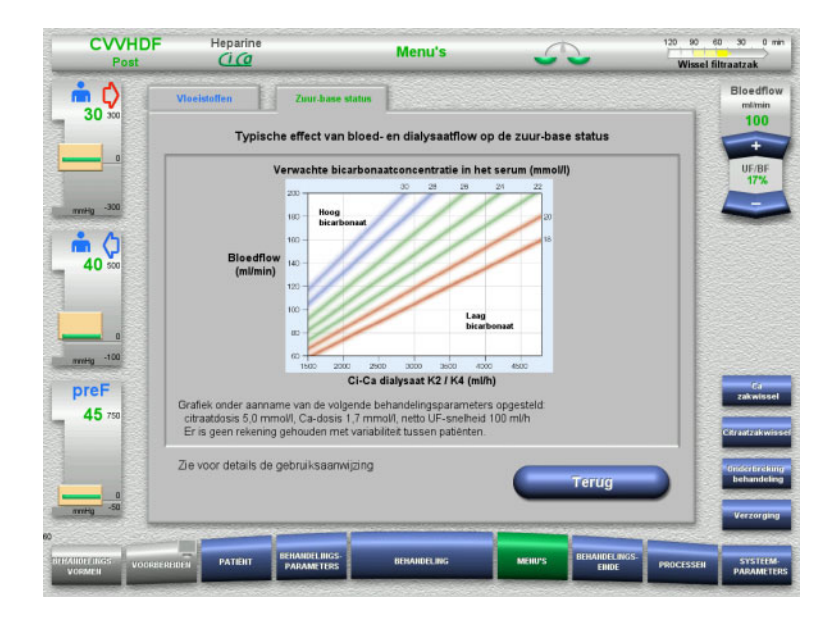

#### Op de tab **Zuur-base status** is informatie over de effecten op de zuur-base status te vinden.

 Keer met de toets **Terug** naar de keuze van **Menu's** terug.

# **4.7.10 Ca-zakwissel**

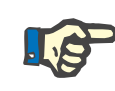

#### **Aanwijzing**

Duurt het vervangen van de zak langer dan 2 minuten, dan wordt er een waarschuwing gegeven.

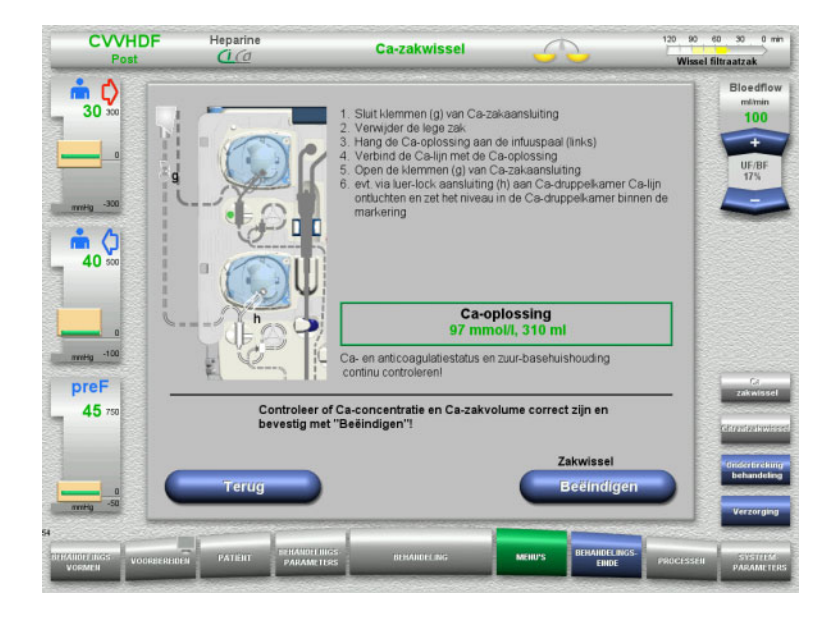

- Kies de menu-optie **Ca-zakwissel**.
- $\triangleright$  Vervang de zak zoals beschreven. De balans wordt automatisch gestopt. De Ca-pomp is gestopt. De citraatpomp draait.
- Ga met de toets **Beëindigen** terug naar de behandeling.

De behandeling wordt met het nieuwe zakvolume voortgezet.

Met de toets **Terug** kan de zakwissel worden afgebroken.

Na het verlaten van het menu wordt de balans automatisch ingeschakeld en de Ca-pomp gestart.

# **4.7.11 Citraatzakwissel**

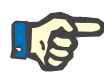

#### **Aanwijzing**

Duurt het vervangen van de zak langer dan 2 minuten, dan wordt er een waarschuwing gegeven.

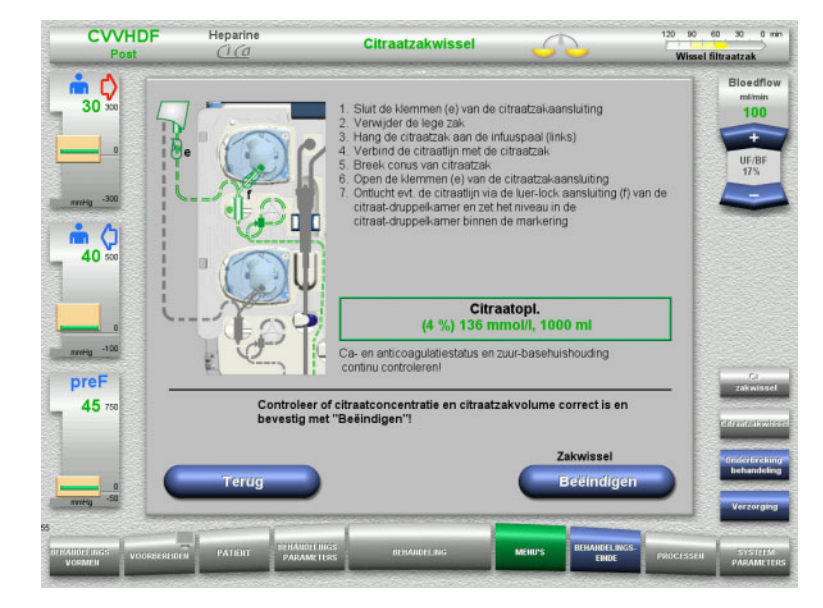

- Kies het menu **Citraatzakwissel**.
- $\triangleright$  Vervang de zak zoals beschreven. De balans wordt automatisch gestopt. De Ci-Ca pompen zijn gestopt.
- Ga met de toets **Beëindigen** terug naar de behandeling.

De behandeling wordt met het nieuwe zakvolume voortgezet.

Met de toets **Terug** kan de zakwissel worden afgebroken.

Na het verlaten van het menu wordt de balans automatisch ingeschakeld en worden de Ci-Ca pompen gestart.

# **4.7.12 Ci-Ca anticoagulatie uitschakelen**

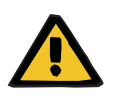

#### **Waarschuwing**

#### **Gevaar voor de patiënt door onjuiste samenstelling van de oplossingen**

Er kan hypocalciëme optreden.

 $\triangleright$  Na het uitschakelen van de Ci-Ca anticoagulatie mag de CVVHD / CVVHDF-behandeling uitsluitend met oplossing met Ca worden voortgezet / uitgevoerd.

Na het uitschakelen van de Ci-Ca anticoagulatie moet op het volgende worden gelet:

- De zakken met vloeistoffen moeten worden vervangen.
- De gebruiker moet voor een alternatieve methode van anticoagulatie zorgen.
- De Ci-Ca lijnen mogen tot het einde van de behandeling en het volledig loskoppelen van de patiënt niet uit de pompen worden verwijderd.

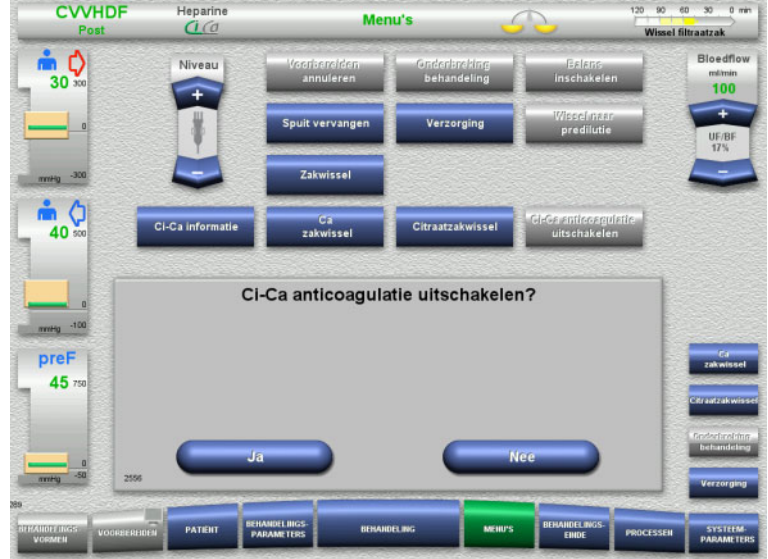

# **CVVHDF**  $Heparin$  $06 = 09 = 00$ Menu's  $\mathbf{m}$   $\mathbf{Q}$  $30<sup>2</sup>$ ėО  $40$ Ci-Ca anticoagulatie uitgeschakeld - Zorg voor alternatieve anticoagulatie<br>- Stel Ca-houdende vloeistof ter beschikking preF 45 Zakwissel **Bevestiger**

# Kies het menu **Ci-Ca anticoagulatie uitschakelen**.

 Schakel met de toets **Ja** de citraatantistolling uit.

Met de toets **Nee** kan de behandeling worden voortgezet.

- Wissel met de toets **Bevestigen** naar het menu **Zakwissel**.
- $\triangleright$  Voer de zakwissel zoals beschreven uit en beëindig deze.

# **4.7.13 Ci-Ca anticoagulatie inschakelen**

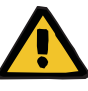

#### **Waarschuwing**

**Gevaar voor de patiënt door onjuiste samenstelling van de oplossingen**

Er kan hypercalciëmie optreden.

- Na het inschakelen van de Ci-Ca anticoagulatie mag de CVVHD-behandeling uitsluitend met oplossing zonder Ca worden voortgezet/uitgevoerd.
- Na het inschakelen van de Ci-Ca anticoagulatie mag de CVVHDF-behandeling uitsluitend met Ca-vrij dialysaat en substitutie met Ca worden voortgezet / uitgevoerd.

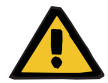

#### **Waarschuwing**

#### **Gevaar voor de patiënt door verstoring van de elektrolytenhuishouding**

Verwisseling van de oplossing kan leiden tot hypo-/hypercalciëmie.

 $\triangleright$  De postfilter Ca-concentratie moet 5 minuten na het inschakelen van de Ci-Ca anticoagulatie en daarna cyclisch worden gecontroleerd.

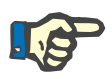

#### **Aanwijzing**

Controleer of de concentraties van de citraat- en Ca-oplossing correct zijn.

Controleer het vulniveau van de Ci-Ca druppelkamers en plaats deze binnen de markering.

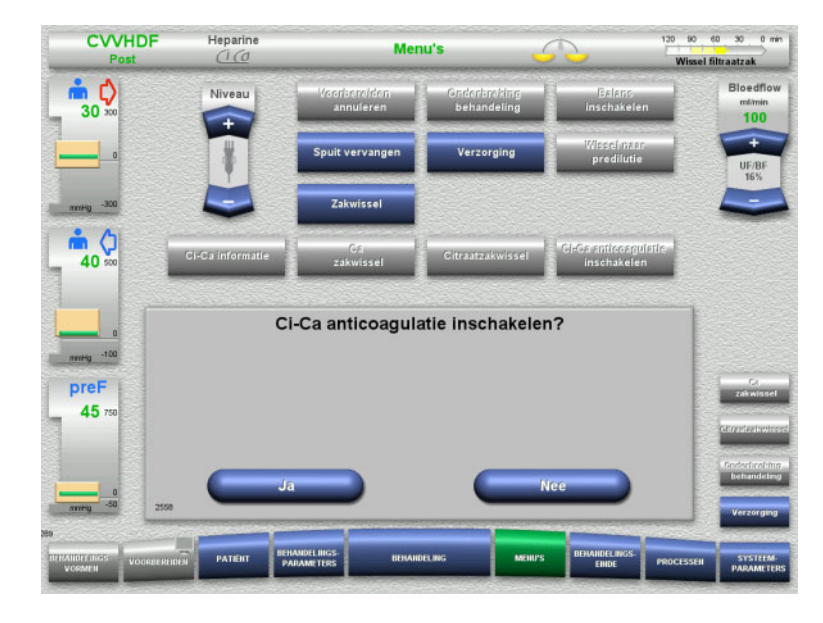

- Kies het menu **Ci-Ca anticoagulatie inschakelen**.
- Schakel met de toets **Ja** de citraatanticstolling in.

Met de toets **Nee** kan de behandeling worden voortgezet.

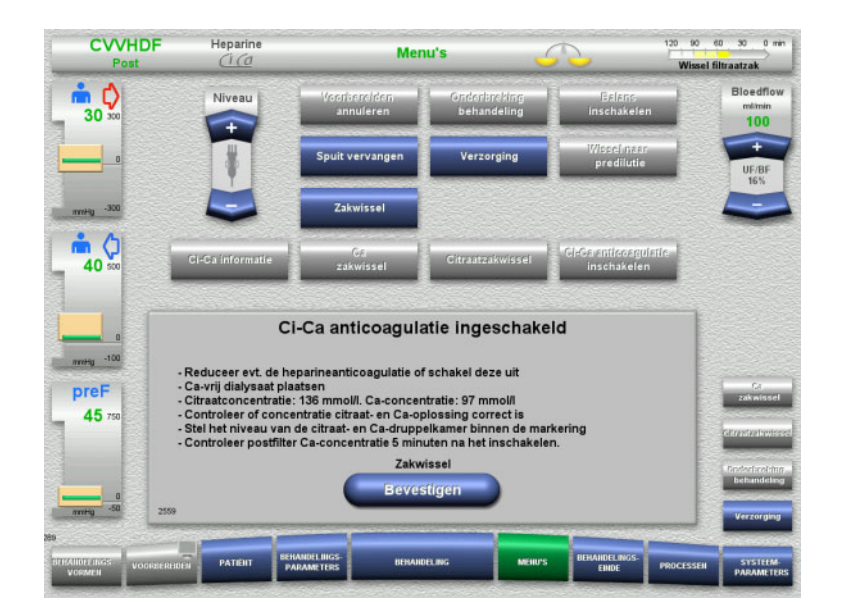

- Wissel met de toets **Bevestigen** naar het menu **Zakwissel**.
- $\triangleright$  Voer de zakwissel zoals beschreven uit en beëindig deze.

# **4.7.14 Berekening plasmavolume / Doelvolume invoer (alleen TPE)**

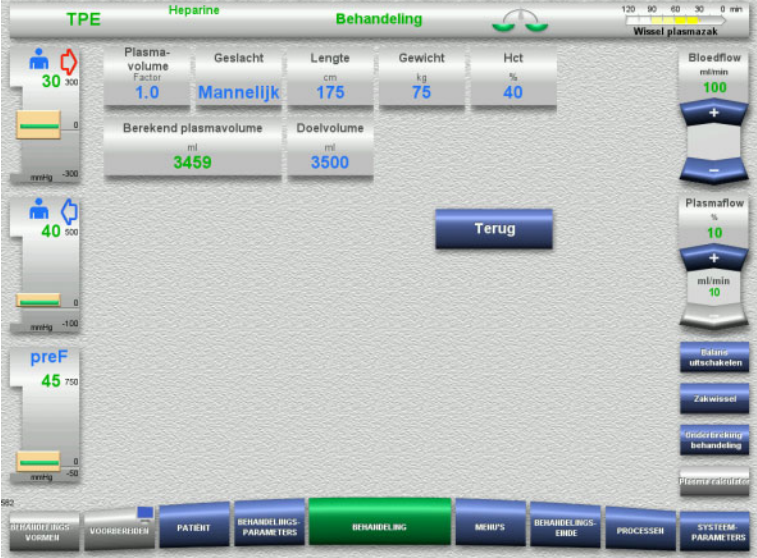

- Selecteer de menuoptie **Plasma volume**.
- Voer de patiëntgegevens in voor de berekening van het plasmavolume (PV).

Het plasmavolume voor behandeling (PV-factor) wordt berekend en weergegeven.

Het berekende plasmavolume wordt weergegeven in de contextspecifieke informatie bij het invoeren van het streefvolume.

 Keer met de toets **Terug** naar de keuze van **Menu's** terug.

# **4.7.15 Bloedlekbewaking uitschakelen (alleen TPE)**

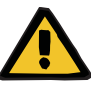

#### **Waarschuwing**

**Gevaar voor de patiënt door hemolyse of bloedverlies / gevaar van bloedverlies door overbrugde bloedlekdetector**

Als de bloedlekdetector wordt overbrugd, wordt de bewaking op hemolyse of bloedverlies tijdelijk of gedurende de gehele behandeling gedeactiveerd.

- $\triangleright$  In dit geval is de gebruiker verantwoordelijk voor de veiligheid van de patiënt.
- Let vooral bij de behandeling van permanente hemolytisch plasma op extra donkere verkleuring in het plasmacircuit in het geval van een bloedlek.

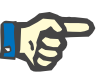

#### **Aanwijzing**

Als de melding **Bloedlek herkend** is geactiveerd, kunt u met de behandelingsoptie TPE het beveiligingssysteem deactiveren. Dit betekent dat de controle op hemolyse en bloedlekken voor de duur van de huidige behandeling wordt uitgeschakeld. Het veiligheidssysteem wordt gereactiveerd als het apparaat weer wordt ingeschakeld.

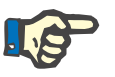

#### **Aanwijzing**

Als tijdens de observatiefase met gedeactiveerde bloedlekdetector wordt vastgesteld dat er geen hemolyse meer plaatsvindt, is het sterk aan te raden om de bloedlekbewaking opnieuw in te schakelen.

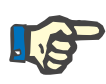

#### **Aanwijzing**

Als er tijdens de behandeling met gedeactiveerd veiligheidssysteem een bloedlek wordt gedetecteerd, moet de melding **Bloedlek herkend** nog steeds worden bevestigd.

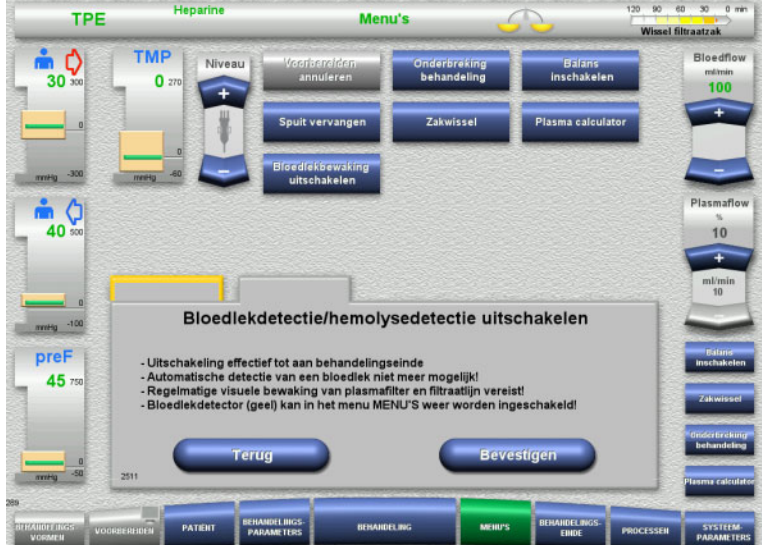

#### Een bloedlekmelding is geactiveerd:

- $\triangleright$  Selecteer in het menu **Bloedlekbewaking uitschakelen**.
- Druk op **Bevestigen** om de bloedlekbewaking uit te schakelen.

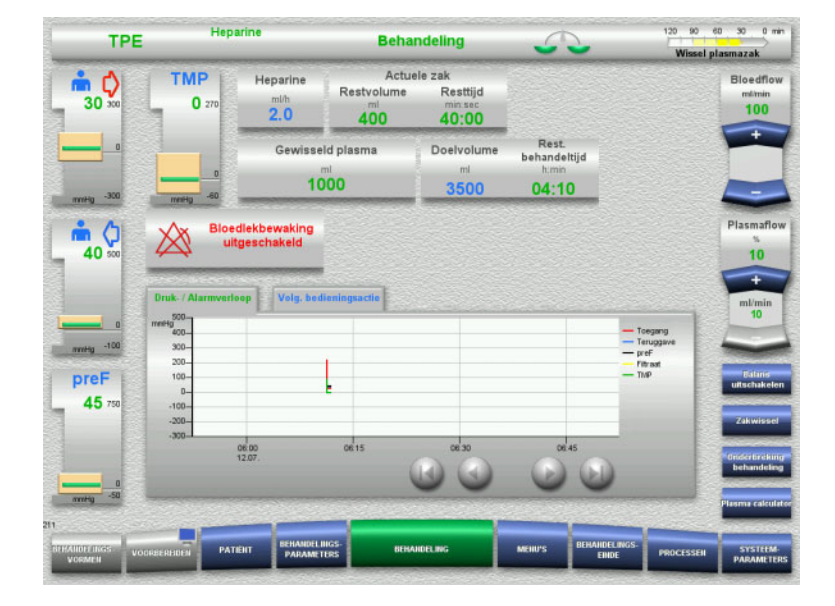

Het behandelingsscherm geeft aan dat de bloedlekbewaking gedeactiveerd is.

Let op extra donkere kleuring in de plasmalijn in geval van een bloedlek!

Bewaking kan op elk moment weer opnieuw worden geactiveerd in het menu Behandeling.

# **4.8 Processen**

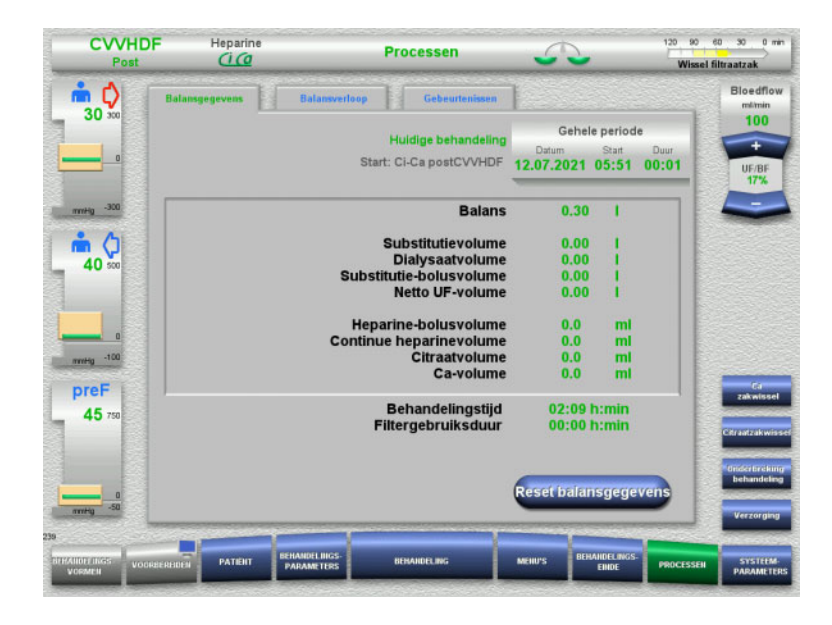

De volgende tabs kunnen worden gekozen:

- Balansgegevens
- Balansverloop
- Gebeurtenissen

Op de tab **Balansgegevens** wordt de huidige behandelingsperiode en de voor de start gekozen behandelingsprocedure weergegeven.

## **4.8.1 Balansgegevens**

De door het apparaat weergegeven balansgegevens berusten op de door de weegschalen berekende waarden en vallen onder de in de technische gegevens vermelde toleranties en mogelijke fouten.

#### **4.8.1.1 CRRT**

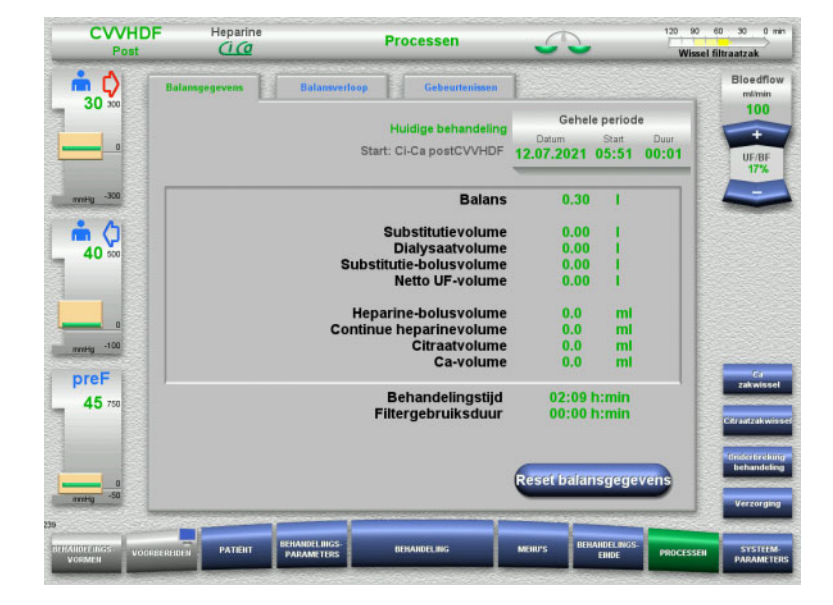

Bij **Balansgegevens** worden gedetailleerde behandelingsparameters weergegeven. Verder is hier af te lezen:

> Datum van behandelingsstart Tijdstip van behandelingsstart Verstreken tijd sinds behandelingsstart of sinds de laatste reset van balansgegevens

Met de toets **Reset balansgegevens** kunnen de tot dit tijdstip opgelopen volumes op nul worden gezet. De behandelingstijd en de filtergebruiksduur worden niet gereset.

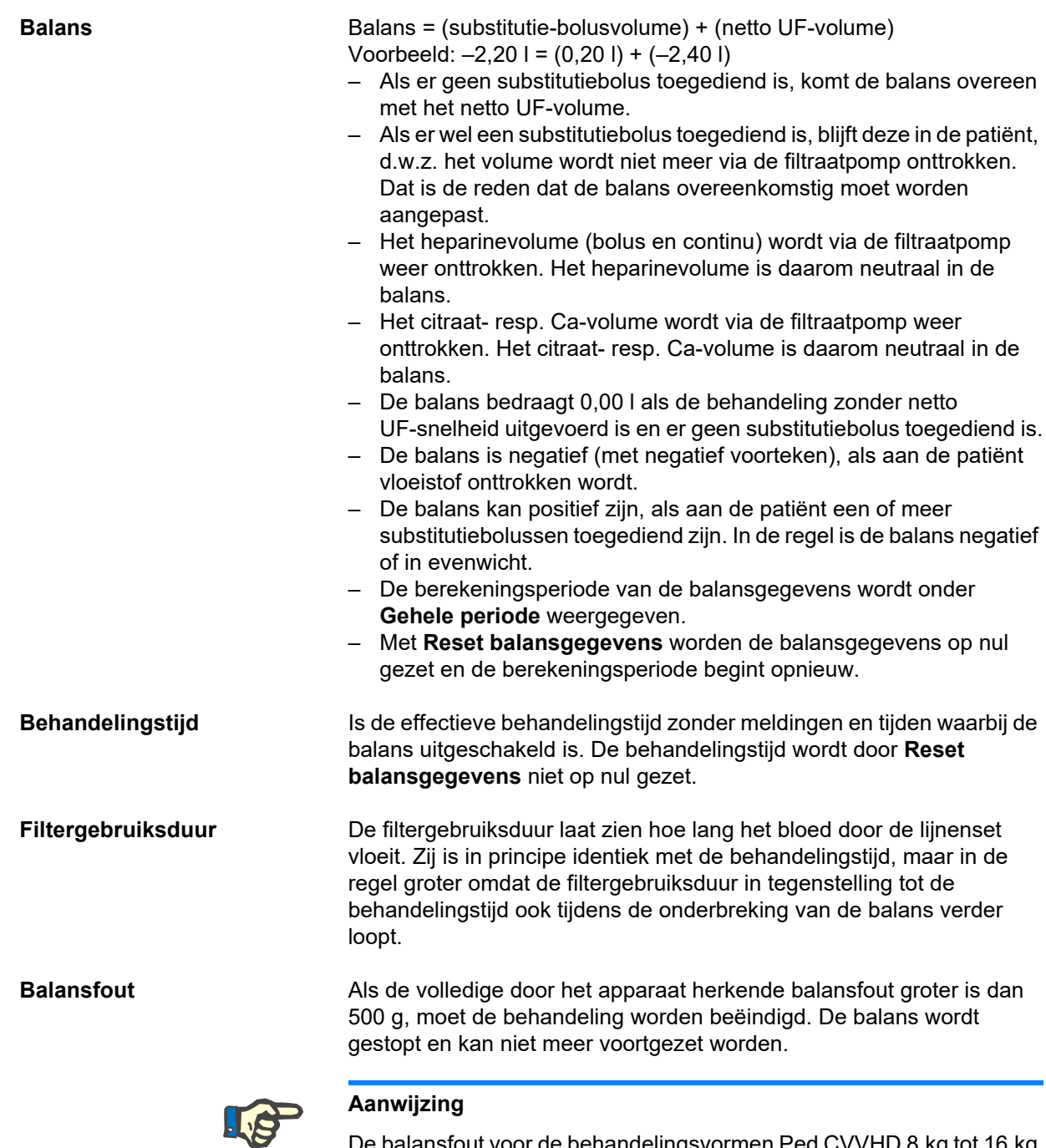

De balansfout voor de behandelingsvormen Ped CVVHD 8 kg tot 16 kg en Ped CVVHD 16 kg tot 40 kg is 50 g. Als de totale balansfout die door het apparaat wordt gedetecteerd meer dan 50 g bedraagt, moet de behandeling worden stopgezet. De balans wordt gestopt en kan niet meer voortgezet worden.

#### **4.8.1.2 TPE**

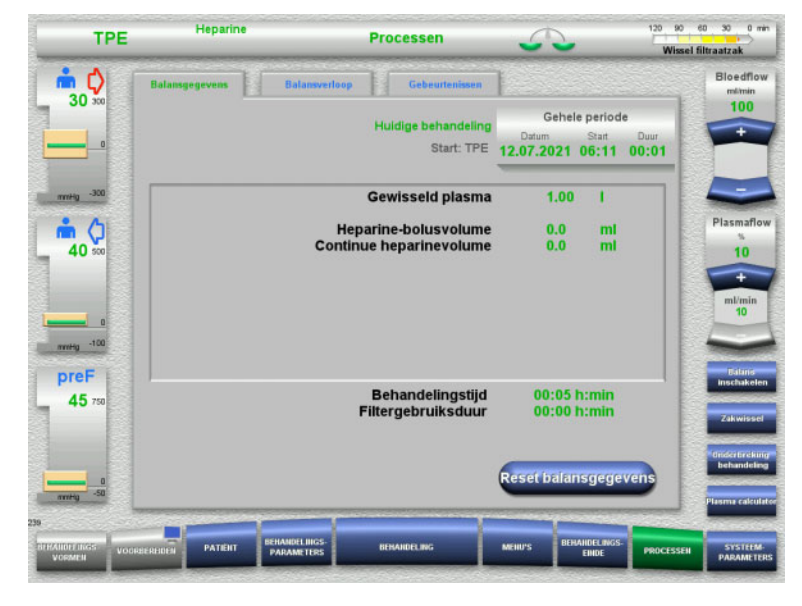

In **Balansgegevens**, worden gedetailleerde behandelingsparameters getoond. Verder is hier af te lezen:

- Datum van behandelingsstart
- Tijdstip van behandelingsstart
- Tijd sinds start van behandeling

Met de toets **Reset balansgegevens** kunnen de tot dit tijdstip opgelopen volumes op nul worden gezet. De behandelingstijd en de filtergebruiksduur worden niet gereset.

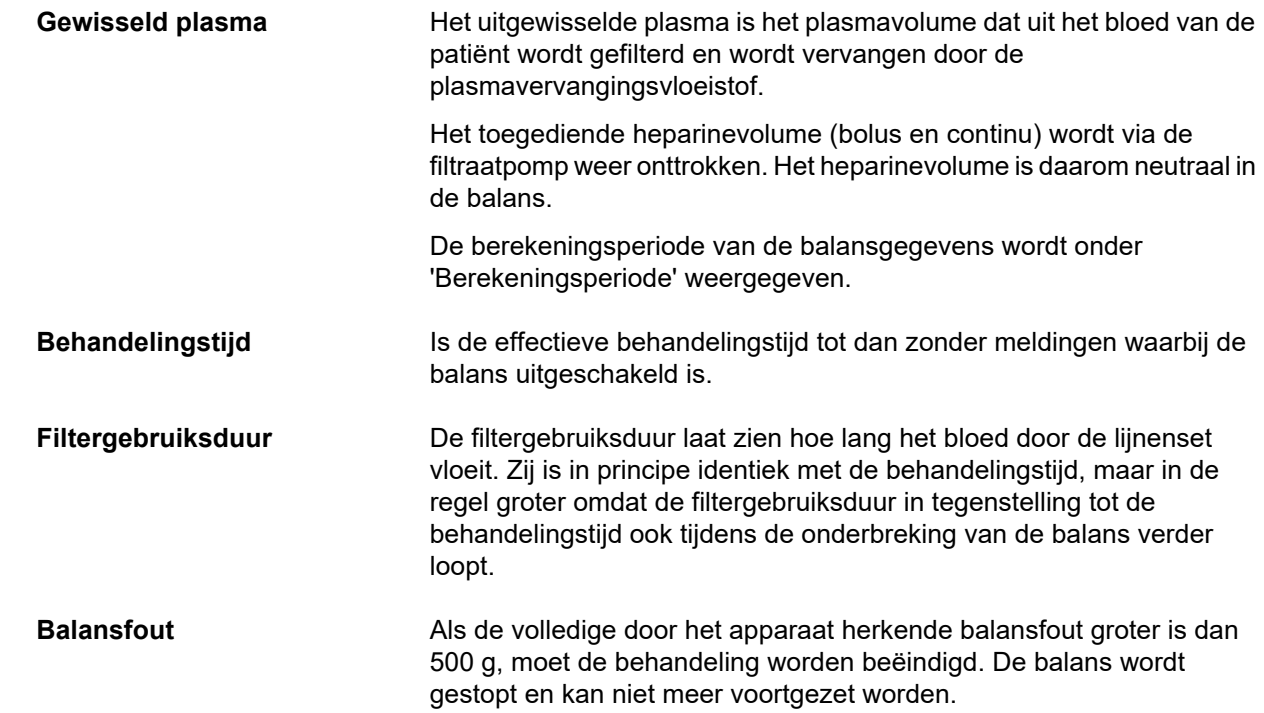

# **4.8.2 Balansverloop**

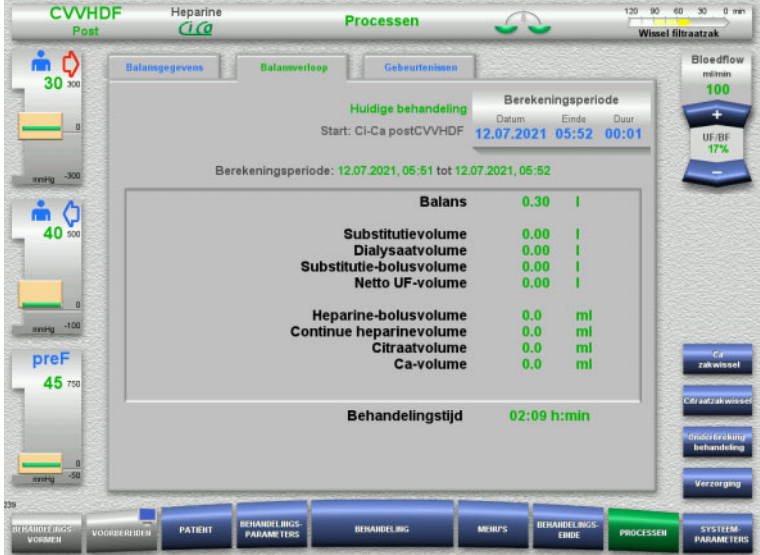

In **Balansverloop** worden overeenkomstig de behandelingsvorm de balansgegevens binnen een periode van de huidige behandeling weergegeven.

Met het invoeren van een Datum, Einde en Duur kan de berekeningsperiode gekozen worden.

De balansgegevens voor het Balansverloop worden elke 15 minuten geactualiseerd.

# **4.8.3 Gebeurtenissen**

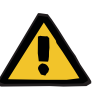

#### **Waarschuwing**

#### **Gevaar voor de patiënt door onjuiste interpretatie van gegevens**

Door een onjuiste interpretatie van de vermelde gegevens onder Gebeurtenissen kan de patiënt met verkeerde parameters worden behandeld.

- De opgesomde gegevens onder Gebeurtenissen mogen niet voor diagnose of ondersteuning van de therapie gebruikt worden.
- Verifieer opvallende gegevens met een onafhankelijke diagnostiek.

In het gebeurtenisprotocol worden meldingen en parameters vastgelegd en chronologisch gesorteerd in een lijst weergegeven. De meldingen zijn conform de prioriteit met een kleur gemarkeerd.

Met de registratie van de meldingen worden alle alarmtoestanden op elk moment (het alarmsysteem kan niet worden uitgeschakeld) met tijdstip van optreden, meldingsnummer en meldingstitel geregistreerd.

De capaciteitsgrens van het gebeurtenislog wordt ook bij maximale behandelingsduur niet bereikt. De inhoud van het gebeurtenislog wordt automatisch gewist als het apparaat een nieuwe patiëntaansluiting start.

Een uitval van het stroomnet heeft bij een intacte accu geen invloed op het gebeurtenislog. Als er een totale stroomuitval is (stroomuitval en storing spanningsvoorziening van apparaat) gaan alle ingaven van het gebeurtenislog verloren.

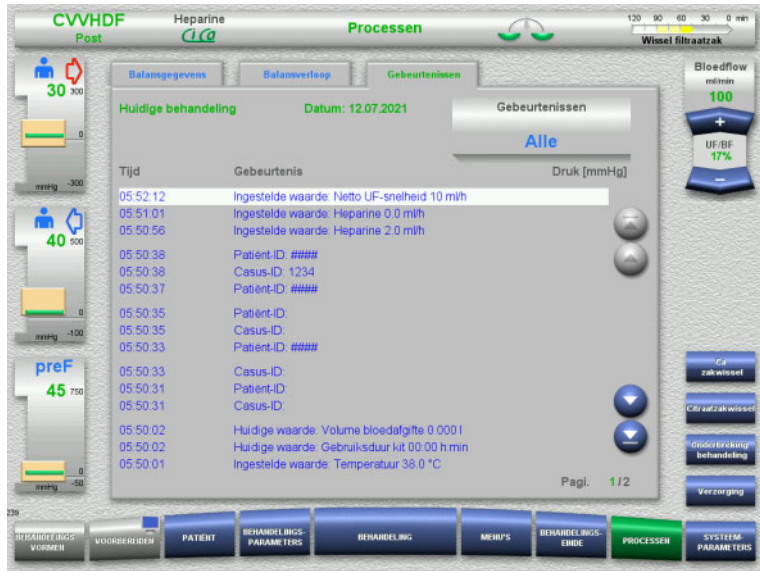

Met de toetsen  $\bigodot$  kan per pagina naar voren en terug door de gebeurtenissen worden gebladerd.

Met de toetsen **kan naar het begin of** einde van de lijst worden gesprongen.

Met het veld **Gebeurtenis** kan naar het keuzemenu worden gewisseld.

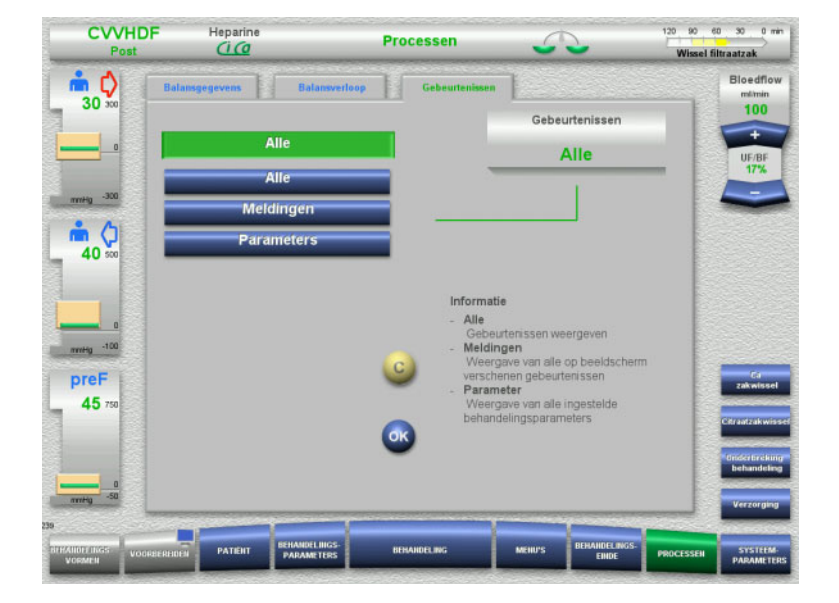

In het keuzemenu **Gebeurtenissen** worden de volgende mogelijkheden voor weergave van gebeurtenissen geboden:

- Alle
- Meldingen
- Parameters

Neem de selectie over met de toets **OK** den ga naar de weergave Gebeurtenissen.

# **4.9 Systeemparameters**

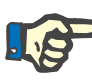

## **Aanwijzing**

De verantwoordelijke organisatie moet de belangrijkste, configureerbare parameters vastleggen, of de standaardwaarden bevestigen en eventueel door de technische dienst laten instellen.

In het menu **Systeemparameters** kunnen apparaat- en procedure-instellingen worden uitgevoerd.

Grijze menuvelden kunnen alleen met passende bevoegdheid worden geselecteerd (bijv. UserCard).

Op de getoonde beeldschermen kan de getoonde bevoegdheid afwijken van de daadwerkelijke bevoegdheid voor vrije toegang of UserCard.

De systeemparameters die met vrije toegang of UserCard kunnen worden gewijzigd, worden in tabellen met standaardwaarde, waardenbereik en bevoegdheid vermeld.

# **4.9.1 Toegang zonder UserCard**

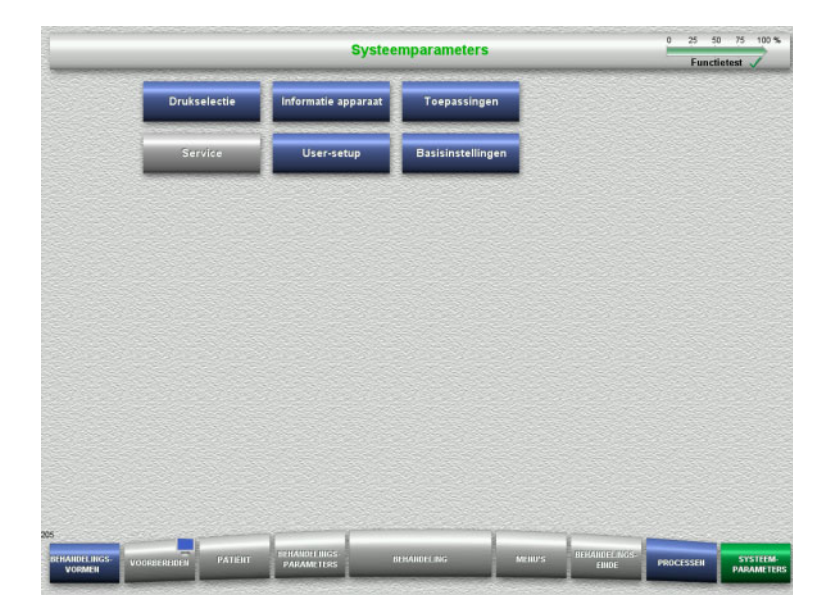

Menuvelden die zonder UserCard kunnen worden geselecteerd:

- Drukselectie
- Informatie apparaat
- Basisinstellingen
- $\triangleright$  Kies de gewenste instelling.

#### **4.9.1.1 Drukselectie**

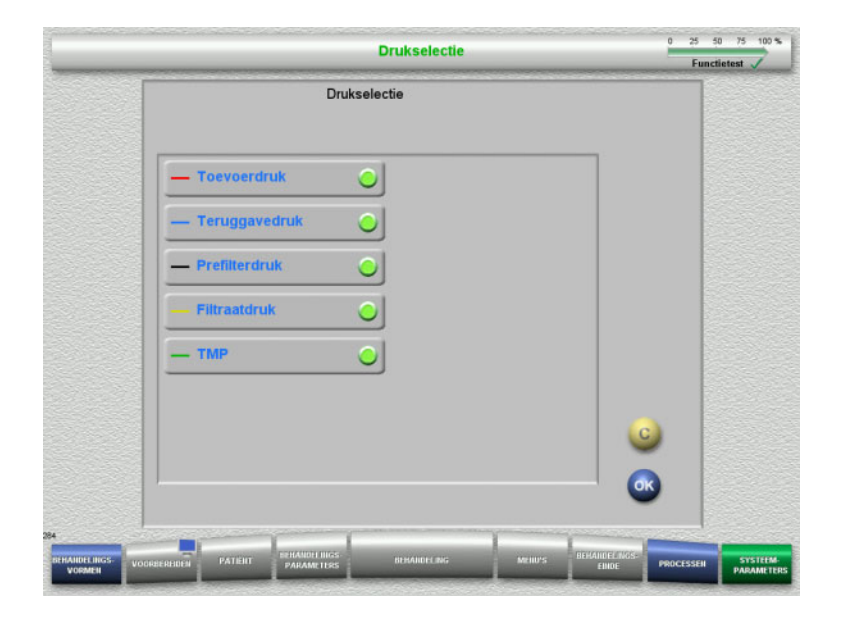

In het menu **Drukselectie** kan de druk gekozen worden die op de tab Druk- / Alarmverloop in het menu **Behandeling** weergegeven wordt.

- $\triangleright$  Druk selecteren.
- Neem de selectie over met de toets **OK**.

#### **4.9.1.2 Informatie apparaat**

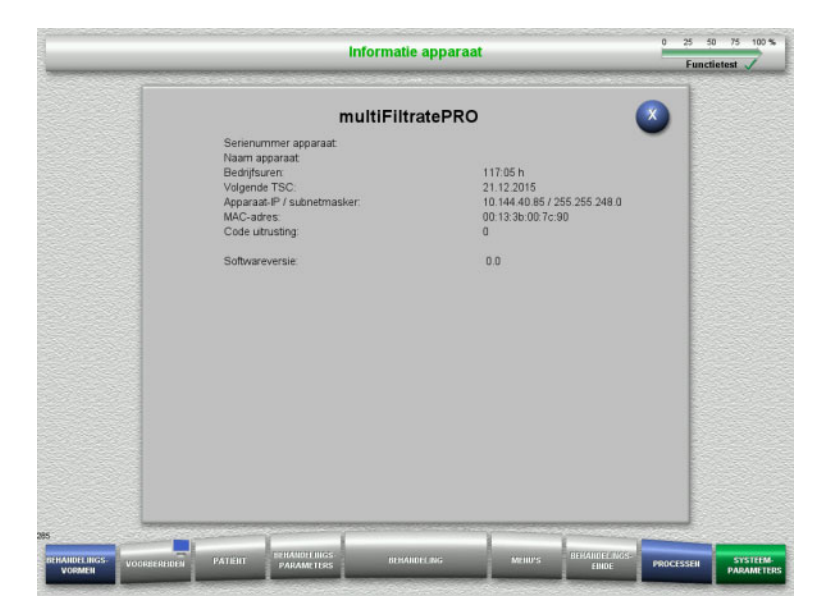

#### In het menu **Informatie apparaat** wordt algemene informatie over het apparaat weergegeven.

Bijv. serienummer, softwareversie, bedrijfsuren, etc.

#### **4.9.1.3 Basisinstellingen**

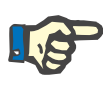

#### **Aanwijzing**

Na het aanpassen van de datum of tijd zijn de opgeslagen gegevens niet meer in de juiste, chronologische volgorde en kunnen tot een onjuiste weergave van (het archief van) gebeurtenissen en verloop leiden.

Na wijziging van de datum of de tijd wordt aanbevolen om het apparaat opnieuw op te starten.

Na wijziging van de taal moet het apparaat opnieuw worden opgestart zodat de nieuwe taal wordt gebruikt.

Het instelbereik van het geluidsvolume is door het ingestelde minimale geluidsvolume naar onderen toe begrensd. Het ingestelde geluidsvolume wordt gebruikt totdat het apparaat wordt uitgeschakeld. Als het apparaat wordt ingeschakeld, wordt het geluidsvolume weer naar het standaard geluidsvolume gereset. De verantwoordelijke organisatie kan alleen het minimale geluidsvolume en het standaard geluidsvolume instellen met een ServiceCard.

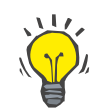

**Basisinstellingen** 

Tild

 $16:04:39$ Periode<br>drukverloop

 $60$ 

**University** 

Datun

09.08.2021

Geluidsvolume

ä 

 $1.50$ 

#### **Tip**

.<br>Taal

**Nederlands** 

Onder **Basisinstellingen** kan de regionale / plaatselijke zomer- resp. wintertijd worden ingesteld.

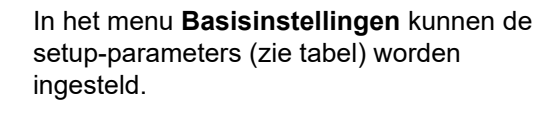

Met de toets **Informatie** worden de toegang tot de parameters en het tijdstip overname van de gewijzigde waarden weergegeven.

 Wissel met de toets **Terug** naar het menu **Systeemparameters**.

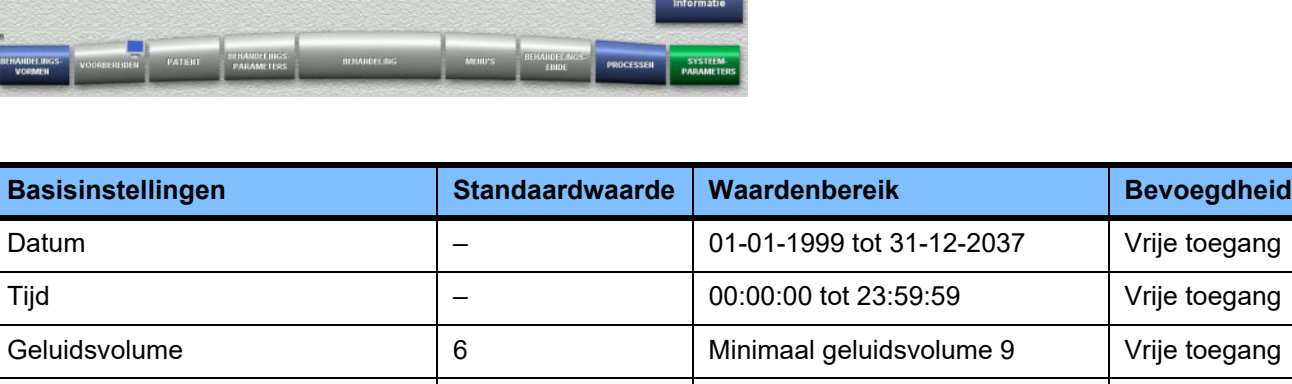

0 25 50 75 100 %

Functietest

Periode drukverloop 160 min 10 tot 180 min Vrije toegang

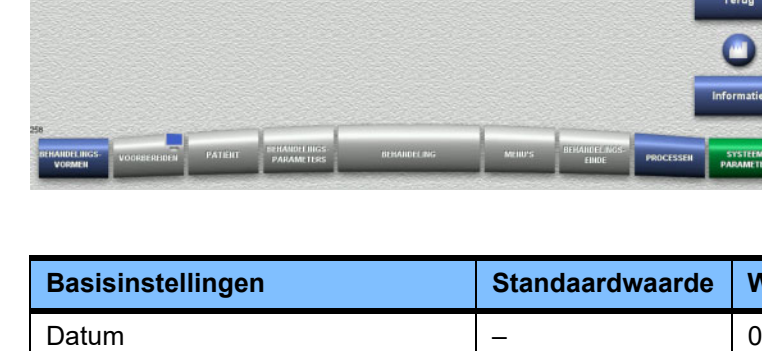

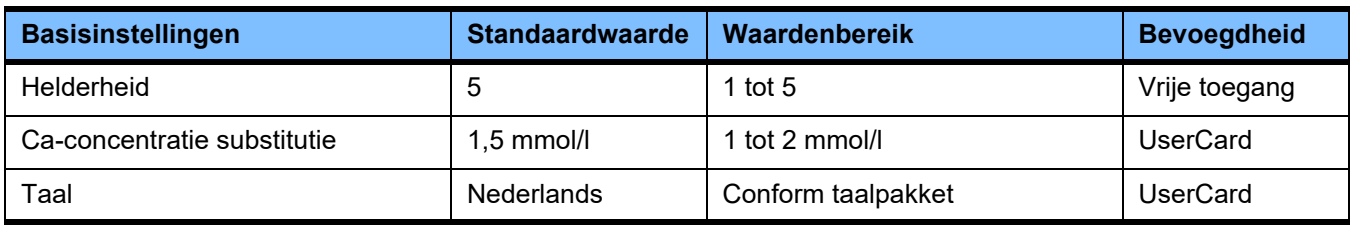

# **4.9.2 Toegang met UserCard**

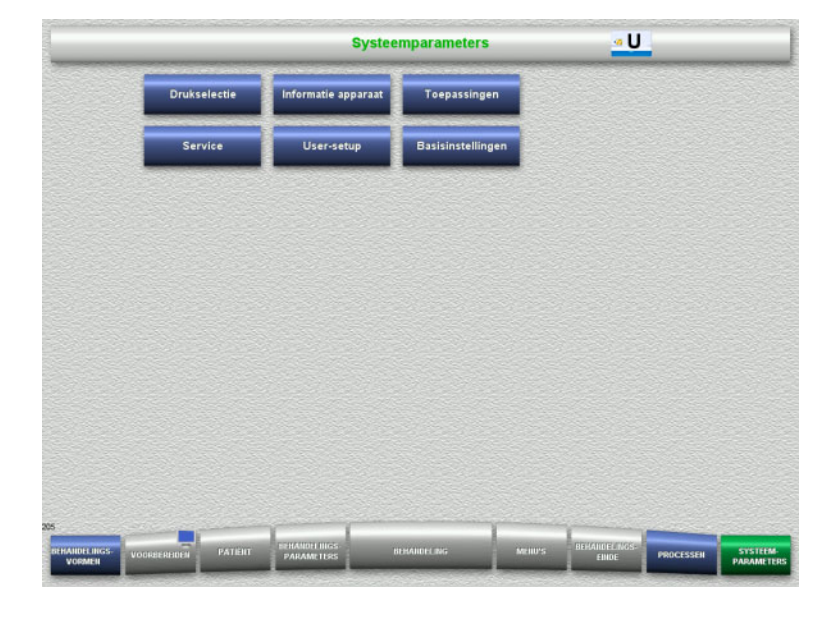

#### Menuvelden die met UserCard kunnen worden geselecteerd:

- Toepassingen
- User-setup
- $\triangleright$  Steek de UserCard in de kaartopening.
- $\triangleright$  Kies de gewenste instelling.

## **4.9.2.1 Toepassingen**

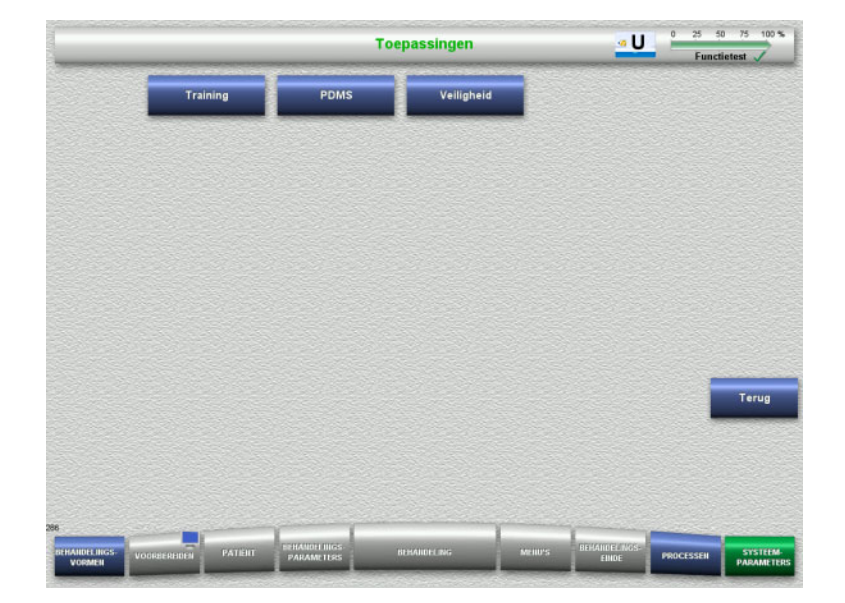

In het menu **Toepassingen** kunnen parameters voor training en het patiëntgegevens-beheersysteem (PDMS) worden ingesteld of worden ingezien.

 Wissel met de toets **Terug** naar het menu **Systeemparameters**.

# **Training**

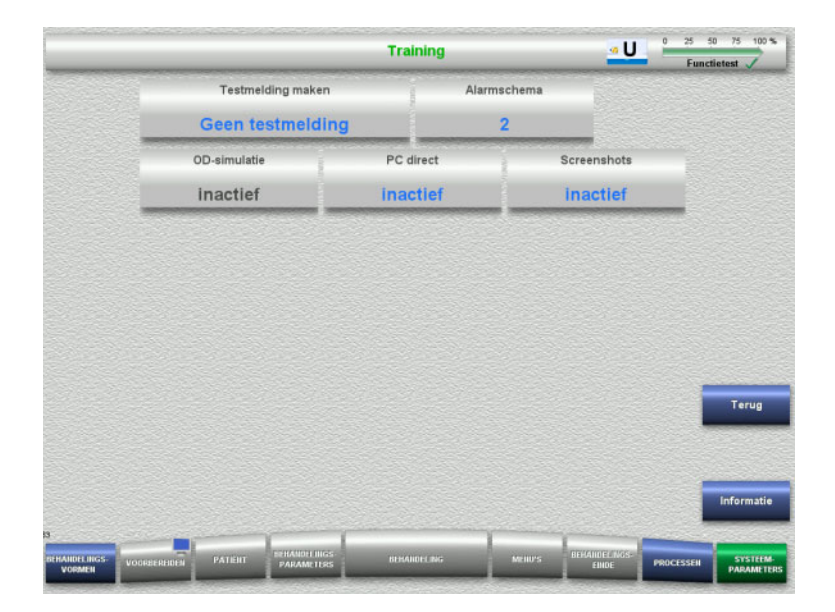

In het menu **Training** kunnen OD-simulatie, alarmschema en testmeldingen worden ingesteld.

Met de toets **Informatie** worden de toegang tot de parameters en het tijdstip overname van de gewijzigde waarden weergegeven.

 Ga met de toets **Terug** naar het menu **Toepassingen**.

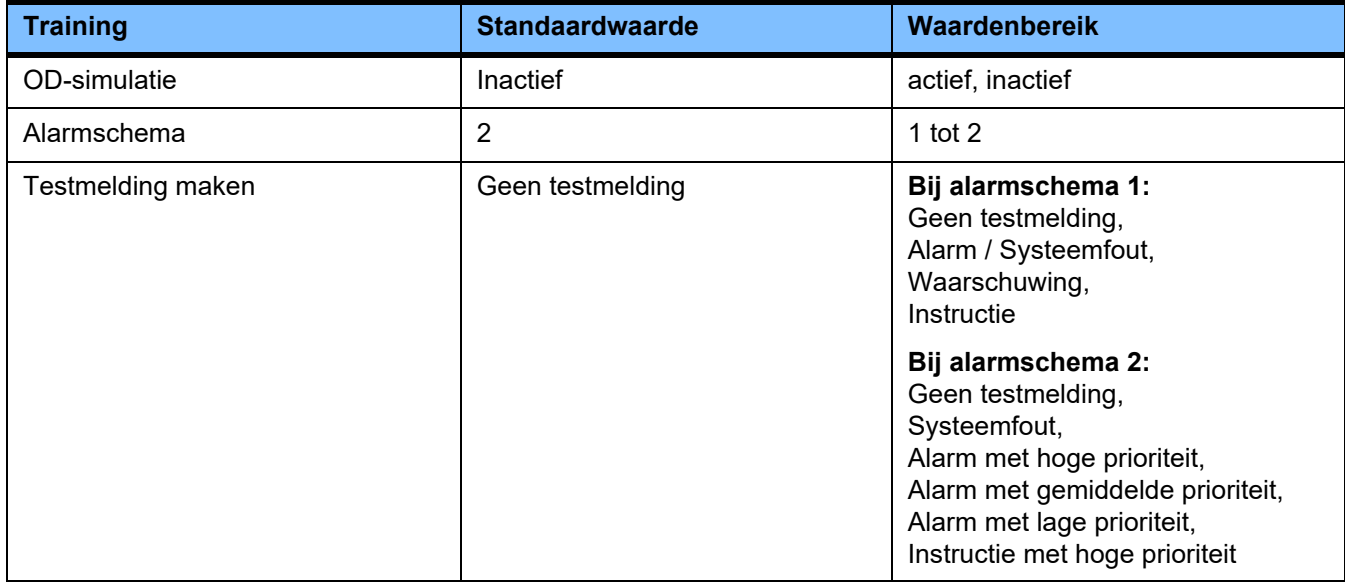

#### **PDMS / PDMS veiligheid**

#### ۵Ü PDMS Apparaat-IF Standaard-Gateway Netwerkmasker 10.144.40.85 255.255.248.0 192.168.0.1 DHCP Cyclische datatransfer **Spring naar menu Patiënt** actief inactief inactief Server-IP Host-poort Server-poort  $0.0.0.0$ 700 2512

In de menu's **PDMS en PDMS veiligheid** kunnen de parameters voor het patiëntgegevens-beheersysteem worden ingezien.

Met de toets **Informatie** worden de toegang tot de parameters en het tijdstip overname van de gewijzigde waarden weergegeven.

 Ga met de toets **Terug** naar het menu **Toepassingen**.

# **4.9.3 User-setup**

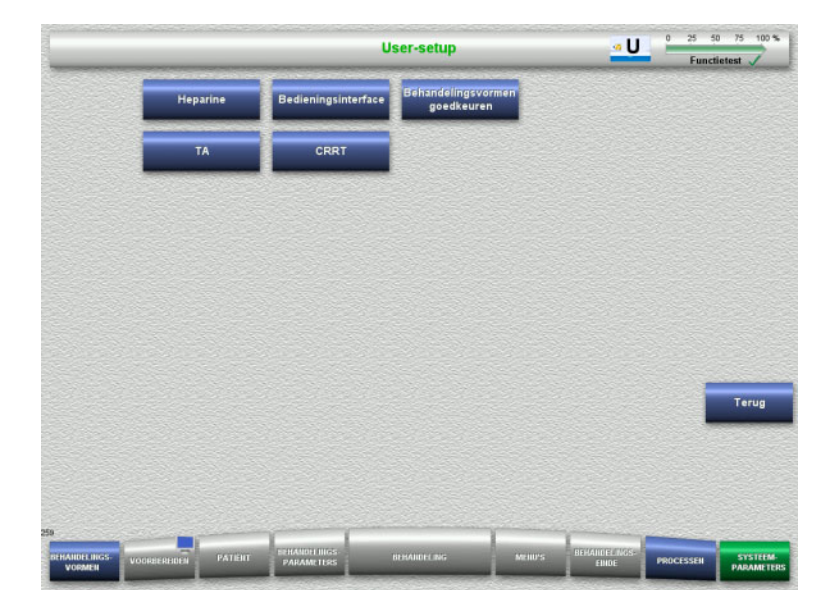

#### In het menu **User-setup** kunnen de belangrijkste configureerbare parameters ingesteld worden.

- Heparine
- Bedieningsinterface
- CRRT
- TA
- Wissel met de toets **Terug** naar het menu **Systeemparameters**.

#### **4.9.3.1 Heparine**

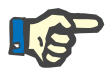

#### **Aanwijzing**

Het type spuit of de heparinebolus moet voor de functietest worden gewijzigd zodat de wijziging voor de volgende behandeling actief wordt.

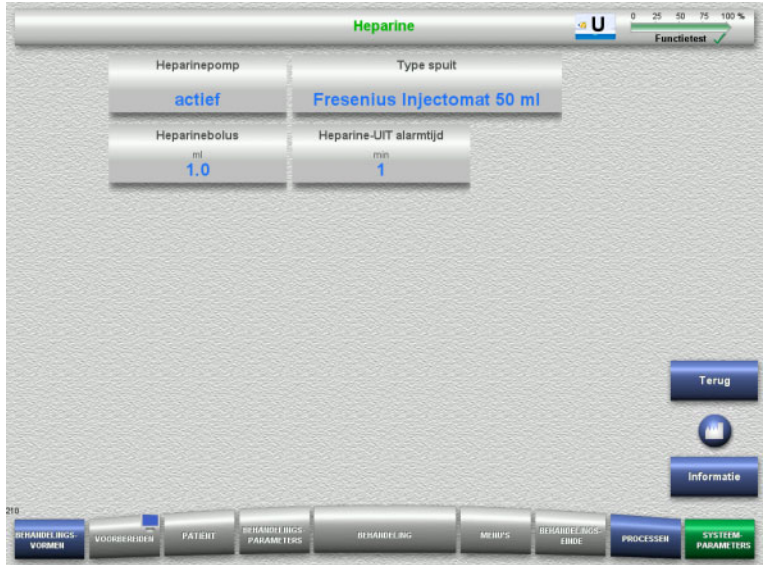

In het menu **Heparine** kunnen parameters voor anticoagulatie met heparine (zie tabel) worden ingesteld.

Met de toets **Informatie** worden de toegang tot de parameters en het tijdstip overname van de gewijzigde waarden weergegeven.

 Wissel met de toets **Terug** naar het menu **User-setup**.

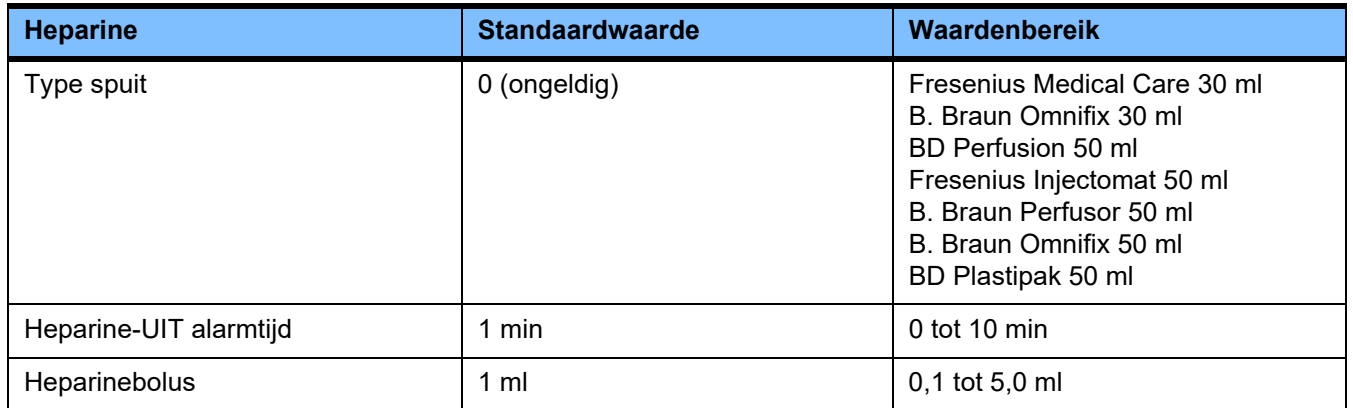

# **4.9.3.2 Bedieningsinterface**

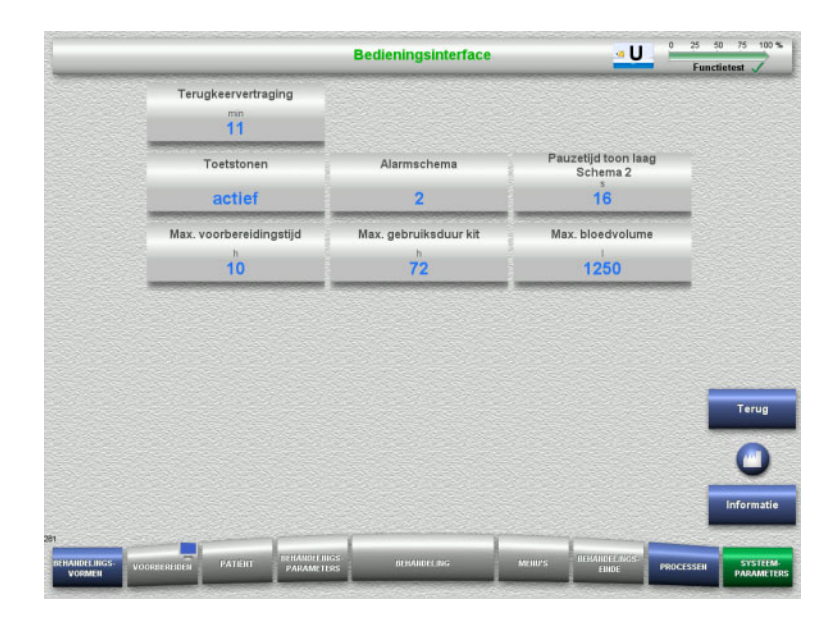

#### In het menu **Bedieningsinterface** kunnen de systeemparameters voor de bedieningsinterface (zie tabel) worden ingesteld.

Met de toets **Informatie** worden de toegang tot de parameters en het tijdstip overname van de gewijzigde waarden weergegeven.

 Wissel met de toets **Terug** naar het menu **User-setup**.

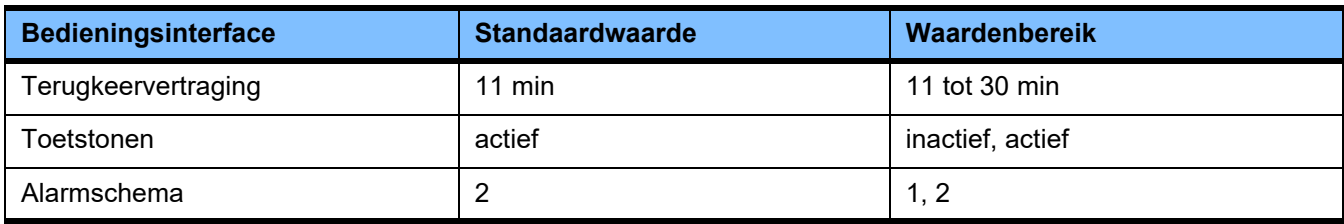

#### **4.9.3.3 Pediatrische CRRT-behandelingen**

#### **Algemene parameters, ped**

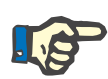

## **Aanwijzing**

Wijzigingen op de "Algemene parameters, ped" voor kinderen moeten worden ingevoerd voordat het vullen wordt gestart zodat de wijziging van toepassing is op de dan volgende behandeling.

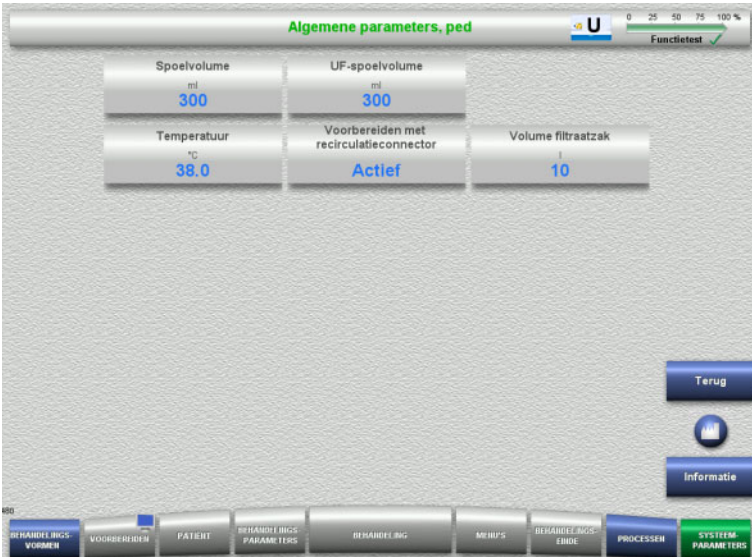

In het menu **Algemene parameters, ped** kunnen de parameters (zie tabel) worden ingesteld die voor alle pediatrische CRRT-behandelingen gelden.

Met de toets **Informatie** worden de toegang tot de parameters en het tijdstip overname van de gewijzigde waarden weergegeven.

 Ga met de toets **Terug** naar het menu **CRRT**.

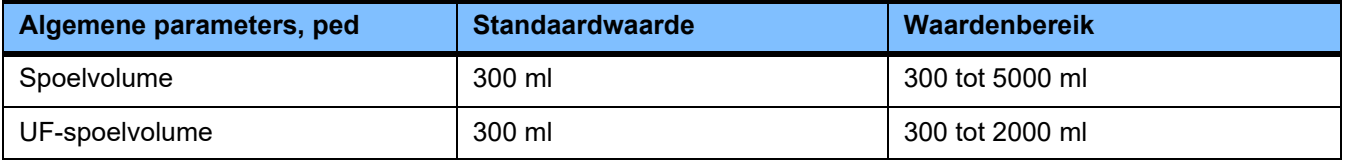

#### **Behandelingsparameters, ped**

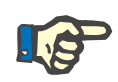

#### **Aanwijzing**

Wijzigingen op de "Behandelingsparameters, ped" moeten worden ingevoerd voordat het vullen wordt gestart zodat de wijziging van toepassing is op de dan volgende behandeling.

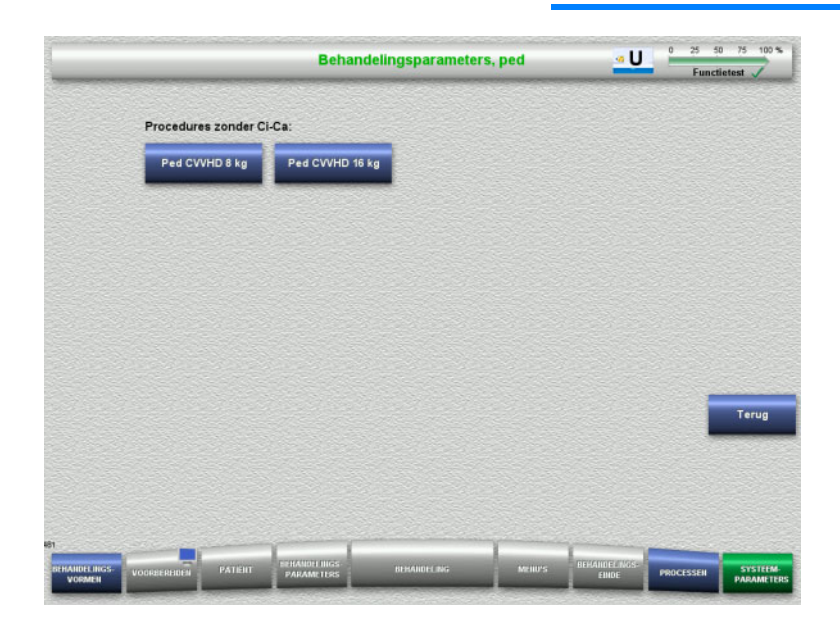

In het menu **Behandelingsparameters, ped** kunnen de parameters (zie tabel) van de verschillende pediatrische CRRT-behandelingen worden ingesteld.

Procedure zonder Ci-Ca anticoagulatie.

- Ped CVVHD 8 kg tot 16 kg
- Ped CVVHD 16 kg tot 40 kg

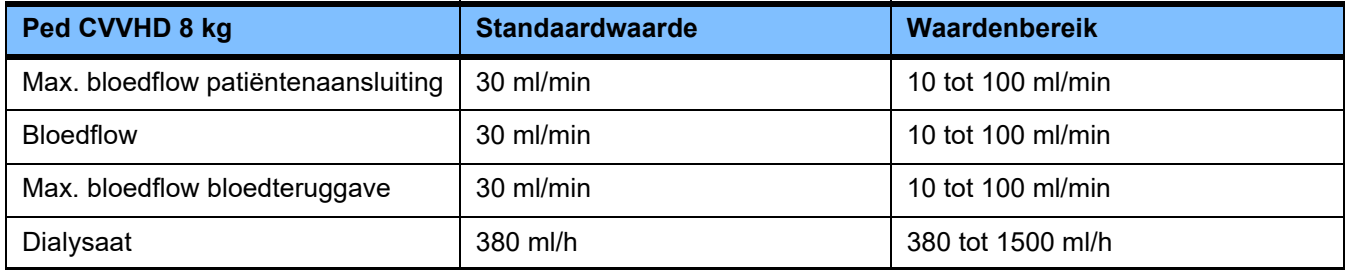

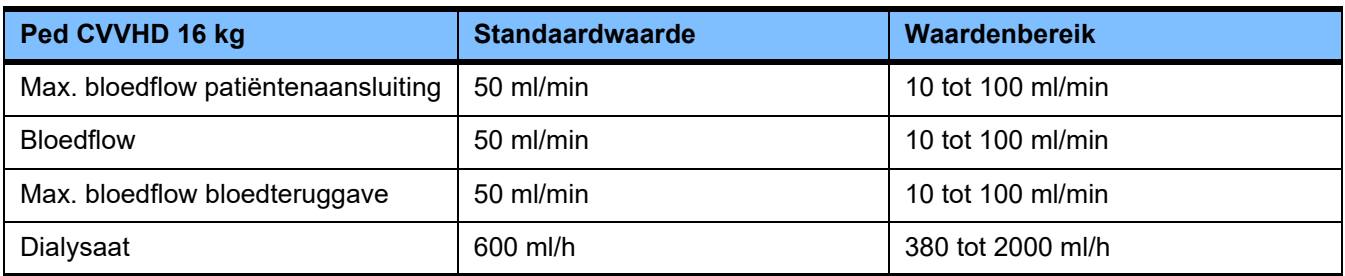

#### **4.9.3.4 CRRT**

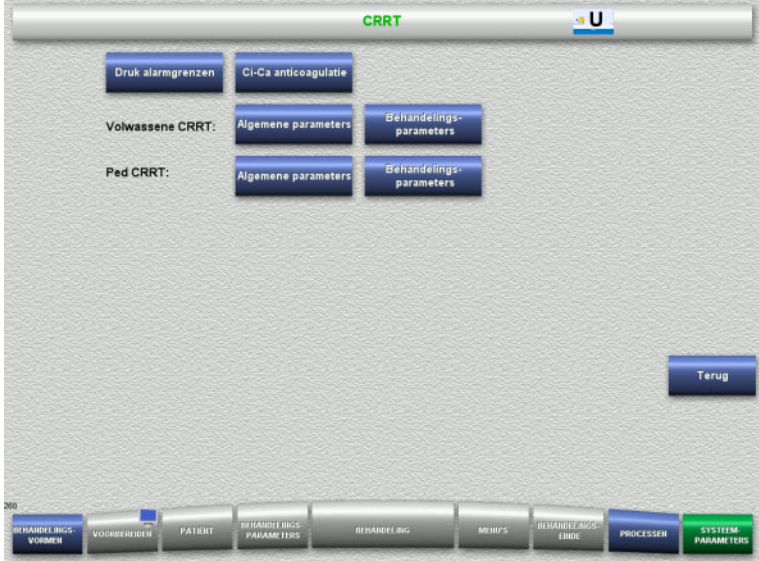

#### Met de toets **CRRT** kunnen procedurespecifieke parameters ingesteld worden.

- Druk alarmgrenzen
- Ci-Ca anticoagulatie
- Algemene parameters
- Behandelingsparameters
- Wissel met de toets **Terug** naar het menu **User-setup**.

#### **CRRT alarmgrenzen**

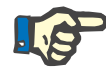

#### **Aanwijzing**

Druk alarmgrenzen moeten worden gewijzigd voordat het eerste pompsegment wordt geplaatst zodat de wijziging voor de volgende behandeling actief wordt.

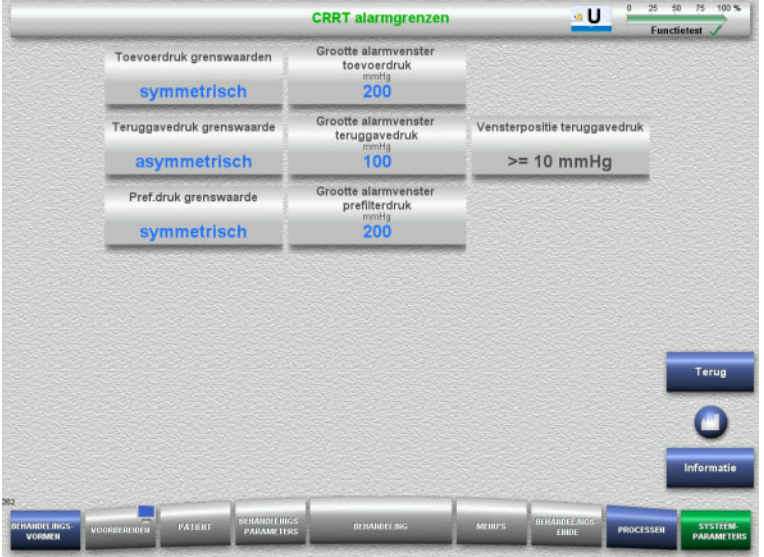

In het menu **CRRT alarmgrenzen** kunnen de drukparameters (zie tabel) worden ingesteld.

Met de toets **Informatie** worden de toegang tot de parameters en het tijdstip overname van de gewijzigde waarden weergegeven.

 Ga met de toets **Terug** naar het menu **CRRT**.

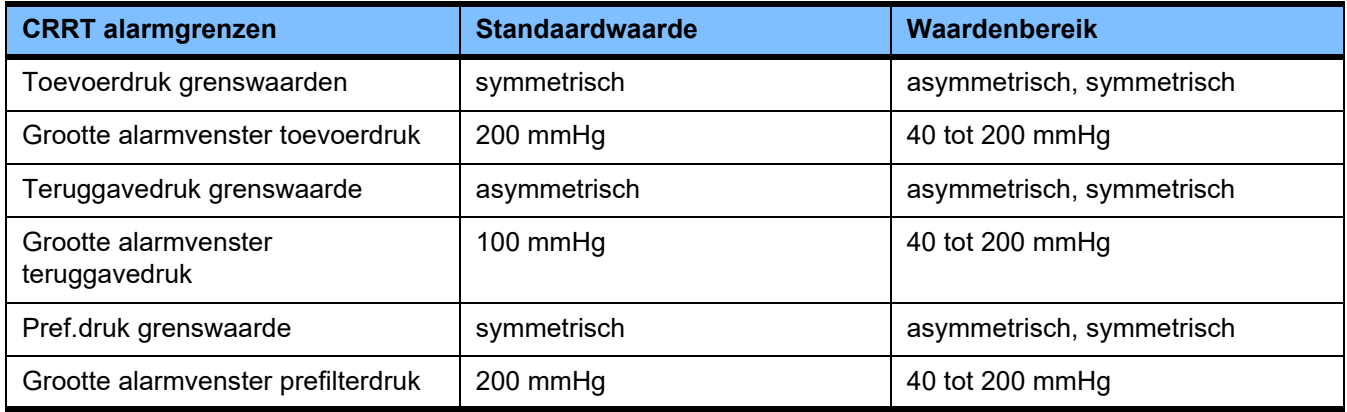

#### **Ci-Ca anticoagulatie**

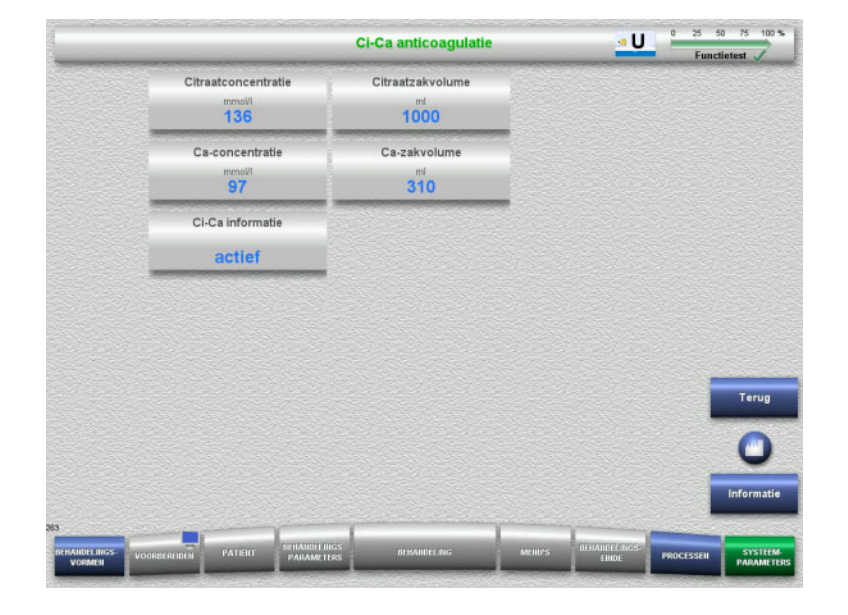

In het menu **Ci-Ca anticoagulatie** kunnen de parameters voor de Ci-Ca anticoagulatie worden ingezien.

Met de toets **Informatie** worden de toegang tot de parameters en het tijdstip overname van de gewijzigde waarden weergegeven.

 Ga met de toets **Terug** naar het menu **CRRT**.

#### **Algemene parameters volwassene**

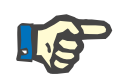

#### **Aanwijzing**

De "Algemene parameters volwassene" moeten worden gewijzigd voordat het vullen wordt gestart zodat de wijziging voor de volgende behandeling actief is.

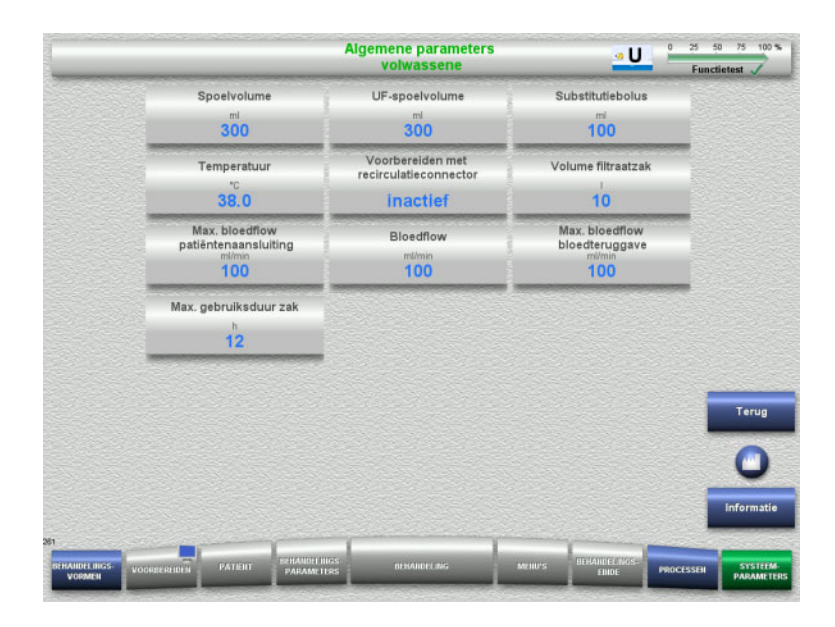

In het menu **Algemene parameters volwassene** kunnen de parameters (zie tabel) worden ingesteld die voor alle CRRT-behandelingen gelden.

Met de toets **Informatie** worden de toegang tot de parameters en het tijdstip overname van de gewijzigde waarden weergegeven.

 Ga met de toets **Terug** naar het menu **CRRT**.

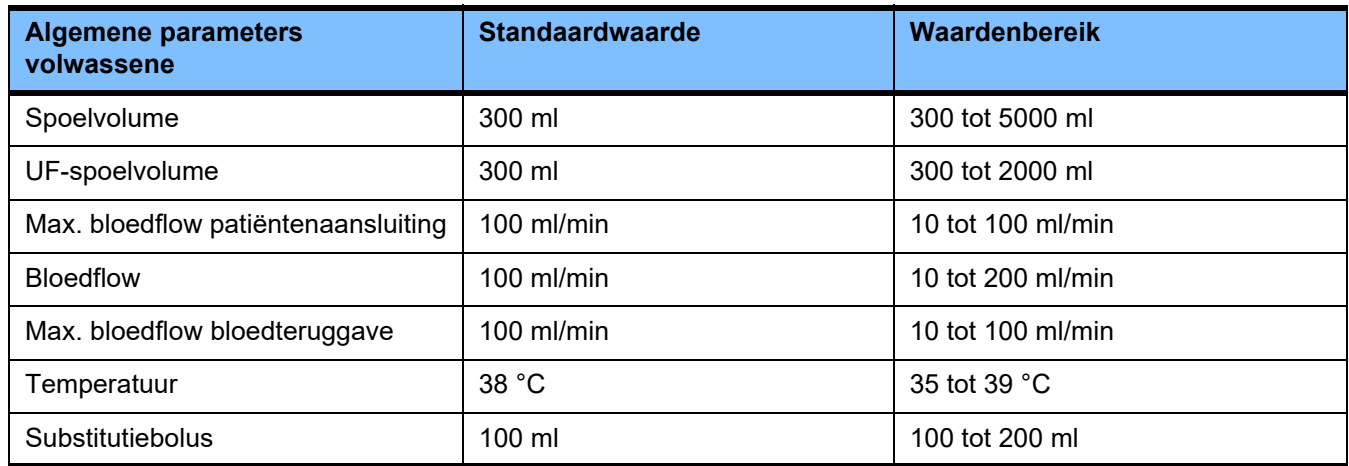

#### **Behandelingsparameters volwassene**

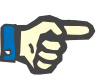

#### **Aanwijzing**

De "Behandelingsparameters volwassene" moeten worden gewijzigd voordat het vullen wordt gestart zodat de wijziging voor de volgende behandeling actief is.

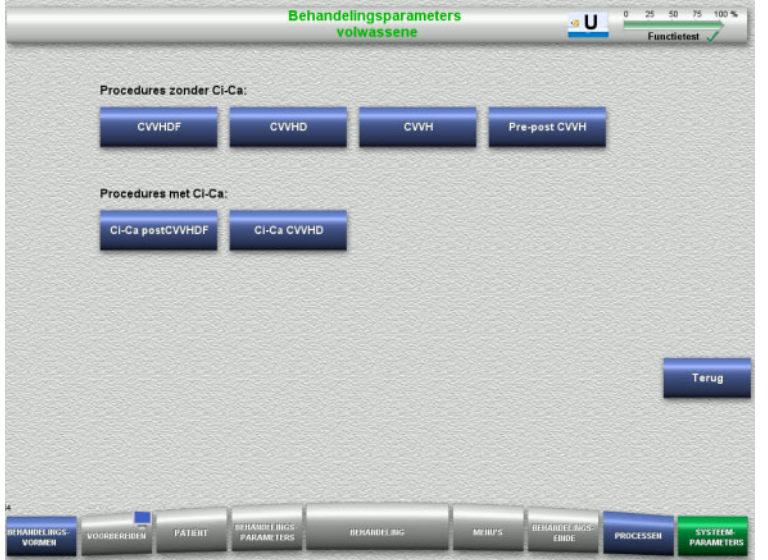

#### In het menu **Behandelingsparameters volwassene** kunnen de parameters (zie tabel) van de verschillende CRRT-behandelingen worden ingesteld.

Procedure zonder Ci-Ca anticoagulatie.

- CVVHDF
- CVVHD
- CVVH
- Pre-post CVVH

Procedure met Ci-Ca anticoagulatie.

- Ci-Ca postCVVHDF
- Ci-Ca CVVHD
- Ga met de toets **Terug** naar het menu **CRRT**.

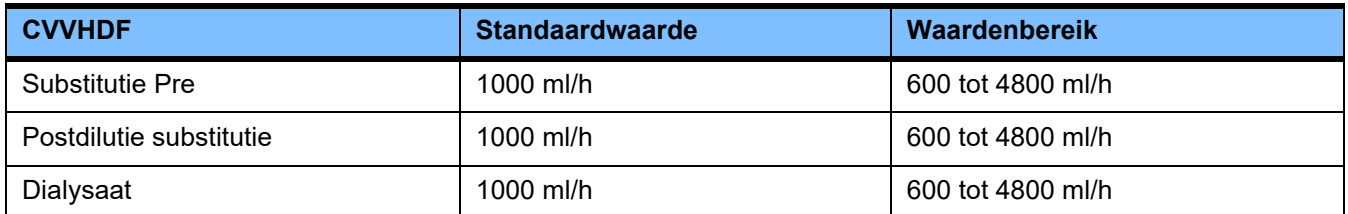

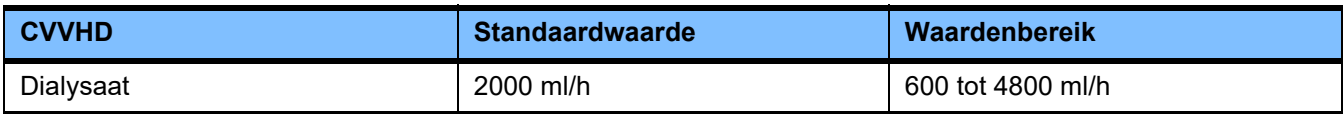

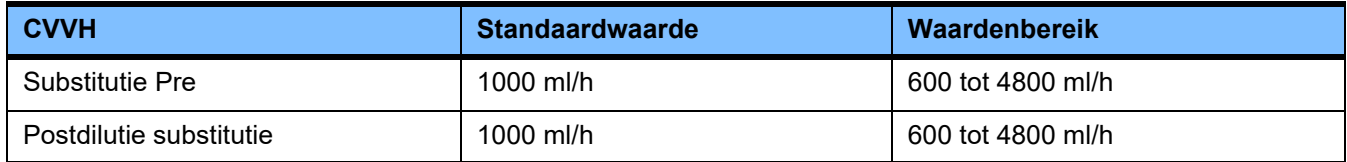

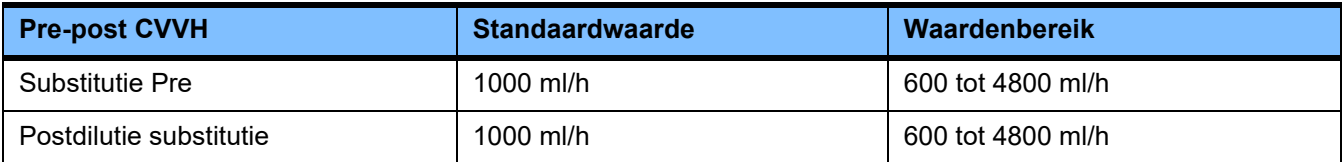

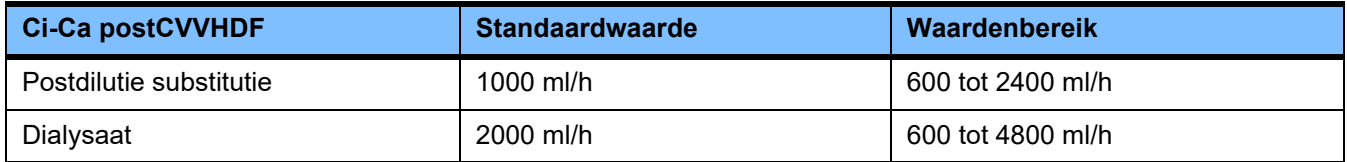

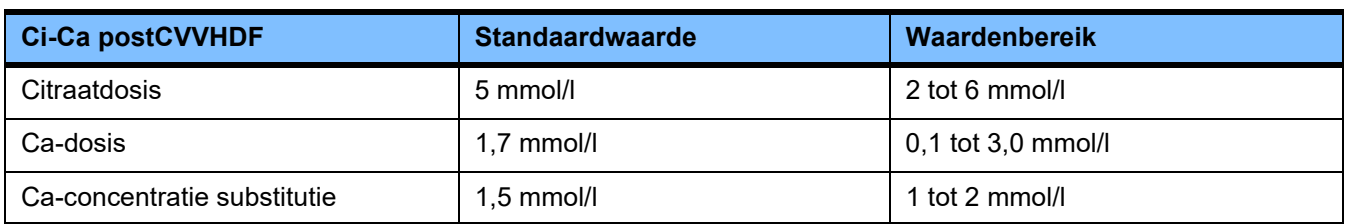

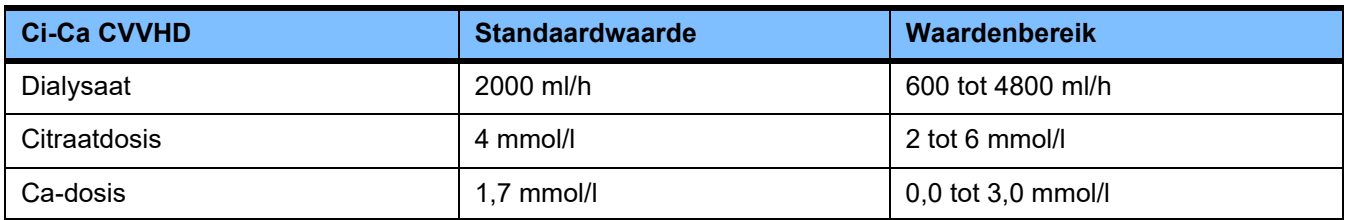

#### **4.9.3.5 TPE**

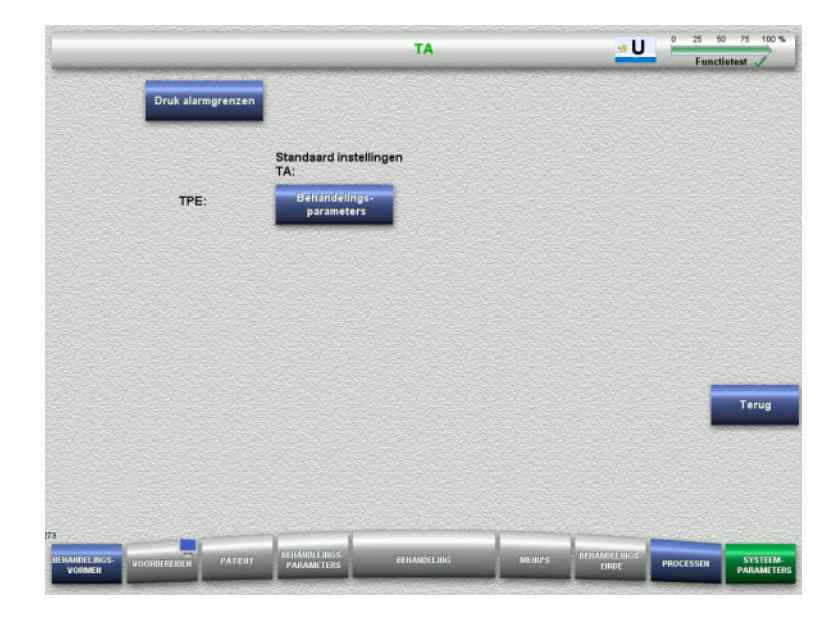

In het menu **TPE** kunnen behandelingsspecifieke parameters ingesteld worden:

- Druk alarmgrenzen
- Behandelingsparameters TPE
- Wissel met de toets **Terug** naar het menu **User-setup**.

#### **TPE alarmgrenzen**

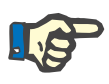

#### **Aanwijzing**

Druk alarmgrenzen moeten worden gewijzigd voordat het eerste pompsegment wordt geplaatst zodat de wijziging voor de volgende behandeling actief wordt.

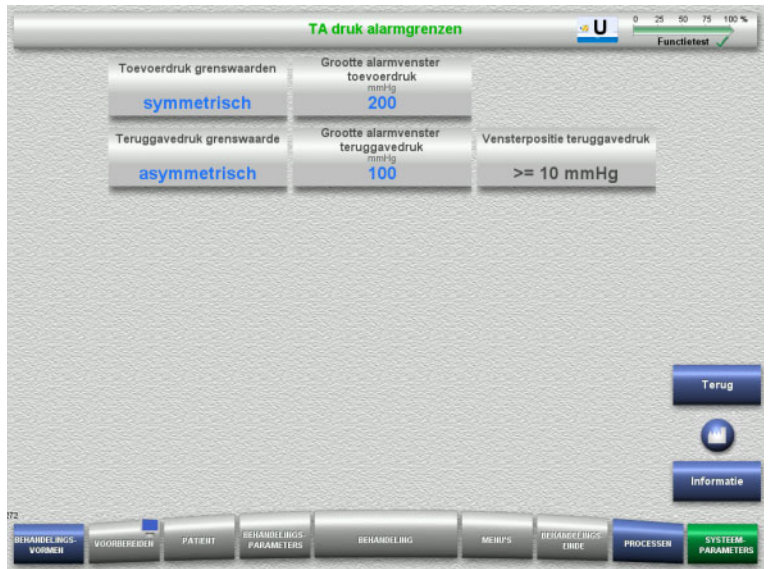

#### In het menu **TPE Druk alarmgrenzen** kunnen de drukparameters worden ingesteld.

Met de toets **Informatie** worden de toegang tot de parameters en het tijdstip overname van de gewijzigde waarden weergegeven.

 Ga met de toets **Terug** naar het menu **TPE**.

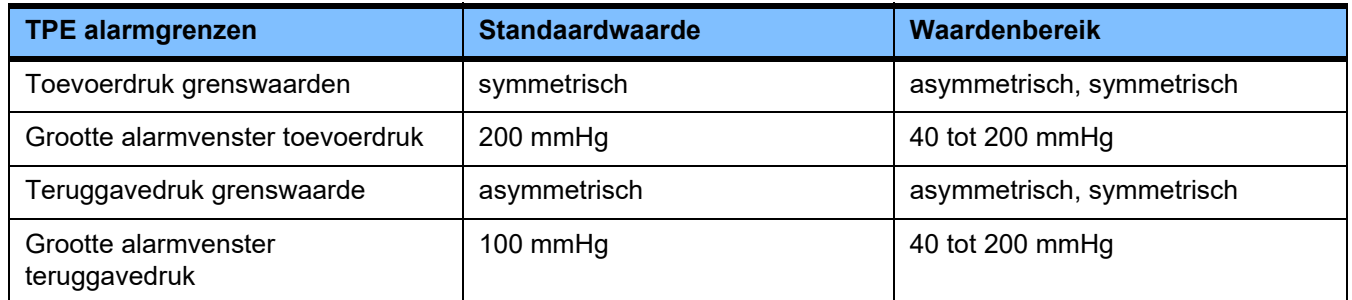

## **Behandelingsparameters TPE**

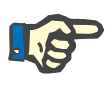

#### **Aanwijzing**

Wijzigingen in behandelingsparameters TPE moeten worden doorgevoerd voordat het eerste pompsegment wordt geplaatst zodat de wijzigingen voor de behandeling die volgt van kracht zijn.

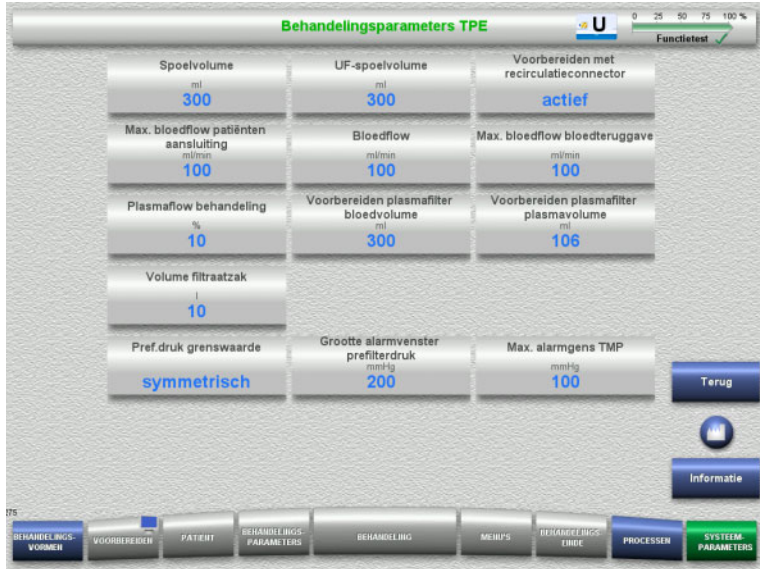

In het menu **Behandelingsparameters TPE** kunnen de TPE-specifieke parameters worden ingesteld.

Met de toets **Informatie** worden de toegang tot de parameters en het tijdstip overname van de gewijzigde waarden weergegeven.

 Ga met de toets **Terug** naar het menu **TPE**.

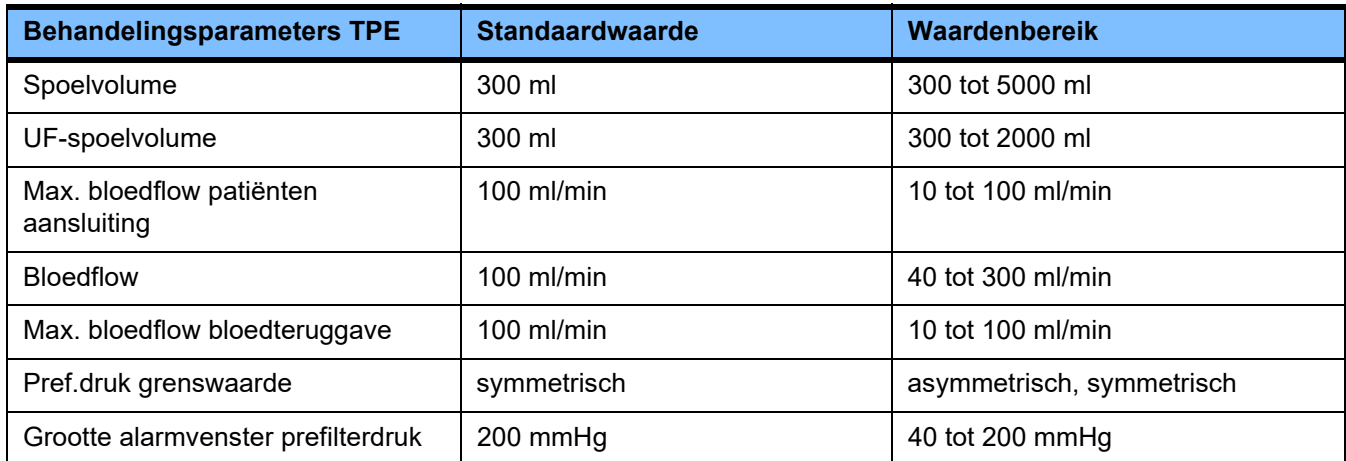

# **4.10 Netwerk**

# **4.10.1 Voor gebruik in acht nemen**

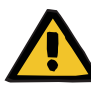

#### **Waarschuwing**

#### **Gevaar voor de patiënt door corrupte gegevens**

Gegevenscorruptie of gegevensverlies door netwerk- en serversoftware kunnen door het apparaat niet worden herkend. Dit kan leiden tot storingen.

- $\triangleright$  De systeemconfigurator moet de veilige verdere verwerking van gegevens, bijv. in pc-software-applicaties garanderen.
- $\triangleright$  De netwerkbeheerder is verantwoordelijk voor de bescherming van de ongecodeerd verzonden gegevens.

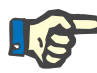

# **Aanwijzing**

Er zijn speciale vereisten voor het verder verwerken van de gegevens.

De organisatie die het netwerk beheert, is verantwoordelijk voor de beschikbaarheid van het netwerk voor de noodzakelijke gegevensoverdracht.

Gegevensvervalsing met betrekking tot de juistheid, geloofwaardigheid en volledigheid van de gegevens die veroorzaakt worden door het netwerk, worden niet gedetecteerd door het apparaat.

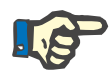

#### **Aanwijzing**

Op de LAN-aansluiting mogen uitsluitend apparaten worden aangesloten die voldoen aan de bepalingen van (DIN) EN 60950-1:2006 of IEC 60950-1:2006.

Bij aansluiting van het apparaat op het ethernet moet de kabel eerst aangesloten worden op het apparaat, daarna op het externe netwerk. Hiervoor mag alleen de bij de extra uitrusting vermelde afgeschermde LAN-verbindingskabel cat. 5 worden gebruikt [\(zie hoofdstuk 8.2 op](#page-284-0)  [pagina 285\)](#page-284-0).

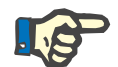

#### **Aanwijzing**

De netwerkbeheerder is verantwoordelijk voor de bescherming van de ongecodeerd overgeseinde gegevens.

De gegevensoverdracht van alarmsituaties via het netwerk dient niet te worden gebruikt als externe alarmindicator (hulpoproep voor personeel).

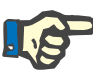

#### **Aanwijzing**

In normale toestand mag de lekstroom aan de behuizing van of tussen onderdelen van het systeem binnen de patiëntomgeving 0,1 mA niet overschrijden (in overeenkomst met EN 60601-1-1). Dit moet bij de installatie gewaarborgd zijn.

# **4.10.2 PDMS-verbinding**

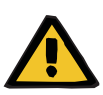

#### **Waarschuwing**

#### **Gevaar voor de patiënt door corrupte gegevens**

 De aan het patiëntengegevens-beheersysteem (PDMS) verzonden gegevens niet gebruiken voor diagnose en / of therapieondersteuning.

# **Waarschuwing**

#### **Gevaar voor de patiënt door niet waargenomen alarmsignalen**

Vanwege de niet veilige overdracht van alarmsignalen naar externe alarmindicators kan deze externe alarmering bij een storing uitvallen.

 $\triangleright$  Plaats slechts zo ver van het apparaat dat alarmsignalen van het apparaat op elk moment kunnen worden waargenomen.

Voor aansluiting op het datanetwerk van een patiëntengegevensbeheersysteem wordt de multiFiltratePRO geleverd met een afgeschermde LAN-verbindingskabel (cat. 5 patchkabel) met een lengte van 3 m. Indien nodig kunnen er extra kabels van andere lengtes besteld worden.

# **5 Alarmverwerking**

# **5.1 Herhaald bevestigen van een melding**

Voor de beveiligingssystemen zijn de relevante

alarmgrenzen/alarmvoorwaarden zoals beschreven in hoofdstuk 12 'Technische gegevens' onder 'Dialysaatcircuit en beveiligingssystemen' en 'Extracorporeel bloedcircuit en beveiligingssystemen' ook van toepassing.

Aanpassingen van de 'Alarmverwerking' kunnen in de setup gemaakt worden.

De gebruiker mag zich alleen zo ver van het apparaat verwijderen, dat hij te allen tijde de optische en akoestische alarmen van het apparaat kan waarnemen.

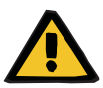

#### **Waarschuwing**

**Gevaar voor de patiënt door herhaald bevestigen van een melding**

Oorzaak verhelpen, voordat een melding wordt bevestigd.

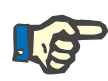

# **Aanwijzing**

Let bij het optreden van alarmen en waarschuwingen op de aanwijzingen in de meldingen en lees eventueel de helptekst **'?'**.

Worden de volgende alarmen en waarschuwingen herhaald bevestigd, zonder dat de oorzaak opgeheven wordt, dan kan dit tot de volgende gevaren voor de patiënt leiden:

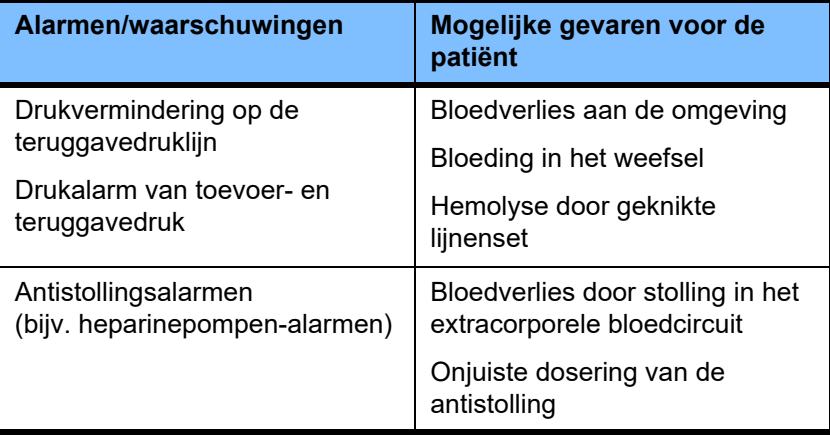

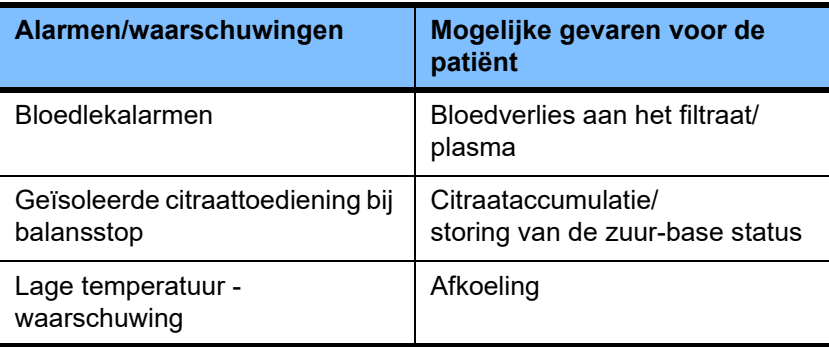

# **5.2 Alarmschema's**

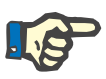

#### **Aanwijzing**

Het gekozen alarmschema moet worden getest en gecontroleerd op geschiktheid voor de gebruikslocatie en de omgevingsvoorwaarden. De verantwoordelijke organisatie dient het alarmschema vast te leggen.

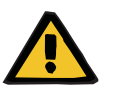

#### **Waarschuwing**

#### **Gevaar voor de patiënt door niet waargenomen alarmsignalen**

Als voor een of meerdere apparaten verschillende alarmschema's zijn ingesteld, worden dezelfde alarmoorzaken verschillend gealarmeerd. Dit kan leiden tot onjuiste interpretaties.

Gebruik voor alle apparaten hetzelfde alarmschema.

Het apparaat beschikt over twee alarmschema's. De instelling van het gewenste schema geschiedt in het menu **Systeemparameters**.

Omschakeling is uitsluitend mogelijk met de betreffende bevoegdheid door of in opdracht van de organisatie die voor het gebruik verantwoordelijk is.

Het alarmschema bepaalt welke informatie, waarschuwingen en alarmering de gebruiker aangeboden krijgt in het geval van storingen en alarmsituaties.

De alarmering bestaat altijd uit een visueel signaal en een geluidssignaal. Daarbij geeft het beeldscherm de benodigde informatie resp. de alarmoorzaak in tekstvorm weer.

De bedrijfstoestandweergave (stoplicht) is de enige signalering van de alarmtoestand en de prioriteit ervan. De toestand wordt weergegeven met bijbehorende kleuren (rood, geel, groen) en een specifieke knipperfrequentie.

De door de alarmtoestand afgegeven geluidssignalen zijn verbonden met de optische indicatie. Door middel van verschillende toonreeksen en herhalingsfrequenties informeren ze eveneens over de prioriteit en de relevantie van de alarmtoestand.

Het alarmschema 'één' toont een toestandgeoriënteerd systeem van alarmering. Het komt overeen met de tot nu toe gebruikte alarmschema's van de apparaten van Fresenius Medical Care.

Het alarmschema 'twee' toont het risicopotentieel van een alarmsituatie. Het kent aan elk alarm een prioriteit toe en is gebaseerd op de alarmnorm EN 60601-1-8 voor medische apparatuur voor intensieve medische zorg.

# **5.2.1 Alarmschema één**

Dit alarmschema houdt een duidelijke toewijzing van alarmsituatie, acties aan het apparaat en alarmering in.

# **Basistoewijzing Een alarmtoestand leidt tot een stop van de bloeds- en balansomloop:** De bedrijfstoestandweergave (stoplicht) is rood en er klinkt een geluidssignaal.

Een alarmtoestand leidt tot een stop van de balansomloop: De bedrijfstoestandweergave (stoplicht) is geel en er klinkt een geluidssignaal.

Bovendien bestaat er nog de mogelijkheid van gebruikersinformatie: Geïsoleerd geluidssignaal zonder bedrijfstoestandweergave (stoplicht).

De alarmtoestanden krijgen onderling een prioriteit, waarbij die met de hoogste prioriteit bovenaan het scherm staat.

## **5.2.2 Alarmschema twee**

De basis van dit schema is de indeling van alarmsituaties in prioriteiten gebaseerd op het desbetreffende gevaar en de periode voordat een evt. gevaar zich kan voordoen conform de volgende tabel:

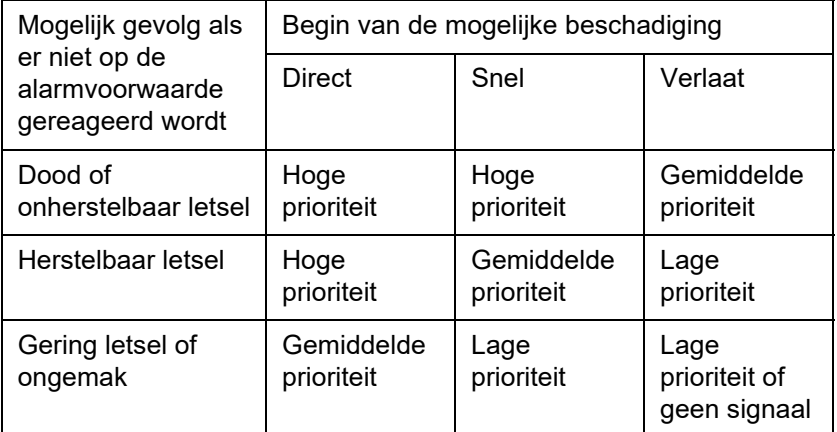

De verschillende prioriteiten stemmen overeen met signalen en toonreeksen en zijn aan verschillende groepen van medische apparaten gelijk toegewezen, zodat bijv. alle apparaten voor extracorporele bloedbehandeling grotendeels gelijke alarmsignalen geven.

**Basistoewijzing** De toewijzing van prioriteit en reactie van het apparaat is als volgt gedefinieerd:

> Hoge prioriteit: Rood knipperende bedrijfstoestandweergave (stoplicht) en herhaalde toonreeks van 10 impulsen.

> Gemiddelde prioriteit: Geel knipperende bedrijfstoestandweergave (stoplicht) en herhaalde toonreeks van 3 impulsen.

Lage prioriteit: Constant geel brandende bedrijfstoestandweergave (stoplicht) en herhaalde toonreeks van 2 impulsen.

Bovendien bestaat er nog de mogelijkheid van gebruikersinformatie: Groen knipperende bedrijfstoestandweergave (stoplicht) met herhaalde toon en geïsoleerd geluidssignaal.

Zo wordt aan elke alarmsituatie een prioriteit toegekend, die de alarmreactie van het apparaat bepaalt.

# **5.3 Alarmtoestanden van hoge prioriteit**

Omdat bij kritische alarmsituaties normaal gesproken naar de veilige toestand van het apparaat (stop van de behandeling resp. bloedtransport) teruggeschakeld wordt, zullen alarmen van hoge prioriteiten alleen in uitzonderingen optreden, als er ondanks de actie van het apparaat nog een onafhankelijk gevaar voor de patiënt zou bestaan.

De volgende alarmtoestanden komen overeen met een hoge prioriteit bij alarmschema twee:

- Melding **Lage teruggavedrukalarm**: Hier bestaat de mogelijkheid van een loskoppeling met doorgaand bloedverlies via de toegang.
- Melding **Hoge toevoerdrukalarm**: Hier bestaat de mogelijkheid van een loskoppeling met doorgaand bloedverlies via de toegang.
- Ontbrekende herkenning van het fixatiestuk van de Ci-Ca pompen: Hier bestaat de mogelijkheid van luchtinfusie of bloedverlies via de Ci-Ca lijnenset (ontbrekende occlusie).

Bovendien kennen de volgende toestanden een verhoogd gevaar en hebben een intensievere observatie en controle nodig:

- Toestand na een alarm van de lucht
- Overbruggingstoestand na bloedlekalarm

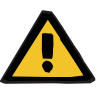

#### **Waarschuwing**

#### **Gevaar van bloedverlies door stolling**

Een uitblijvende reactie van de gebruiker na een stilstand van de bloedpomp kan leiden tot coagulatie met eventueel verlies van het extracorporele bloedvolume.

 $\triangleright$  Verhelp de oorzaak van alarmtoestanden met stilstand bloedpomp zo spoedig mogelijk en start de bloedpomp.

# **5.4 Alarmsysteem**

**Ondergrens teruggavedruk**

**Drukbewaking** Om onnodige valse alarmen te vermijden, kan het bewakingsvenster na verandering van relevante parameters, na drukalarmen of stop / start van de pompen kort uitgebreid, gedeactiveerd of permanent in zijn toestand aan de huidige druk aangepast worden. Deze toestanden zijn qua tijd beperkt en de drukbewaking geeft altijd de toestand via de kleurcodering van het venster weer (geel = actief, grijs = inactief). De bewaking van de grenzen van de weergave is daarvan niet afhankelijk.

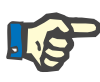

#### **Aanwijzing**

Controleer de gekozen drukalarmgrenzen op geschiktheid voor de patiënt en de gekozen behandelingsvorm.

Let hierbij op de bijzondere instellingen, die het alarmsysteem in zijn werking beperken.

Het onderste bereik van de teruggavedruk kan afhankelijk van de instelling in de Service-Setup bij het optreden van een laag teruggavedrukalarm naar keuze van +10 mmHg (standaardwaarde) op –100 mmHg worden aangepast. Daarmee kan indien nodig een behandeling ook bij geringe of negatieve teruggavedruk worden uitgevoerd.

(Fabrieksinstelling: uitbreiding van onderste grens van de teruggavedruk is gedeactiveerd.)

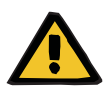

#### **Waarschuwing**

#### **Gevaar van bloedverlies door een niet detecteerbare dislocatie**

Een aanpassing van het onderste bereik van de teruggavedruk naar –100 mmHg beperkt de herkenningsmogelijkheid van een dislocatie van de teruggavelijn.

 Voer een aanpassing alleen in medisch noodzakelijke uitzonderingssituaties en met bijzondere controle en zorgvuldigheid uit.

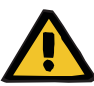

#### **Waarschuwing**

#### **Gevaar van bloedverlies door niet juist gesloten aansluitingen**

Om de patiënt te beschermen tegen gevaarlijk bloedverlies in de omgeving, wordt de drukbewaking van de teruggavedruk als beveiligingssysteem voor het extracorporele bloedcircuit gebruikt. De drukbewaking kan echter niet in alle gevallen een bloedverlies in de omgeving detecteren. Bijzonder kritisch is een dislocatie van de verbindingen naar de katheters of een kleine lekkage in overdrukbereik van het extracorporele bloedcircuit.

 Tijdens de behandeling moet regelmatig het extracorporele bloedcircuit, met name alle verbindingen van de lijnenset en de teruggavelijn op lekkage worden gecontroleerd.

**Luchtinfusie** Om nauwe grenswaarden voor de herkenning van een luchtinfusie altijd aan te kunnen houden, moet eventueel de maximale bloedflow bij gering patiëntgewicht beperkt worden [\(zie hoofdstuk 12.11 op](#page-309-0)  [pagina 310\).](#page-309-0)

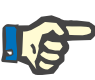

# **Aanwijzing**

Luchtinfusiegrenswaarden zijn afhankelijk van bloedflow en patiëntgewicht:

Voor Ped CVVHD 8 kg tot 16 kg wordt de volledige sensibiliteit bereikt bij een maximale bloedflow en vanaf een patiëntgewicht van 9 kg.

Voor Ped CVVHD 16 kg tot 40 kg wordt de volledige sensibiliteit bereikt bij een maximale bloedflow en vanaf een patiëntgewicht van 18 kg.

Voor CRRT (vanaf 40 kg) wordt de volledige sensibiliteit bereikt bij een maximale bloedflow en vanaf een patiëntgewicht van 45 kg.

**Alarmpriorisering** Opvolgalarmen van gelijke of lagere prioriteit worden niet extra gesignaleerd. Opvolgalarmen van een hogere prioriteit worden gesignaleerd.
## **5.5 Reactie van het alarmsysteem**

#### **Bij het begin of de hervatting (na alarm) van de behandeling**

Met bevestiging van de foutmelding wordt bij hervatting van de behandeling de activatie van de volgende meldingen vertraagd resp. de alarmgrens opnieuw ingesteld:

**Luchtdetector**

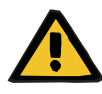

#### **Waarschuwing**

**Gevaar van luchtembolie door lucht in de lijnenset**

- Tijdens het omzeilen van het bewakingssysteem van de luchtdetector is de gebruiker verantwoordelijk voor de veiligheid van de patiënt.
- Na starten van actieve verwijdering van lucht: 5 ml
- Na de melding microbellen herkend: 2 minuten

De melding **Microbellen na luchtvanger herkend** kan gedurende de actuele behandeling max. 3 keer worden onderdrukt. Daarna moet bij optreden van een volgend alarm verplicht het proces **Lucht verwijderen** uitgevoerd worden.

- **Drukweergave** Het alarmvenster van alle op het beeldscherm weergegeven soorten druk wordt maximaal 10 seconden vertraagd geheractiveerd.
	- Bij een hervatting na drukalarmen kunnen de alarmvensters op aanvraag opnieuw gepositioneerd worden.
	- Door verandering van de parameters (bijv. stop start van de bloedpomp) worden de alarmvensters automatisch 10 seconden op inactief gezet. Om opvolgalarmen te vermijden wordt het alarmvenster afhankelijk van de oorzaak opnieuw ingesteld op de huidige drukwaarde of het venster wordt zo gehouden en geheractiveerd.
- **Alarm overbruggen (alarmsysteem tijdelijk deactiveren)**

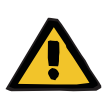

#### **Waarschuwing**

#### **Gevaar voor de patiënt door hemolyse of bloedverlies / gevaar van bloedverlies door overbrugde bloedlekdetector**

Als de bloedlekdetector wordt overbrugd, wordt de bewaking op hemolyse of bloedverlies tijdelijk of gedurende de gehele behandeling gedeactiveerd.

- $\triangleright$  In dit geval is de gebruiker verantwoordelijk voor de veiligheid van de patiënt.
- $\geq$  Let vooral bij de behandeling van permanente hemolytisch plasma op extra donkere verkleuring in het plasmacircuit in het geval van een bloedlek.

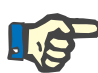

#### **Aanwijzing**

Als de melding **Bloedlek herkend** is geactiveerd, kunt u met de behandelingsoptie TPE het beveiligingssysteem deactiveren. Dit betekent dat de controle op hemolyse en bloedlekken voor de duur van de huidige behandeling wordt uitgeschakeld. Het veiligheidssysteem wordt gereactiveerd als het apparaat weer wordt ingeschakeld [\(zie hoofdstuk 4.7.15 op pagina 186\).](#page-185-0)

Met de toets **Overbruggen** kunnen de volgende actieve alarmen voor een vastgelegde periode overbrugd (gedeactiveerd) worden:

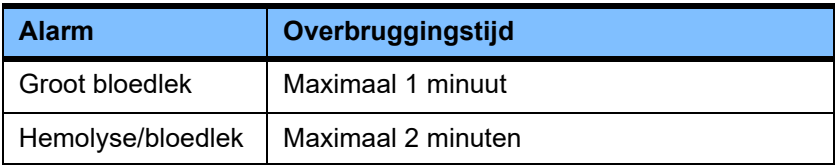

#### **Alarmtoon pauzeren (audio gepauzeerd)**

Met de toets **Audio gepauzeerd** kan een aanstaande alarmtoon voor een vastgelegde periode gepauzeerd (gedeactiveerd) worden. Dit is alleen bij een actieve melding mogelijk en wordt in de statusweergave met de toets **Audio gepauzeerd** weergegeven.

Een voortijdig opheffen van de toestand **Audio gepauzeerd** is niet mogelijk. Een nieuw optredend alarm activeert de gepauzeerde alarmtoon.

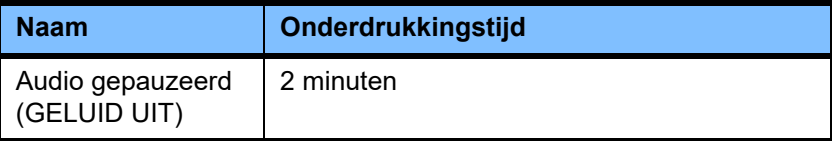

## **5.6 Meldingen**

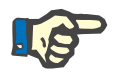

#### **Aanwijzing**

Iedere melding bezit een gekleurde omranding. Afhankelijk van het gekozen alarmschema kunnen de meldingen qua visuele en auditieve weergave afwijken.

Roep met **'?'** de hulpfunctie op. Hier krijgt de gebruiker meer informatie over de mogelijke oorzaak en een oplossing.

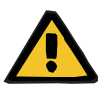

#### **Waarschuwing**

#### **Gevaar voor de patiënt door niet waargenomen alarmsignalen**

Bij een te laag ingesteld geluidsvolume van de alarmtoon kunnen omgevingsgeluiden het herkennen van het geluidsalarm bemoeilijken of verhinderen.

 $\triangleright$  Stel het geluidsvolume van de alarmtoon in overeenstemming met de omgevingsgeluiden in.

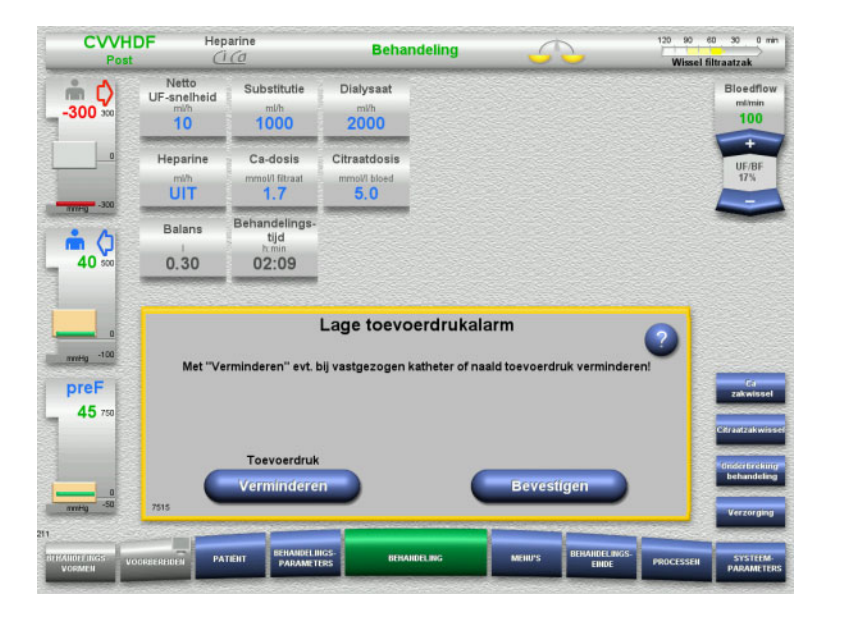

Afhankelijk van het ingestelde alarmschema en de meldingsprioriteiten worden de meldingen met verschillend gekleurde omrandingen en met verschillende alarmtonen weergegeven. Het geluidsvolume is in het menu **Systeemparameters** te veranderen.

Binnen het venster krijgt de gebruiker een korte beschrijving over de melding en informatie over de oplossing van het probleem. Eventueel wordt de problematiek in een grafiek afgebeeld.

Iedere melding op het beeldscherm heeft een identificatienummer links onderaan. Bij een storing kan de service met dit nummer sneller hulp bieden.

## **5.7 Meldingen bij de functietest**

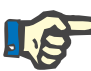

#### **Aanwijzing**

Is de functietest ook na een herhaling niet geslaagd en is een storing niet opgeheven, dan kan de procedureselectie beperkt zijn. Waarschuw in ieder geval de technische dienst.

Is de accutest niet geslaagd, dan laat het systeem geen behandelingen toe.

Wordt bij de accutest een niet-volledige accu opgespoord, dan wordt een behandeling wel toegelaten. Houd er rekening mee, dat bij stroomuitval het noodbedrijf nog beperkter mogelijk is dan gebruikelijk.

Is de test **Temperatuursensor omgeving** niet geslaagd en wordt er een behandeling uitgevoerd, dan kan er vanwege gebruik van standaardwaarden sprake zijn van een sterke vermindering van het verwarmend vermogen. Zorg voor bewaking en neem de nodige externe maatregelen.

Als de test van de heparinepomp niet slaagt, kan deze gedeactiveerd worden als van de toediening van heparine voor de volledige behandeling afgezien wordt.

## **5.8 UF/BF-melding**

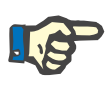

#### **Aanwijzing**

Door hoge filtraatsnelheid kan er bij lage bloedflow een inadequate concentratie van het bloed in het filter ontstaan (grote TMP-stijging). Deze concentratie van het bloed is in het bijzonder afhankelijk van de individueel verschillende filters. In het algemeen bestaat hierdoor het gevaar van bloedstolling in de haarvaatjes.

Ter vermijding van deze reactie wordt aangeraden bij postdilutie de UF-snelheid zo in te stellen, dat deze maximaal 20% van de bloedflow is.

Als een niet aanbevolen verhouding UF/BF groter dan 20% is ingesteld, verandert de weergave van de waarden van groen naar rood.

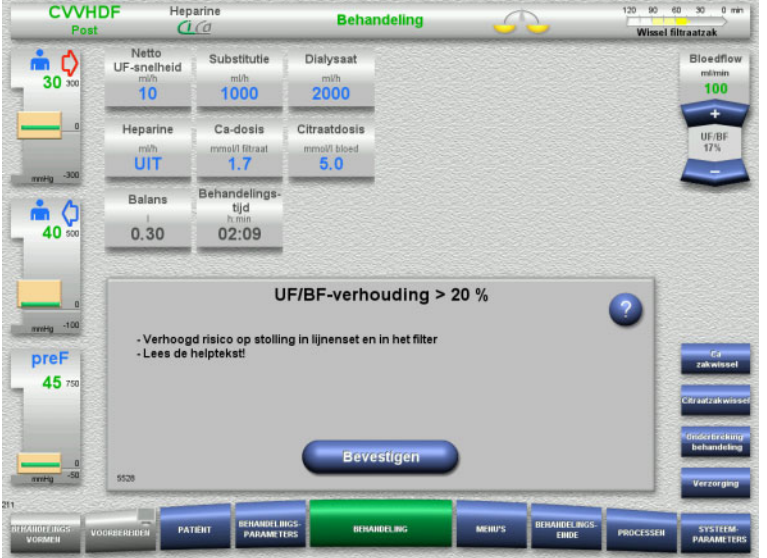

Wie de melding met de toets **Bevestigen** bevestigt, accepteert de wanverhouding en de daardoor eventueel ontstane stolling in het filter en in de lijnenset.

Het is aanbevolen bij postdilutie de wanverhouding op te heffen door de parameters te veranderen.

## **5.9 Verhouding Ca-flow tot filtraatflow**

De calciumflow wordt door het systeem berekend in relatie tot de filtraatflow (som van de dialysaatflow, substitutieflow, netto UF-flow, citraatflow en calciumflow), kort gezegd "filtraat", de ingestelde calciumdosis, en de concentratie die in de setup voor de gebruikte calciumoplossing is ingesteld. De Ca-flow wordt door het ingestelde bereik van de Ca-pomp begrensd.

Regelbereik van Ca-pomp: 1-100 ml/h.

Resulteren de instellingen van de diverse flows en de noodzakelijke Ca-dosis tot een Ca-flow buiten het ingestelde bereik van de pomp, dan verschijnt er een melding.

De gebruiker moet de behandeling in dit geval door aanpassen van de dialysaat-/substitutieflow of eventueel ook de Ca-dosis dienovereenkomstig veranderen.

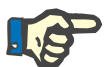

#### **Aanwijzing**

Mochten de voorgenomen veranderingen niet voldoende zijn om in het ingestelde bereik van de Ca-pomp te komen, dan wordt de melding na een paar seconden herhaald.

Als het regelbereik van de Ca-pomp wordt overschreden, wordt de Ca-pomp na bevestiging van de melding met een flow op de desbetreffende waardebereikgrens aangestuurd.

De melding wordt na maximaal 2 minuten herhaald.

## **5.10 Verhouding citraatflow tot bloedflow**

De citraatflow wordt berekend uit de ingestelde citraatdosis, de ingestelde bloedflow en de concentratie van de gebruikte citraatoplossing (instelling in de setup) en is door het ingestelde bereik van de citraatpomp beperkt.

Regelbereik van citraatpomp: 10-600 ml/h

Leiden de ingestelde uitgangswaarden tot een citraatflow buiten het ingestelde bereik van de pomp, dan wordt er een melding weergegeven.

De gebruiker moet in dit geval de bloedflow of eventueel de citraatdosis aanpassen om de behandeling met de geplande anticoagulatie voort te zetten.

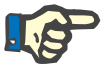

#### **Aanwijzing**

Mochten de voorgenomen veranderingen niet voldoende zijn om in het ingestelde bereik van de citraatpomp te komen, dan wordt de melding na een paar seconden herhaald.

Als het regelbereik van de citraatpomp wordt overschreden, wordt de citraatpomp na bevestiging van de melding met een flow op de desbetreffende waardebereikgrens aangestuurd.

De melding wordt na maximaal 2 minuten herhaald.

## **5.11 Verhouding plasmaflow tot bloedflow**

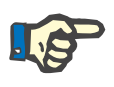

#### **Aanwijzing**

Door hoge plasmaflow kan er bij lage bloedflow een inadequate concentratie van het bloed in het hemofilter ontstaan (grote TMP-stijging). Deze concentratie van het bloed hangt af van het desbetreffende filter dat wordt gebruikt. In het algemeen bestaat hierdoor het gevaar van hemolyse en bloedstolling in de capillairen.

Om deze reactie te voorkomen, kan de plasmaflow alleen worden ingesteld op een max. van 30 % van de bloedflow.

## **5.12 Meldingen bij drukafwijkingen**

## **5.12.1 Grenswaarde opnieuw instellen**

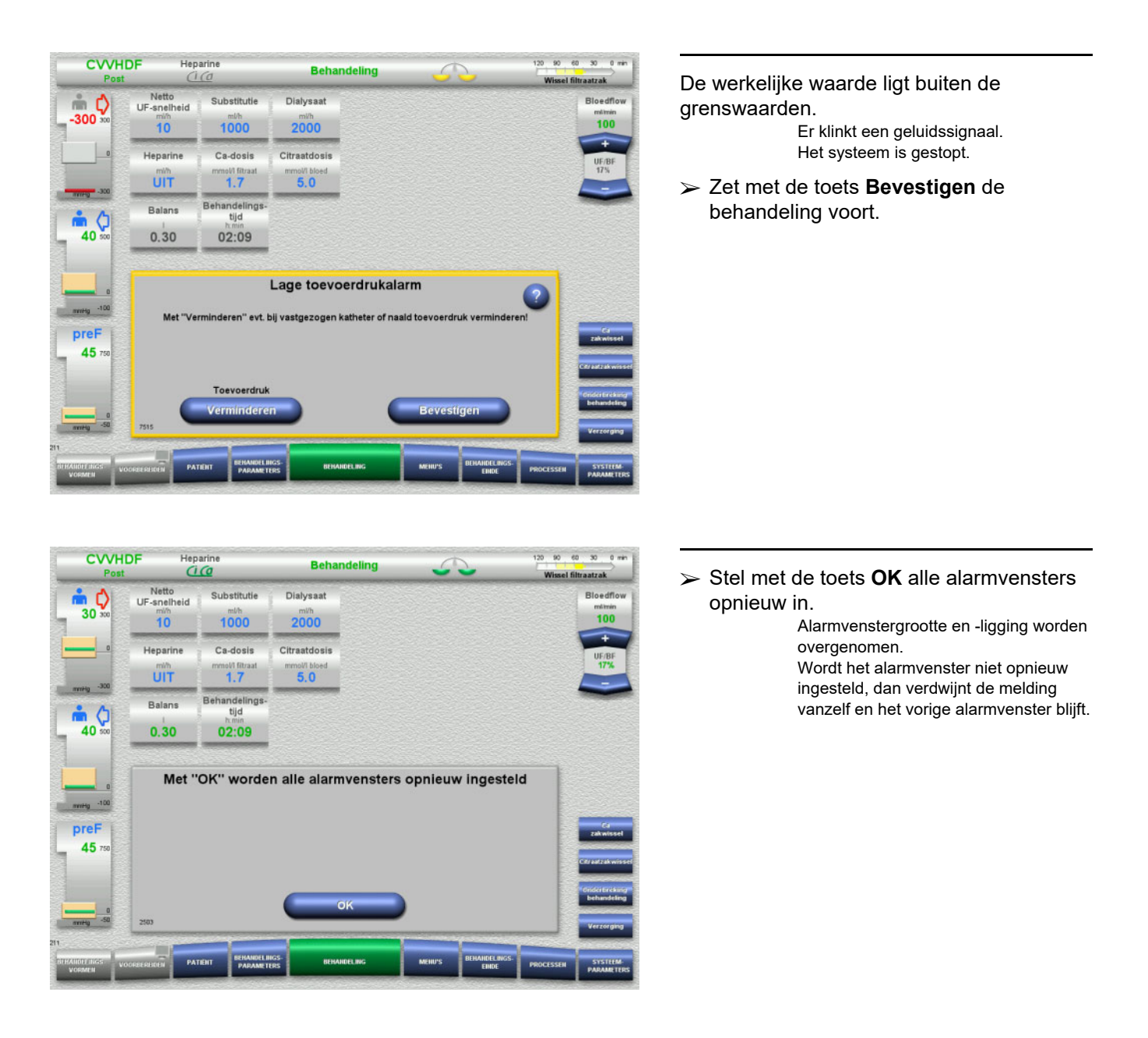

### **5.12.2 Toevoerdruk verminderen**

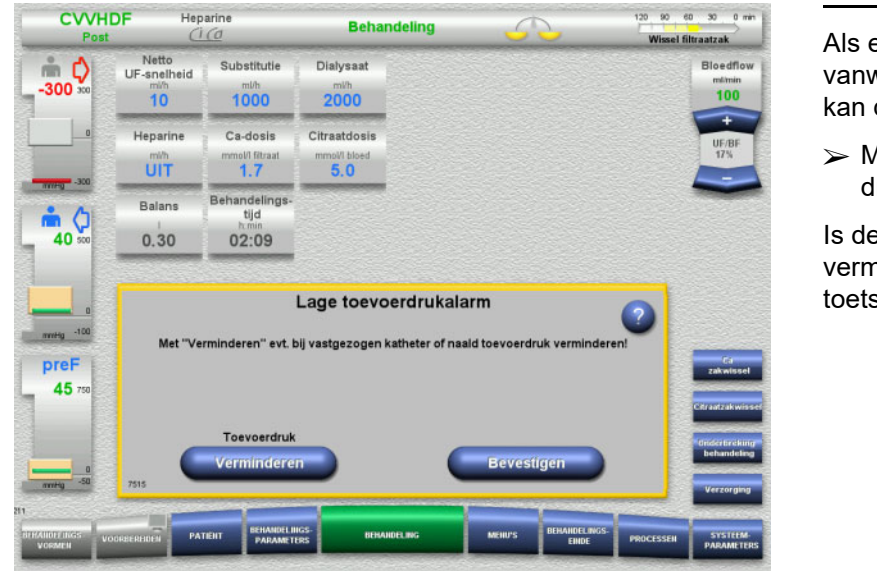

Als een laag toevoerdrukalarm optreedt vanwege een vastgezogen katheter / canule kan dit verholpen worden.

 Met de toets **Verminderen** wordt de drukvermindering gestart.

Is de druk door de gestopte bloedpomp al verminderd, dan kan de behandeling met de toets **Bevestigen** worden voortgezet.

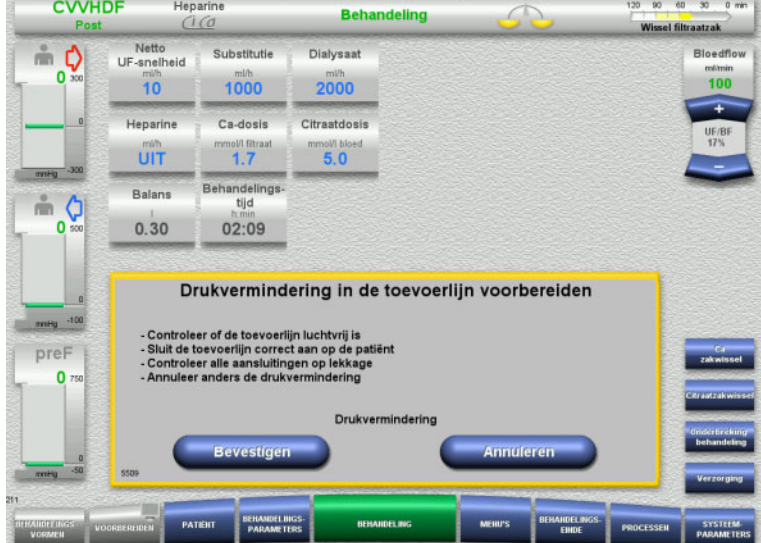

 $\triangleright$  Is het toevoersysteem luchtvrij, start dan de drukvermindering met de toets **Bevestigen**.

Met de toets **Annuleren** kan de bedieningsactie worden afgebroken.

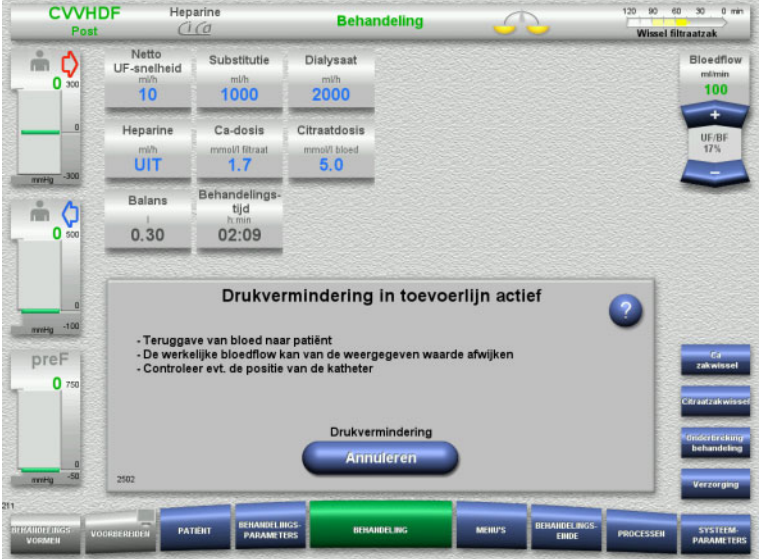

Na het einde van de drukvermindering wordt de behandeling voortgezet.

Het proces kan op ieder moment worden afgebroken met **Annuleren**.

## **5.13 Melding 'Lucht na luchtvanger herkend'**

**5.13.1 Belangrijk vóór het verwijderen van de lucht**

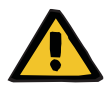

#### **Waarschuwing**

### **Gevaar van luchtembolie door lucht in de lijnenset**

Door ondeskundige bediening tijdens het verwijderen van lucht kan er een luchtinfusie optreden.

- De lucht mag alleen verwijderd worden door strikt de instructies van het apparaat op te volgen. De gebruiker is verantwoordelijk voor het correct uitvoeren van de instructies.
- $\triangleright$  Bij het verwijderen van lucht bovendien in acht nemen:
	- Uitvoerige beschrijvingen in het desbetreffende informatieveld met de toets **?** openen.
	- Als de teruggavedruk > 40 mmHg is, reduceer deze dan met een spuit op de luchtvanger van de teruggavelijn tot het apparaat de volgende instructie geeft.
	- Tijdens de procedure "Lucht verwijderen" wordt de bloedflow automatisch verlaagd worden tot 50 ml/min. Om de afscheiding van lucht en microbellen te verbeteren, kan de bloedflow indien nodig verhoogd worden.

## **5.13.2 Lucht herkend**

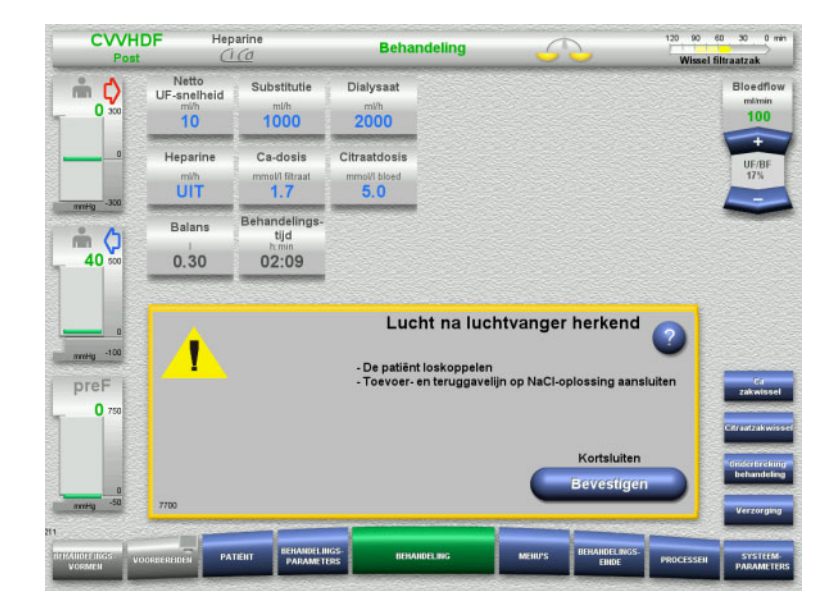

Bevindt zich lucht in de teruggavelijn na de luchtvanger, dan wordt dit met een geluidssignaal en een melding aangegeven. Balans is uitgeschakeld. De bloedpomp is gestopt.

 Bevestig met de toets **Bevestigen** dat de instructies uitgevoerd zijn.

### <span id="page-225-0"></span>**5.13.3 Lucht verwijderen**

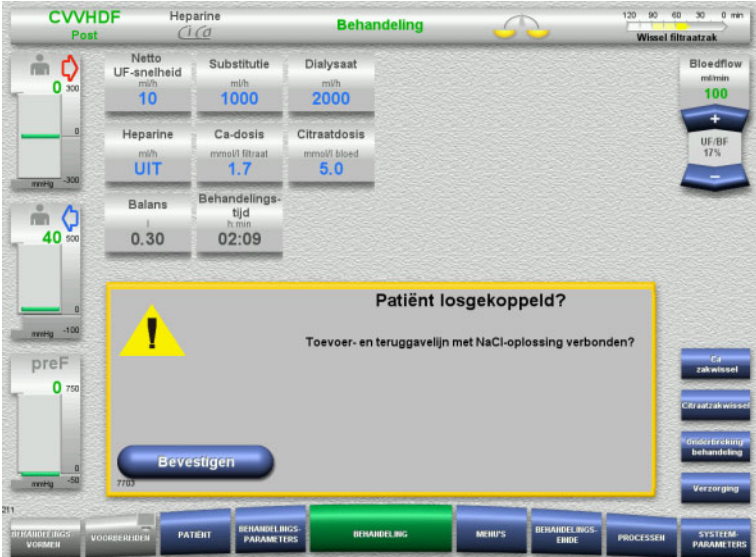

 Bevestig met de toets **Bevestigen** de veiligheidsvraag.

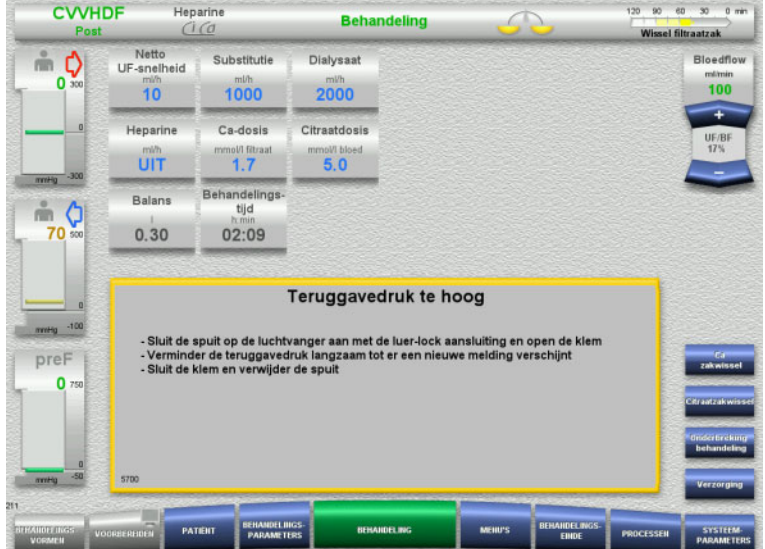

#### Deze melding verschijnt als de teruggavedruk > 40 mmHg is.

 $\triangleright$  Volg de instructies op.

Indien de teruggavedruk < 40 mmHg is, verschijnt automatisch de volgende melding.

 Breng met de toets **Start** lucht in de NaCl-oplossing. Bloedpomp draait met 50 ml/min.

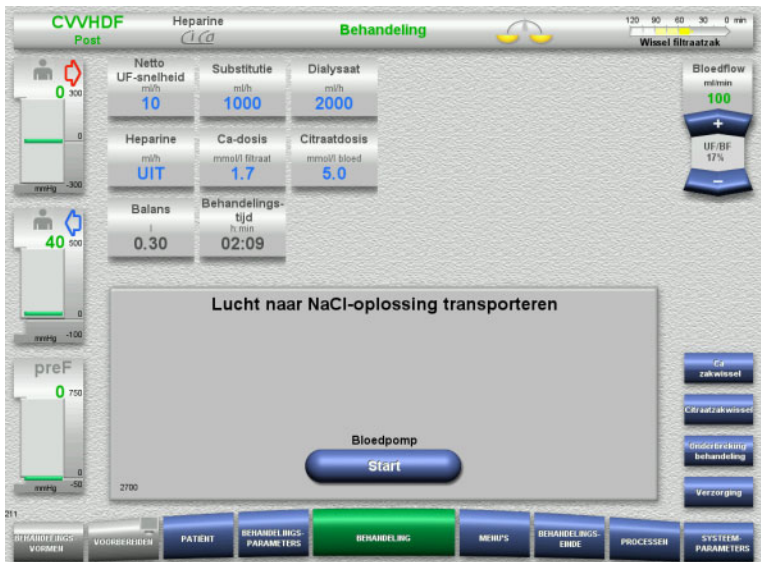

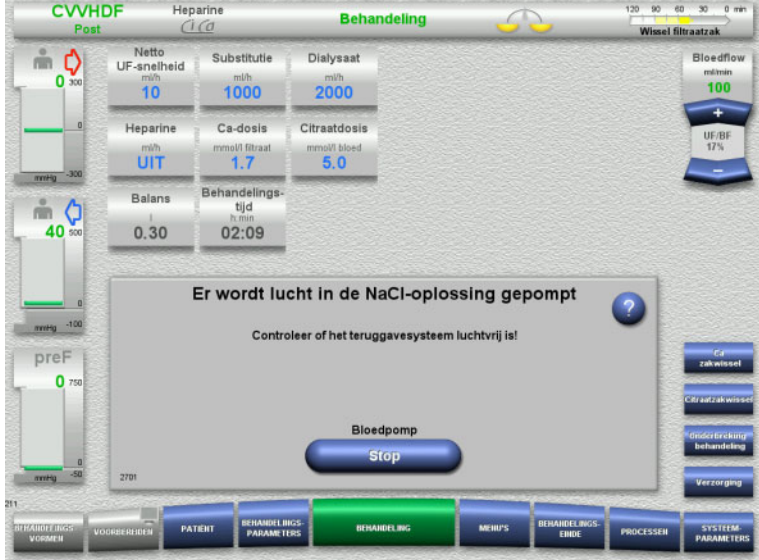

De bloedpomp stopt automatisch na 100 ml.

Herkent de gebruiker dat het systeem luchtvrij is voor het bereiken van de 100 ml, dan kan de bloedpomp met de toets **Stop** gestopt worden.

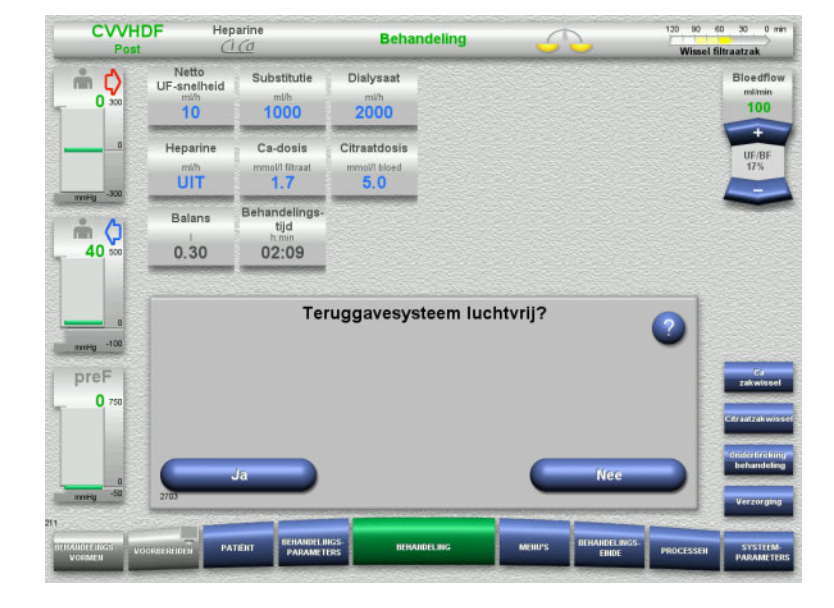

Bevestig met de toets **Ja** de luchtvrijheid.

### Of

 Verwijder met de toets **Nee** de resterende luchtbellen uit het systeem. Automatisch wisselen naar de vorige melding.

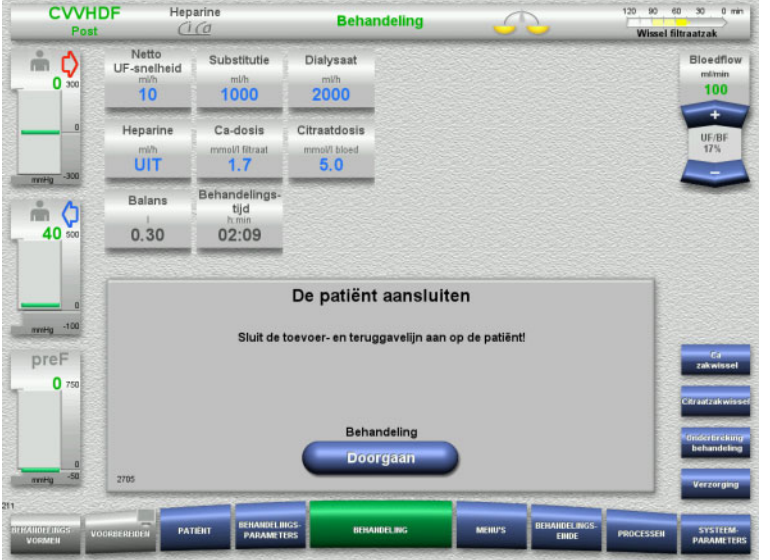

- $\triangleright$  Verbind de patiënt.
- Start met de toets **Doorgaan** de behandeling.

Bloedpomp start met de eerder ingestelde transportsnelheid.

 Controleer en verander indien nodig de transportsnelheid.

## **5.14 Melding 'Microbellen na luchtvanger herkend'**

## **5.14.1 Belangrijk voordat u de microbellen verwijdert**

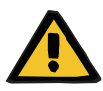

#### **Waarschuwing**

### **Gevaar van luchtembolie door lucht in de lijnenset**

 Tijdens het omzeilen van het bewakingssysteem van de luchtdetector is de gebruiker verantwoordelijk voor de veiligheid van de patiënt.

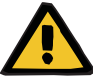

### **Waarschuwing**

### **Gevaar van luchtembolie door lucht in de lijnenset**

Door ondeskundige bediening tijdens het verwijderen van lucht kan er een luchtinfusie optreden.

- $\triangleright$  De lucht mag alleen verwijderd worden door strikt de instructies van het apparaat op te volgen. De gebruiker is verantwoordelijk voor het correct uitvoeren van de instructies.
- $\triangleright$  Bij het verwijderen van lucht bovendien in acht nemen:
	- Uitvoerige beschrijvingen in het desbetreffende informatieveld met de toets **?** openen.
	- Als de teruggavedruk > 40 mmHg is, reduceer deze dan met een spuit op de luchtvanger van de teruggavelijn tot het apparaat de volgende instructie geeft.
	- Tijdens de procedure "Lucht verwijderen" wordt de bloedflow automatisch verlaagd worden tot 50 ml/min. Om de afscheiding van lucht en microbellen te verbeteren, kan de bloedflow indien nodig verhoogd worden.

### **5.14.2 Microbellen herkend**

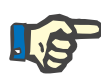

#### **Aanwijzing**

De melding kan tijdens een behandeling drie keer met de toets **Doorgaan** onderdrukt worden. Mochten er dan altijd nog microbellen herkend worden, dan moet de lucht verwijderd worden.

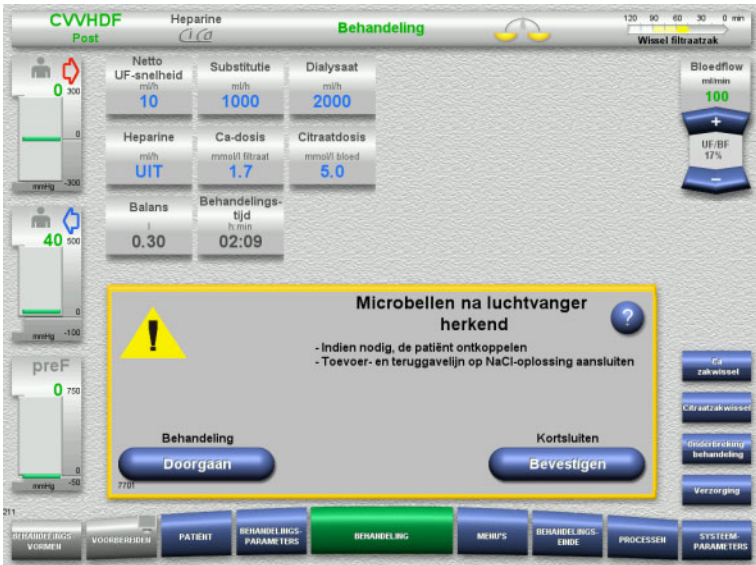

Bevinden zich microbellen in de teruggavelijn na de luchtvanger, dan wordt dit met een geluidssignaal en een melding aangegeven.

 Worden er **geen** microbellen herkend, druk dan op de toets **Doorgaan**.

Of

- Worden er microbellen herkend, volg dan de instructies op en druk op de toets **Bevestigen**.
- $\triangleright$  Lucht verwijderen (zie hoofdstuk 5.13.3 [op pagina 226\).](#page-225-0)

## **5.15 Bloedlek**

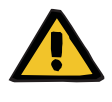

#### **Waarschuwing**

**Gevaar voor de patiënt door hemolyse of bloedverlies / gevaar van bloedverlies door overbrugde bloedlekdetector**

Als de bloedlekdetector wordt overbrugd, wordt de bewaking op hemolyse of bloedverlies tijdelijk of gedurende de gehele behandeling gedeactiveerd.

- $\triangleright$  In dit geval is de gebruiker verantwoordelijk voor de veiligheid van de patiënt.
- $\triangleright$  Let vooral bij de behandeling van permanente hemolytisch plasma op extra donkere verkleuring in het plasmacircuit in het geval van een bloedlek.

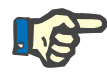

#### **Aanwijzing**

Als de melding **Bloedlek herkend** is geactiveerd, kunt u met de behandelingsoptie TPE het beveiligingssysteem deactiveren. Dit betekent dat de controle op hemolyse en bloedlekken voor de duur van de huidige behandeling wordt uitgeschakeld. Het veiligheidssysteem wordt gereactiveerd als het apparaat weer wordt ingeschakeld [\(zie hoofdstuk 4.7.15 op pagina 186\).](#page-185-0)

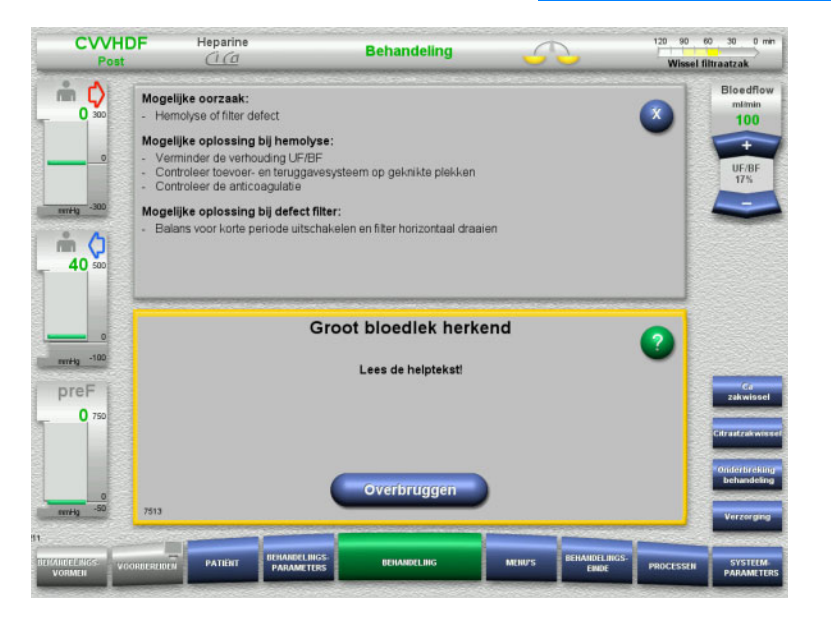

#### Herkent de bloedlekdetector (geel) bloed in de filtraatlijn, dan wordt dit met een geluidssignaal en een melding aangegeven. Balans is uitgeschakeld. Alle pompen zijn gestopt.

 Zet met de toets **Overbruggen** de behandeling voort. De overbruggingstijd van de

bloedlekdetector bedraagt 2 minuten. Bij ernstig bloedlek 1 minuut.

 Lees de helptekst, beëindig eventueel de behandeling.

## **5.16 Dynamische druktest, teruggave-/toevoerlijn**

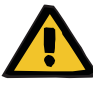

#### **Waarschuwing**

**Bloedverlies / gevaar voor bloedverlies als de dynamische drukbewaking is uitgeschakeld Plasmaverlies / gevaar voor plasmaverlies als de dynamische drukbewaking is uitgeschakeld**

Als het veiligheidssysteem voor dynamische drukbewaking wordt gedeactiveerd, wordt ook de dislocatiebewaking van de patiëntlijnen gedeactiveerd.

- $\triangleright$  In dit geval is de gebruiker verantwoordelijk voor de veiligheid van de patiënt
- $\triangleright$  Verhogen van de bloedflow
- $\triangleright$  Verwisselen van de teruggavedruklijn
- $\triangleright$  Het niveau in de luchtvanger verhogen

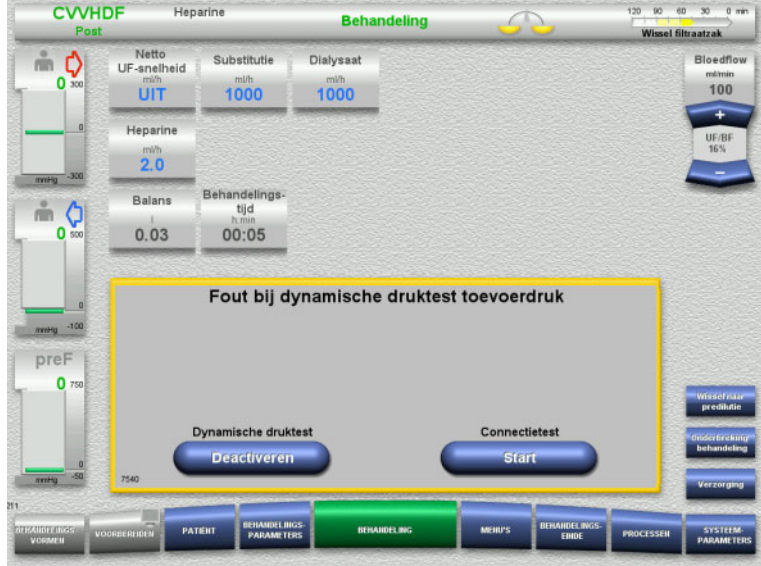

Indien de dynamische druktest van de toevoerlijn onmogelijk wordt omdat de toedieningssnelheden te laag zijn, wordt dit aangegeven met een geluidssignaal en een melding.

Balans is uitgeschakeld.

Start de connectietest met de toets **Start**.

Of

 Druk op de toets **Deactiveren** om de dynamische druktest van de toevoerlijn te deactiveren.

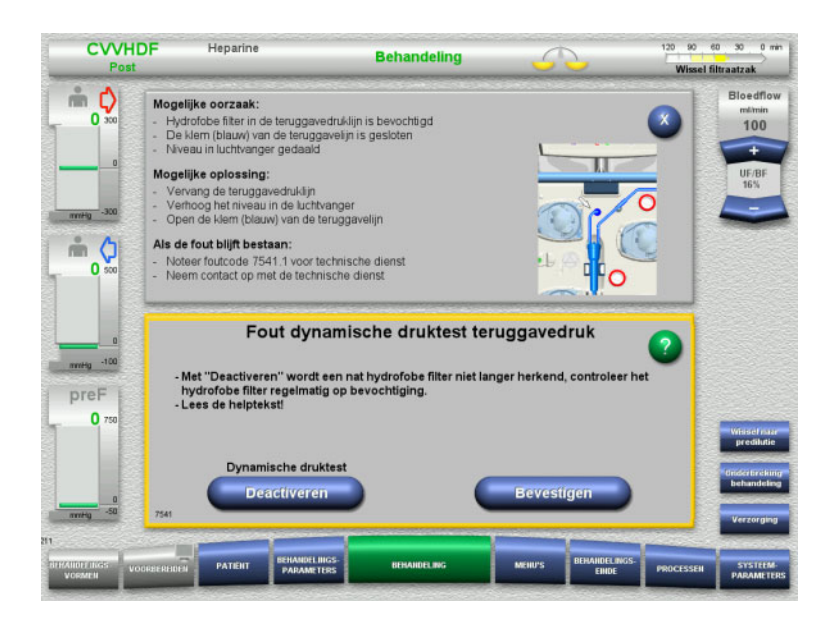

Indien de dynamische druktest van de teruggavelijn onmogelijk wordt omdat de toedieningssnelheden te laag zijn, wordt dit aangegeven met een geluidssignaal en een melding.

Balans is uitgeschakeld.

- Lees de helptekst en pas zo nodig de toedieningssnelheid aan.
- Druk op de toets **Bevestigen** om door te gaan.

Of

 Druk op de toets **Deactiveren** om de dynamische druktest van de teruggavelijn te deactiveren.

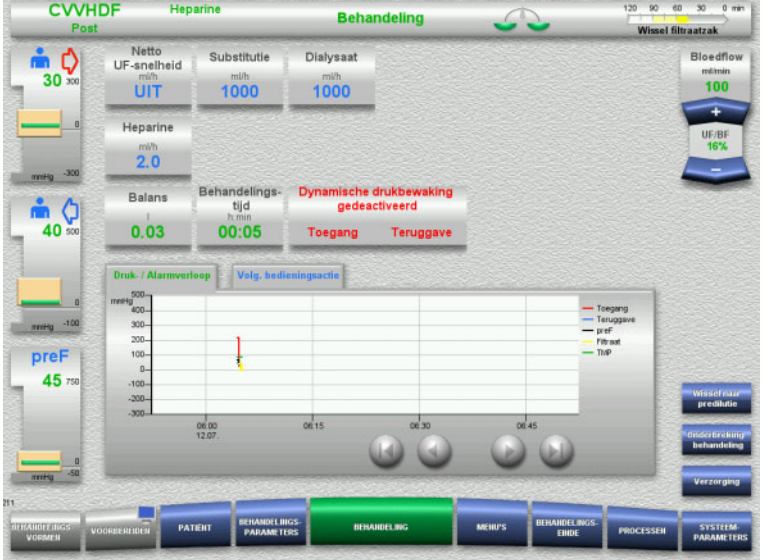

De dynamische druktest wordt op het behandelingsscherm als gedeactiveerd weergegeven.

De dynamische druktest van de toevoer-/ teruggavelijn wordt automatisch opnieuw geactiveerd wanneer dit weer mogelijk wordt.

## **5.17 Netuitval (uitval stroomnet)**

### **5.17.1 Tijdens de voorbereiding**

**Lijnenset is niet geplaatst**

Treedt er een netuitval vóór het plaatsen van de lijnenset op, dan schakelt het apparaat zich uit.

### **Lijnenset is geplaatst**

De melding **Uitval stroomnet** wordt weergegeven. Het systeem is compleet gestopt.

Bevestig na herstel van het stroomnet de melding **Terugkeer van de voedingsspanning** met de toets **Bevestigen**.

### **5.17.2 Tijdens behandeling**

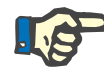

#### **Aanwijzing**

Wordt bij de accutest een niet volledig geladen accu geconstateerd, dan is bij netuitval slechts noodbedrijf voor een beperkte duur mogelijk. De melding **Uitval stroomnet** wordt weergegeven.

Het geluidssignaal klinkt (zonder vertraging). Balans is uitgeschakeld. Bloedpomp draait. Antistolling is ingeschakeld. Verwarming is uitgeschakeld.

De maximale tijd in noodbedrijf met een draaiende bloedpomp bedraagt ca. 15 minuten.

Bevestig bij een zich herhalende melding (iedere 2 minuten) met de toets **Bevestigen**.

Bij herstel van het stroomnet start het systeem vanzelf.

Na afloop van de 15 minuten of als de minimale accuspanning niet wordt bereikt, blijft ook de bloedpomp staan en kan tot een eventueel herstel van het stroomnet niet meer worden gestart.

Na afloop van een resttijd van nog eens 5 minuten of na verdere daling van de minimale accuspanning schakelt het apparaat uit.

Beëindig in dit geval indien nodig de behandeling met handmatige bloedteruggave [\(zie hoofdstuk 5.19 op pagina 235\)](#page-234-0).

## **5.18 Uitval van het beeldscherm**

Het beeldscherm wordt donker, of bediening via het beeldscherm is niet meer mogelijk.

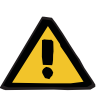

#### **Waarschuwing**

**Gevaar voor de patiënt door storing van apparaat**

Bij een uitval van het beeldscherm resp. een niet bedienbaar apparaat kan een behandeling niet veilig worden uitgevoerd.

- Druk op de toets **Pompen stop** (rood). De pompen worden gestopt.
- Voer de bloedteruggave handmatig uit [\(zie hoofdstuk 5.19 op](#page-234-0)  [pagina 235\).](#page-234-0)

## <span id="page-234-0"></span>**5.19 Handmatige bloedteruggave**

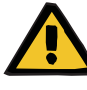

### **Waarschuwing**

#### **Gevaar van luchtembolie door lucht in de lijnenset**

Door ondeskundige bediening kan er tijdens de handmatige bloedteruggave een luchtinfusie optreden.

- $\triangleright$  Bij handmatige bloedteruggave moet het volgende in acht worden genomen:
- Handkruk van de bloedpomp alleen in pijlrichting draaien om gevaar van luchtinfusie via de toevoerlijn te voorkomen.
- Visuele bewaking van de teruggavelijn op luchtledigheid om het gevaar van een luchtinfusie te voorkomen.

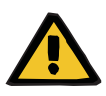

#### **Waarschuwing**

**Gevaar van bloedverlies en luchtembolie door handmatige bloedteruggave**

 $\triangleright$  Bloedteruggave strikt volgens de beschreven handelingsinstructie uitvoeren.

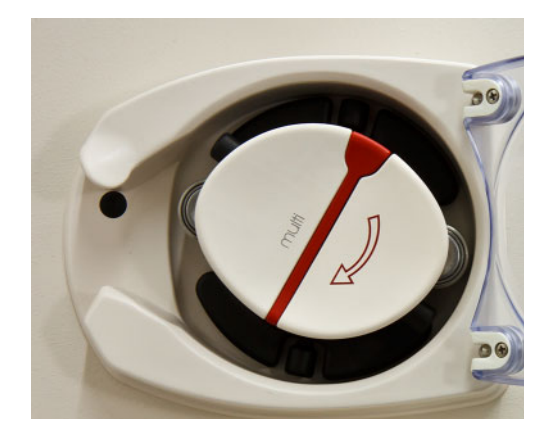

- Koppel de toevoerlijn van de patiënt los en verbind de lijn met de NaCl-oplossing. Breek evt. de conus.
- Verwijder de toevoer- en teruggavelijn uit de lijnklemmen.
- Geef het bloed met gebruikmaking van de in de bloedpomprotor geïntegreerde slinger terug aan de patiënt.

Er mag alleen met de klok mee worden gedraaid, zoals weergegeven op de pomprotor.

 $\triangleright$  Controleer voortdurend visueel of de lijn luchtvrij is.

## **5.20 Drukmeeteenheden handmatig openen**

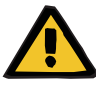

#### **Waarschuwing**

#### **Gevaar van bloedverlies door beschadigde lijnensets**

 $\triangleright$  Voor het handmatig openen moet de druk in de lijnenset met een lege spuit op de luchtvanger verminderd worden.

Onder de volgende omstandigheden kan het nodig zijn om de drukmeeteenheden handmatig te openen om de lijnenset te verwijderen:

- Uitval stroomnet en accu leeg
- Defect van pneumatisch systeem

Beëindig in dit geval indien nodig de behandeling met handmatige bloedteruggave [\(zie hoofdstuk 5.19 op pagina 235\)](#page-234-0).

**Voorwaarde** – Spuit

- - Noodventielset Overgangsstuk **Terugslagklep**

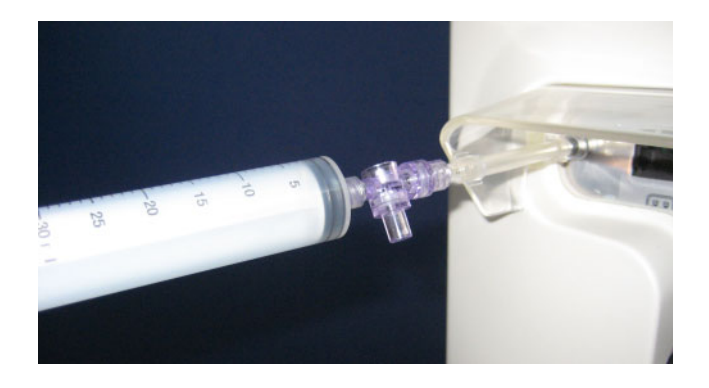

- Verbind een lege spuit via de noodventielset met de luer-lock-aansluiting aan de achterkant van het apparaat.
- $\triangleright$  Verminder de druk meermaals met de spuit, tot de drukmeeteenheden openen.

# **6 Reiniging / desinfectie**

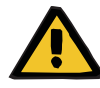

#### **Waarschuwing**

**Gevaar van kruiscontaminatie door onvoldoende desinfectie**

**Gevaar van contaminatie door onvoldoende desinfectie**

- Er bestaat gevaar van overdracht van ziektekiemen.
- $\triangleright$  Na elke behandeling moet het oppervlak van het apparaat gedesinfecteerd worden.
- $\triangleright$  Apparaatdesinfectie conform de eisen in de gebruiksaanwijzing uitvoeren. Bij niet-geschikte handelwijzen is een effectieve desinfectie en/of reiniging niet mogelijk.
- Gebruik alleen de in hoofdstuk 6 genoemde desinfectie- en reinigingsmiddelen.

## **6.1 Reiniging van het oppervlak/desinfectie van het oppervlak**

Voor het reinigen en desinfecteren moet het apparaat uitgeschakeld worden en de voedingskabel uit het stopcontact worden getrokken. Na elke behandeling moet het oppervlak van het apparaat gedesinfecteerd worden. Let erop dat de omgeving van de sensoren en actuatoren schoon is, anders kan het apparaat in zijn functioneren beperkt zijn.

Contaminaties door bijvoorbeeld bloed en filtraat moeten direct met een in desinfectiemiddel gedompeld papieren wegwerpdoekje worden verwijderd. Aansluitend moet dit oppervlak nogmaals met een wisdesinfectie of een sproeidesinfectie worden gereinigd. Gebruik voor het reinigen geen scherpe voorwerpen.

### **6.1.1 Beeldscherm reinigen**

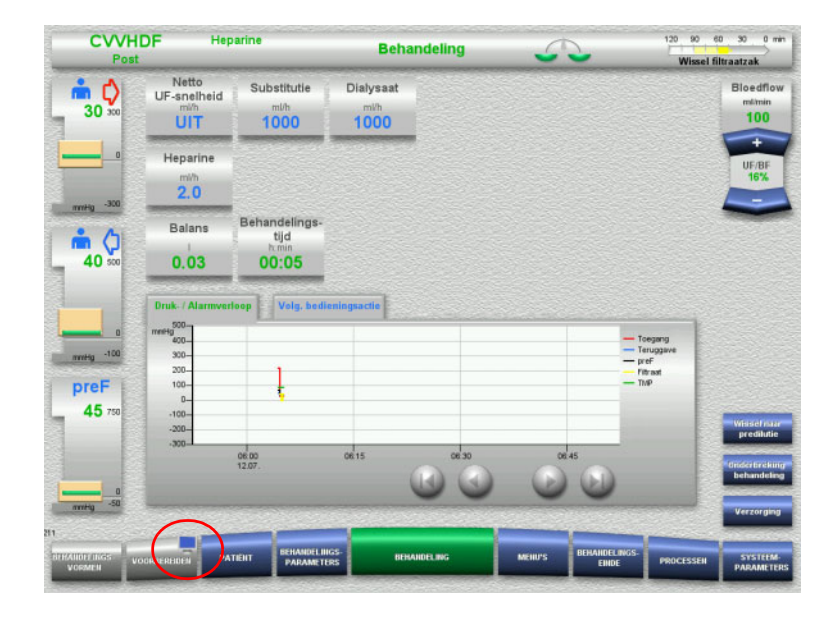

- $\triangleright$  Druk ca. 3 seconden op het **Monitorsymbool** in de menutoets **VOORBEREIDEN**. Het beeldscherm wordt 'gedeactiveerd'.
- $\blacktriangleright$  Reinig het beeldscherm.

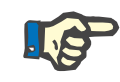

### **Aanwijzing**

Een gedeactiveerd beeldscherm wordt na het optreden van een melding weer actief.

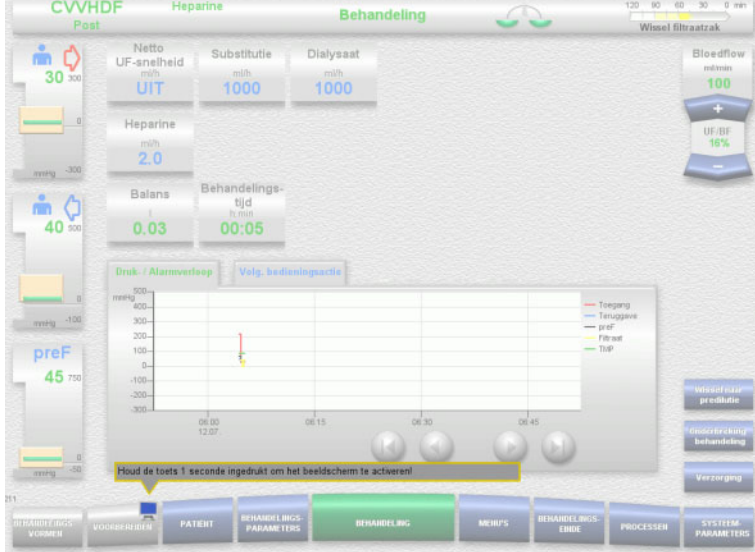

 $\triangleright$  Druk ca. 1 seconde op het **Monitorsymbool** in de menutoets **VOORBEREIDEN**.

Het beeldscherm wordt 'geactiveerd'.

### **6.1.2 Afneembare componenten van het apparaat**

De volgende componenten kunnen voor de reiniging verwijderd worden:

- Pomprotoren (bloedpomp, dialysaatpomp, substitutiepomp, filtraatpomp)
- Weegschalen

## **6.2 Desinfectie- en reinigingsmiddelen**

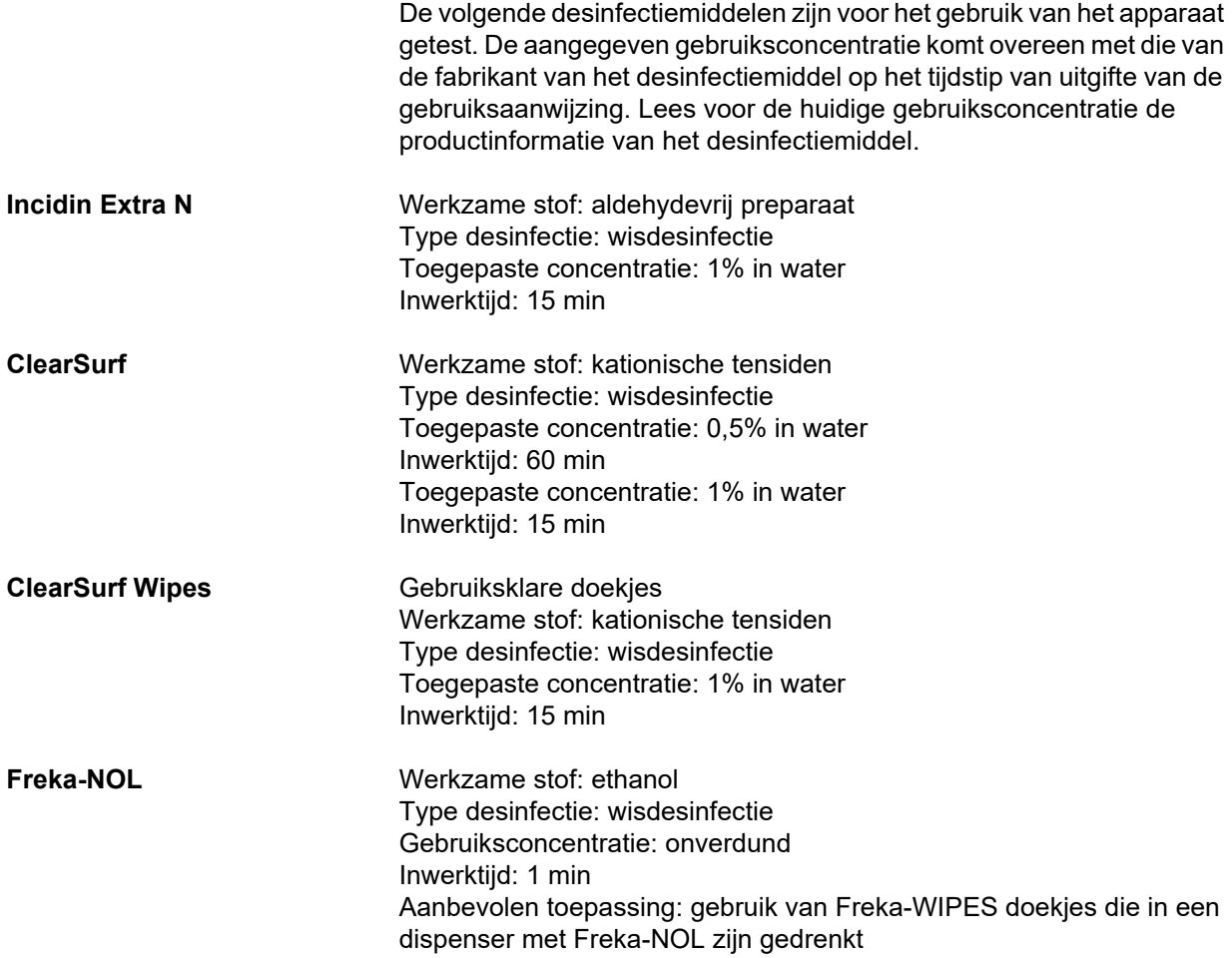

# **7 Beschrijving van de werking**

Zorg ervoor dat u de medische informatie [\(zie hoofdstuk 2.6 op](#page-18-0)  [pagina 19\)](#page-18-0) leest voordat u dit hoofdstuk leest.

## **7.1 Apparaatfuncties**

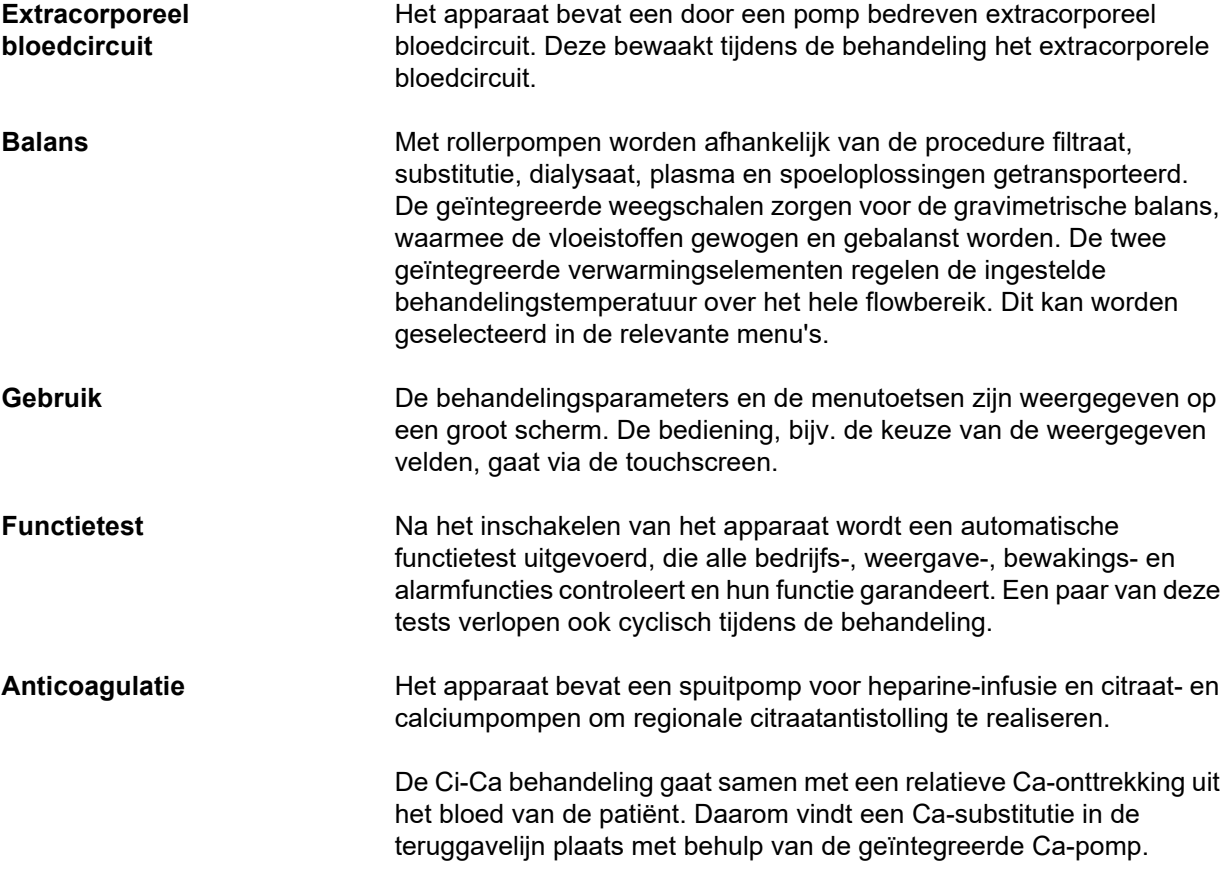

## **7.2 Beschrijving van de procedure**

### **7.2.1 Continue nierfunctievervangende therapie**

De verschillende continue nierfunctievervangende therapieën (CRRT) kunnen worden geïndiceerd wanneer de verwijdering van uitgescheiden stoffen in de urine en/of volumeverwijdering vereist is. Dit geldt ook wanneer de elektrolyt-onbalans of stoornissen van de zuur-base-balans moet worden gecorrigeerd en kan toepassing betekenen bij bepaalde vergiftigingen waarbij het toxine door het hemofiltermembraan heen kan dringen.

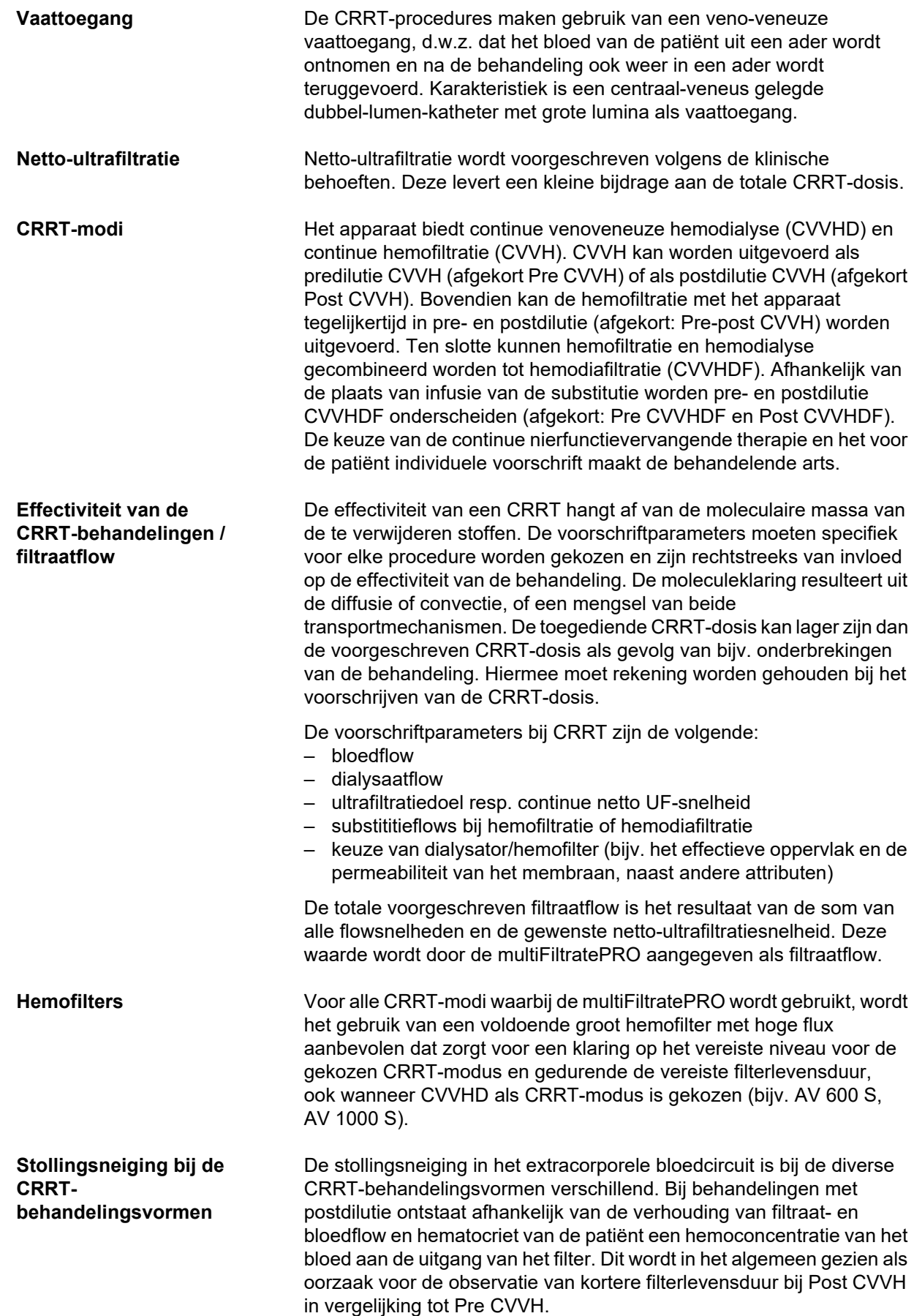

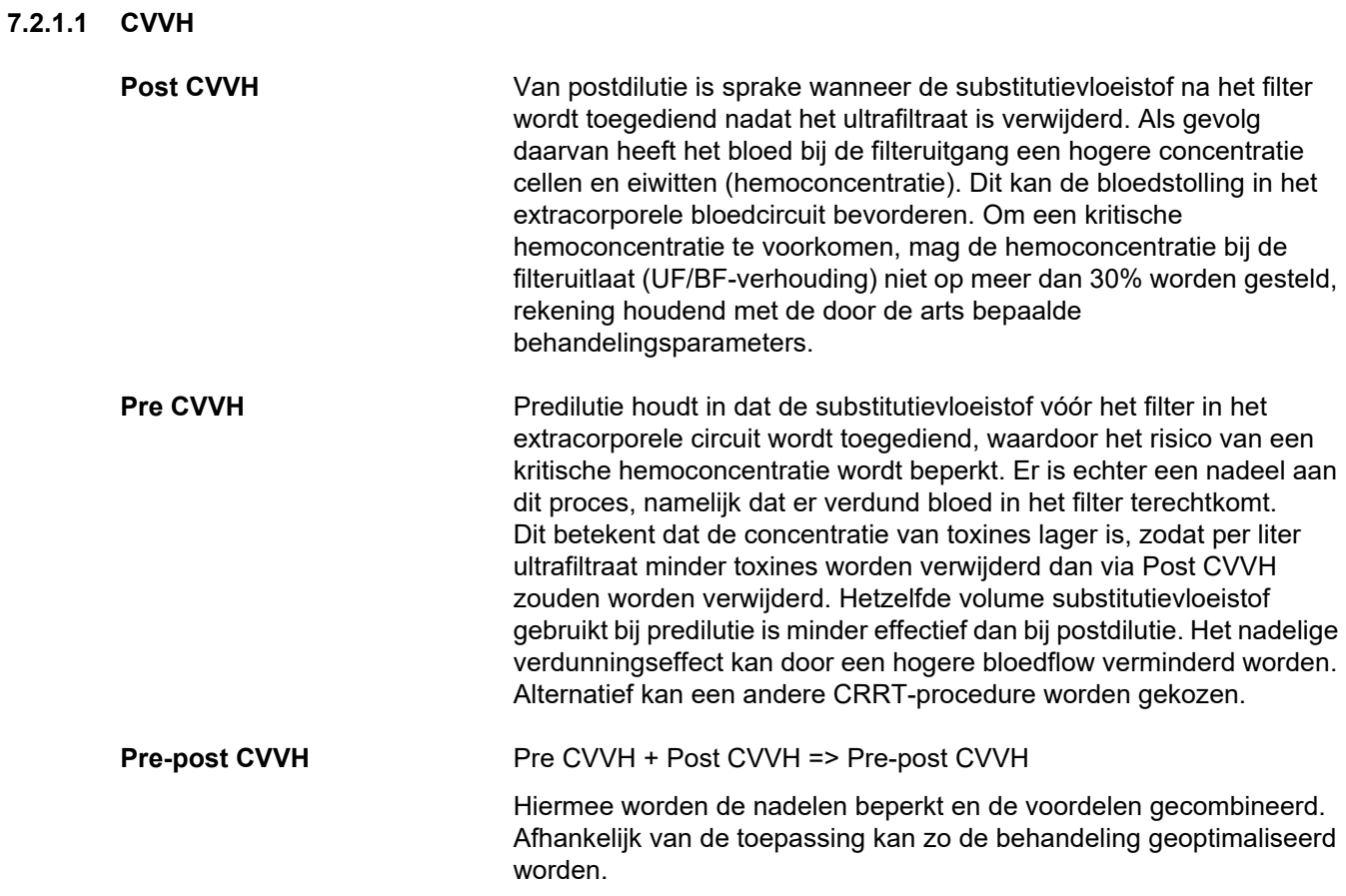

#### *Afb.: Flowdiagram CVVH-varianten*

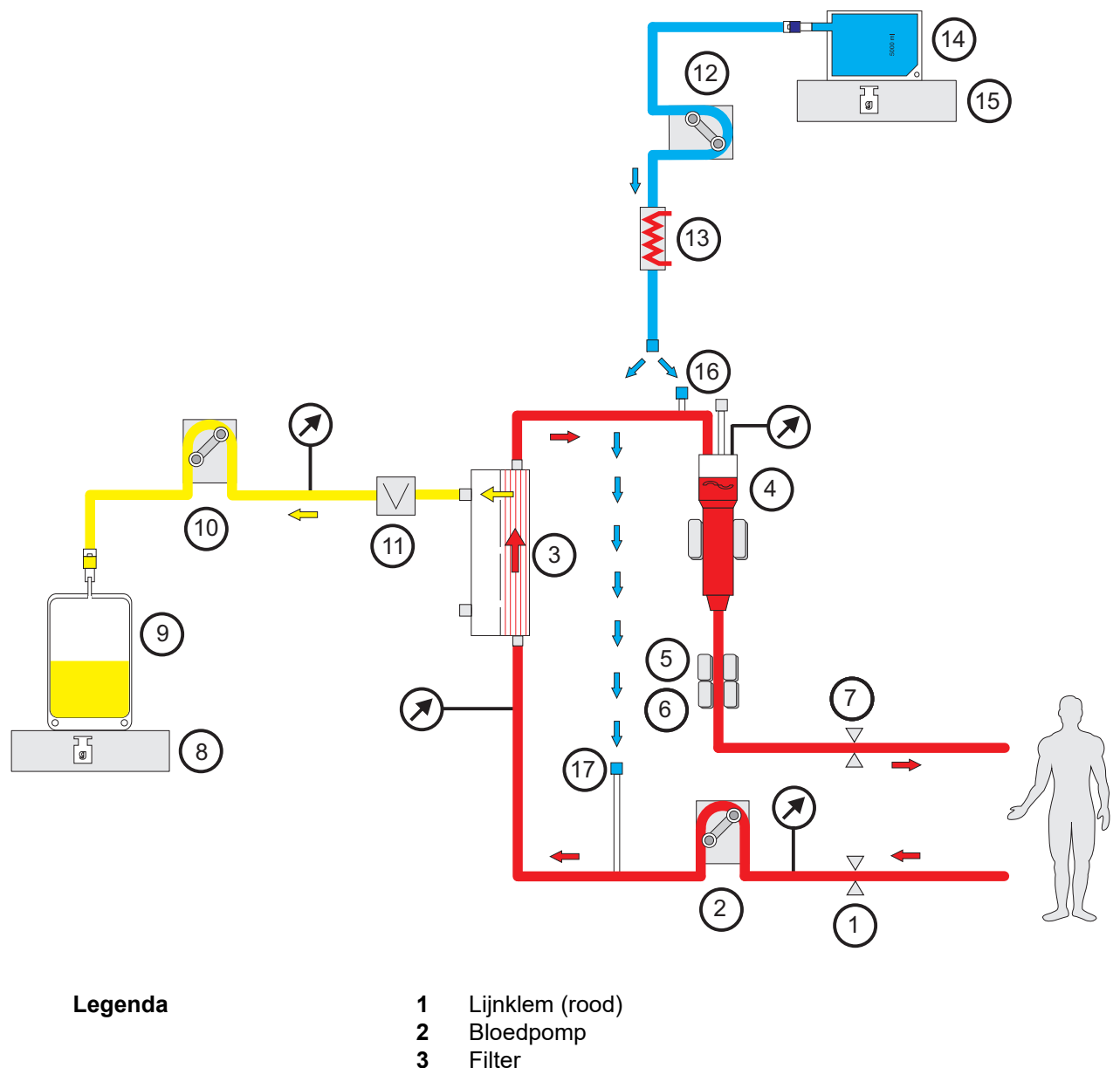

- Filter
- 4 Niveaudetector<br>5 Optische detect Optische detector
- Luchtdetector
- Lijnklem (blauw)
- Weegschaal
- Filtraat
- Filtraatpomp
- Bloedlekdetector (geel)
- Substitutiepomp
- Verwarming (wit)
- Substitutie
- Weegschaal
- Postdilutiepoort
- Predilutiepoort

### **Behandelingsgegevens**

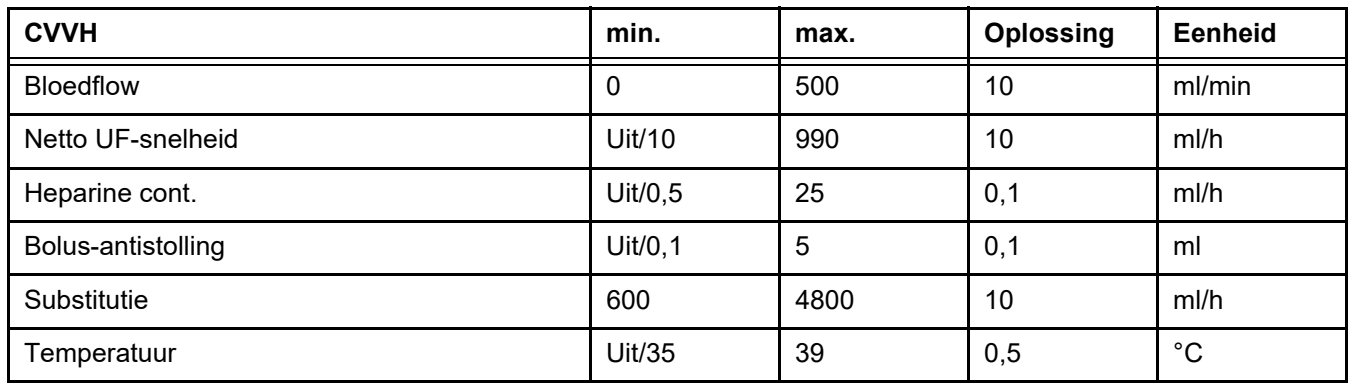

### *Afb.: Flowdiagram Pre-post CVVH*

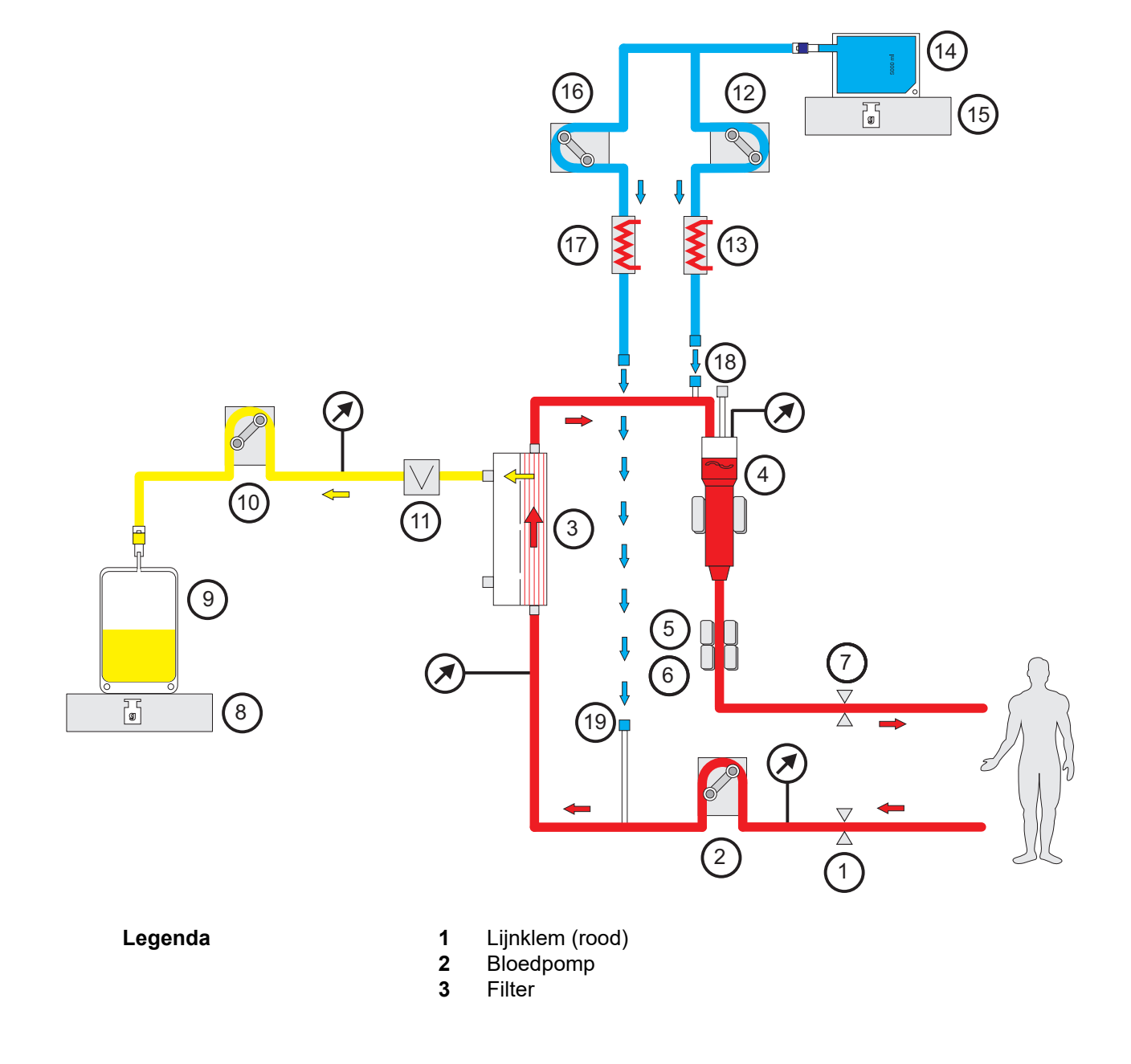

- **4** Niveaudetector
- **5** Optische detector
- **6** Luchtdetector
- **7** Lijnklem (blauw)
- **8** Weegschaal
- **9** Filtraat
- **10** Filtraatpomp
- **11** Bloedlekdetector (geel)
- **12** Post-substitutiepomp
- **13** Verwarming (wit)
- **14** Substitutie
- **15** Weegschaal
- **16** Pre-substitutiepomp
- **17** Verwarming (groen)
- **18** Postdilutiepoort
- **19** Predilutiepoort

#### **Behandelingsgegevens**

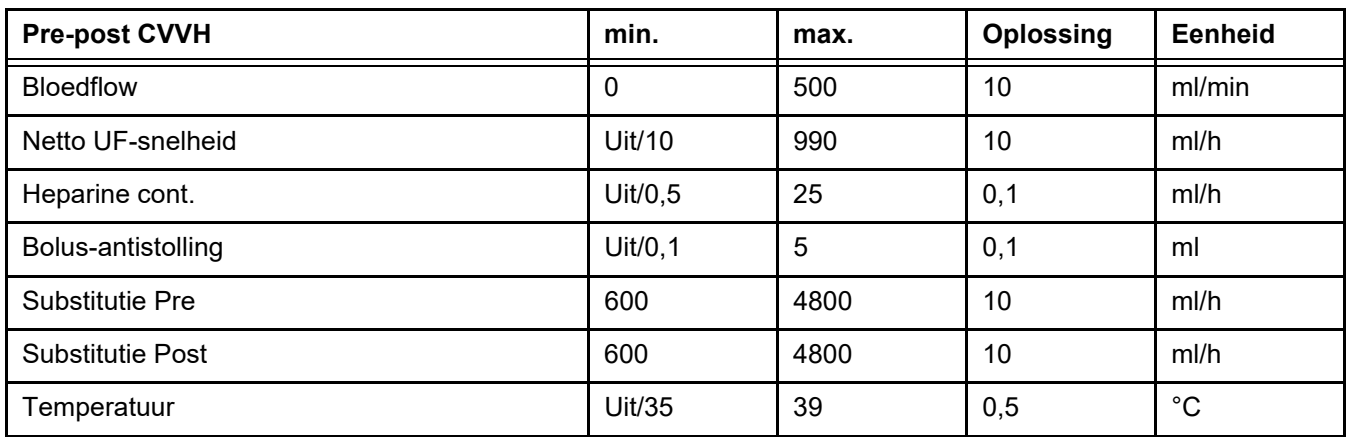

#### **7.2.1.2 CVVHD**

Bij een CVVHD wordt het bloed overwegend door de dialyse gereinigd. Naast de diffusie, waardoor tijdens deze procedure voornamelijk toxines worden verwijderd, vindt ook convectie plaats. Onder karakteristieke CRRT-voorwaarden, d.w.z. de bloedflow is duidelijk groter dan de dialysaatflow, kan gewoonlijk van een bijna volledige verzadiging van het dialysaat wat kleinmoleculaire toxines betreft uitgegaan worden, zoals ureum of creatinine. In dat opzicht is de effectiviteit van CVVHD vergelijkbaar met een Post CVVH. Aangezien de snelheid van de diffusie afhankelijk is van het molecuulgewicht, is het mogelijk dat de volledige verzadiging van het dialysaat met grotere, zogenoemde middenmoleculaire bestanddelen niet wordt bereikt, afhankelijk van de ingestelde bloed- en dialysaatflows en het gebruikte filter. Voor deze substanties wordt dan een lagere klaring als bij Post CVVH bereikt (aangenomen dat de hoeveelheden dialysaat en substitutie hetzelfde blijven). Dit nadeel van CVVHD kan minstens gedeeltelijk door een filter met een groot actief oppervlak en met high-flux-membranen worden gecompenseerd. Anderzijds kan bij CVVHD een lagere bloedflow worden ingesteld dan bij Pre CVVH en Post CVVH.

*Afb.: Flowdiagram CVVHD*

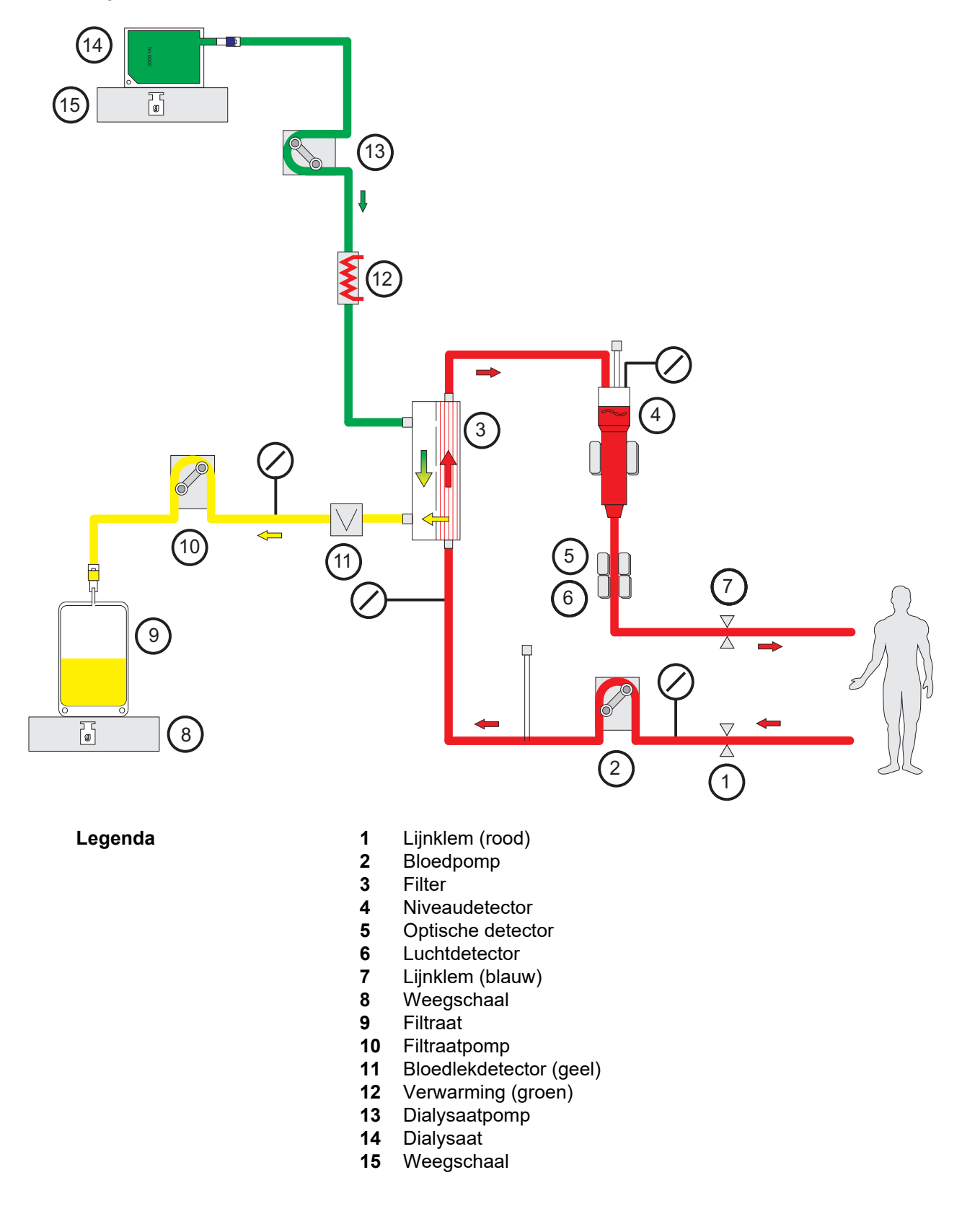

#### **Behandelingsgegevens**

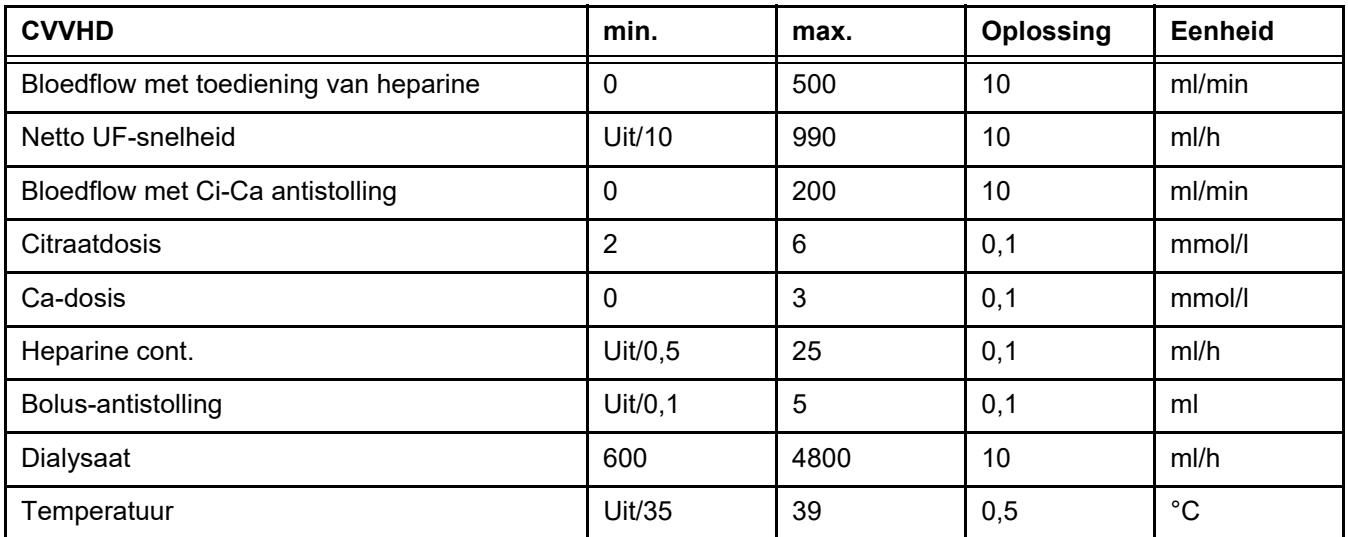

### **7.2.1.3 CVVHDF**

**Combinatie van basisprocedures** De basisbehandelingen kunnen paarsgewijs worden gecombineerd:

Pre CVVH + CVVHD => Pre CVVHDF

Post CVVH + CVVHD => Post CVVHDF

Een deel van de CRRT-oplossing die nodig is voor de nagestreefde CRRT-dosis wordt toegepast als dialysaat, waardoor een lagere bloedflow nodig is in vergelijking met zuivere Pre- of Post-CVVH. Afhankelijk van de toepassing kan zo de behandeling geoptimaliseerd worden. Zo maakt de Post CVVHDF het mogelijk de hoogst mogelijke filtraatflow in verhouding tot de bereikbare bloedflow te kiezen om de hemoconcentratie in het filter binnen aanvaardbare grenzen te houden. De dialysecomponent van een Post CVVHDF-procedure verhoogt de effectiviteit van de behandeling verder, gewoonlijk zonder extra bloedflowvereisten, aangezien de UF/BF-verhouding hierdoor niet wordt beïnvloed.

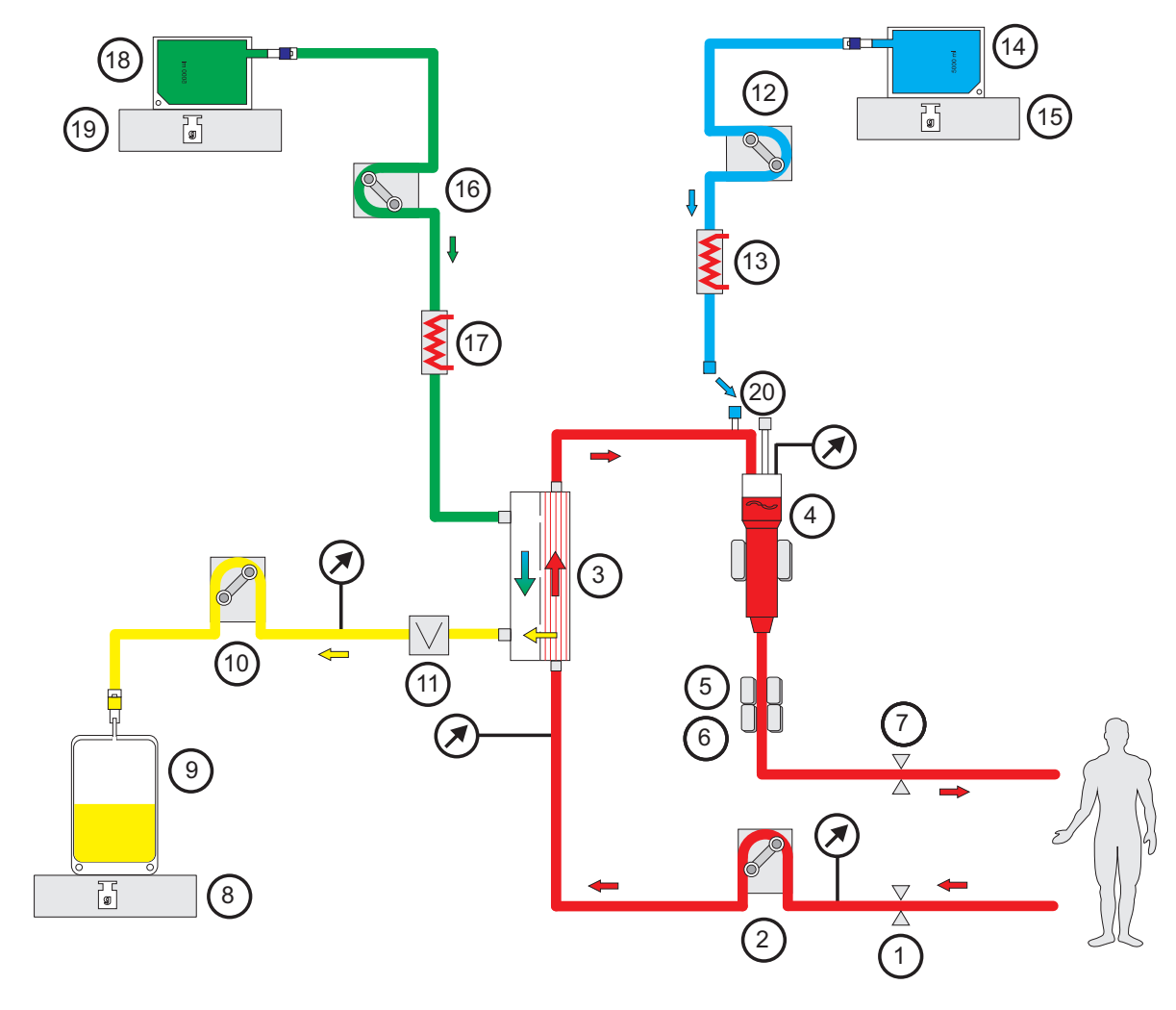

*Afb.: Flowdiagram Post CVVHDF (Ci-Ca)*

- **Legenda** 1 Lijnklem (rood)
	- Bloedpomp
		-
	- Filter Niveaudetector
	- Optische detector
	- Luchtdetector
	- Lijnklem (blauw)
	- Weegschaal
	- Filtraat
	- Filtraatpomp
	- Bloedlekdetector (geel)
	- Substitutiepomp
	- Verwarming (wit)
	- 14 Substitutie<br>15 Weegschaa
	- Weegschaal
	- Dialysaatpomp
	- Verwarming (groen)
	- Dialysaat
	- Weegschaal
	- Postdilutiepoort

#### *Afb.: Flowdiagram CVVHDF-varianten*

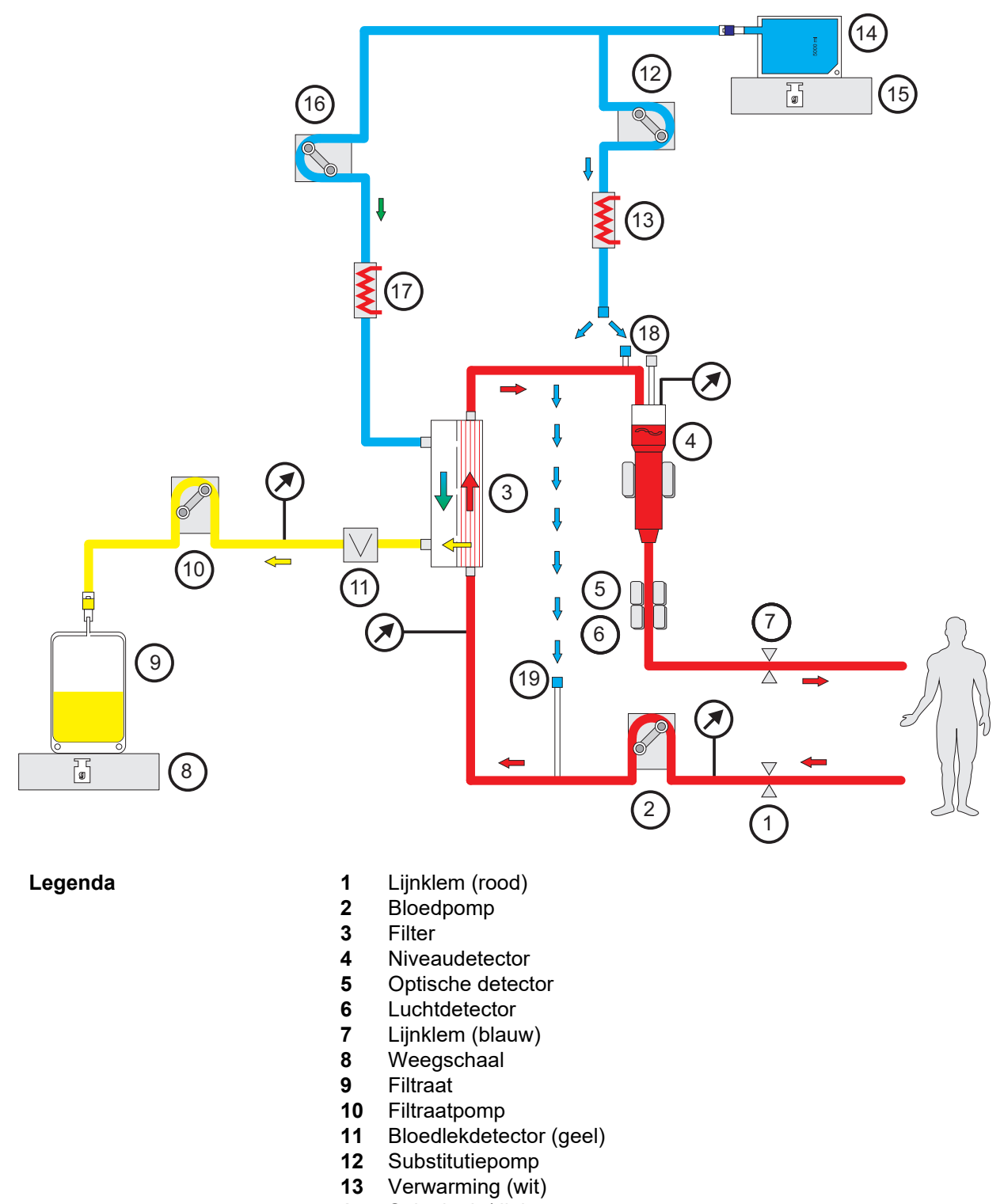

- 
- Substitutie/dialysaat
- Weegschaal
- Dialysaatpomp
- Verwarming (groen)
- Postdilutiepoort
- Predilutiepoort

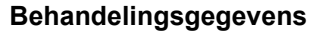

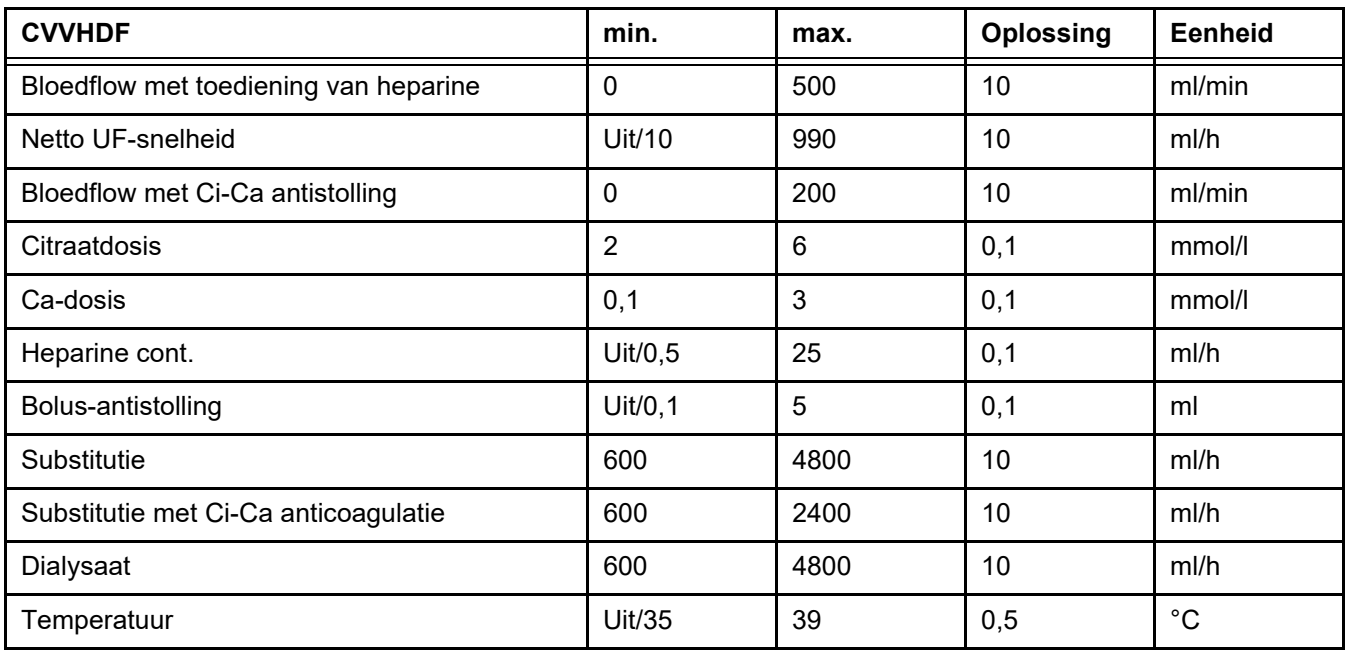

## **7.2.2 Therapeutische plasmavervanging**

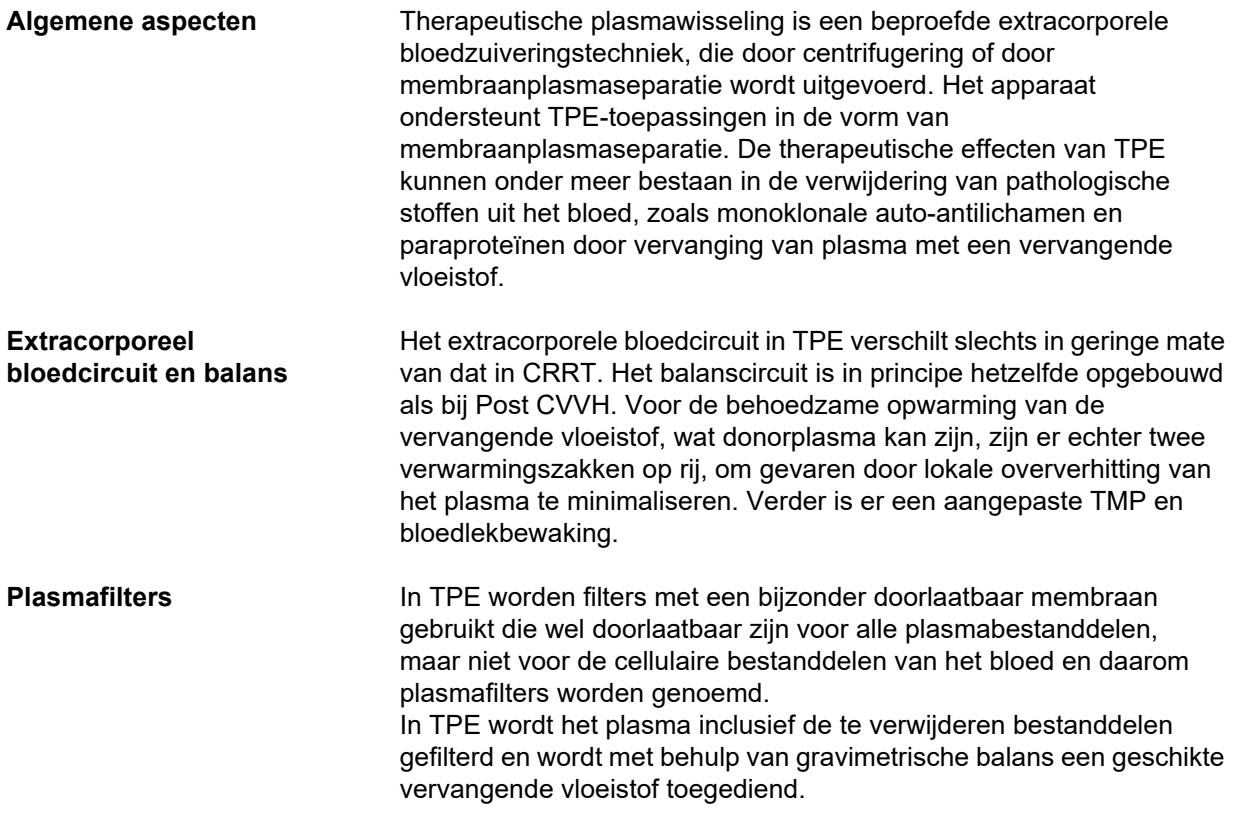

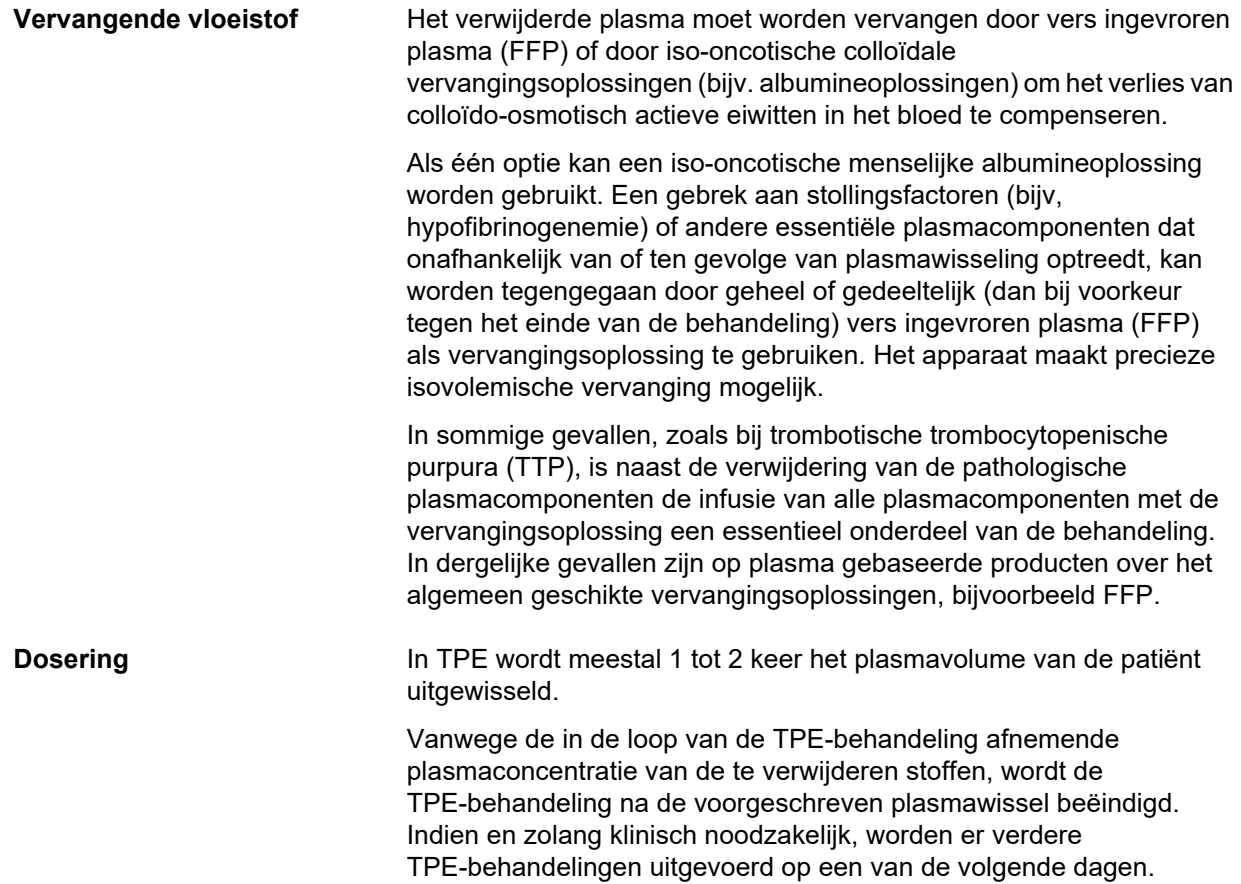
#### *Afb.: Flowdiagram TPE*

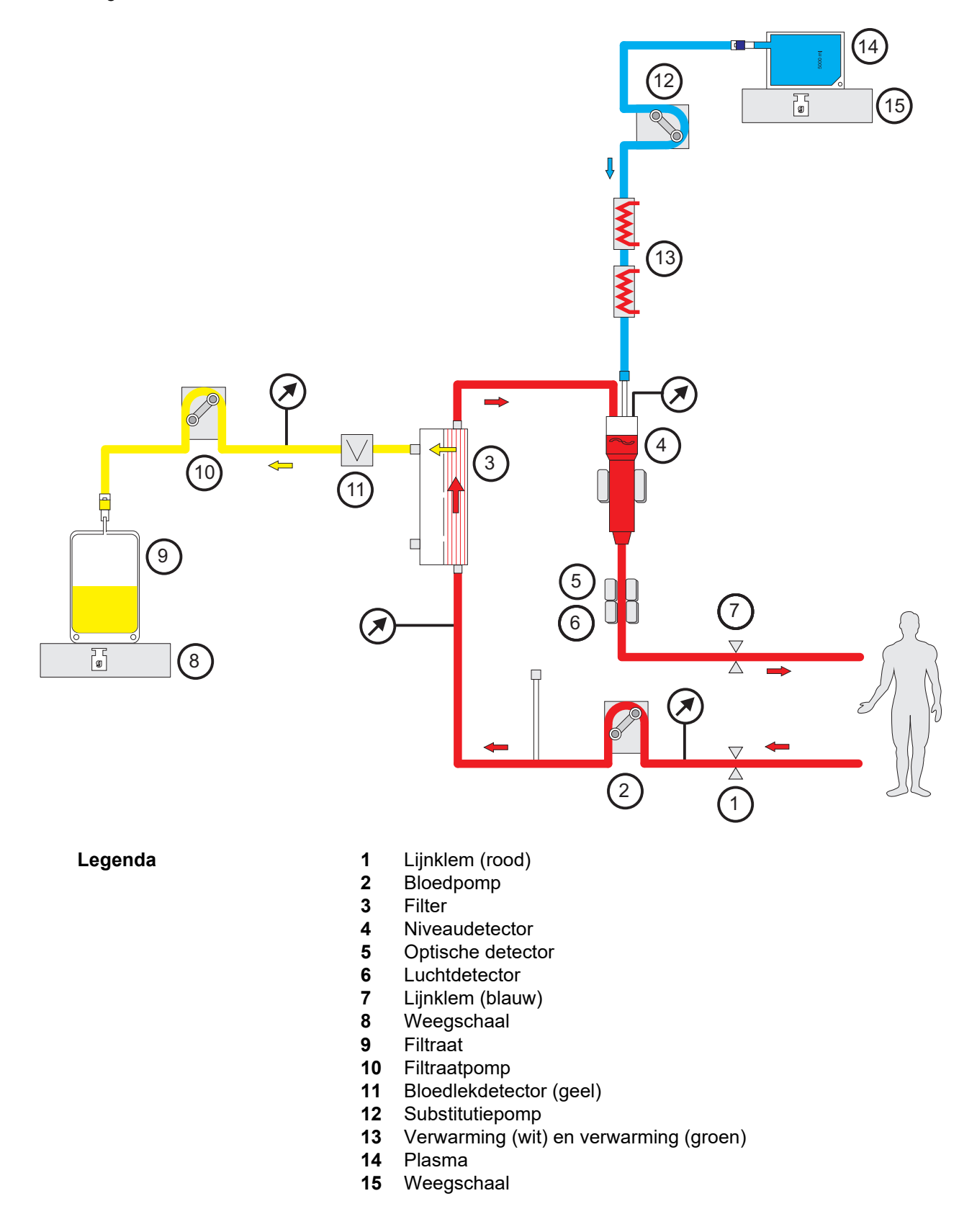

#### **Behandelingsgegevens**

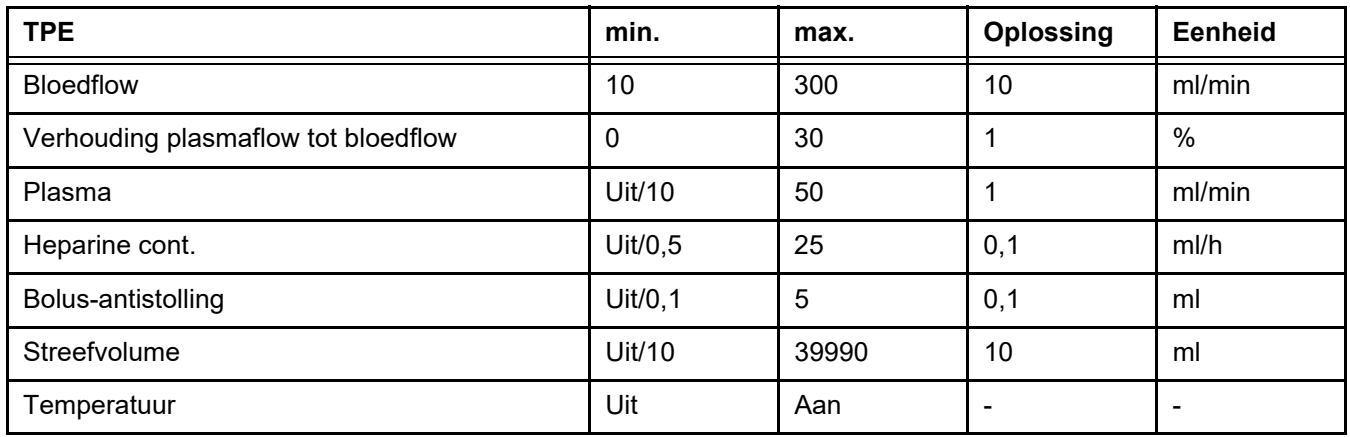

#### **Technische bijzonderheden**

De bloedflow moet worden toegepast op basis van het plasmafilter en de gebruikte vasculaire toegang. Bij hollevezelfilters moet de bloedflow ten minste 50 ml/min bedragen om stolling te voorkomen.

De TMP moet tijdens de procedure zo laag mogelijk zijn. Verstopping van het membraan leidt tot TMP-toename, waarbij erytrocyten naar verwachting op het filtermembraan worden gezogen en uiteindelijk hun celmembraan scheuren, waardoor vrij hemoglobine (Hb) vrijkomt in het filtraat.

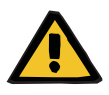

#### **Waarschuwing**

#### **Verstoring van de filterfunctie door verstopping van het membraan**

#### **Gevaar voor de patiënt door hemolyse of bloedverlies**

In geval van een TMP-verhoging door membraanverstopping kunnen erytrocyten op het filtermembraan worden gezogen en vernietigd. Hierdoor komt vrije hemoglobine (Hb) aan de plasmazijde terecht, wat leidt tot een bloedlekalarm en als gevolg daarvan het stopzetten van de behandeling.

- $\triangleright$  De TMP moet regelmatig worden gecontroleerd op eventuele verhoging tijdens de behandeling.
- $\triangleright$  Bij een merkbare toename moet de behandeling worden bijgesteld, bijvoorbeeld door verlaging van de filtratiesnelheid of optimalisering van de antistolling.
- Als een bloedlekalarm wordt getriggerd, moet het extracorporele circuit worden vervangen. In dit geval moet de optie om het bloedlekalarm uit te schakelen niet worden gebruikt.

Hemolyse is een veel voorkomende bijwerking bij TPE die kan leiden tot een roodachtige verkleuring van het plasma van de patiënt en een bloedlekalarm kan veroorzaken. Hemolyse kan worden onderscheiden van een bloedlek, zo nodig door een bloedmonster te nemen voor celidentificatie.

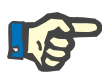

#### **Aanwijzing**

De TMP moet worden gecontroleerd volgens de aanbeveling van het gebruikte plasmafilter. Bij tekenen van verhoging van de TMP moeten de bloedflow, de filtratiefractie en de antistolling opnieuw worden beoordeeld om hemolyse te voorkomen.

#### **Waarschuwing**

**Gevaar voor patiënt vanwege warmteverlies via extracorporele bloedcircuit als de temperatuur van de plasma vervangende vloeistof te laag is**

Hemodynamische instabiliteit vanwege de reductie in lichaamstemperatuur.

- $\triangleright$  Verwarm voorafgaand aan de behandeling de plasma vervangende vloeistof voor tot minimaal 20 °C.
- $\triangleright$  Voer behandeling bij een kamertemperatuur van minimaal 20 °C.
- $\triangleright$  Schakel de verwarming in.
- $\triangleright$  Voorkom tocht tijdens de behandeling.
- $\triangleright$  Regelmatige controle van de temperatuur van de patiënt.
- Neem indien nodig maatregelen om de temperatuur van de patiënt op peil te houden, zoals het gebruik van elektrische dekens.

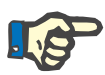

#### **Aanwijzing**

Om schade aan de proteïnes in het donorplasma te voorkomen, is het verwarmingsvermogen in TPE-behandelingen verminderd. De temperatuur op de inbrengplaats is onder andere afhankelijk van de omgevingstemperatuur [\(zie hoofdstuk 12 op pagina 297\)](#page-296-0).

**Anticoagulatie** Voor anticoagulatie wordt gewoonlijk heparine gebruikt in TPE met het apparaat. Meer gedetailleerde informatie [\(zie hoofdstuk 7.3.1 op](#page-256-0)  [pagina 257\)](#page-256-0), ook over de mogelijkheid van een verlies van heparine tijdens de TPE behandeling [\(zie hoofdstuk 2.6 op pagina 19\)](#page-18-0).

#### **7.2.3 Pediatrische CRRT-behandelingen**

**Speciale behandelingsvorm voor kleine kinderen** Voor kleine kinderen kan de gewenste CRRT-effectiviteit (zie aanpassing CRRT-voorschrift bij kinderen in de tabel hieronder) worden bereikt met de speciaal voor dit doel ontwikkelde lijnenset. Het bloedvulvolume van de lijnenset is ook verminderd in vergelijking met het standaardverbruiksartikel. De pediatrische lijnenset kan worden gebruikt voor het uitvoeren van de behandelingen Ped CVVHD 8 kg tot 16 kg en Ped CVVHD 16 kg tot 40 kg.

#### *Afb.: Flowdiagram Ped CVVHD*

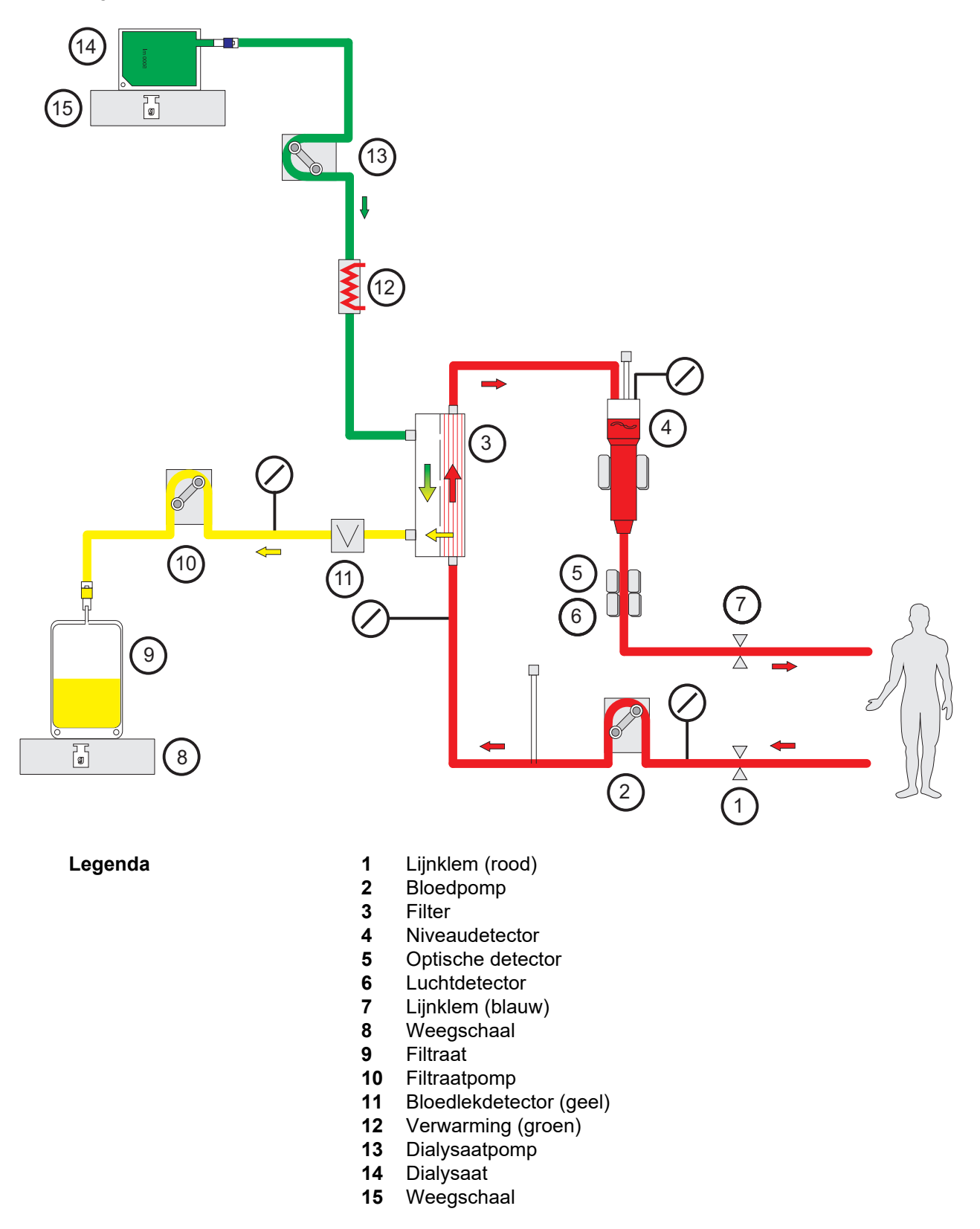

#### **Behandelingsgegevens**

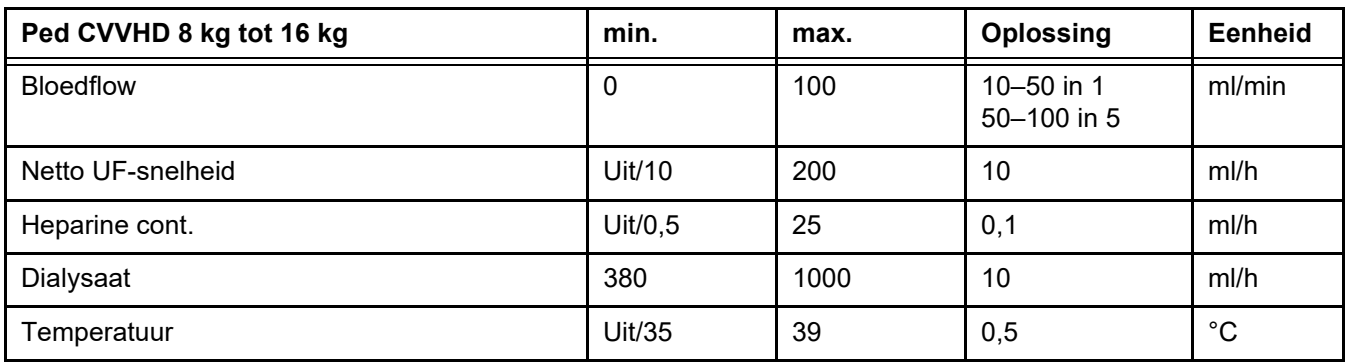

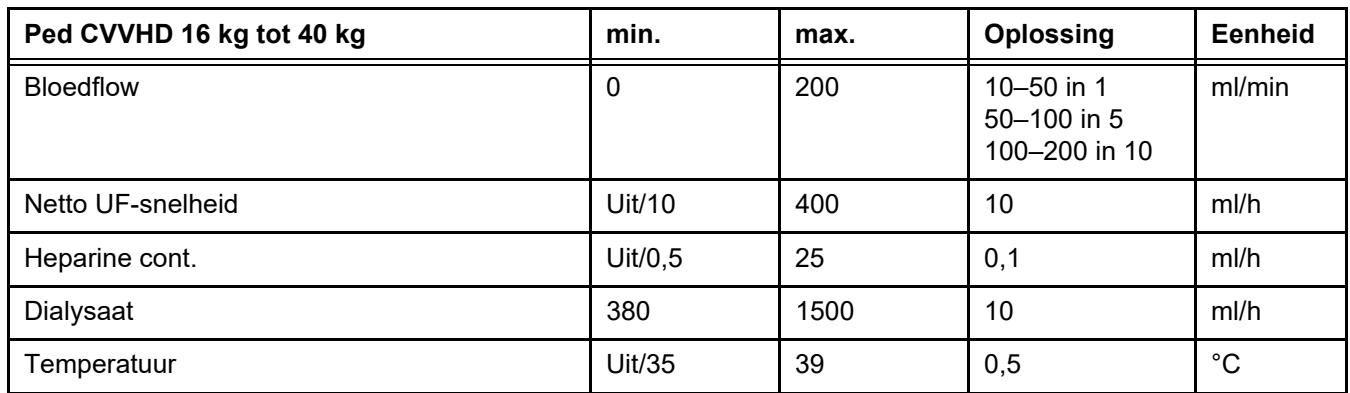

## **7.3 Anticoagulatie**

**Eisen aan de antistolling Bij de uitvoering van extracorporele bloedbehandelingen is normaal** gesproken antistolling van het bloed vereist. Deze dient ter verhindering van stolling in het extracorporele bloedcircuit en voor het bereiken van passende levensduur van het geplaatste filter. **Alle behandelingen** De anticoagulatie moet regelmatig worden gecontroleerd.

Een frequentere efficiëntiecontrole van de anticoagulatie is gewoonlijk vereist nadat de dosis van het antistollingsmiddel is aangepast en onmiddellijk na het begin van de behandeling.

### <span id="page-256-0"></span>**7.3.1 Systemische antistolling**

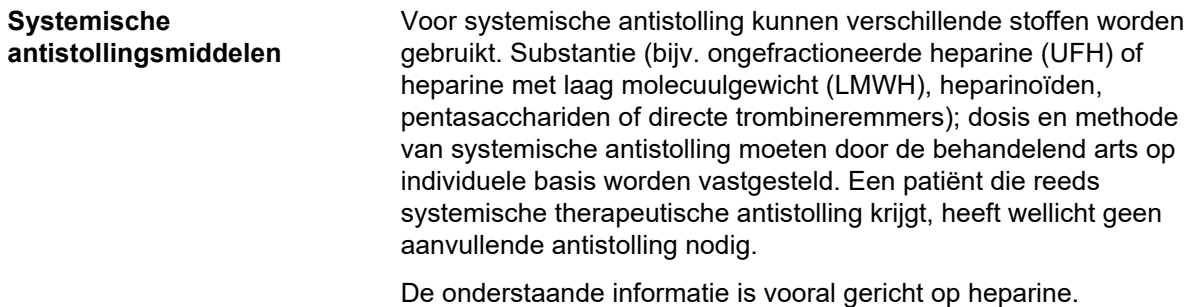

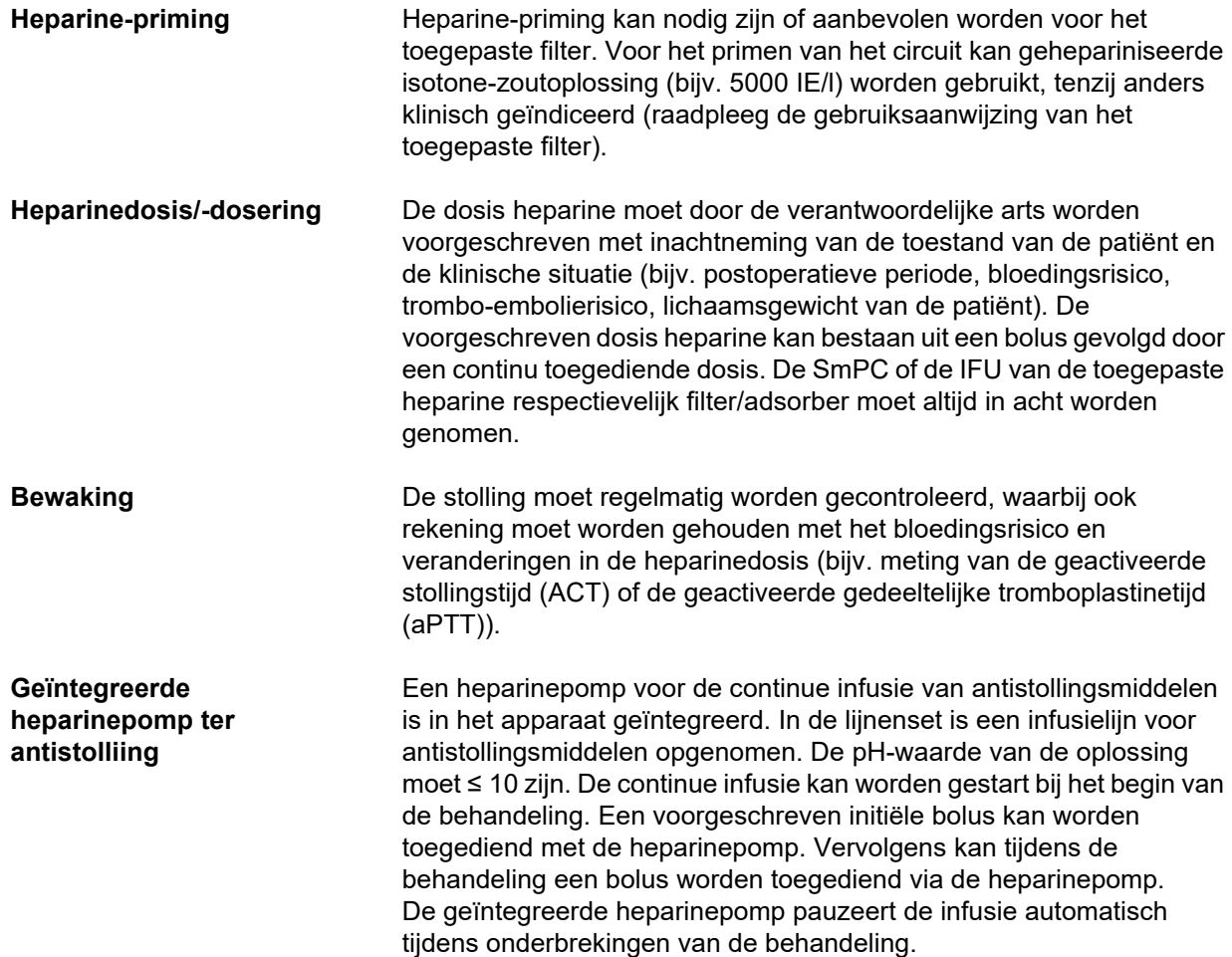

### *Afb.: Schematische weergave van systemische antistolliing*

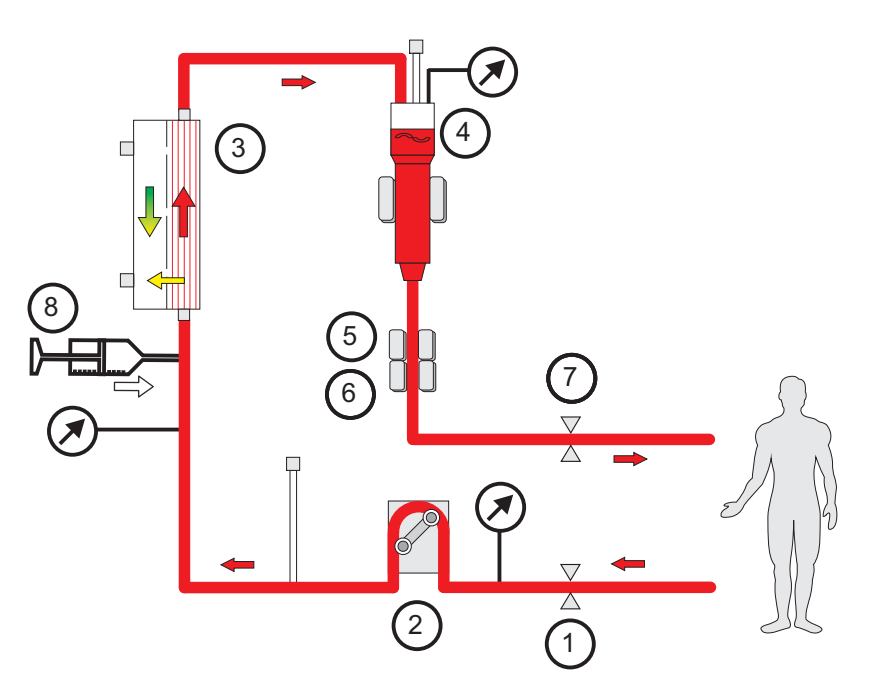

- **Legenda** 1 Lijnklem (rood)
	- **2** Bloedpomp
	- **3** Filter
	- **4** Niveaudetector
	- **5** Optische detector
	- **6** Luchtdetector
	- **7** Lijnklem (blauw)
	- **8** Heparinepomp

**Antistollingsvrije CRRT** Wanneer de CRRT-procedure zonder antistollingsmiddel wordt uitgevoerd, kan het hemofilter vroegtijdig beperkte prestaties vertonen en vaker gaan stollen in het extracorporele circuit.

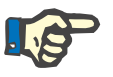

#### **Aanwijzing**

De mate van verstopping en stolling hangt af van de mate van coagulopathie van de patiënt.

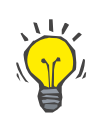

#### **Tip**

Bij CRRT zonder antistolling kan het kiezen van CVVHD of een behandelingsvorm met een predilutiecomponent de filtercapaciteit verbeteren.

### **7.3.2 CVVHD of postCVVHDF met het Ci-Ca-protocol (regionale citraatantistolling)**

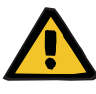

#### **Waarschuwing**

**Gevaar voor besmetting als gevolg van infusie van ongeschikte oplossingen die niet overeenstemmen met de gekozen behandelingsvorm**

- Na wijziging van de behandelingsvorm, verandert u de oplossingen als dat nodig is, zodat deze overeenkomen met de gekozen behandelingsvorm en de anticoagulatie.
- Bij de behandelingsvormen CVVHDF en CVVH mogen alleen voor infusie toegestane vloeistoffen gebruikt worden.

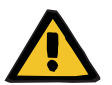

#### **Waarschuwing**

#### **Gevaar voor de patiënt door verstoring van de elektrolytenhuishouding**

Indien de balans te vaak wordt verstoord (bijv. door frequente balansalarmen), kan dit leiden tot een onbedoelde citraatbelasting van de patiënt, wat weer kan leiden tot metabole alkalose en hypernatriëmie.

Opmerking: Telkens wanneer de filtraatflow wordt onderbroken, wordt ook de calciumsubstitutie onderbroken.

 $\triangleright$  Verstoring van de balans, met name in het geval van citraatantistolling, moeten tot een minimum worden beperkt.

### <span id="page-259-0"></span>**7.3.2.1 Behandelingsvoorschrift en benodigdheden**

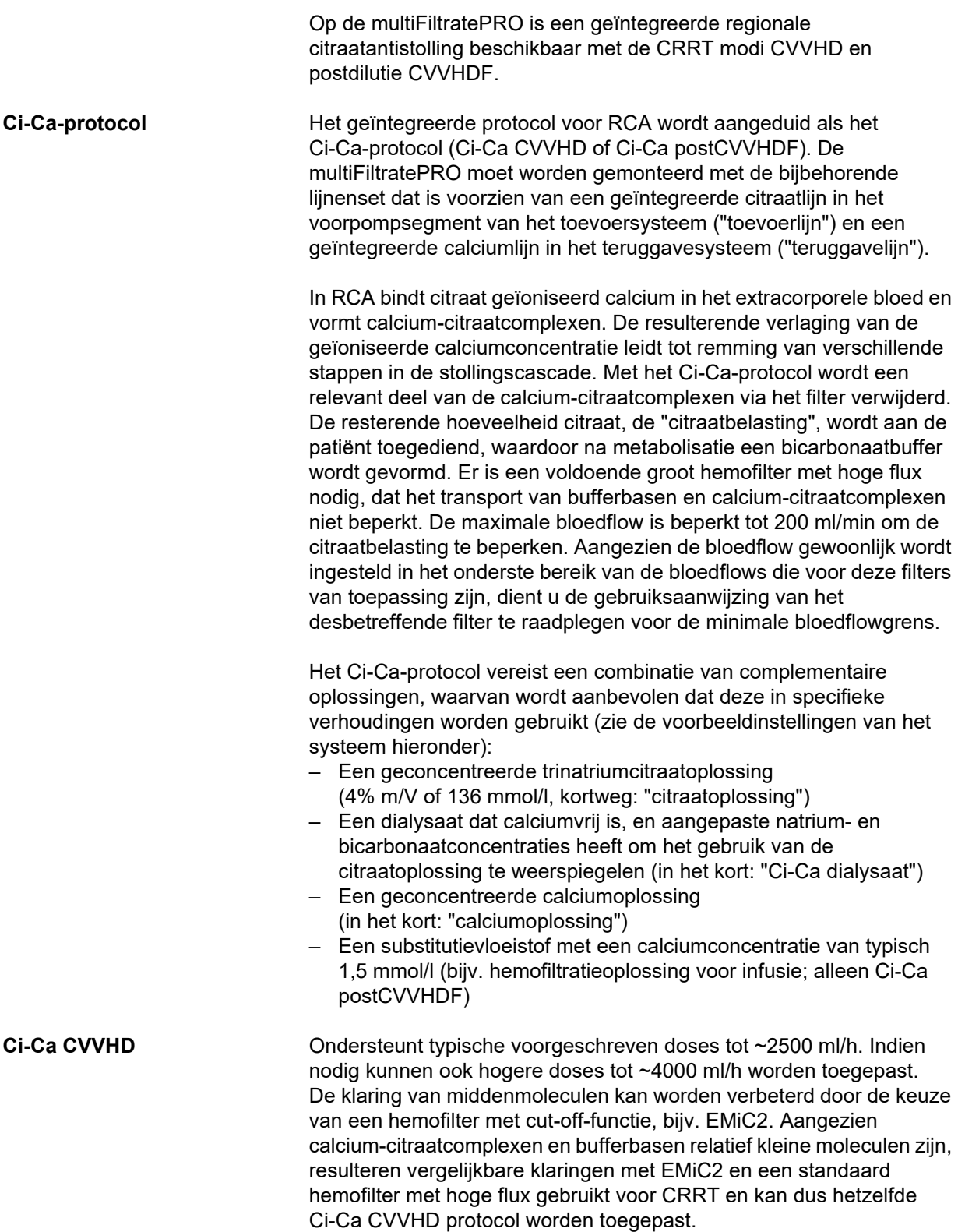

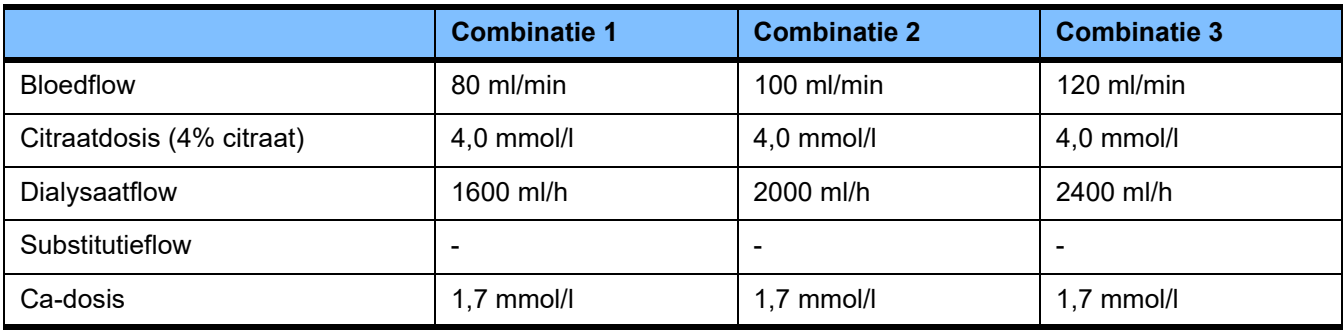

Geldt voor de AV-filters AV 600 S, AV 1000 S en EMiC2.

*Voorbeeld systeeminstellingen voor Ci-Ca CVVHD:* standaard is de dialysaatflow ingesteld op 33% van de bloedflow. Deze verhouding wordt weergegeven in de gebruikersinterface van de multiFiltratePRO. Deze verhouding komt overeen met een numerieke verhouding van "20:1" tussen dialysaat- en bloedflows, zoals deze worden aangegeven in "mL/h" en "mL/min". De citraatdosis wordt voorgeschreven in verhouding tot de bloedflow; de calciumdosis wordt voorgeschreven in verhouding tot de filtraatflow.

**Ci-Ca postCVVHDF** Verhoogt de voorgeschreven dosis met 50% in vergelijking met CVVHD met behoud van dezelfde bloedflow. Ondersteunt typische voorgeschreven doses tot ~ 3750 ml/h. Indien nodig kunnen ook hogere doses tot ~6000 ml/h worden bereikt. De toename van de afgegeven dosis kan iets geringer zijn, naarmate de volledige verzadiging van het effluent zijn grenzen bereikt. De AV 1000 S of een gelijkwaardig hemofilter moet worden gebruikt. De EMiC2 mag niet in deze modus worden gebruikt, omdat dit kan leiden tot overmatig verlies van albumine.

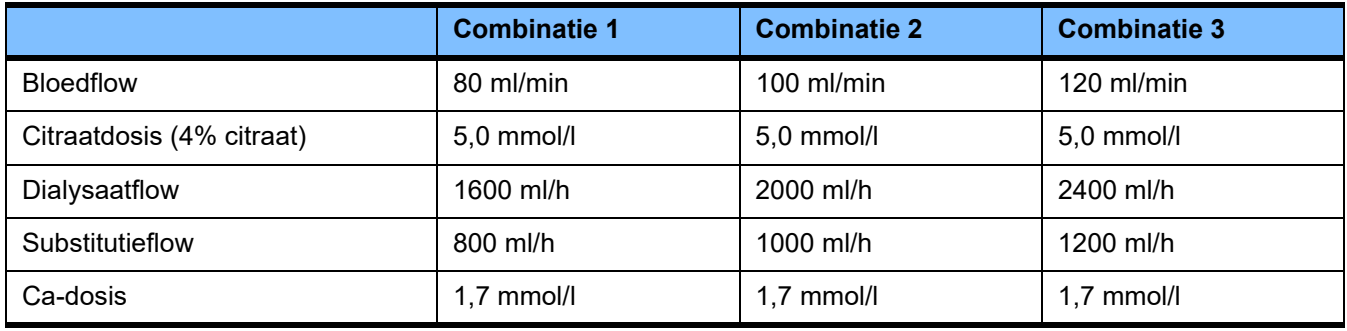

*Voorbeeld systeeminstellingen voor Ci-Ca postCVVHDF:* standaard is de dialysaatflow ingesteld op 33% van de bloedflow. Deze verhouding wordt weergegeven in de gebruikersinterface van de multiFiltratePRO. Deze verhouding komt overeen met een numerieke verhouding van "20:1" tussen dialysaat- en bloedflows, zoals deze worden aangegeven in "mL/h" en "mL/min". De substitutieflow moet worden gekozen op 17% van de bloedflow. Dit komt overeen met een numerieke verhouding tussen substitutievloeistof en bloedflow van "10:1", aangezien de substitutieflow wordt aangegeven in "ml/h" en de bloedflow in "ml/min". De hemoconcentratie in de filteruitgang (UF/BF-verhouding) mag, indien mogelijk, niet meer dan 20% zijn.

Indien de hemoconcentratie bij de filteruitlaat meer dan 20% bedraagt ten gevolge van de vereiste Ca-flow en een klinisch vereiste ultrafiltratie, kan de substitutieflow overeenkomstig worden verminderd. De citraatdosis wordt voorgeschreven in verhouding tot de bloedflow; de calciumdosis wordt voorgeschreven in verhouding tot de effluentflow. Het calciuminfuus met de substitutievloeistof wordt automatisch in aanmerking genomen bij de berekening van de vereiste calciumoplossingflow.

**Overschakelen van RCA naar heparine-antistolling**

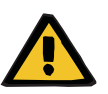

Er zijn specifieke klinische omstandigheden (zoals ernstige dysnatriëmie, citraataccumulatie e.d.) waarin moet worden overgeschakeld van RCA- op heparine-antistolling.

### **Gevaar voor de patiënt door stoornis in de elektrolytenhuishouding door onjuist gekozen dialysaat en substitutie**

 $\triangleright$  Stem de flowverhoudingen van de oplossingen op elkaar en op de bloedflow af.

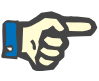

#### **Aanwijzing**

**Waarschuwing**

Ondanks citraatantistolling kan in de loop van een behandeling in de lijnenset lokaal stolling en stollingsvorming optreden. Voer regelmatig een visuele controle van de lijnenset uit, vooral van het gedeelte van de veneuze kamer tot de connectie van de teruggavelijn met de vaattoegang. Wissel de cassette bij visueel herkenbare stollingsvorming ("witte strepen").

#### **7.3.2.2 Oplossingen voor het Ci-Ca-protocol**

De volgende oplossingen zijn geschikt voor gebruik met het Ci-Ca-protocol:

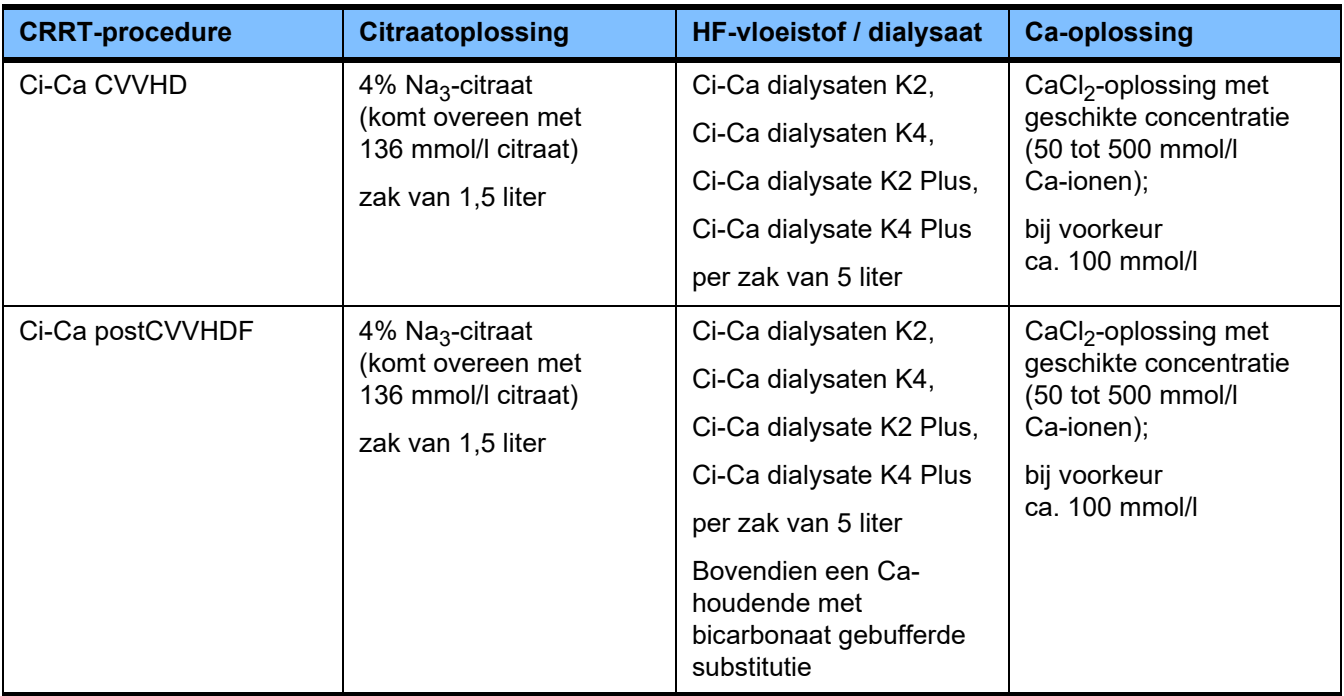

**CRRT-oplossingen** Aanbevolen wordt om het Ci-Ca dialysaat gescheiden van andere oplossingen voor dialyse en hemofiltratie te bewaren om deze niet per ongeluk te verwisselen.

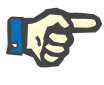

#### **Aanwijzing**

Lees altijd het etiket voordat u een oplossing verbindt met de patiënt of het extracorporele circuit, om te bevestigen dat het juiste voorschrift wordt toegediend. Vóór het toepassen moeten de gebruikte oplossingen een temperatuur van ten minste +20 °C hebben ter ondersteuning van de geïntegreerde opwarmprocedure van de multiFiltratePRO.

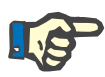

#### **Aanwijzing**

Afhankelijk van de klinische vereisten moeten het dialysaat en de hemofiltratieoplossing onmiddellijk voor gebruik worden verwarmd tot ongeveer 36,5 °C tot 38,0 °C. De temperatuur moet overeenkomstig worden ingesteld.

**Citraat- en Ca-oplossingen** De citraat- en Ca-oplossingen moeten voor infusie geschikt zijn. Afhankelijk van de citraat- en calciumoplossingen die ter plaatse worden gebruikt, worden de concentratie van respectievelijk de citraat- en de calciumionen, alsmede de volumes van deze oplossingen intern door het apparaat opgeslagen en kunnen deze worden bekeken in het Ci-Ca zakwisselmenu. De initiële instelling wordt gedaan door personeel van de Technische Dienst. Gebruik, indien beschikbaar, gebruiksklare citraat- en calciumoplossingen, d.w.z. geen verdunning vereist tot de eindconcentratie. Producten met geschikte connectoren voor aansluiting op de geïntegreerde citraat- en calciumlijnen van de multiFiltratePRO SecuKit-lijnenset genieten de voorkeur [\(zie hoofdstuk 8 op pagina 279\)](#page-278-0).

Voor Ci-Ca CVVHD en Ci-Ca postCVVHDF is de enige goedgekeurde citraatoplossing een 4% Na3-citraatoplossing die 136 mmol/l citraationen bevat.

De concentratie van de gebruikte Ca-oplossing kan principieel tussen 50 en 500 mmol/l liggen. Het gebruik van een calciumoplossing met ongeveer 100 mmol/l calcium wordt aanbevolen. Hogere calciumconcentraties leiden tot een lagere calciumflow en kunnen het risico van lokale stolselvorming verhogen doordat er minder menging is op de plaats van het calciuminfuus. Hoewel calciumchloride of calciumgluconaat algemeen verkrijgbaar zijn als concentraten die tot de gewenste concentratie kunnen worden verdund, wordt de voorkeur gegeven aan een calciumchloride-oplossing.

Het wordt ten zeerste aanbevolen een vaste calciumoplossing te gebruiken voor alle Ci-Ca-behandelingen in het ziekenhuis. Latere veranderingen zouden gecoördineerde veranderingen aan de apparaatinstellingen en de toegediende calciumoplossing vereisen om veiligheidsproblemen als gevolg van onjuiste calciumconcentraties te voorkomen.

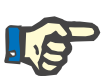

#### **Aanwijzing**

Controleer of de calciumconcentratie in de oplossing overeenkomt met de concentratie die in de setup is gekozen en op het scherm wordt getoond.

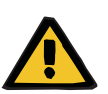

#### **Waarschuwing**

**Gevaar voor de patiënt door verkeerde Ci-Ca anticoagulatie en verandering van de zuur-base status**

#### **Gevaar voor de patiënt door verstoring van de elektrolytenhuishouding**

 Ga na of de gebruikte citraat- en Ca-oplossing overeenkomt met de instelling in de Setup en de weergegeven gegevens op het beeldscherm.

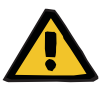

#### **Waarschuwing**

#### **Gevaar voor de patiënt door verlaging van de lichaamstemperatuur**

Bij te koude citraat- en Ca-oplossingen kan de patiënt onderkoeld raken.

- $\triangleright$  De gebruikte oplossingen moeten op kamertemperatuur zijn.
- $\triangleright$  Selecteer de passende bewaartemperatuur of breng de zakken voor gebruik op de juiste temperatuur.

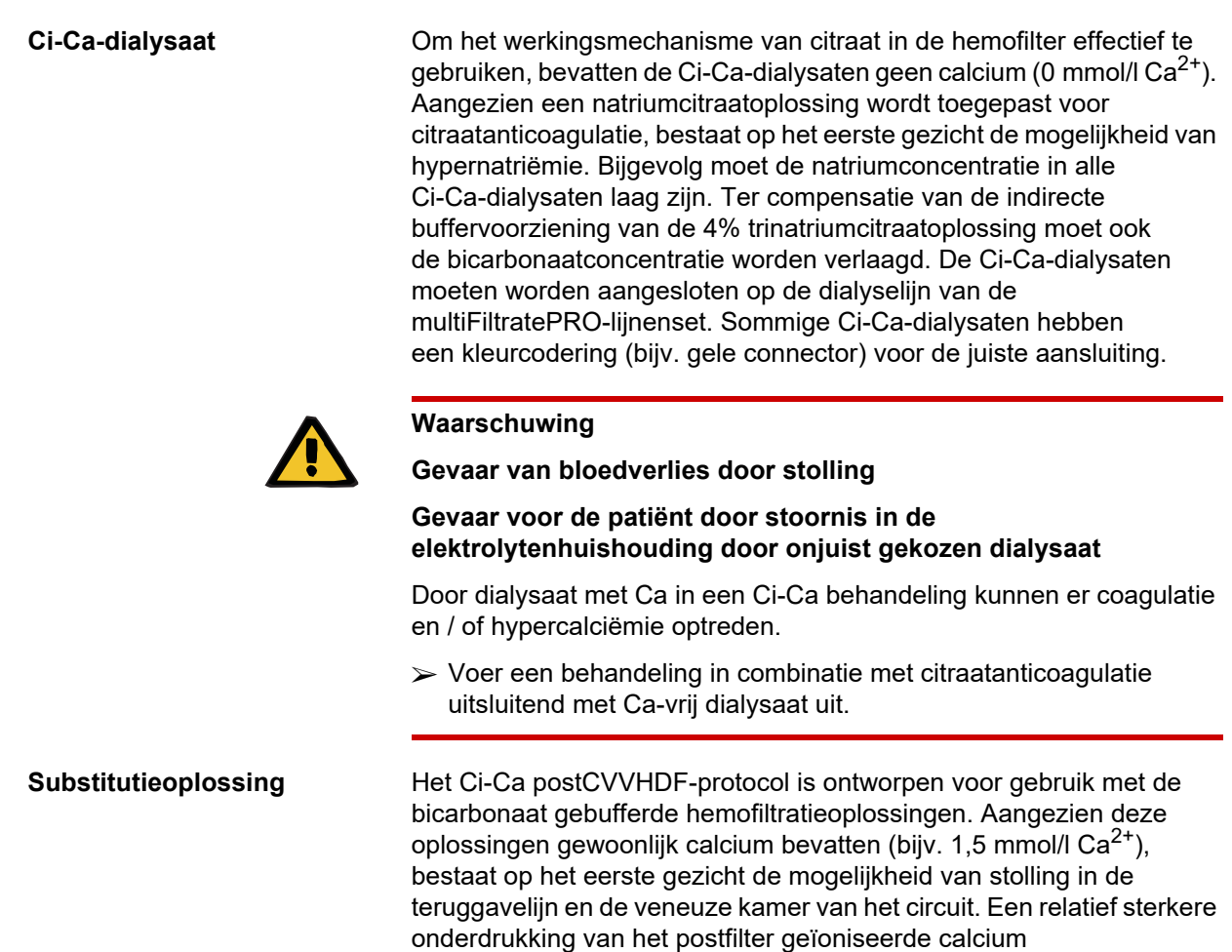

(0,20-0,29 mmol/l) beperkt het risico van stolling in verband met de infusie van HF-oplossingen. De iets hogere citraatdosis (5 mmol/l bloed) in combinatie met het bicarbonaatgehalte van de HF-oplossing (bijv. 35 mmol/l) compenseert ook de verhoudingsgewijs hogere filterverwijdering van citraat (indirecte bufferbasis) en bicarbonaat (directe bufferbasis) ten gevolge van de toegevoegde diffusieve en convectieve effluentdosis. Het gebruik van een dergelijke substitutie met 1,5 mmol/l Ca en 35 mmol/l bicarbonaat is aanbevolen.

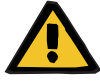

#### **Waarschuwing**

**Gevaar voor de patiënt door stoornis in de elektrolytenhuishouding door onjuist gekozen substitutie**

Door een onjuist calciumgehalte in de substitutie tijdens een Ci-Ca behandeling kan er een verstoring van de elektrolytenhuishouding optreden.

- $\triangleright$  Voer een behandeling in combinatie met citraatanticoagulatie uitsluitend uit met substitutie met Ca.
- $\triangleright$  Ga na of de gebruikte Ca-oplossing overeenkomt met de instelling in de Setup en de weergegeven gegevens op het beeldscherm.

#### <span id="page-265-0"></span>**7.3.2.3 Behandelingsinstellingen en bewaking met het Ci-Ca-protocol**

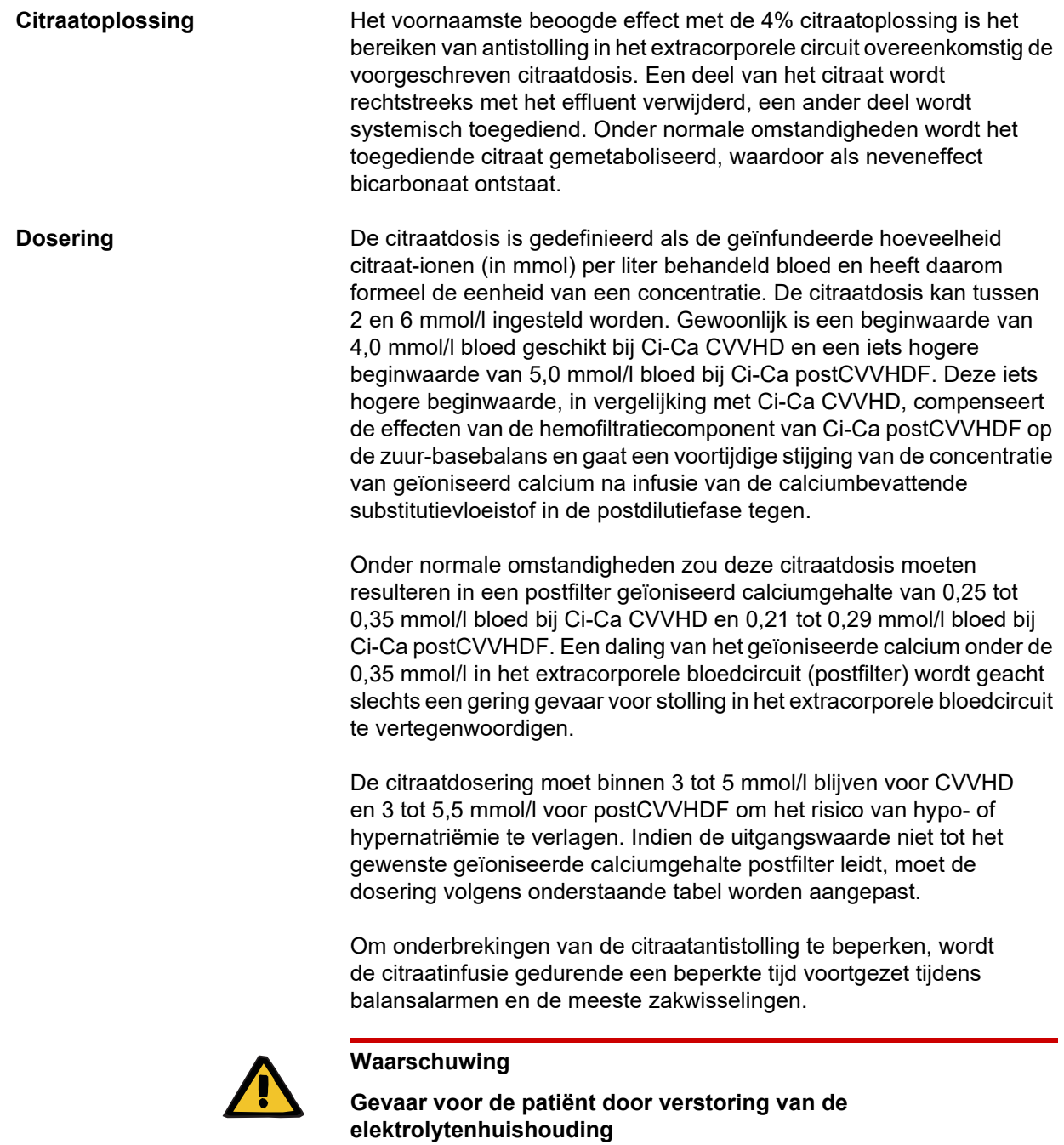

Indien de balans te vaak wordt verstoord (bijv. door frequente balansalarmen), kan dit leiden tot een onbedoelde citraatbelasting van de patiënt, wat weer kan leiden tot metabole alkalose en hypernatriëmie.

Opmerking: Telkens wanneer de filtraatflow wordt onderbroken, wordt ook de calciumsubstitutie onderbroken.

 $\triangleright$  Verstoring van de balans, met name in het geval van citraatantistolling, moeten tot een minimum worden beperkt.

#### **Calciumaanpassingen postfilter**

Voor voorschriften voor de meting van geïoniseerd calcium postfilter zie: [\(zie hoofdstuk 7.3.2.4 op pagina 273\).](#page-272-0) Aanpassingen van de citraatdosis veranderen het geïoniseerde calcium in het circuit (gewoonlijk gemeten postfilter) binnen enkele minuten (wanneer het extracorporele bloedvolume is vervangen bij de toegepaste bloedflow). De citraatdosis kan in stappen van 0,1 mmol/l ingesteld worden. Na een verandering van de citraatdosis kan de nieuwe instelling al een paar minuten later gecontroleerd worden en eventueel kan een nieuwe aanpassing gemaakt worden.

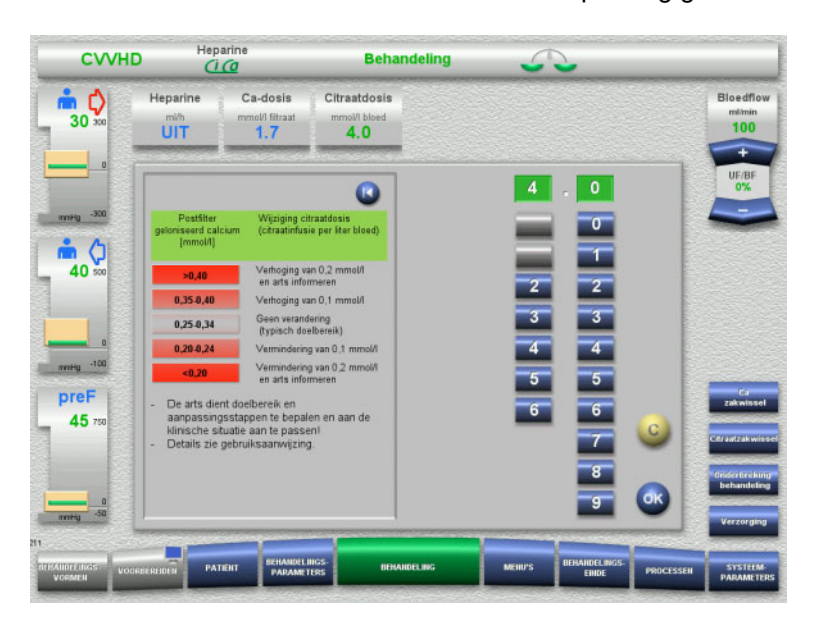

*Ci-Ca CVVHD:* schema's voor de aanpassing van de citraatdosis (afhankelijk van de plaatselijke ervaring kan het nuttig zijn andere waarden vast te stellen voor het waarschuwen van de arts). Bij metingen van geïoniseerd calcium postfilter lager dan 0,20 mmol/l of hoger dan 0,35 / 0,40 mmol/l (zie hoofdstuk 2.6.10 voor eisen aan de meting), moeten de oplossingen en instellingen zorgvuldig worden gecontroleerd.

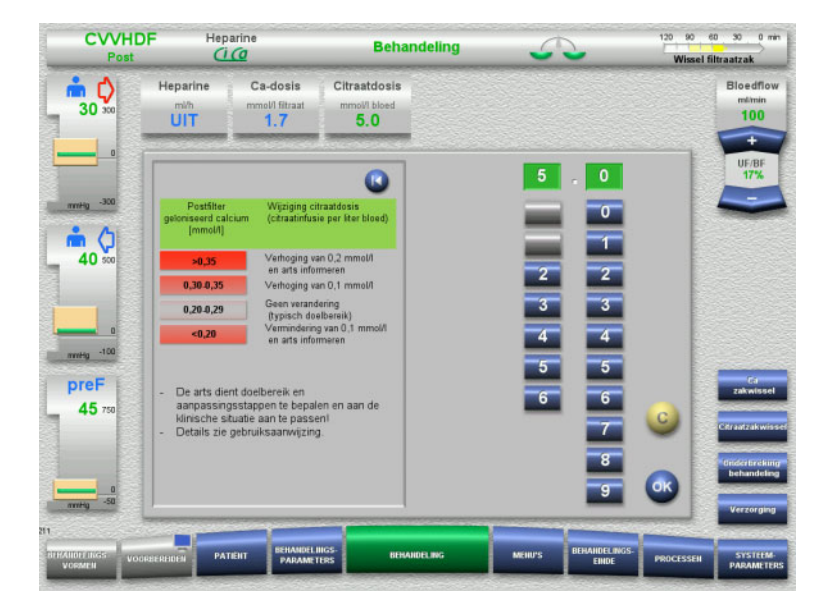

*Ci-Ca postCVVHDF:* Schema's voor de aanpassing van de citraatdosis (afhankelijk van de plaatselijke ervaring kan het nuttig zijn andere waarden vast te stellen voor het waarschuwen van de arts). Bij metingen van geïoniseerd calcium postfilter lager dan 0,20 mmol/l of hoger dan 0,35 / 0,40 mmol/l (zie hoofdstuk 2.6.10 voor eisen aan de meting), moeten de oplossingen en instellingen zorgvuldig worden gecontroleerd.

**Ca-oplossing** Het voornaamste beoogde effect met de calciumoplossing is het aanvullen van de calciumverliezen die het gevolg zijn van de klaring van calcium-citraatcomplexen via het filter. Zonder of met slechts onvoldoende calciumsubstitutie zou de patiënt een negatieve calciumbalans hebben, wat tot een klinisch relevante hypocalciëmie zou kunnen leiden. De calciumoplossing wordt systemisch toegediend

via de veneuze bloedlijn vlak voor de verbinding met het veneuze katheterlumen. De calciumsubstitutie moet aan de behoefte van de patiënt aangepast worden om een hypo- of hypercalciëmie te voorkomen. De toegediende hoeveelheid calcium moet overeenkomstig worden aangepast om de systemische geïoniseerde calciumconcentratie onder controle te houden (zie onderstaande tabel).

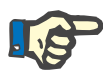

#### **Aanwijzing**

Stroomafwaarts van calciuminlaat kan fibrinevorming in de veneuze teruggavelijn en in de katheter optreden. De behandeling moet dan worden beëindigd, en het circuit moet worden verwisseld. Regelmatige controle is vereist. Uit rapporten blijkt dat het risico op vorming van fibrinestrepen groter is wanneer de iCa postfilter boven het aanbevolen bereik ligt.

**Dosering** De calciumdosis wordt gedefinieerd als de hoeveelheid calciumionen (in mmol) die per liter geproduceerd effluent wordt toegediend. De Ca-dosis (op het beeldscherm: calcium-filtraatverhouding) kan voor Ci-Ca CVVHD binnen een bereik van 0,0 tot 3,0 mmol/l worden aangepast. Bij Ci-Ca postCVVHDF komt de Ca-dosis overeen met de gehele Ca-infusie, dus de som van de Ca-infusie met Ca-oplossing en met Ca-houdende substitutie, in relatie tot de filtraatflow. Omdat bij de substitutie altijd calcium geïnfundeerd wordt, zijn anders dan bij de Ci-Ca CVVHD bij de Ci-Ca postCVVHDF zeer geringe waarden van de Ca-dosis niet instelbaar. Vooral een Ca-dosis van 0,0 mmol/l bij Ci-Ca postCVVHDF is nooit in te stellen. De instelbare bovengrens is gelijk aan 3,0 mmol/l.

> Om de dosering van de calciumoplossing te vergemakkelijken, bepaalt de gebruiker de calciumsubstitutie evenredig met het effluentdebiet en past hij dit aan om de beoogde systemische geïoniseerde calciumconcentratie te bereiken. Met systemische geïoniseerde calciumconcentraties in het normale bereik bij het begin van de behandeling en met gebruikmaking van de exemplarische systeeminstellingen, is een geschikte startdosis 1,7 mmol calcium per liter effluent. Voor alle Ci-Ca-behandelingen is dit de voorgestelde beginwaarde, die overeenkomt met de theoretisch verwachte calciumverliezen in het effluent onder typische behandelingsomstandigheden. De ervaring heeft geleerd dat er individuele verschillen tussen patiënten bestaan. Dit betekent dat de calciumdosis moet worden aangepast, vooral tijdens de eerste behandelfase. Bovendien kan het bij sommige patiënten nuttig zijn om, naar keuze van de behandelende arts, de streefwaarden te wijzigen.

> De directe koppeling van de calciumdosis aan de filtraatflow heeft tot gevolg dat de calciumsubstitutie wordt onderbroken wanneer de filtraatflow stopt, en dat de balans wordt verstoord. Ook wordt de calciumdosis automatisch aangepast aan de efficiëntie van de behandeling, wat bijvoorbeeld betekent dat in geval van een verhoogde calciumverwijdering, veroorzaakt door een verhoging van het dialysaatflow, de calciumsubstitutie automatisch wordt verhoogd.

#### **Controle van Ca-substitutie**

De aangemeten Ca-substitutie wordt door regelmatige controles van het systemisch geïoniseerde calcium bepaald.

Lees voor de bloedmonsters ter controle van het systemisch geïoniseerde calcium de instructies over monsterafname / systemische bloedmonsters [\(zie hoofdstuk 7.3.2.3 op pagina 266\).](#page-265-0)

Voor zover klinisch niet anders geïndiceerd, dienen de waarden van het systemisch geïoniseerde calcium in het normbereik te zijn.

**Serum-calciumbalans** Het kan tot 12 uur of langer duren voordat een verandering van de calciumdosis zijn volledige effect op de systemische geïoniseerde calciumconcentratie laat zien en er een nieuwe balans is bereikt. Na aanpassingen op basis van metingen die net buiten het meetbereik liggen, hoeft de volgende aanpassing meestal niet binnen de volgende 6 tot 8 uur worden uitgevoerd.

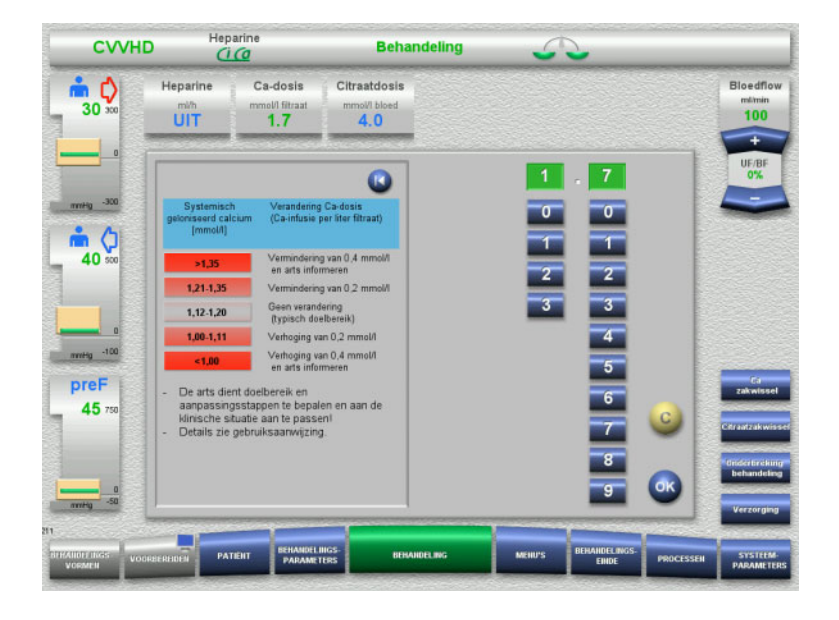

*Ci-Ca CVVHD:* Algemeen voorgestelde schema's voor de aanpassing van de calciumdosis, die de voorschrijvende arts kan aanpassen aan de behoeften van de patiënt (afhankelijk van de plaatselijke ervaring kan het nuttig zijn andere waarden vast te stellen voor het waarschuwen van de arts). In geval van systemische metingen van geïoniseerd calcium onder de 1,00 mmol/l of boven de 1,35 mmol/l moeten de oplossingen en instellingen zorgvuldig worden gecontroleerd. Echter kunnen ook bepaalde klinische omstandigheden van de patiënt een afdoende verklaring zijn voor dergelijke metingen.

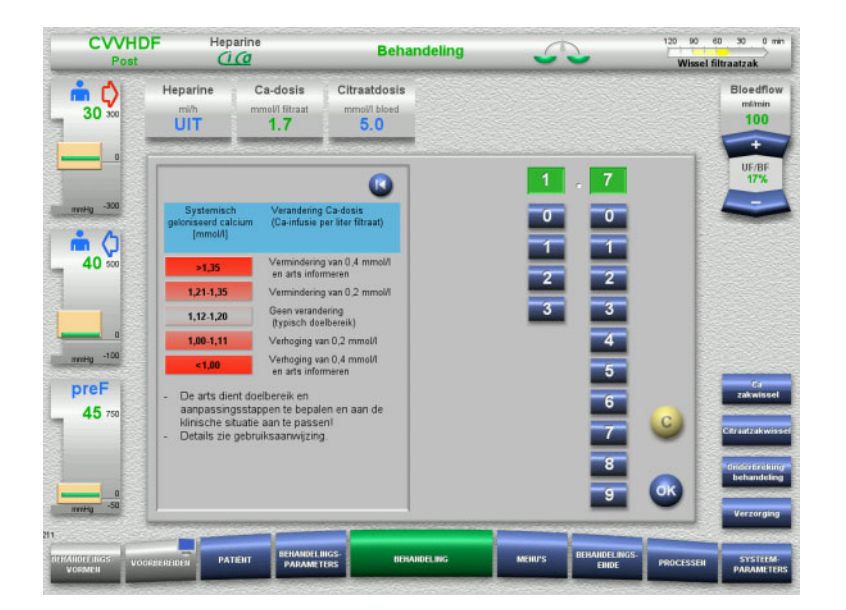

*Ci-Ca postCVVHD:* Algemeen voorgestelde schema's voor de aanpassing van de calciumdosis, die de voorschrijvende arts kan aanpassen aan de behoeften van de patiënt (afhankelijk van de plaatselijke ervaring kan het nuttig zijn andere waarden vast te stellen voor het waarschuwen van de arts). In geval van systemische metingen van geïoniseerd calcium onder de 1,00 mmol/l of boven de 1,35 mmol/l moeten de oplossingen en instellingen zorgvuldig worden gecontroleerd. Echter kunnen ook bepaalde klinische omstandigheden van de patiënt een afdoende verklaring zijn voor dergelijke metingen.

#### **Vertraagd effect bij veranderde Ca-dosis**

**Lage calciumdosis: Mogelijk bewijs van een verstopt membraan**

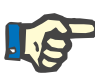

#### **Aanwijzing**

Anders dan bij de verandering van de citraatdosis kan het effect van een veranderde Ca-dosis pas enige tijd na de verandering beoordeeld worden.

Dit ligt aan het feit dat in het systemische verdelingsvolume eerst een nieuw evenwicht bereikt moet worden. Afhankelijk van de efficiëntie van de CRRT-behandeling en de grootte van de patiënt (of zijn distributievolume voor calcium), kunnen de eerste effecten na enkele uren worden waargenomen; het volledige effect kan echter pas na ongeveer één dag worden beoordeeld.

Hiermee moet in het bijzonder rekening worden gehouden als er met korte tussenpozen verschillende gelijkwaardige veranderingen worden aangebracht, omdat er dan sprake kan zijn van een overmatige reactie (bijv. hypercalciëmie als de calciumdosis herhaaldelijk met korte tussenpozen wordt verhoogd).

**Hoge calciumdosis: Mogelijke citraataccumulatie** Als voor de stabilisatie van het systemisch geïoniseerde calcium een Ca-dosis boven 2,1 mmol/l vereist is, is er mogelijk sprake van een citraataccumulatie. Het apparaat waarschuwt de gebruiker hiervoor bij het instellen van dergelijk hoge calciumdoses en beveelt een meting van het totale calcium aan. Lees meer over citraataccumulatie: [\(zie hoofdstuk l op pagina 278\)](#page-277-0)

> Indien een calciumdosis van minder dan 1,3 mmol/l voldoende is voor de stabilisatie van het systemisch geïoniseerd calcium, kan dit wijzen op een verstopt membraan (stolling) met een verminderde permeabiliteit voor calcium-citraatcomplexen. Meer informatie over stolling: [\(zie hoofdstuk l op pagina 276\)](#page-275-0)

**Ci-Ca-dialysaat** Het beoogde effect van Ci-Ca-dialysaat is om klaring te verschaffen zoals beoogd met de beoogde CRRT-effectiviteit.

**Metabole controle** Zodra de Ci-Ca-dialysaatdosering is bepaald, moet de bloedflow normaal worden ingesteld op driemaal die flow (QD/QB-verhouding 33%). Het is mogelijk hiervan af te wijken, bijvoorbeeld indien een andere waarde van serumbicarbonaat wordt nagestreefd. De voorgestelde combinaties [\(zie hoofdstuk 7.3.2.1 op](#page-259-0)  [pagina 260\)](#page-259-0) moeten worden gerespecteerd als uitgangspunt bij normaal bedrijf, aangezien zich bij een verkeerde dialysaat-bloedflowverhouding een metabole alkalose of acidose kan ontwikkelen. Er zij op gewezen dat een verhoging van de dialysaatflow een verschuiving naar acidose veroorzaakt. Dit verschilt van de toepassing van andere oplossingen (met bijv. 35 mmol/l bicarbonaat) die worden gebruikt bij CRRT zonder anticoagulatie of in combinatie met systemische anticoagulatie.

De invloed op de metabole zuur-basestatus van de patiënt kan worden gewijzigd door de verhouding tussen de bloedflow (d.w.z. de infusie van bufferbasen) en de Ci-Ca-dialysaatflow (d.w.z. de verwijdering van bufferbasen) aan te passen. Als tijdens het gebruik de dialysaatbloedflowverhouding moet worden aangepast, hebben de volgende stappen theoretisch een effect van ongeveer 4 mmol/l op de serumbicarbonaatconcentratie (zie de onderstaande afbeelding):

- Een wijziging van 20% van een van de flows in Ci-Ca CVVHD/Ci-Ca EMiC2
- Een wijziging van 30% van een van de flows in Ci-Ca postCVVHDF

Afhankelijk van de grootte van het gewenste effect kunnen ook kleinere of grotere veranderingsstappen vereist zijn.

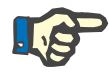

### **Aanwijzing**

Bij verandering van de bloedflow, ook voor de aanpassing van de zuur-base status, moet bij Ci-Ca postCVVHDF de substitutieflow mede aangepast worden.

**Serum-zuur-basestatus** Het kan enkele uren duren voordat de verandering in de dialysaatbloedflowverhouding zijn volledige effect laat zien, aangezien de CRRT-dosis per uur laag is in verhouding tot het effectieve distributievolume van bicarbonaat in de patiënt. Na aanpassingen op basis van metingen die net buiten het meetbereik liggen, hoeft de volgende aanpassing meestal niet binnen de volgende 6 tot 8 uur worden uitgevoerd. Houd hier rekening mee, vooral wanneer meerdere gelijkgerichte veranderingen kort na elkaar worden gemaakt, omdat de reactie mogelijk kan doorschieten. Bij elke ongewenste ontregeling van de zuur-basestatus moet ook rekening worden gehouden met andere beïnvloedende factoren.

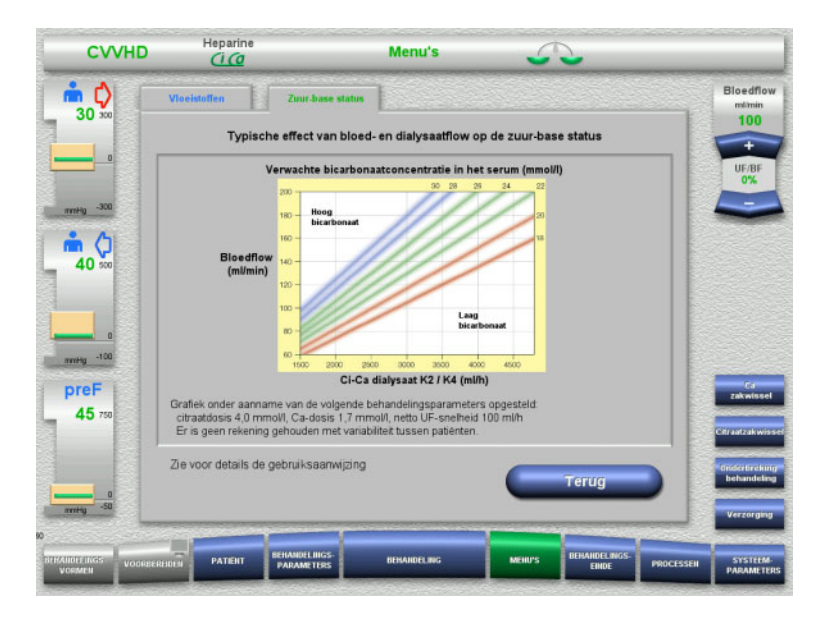

Verwachte serumbicarbonaatconcentratie voor Ci-Ca CVVHD in relatie tot de bloed- en dialysaatflow. De afbeeldingen geven een numeriek model weer met een citraatdosis van respectievelijk 4,0 mmol/l en 5,0 mmol/l, een calciumdosis van 1,7 mmol/l, een substitutieflow van 17% van de bloedflow voor Ci-Ca postCVVHDF, en een netto ultrafiltratie van 100 ml/h – uitsluitend ter oriëntatie.

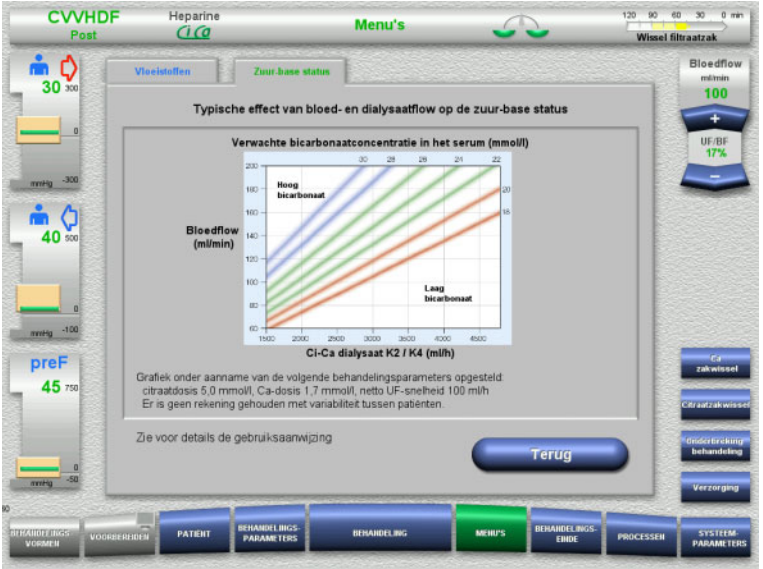

Verwachte serumbicarbonaatconcentratie voor Ci-Ca postCVVHD in relatie tot de bloed- en dialysaatflow. De afbeeldingen geven een numeriek model weer met een citraatdosis van respectievelijk 4,0 mmol/l en 5,0 mmol/l, een calciumdosis van 1,7 mmol/l, een substitutieflow van 17% van de bloedflow voor Ci-Ca postCVVHDF, en een netto ultrafiltratie van 100 ml/h – uitsluitend ter oriëntatie.

**Elektrolytcontrole** Er zijn Ci-Ca-dialysaat varianten met verschillende concentraties kalium, fosfaat en magnesium beschikbaar. Veel patiënten kunnen zich aanvankelijk presenteren met hyperkaliëmie, hypermagnesemie en/of hyperfosfatemie als gevolg van de acute nierschade of nierziekte. Deze waarden kunnen tijdens de behandeling veranderen. Aanbevolen wordt om het Ci-Ca-dialysaatvoorschrift af te stemmen op het ziekteverloop van de patiënt en de plasmaserumspiegels van met name kalium en fosfaat. Als alternatief kan de patiënt een afzonderlijk (continu) infuus met de vereiste elektrolyten krijgen.

> Magnesium vormt, net als calcium, dialyseerbare complexen met citraat. Bovendien valt te verwachten dat citraat een deel van het eiwitgebonden magnesium omzet in membraan-doorlaatbare magnesiumcitraatcomplexen. Dit moet in aanmerking worden genomen met de magnesiumconcentratie van de Ci-Ca-dialysaatvarianten. CRRT verwijdert fosfaat zeer efficiënt uit het bloed. Daarom bevatten sommige Ci-Ca-dialysaatvarianten een fosfaatconcentratie binnen het normale bereik voor serumfosfaat.

> Het Ci-Ca-dialysaat biedt niet de flexibiliteit in natriumvoorziening die patiënten met een ernstige dysnatriëmie nodig kunnen hebben. In dergelijke gevallen wordt voorgesteld over te schakelen op systemische anticoagulatie en individueel aangepaste natriumconcentraties van substitutieoplossing/CRRT-vloeistof.

**Substitutie met Ca** Voor Ci-Ca postCVVHDF is behalve de ook voor Ci-Ca CVVHD benodigde oplossingen bovendien een Ca-houdende, met bicarbonaat gebufferde substitutie vereist.

**Metabole controle** Houd er rekening mee dat het variëren van de substitutieflow (35 mmol/l bicarbonaat) theoretisch een beperkte invloed heeft op de resulterende serumbicarbonaatconcentratie in Ci-Ca postCVVHDF en derhalve niet mag worden gebruikt voor het opzettelijk wijzigen van de serumbicarbonaatconcentratie.

**Elektrolytcontrole** Wat de kaliumcontrole betreft, zijn er verschillende kaliumconcentraties beschikbaar van het Ci-Ca-dialysaat en substitutieoplossingen die met Ci-Ca postCVVHDF worden gebruikt. Aangezien de dialysaatflow groter is dan de substitutieflow, heeft de kaliumconcentratie van het gebruikte Ci-Ca-dialysaat een grotere invloed dan die van de substitutievloeistof.

#### <span id="page-272-0"></span>**7.3.2.4 Bewakingstechniek en -frequenties bij normaal bedrijf**

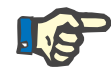

#### **Aanwijzing**

De systemische zuur-base-balans, het systemisch geïoniseerd calcium en het postfilter geïoniseerd calcium moeten tijdens de Ci-Ca-behandeling regelmatig worden gecontroleerd. De vereiste frequentie van de regelmatige metingen is afhankelijk van de klinische situatie van de patiënt.

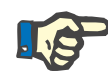

#### **Aanwijzing**

Er moet absoluut voor worden gezorgd dat de metingen van het systemisch geïoniseerd calcium en het postfilter geïoniseerde calcium niet met elkaar worden verwisseld.

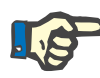

#### **Aanwijzing**

Bij iedere onduidelijke situatie, die eventueel met een abnormale, systemisch geïoniseerde Ca-concentratie of een storing van de zuurbase status samenhangt, dienen deze parameters direct gecontroleerd te worden.

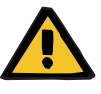

#### **Waarschuwing**

**Gevaar voor de patiënt door niet beschikbare bloedwaardebewaking, bijv. snelle meting van het systemisch geïoniseerd calcium**

#### **Gevaar voor de patiënt door verkeerde Ci-Ca anticoagulatie en verandering van de zuur-base status**

#### **Gevaar voor de patiënt door verstoring van de elektrolytenhuishouding**

 Het analyseapparaat ter bepaling van de zuur-base status en van de geïoniseerde Ca-concentratie moet tijdens de behandeling in de directe omgeving staan, zodat de resultaten direct beschikbaar zijn.

**Postfilter geïoniseerd calcium/anticoagulatie** De postfilter geïoniseerd calcium waarde is nuttig gebleken voor de bewaking op anticoagulatie in het circuit. Zie de schema's voor de aanpassing van de citraatdosis hierboven.

**Monstername** Om de anticoagulatie / het geïoniseerde calcium in het extracorporele circuit te controleren, moet het postfilter monsternamepunt na het filter ("blauwe" bemonsteringspunt) in de teruggavelijn van de multiFiltratePRO-lijnenset worden gebruikt. Het bevindt zich stroomafwaarts van het hemofilter en vóór elke infusie van calcium of substitutieoplossing. Het af te nemen volume is afhankelijk van het vereiste monstervolume van de bloedgasanalysator.

**Eerste meting** De opstelling van de Ci-Ca-behandeling moet zorgvuldig worden gecontroleerd vóór de start van de behandeling en worden bevestigd met een eerste meting van het postfilterfilter geïoniseerde calcium. De meting van de door citraat veroorzaakte daling van de geïoniseerde calciumconcentratie in het extracorporele circuit bevestigt de correcte instelling van het systeem (citraatoplossing correct aangesloten op de "citraat"-lijn).

> Indien deze daling ontbreekt, moet de opstelling opnieuw worden gecontroleerd, aangezien een verwisseling van bijvoorbeeld de citraat- en calciumoplossingen kan leiden tot een ernstige elektrolyt-onbalans en zuur-basestoornissen. Bovendien kan de citraatoplossing haar antistollingsfunctie niet uitoefenen binnen het filter.

Het gebruik van een calciumhoudend dialysaat kan verantwoordelijk zijn voor een daling van de geïoniseerde calciumconcentratie postfilter die kleiner is dan verwacht.

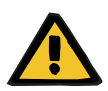

#### **Waarschuwing**

#### **Gevaar voor de patiënt door verstoring van de elektrolytenhuishouding**

Verwisseling van de oplossing kan leiden tot hypo-/hypercalciëmie.

 $\geq 0$ e postfilter Ca-concentratie moet 5 minuten na het inschakelen van de Ci-Ca anticoagulatie en daarna cyclisch worden gecontroleerd.

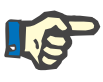

#### **Aanwijzing**

Als bij de eerste meting 5 minuten na begin van de behandeling geen duidelijke daling van het postfilter geïoniseerd calcium herkenbaar is, dient de behandeling onmiddellijk onderbroken te worden. Misschien is er sprake van een opbouwfout, controleer in het bijzonder of citraat- en Ca-oplossing verwisseld zijn.

Verdere controles van het postfilter geïoniseerde calcium moeten routinematig om de 6 tot 8 uur worden uitgevoerd en indien dat klinisch vereist is. Onder stabiele omstandigheden moet het postfilter geïoniseerde calcium om de 8 tot 12 uur worden gecontroleerd. Het effect van aanpassingen in de citraatdosering kan na een paar minuten worden gezien. Normaal gesproken is 5 minuten voldoende voor een volledige bloedwisseling in het extracorporele bloedcircuit.

**Frequentie van vervolgmetingen**

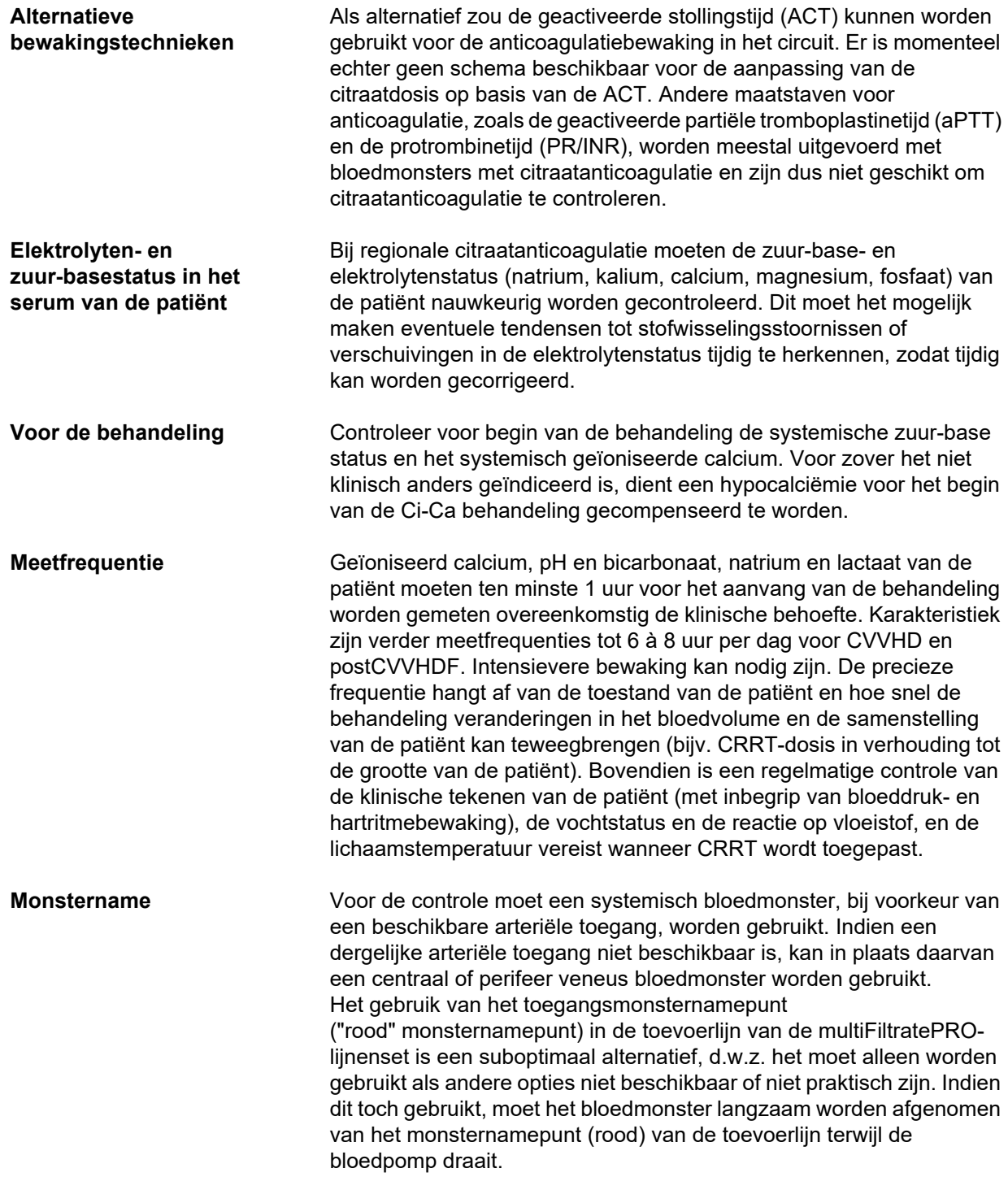

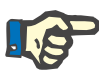

#### **Aanwijzing**

Let er bij gebruik van het monsternamepunt in de toevoerlijn op, dat de bloedpomp tijdens de monstername draait en het bloedmonster slechts langzaam geaspireerd wordt, om bijmenging van citraat door de citraatinfusie te vermijden. Zelfs wanneer dit in acht wordt genomen, is niet-herkende recirculatie bij de kathetertip mogelijk, hetgeen zou resulteren in onjuist laag systemisch geïoniseerd calcium en mogelijk sterk variërende metingen. Dit zou ten onrechte kunnen leiden tot een besluit om de calciumdosis voor de patiënt te verhogen.

 Onverwacht lage metingen van geïoniseerd calcium moeten dubbel worden gecontroleerd, bijv. met een perifere venapunctie.

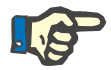

#### **Aanwijzing**

In situaties met verhoogd recirculatierisico, bijv. bij omgekeerd aangesloten katheters of femorale katheterligging, dient het monsterafnamepunt aan de toevoerlijn niet gebruikt te worden. Onverwacht lage meetwaarden van het systemisch geïoniseerde calcium van de aldaar gewonnen monsters moeten altijd met meting van een separaat, systemisch gewonnen monster gecontroleerd worden.

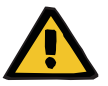

#### **Waarschuwing**

**Gevaar voor de patiënt door verkeerde Ci-Ca anticoagulatie en verandering van de zuur-base status**

**Gevaar voor de patiënt door verstoring van de elektrolytenhuishouding**

- $\triangleright$  Neem de instructies voor het nemen van een monster in acht.
- Waarschuw bij sterk variërende meetwaarden van de elektrolyten resp. de zuur-base status een arts.

#### **7.3.2.5 Ongewone situaties tijdens de behandeling**

#### <span id="page-275-0"></span>**Stolling ondanks RCA**

Zowel stolling als verstopping zijn twee verschillende vormen van een verminderde functie van het holle-vezelmembraan. In geval van membraanverstopping worden bestanddelen uit het bloed van de patiënt op het membraan afgezet en blokkeren het transport van oplosmiddelen over het membraan. De diffusieve en convectieve permeabiliteit van het hemofiltermembraan is na enige tijd van behandeling verminderd De bloedflow langs de holle vezel kan grotendeels ongestoord blijven, wat weinig of geen effect heeft op de druk in het extracorporele bloedcircuit.

In het geval van membraanverstopping wordt dit verminderde transport van opgeloste stoffen over het membraan aangegeven door:

- Hypercalciëmie en/of afnemende behoefte aan calciumsubstitutie, door minder verwijdering van calcium-citraatcomplexen
- Alkalose, doordat calcium-citraatcomplexen minder worden verwijderd en er meer citraat wordt gemetaboliseerd, wat leidt tot extra bicarbonaatvorming
- Minder verwijdering van uremische toxinen (ureum, creatinine)
- Hypernatriëmie, door minder diffusieve natriumverwijdering

### **Tip**

De multiFiltratePRO wijst op een mogelijke verstopping van het membraan door een specifieke melding weer te geven in geval van instelling van een calciumdosis onder het verwachte bereik (1,3 tot 2,1 mmol/l). Een calciumdosis ≤ 1,2 mmol/l kan een teken zijn van verstopping van het filter.

Vroegtijdige membraanverstopping kan afhankelijk zijn van de patiënt.

Als opvolging kan worden overwogen het circuit met bepaalde tussenpozen, bijvoorbeeld om de 24 uur, uit voorzorg te vervangen. Dit zou verdere episoden van verminderde klaring, alkalose en hypercalciëmie kunnen voorkomen.

#### **Procedure in geval van membraanverstopping**

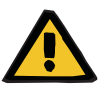

#### **Waarschuwing**

**Verminderde filterprestaties door membraanverstopping als gevolg van verminderde verwijdering van calcium, citraat, natrium, uraemische toxinen, enz.** 

**Gevaar voor de patiënt door verkeerde Ci-Ca anticoagulatie en verandering van de zuur-base status**

#### **Gevaar voor de patiënt door verstoring van de elektrolytenhuishouding**

Verminderde filterprestaties kunnen leiden tot hypercalciëmie, metabole alkalose, hypernatriëmie en onvoldoende effectiviteit van de behandeling. Een beperkt citraatmetabolisme verhoogt het risico op citraataccumulatie.

- De zuur-basebalans en het geïoniseerde calcium moeten tijdens de behandeling regelmatig worden gecontroleerd.
- $\triangleright$  In geval van hypercalciëmie of ongewoon lage calciumsubstitutie in combinatie met alkalose moet rekening worden gehouden met verstopping en moet, zo nodig, het extracorporele circuit worden vervangen.

#### <span id="page-277-0"></span>**Citraataccumulatie**

**Onvoldoende metabolisering van citraat en citraataccumulatie** 

Het systemisch geïnfundeerde citraat wordt normaal gesproken snel gemetaboliseerd. Bij een aanwezige of zich ontwikkelende citraatstofwisselingsstoring is de metabolisering langzamer. Dit heeft een verhoogde, systemische citraatconcentratie tot gevolg. Omdat de systemische citraatconcentratie in de kliniek alleen in uitzonderingsgevallen gemeten kan worden, wordt hij indirect aan de hand van zijn werking beoordeeld.

Het systemisch geaccumuleerde citraat bindt eveneens calciumionen. Als gevolg daarvan stijgt de verhouding tussen totaal en geïoniseerd calcium. In het algemeen is de toegenomen verhouding totaal en geïoniseerd calcium aanvankelijk te wijten aan een daling van de systemische geïoniseerde calciumconcentratie. Het protocol stelt in dat geval voor om de calciumdosis te verhogen. Een hoge instelling van de calciumdosis op het apparaat kan wijzen op een mogelijke citraataccumulatie.

Na stabilisatie van het systemisch geïoniseerd calcium door een geschikte calciumsubstitutie wordt de toename van de verhouding tussen totaal calcium en systemisch geïoniseerd calcium aangetoond door een verhoogd totaal calcium. Dit komt overeen met meer calcium-citraatcomplexen die in het bloed circuleren in geval van citraataccumulatie.

Verder is als gevolg van een citraataccumulatie een geringe graad van metabole acidose te verwachten. Dit kan echter ook door een aantal andere oorzaken ontstaan en is dus niet specifiek voor een citraatstofwisselingsstoring.

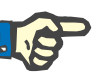

#### **Aanwijzing**

De multiFiltratePRO wijst op een mogelijke citraataccumulatie van het membraan door een specifieke melding weer te geven in geval van instelling van een calciumdosis boven het verwachte bereik (1,3 tot 2,1 mmol/l). Een behoefte aan een calciumdosis van ≥ 2,2 mmol/l kan een teken zijn van citraataccumulatie.

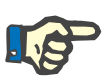

**Alkalose / hypercalciëmie na beëindiging van de citraatanticoagulatie**

### **Aanwijzing**

Een calciumdosis > 3,0 mmol/l kan niet worden geselecteerd. Verandering van behandeling moet worden overwogen. Als kortetermijnoplossing: handmatig meer calcium toedienen.

Ook na beëindiging van de behandeling worden de geaccumuleerde Ca-citraat-complexen door de patiënt gemetaboliseerd. Als gevolg daarvan kan een alkalose en een hypercalciëmie optreden. Indien klinisch geïndiceerd, kunnen deze risico's worden verlaagd door de CRRT-behandeling voort te zetten zonder citraatanticoagulatie tot normalisatie van de verhouding totaal/geïoniseerd calcium.

# <span id="page-278-0"></span>**8 Verbruiksartikelen, accessoires, toegevoegde accessoires**

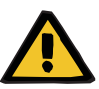

### **Waarschuwing**

Hoofdstuk 8 bevat een overzicht van alle verbruiksartikelen en accessoires die geschikt zijn voor dit apparaat en in combinatie hiermee veilig kunnen worden gebruikt.

Voor andere dan de daar vermelde verbruiksartikelen en accessoires kan de fabrikant van dit apparaat niet instaan voor de geschiktheid voor gebruik in combinatie met dit apparaat. De fabrikant van dit apparaat kan ook geen uitspraken doen met betrekking tot de veiligheid en prestaties van het apparaat tijdens gebruik met andere dan de daar vermelde verbruiksartikelen en accessoires.

Als er andere verbruiksartikelen en accessoires worden gebruikt, moet van tevoren de geschiktheid worden gecontroleerd. Dit kan bijv. met behulp van de gegevens in de gebruiksaanwijzingen van de desbetreffende verbruiksartikelen en accessoires.

Voor schade die te wijten is aan gebruik van ongeschikte verbruiksartikelen en accessoires, aanvaardt de fabrikant van dit apparaat geen aansprakelijkheid.

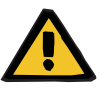

#### **Waarschuwing**

#### **Gevaar voor de patiënt door ondeskundig gebruik van verbruiksartikelen**

Met onjuist gebruikte verbruiksmaterialen kan de behandeling niet op een adequate en veilige manier worden uitgevoerd.

Zie de gebruiksaanwijzing van de gebruikte verbruiksartikelen.

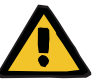

#### **Waarschuwing**

**Gevaar voor bloedverlies door bloedstolling in het extracorporele bloedcircuit**

Bloedflow snelheden onder het aanbevolen bloedflowbereik van het filter kunnen leiden tot bloedstolling in het extracorporele circuit.

 $\triangleright$  De stollingstoestand van de patiënt moet regelmatig worden gecontroleerd.

Op verzoek stelt de lokale service informatie over verdere accessoires, verbruiksartikelen en andere bijkomende apparatuur ter beschikking.

**Symbolen op verbruiksartikelen** Let bij het gebruik van verbruiksartikelen in het bijzonder op de onderstaande symbolen.

Artikelen voor eenmalig gebruik Markering met symbool:

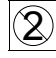

Slechts voor eenmalig gebruik.

Uiterste gebruiksdatum Markering met symbool:

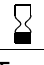

Te gebruiken tot

Langdurig bedrijf

Markering met symbool:

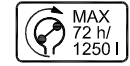

Indicatie van de maximale bedrijfstijd en het maximale transportvolume

## **8.1 Verbruiksartikelen**

### **8.1.1 multiFiltratePRO Behandelingskits**

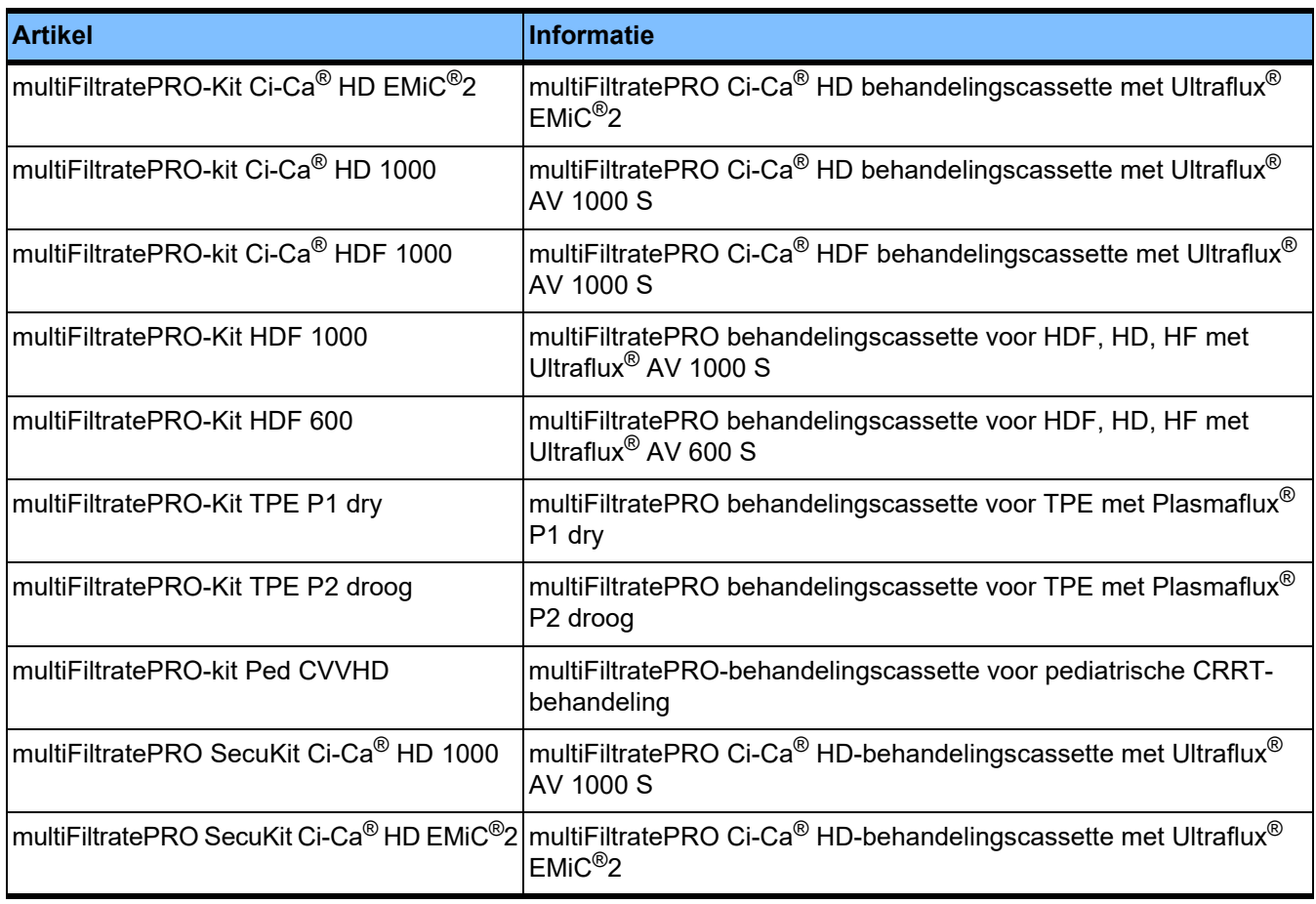

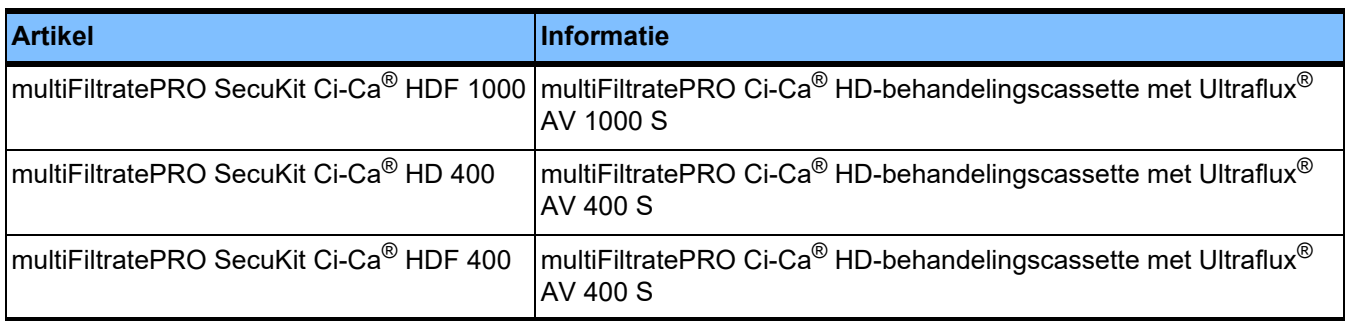

### **8.1.2 Hemo-/plasmafilter**

#### **Hemofilters**

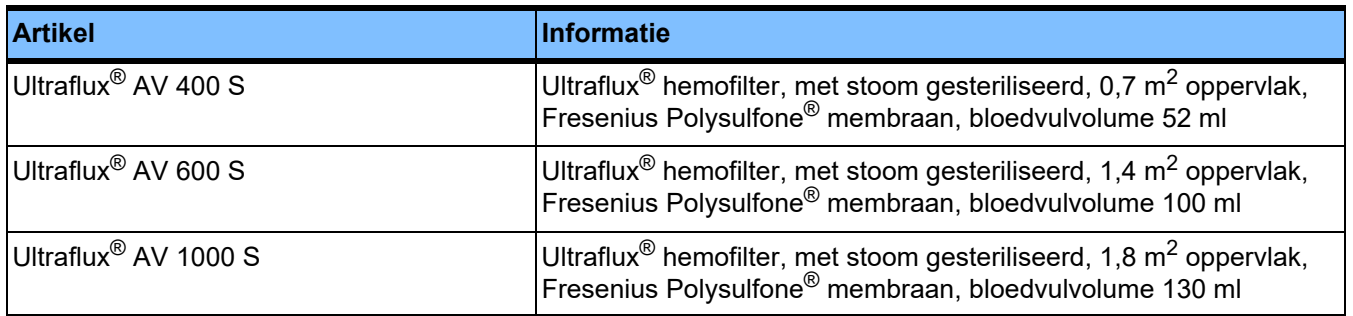

### **Plasmafilters**

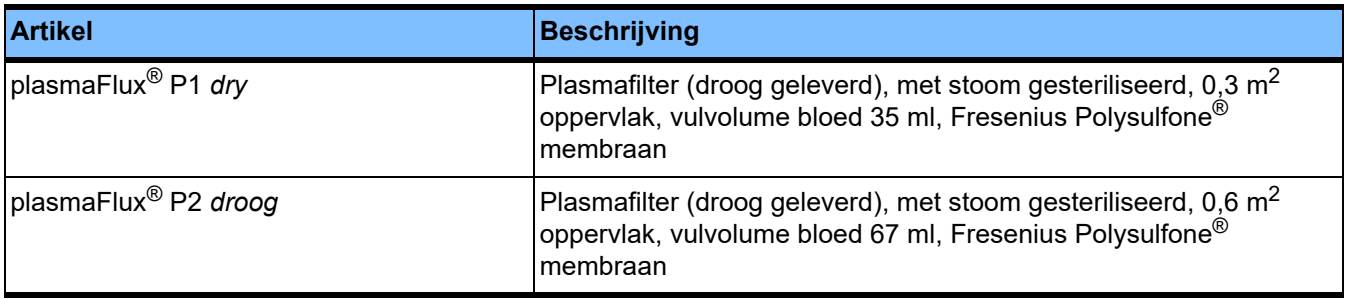

## **8.1.3 Isotone NaCl-oplossingen**

Gebruik geschikte NaCl-oplossingen. O.a. voor het spoelen van de lijnenset.

### **8.1.4 Dialysaat en hemofiltratieoplossingen**

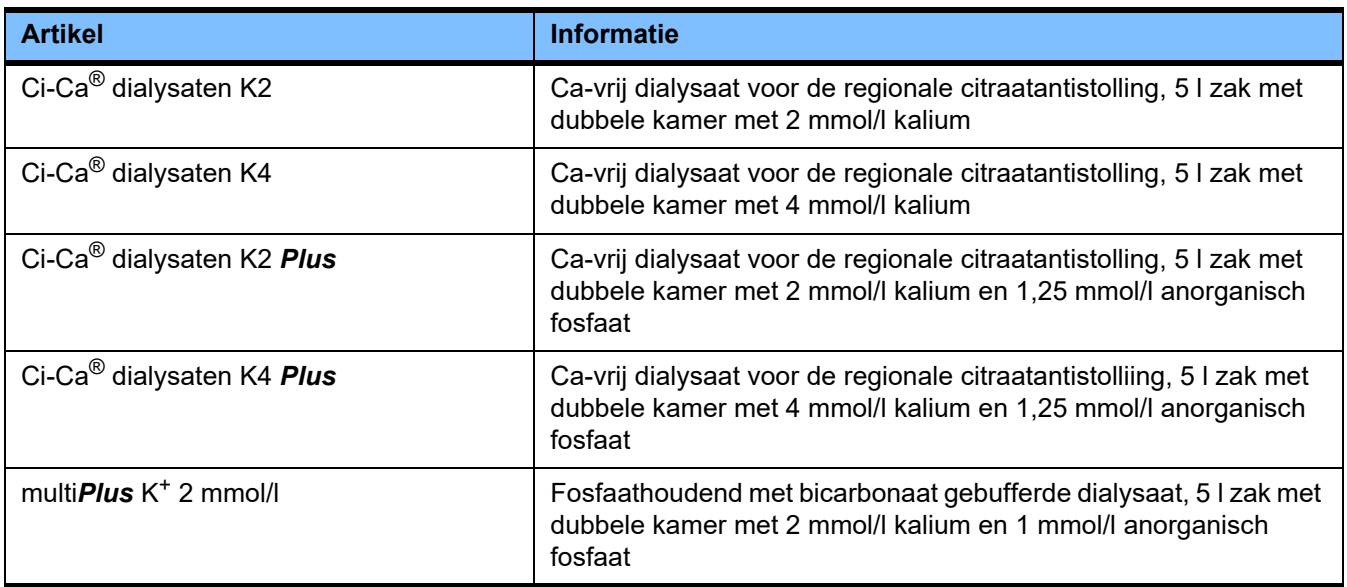

### **8.1.5 Citraatoplossing**

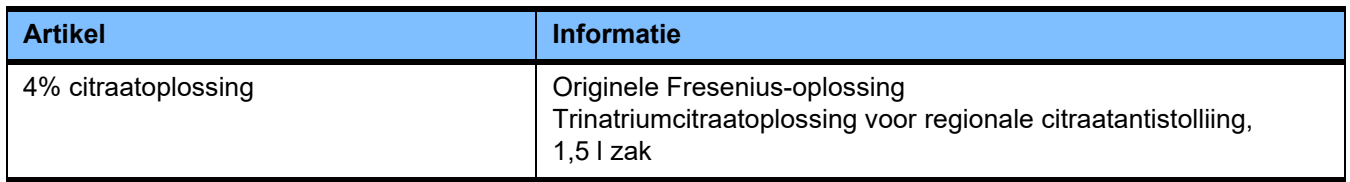

### **8.1.6 Spuiten voor eenmalig gebruik**

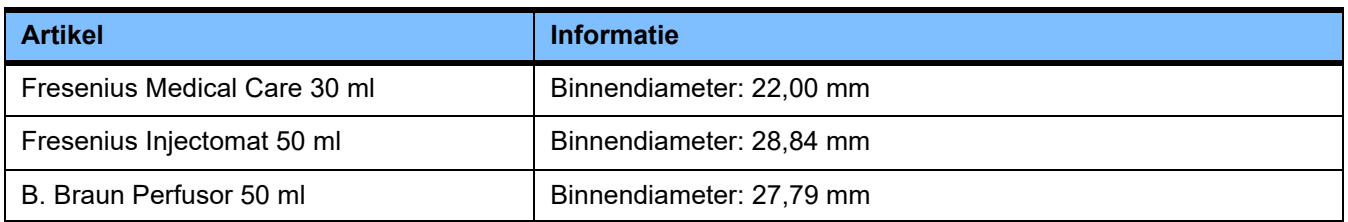

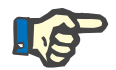

#### **Aanwijzing**

De onderstaande maten zijn van verschillende monsters genomen.

Fresenius Medical Care kan echter niet aansprakelijk worden gesteld voor evt. veranderingen van spuitmaten.

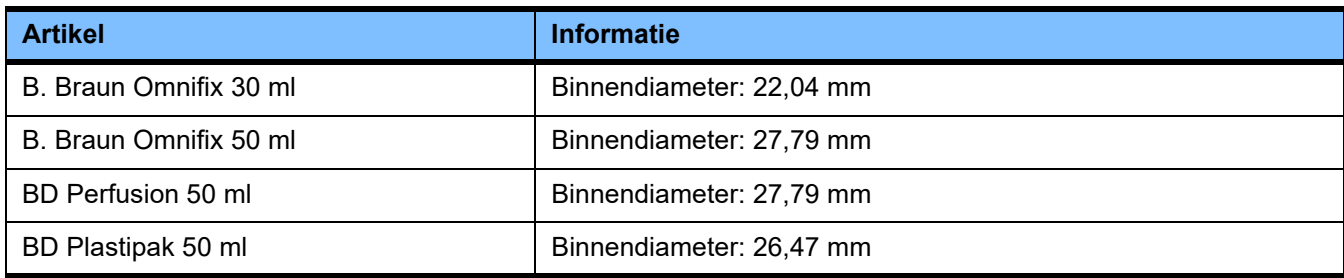

## **8.1.7 Overige artikelen voor eenmalig gebruik**

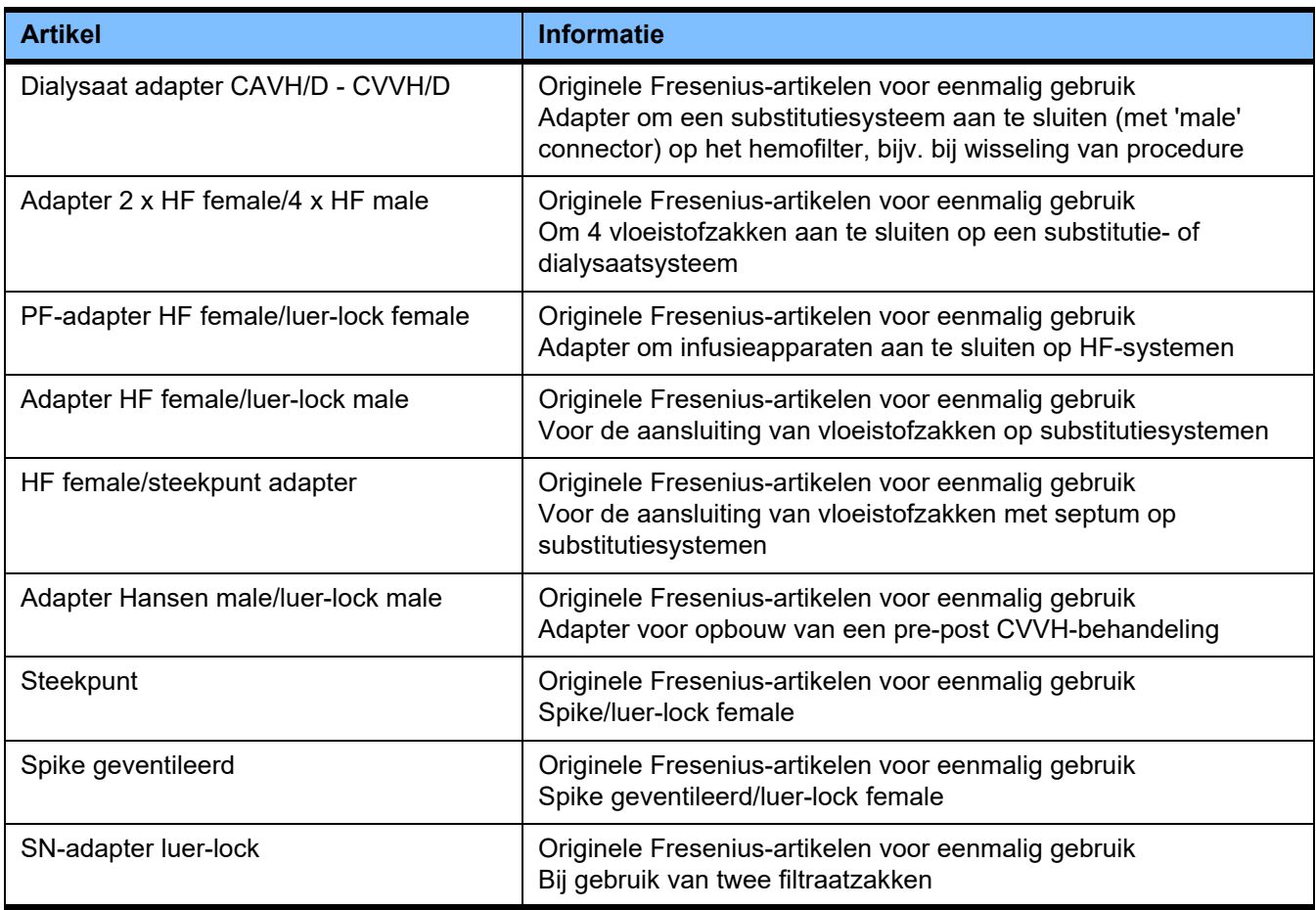

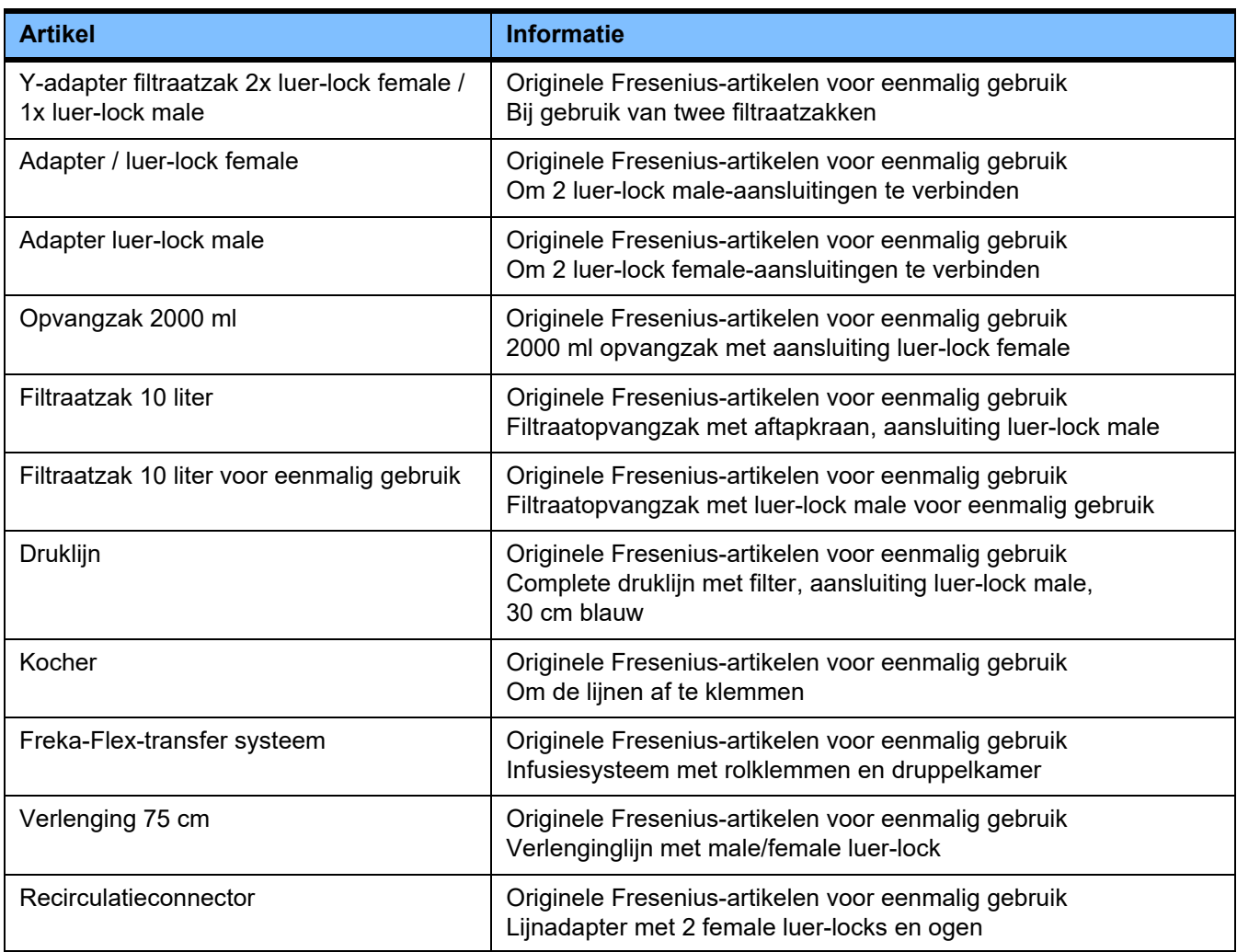

# **8.2 Toegevoegde accessoires**

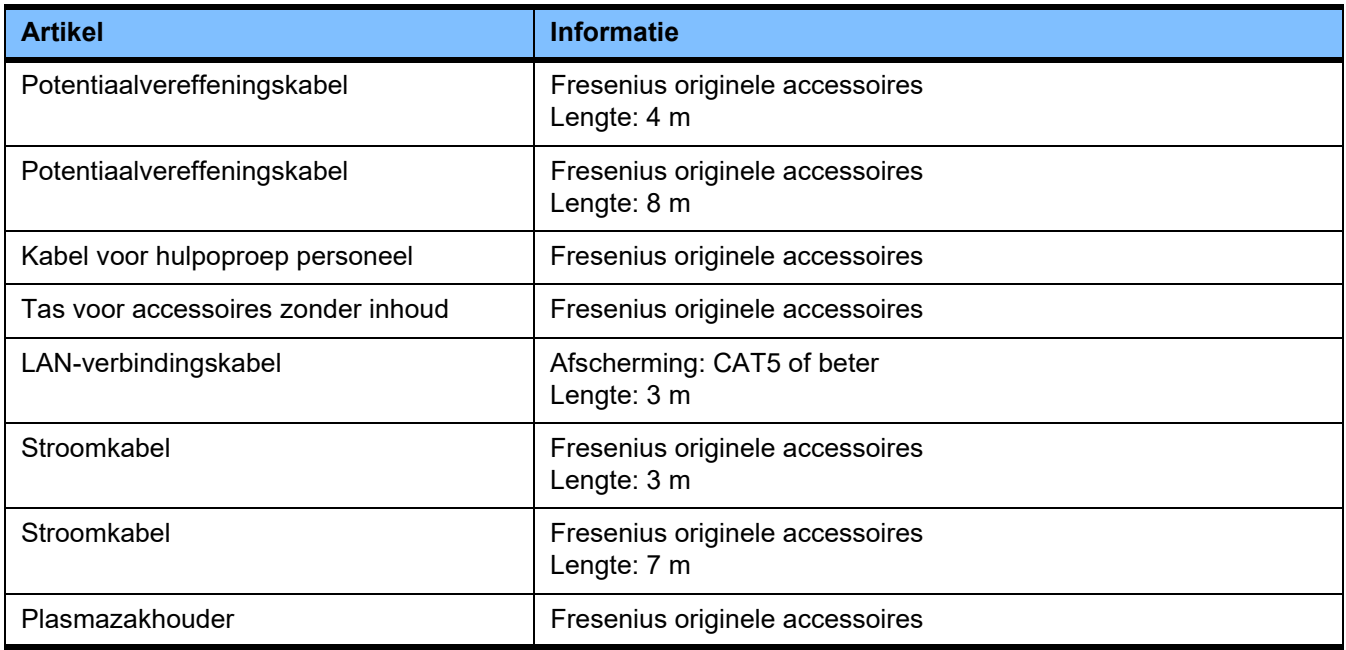

# **9 Installatie**

## **9.1 Aansluitvoorwaarden**

### **9.1.1 Ruimtelijke omgeving**

Let bij de ruimtelijke omgeving op het volgende:

- Geen gedeeltes met spatwater
- Plafonds, wanden, vloeren: glad, vloeistofdicht, schuurbestendig, nat desinfecteerbaar
- Voldoende draagvermogen van de vloer
- Vereiste ruimte per apparaat ca. 1  $m<sup>2</sup>$
- Veiligheidsverlichting (voor minimaal 1 uur stroomuitval)
- Afstanden tot ruimtes met bijv. MRI-scanner

#### **9.1.2 Elektriciteitsnet**

Eisen aan het elektriciteitsnet:

- Aan de eisen van richtlijn IEC 60364-7-710, ruimtetype 1 moet voldaan zijn.
- Stroomonderbrekingen < 20 ms
- De aarding moet volgens de voorschriften geïnstalleerd zijn.
- Er moet een wandcontactdoos met een aardedraad aanwezig zijn.
- Let er bij de doorsnede en lengte van de elektrische leidingen tot de wandcontactdoos op, dat de spanningstolerantie en het functioneren van de bescherminrichtingen in alle gevallen gegarandeerd is. Aanbevolen doorsnede van de elektrische leidingen tot de wandcontactdoos: ten minste  $3 \times 1.5$  mm<sup>2</sup> Cu bij 220 V–240 V en ten minste  $3 \times 2.5$  mm<sup>2</sup> Cu bij spanningen  $< 220 V$ ).
- Ieder elektrisch circuit wordt beschermd tegen schade door lekstroom met een snelle automatische stroomonderbreking (aanbevolen: 16 A bij 220 V - 240 V en 20 A voor spanningen  $< 220 V$ ).
- Gebruik maximaal 1 apparaat per wandcontactdoos en per stroomkring.
- Er mogen geen verdeelstekkers en/of verlengsnoeren worden gebruikt.
- Er dient een aardlekschakelaar te zijn om het lichaam bij storingen tegen gevaarlijke stroom te beschermen. Neem per apparaat resp. per stroomkring een aardlekschakelaar (kleiner dan of gelijk aan 30 mA).
- Bescherming tegen overspanning en bliksemafleiding in de hoofd- en noodstroomvoorziening.
- Er moet een aansluitbout voor extra potentiaalvereffening aanwezig zijn.

### **9.1.3 Elektrische installatie**

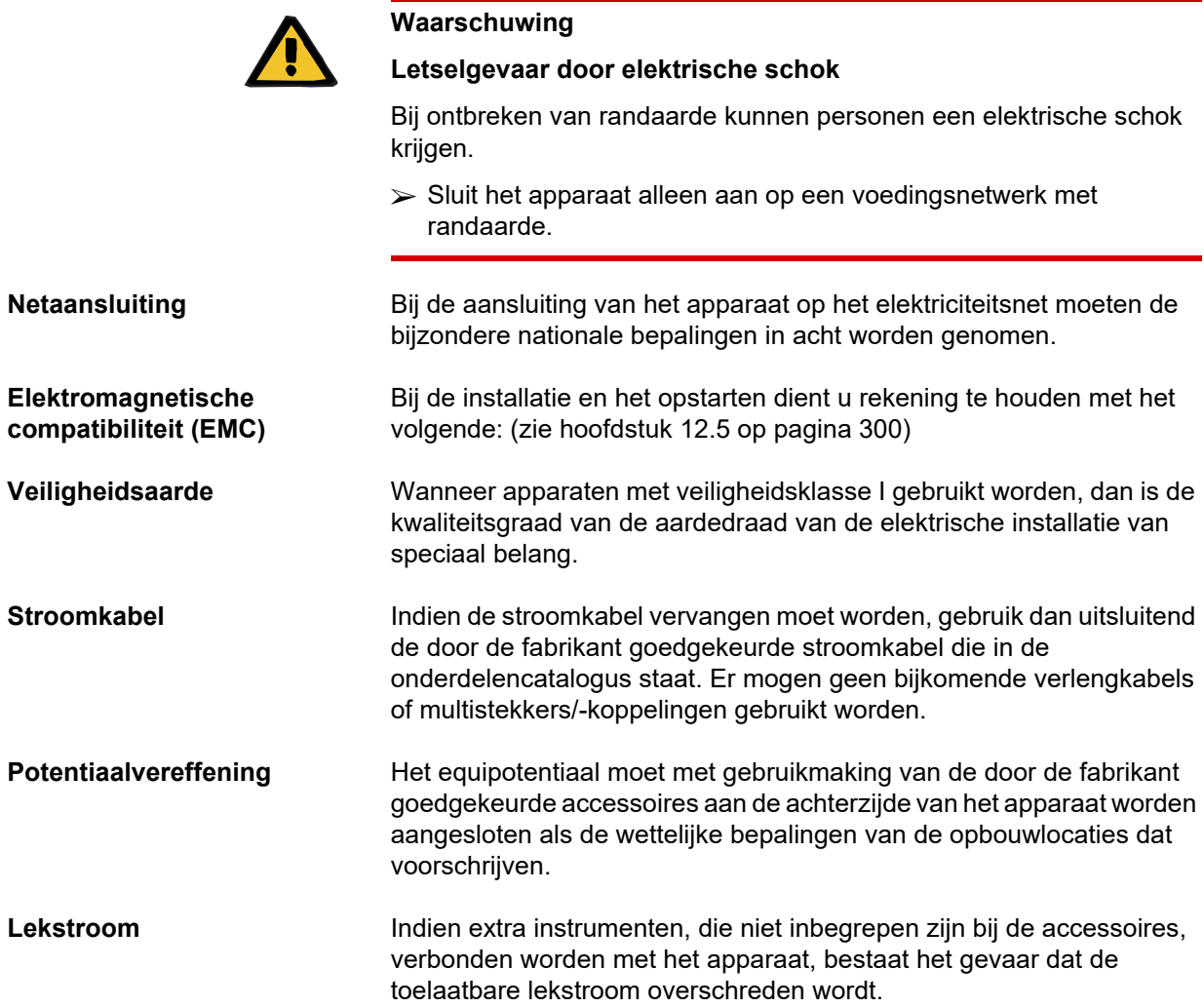

## **9.2 Installatie- / eerste-ingebruiknamevoorwaarden**

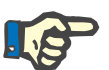

#### **Aanwijzing**

Om het gevaar van het gebruik van verkeerde citraat- resp. Ca-verpakkingen te verminderen, dient het gehele ziekenhuis, of een vergelijkbare organisatie, slechts één type verpakking (qua grootte en concentratie) voor een behandeling te gebruiken. Bij alle apparaten van deze organisatie dienen dezelfde instellingen voor citraat- resp. Ca-verpakkingen ingesteld worden.

Indien het apparaat van een koele ruimte in een warmere ruimte wordt gebracht, dient het systeem eerst ca. 2 uur de gelegenheid te krijgen om op omgevingstemperatuur te komen, voordat het wordt ingeschakeld.
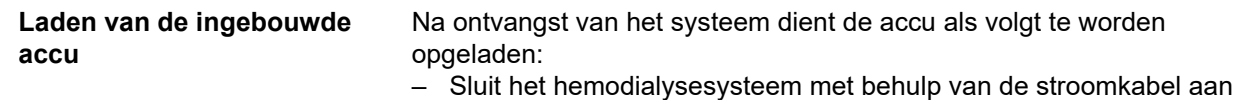

- op het elektriciteitsnet. – Schakel het systeem in met de hoofdschakelaar.
- Laat het hemodialysesysteem 10 uur ingeschakeld staan.

### **9.3 Belangrijke informatie over eerste ingebruikname**

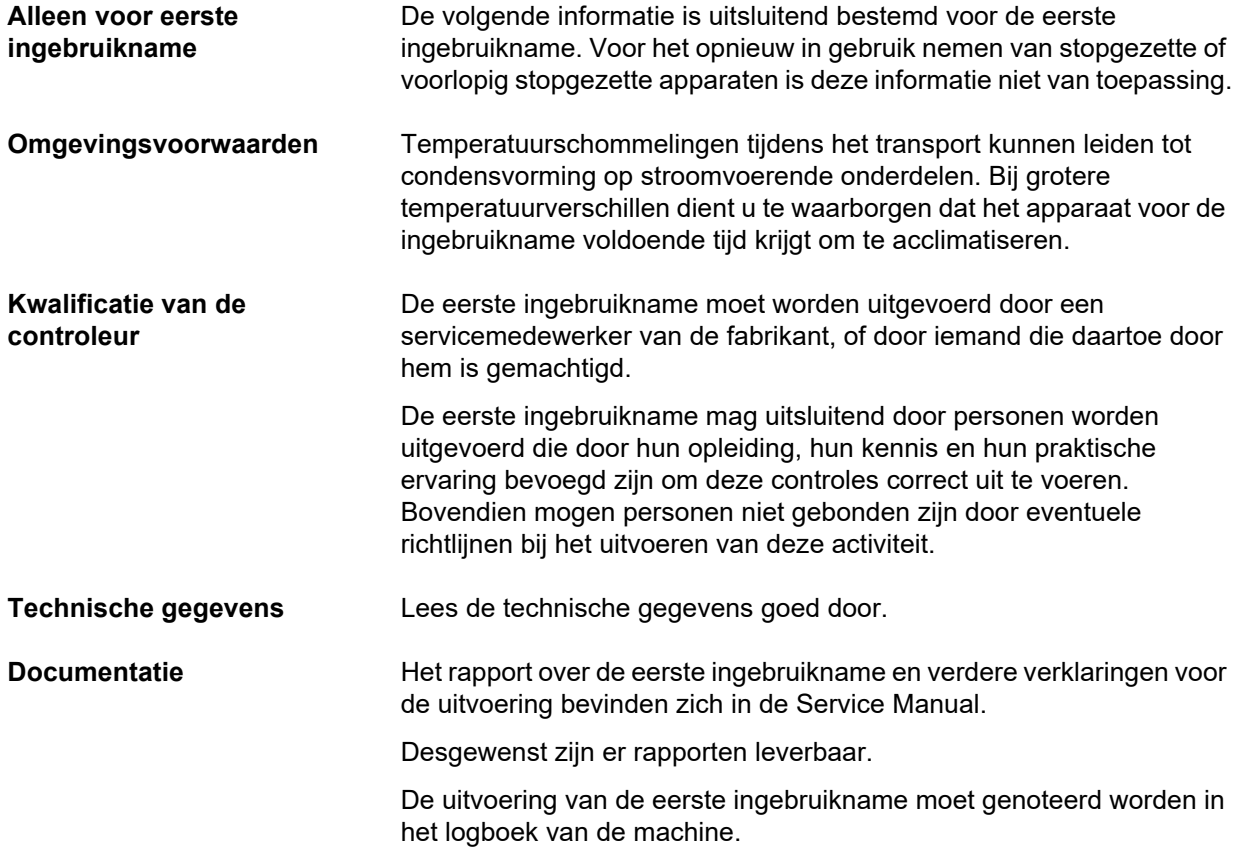

# **10 Transport/opslag**

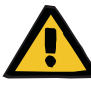

#### **Waarschuwing**

**Letselgevaar door kantelen van het apparaat**

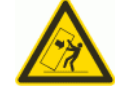

Kantelgevaar door schuiven en tegenaan leunen of helling  $> 5^{\circ}$ 

Indien een zijdelingse kracht wordt uitgeoefend of de helling > 5° is, kan dit leiden tot kantelen of wegglijden van het apparaat.

Houdt u zich aan gegevens voor verplaatsen en transport.

 $\geq$  Zorg ervoor dat het apparaat rechtop staat in een stabiele positie.

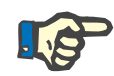

#### **Aanwijzing**

Gebruik de weegschalen niet om het apparaat te duwen of te trekken.

Gebruik voor het duwen en trekken uitsluitend de beide grepen aan de voor- en achterkant.

Het apparaat is niet geschikt om te dragen. Gebruik voor het overbruggen van hoogteverschillen een lift, hellingbaan of iets vergelijkbaars.

### **10.1 Verplaatsing**

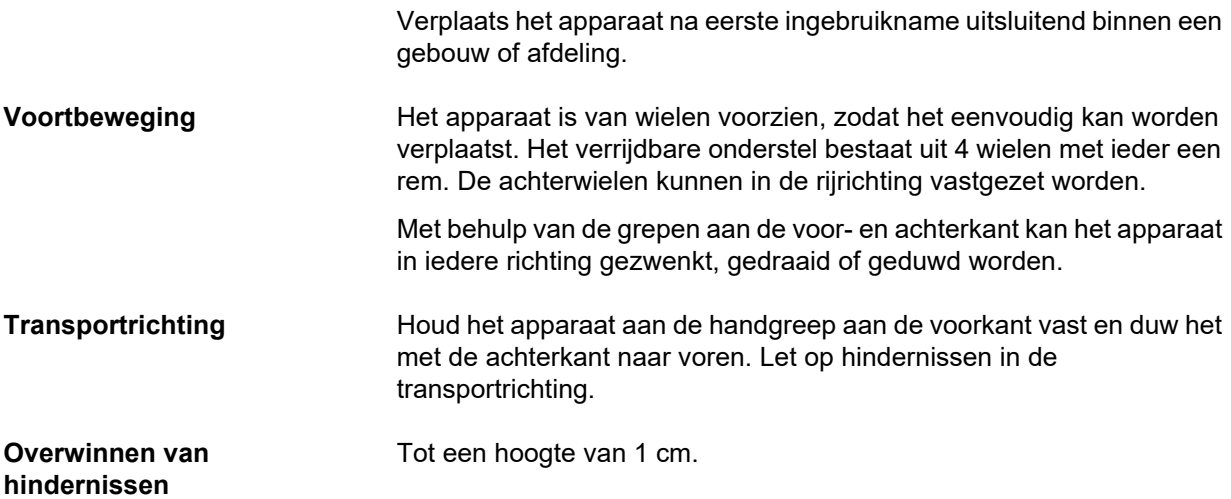

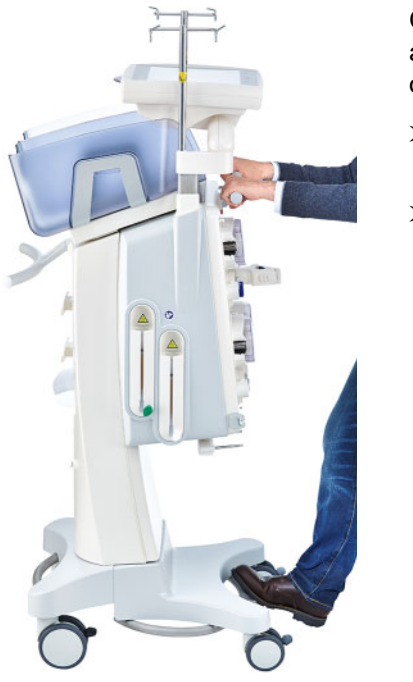

Om beschadigingen en omkiepen van het apparaat te voorkomen, moet het onderstaande worden opgevolgd:

- $\triangleright$  Houd de handgreep aan de voorkant vast en rijd langzaam naar de hindernis toe.
- $\triangleright$  Rijd over de hindernis heen met een voet schuivend aan de stang van de apparaatvoet ter ondersteuning.

**Beveiligen** Het apparaat moet op de behandelingspositie en tijdens bedrijf altijd worden vergrendeld met alle remmen.

#### **Let op het volgende als het apparaat zich al in de voorbereiding bevindt**

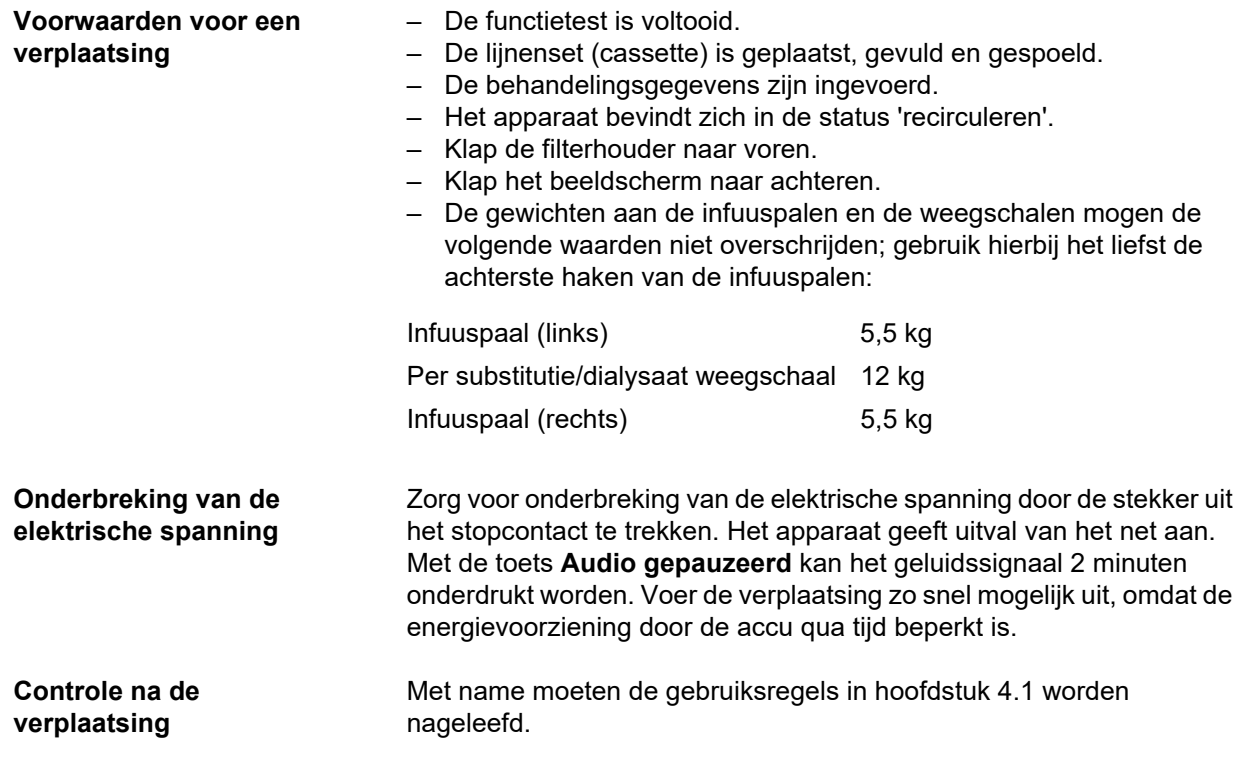

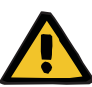

#### **Waarschuwing**

**Gevaar van luchtembolie door lucht in de lijnenset**

**Gevaar van bloedverlies door niet juist gesloten aansluitingen**

- $\triangleright$  Na verplaatsing controleren:
- De schroefverbindingen op juiste positionering.
- De filtraatzak moet vrij hangen en mag geen andere voorwerpen raken.
- De lijnenset (cassette) en de vloeistofzakken visueel controleren op beschadigingen, lekkage en correcte positie.

### **10.2 Transport**

In het algemeen dient het apparaat zonder extra uitrusting en zonder belaste weegschalen te worden vervoerd.

Na verplaatsingen over een grotere afstand dan in de vorige paragraaf beschreven, moeten bij het apparaat opnieuw de stappen voor eerste ingebruikname uitgevoerd worden.

Wordt het apparaat getransporteerd, gebruik dan de originele verpakking en laat het transport door de fabrikant of door hem geautoriseerde personen uitvoeren.

### **10.3 Opslag**

**Onderhoud van de ingebouwde accu**

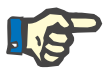

#### **Aanwijzing**

Om ervoor te zorgen dat de interne accu altijd geladen en klaar voor gebruik is, moet het apparaat op het elektriciteitsnet aangesloten zijn en moet de hoofdschakelaar ingeschakeld zijn.

Het apparaat dient staand te worden bewaard in een goed geventileerde ruimte met geringe temperatuurschommelingen.

Na ontvangst van het systeem dient de accu als volgt te worden opgeladen:

- Sluit het hemodialysesysteem met behulp van de stroomkabel aan op het elektriciteitsnet.
- Schakel het systeem in met de hoofdschakelaar.
- Laat het hemodialysesysteem 10 uur ingeschakeld staan.

Herhaal deze procedure iedere zes maanden wanneer het apparaat niet wordt gebruikt.

#### **10.3.1 Opslagcondities**

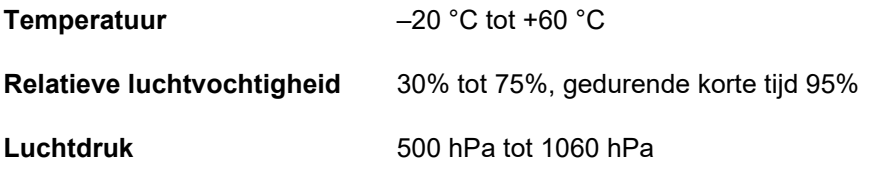

### **10.4 Milieuaspecten/verwerking tot afval**

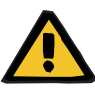

#### **Waarschuwing**

#### **Contaminatiegevaar door niet-naleving van de hygiënische maatregelen**

Het apparaat kan bij terugname gecontamineerd zijn.

 Vóór het begin van de afvoermaatregelen moet de verantwoordelijke organisatie het afvalbedrijf dat verantwoordelijk is voor de demontage en afvoer van het apparaat ervan in kennis stellen dat het naleven van passende voorzorgsmaatregelen, zoals het dragen van persoonlijke beschermingsmiddelen, tijdens de demontage verplicht is.

Dit apparaat wordt in de lidstaten van de EU volgens de richtlijn "Directive on waste electrical and electronic equipment" (WEEE-richtlijn) teruggenomen. Daarbij dienen de plaatselijke wettelijke bepalingen te worden nageleefd.

Vóór de teruggave of afvoer moet de verantwoordelijke organisatie controleren of alle aan het apparaat aangebrachte verbruiksartikelen zijn verwijderd en of het apparaat is gedesinfecteerd volgens de aanwijzingen van de fabrikant [\(zie hoofdstuk 6 op pagina 237\)](#page-236-0).

De verantwoordelijke organisatie moet bovendien het voor de demontage en afvoer van het apparaat verantwoordelijke afvalbedrijf vóór aanvang van de afvoer informeren over het volgende:

- Lees de informatie over de gebruikte accu's en materialen in deze gebruiksaanwijzing [\(zie hoofdstuk 12.12 op pagina 315\).](#page-314-0)
- Verwerk batterijen en accu's volgens de ter plaatse geldende wettelijke bepalingen voor dit soort afval.
- Dit apparaat bevat printplaten en een LCD-beeldscherm.
- Op aanvraag van afvalverwerkingsbedrijven stelt de fabrikant graag meer informatie ter beschikking.

## **11 Technische veiligheidscontroles / onderhoudsmaatregelen**

### **11.1 Belangrijke informatie over technische veiligheidscontroles / onderhoudsmaatregelen**

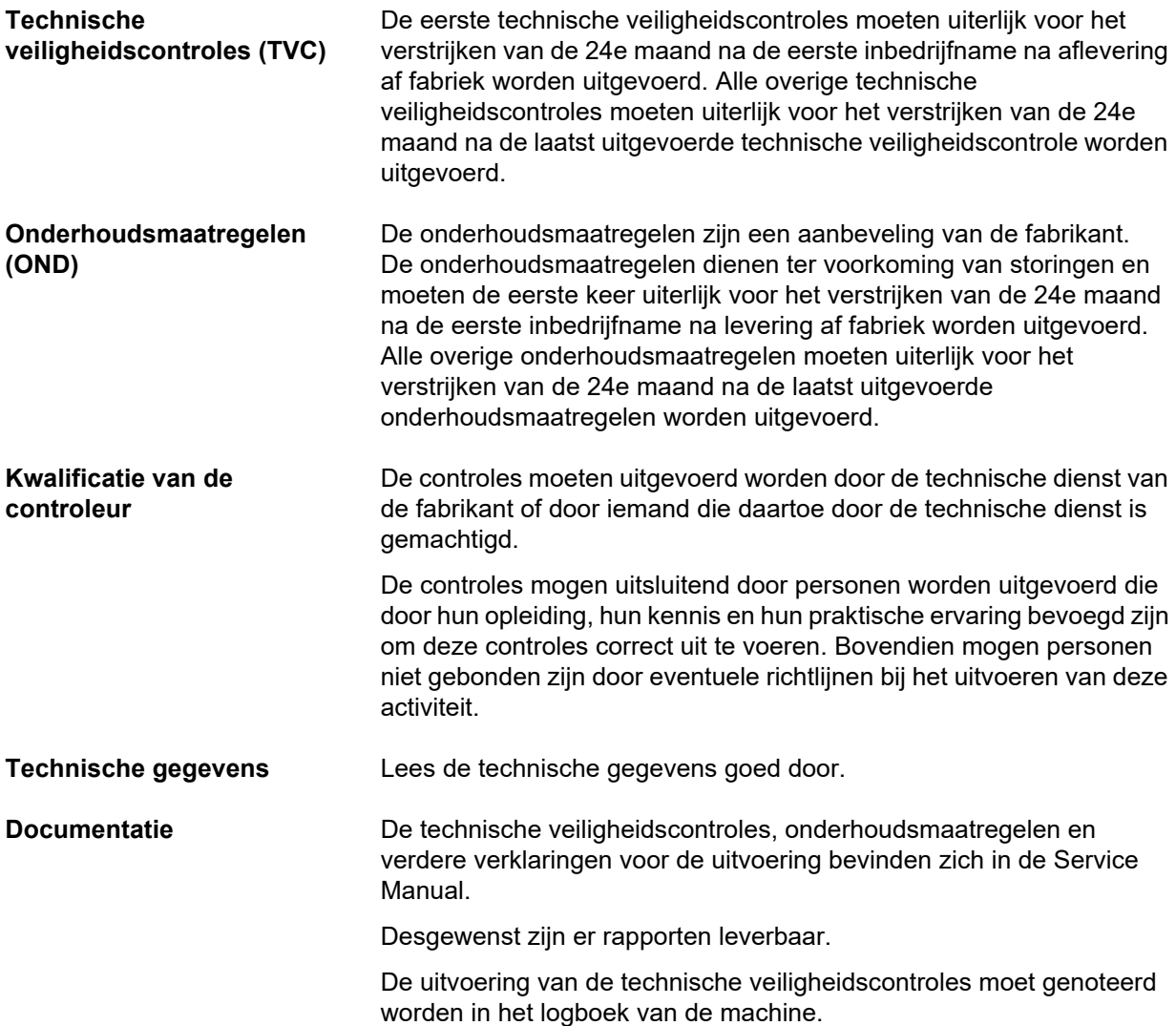

## **12 Technische gegevens**

### **12.1 Afmetingen en gewicht**

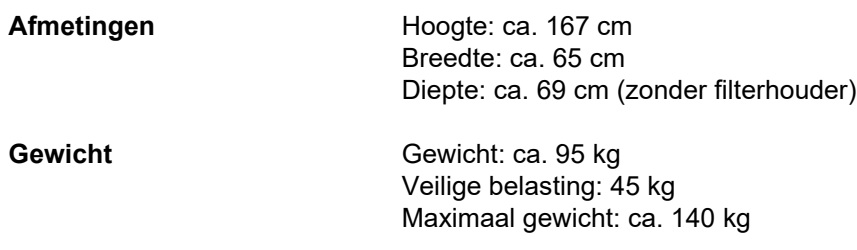

### **12.2 Typeplaatje (identificatie van het apparaat)**

#### **12.2.1 Typeplaatje van het apparaat**

Het afgebeelde typeplaatje dient alleen als voorbeeld. Uitsluitend de op het typeplaatje van het apparaat vermelde gegevens zijn van toepassing.

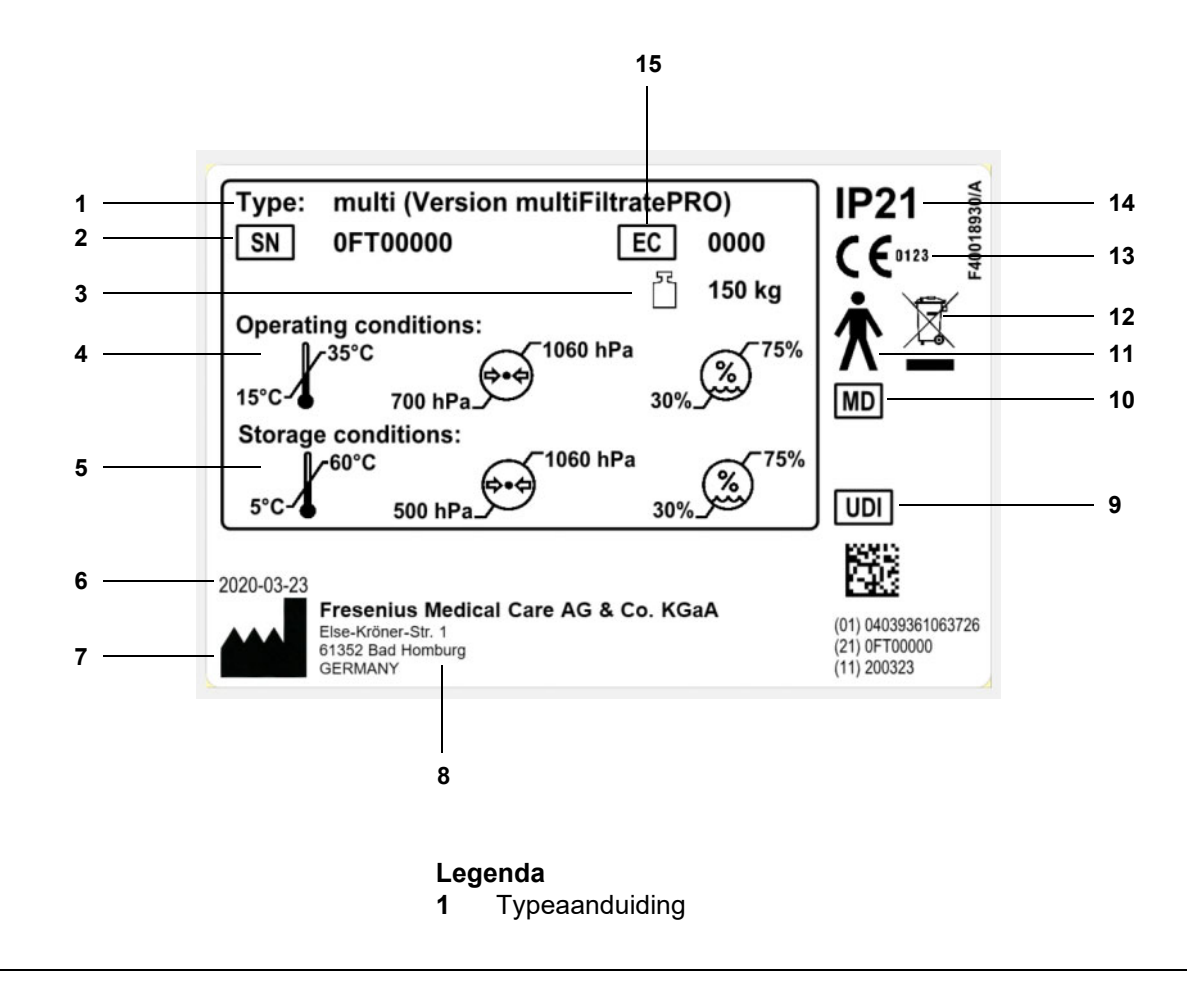

- **2** Serienummer
- **3** Maximaal totaalgewicht (leeggewicht plus veilige belasting)
- **4** Gebruiksvoorwaarden (temperatuurbereik, luchtdruk, relatieve vochtigheid)
- **5** Opslagvoorwaarden (temperatuurbereik, luchtdruk, relatieve vochtigheid) **6** Productiedatum
- **7** Symbool van de fabrikant
- **8** Adres van de fabrikant
- **9** Unieke apparaatidentificatie
- **10** Medisch hulpmiddel
- **11** Type onderdeel (patiëntbeschermingsgraad): type B
- **12** Symbool voor elektrische en elektronische apparatuur
- **13** CE-markering
- **14** Beschermingsgraad tegen binnendringen van vreemde objecten en vloeistoffen
	- 2: Bescherming tegen aanraken en vreemde voorwerpen vanaf een diameter van 12,5 mm
	- 1: bescherming tegen de verticaal vallende waterdruppels
- **15** Uitvoeringscode (EC: Equipment Code)

#### **12.2.2 Spanningsindicatie**

De afgebeelde spanningsindicatie dient alleen als voorbeeld. Uitsluitend de op het apparaat vermelde spanningsindicatie is van toepassing.

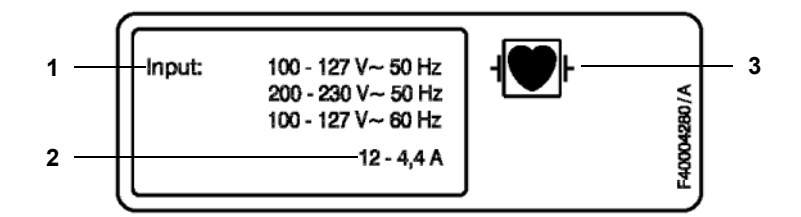

- **Legenda 1** Aansluitwaarden
	- **2** Stroomopname
	- **3** Type onderdeel (patiëntbeschermingsgraad)

### **12.3 Elektrische veiligheid**

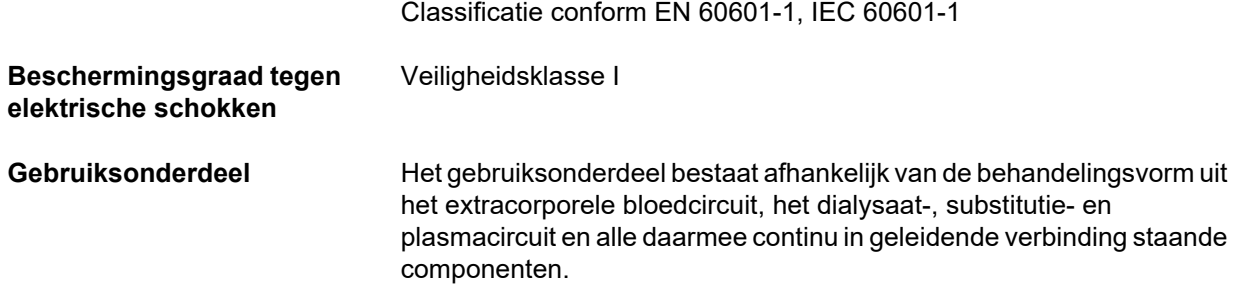

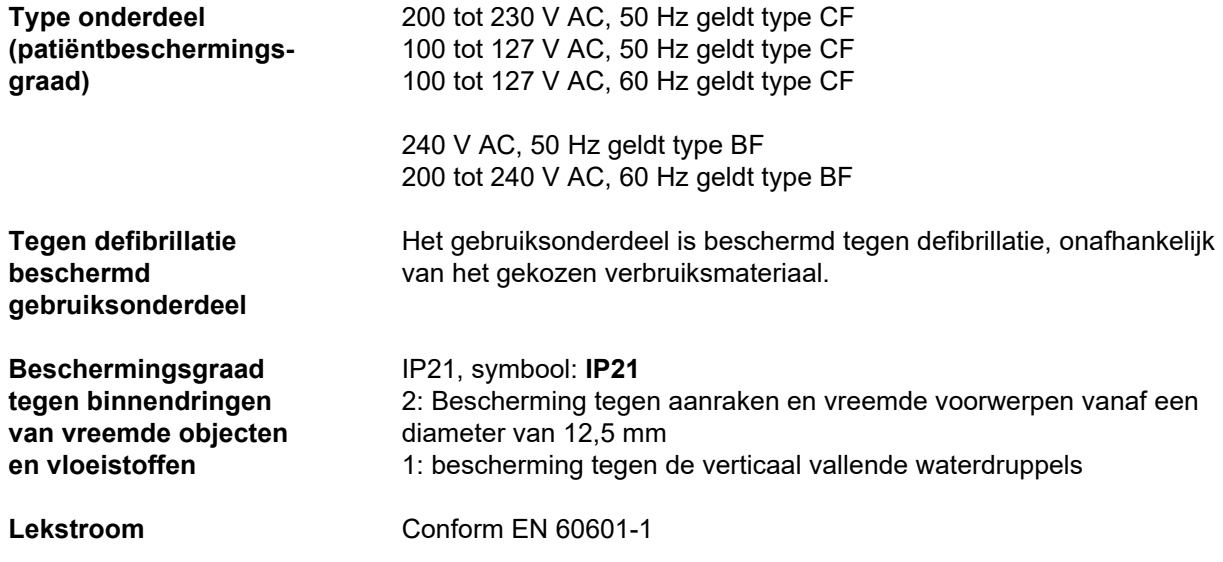

## **12.4 Stroomvoorziening**

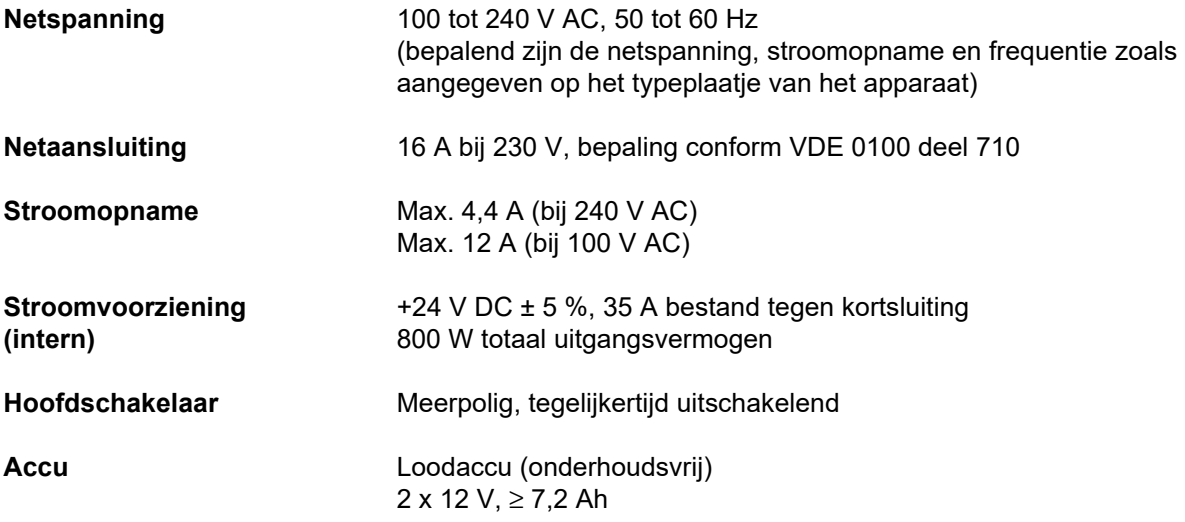

### **12.5 Informatie over elektromagnetische compatibiliteit (IEC 60601-1-2:2014)**

De gegevens hebben betrekking op de eisen van IEC 60601-1-2:2014.

Deze informatie geldt voor apparaten met een productiedatum van 2019 en later.

#### **12.5.1 Minimumafstanden tussen stralingsbron en medisch elektrisch apparaat**

Medische elektrische apparaten moeten vanwege de elektromagnetische compatibiliteit (EMC) aan bijzondere veiligheidsmaatregelen voldoen.

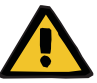

#### **Waarschuwing**

#### **Gevaar voor de patiënt door storing van apparaat**

Draagbare RF-telecommunicatieapparatuur (radioapparatuur inclusief accessoires zoals antennekabels en externe antennes) mogen conform de aanwijzingen van de fabrikant niet worden gebruikt binnen een afstand van 30 cm (12 inches) van de onderdelen en kabels van het apparaat. Als hieraan niet wordt voldaan, kan dit de prestaties van het apparaat beperken.

 $\triangleright$  Handhaaf altijd een afstand van ten minste 30 cm tussen de draagbare en mobiele RF-communicatieapparatuur en het apparaat.

Draagbare en mobiele RF-communicatieapparaten kunnen de volgende stralingsbronnen (voorbeeldapparaten) bevatten: Mobiele telefoon, smartphone, tablet-pc, draadloze telefoon, notebook / laptop, draadloos toetsenbord, draadloze muis, draadloze afstandbediening (dit geldt niet voor de apparaatspecifieke draadloze afstandbediening die de fabrikant erbij heeft geleverd.)

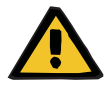

### **Gevaar voor de patiënt door storing van apparaat**

**Waarschuwing**

Gebruik van andere dan in de gebruiksaanwijzing genoemde elektrische accessoires en kabels kan een verhoogde elektromagnetische ruis of een gereduceerde elektromagnetische immuniteit van het apparaat veroorzaken.

 Gebruik uitsluitend accessoires en kabels die zijn goedgekeurd door de fabrikant.

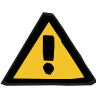

#### **Waarschuwing**

**Gevaar voor de patiënt door elektromagnetische incompatibiliteit tussen apparaten**

De elektromagnetische straling van een ander apparaat kan een storing van het apparaat veroorzaken.

 $\triangleright$  Plaats het apparaat niet direct naast of op andere apparaten.

Als gebruik naast of in een gestapelde opstelling samen met andere apparaten noodzakelijk is:

 $\triangleright$  Houd de werking van het apparaat in de gaten om te controleren of het voldoet aan de specificaties.

#### **12.5.2 Richtlijnen en verklaring van de fabrikant over EMC**

#### **Elektromagnetische emissies**

### **Richtlijnen en verklaring van de fabrikant – elektromagnetische emissies**

Het apparaat multiFiltratePRO is bedoeld voor gebruik in een elektromagnetische omgeving zoals hieronder vermeld. De klant of de gebruiker van het apparaat multiFiltratePRO dient te garanderen dat het in een dergelijke omgeving wordt gebruikt.

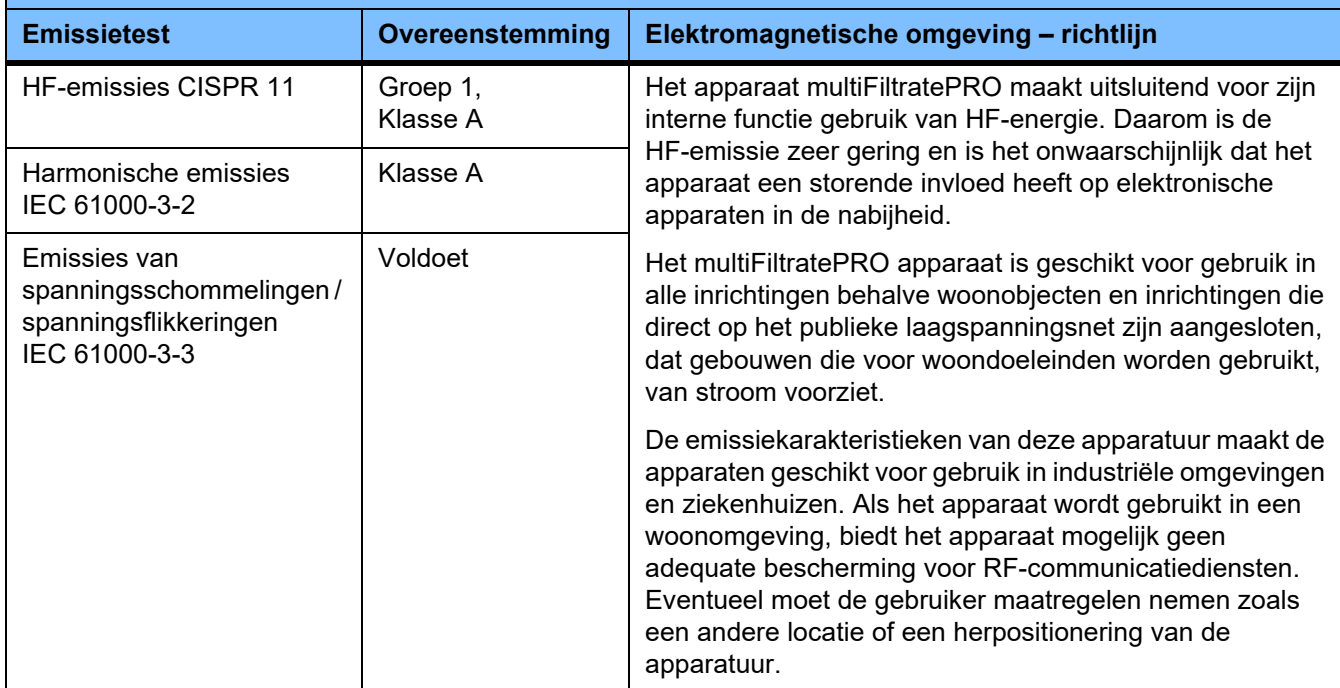

#### **Elektromagnetische immuniteit**

#### **Richtlijnen en fabrikantenverklaring – elektromagnetische immuniteit**

Het apparaat multiFiltratePRO is bedoeld voor gebruik in een elektromagnetische omgeving zoals hieronder vermeld. De klant of de gebruiker van het apparaat multiFiltratePRO dient te garanderen dat het in een dergelijke omgeving wordt gebruikt.

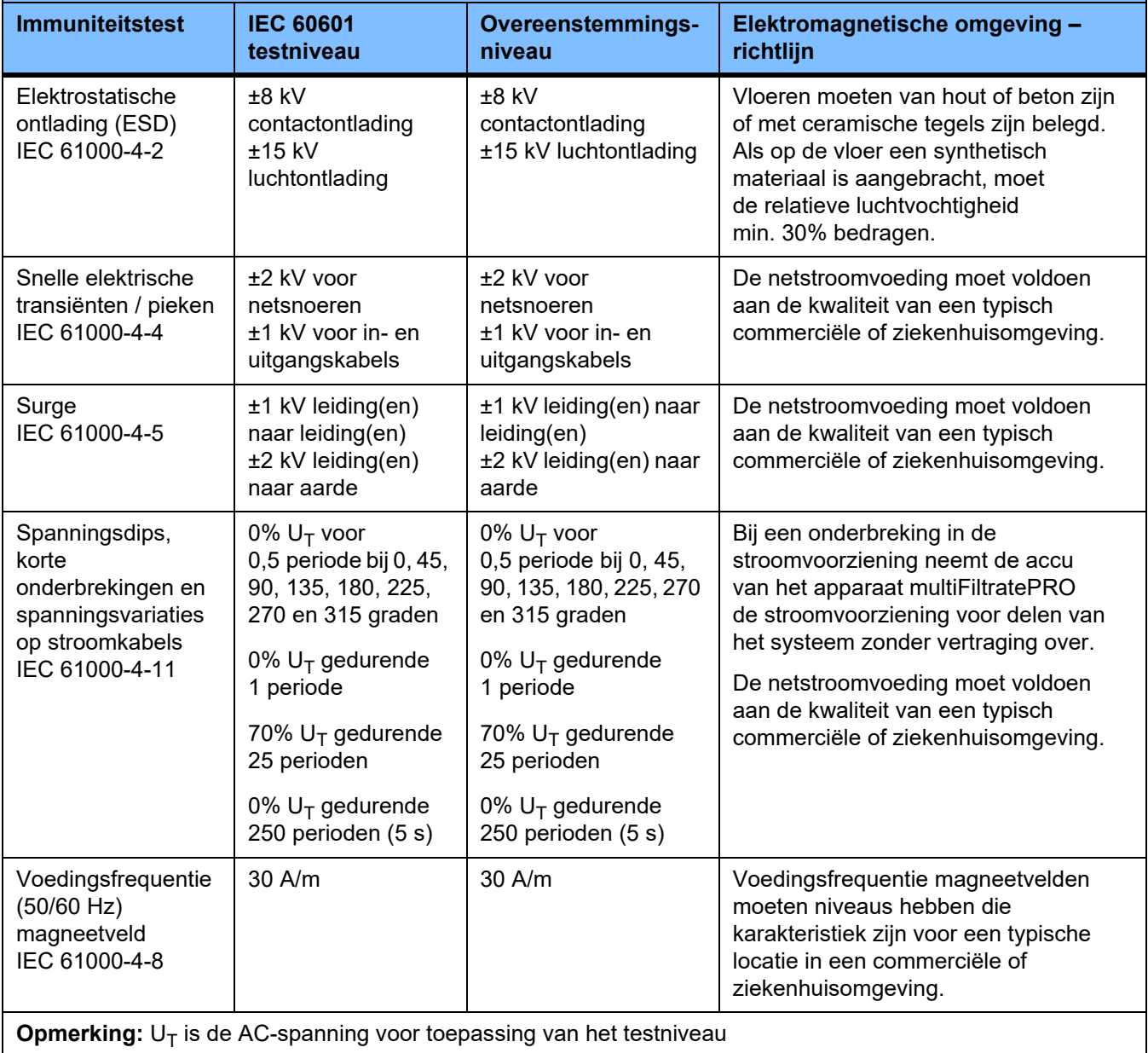

#### **Richtlijnen en fabrikantenverklaring – elektromagnetische immuniteit**

Het apparaat multiFiltratePRO is bedoeld voor gebruik in een elektromagnetische omgeving zoals hieronder vermeld. De klant of de gebruiker van het apparaat multiFiltratePRO dient te garanderen dat het in een dergelijke omgeving wordt gebruikt.

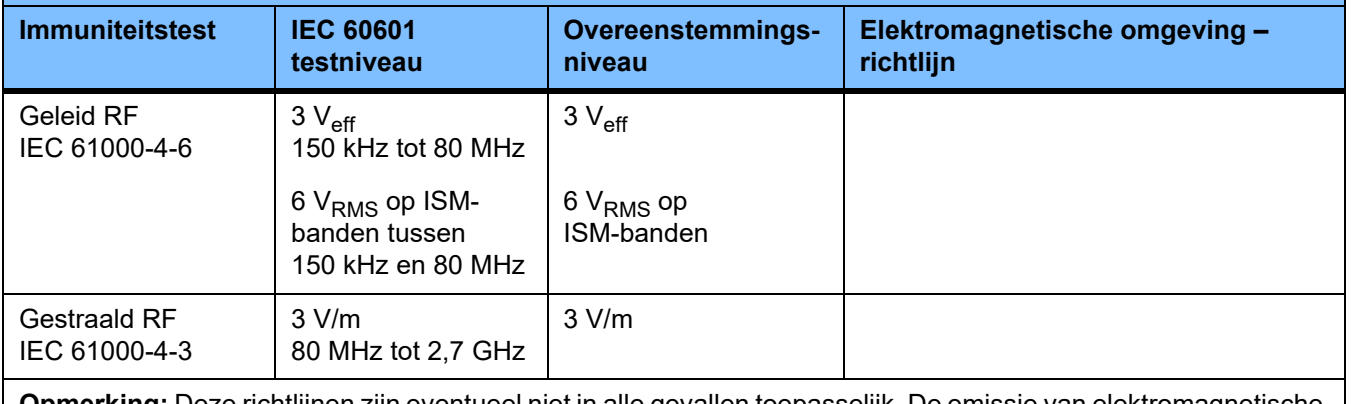

**Opmerking:** Deze richtlijnen zijn eventueel niet in alle gevallen toepasselijk. De emissie van elektromagnetische straling wordt beïnvloed door absorpties en reflecties door gebouwen, objecten en mensen.

#### **Testspecificaties voor de IMMUNITEIT van AFDEKKINGEN tegen hoogfrequente draadloze communicatieapparatuur**

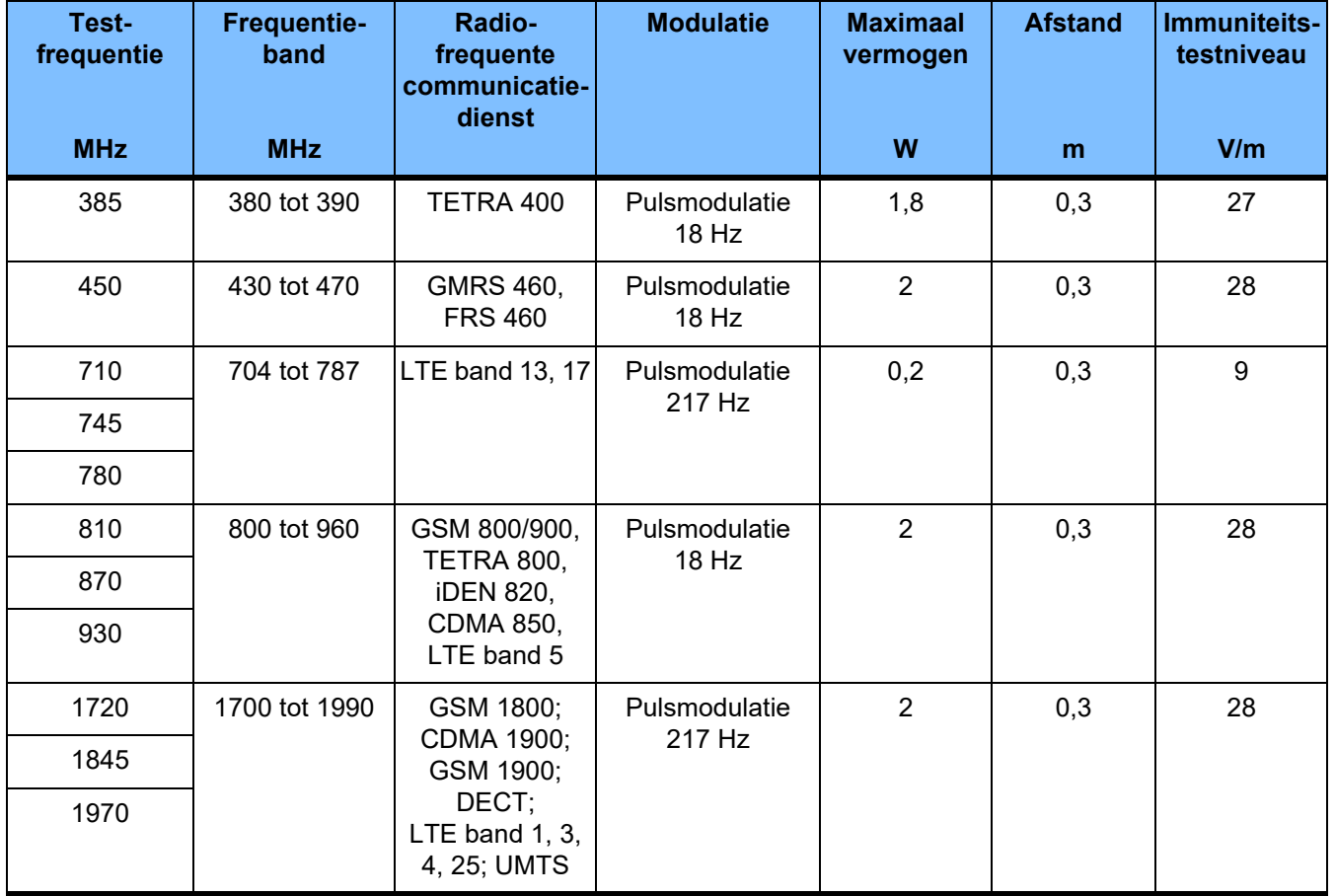

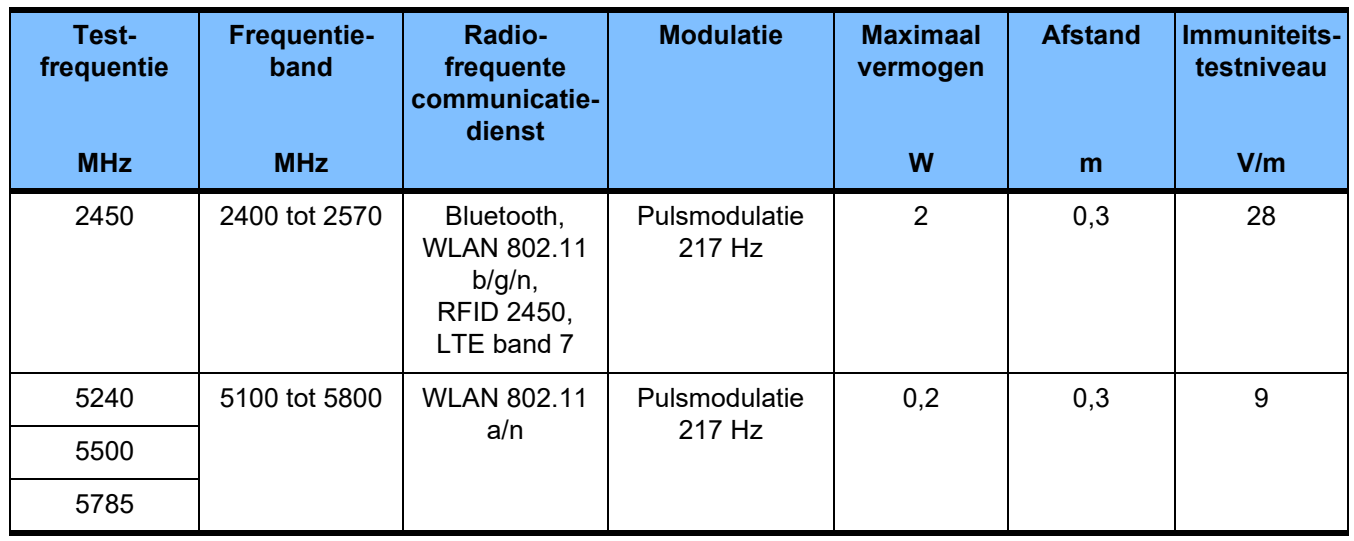

### **12.6 Gebruiksvoorwaarden**

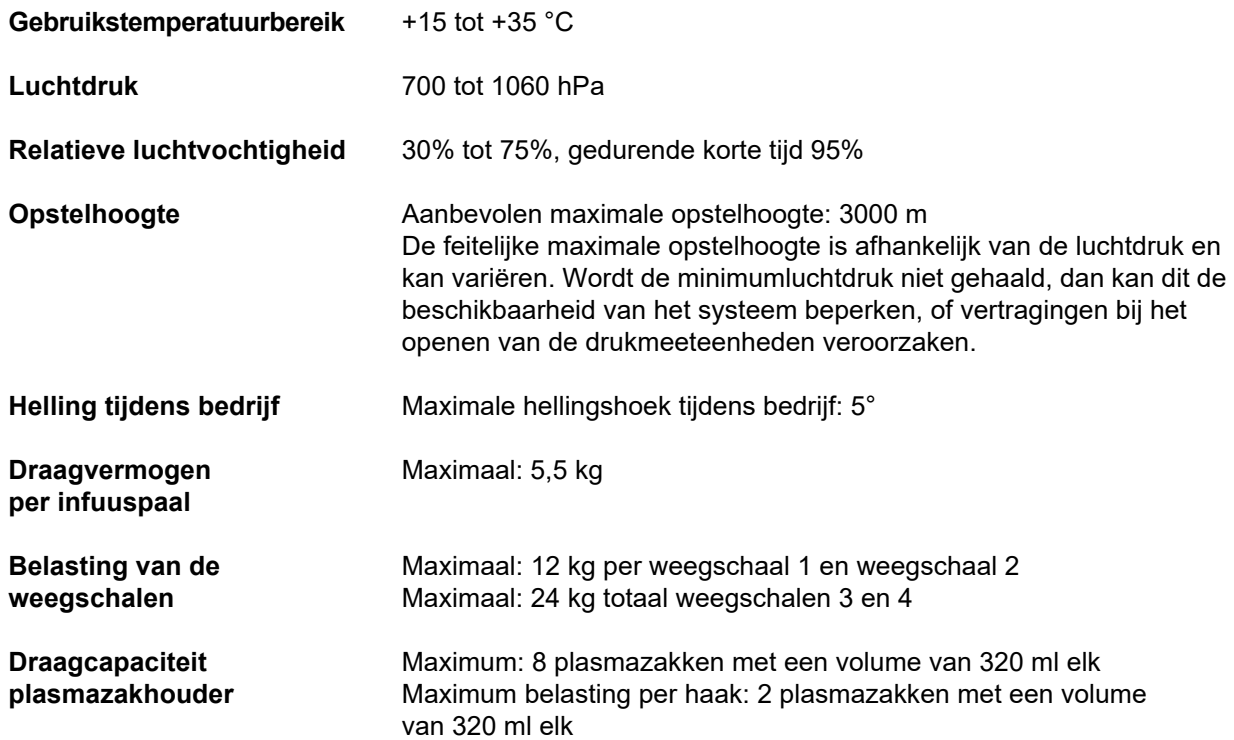

### **12.7 Opslagcondities**

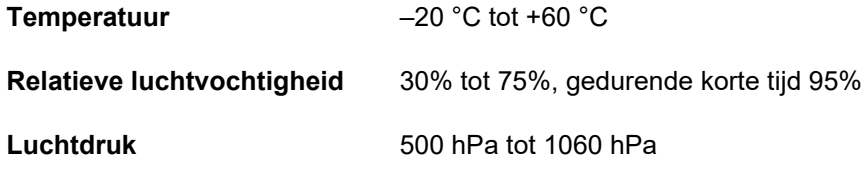

### **12.8 Externe aansluitmogelijkheden**

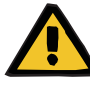

#### **Waarschuwing**

#### **Letselgevaar door elektrische schok**

Als de patiënt direct of via de gebruiker in contact komt met stekker- of stopcontacten van het apparaat, kan hij of zij een elektrische schok krijgen.

 $\triangleright$  Tijdens de behandeling de stekker- en stopcontacten van het apparaat niet aanraken.

Andere, extra apparatuur die op dit apparaat wordt aangesloten, dient aantoonbaar te voldoen aan de respectievelijke IEC- of ISO-normen (bijv. IEC 60950-1 voor installaties uit de informatietechniek).

Bovendien moeten alle apparaatconfiguraties voldoen aan de vereisten voor medische systemen zoals omschreven in hoofdstuk 16 en bijlage I bij EN 60601-1:2006.

De aansluiting van het apparaat op een IT-netwerk dat componenten bevat die niet door de fabrikant geïnstalleerd en gevalideerd zijn, kan tot onbekende risico's voor patiënten, gebruikers of derden leiden. Deze risico's moeten door de verantwoordelijke organisatie geïdentificeerd, geanalyseerd, geëvalueerd en gecontroleerd worden. Hulp hierbij bieden o.a. de IEC 80001-1:2010 en de bijlagen H6 en H7 bij EN 60601-1:2006.

Wijzigingen aan een door de fabrikant van het apparaat geïnstalleerd en gevalideerd IT-netwerk kunnen tot nieuwe risico's leiden en moeten daarom opnieuw geanalyseerd worden. Met name:

- Veranderingen van de configuratie van het IT-netwerk
- Aansluiting van extra componenten en apparaten op het IT-netwerk
- Verwijderen van componenten en apparaten uit het IT-netwerk
- Uitvoeren van updates of upgrades van componenten en apparaten in het IT-netwerk

Nationale wetten hebben voorrang boven de hier genoemde vereisten. Neem bij vragen contact op met de plaatselijke technische dienst.

Relevante documentatie voor de netwerkverbinding is op verzoek verkrijgbaar.

LAN **Interface voor het uitwisselen van gegevens.** 

**RS 232** De seriële interface is tijdens een behandeling volgens de voorschriften gedeactiveerd. Galvanisch gescheiden door optocoupler. Poort: DSUB 9-polig Lengte van een seriële kabel: max. 3 m, afgeschermd

Galvanisch gescheiden door transformator.

Poort: RJ 45

Lengte: 3 m

Afscherming: CAT5 of beter

**Service/diagnose** Seriële interface voor diagnose.

Mag alleen door de technische dienst geopend en gebruikt worden. Poort: DSUB 15-polig

**Alarmuitgang** Hier kan een externe alarmindicator (voor hulpoproep personeel) worden aangesloten (potentiaalvrije alarmuitgang wisselcontact maximaal 24 V/24 W).

Poort: 5-polige diodestekker via afgeschermde kabel, de afscherming moet aan beide kanten geaard zijn.

Gebruik uitsluitend door de fabrikant goedgekeurde accessoires en kabels.

Het apparaat bewaakt niet de signaaloverdracht naar een externe alarmindicator. Aansluiting van een externe alarmindicator heeft geen invloed op optische en akoestische alarmen die op het apparaat worden gegenereerd.

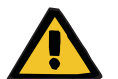

#### **Waarschuwing**

**Gevaar voor de patiënt door niet waargenomen alarmsignalen**

Vanwege de niet veilige overdracht van alarmsignalen naar externe alarmindicators kan deze externe alarmering bij een storing uitvallen.

 Plaats slechts zo ver van het apparaat dat alarmsignalen van het apparaat op elk moment kunnen worden waargenomen.

### **12.9 Bedieningsprogramma's**

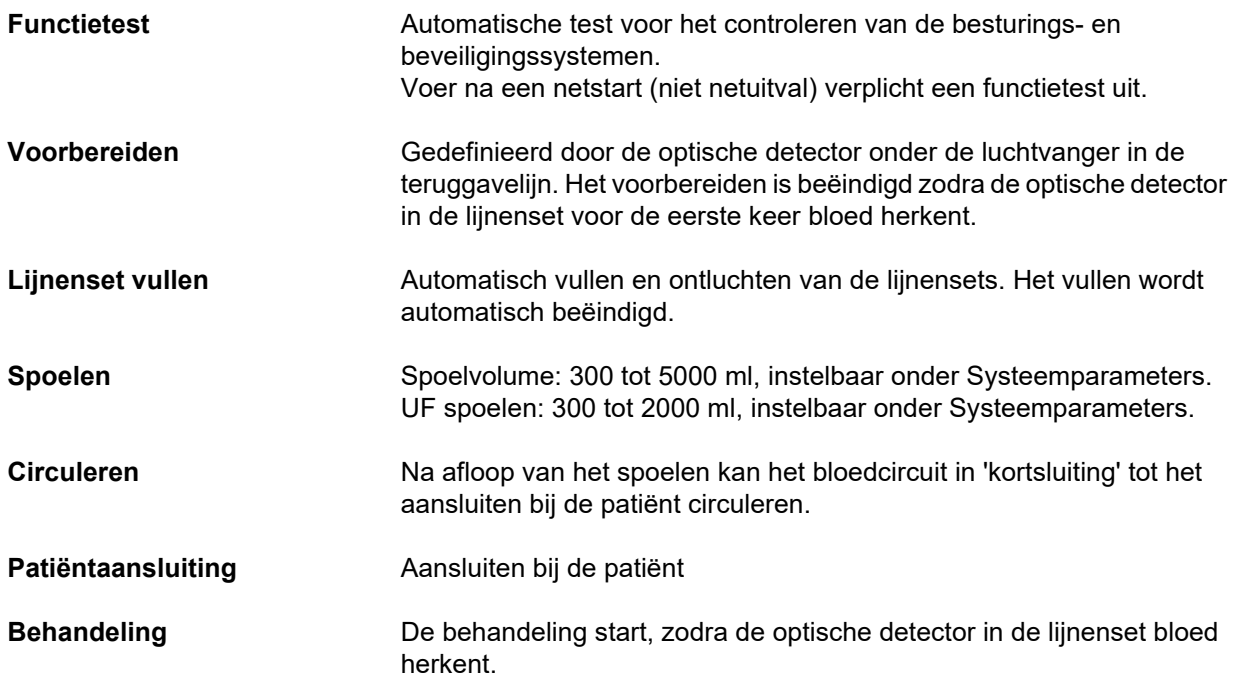

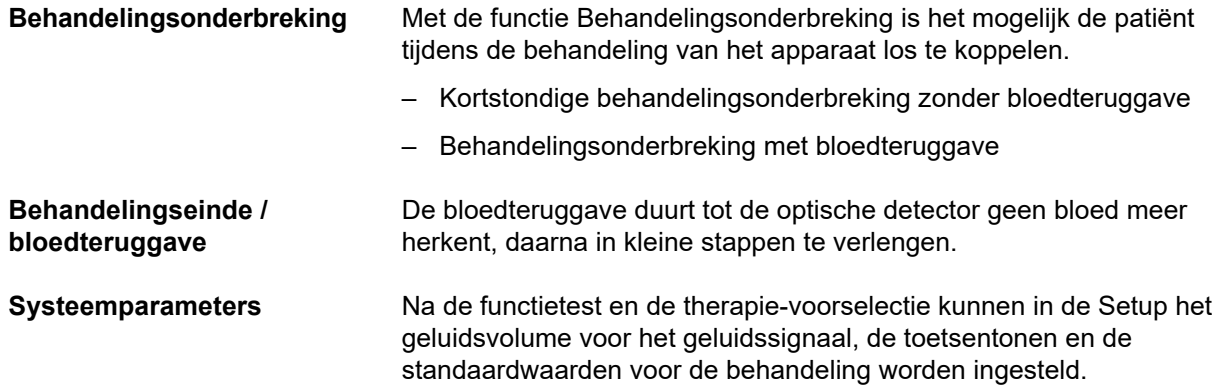

### **12.10 Balans-/dialysaatcircuit en beveiligingssystemen**

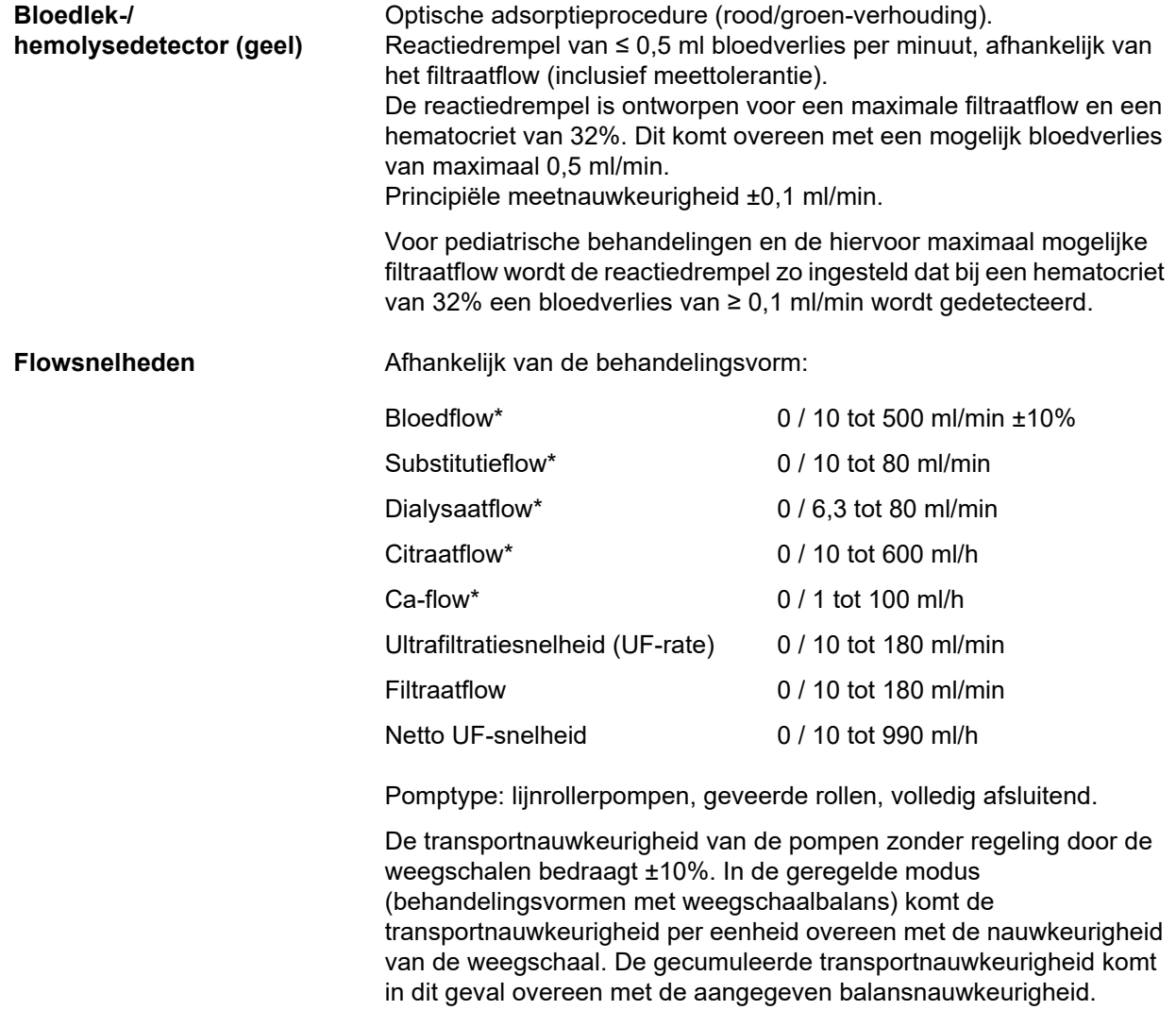

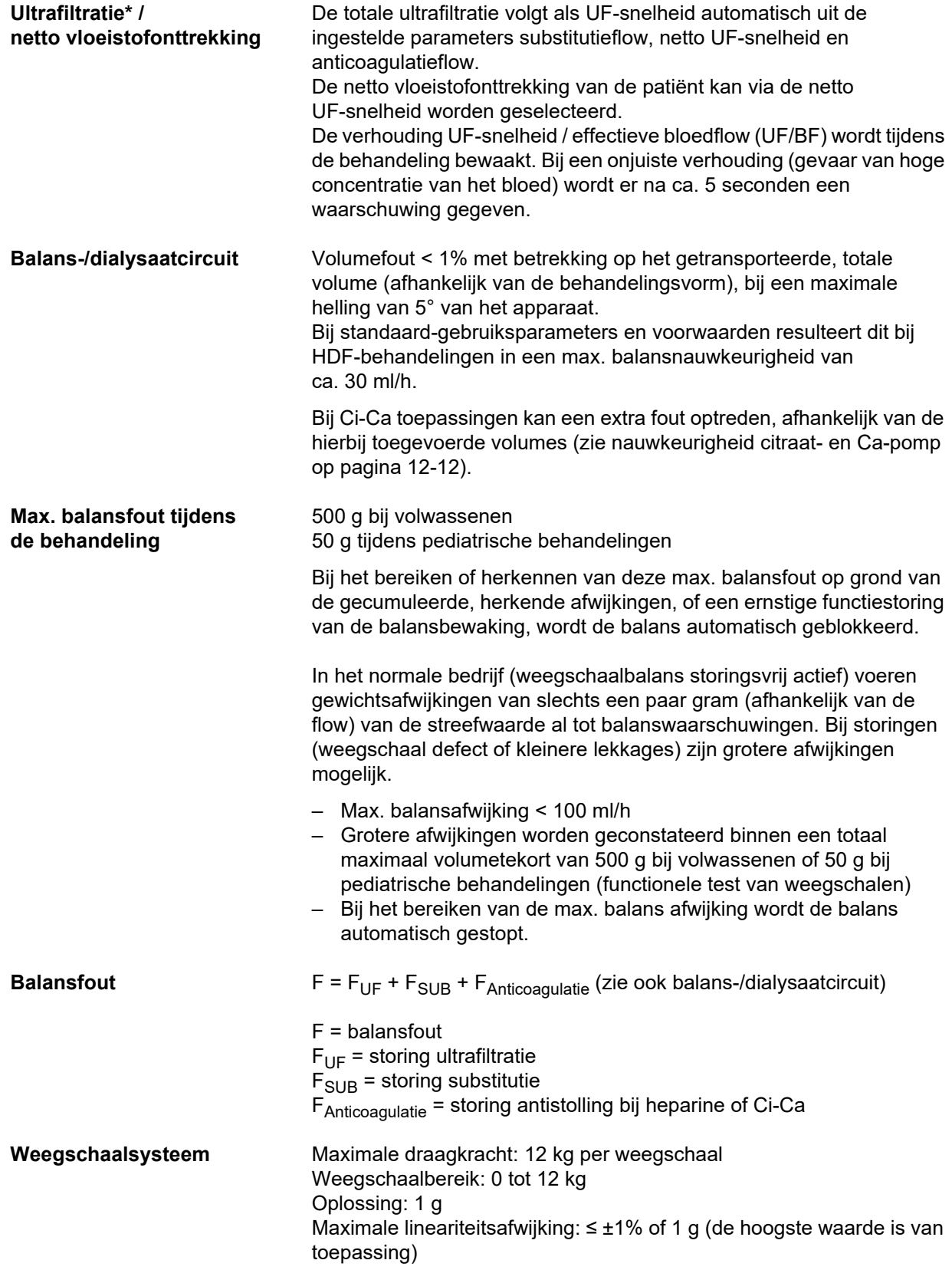

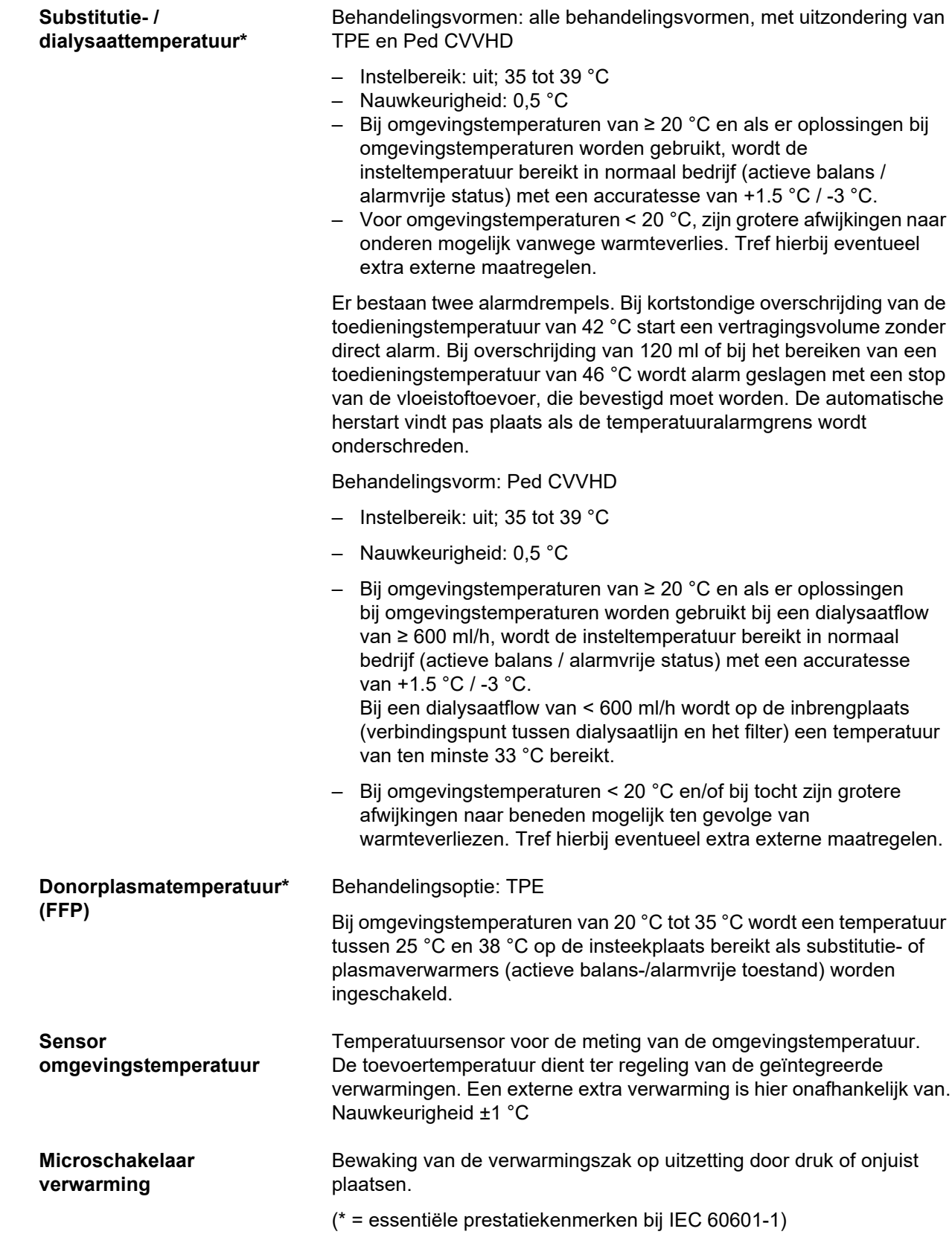

### **12.11 Extracorporeel bloedcircuit en beveiligingssystemen**

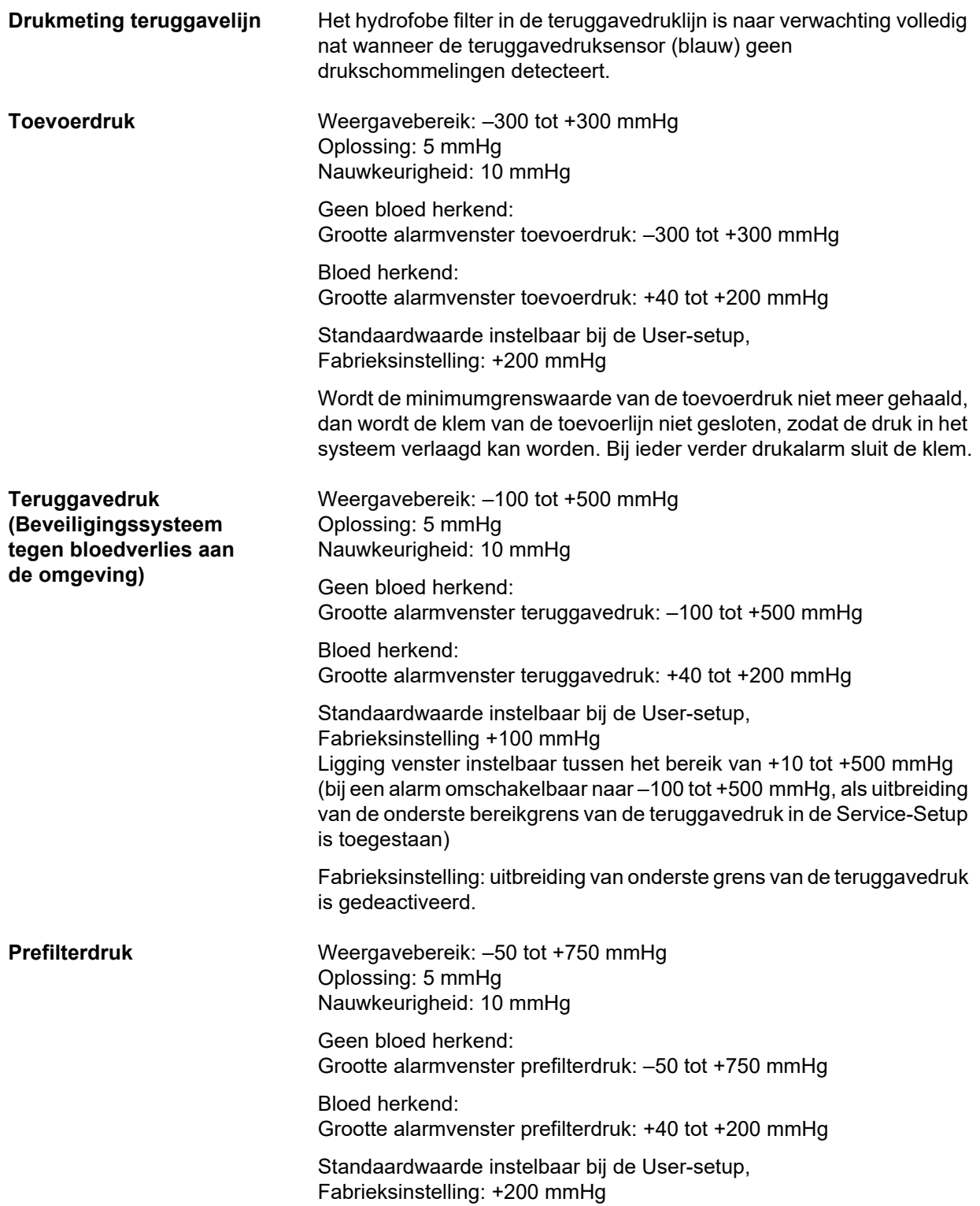

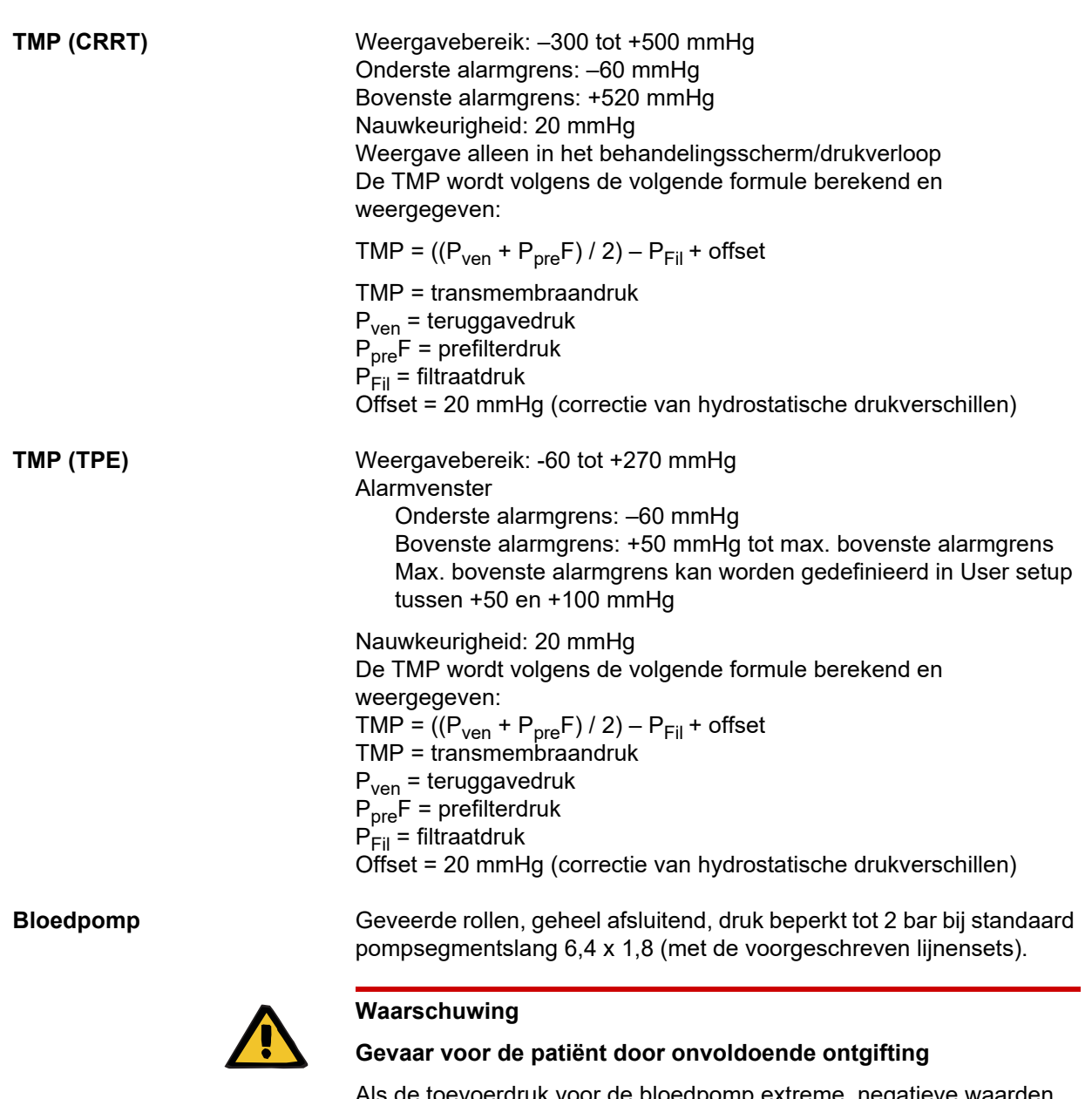

Als de toevoerdruk voor de bloedpomp extreme, negatieve waarden heeft, kan de bloedflow en daarmee de werkzaamheid van de behandeling verminderd zijn.

 Voorkom bij de toegang een extreem negatieve toevoerdruk door passende maatregelen.

Toedieningssnelheid: CRRT: 10 tot 500 ml/min CRRT met citraatanticoagulatie: 10 tot 200 ml/min TPE: 10 tot 300 ml/min

Oplossing: 10 ml/min

Toedieningssnelheid: Ped CVVHD 8 kg – 16 kg: 10 tot 100 ml/min Ped CVVHD 16 kg – 40 kg: 10 tot 200 ml/min

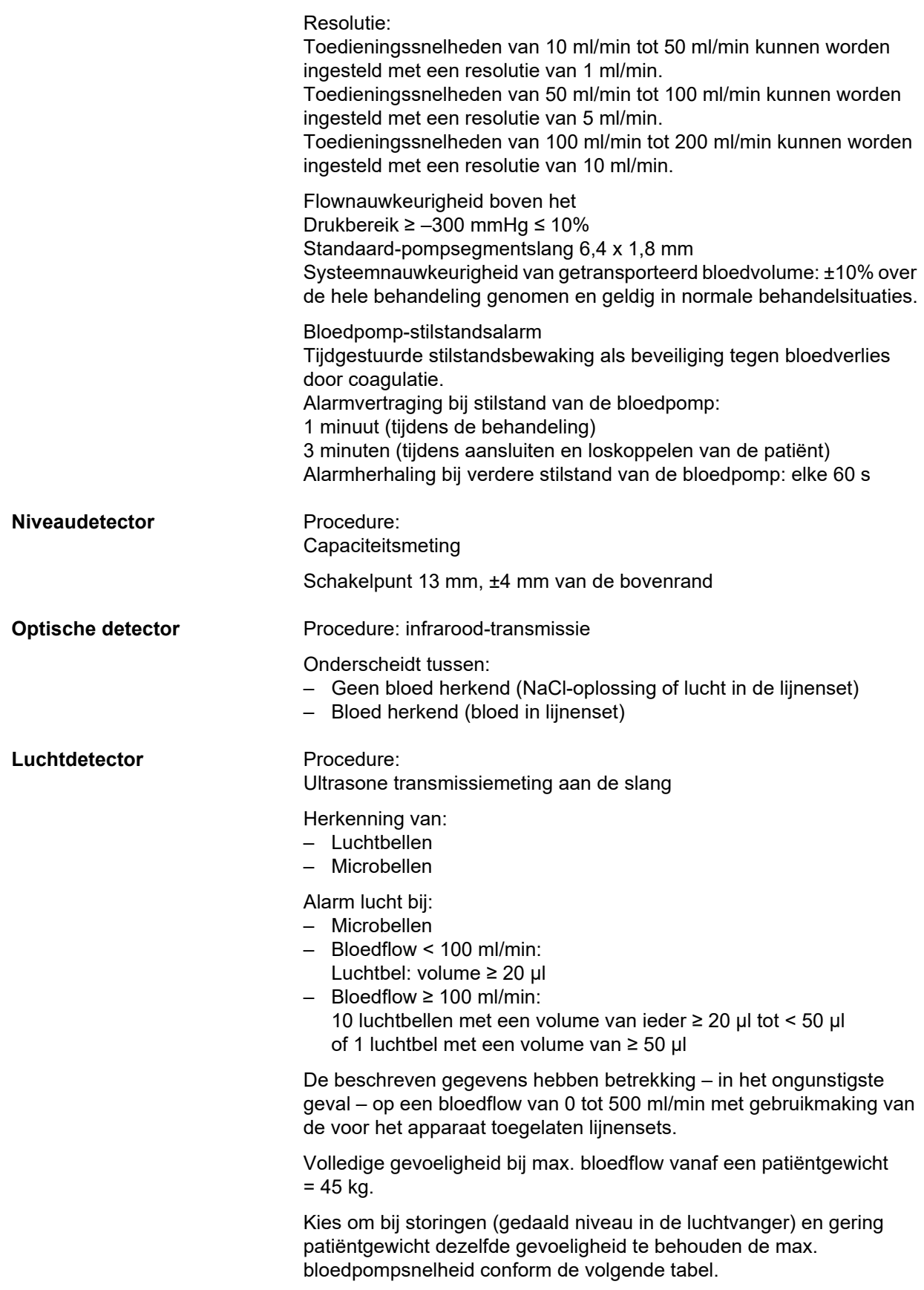

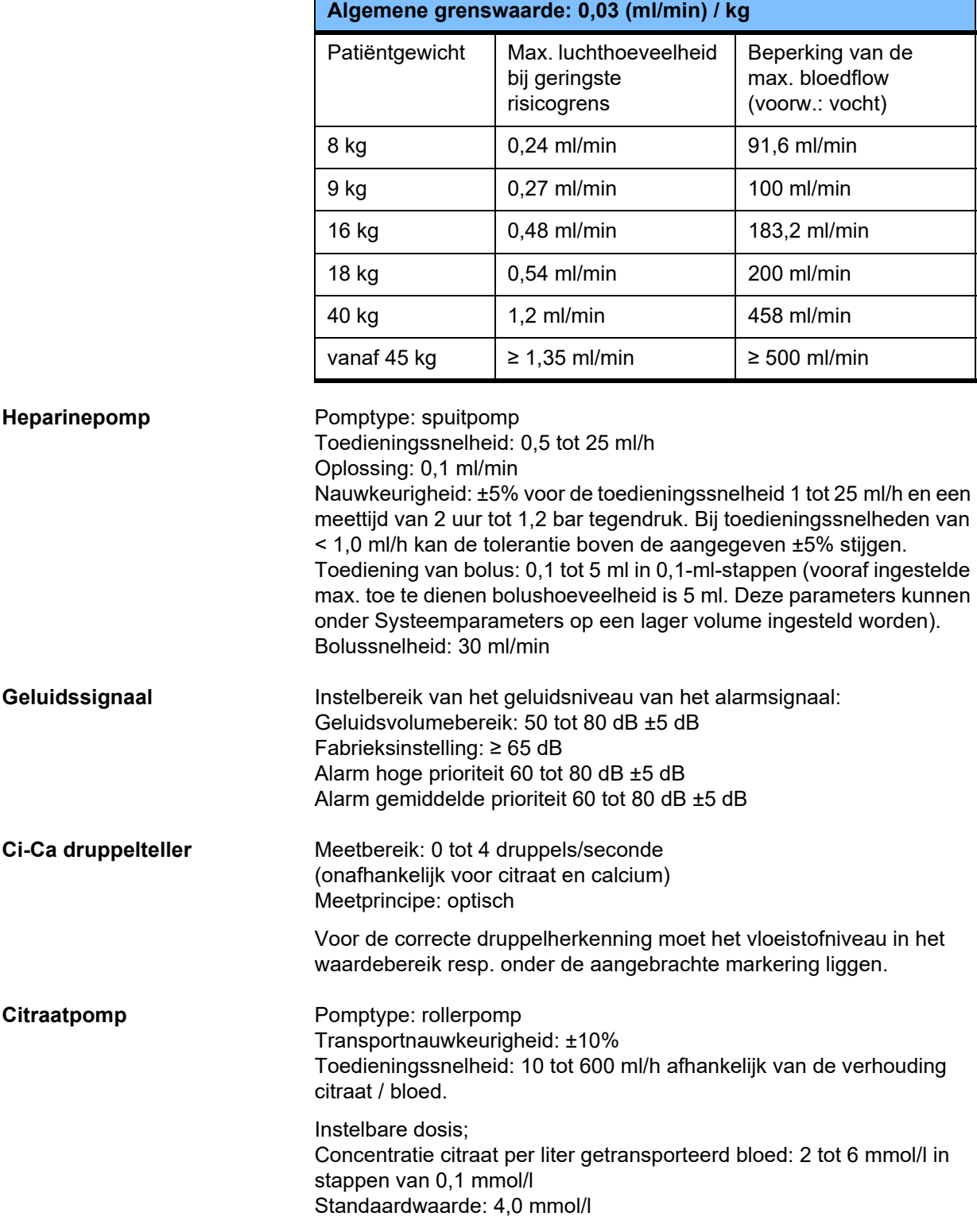

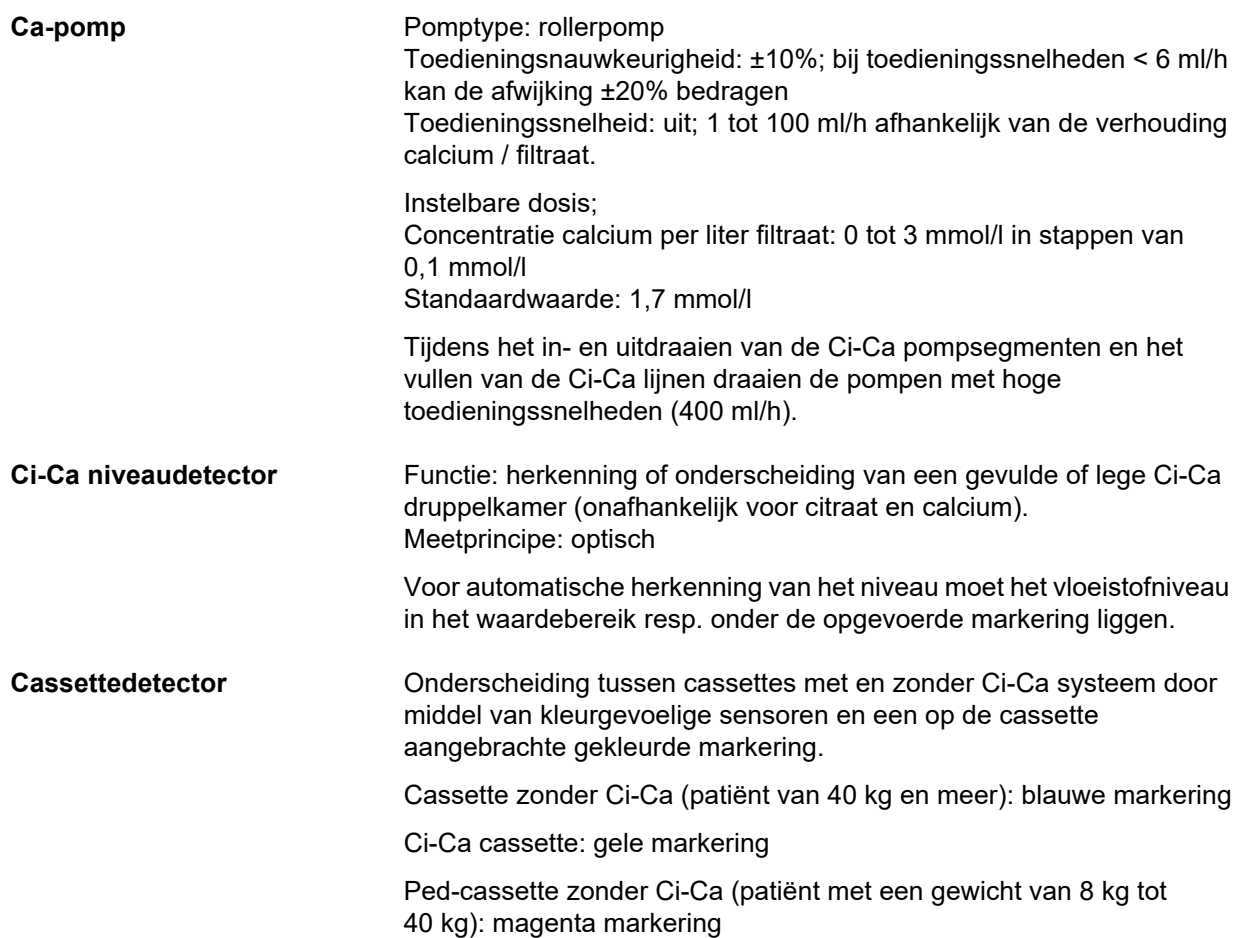

### <span id="page-314-0"></span>**12.12 Toegepaste materialen**

#### **Kunststoffen en gietharsen**

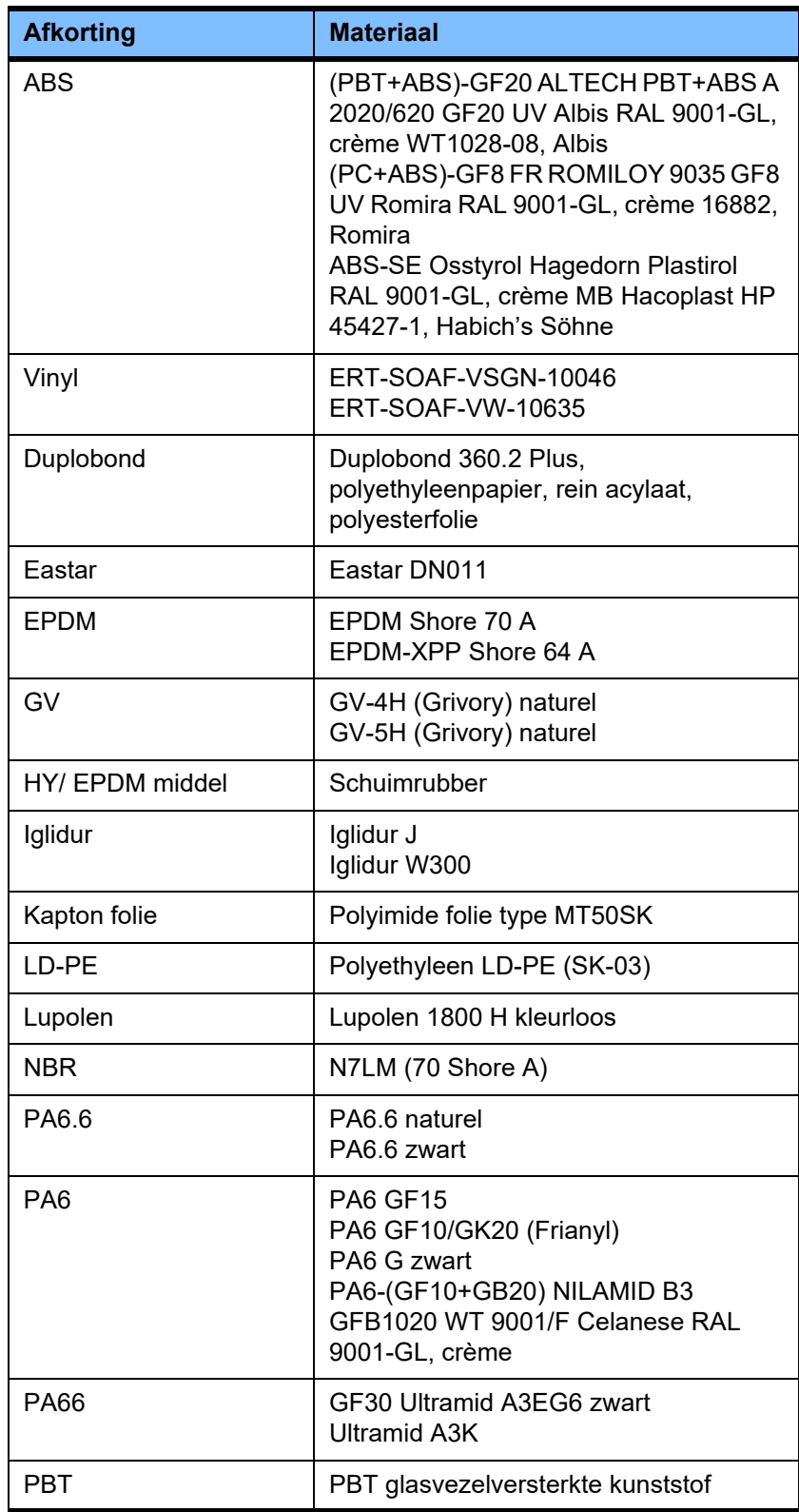

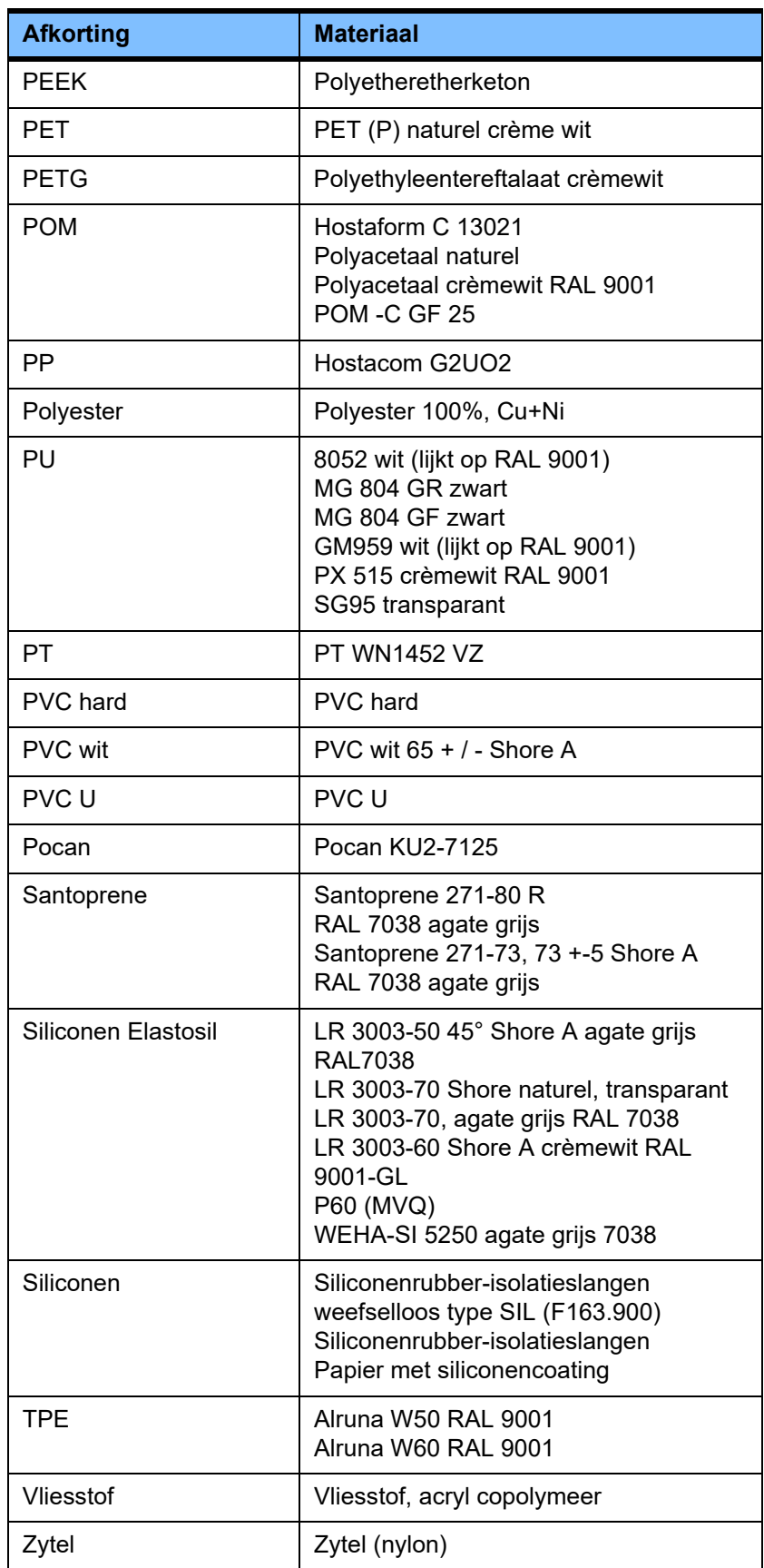

### **Metalen, glas, grafiet, keramiek**

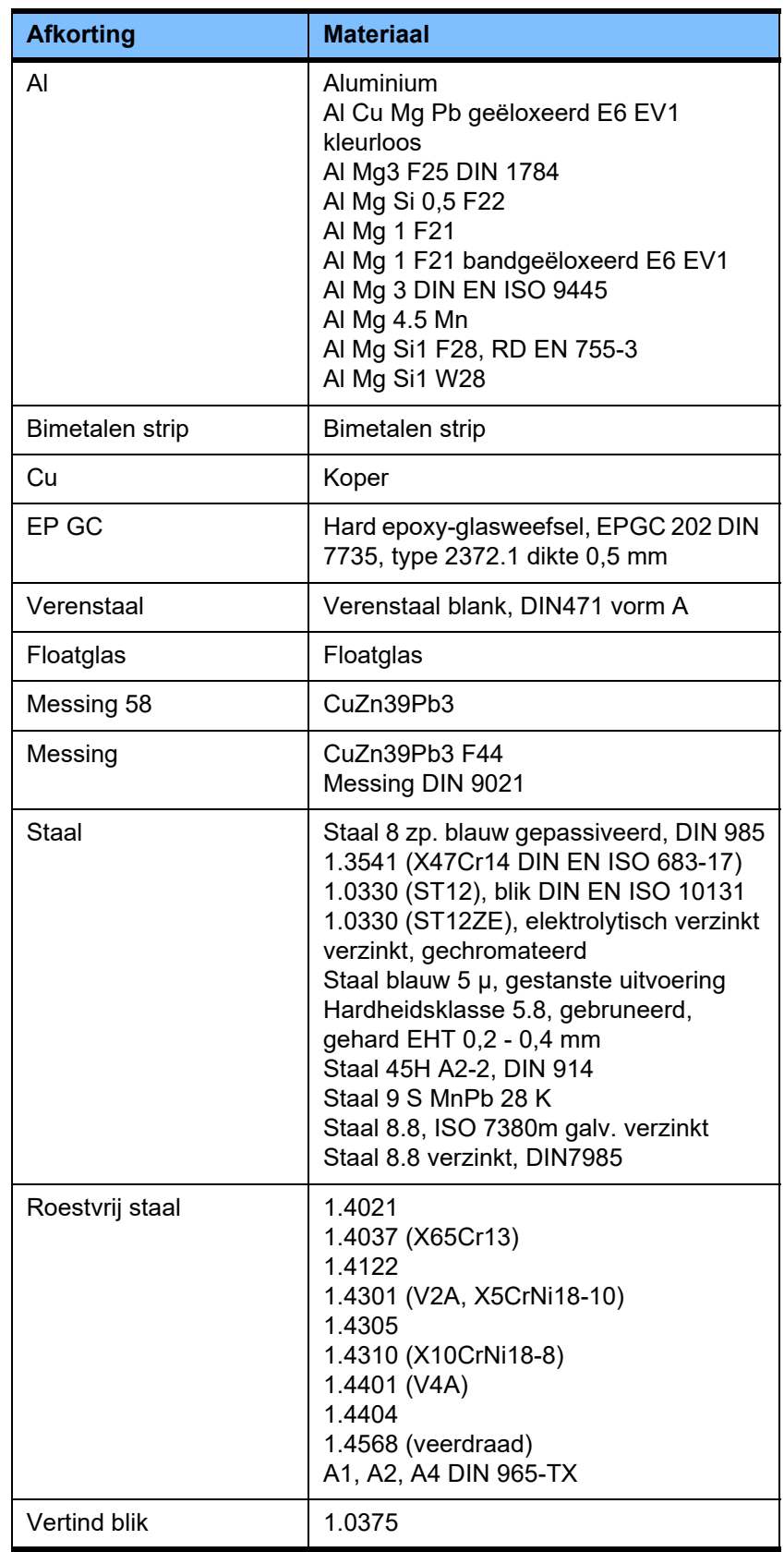

#### **Elektra**

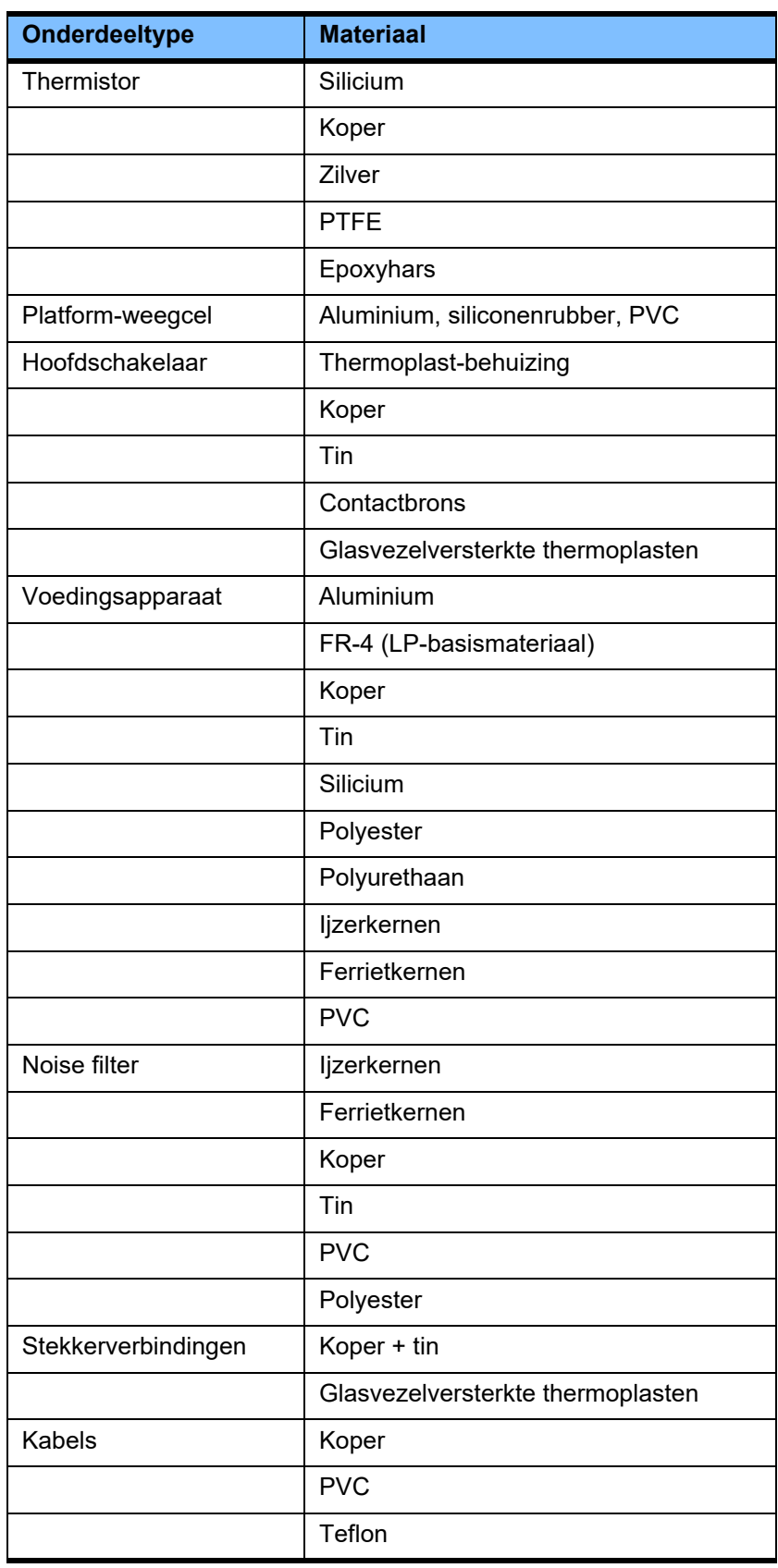

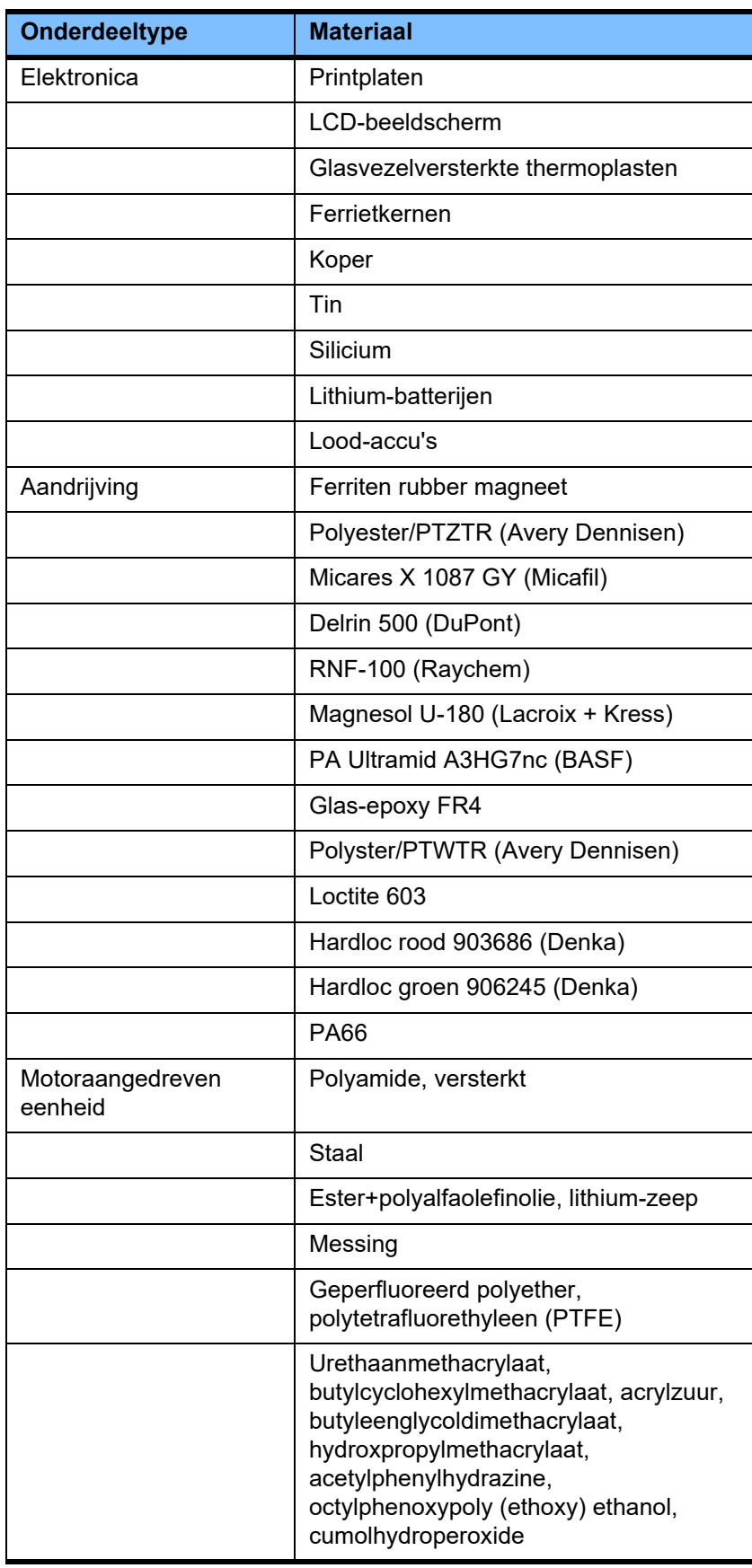

### **Hulpstoffen**

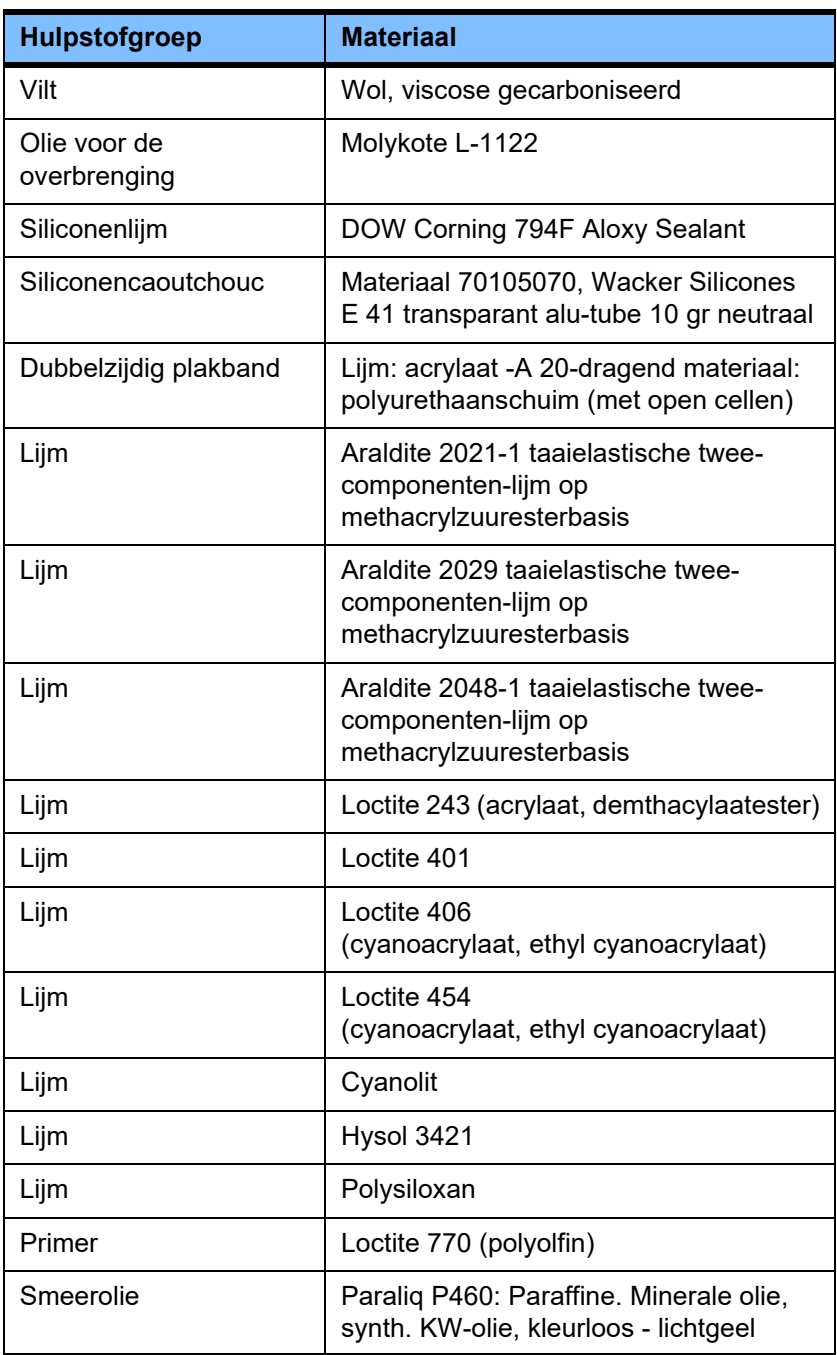

#### **Lakken**

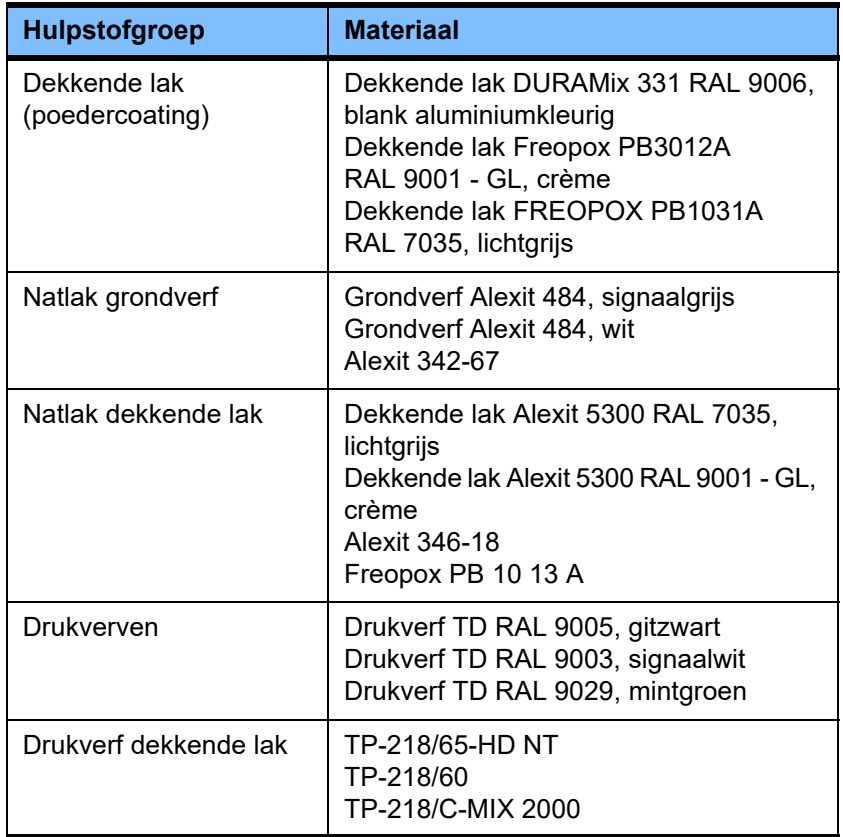

# **13 Definities**

### **13.1 Definities en begrippen**

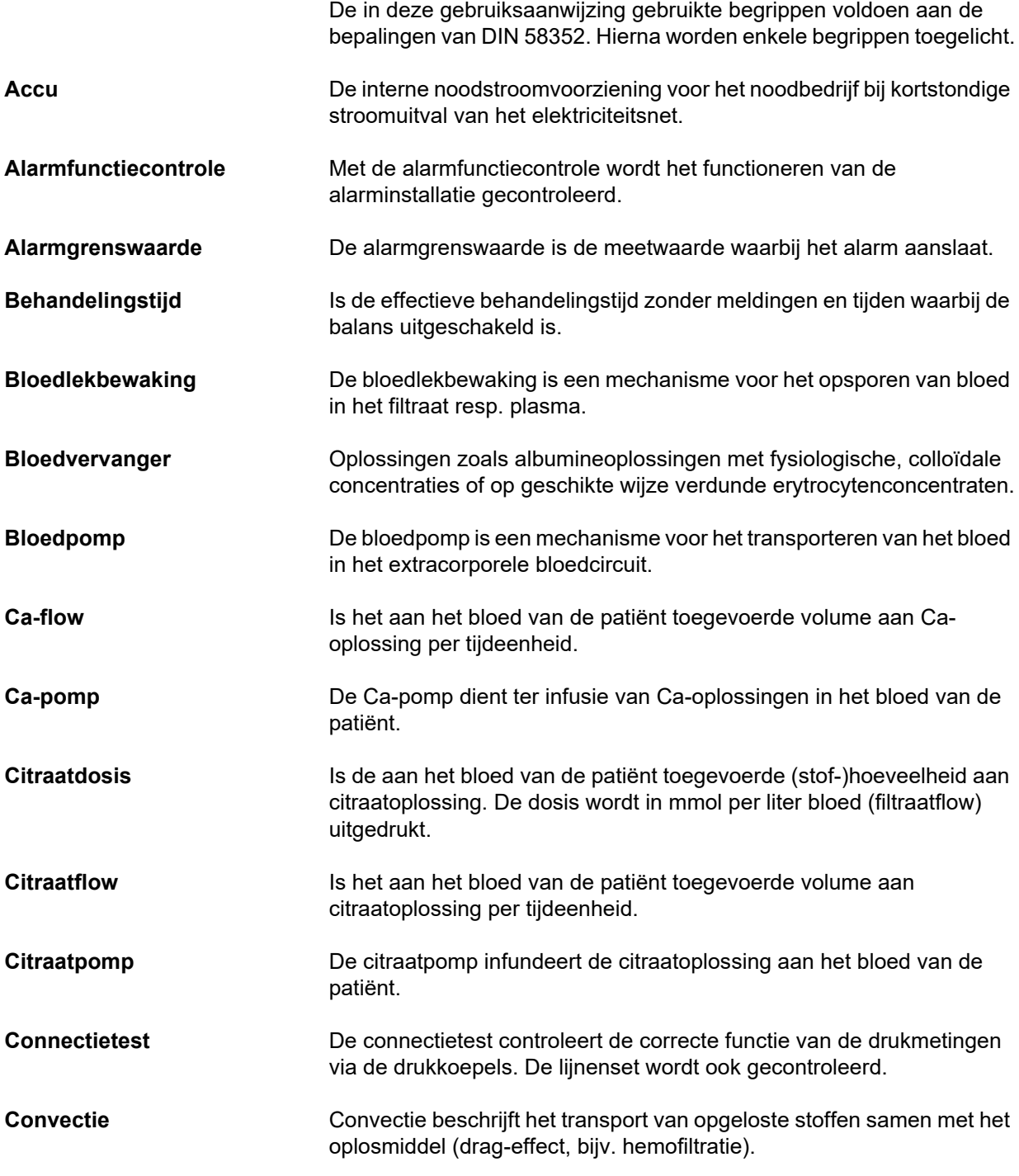

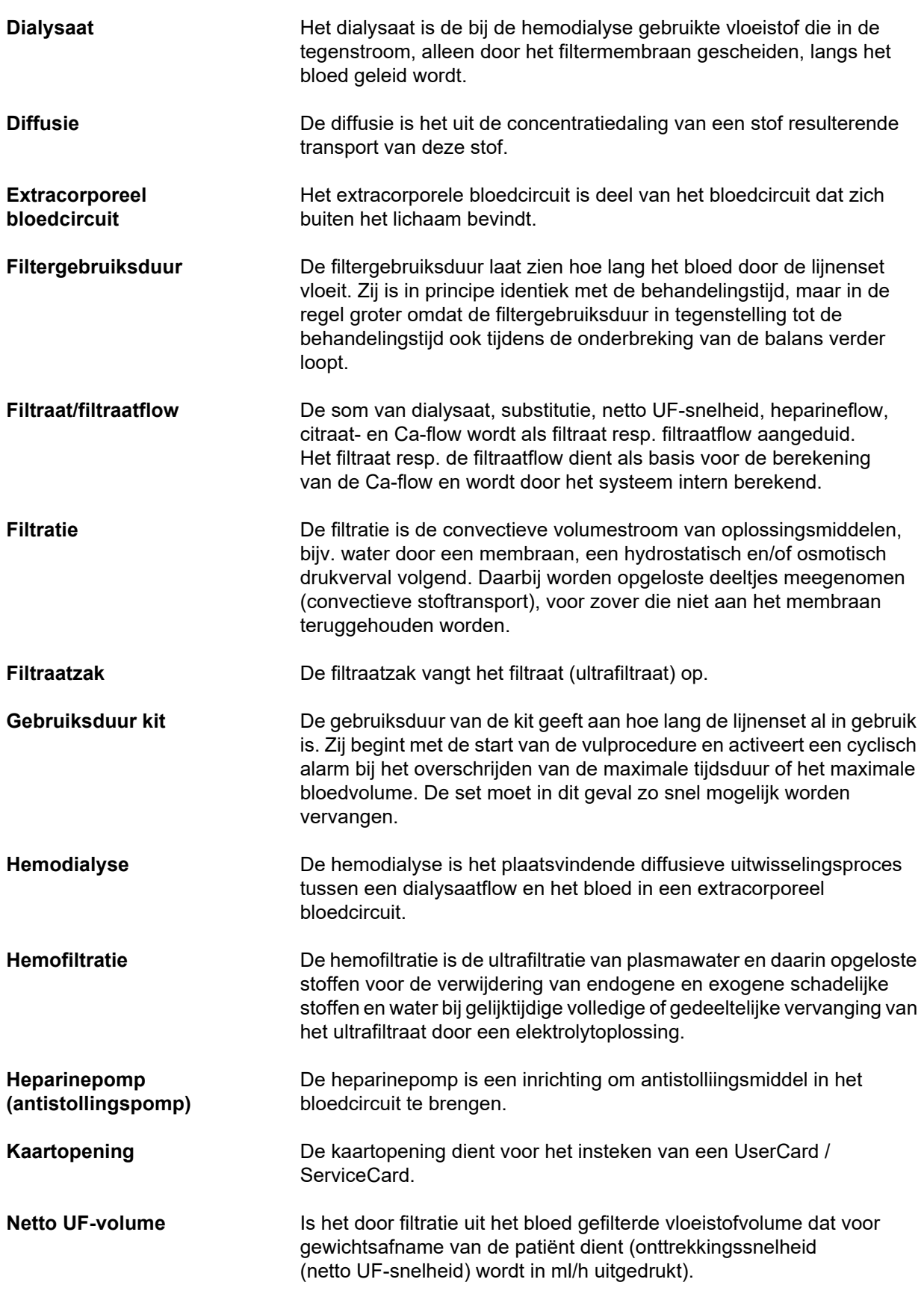
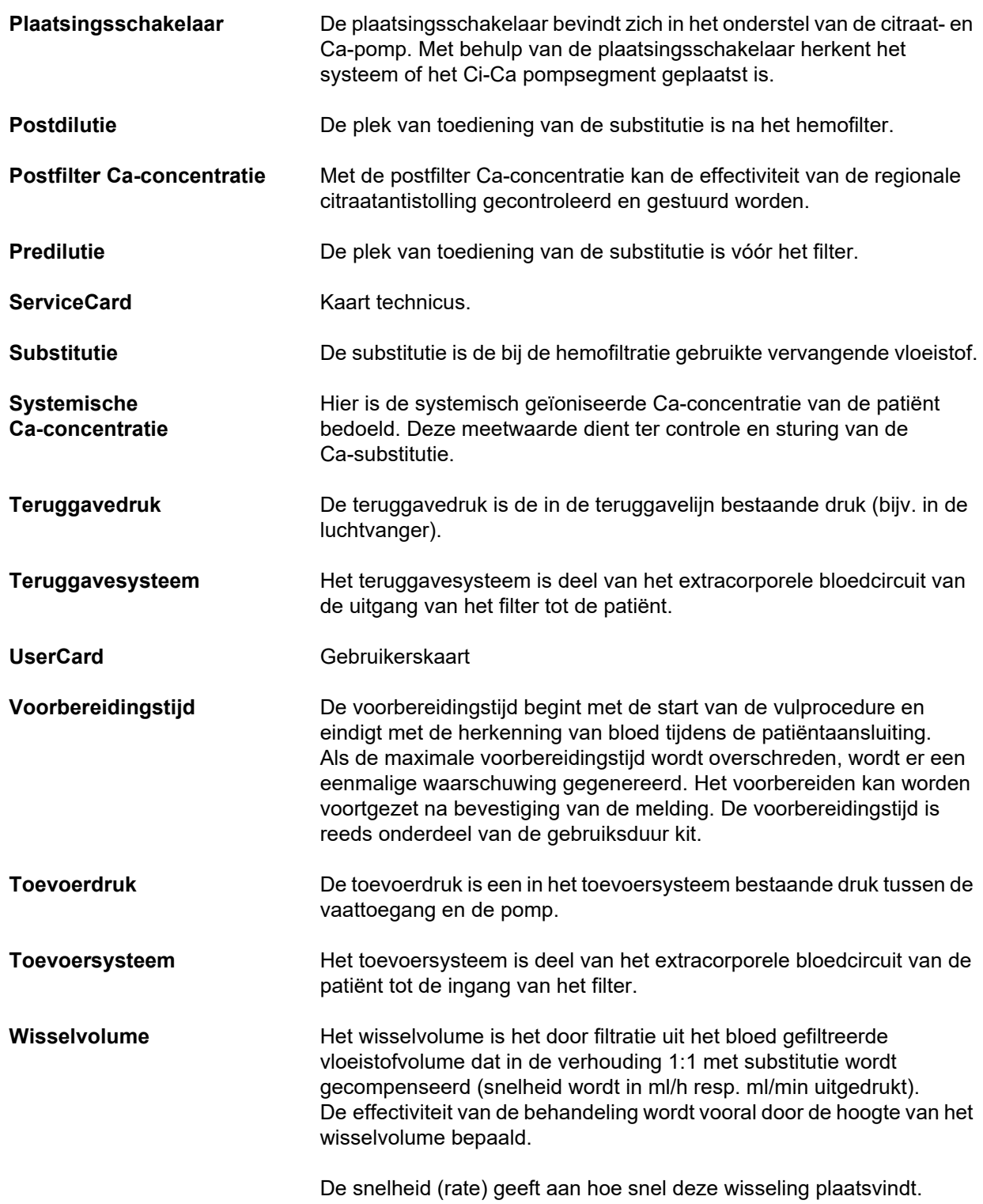

# **13.2 Afkortingen**

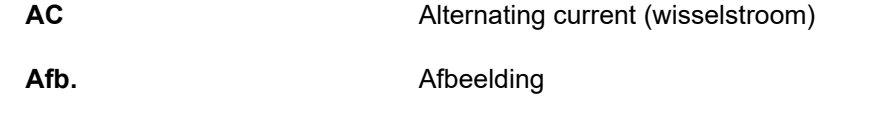

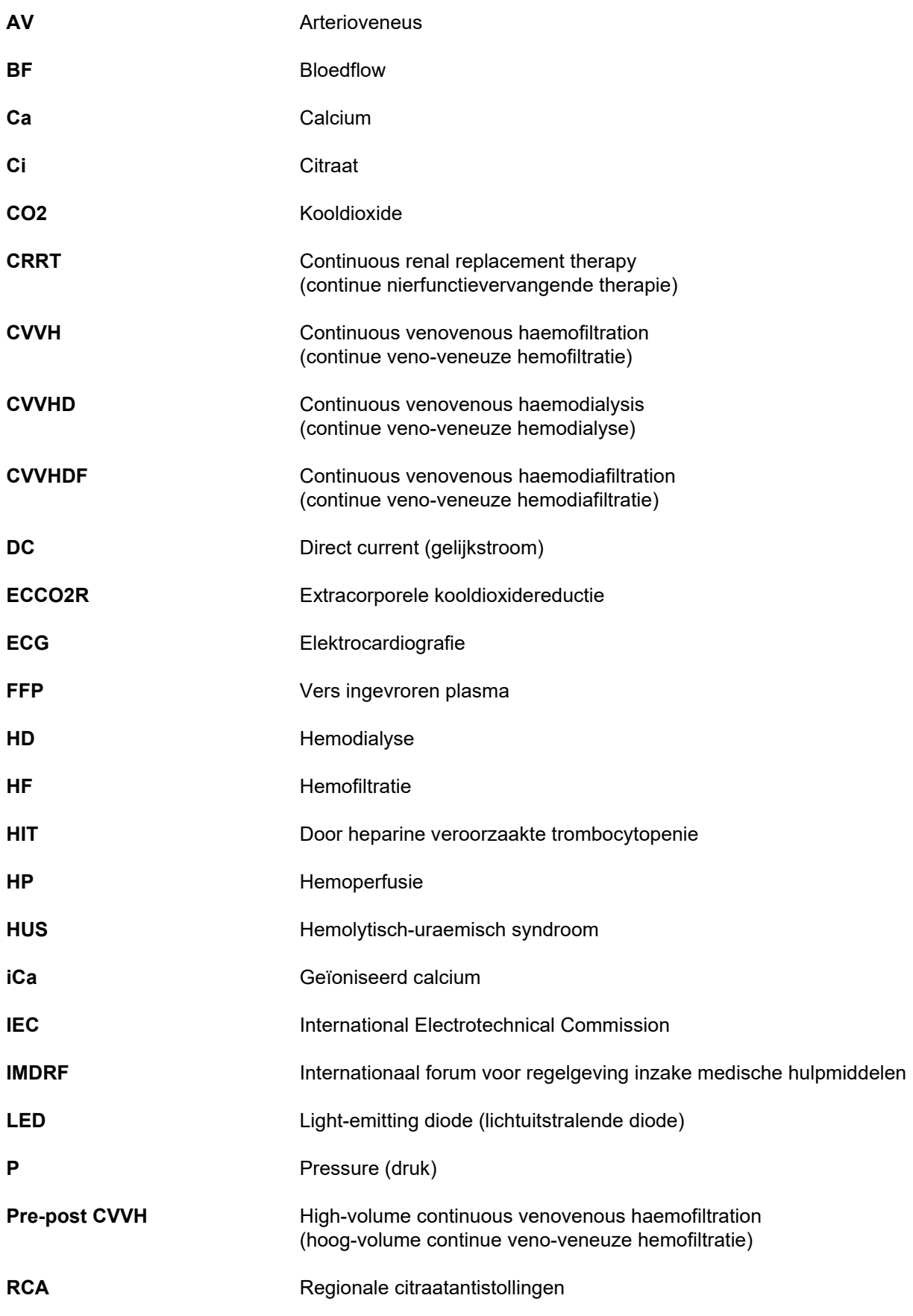

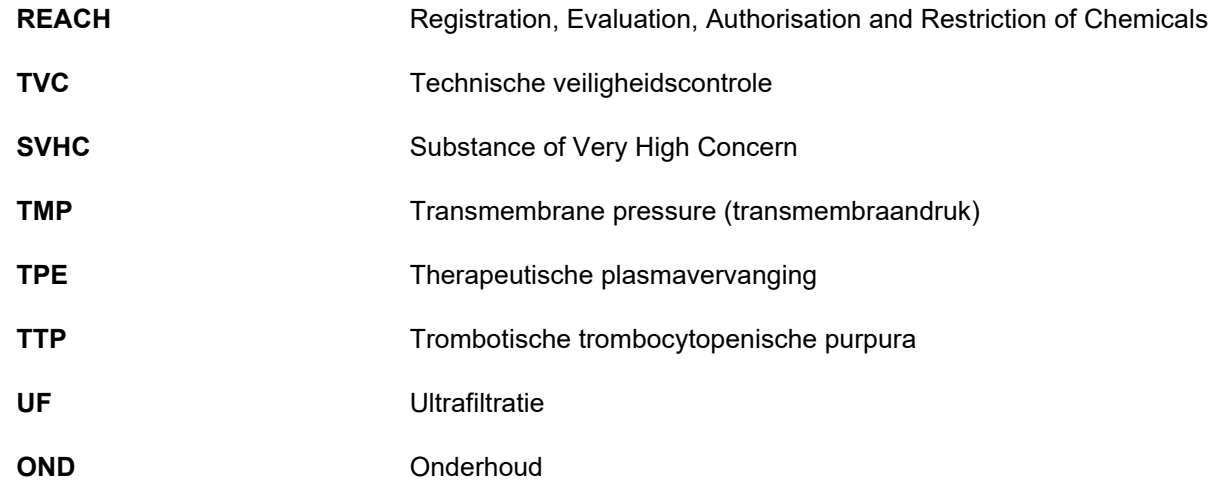

# **13.3 Symbolen**

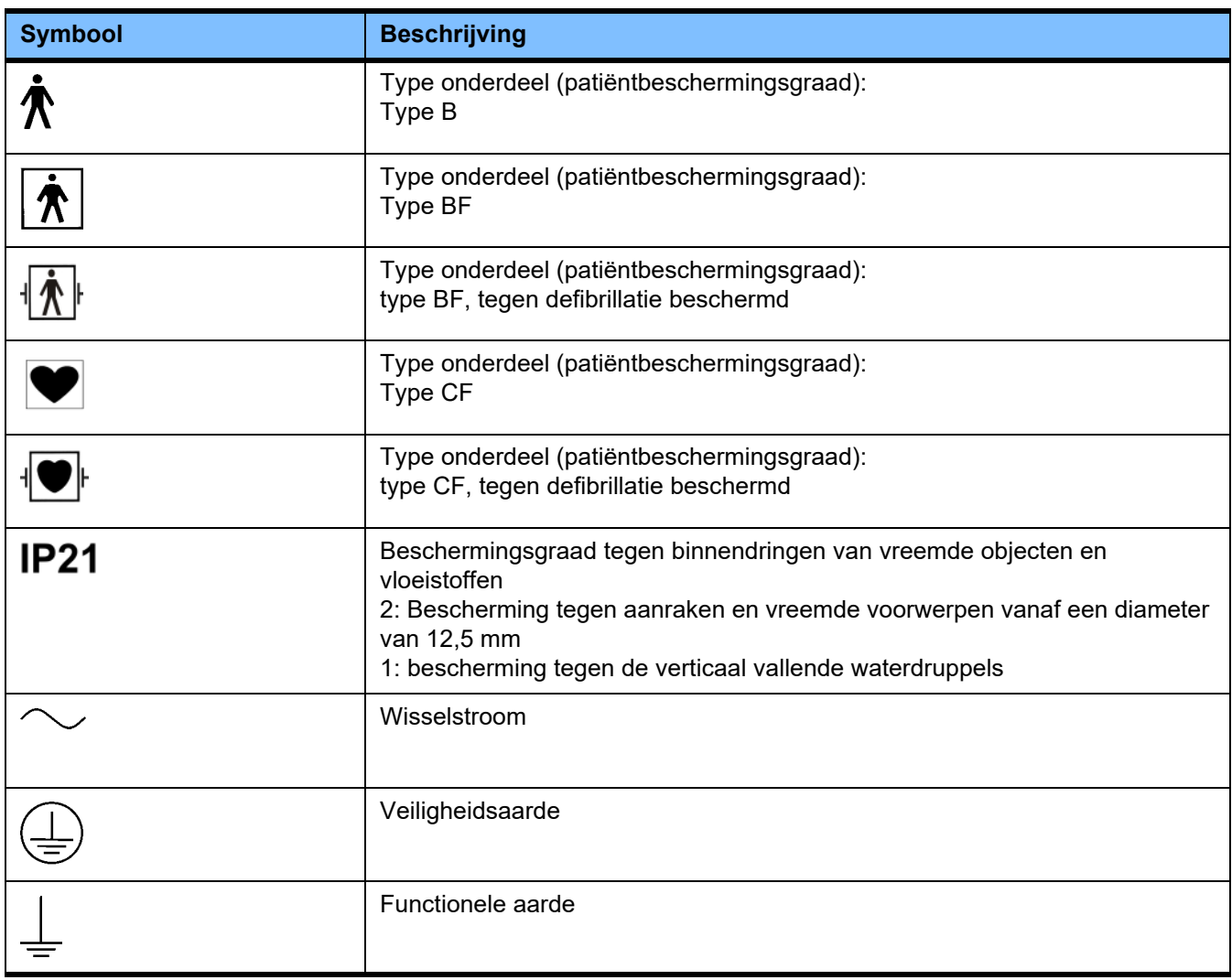

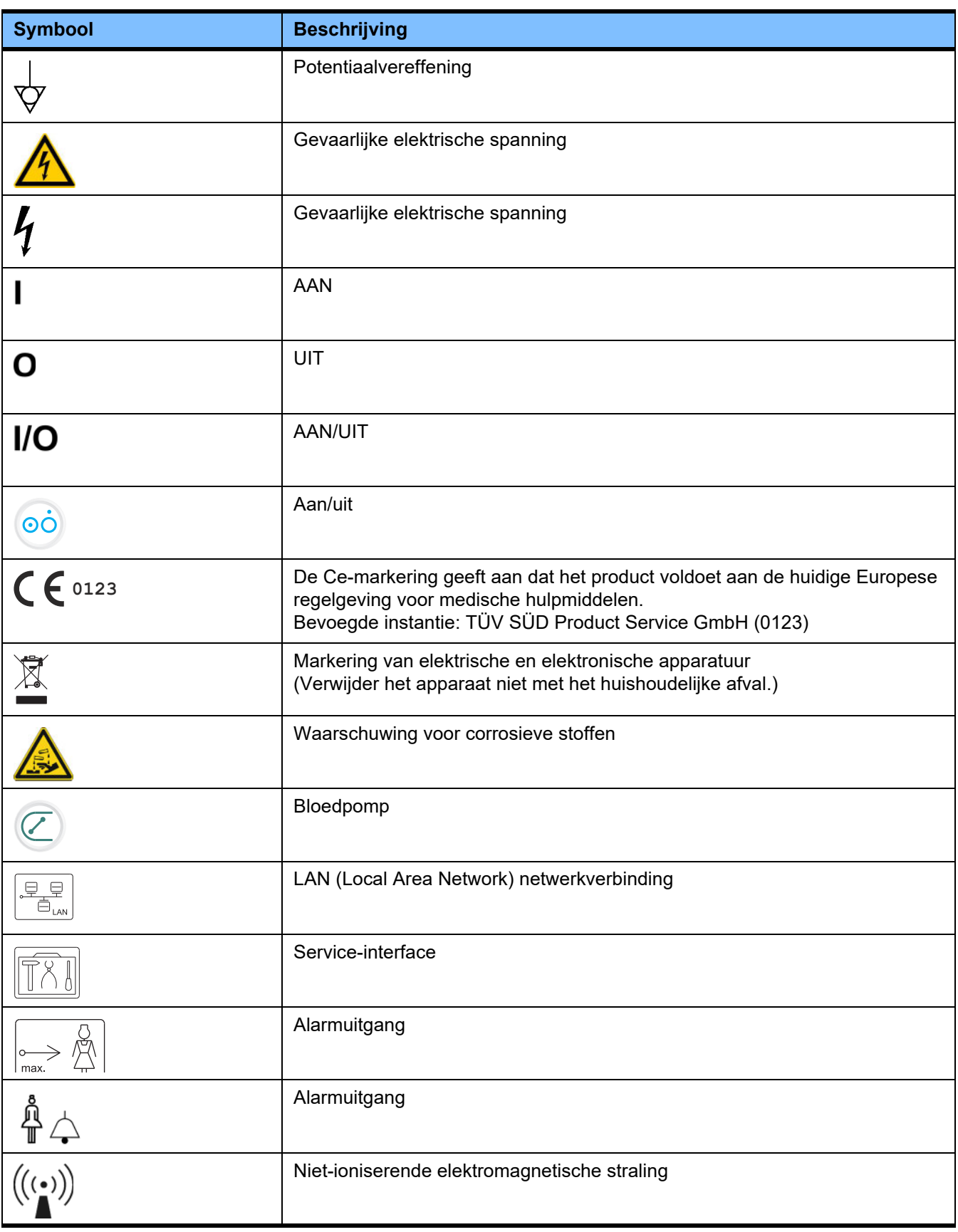

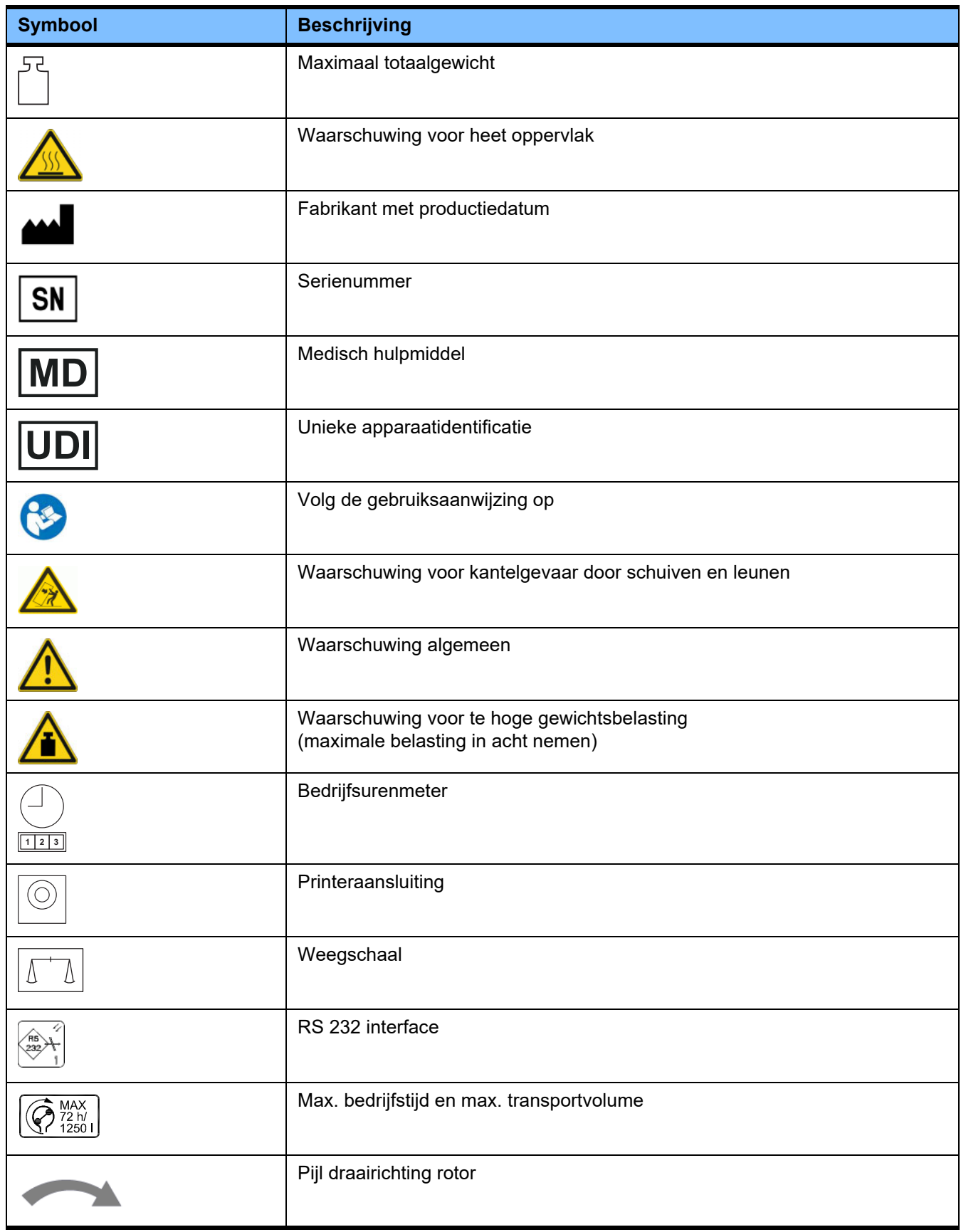

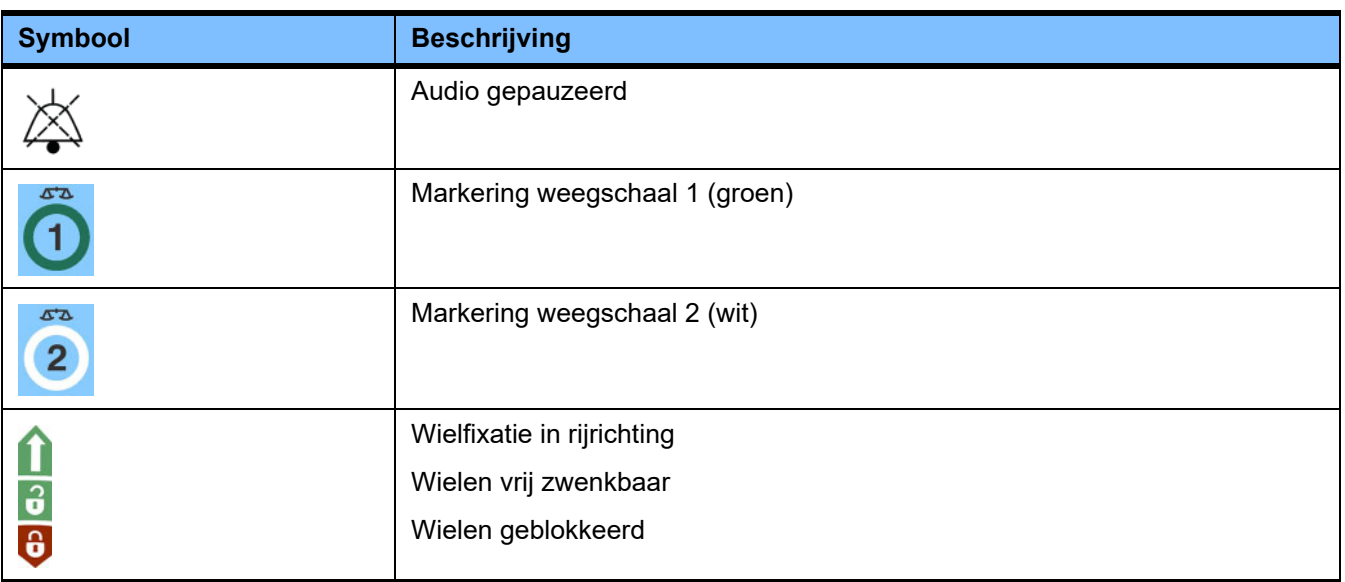

# **13.4 Certificaten**

Het acute dialysesysteem is in de Europese Unie (EU) krachtens de Verordening betreffende medische hulpmiddelen (MDR) goedgekeurd als een medisch hulpmiddel van klasse IIb.

Op verzoek stelt de lokale service de actueel geldige versie van de ECHcertificaten beschikbaar.

# **14 Opties**

# **14.1 Hoofdstuk zonder inhoud**

Om het gebruik van de documenten van Fresenius Medical Care gemakkelijk te maken, is de hoofdstukopbouw gestandaardiseerd. Daarom kan het gebeuren, dat hoofdstukken geen inhoud hebben.

# **15 Bijlage**

# **15.1 Informatie over het gebruik van 'Vrije software'**

# **Inhoud**

- **A. Apparaat "Vrije software"**
- **B. Informatie volgens de wetgeving op de medische hulpmiddelen**
- **C. Informatie en opmerkingen met betrekking tot de vrije software in het apparaat**
- **D. Licentieteksten**

# **A. Apparaat – "Vrije software"**

Het apparaat bevat onder andere zogenaamde "vrije software" die onderworpen is aan licentievoorwaarden die afwijken van de voorwaarden die gelden voor de eigen beschermde software van Fresenius Medical Care en diens licentiegevers.

De licentiebepalingen van de vrije software voorzien onder andere dat Fresenius Medical Care het apparaat alleen mag gebruiken wanneer in de bijgevoegde documentatie bepaalde informatie wordt gegeven, er licentiebepalingen worden bijgeleverd en/of de broncode van deze vrije software ter beschikking wordt gesteld. Door de hierna in hoofdstuk C. en D. opgenomen vermeldingen van de auteur, informatie en licentieteksten voldoet Fresenius Medical Care aan deze verplichtingen. Gelieve er rekening mee te houden dat voor tweetalige teksten steeds de Engelse versie doorslaggevend is.

De rechten die u toekomen volgens hoofdstuk C evenals de rechten die vervat zitten in deze licentieteksten in hoofdstuk D op basis van het auteursrecht met betrekking tot de vrije software, betekenen echter niet dat u veranderingen mag uitvoeren in het apparaat en dit daarna met deze veranderingen verder kunt gebruiken. De wetgeving inzake medische hulpmiddelen verbiedt dat verdere gebruik van het apparaat zodra de daarin vervatte software gewijzigd is, daar een medisch hulpmiddel enkel gebruikt mag worden in de gecertificeerde vorm. Daarom vindt u in hoofdstuk B overeenkomstige informatie. In dat geval zal Fresenius Medical Care ook alle verdere technische ondersteuning voor het desbetreffende toestel stopzetten. Dergelijke veranderingen en/of handelingen kunnen er bovendien voor zorgen dat claims wegens defecten ten opzichte van Fresenius Medical Care of een verkoper van het apparaat vervallen wanneer een defect daardoor veroorzaakt is of zou kunnen zijn. Ieder gebruik van de vrije software die in het apparaat vervat zit op een andere manier dan voor het gewone gebruik van het toestel gebeurt volledig op uw eigen risico.

Voor alle duidelijkheid wijzen wij erop dat de rechten die vervat zijn in hoofdstuk C enkel gelden voor de daar aangehaalde 'vrije software'. De overige software in het apparaat is auteursrechtelijk beschermd in het voordeel van Fresenius en diens licentiegevers en mag alleen voor het gewone gebruik van het apparaat gebruikt worden.

Alle gebruikte licenties worden bij dit product geleverd. De volgende licentievoorwaarden kunnen ook van het internet worden gedownload.

GPLv2 https://www.gnu.org/licenses/old-licenses/gpl-2.0.en.html

LGPLv2 https://www.gnu.org/licenses/old-licenses/lgpl-2.0.en.html

LGPLv2.1 https://www.gnu.org/licenses/old-licenses/lgpl-2.1.en.html

# **B. Informatie volgens de wetgeving op medische hulpmiddelen**

Dit medisch hulpmiddel werd samen met de besturingssoftware ElinOS 5.1 gecertificeerd. Iedere verandering in de software die in dit medisch hulpmiddel vervat is, met inbegrip van het besturingssysteem, kan ervoor zorgen dat het medisch hulpmiddel niet langer voldoet aan de voorschriften van de wetgeving op medische hulpmiddelen en de CE-markering niet langer mag dragen. Wie een medisch hulpmiddel gebruikt zonder geldige CE-markering volgens richtlijn 93/42/EEG voor medische hulpmiddelen is strafbaar. Volgens de Duitse wet op medische hulpmiddelen § 41 kan dit bestraft worden met een gevangenisstraf tot één jaar of met een geldboete. Bovendien is diegene die de software in dit medische hulpmiddel verandert of een dergelijke verandering toelaat ook aansprakelijk voor schade aan derden door dit product.

## **C. Informatie en opmerkingen met betrekking tot de vrije software in het apparaat**

## **Aanbod:**

**as:**

**fbset:**

Wij zouden u graag per post een DVD toe laten komen met daarop een volledige machineleesbare kopie van de brontekst van alle gebruikte vrije softwarepakketten die onder de GPL of LGPL gelicentieerd zijn, voor een periode van drie jaar vanaf het moment dat dit apparaat in omloop werd gebracht (d.w.z. het moment waarop het apparaat werd aangeschaft). Wij zullen daar uitsluitend de kopieer- en verzendkosten voor in rekening brengen. Als u wilt dat wij deze CD naar u opsturen, gelieve ons dit per e-mail, fax of post te melden, onder vermelding van het in de gebruiksaanwijzing vermelde adres. Vergeet niet het systeemtype en het systeemnummer op te geven.

### **Lijst van vrije softwarepakketten:**

De volgende lijst bevat alle open source-softwarepakketten die in het besturingssysteem worden gebruikt, samen met de toepasselijke licentie(s) waaronder de software in omloop is, plus eventuele bijbehorende auteursrechtmededelingen. De namen van de softwarepakketten komen overeen met de labels in de pakketlijst van de gebruikte Linux-distributie, "ElinOS 5.1". De exacte licentieteksten staan in het volgende hoofdstuk.

### **Verklaring van afkortingen:**

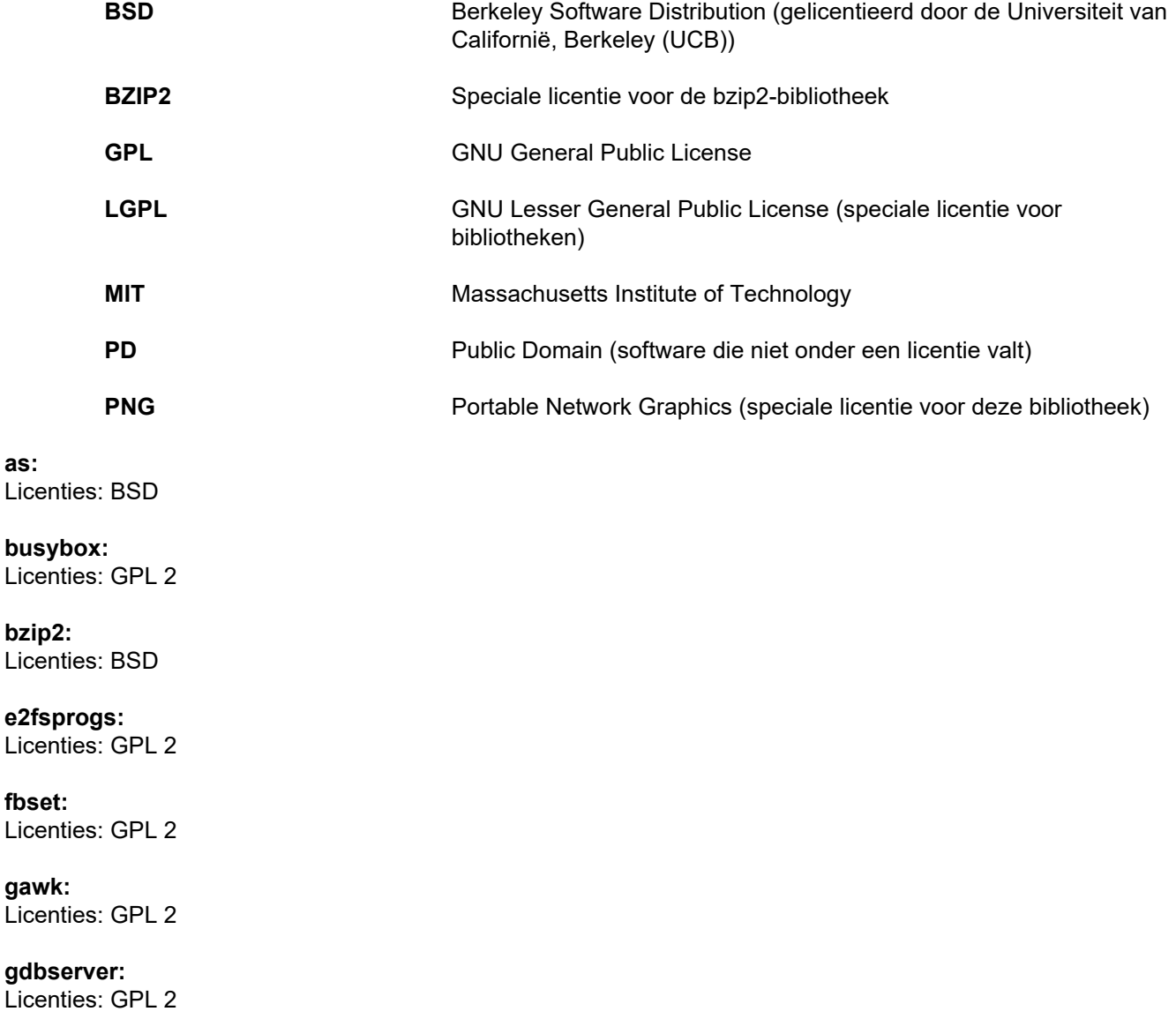

**glibc:** Licenties: LGPL

**grub:** Licenties: GPL 2

**hdparm:** Licenties: BSD, Mark Lord

**Kernel:** Licenties: GLP 2

**libnano-X:** Licenties: MPL, GPL 2

**libpng12:** Licenties: libpng-licentie

**libstdc++:** Licenties: GPL 3 met uitzonderingen

**libxml2:** Licenties: MIT

**libz:** met uitzonderingen: andere niet-kritische OpenSource Licentie

**ltt-control:** Licenties: GPL 2

**microwindows-0.92:** Licenties: MPL, GLP 2

**module-init-tools:** Licenties: GPL 2

**nano:** Licenties: GPL 2

**openssh:** Licenties: BSD

**Openssl:** Licenties: dual OpenSSL, SSLeay licentie en Apache-style

**stunnel:** Licenties: GLP 2

**tinylogin:** Licenties: GPL 2

**util-linux:** Licenties: GPL 2, LGPL 2, BSD, PD (check source)

**vim:** Licenties: Charityware

### **D. licentieteksten**

#### **1.GPL 2**

GNU GENERAL PUBLIC LICENSE

Version 2, June 1991

Copyright © 1989, 1991 Free Software Foundation, Inc. 51 Franklin Street, Fifth Floor, Boston, MA 02110-1301, USA

Everyone is permitted to copy and distribute verbatim copies of this license document, but changing it is not allowed.

Preamble

The licenses for most software are designed to take away your freedom to share and change it. By contrast, the GNU General Public License is intended to guarantee your freedom to share and change free software--to make sure the software is free for all its users. This General Public License applies to most of the Free Software<br>Foundation`s software and to any other program whose aut General Public License instead.) You can apply it to your programs, too.

When we speak of free software, we are referring to freedom, not price. Our General Public Licenses are designed to make sure that you have the freedom to<br>distribute copies of free software (and charge for this service if or use pieces of it in new free programs; and that you know you can do these things.

To protect your rights, we need to make restrictions that forbid anyone to deny you these rights or to ask you to surrender the rights. These restrictions translate to certain responsibilities for you if you distribute copies of the software, or if you modify it.

For example, if you distribute copies of such a program, whether gratis or for a fee, you must give the recipients all the rights that you have. You must make sure that they, too, receive or can get the source code. And you must show them these terms so they know their rights.

We protect your rights with two steps: (1) copyright the software, and (2) offer you this license which gives you legal permission to copy, distribute and/or modify the software.

Also, for each author`s protection and ours, we want to make certain that everyone understands that there is no warranty for this free software. If the software is modified by someone else and passed on, we want its recipients to know that what they have is not the original, so that any problems introduced by others will not reflect on the original authors` reputations.

Finally, any free program is threatened constantly by software patents. We wish to avoid the danger that redistributors of a free program will individually obtain patent<br>licenses, in effect making the program proprietary. at all.

The precise terms and conditions for copying, distribution and modification follow.

TERMS AND CONDITIONS FOR COPYING, DISTRIBUTION AND MODIFICATION

0. This License applies to any program or other work which contains a notice placed by the copyright holder saying it may be distributed under the terms of this General Public License. The "Program", below, refers to any such program or work, and a "work based on the Program" means either the Program or any derivative work under copyright law: that is to say, a work containing the Program or a portion of it, either verbatim or with modifications and/or translated into another language. (Hereinafter, translation is included without limitation in the term "modification".) Each licensee is addressed as "you".

Activities other than copying, distribution and modification are not covered by this License; they are outside its scope. The act of running the Program is not restricted, and the output from the Program is covered only if its contents constitute a work based on the Program (independent of having been made by running the Program). Whether that is true depends on what the Program does.

1. You may copy and distribute verbatim copies of the Program`s source code as you receive it, in any medium, provided that you conspicuously and appropriately<br>publish on each copy an appropriate copyright notice and discl warranty; and give any other recipients of the Program a copy of this License along with the Program.

You may charge a fee for the physical act of transferring a copy, and you may at your option offer warranty protection in exchange for a fee.

2. You may modify your copy or copies of the Program or any portion of it, thus forming a work based on the Program, and copy and distribute such modifications or work under the terms of Section 1 above, provided that you also meet all of these conditions:

a) You must cause the modified files to carry prominent notices stating that you changed the files and the date of any change.

b) You must cause any work that you distribute or publish, that in whole or in part contains or is derived from the Program or any part thereof, to be licensed as a whole at no charge to all third parties under the terms of this License.

c) If the modified program normally reads commands interactively when run, you must cause it, when started running for such interactive use in the most ordinary way, to print or display an announcement including an appropriate copyright notice and a notice that there is no warranty (or else, saying that you provide a warranty) and that users may redistribute the program under these conditions, and telling the user how to view a copy of this License. (Exception: if the Program itself is interactive but does not normally print such an announcement, your work based on the Program is not required to print an announcement.)

These requirements apply to the modified work as a whole. If identifiable sections of that work are not derived from the Program, and can be reasonably considered independent and separate works in themselves, then this License, and its terms, do not apply to those sections when you distribute them as separate works. But when you distribute the same sections as part of a whole which is a work based on the Program, the distribution of the whole must be on the terms of this License, whose permissions for other licensees extend to the entire whole, and thus to each and every part regardless of who wrote it.

Thus, it is not the intent of this section to claim rights or contest your rights to work written entirely by you; rather, the intent is to exercise the right to control the distribution of derivative or collective works based on the Program.

In addition, mere aggregation of another work not based on the Program with the Program (or with a work based on the Program) on a volume of a storage or distribution medium does not bring the other work under the scope of this License.

3. You may copy and distribute the Program (or a work based on it, under Section 2) in object code or executable form under the terms of Sections 1 and 2 above provided that you also do one of the following:

a) Accompany it with the complete corresponding machine-readable source code, which must be distributed under the terms of Sections 1 and 2 above on a medium customarily used for software interchange; or

b) Accompany it with a written offer, valid for at least three years, to give any third party, for a charge no more than your cost of physically performing source distribution, a complete machine-readable copy of the corresponding source code, to be distributed under the terms of Sections 1 and 2 above on a medium customarily used for software interchange; or,

c) Accompany it with the information you received as to the offer to distribute corresponding source code. (This alternative is allowed only for noncommercial distribution and only if you received the program in object code or executable form with such an offer, in accord with Subsection b above.)

The source code for a work means the preferred form of the work for making modifications to it. For an executable work, complete source code means all the source code for all modules it contains, plus any associated interface definition files, plus the scripts used to control compilation and installation of the executable. However, as a special exception, the source code distributed need not include anything that is normally distributed (in either source or binary form) with the major components (compiler, kernel, and so on) of the operating system on which the executable runs, unless that component itself accompanies the executable.

If distribution of executable or object code is made by offering access to copy from a designated place, then offering equivalent access to copy the source code from<br>the same place counts as distribution of the source code

4. You may not copy, modify, sublicense, or distribute the Program except as expressly provided under this License. Any attempt otherwise to copy, modify, sublicense or distribute the Program is void, and will automatically terminate your rights under this License. However, parties who have received copies, or rights, from you under this License will not have their licenses terminated so long as such parties remain in full compliance.

5. You are not required to accept this License, since you have not signed it. However, nothing else grants you permission to modify or distribute the Program or its derivative works. These actions are prohibited by law if you do not accept this License. Therefore, by modifying or distributing the Program (or any work based on the Program), you indicate your acceptance of this License to do so, and all its terms and conditions for copying, distributing or modifying the Program or works based on it.

6. Each time you redistribute the Program (or any work based on the Program), the recipient automatically receives a license from the original licensor to copy,<br>distribute or modify the Program subject to these terms and c herein. You are not responsible for enforcing compliance by third parties to this License.

7. If, as a consequence of a court judgment or allegation of patent infringement or for any other reason (not limited to patent issues), conditions are imposed on you (whether by court order, agreement or otherwise) that contradict the conditions of this License, they do not excuse you from the conditions of this License. If you cannot distribute so as to satisfy simultaneously your obligations under this License and any other pertinent obligations, then as a consequence you may not distribute the Program at all. For example, if a patent license would not permit royalty-free redistribution of the Program by all those who receive copies directly or indirectly through you, then the only way you could satisfy both it and this License would be to refrain entirely from distribution of the Program.

If any portion of this section is held invalid or unenforceable under any particular circumstance, the balance of the section is intended to apply and the section as a whole is intended to apply in other circumstances.

It is not the purpose of this section to induce you to infringe any patents or other property right claims or to contest validity of any such claims; this section has the sole purpose of protecting the integrity of the free software distribution system, which is implemented by public license practices. Many people have made generous contributions to the wide range of software distributed through that system in reliance on consistent application of that system; it is up to the author/donor to decide if he or she is willing to distribute software through any other system and a licensee cannot impose that choice.

This section is intended to make thoroughly clear what is believed to be a consequence of the rest of this License.

8. If the distribution and/or use of the Program is restricted in certain countries either by patents or by copyrighted interfaces, the original copyright holder who places the Program under this License may add an explicit geographical distribution limitation excluding those countries, so that distribution is permitted only in or among countries not thus excluded. In such case, this License incorporates the limitation as if written in the body of this License.

9. The Free Software Foundation may publish revised and/or new versions of the General Public License from time to time. Such new versions will be similar in spirit to the present version, but may differ in detail to address new problems or concerns.

Each version is given a distinguishing version number. If the Program specifies a version number of this License which applies to it and "any later version", you have the option of following the terms and conditions either of that version or of any later version published by the Free Software Foundation. If the Program does not specify a version number of this License, you may choose any version ever published by the Free Software Foundation.

10. If you wish to incorporate parts of the Program into other free programs whose distribution conditions are different, write to the author to ask for permission. For software which is copyrighted by the Free Software Foundation, write to the Free Software Foundation; we sometimes make exceptions for this. Our decision will be guided by the two goals of preserving the free status of all derivatives of our free software and of promoting the sharing and reuse of software generally.

#### NO WARRANTY

11. BECAUSE THE PROGRAM IS LICENSED FREE OF CHARGE, THERE IS NO WARRANTY FOR THE PROGRAM, TO THE EXTENT PERMITTED BY APPLICABLE LAW. EXCEPT WHEN OTHERWISE STATED IN WRITING THE COPYRIGHT HOLDERS AND/OR OTHER PARTIES PROVIDE THE PROGRAM "AS IS" WITHOUT WARRANTY OF ANY KIND, EITHER EXPRESSED OR IMPLIED, INCLUDING, BUT NOT LIMITED TO, THE IMPLIED WARRANTIES OF MERCHANTABILITY AND FITNESS FOR A PARTICULAR PURPOSE. THE ENTIRE RISK AS TO THE QUALITY AND PERFORMANCE OF THE PROGRAM IS WITH YOU. SHOULD THE PROGRAM PROVE DEFECTIVE, YOU ASSUME THE COST OF ALL NECESSARY SERVICING, REPAIR OR CORRECTION.

12. IN NO EVENT UNLESS REQUIRED BY APPLICABLE LAW OR AGREED TO IN WRITING WILL ANY COPYRIGHT HOLDER, OR ANY OTHER PARTY WHO MAY MODIFY AND/OR REDISTRIBUTE THE PROGRAM AS PERMITTED ABOVE, BE LIABLE TO YOU FOR DAMAGES, INCLUDING ANY GENERAL, SPECIAL, INCIDENTAL OR CONSEQUENTIAL DAMAGES ARISING OUT OF THE USE OR INABILITY TO USE THE PROGRAM (INCLUDING BUT NOT LIMITED TO LOSS OF DATA OR DATA BEING RENDERED INACCURATE OR LOSSES SUSTAINED BY YOU OR THIRD PARTIES OR A FAILURE OF THE PROGRAM TO OPERATE WITH ANY OTHER PROGRAMS), EVEN IF SUCH HOLDER OR OTHER PARTY HAS BEEN ADVISED OF THE POSSIBILITY OF SUCH DAMAGES.

END OF TERMS AND CONDITIONS

How to Apply These Terms to Your New Programs

If you develop a new program, and you want it to be of the greatest possible use to the public, the best way to achieve this is to make it free software which everyone can redistribute and change under these terms.

To do so, attach the following notices to the program. It is safest to attach them to the start of each source file to most effectively convey the exclusion of warranty;<br>and each file should have at least the "copyright" l

one line to give the program`s name and an idea of what it does. Copyright © yyyy name of author

This program is free software; you can redistribute it and/or modify it under the terms of the GNU General Public License as published by the Free Software Foundation; either version 2 of the License, or (at your option) any later version.

This program is distributed in the hope that it will be useful, but WITHOUT ANY WARRANTY; without even the implied warranty of MERCHANTABILITY or FITNESS FOR A PARTICULAR PURPOSE. See the GNU General Public License for more details.

You should have received a copy of the GNU General Public License along with this program; if not, write to the Free Software Foundation, Inc., 51 Franklin Street, Fifth Floor, Boston, MA 02110-1301, USA. Also add information on how to contact you by electronic and paper mail.

If the program is interactive, make it output a short notice like this when it starts in an interactive mode:

Gnomovision version 69, Copyright © year name of author Gnomovision comes with ABSOLUTELY NO WARRANTY; for details type `show w`. This is free software, and you are welcome to redistribute it under certain conditions; type `show c` for details.

The hypothetical commands `show w` and `show c` should show the appropriate parts of the General Public License. Of course, the commands you use may be called something other than `show w` and `show c`; they could even be mouse-clicks or menu items--whatever suits your program.

You should also get your employer (if you work as a programmer) or your school, if any, to sign a "copyright disclaimer" for the program, if necessary. Here is a sample; alter the names:

Yoyodyne, Inc., hereby disclaims all copyright interest in the program `Gnomovision` (which makes passes at compilers) written by James Hacker.

signature of Ty Coon, 1 April 1989 Ty Coon, President of Vice This General Public License does not permit incorporating your program into proprietary programs. If your program is a subroutine library, you may consider it more useful to permit linking proprietary applications with the library. If this is what you want to do, use the GNU Lesser General Public License instead of this License.

#### **2. LGPL 2**

GNU LIBRARY GENERAL PUBLIC LICENSE

Version 2, June 1991

Copyright © 1991 Free Software Foundation, Inc.

51 Franklin St, Fifth Floor, Boston, MA 02110-1301, USA

Everyone is permitted to copy and distribute verbatim copies of this license document, but changing it is not allowed.

[This is the first released version of the library GPL. It is numbered 2 because it goes with version 2 of the ordinary GPL.]

#### Preamble

The licenses for most software are designed to take away your freedom to share and change it. By contrast, the GNU General Public Licenses are intended to guarantee your freedom to share and change free software--to make sure the software is free for all its users.

This license, the Library General Public License, applies to some specially designated Free Software Foundation software, and to any other libraries whose authors decide to use it. You can use it for your libraries, too.

When we speak of free software, we are referring to freedom, not price. Our General Public Licenses are designed to make sure that you have the freedom to distribute copies of free software (and charge for this service if you wish), that you receive source code or can get it if you want it, that you can change the software or use pieces of it in new free programs; and that you know you can do these things.

To protect your rights, we need to make restrictions that forbid anyone to deny you these rights or to ask you to surrender the rights. These restrictions translate to certain responsibilities for you if you distribute copies of the library, or if you modify it.

For example, if you distribute copies of the library, whether gratis or for a fee, you must give the recipients all the rights that we gave you. You must make sure that they, too, receive or can get the source code. If you link a program with the library, you must provide complete object files to the recipients so that they can relink them with the library, after making changes to the library and recompiling it. And you must show them these terms so they know their rights.

Our method of protecting your rights has two steps: (1) copyright the library, and (2) offer you this license which gives you legal permission to copy, distribute and/or modify the library.

Also, for each distributor's protection, we want to make certain that everyone understands that there is no warranty for this free library. If the library is modified by someone else and passed on, we want its recipients to know that what they have is not the original version, so that any problems introduced by others will not reflect on the original authors' reputations.

Finally, any free program is threatened constantly by software patents. We wish to avoid the danger that companies distributing free software will individually obtain patent licenses, thus in effect transforming the program into proprietary software. To prevent this, we have made it clear that any patent must be licensed for everyone's free use or not licensed at all.

Most GNU software, including some libraries, is covered by the ordinary GNU General Public License, which was designed for utility programs. This license, the GNU Library General Public License, applies to certain designated libraries. This license is quite different from the ordinary one; be sure to read it in full, and don't assume that anything in it is the same as in the ordinary license.

The reason we have a separate public license for some libraries is that they blur the distinction we usually make between modifying or adding to a program and simply using it. Linking a program with a library, without changing the library, is in some sense simply using the library, and is analogous to running a utility program or application program. However, in a textual and legal sense, the linked executable is a combined work, a derivative of the original library, and the ordinary General Public License treats it as such.

Because of this blurred distinction, using the ordinary General Public License for libraries did not effectively promote software sharing, because most developers did not use the libraries. We concluded that weaker conditions might promote sharing better.

However, unrestricted linking of non-free programs would deprive the users of those programs of all benefit from the free status of the libraries themselves. This Library General Public License is intended to permit developers of non-free programs to use free libraries, while preserving your freedom as a user of such programs to change the free libraries that are incorporated in them. (We have not seen how to achieve this as regards changes in header files, but we have achieved it as regards changes in the actual functions of the Library.) The hope is that this will lead to faster development of free libraries.

The precise terms and conditions for copying, distribution and modification follow. Pay close attention to the difference between a "work based on the library" and a "work that uses the library". The former contains code derived from the library, while the latter only works together with the library.

Note that it is possible for a library to be covered by the ordinary General Public License rather than by this special one.

#### TERMS AND CONDITIONS FOR COPYING, DISTRIBUTION AND MODIFICATION

0. This License Agreement applies to any software library which contains a notice placed by the copyright holder or other authorized party saying it may be distributed under the terms of this Library General Public License (also called "this License"). Each licensee is addressed as "you".

A "library" means a collection of software functions and/or data prepared so as to be conveniently linked with application programs (which use some of those functions and data) to form executables.

The "Library", below, refers to any such software library or work which has been distributed under these terms. A "work based on the Library" means either the Library or any derivative work under copyright law: that is to say, a work containing the Library or a portion of it, either verbatim or with modifications and/or translated straightforwardly into another language. (Hereinafter, translation is included without limitation in the term "modification".)

"Source code" for a work means the preferred form of the work for making modifications to it. For a library, complete source code means all the source code for all modules it contains, plus any associated interface definition files, plus the scripts used to control compilation and installation of the library.

Activities other than copying, distribution and modification are not covered by this License; they are outside its scope. The act of running a program using the Library is not restricted, and output from such a program is covered only if its contents constitute a work based on the Library (independent of the use of the Library in a tool for writing it). Whether that is true depends on what the Library does and what the program that uses the Library does.

1. You may copy and distribute verbatim copies of the Library's complete source code as you receive it, in any medium, provided that you conspicuously and appropriately publish on each copy an appropriate copyright notice and disclaimer of warranty; keep intact all the notices that refer to this License and to the absence of any warranty; and distribute a copy of this License along with the Library.

You may charge a fee for the physical act of transferring a copy, and you may at your option offer warranty protection in exchange for a fee.

2. You may modify your copy or copies of the Library or any portion of it, thus forming a work based on the Library, and copy and distribute such modifications or work under the terms of Section 1 above, provided that you also meet all of these conditions:

a) The modified work must itself be a software library.

b) You must cause the files modified to carry prominent notices stating that you changed the files and the date of any change.

c) You must cause the whole of the work to be licensed at no charge to all third parties under the terms of this License.

d) If a facility in the modified Library refers to a function or a table of data to be supplied by an application program that uses the facility, other than as an argument passed when the facility is invoked, then you must make a good faith effort to ensure that, in the event an application does not supply such function or table, the facility still operates, and performs whatever part of its purpose remains meaningful.

(For example, a function in a library to compute square roots has a purpose that is entirely well-defined independent of the application. Therefore, Subsection 2d requires that any application-supplied function or table used by this function must be optional: if the application does not supply it, the square root function must still compute square roots.)

These requirements apply to the modified work as a whole. If identifiable sections of that work are not derived from the Library, and can be reasonably considered independent and separate works in themselves, then this License, and its terms, do not apply to those sections when you distribute them as separate works. But when you distribute the same sections as part of a whole which is a work based on the Library, the distribution of the whole must be on the terms of this License, whose permissions for other licensees extend to the entire whole, and thus to each and every part regardless of who wrote it.

Thus, it is not the intent of this section to claim rights or contest your rights to work written entirely by you; rather, the intent is to exercise the right to control the distribution of derivative or collective works based on the Library.

In addition, mere aggregation of another work not based on the Library with the Library (or with a work based on the Library) on a volume of a storage or distribution medium does not bring the other work under the scope of this License.

3. You may opt to apply the terms of the ordinary GNU General Public License instead of this License to a given copy of the Library. To do this, you must alter all the notices that refer to this License, so that they refer to the ordinary GNU General Public License, version 2, instead of to this License. (If a newer version than version 2 of the ordinary GNU General Public License has appeared, then you can specify that version instead if you wish.) Do not make any other change in these notices.

Once this change is made in a given copy, it is irreversible for that copy, so the ordinary GNU General Public License applies to all subsequent copies and derivative works made from that copy.

This option is useful when you wish to copy part of the code of the Library into a program that is not a library.

4. You may copy and distribute the Library (or a portion or derivative of it, under Section 2) in object code or executable form under the terms of Sections 1 and 2 above provided that you accompany it with the complete corresponding machine-readable source code, which must be distributed under the terms of Sections 1 and 2 above on a medium customarily used for software interchange.

If distribution of object code is made by offering access to copy from a designated place, then offering equivalent access to copy the source code from the same place satisfies the requirement to distribute the source code, even though third parties are not compelled to copy the source along with the object code.

5. A program that contains no derivative of any portion of the Library, but is designed to work with the Library by being compiled or linked with it, is called a "work that uses the Library". Such a work, in isolation, is not a derivative work of the Library, and therefore falls outside the scope of this License.

However, linking a "work that uses the Library" with the Library creates an executable that is a derivative of the Library (because it contains portions of the Library), rather than a "work that uses the library". The executable is therefore covered by this License. Section 6 states terms for distribution of such executables.

When a "work that uses the Library" uses material from a header file that is part of the Library, the object code for the work may be a derivative work of the Library even though the source code is not. Whether this is true is especially significant if the work can be linked without the Library, or if the work is itself a library. The threshold for this to be true is not precisely defined by law.

If such an object file uses only numerical parameters, data structure layouts and accessors, and small macros and small inline functions (ten lines or less in length), then the use of the object file is unrestricted, regardless of whether it is legally a derivative work. (Executables containing this object code plus portions of the Library will still fall under Section 6.)

Otherwise, if the work is a derivative of the Library, you may distribute the object code for the work under the terms of Section 6. Any executables containing that work also fall under Section 6, whether or not they are linked directly with the Library itself.

6. As an exception to the Sections above, you may also compile or link a "work that uses the Library" with the Library to produce a work containing portions of the Library, and distribute that work under terms of your choice, provided that the terms permit modification of the work for the customer's own use and reverse engineering for debugging such modifications.

You must give prominent notice with each copy of the work that the Library is used in it and that the Library and its use are covered by this License. You must supply a copy of this License. If the work during execution displays copyright notices, you must include the copyright notice for the Library among them, as well as a reference directing the user to the copy of this License. Also, you must do one of these things:

a) Accompany the work with the complete corresponding machine-readable source code for the Library including whatever changes were used in the work (which<br>must be distributed under Sections 1 and 2 above); and, if the work Library", as object code and/or source code, so that the user can modify the Library and then relink to produce a modified executable containing the modified Library.<br>(It is understood that the user who changes the content definitions.)

b) Accompany the work with a written offer, valid for at least three years, to give the same user the materials specified in Subsection 6a, above, for a charge no more than the cost of performing this distribution.

c) If distribution of the work is made by offering access to copy from a designated place, offer equivalent access to copy the above specified materials from the same place.

d) Verify that the user has already received a copy of these materials or that you have already sent this user a copy.

For an executable, the required form of the "work that uses the Library" must include any data and utility programs needed for reproducing the executable from it. However, as a special exception, the source code distributed need not include anything that is normally distributed (in either source or binary form) with the major components (compiler, kernel, and so on) of the operating system on which the executable runs, unless that component itself accompanies the executable.

It may happen that this requirement contradicts the license restrictions of other proprietary libraries that do not normally accompany the operating system. Such a contradiction means you cannot use both them and the Library together in an executable that you distribute.

7. You may place library facilities that are a work based on the Library side-by-side in a single library together with other library facilities not covered by this License, and distribute such a combined library, provided that the separate distribution of the work based on the Library and of the other library facilities is otherwise permitted, and provided that you do these two things:

a) Accompany the combined library with a copy of the same work based on the Library, uncombined with any other library facilities. This must be distributed under the terms of the Sections above.

b) Give prominent notice with the combined library of the fact that part of it is a work based on the Library, and explaining where to find the accompanying uncombined form of the same work.

8. You may not copy, modify, sublicense, link with, or distribute the Library except as expressly provided under this License. Any attempt otherwise to copy, modify, sublicense, link with, or distribute the Library is void, and will automatically terminate your rights under this License. However, parties who have received copies, or rights, from you under this License will not have their licenses terminated so long as such parties remain in full compliance.

9. You are not required to accept this License, since you have not signed it. However, nothing else grants you permission to modify or distribute the Library or its<br>derivative works. These actions are prohibited by law if Library), you indicate your acceptance of this License to do so, and all its terms and conditions for copying, distributing or modifying the Library or works based on it.

10. Each time you redistribute the Library (or any work based on the Library), the recipient automatically receives a license from the original licensor to copy, distribute, link with or modify the Library subject to these terms and conditions. You may not impose any further restrictions on the recipients' exercise of the rights granted herein. You are not responsible for enforcing compliance by third parties to this License.

11. If, as a consequence of a court judgment or allegation of patent infringement or for any other reason (not limited to patent issues), conditions are imposed on you (whether by court order, agreement or otherwise) that contradict the conditions of this License, they do not excuse you from the conditions of this License. If you cannot distribute so as to satisfy simultaneously your obligations under this License and any other pertinent obligations, then as a consequence you may not distribute the Library at all. For example, if a patent license would not permit royalty-free redistribution of the Library by all those who receive copies directly or indirectly through you, then the only way you could satisfy both it and this License would be to refrain entirely from distribution of the Library.

If any portion of this section is held invalid or unenforceable under any particular circumstance, the balance of the section is intended to apply, and the section as a whole is intended to apply in other circumstances.

It is not the purpose of this section to induce you to infringe any patents or other property right claims or to contest validity of any such claims; this section has the<br>sole purpose of protecting the integrity of the fre contributions to the wide range of software distributed through that system in reliance on consistent application of that system; it is up to the author/donor to decide if he or she is willing to distribute software through any other system and a licensee cannot impose that choice.

This section is intended to make thoroughly clear what is believed to be a consequence of the rest of this License.

12. If the distribution and/or use of the Library is restricted in certain countries either by patents or by copyrighted interfaces, the original copyright holder who places the Library under this License may add an explicit geographical distribution limitation excluding those countries, so that distribution is permitted only in or among countries not thus excluded. In such case, this License incorporates the limitation as if written in the body of this License.

13. The Free Software Foundation may publish revised and/or new versions of the Library General Public License from time to time. Such new versions will be similar in spirit to the present version, but may differ in detail to address new problems or concerns.

Each version is given a distinguishing version number. If the Library specifies a version number of this License which applies to it and "any later version", you have the option of following the terms and conditions either of that version or of any later version published by the Free Software Foundation. If the Library does not specify<br>a license version number, you may choose any versio

14. If you wish to incorporate parts of the Library into other free programs whose distribution conditions are incompatible with these, write to the author to ask for permission. For software which is copyrighted by the Free Software Foundation, write to the Free Software Foundation; we sometimes make exceptions for this. Our decision will be guided by the two goals of preserving the free status of all derivatives of our free software and of promoting the sharing and reuse of software generally.

#### NO WARRANTY

15. BECAUSE THE LIBRARY IS LICENSED FREE OF CHARGE, THERE IS NO WARRANTY FOR THE LIBRARY, TO THE EXTENT PERMITTED BY APPLICABLE LAW. EXCEPT WHEN OTHERWISE STATED IN WRITING THE COPYRIGHT HOLDERS AND/OR OTHER PARTIES PROVIDE THE LIBRARY "AS IS" WITHOUT WARRANTY OF ANY KIND, EITHER EXPRESSED OR IMPLIED, INCLUDING, BUT NOT LIMITED TO, THE IMPLIED WARRANTIES OF<br>MERCHANTABILITY AND FITNESS FOR A PARTICULAR PURPOSE. THE ENTIRE RISK AS TO THE QUALITY AND PERFORMANC

16. IN NO EVENT UNLESS REQUIRED BY APPLICABLE LAW OR AGREED TO IN WRITING WILL ANY COPYRIGHT HOLDER, OR ANY OTHER PARTY WHO MAY MODIFY AND/OR REDISTRIBUTE THE LIBRARY AS PERMITTED ABOVE, BE LIABLE TO YOU FOR DAMAGES, INCLUDING ANY GENERAL, SPECIAL, INCIDENTAL OR CONSEQUENTIAL DAMAGES ARISING OUT OF THE USE OR INABILITY TO USE THE LIBRARY (INCLUDING BUT NOT LIMITED TO LOSS OF DATA OR DATA BEING RENDERED INACCURATE OR LOSSES SUSTAINED BY YOU OR THIRD PARTIES OR A FAILURE OF THE LIBRARY TO OPERATE WITH ANY OTHER SOFTWARE), EVEN IF SUCH HOLDER OR OTHER PARTY HAS BEEN ADVISED OF THE POSSIBILITY OF SUCH DAMAGES.

#### END OF TERMS AND CONDITIONS

How to Apply These Terms to Your New Libraries

If you develop a new library, and you want it to be of the greatest possible use to the public, we recommend making it free software that everyone can redistribute and change. You can do so by permitting redistribution under these terms (or, alternatively, under the terms of the ordinary General Public License).

To apply these terms, attach the following notices to the library. It is safest to attach them to the start of each source file to most effectively convey the exclusion of warranty; and each file should have at least the "copyright" line and a pointer to where the full notice is found.

one line to give the library's name and an idea of what it does.

Copyright © year name of author

This library is free software; you can redistribute it and/or

modify it under the terms of the GNU Library General Public

License as published by the Free Software Foundation; either

version 2 of the License, or (at your option) any later version.

This library is distributed in the hope that it will be useful,

but WITHOUT ANY WARRANTY; without even the implied warranty of

MERCHANTABILITY or FITNESS FOR A PARTICULAR PURPOSE. See the GNU

Library General Public License for more details.

You should have received a copy of the GNU Library General Public

License along with this library; if not, write to the

Free Software Foundation, Inc., 51 Franklin St, Fifth Floor,

Boston, MA 02110-1301, USA.

Also add information on how to contact you by electronic and paper mail.

You should also get your employer (if you work as a programmer) or your school, if any, to sign a "copyright disclaimer" for the library, if necessary. Here is a sample; alter the names:

Yoyodyne, Inc., hereby disclaims all copyright interest in the library `Frob' (a library for tweaking knobs) written

by James Random Hacker. signature of Ty Coon, 1 April 1990

Ty Coon, President of Vice

That's all there is to it!

#### **3. LGPL 2.1**

GNU LESSER GENERAL PUBLIC LICENSE

Version 2.1, February 1999

Copyright © 1991, 1999 Free Software Foundation, Inc. 51 Franklin Street, Fifth Floor, Boston, MA 02110-1301 USA Everyone is permitted to copy and distribute verbatim copies of this license document, but changing it is not allowed.

[This is the first released version of the Lesser GPL. It also counts as the successor of the GNU Library Public License, version 2, hence the version number 2.1.]

#### Preamble

The licenses for most software are designed to take away your freedom to share and change it. By contrast, the GNU General Public Licenses are intended to guarantee your freedom to share and change free software--to make sure the software is free for all its users.

This license, the Lesser General Public License, applies to some specially designated software packages--typically libraries--of the Free Software Foundation and other authors who decide to use it. You can use it too, but we suggest you first think carefully about whether this license or the ordinary General Public License is the better strategy to use in any particular case, based on the explanations below.

When we speak of free software, we are referring to freedom of use, not price. Our General Public Licenses are designed to make sure that you have the freedom to distribute copies of free software (and charge for this service if you wish); that you receive source code or can get it if you want it; that you can change the software and use pieces of it in new free programs; and that you are informed that you can do these things.

To protect your rights, we need to make restrictions that forbid distributors to deny you these rights or to ask you to surrender these rights. These restrictions translate to certain responsibilities for you if you distribute copies of the library or if you modify it.

For example, if you distribute copies of the library, whether gratis or for a fee, you must give the recipients all the rights that we gave you. You must make sure that<br>they, too, receive or can get the source code. If you them with the library after making changes to the library and recompiling it. And you must show them these terms so they know their rights.

We protect your rights with a two-step method: (1) we copyright the library, and (2) we offer you this license, which gives you legal permission to copy, distribute and/or modify the library.

To protect each distributor, we want to make it very clear that there is no warranty for the free library. Also, if the library is modified by someone else and passed on, the recipients should know that what they have is not the original version, so that the original author`s reputation will not be affected by problems that might be introduced by others.

Finally, software patents pose a constant threat to the existence of any free program. We wish to make sure that a company cannot effectively restrict the users of a free program by obtaining a restrictive license from a patent holder. Therefore, we insist that any patent license obtained for a version of the library must be consistent with the full freedom of use specified in this license.

Most GNU software, including some libraries, is covered by the ordinary GNU General Public License. This license, the GNU Lesser General Public License, applies to certain designated libraries, and is quite different from the ordinary General Public License. We use this license for certain libraries in order to permit linking those libraries into non-free programs.

When a program is linked with a library, whether statically or using a shared library, the combination of the two is legally speaking a combined work, a derivative of the original library. The ordinary General Public License therefore permits such linking only if the entire combination fits its criteria of freedom. The Lesser General Public License permits more lax criteria for linking other code with the library.

We call this license the "Lesser" General Public License because it does Less to protect the user`s freedom than the ordinary General Public License. It also provides other free software developers Less of an advantage over competing non-free programs. These disadvantages are the reason we use the ordinary General Public License for many libraries. However, the Lesser license provides advantages in certain special circumstances.

For example, on rare occasions, there may be a special need to encourage the widest possible use of a certain library, so that it becomes a de-facto standard. To achieve this, non-free programs must be allowed to use the library. A more frequent case is that a free library does the same job as widely used non-free libraries. In this case, there is little to gain by limiting the free library to free software only, so we use the Lesser General Public License.

In other cases, permission to use a particular library in non-free programs enables a greater number of people to use a large body of free software. For example, permission to use the GNU C Library in non-free programs enables many more people to use the whole GNU operating system, as well as its variant, the GNU/Linux operating system.

Although the Lesser General Public License is Less protective of the users` freedom, it does ensure that the user of a program that is linked with the Library has the freedom and the wherewithal to run that program using a modified version of the Library.

The precise terms and conditions for copying, distribution and modification follow. Pay close attention to the difference between a "work based on the library" and a "work that uses the library". The former contains code derived from the library, whereas the latter must be combined with the library in order to run.

#### TERMS AND CONDITIONS FOR COPYING, DISTRIBUTION AND MODIFICATION

0. This License Agreement applies to any software library or other program which contains a notice placed by the copyright holder or other authorized party saying it may be distributed under the terms of this Lesser General Public License (also called "this License"). Each licensee is addressed as "you".

A "library" means a collection of software functions and/or data prepared so as to be conveniently linked with application programs (which use some of those functions and data) to form executables.

The "Library", below, refers to any such software library or work which has been distributed under these terms. A "work based on the Library" means either the Library or any derivative work under copyright law: that is to say, a work containing the Library or a portion of it, either verbatim or with modifications and/or translated straightforwardly into another language. (Hereinafter, translation is included without limitation in the term "modification".)

"Source code" for a work means the preferred form of the work for making modifications to it. For a library, complete source code means all the source code for all modules it contains, plus any associated interface definition files, plus the scripts used to control compilation and installation of the library.

Activities other than copying, distribution and modification are not covered by this License; they are outside its scope. The act of running a program using the Library<br>is not restricted, and output from such a program is for writing it). Whether that is true depends on what the Library does and what the program that uses the Library does.

1. You may copy and distribute verbatim copies of the Library`s complete source code as you receive it, in any medium, provided that you conspicuously and appropriately publish on each copy an appropriate copyright notice and disclaimer of warranty; keep intact all the notices that refer to this License and to the absence of any warranty; and distribute a copy of this License along with the Library.

You may charge a fee for the physical act of transferring a copy, and you may at your option offer warranty protection in exchange for a fee.

2. You may modify your copy or copies of the Library or any portion of it, thus forming a work based on the Library, and copy and distribute such modifications or work under the terms of Section 1 above, provided that you also meet all of these conditions:

a) The modified work must itself be a software library.

b) You must cause the files modified to carry prominent notices stating that you changed the files and the date of any change.

c) You must cause the whole of the work to be licensed at no charge to all third parties under the terms of this License.

d) If a facility in the modified Library refers to a function or a table of data to be supplied by an application program that uses the facility, other than as an argument<br>passed when the facility is invoked, then you must facility still operates, and performs whatever part of its purpose remains meaningful.

(For example, a function in a library to compute square roots has a purpose that is entirely well-defined independent of the application. Therefore, Subsection 2d requires that any application-supplied function or table used by this function must be optional: if the application does not supply it, the square root function must still compute square roots.)

These requirements apply to the modified work as a whole. If identifiable sections of that work are not derived from the Library, and can be reasonably considered independent and separate works in themselves, then this License, and its terms, do not apply to those sections when you distribute them as separate works. But when you distribute the same sections as part of a whole which is a work based on the Library, the distribution of the whole must be on the terms of this License, whose permissions for other licensees extend to the entire whole, and thus to each and every part regardless of who wrote it.

Thus, it is not the intent of this section to claim rights or contest your rights to work written entirely by you; rather, the intent is to exercise the right to control the distribution of derivative or collective works based on the Library.

In addition, mere aggregation of another work not based on the Library with the Library (or with a work based on the Library) on a volume of a storage or distribution medium does not bring the other work under the scope of this License.

3. You may opt to apply the terms of the ordinary GNU General Public License instead of this License to a given copy of the Library. To do this, you must alter all the notices that refer to this License, so that they refer to the ordinary GNU General Public License, version 2, instead of to this License. (If a newer version than version 2 of the ordinary GNU General Public License has appeared, then you can specify that version instead if you wish.) Do not make any other change in these notices.

Once this change is made in a given copy, it is irreversible for that copy, so the ordinary GNU General Public License applies to all subsequent copies and derivative works made from that copy.

This option is useful when you wish to copy part of the code of the Library into a program that is not a library.

4. You may copy and distribute the Library (or a portion or derivative of it, under Section 2) in object code or executable form under the terms of Sections 1 and 2 above provided that you accompany it with the complete corresponding machine-readable source code, which must be distributed under the terms of Sections 1 and 2 above on a medium customarily used for software interchange.

If distribution of object code is made by offering access to copy from a designated place, then offering equivalent access to copy the source code from the same place satisfies the requirement to distribute the source code, even though third parties are not compelled to copy the source along with the object code.

5. A program that contains no derivative of any portion of the Library, but is designed to work with the Library by being compiled or linked with it, is called a "work that uses the Library". Such a work, in isolation, is not a derivative work of the Library, and therefore falls outside the scope of this License.

However, linking a "work that uses the Library" with the Library creates an executable that is a derivative of the Library (because it contains portions of the Library), rather than a "work that uses the library". The executable is therefore covered by this License. Section 6 states terms for distribution of such executables.

When a "work that uses the Library" uses material from a header file that is part of the Library, the object code for the work may be a derivative work of the Library even though the source code is not. Whether this is true is especially significant if the work can be linked without the Library, or if the work is itself a library. The threshold for this to be true is not precisely defined by law.

If such an object file uses only numerical parameters, data structure layouts and accessors, and small macros and small inline functions (ten lines or less in length), then the use of the object file is unrestricted, regardless of whether it is legally a derivative work. (Executables containing this object code plus portions of the Library will still fall under Section 6.)

Otherwise, if the work is a derivative of the Library, you may distribute the object code for the work under the terms of Section 6. Any executables containing that<br>work also fall under Section 6, whether or not they are l

6. As an exception to the Sections above, you may also combine or link a "work that uses the Library" with the Library to produce a work containing portions of the Library, and distribute that work under terms of your choice, provided that the terms permit modification of the work for the customer`s own use and reverse engineering for debugging such modifications.

You must give prominent notice with each copy of the work that the Library is used in it and that the Library and its use are covered by this License. You must supply a copy of this License. If the work during execution displays copyright notices, you must include the copyright notice for the Library among them, as well as a reference directing the user to the copy of this License. Also, you must do one of these things:

a) Accompany the work with the complete corresponding machine-readable source code for the Library including whatever changes were used in the work (which<br>must be distributed under Sections 1 and 2 above); and, if the work Library", as object code and/or source code, so that the user can modify the Library and then relink to produce a modified executable containing the modified Library. (It is understood that the user who changes the contents of definitions files in the Library will not necessarily be able to recompile the application to use the modified definitions.)

b) Use a suitable shared library mechanism for linking with the Library. A suitable mechanism is one that (1) uses at run time a copy of the library already present on the user`s computer system, rather than copying library functions into the executable, and (2) will operate properly with a modified version of the library, if the user installs one, as long as the modified version is interface-compatible with the version that the work was made with.

c) Accompany the work with a written offer, valid for at least three years, to give the same user the materials specified in Subsection 6a, above, for a charge no more

than the cost of performing this distribution. d) If distribution of the work is made by offering access to copy from a designated place, offer equivalent access to copy the above specified materials from the same place.

e) Verify that the user has already received a copy of these materials or that you have already sent this user a copy.

For an executable, the required form of the "work that uses the Library" must include any data and utility programs needed for reproducing the executable from it. However, as a special exception, the materials to be distributed need not include anything that is normally distributed (in either source or binary form) with the major<br>components (compiler, kernel, and so on) of the opera

It may happen that this requirement contradicts the license restrictions of other proprietary libraries that do not normally accompany the operating system. Such a contradiction means you cannot use both them and the Library together in an executable that you distribute.

7. You may place library facilities that are a work based on the Library side-by-side in a single library together with other library facilities not covered by this License, and distribute such a combined library, provided that the separate distribution of the work based on the Library and of the other library facilities is otherwise permitted, and provided that you do these two things:

a) Accompany the combined library with a copy of the same work based on the Library, uncombined with any other library facilities. This must be distributed under the terms of the Sections above.

b) Give prominent notice with the combined library of the fact that part of it is a work based on the Library, and explaining where to find the accompanying uncombined form of the same work.

8. You may not copy, modify, sublicense, link with, or distribute the Library except as expressly provided under this License. Any attempt otherwise to copy, modify, sublicense, link with, or distribute the Library is void, and will automatically terminate your rights under this License. However, parties who have received copies, or rights, from you under this License will not have their licenses terminated so long as such parties remain in full compliance.

9. You are not required to accept this License, since you have not signed it. However, nothing else grants you permission to modify or distribute the Library or its derivative works. These actions are prohibited by law if you do not accept this License. Therefore, by modifying or distributing the Library (or any work based on the Library), you indicate your acceptance of this License to do so, and all its terms and conditions for copying, distributing or modifying the Library or works based on it.

10. Each time you redistribute the Library (or any work based on the Library), the recipient automatically receives a license from the original licensor to copy, distribute, link with or modify the Library subject to these terms and conditions. You may not impose any further restrictions on the recipients` exercise of the rights granted herein. You are not responsible for enforcing compliance by third parties with this License.

11. If, as a consequence of a court judgment or allegation of patent infringement or for any other reason (not limited to patent issues), conditions are imposed on you (whether by court order, agreement or otherwise) that contradict the conditions of this License, they do not excuse you from the conditions of this License. If you cannot distribute so as to satisfy simultaneously your obligations under this License and any other pertinent obligations, then as a consequence you may not distribute the Library at all. For example, if a patent license would not permit royalty-free redistribution of the Library by all those who receive copies directly or indirectly through you, then the only way you could satisfy both it and this License would be to refrain entirely from distribution of the Library.

If any portion of this section is held invalid or unenforceable under any particular circumstance, the balance of the section is intended to apply, and the section as a whole is intended to apply in other circumstances.

It is not the purpose of this section to induce you to infringe any patents or other property right claims or to contest validity of any such claims; this section has the sole purpose of protecting the integrity of the free software distribution system which is implemented by public license practices. Many people have made generous contributions to the wide range of software distributed through that system in reliance on consistent application of that system; it is up to the author/donor to decide if he or she is willing to distribute software through any other system and a licensee cannot impose that choice.

This section is intended to make thoroughly clear what is believed to be a consequence of the rest of this License.

12. If the distribution and/or use of the Library is restricted in certain countries either by patents or by copyrighted interfaces, the original copyright holder who places the Library under this License may add an explicit geographical distribution limitation excluding those countries, so that distribution is permitted only in or among countries not thus excluded. In such case, this License incorporates the limitation as if written in the body of this License.

13. The Free Software Foundation may publish revised and/or new versions of the Lesser General Public License from time to time. Such new versions will be similar in spirit to the present version, but may differ in detail to address new problems or concerns.

Each version is given a distinguishing version number. If the Library specifies a version number of this License which applies to it and "any later version", you have the option of following the terms and conditions either of that version or of any later version published by the Free Software Foundation. If the Library does not specify a license version number, you may choose any version ever published by the Free Software Foundation.

14. If you wish to incorporate parts of the Library into other free programs whose distribution conditions are incompatible with these, write to the author to ask for<br>permission. For software which is copyrighted by the Fr decision will be guided by the two goals of preserving the free status of all derivatives of our free software and of promoting the sharing and reuse of software generally.

#### NO WARRANTY

15. BECAUSE THE LIBRARY IS LICENSED FREE OF CHARGE, THERE IS NO WARRANTY FOR THE LIBRARY, TO THE EXTENT PERMITTED BY APPLICABLE LAW. EXCEPT WHEN OTHERWISE STATED IN WRTING THE COPYRIGHT HOLDERS AND/OR OTHER PARTIES PROVIDE THE LIBRARY "AS IS" WITHOUT WARRANTY OF ANY KIND, EITHER EXPRESSED OR IMPLIED, INCLUDING, BUT NOT LIMITED TO, THE IMPLIED WARRANTIES OF MERCHANTABILITY AND FITNESS FOR A PARTICULAR PURPOSE. THE ENTIRE RISK AS TO THE QUALITY AND PERFORMANCE OF THE LIBRARY IS WITH YOU. SHOULD THE LIBRARY PROVE DEFECTIVE, YOU ASSUME THE COST OF ALL NECESSARY SERVICING, REPAIR OR CORRECTION.

16. IN NO EVENT UNLESS REQUIRED BY APPLICABLE LAW OR AGREED TO IN WRITING WILL ANY COPYRIGHT HOLDER, OR ANY OTHER PARTY WHO MAY MODIFY AND/OR REDISTRIBUTE THE LIBRARY AS PERMITTED ABOVE, BE LIABLE TO YOU FOR DAMAGES, INCLUDING ANY GENERAL, SPECIAL, INCIDENTAL OR CONSEQUENTIAL DAMAGES ARISING OUT OF THE USE OR INABILITY TO USE THE LIBRARY (INCLUDING BUT NOT LIMITED TO LOSS<br>OF DATA OR DATA BEING RENDERED INACCURATE OR LOSSES SUSTAINED BY YOU OR THIRD PARTIES OR A FAILU OPERATE WITH ANY OTHER SOFTWARE), EVEN IF SUCH HOLDER OR OTHER PARTY HAS BEEN ADVISED OF THE POSSIBILITY OF SUCH DAMAGES.

#### END OF TERMS AND CONDITIONS

#### How to Apply These Terms to Your New Libraries

If you develop a new library, and you want it to be of the greatest possible use to the public, we recommend making it free software that everyone can redistribute and change. You can do so by permitting redistribution under these terms (or, alternatively, under the terms of the ordinary General Public License).

To apply these terms, attach the following notices to the library. It is safest to attach them to the start of each source file to most effectively convey the exclusion of warranty; and each file should have at least the "copyright" line and a pointer to where the full notice is found.

one line to give the library`s name and an idea of what it does. Copyright © year name of author

This library is free software; you can redistribute it and/or modify it under the terms of the GNU Lesser General Public License as published by the Free Software Foundation; either version 2.1 of the License, or (at your option) any later version.

This library is distributed in the hope that it will be useful, but WITHOUT ANY WARRANTY; without even the implied warranty of MERCHANTABILITY or FITNESS FOR A PARTICULAR PURPOSE. See the GNU Lesser General Public License for more details.

You should have received a copy of the GNU Lesser General Public License along with this library; if not, write to the Free Software Foundation, Inc., 51 Franklin Street, Fifth Floor, Boston, MA 02110-1301 USA Also add information on how to contact you by electronic and paper mail.

You should also get your employer (if you work as a programmer) or your school, if any, to sign a "copyright disclaimer" for the library, if necessary. Here is a sample; alter the names

Yoyodyne, Inc., hereby disclaims all copyright interest in the library `Frob` (a library for tweaking knobs) written by James Random Hacker.

signature of Ty Coon, 1 April 1990 Ty Coon, President of Vice That's all there is to it!

#### **4. GPL 3 with GCC exception**

#### GNU GENERAL PUBLIC LICENSE

Version 3, 29 June 2007

Copyright © 2007 Free Software Foundation, Inc. <http://fsf.org/>

Everyone is permitted to copy and distribute verbatim copies of this license document, but changing it is not allowed.

### Preamble

The GNU General Public License is a free, copyleft license for software and other kinds of works.

The licenses for most software and other practical works are designed to take away your freedom to share and change the works. By contrast, the GNU General Public License is intended to guarantee your freedom to share and change all versions of a program--to make sure it remains free software for all its users. We, the Free Software Foundation, use the GNU General Public License for most of our software; it applies also to any other work released this way by its authors. You can apply it to your programs, too.

When we speak of free software, we are referring to freedom, not price. Our General Public Licenses are designed to make sure that you have the freedom to distribute copies of free software (and charge for them if you wish), that you receive source code or can get it if you want it, that you can change the software or use pieces of it in new free programs, and that you know you can do these things.

To protect your rights, we need to prevent others from denying you these rights or asking you to surrender the rights. Therefore, you have certain responsibilities if you distribute copies of the software, or if you modify it: responsibilities to respect the freedom of others.

For example, if you distribute copies of such a program, whether gratis or for a fee, you must pass on to the recipients the same freedoms that you received. You must make sure that they, too, receive or can get the source code. And you must show them these terms so they know their rights.

Developers that use the GNU GPL protect your rights with two steps: (1) assert copyright on the software, and (2) offer you this License giving you legal permission to copy, distribute and/or modify it.

For the developers' and authors' protection, the GPL clearly explains that there is no warranty for this free software. For both users' and authors' sake, the GPL requires that modified versions be marked as changed, so that their problems will not be attributed erroneously to authors of previous versions.

Some devices are designed to deny users access to install or run modified versions of the software inside them, although the manufacturer can do so. This is<br>fundamentally incompatible with the aim of protecting users' free for individuals to use, which is precisely where it is most unacceptable. Therefore, we have designed this version of the GPL to prohibit the practice for those products. If such problems arise substantially in other domains, we stand ready to extend this provision to those domains in future versions of the GPL, as needed to protect the freedom of users.

Finally, every program is threatened constantly by software patents. States should not allow patents to restrict development and use of software on general-purpose computers, but in those that do, we wish to avoid the special danger that patents applied to a free program could make it effectively proprietary. To prevent this, the GPL assures that patents cannot be used to render the program non-free.

The precise terms and conditions for copying, distribution and modification follow.

TERMS AND CONDITIONS

0. Definitions.

"This License" refers to version 3 of the GNU General Public License.

"Copyright" also means copyright-like laws that apply to other kinds of works, such as semiconductor masks.

"The Program" refers to any copyrightable work licensed under this License. Each licensee is addressed as "you". "Licensees" and "recipients" may be individuals or organizations.

To "modify" a work means to copy from or adapt all or part of the work in a fashion requiring copyright permission, other than the making of an exact copy. The resulting work is called a "modified version" of the earlier work or a work "based on" the earlier work.

A "covered work" means either the unmodified Program or a work based on the Program.

To "propagate" a work means to do anything with it that, without permission, would make you directly or secondarily liable for infringement under applicable copyright law, except executing it on a computer or modifying a private copy. Propagation includes copying, distribution (with or without modification), making available to the public, and in some countries other activities as well.

To "convey" a work means any kind of propagation that enables other parties to make or receive copies. Mere interaction with a user through a computer network, with no transfer of a copy, is not conveying.

An interactive user interface displays "Appropriate Legal Notices" to the extent that it includes a convenient and prominently visible feature that (1) displays an appropriate copyright notice, and (2) tells the user that there is no warranty for the work (except to the extent that warranties are provided), that licensees may convey the work under this License, and how to view a copy of this License. If the interface presents a list of user commands or options, such as a menu, a prominent item in the list meets this criterion.

#### 1. Source Code.

The "source code" for a work means the preferred form of the work for making modifications to it. "Object code" means any non-source form of a work.

A "Standard Interface" means an interface that either is an official standard defined by a recognized standards body, or, in the case of interfaces specified for a particular programming language, one that is widely used among developers working in that language.

The "System Libraries" of an executable work include anything, other than the work as a whole, that (a) is included in the normal form of packaging a Major Component, but which is not part of that Major Component, and (b) serves only to enable use of the work with that Major Component, or to implement a Standard Interface for which an implementation is available to the public in source code form. A "Major Component", in this context, means a major essential component (kernel, window system, and so on) of the specific operating system (if any) on which the executable work runs, or a compiler used to produce the work, or an object code interpreter used to run it.

The "Corresponding Source" for a work in object code form means all the source code needed to generate, install, and (for an executable work) run the object code and to modify the work, including scripts to control those activities. However, it does not include the work's System Libraries, or general-purpose tools or generally available free programs which are used unmodified in performing those activities but which are not part of the work. For example, Corresponding Source includes interface definition files associated with source files for the work, and the source code for shared libraries and dynamically linked subprograms that the work is specifically designed to require, such as by intimate data communication or control flow between those subprograms and other parts of the work.

The Corresponding Source need not include anything that users can regenerate automatically from other parts of the Corresponding Source.

The Corresponding Source for a work in source code form is that same work.

2. Basic Permissions.

All rights granted under this License are granted for the term of copyright on the Program, and are irrevocable provided the stated conditions are met. This License explicitly affirms your unlimited permission to run the unmodified Program. The output from running a covered work is covered by this License only if the output, given its content, constitutes a covered work. This License acknowledges your rights of fair use or other equivalent, as provided by copyright law.

You may make, run and propagate covered works that you do not convey, without conditions so long as your license otherwise remains in force. You may convey<br>covered works to others for the sole purpose of having them make m that you comply with the terms of this License in conveying all material for which you do not control copyright. Those thus making or running the covered works for you must do so exclusively on your behalf, under your direction and control, on terms that prohibit them from making any copies of your copyrighted material outside their relationship with you.

Conveying under any other circumstances is permitted solely under the conditions stated below. Sublicensing is not allowed; section 10 makes it unnecessary.

3. Protecting Users' Legal Rights From Anti-Circumvention Law.

No covered work shall be deemed part of an effective technological measure under any applicable law fulfilling obligations under article 11 of the WIPO copyright treaty adopted on 20 December 1996, or similar laws prohibiting or restricting circumvention of such measures.

When you convey a covered work, you waive any legal power to forbid circumvention of technological measures to the extent such circumvention is effected by exercising rights under this License with respect to the covered work, and you disclaim any intention to limit operation or modification of the work as a means of enforcing, against the work's users, your or third parties' legal rights to forbid circumvention of technological measures.

#### 4. Conveying Verbatim Copies.

You may convey verbatim copies of the Program's source code as you receive it, in any medium, provided that you conspicuously and appropriately publish on each copy an appropriate copyright notice; keep intact all notices stating that this License and any non-permissive terms added in accord with section 7 apply to the code; keep intact all notices of the absence of any warranty; and give all recipients a copy of this License along with the Program.

You may charge any price or no price for each copy that you convey, and you may offer support or warranty protection for a fee.

5. Conveying Modified Source Versions.

You may convey a work based on the Program, or the modifications to produce it from the Program, in the form of source code under the terms of section 4, provided that you also meet all of these conditions:

a) The work must carry prominent notices stating that you modified it, and giving a relevant date.<br>b) The work must carry prominent notices stating that it is released under this License and any conditions added under sect requirement in section 4 to "keep intact all notices".

c) You must license the entire work, as a whole, under this License to anyone who comes into possession of a copy. This License will therefore apply, along with any applicable section 7 additional terms, to the whole of the work, and all its parts, regardless of how they are packaged. This License gives no permission to license the work in any other way, but it does not invalidate such permission if you have separately received it.

d) If the work has interactive user interfaces, each must display Appropriate Legal Notices; however, if the Program has interactive interfaces that do not display Appropriate Legal Notices, your work need not make them do so.

A compilation of a covered work with other separate and independent works, which are not by their nature extensions of the covered work, and which are not combined with it such as to form a larger program, in or on a volume of a storage or distribution medium, is called an "aggregate" if the compilation and its resulting copyright are not used to limit the access or legal rights of the compilation's users beyond what the individual works permit. Inclusion of a covered work in an aggregate does not cause this License to apply to the other parts of the aggregate.

#### 6. Conveying Non-Source Forms.

You may convey a covered work in object code form under the terms of sections 4 and 5, provided that you also convey the machine-readable Corresponding Source under the terms of this License, in one of these ways:

a) Convey the object code in, or embodied in, a physical product (including a physical distribution medium), accompanied by the Corresponding Source fixed on a durable physical medium customarily used for software interchange.

b) Convey the object code in, or embodied in, a physical product (including a physical distribution medium), accompanied by a written offer, valid for at least three years and valid for as long as you offer spare parts or customer support for that product model, to give anyone who possesses the object code either (1) a copy of the Corresponding Source for all the software in the product that is covered by this License, on a durable physical medium customarily used for software interchange, for a price no more than your reasonable cost of physically performing this conveying of source, or (2) access to copy the Corresponding Source from a network server at no charge.

c) Convey individual copies of the object code with a copy of the written offer to provide the Corresponding Source. This alternative is allowed only occasionally and noncommercially, and only if you received the object code with such an offer, in accord with subsection 6b.

d) Convey the object code by offering access from a designated place (gratis or for a charge), and offer equivalent access to the Corresponding Source in the same way through the same place at no further charge. You need not require recipients to copy the Corresponding Source along with the object code. If the place to copy the object code is a network server, the Corresponding Source may be on a different server (operated by you or a third party) that supports equivalent copying facilities, provided you maintain clear directions next to the object code saying where to find the Corresponding Source. Regardless of what server hosts the Corresponding Source, you remain obligated to ensure that it is available for as long as needed to satisfy these requirements.

e) Convey the object code using peer-to-peer transmission, provided you inform other peers where the object code and Corresponding Source of the work are being offered to the general public at no charge under subsection 6d.

A separable portion of the object code, whose source code is excluded from the Corresponding Source as a System Library, need not be included in conveying the object code work.

A "User Product" is either (1) a "consumer product", which means any tangible personal property which is normally used for personal, family, or household purposes, or (2) anything designed or sold for incorporation into a dwelling. In determining whether a product is a consumer product, doubtful cases shall be resolved in favor of coverage. For a particular product received by a particular user, "normally used" refers to a typical or common use of that class of product, regardless of the status<br>of the particular user or of the way in which the pa of whether the product has substantial commercial, industrial or non-consumer uses, unless such uses represent the only significant mode of use of the product.

"Installation Information" for a User Product means any methods, procedures, authorization keys, or other information required to install and execute modified versions of a covered work in that User Product from a modified version of its Corresponding Source. The information must suffice to ensure that the continued functioning of the modified object code is in no case prevented or interfered with solely because modification has been made.

If you convey an object code work under this section in, or with, or specifically for use in, a User Product, and the conveying occurs as part of a transaction in which the right of possession and use of the User Product is transferred to the recipient in perpetuity or for a fixed term (regardless of how the transaction is characterized), the Corresponding Source conveyed under this section must be accompanied by the Installation Information. But this requirement does not apply if neither you nor any third party retains the ability to install modified object code on the User Product (for example, the work has been installed in ROM).

The requirement to provide Installation Information does not include a requirement to continue to provide support service, warranty, or updates for a work that has<br>been modified or installed by the recipient, or for the Us itself materially and adversely affects the operation of the network or violates the rules and protocols for communication across the network.

Corresponding Source conveyed, and Installation Information provided, in accord with this section must be in a format that is publicly documented (and with an implementation available to the public in source code form), and must require no special password or key for unpacking, reading or copying.

#### 7. Additional Terms.

"Additional permissions" are terms that supplement the terms of this License by making exceptions from one or more of its conditions. Additional permissions that are applicable to the entire Program shall be treated as though they were included in this License, to the extent that they are valid under applicable law. If additional<br>permissions apply only to part of the Program, that without regard to the additional permissions.

When you convey a copy of a covered work, you may at your option remove any additional permissions from that copy, or from any part of it. (Additional permissions may be written to require their own removal in certain cases when you modify the work.) You may place additional permissions on material, added by you to a covered work, for which you have or can give appropriate copyright permission.

Notwithstanding any other provision of this License, for material you add to a covered work, you may (if authorized by the copyright holders of that material) supplement the terms of this License with terms:

a) Disclaiming warranty or limiting liability differently from the terms of sections 15 and 16 of this License; or

b) Requiring preservation of specified reasonable legal notices or author attributions in that material or in the Appropriate Legal Notices displayed by works containing it; or

c) Prohibiting misrepresentation of the origin of that material, or requiring that modified versions of such material be marked in reasonable ways as different from the original version; or d) Limiting the use for publicity purposes of names of licensors or authors of the material; or

e) Declining to grant rights under trademark law for use of some trade names, trademarks, or service marks; or

f) Requiring indemnification of licensors and authors of that material by anyone who conveys the material (or modified versions of it) with contractual assumptions of liability to the recipient, for any liability that these contractual assumptions directly impose on those licensors and authors.

All other non-permissive additional terms are considered "further restrictions" within the meaning of section 10. If the Program as you received it, or any part of it,<br>contains a notice stating that it is governed by this a further restriction but permits relicensing or conveying under this License, you may add to a covered work material governed by the terms of that license document, provided that the further restriction does not survive such relicensing or conveying.

If you add terms to a covered work in accord with this section, you must place, in the relevant source files, a statement of the additional terms that apply to those files, or a notice indicating where to find the applicable terms.

Additional terms, permissive or non-permissive, may be stated in the form of a separately written license, or stated as exceptions; the above requirements apply either way.

#### 8. Termination.

You may not propagate or modify a covered work except as expressly provided under this License. Any attempt otherwise to propagate or modify it is void, and will automatically terminate your rights under this License (including any patent licenses granted under the third paragraph of section 11).

However, if you cease all violation of this License, then your license from a particular copyright holder is reinstated (a) provisionally, unless and until the copyright holder explicitly and finally terminates your license, and (b) permanently, if the copyright holder fails to notify you of the violation by some reasonable means prior to 60 days after the cessation.

Moreover, your license from a particular copyright holder is reinstated permanently if the copyright holder notifies you of the violation by some reasonable means, this is the first time you have received notice of violation of this License (for any work) from that copyright holder, and you cure the violation prior to 30 days after your receipt of the notice.

Termination of your rights under this section does not terminate the licenses of parties who have received copies or rights from you under this License. If your rights have been terminated and not permanently reinstated, you do not qualify to receive new licenses for the same material under section 10.

#### 9. Acceptance Not Required for Having Copies.

You are not required to accept this License in order to receive or run a copy of the Program. Ancillary propagation of a covered work occurring solely as a consequence of using peer-to-peer transmission to receive a copy likewise does not require acceptance. However, nothing other than this License grants you permission to propagate or modify any covered work. These actions infringe copyright if you do not accept this License. Therefore, by modifying or propagating a covered work, you indicate your acceptance of this License to do so.

10. Automatic Licensing of Downstream Recipients.

Each time you convey a covered work, the recipient automatically receives a license from the original licensors, to run, modify and propagate that work, subject to this License. You are not responsible for enforcing compliance by third parties with this License.

An "entity transaction" is a transaction transferring control of an organization, or substantially all assets of one, or subdividing an organization, or merging organizations. If propagation of a covered work results from an entity transaction, each party to that transaction who receives a copy of the work also receives whatever licenses to the work the party's predecessor in interest had or could give under the previous paragraph, plus a right to possession of the Corresponding Source of the work from the predecessor in interest, if the predecessor has it or can get it with reasonable efforts.

You may not impose any further restrictions on the exercise of the rights granted or affirmed under this License. For example, you may not impose a license fee, royalty, or other charge for exercise of rights granted under this License, and you may not initiate litigation (including a cross-claim or counterclaim in a lawsuit) alleging that any patent claim is infringed by making, using, selling, offering for sale, or importing the Program or any portion of it.

#### 11. Patents.

A "contributor" is a copyright holder who authorizes use under this License of the Program or a work on which the Program is based. The work thus licensed is called the contributor's "contributor version".

A contributor's "essential patent claims" are all patent claims owned or controlled by the contributor, whether already acquired or hereafter acquired, that would be infringed by some manner, permitted by this License, of making, using, or selling its contributor version, but do not include claims that would be infringed only as a consequence of further modification of the contributor version. For purposes of this definition, "control" includes the right to grant patent sublicenses in a manner consistent with the requirements of this License.

Each contributor grants you a non-exclusive, worldwide, royalty-free patent license under the contributor's essential patent claims, to make, use, sell, offer for sale, import and otherwise run, modify and propagate the contents of its contributor version.

In the following three paragraphs, a "patent license" is any express agreement or commitment, however denominated, not to enforce a patent (such as an express permission to practice a patent or covenant not to sue for patent infringement). To "grant" such a patent license to a party means to make such an agreement or commitment not to enforce a patent against the party.

If you convey a covered work, knowingly relying on a patent license, and the Corresponding Source of the work is not available for anyone to copy, free of charge and under the terms of this License, through a publicly available network server or other readily accessible means, then you must either (1) cause the Corresponding Source to be so available, or (2) arrange to deprive yourself of the benefit of the patent license for this particular work, or (3) arrange, in a manner consistent with the requirements of this License, to extend the patent license to downstream recipients. "Knowingly relying" means you have actual knowledge that, but for the patent license, your conveying the covered work in a country, or your recipient's use of the covered work in a country, would infringe one or more identifiable patents in that country that you have reason to believe are valid.

If, pursuant to or in connection with a single transaction or arrangement, you convey, or propagate by procuring conveyance of, a covered work, and grant a patent license to some of the parties receiving the covered work authorizing them to use, propagate, modify or convey a specific copy of the covered work, then the patent license you grant is automatically extended to all recipients of the covered work and works based on it.

A patent license is "discriminatory" if it does not include within the scope of its coverage, prohibits the exercise of, or is conditioned on the non-exercise of one or more of the rights that are specifically granted under this License. You may not convey a covered work if you are a party to an arrangement with a third party that is in the business of distributing software, under which you make payment to the third party based on the extent of your activity of conveying the work, and under which the third party grants, to any of the parties who would receive the covered work from you, a discriminatory patent license (a) in connection with copies of the covered<br>work conveyed by you (or copies made from those copies unless you entered into that arrangement, or that patent license was granted, prior to 28 March 2007.

Nothing in this License shall be construed as excluding or limiting any implied license or other defenses to infringement that may otherwise be available to you under applicable patent law.

#### 12. No Surrender of Others' Freedom.

If conditions are imposed on you (whether by court order, agreement or otherwise) that contradict the conditions of this License, they do not excuse you from the conditions of this License. If you cannot convey a covered work so as to satisfy simultaneously your obligations under this License and any other pertinent obligations, then as a consequence you may not convey it at all. For example, if you agree to terms that obligate you to collect a royalty for further conveying from those to whom you convey the Program, the only way you could satisfy both those terms and this License would be to refrain entirely from conveying the Program.

#### 13. Use with the GNU Affero General Public License.

Notwithstanding any other provision of this License, you have permission to link or combine any covered work with a work licensed under version 3 of the GNU Affero General Public License into a single combined work, and to convey the resulting work. The terms of this License will continue to apply to the part which is the covered work, but the special requirements of the GNU Affero General Public License, section 13, concerning interaction through a network will apply to the combination as such.

#### 14. Revised Versions of this License.

The Free Software Foundation may publish revised and/or new versions of the GNU General Public License from time to time. Such new versions will be similar in spirit to the present version, but may differ in detail to address new problems or concerns.

Each version is given a distinguishing version number. If the Program specifies that a certain numbered version of the GNU General Public License "or any later version" applies to it, you have the option of following the terms and conditions either of that numbered version or of any later version published by the Free Software Foundation. If the Program does not specify a version number of the GNU General Public License, you may choose any version ever published by the Free Software Foundation.

If the Program specifies that a proxy can decide which future versions of the GNU General Public License can be used, that proxy's public statement of acceptance of a version permanently authorizes you to choose that version for the Program.

Later license versions may give you additional or different permissions. However, no additional obligations are imposed on any author or copyright holder as a result of your choosing to follow a later version.

#### 15. Disclaimer of Warranty.

THERE IS NO WARRANTY FOR THE PROGRAM, TO THE EXTENT PERMITTED BY APPLICABLE LAW. EXCEPT WHEN OTHERWISE STATED IN WRITING<br>THE COPYRIGHT HOLDERS AND/OR OTHER PARTIES PROVIDE THE PROGRAM "AS IS" WITHOUT WARRANTY OF ANY KIND, IMPLIED, INCLUDING, BUT NOT LIMITED TO, THE IMPLIED WARRANTIES OF MERCHANTABILITY AND FITNESS FOR A PARTICULAR PURPOSE. THE ENTIRE RISK AS TO THE QUALITY AND PERFORMANCE OF THE PROGRAM IS WITH YOU. SHOULD THE PROGRAM PROVE DEFECTIVE, YOU ASSUME THE COST OF ALL NECESSARY SERVICING, REPAIR OR CORRECTION.

#### 16. Limitation of Liability.

IN NO EVENT UNLESS REQUIRED BY APPLICABLE LAW OR AGREED TO IN WRITING WILL ANY COPYRIGHT HOLDER, OR ANY OTHER PARTY WHO MODIFIES AND/OR CONVEYS THE PROGRAM AS PERMITTED ABOVE, BE LIABLE TO YOU FOR DAMAGES, INCLUDING ANY GENERAL, SPECIAL, INCIDENTAL OR CONSEQUENTIAL DAMAGES ARISING OUT OF THE USE OR INABILITY TO USE THE PROGRAM (INCLUDING BUT NOT LIMITED TO LOSS OF DATA OR DATA BEING RENDERED INACCURATE OR LOSSES SUSTAINED BY YOU OR THIRD PARTIES OR A FAILURE OF THE PROGRAM TO OPERATE WITH ANY OTHER PROGRAMS), EVEN IF SUCH HOLDER OR OTHER PARTY HAS BEEN ADVISED OF THE POSSIBILITY OF SUCH DAMAGES.

#### 17. Interpretation of Sections 15 and 16.

If the disclaimer of warranty and limitation of liability provided above cannot be given local legal effect according to their terms, reviewing courts shall apply local law that most closely approximates an absolute waiver of all civil liability in connection with the Program, unless a warranty or assumption of liability accompanies a copy of the Program in return for a fee.

END OF TERMS AND CONDITIONS

#### How to Apply These Terms to Your New Programs

If you develop a new program, and you want it to be of the greatest possible use to the public, the best way to achieve this is to make it free software which everyone can redistribute and change under these terms.

To do so, attach the following notices to the program. It is safest to attach them to the start of each source file to most effectively state the exclusion of warranty; and each file should have at least the "copyright" line and a pointer to where the full notice is found.

<one line to give the program's name and a brief idea of what it does.> Convright © <year> <name of author>

This program is free software: you can redistribute it and/or modify it under the terms of the GNU General Public License as published by the Free Software Foundation, either version 3 of the License, or (at your option) any later version.

This program is distributed in the hope that it will be useful, but WITHOUT ANY WARRANTY; without even the implied warranty of MERCHANTABILITY or FITNESS FOR A PARTICULAR PURPOSE. See the GNU General Public License for more details.

You should have received a copy of the GNU General Public License along with this program. If not, see <http://www.gnu.org/licenses/>.

Also add information on how to contact you by electronic and paper mail.

If the program does terminal interaction, make it output a short notice like this when it starts in an interactive mode:

<program> Copyright © <year> <name of author> This program comes with ABSOLUTELY NO WARRANTY; for details type `show w'. This is free software, and you are welcome to redistribute it under certain conditions; type `show c' for details.

The hypothetical commands `show w' and `show c' should show the appropriate parts of the General Public License. Of course, your program's commands might be different; for a GUI interface, you would use an "about box".

You should also get your employer (if you work as a programmer) or school, if any, to sign a "copyright disclaimer" for the program, if necessary. For more information on this, and how to apply and follow the GNU GPL, see <http://www.gnu.org/licenses/>.

The GNU General Public License does not permit incorporating your program into proprietary programs. If your program is a subroutine library, you may consider it more useful to permit linking proprietary applications with the library. If this is what you want to do, use the GNU Lesser General Public License instead of this License. But first, please read <http://www.gnu.org/philosophy/why-not-lgpl.html>.

GCC RUNTIME LIBRARY EXCEPTION Version 3.1, 31 March 2009

General information:

http://www.gnu.org/licenses/gcc-exception.html

Copyright © 2009 Free Software Foundation, Inc. <http://fsf.org/>

Everyone is permitted to copy and distribute verbatim copies of this license document, but changing it is not allowed.

This GCC Runtime Library Exception ("Exception") is an additional permission under section 7 of the GNU General Public License, version 3 ("GPLv3"). It applies to a given file (the "Runtime Library") that bears a notice placed by the copyright holder of the file stating that the file is governed by GPLv3 along with this Exception. When you use GCC to compile a program, GCC may combine portions of certain GCC header files and runtime libraries with the compiled program. The purpose of this Exception is to allow compilation of non-GPL (including proprietary) programs to use, in this way, the header files and runtime libraries covered by this Exception.

0. Definitions.

A file is an "Independent Module" if it either requires the Runtime Library for execution after a Compilation Process, or makes use of an interface provided by the Runtime Library, but is not otherwise based on the Runtime Library.

"GCC" means a version of the GNU Compiler Collection, with or without modifications, governed by version 3 (or a specified later version) of the GNU General Public License (GPL) with the option of using any subsequent versions published by the FSF.

"GPL-compatible Software" is software whose conditions of propagation, modification and use would permit combination with GCC in accord with the license of GCC. "Target Code" refers to output from any compiler for a real or virtual target processor architecture, in executable form or suitable for input to an assembler, loader, linker and/or execution phase. Notwithstanding that, Target Code does not include data in any format that is used as a compiler intermediate representation, or used for producing a compiler intermediate representation.

The "Compilation Process" transforms code entirely represented in non-intermediate languages designed for human-written code, and/or in Java Virtual Machine byte code, into Target Code. Thus, for example, use of source code generators and preprocessors need not be considered part of the Compilation Process, since the Compilation Process can be understood as starting with the output of the generators or preprocessors.

A Compilation Process is "Eligible" if it is done using GCC, alone or with other GPL-compatible software, or if it is done without using any work based on GCC. For example, using non-GPL-compatible Software to optimize any GCC intermediate representations would not qualify as an Eligible Compilation Process.

#### 1. Grant of Additional Permission.

You have permission to propagate a work of Target Code formed by combining the Runtime Library with Independent Modules, even if such propagation would otherwise violate the terms of GPLv3, provided that all Target Code was generated by Eligible Compilation Processes. You may then convey such a combination under terms of your choice, consistent with the licensing of the Independent Modules.

#### 2. No Weakening of GCC Copyleft.

The availability of this Exception does not imply any general presumption that third-party software is unaffected by the copyleft requirements of the license of GCC.

### **5. LGPL 3**

GNU LESSER GENERAL PUBLIC LICENSE

Version 3, 29 June 2007

Copyright (C) 2007 Free Software Foundation, Inc. < http://fsf.org/>

Everyone is permitted to copy and distribute verbatim copies of this license document, but changing it is not allowed.

This version of the GNU Lesser General Public License incorporates the terms and conditions of version 3 of the GNU General Public License, supplemented by the additional permissions listed below.

#### 0. Additional Definitions.

As used herein, "this License" refers to version 3 of the GNU Lesser General Public License, and the "GNU GPL" refers to version 3 of the GNU General Public License.

"The Library" refers to a covered work governed by this License, other than an Application or a Combined Work as defined below.

An "Application" is any work that makes use of an interface provided by the Library, but which is not otherwise based on the Library. Defining a subclass of a class defined by the Library is deemed a mode of using an interface provided by the Library.

A "Combined Work" is a work produced by combining or linking an Application with the Library. The particular version of the Library with which the Combined Work was made is also called the "Linked Version".

The "Minimal Corresponding Source" for a Combined Work means the Corresponding Source for the Combined Work, excluding any source code for portions of the Combined Work that, considered in isolation, are based on the Application, and not on the Linked Version.

The "Corresponding Application Code" for a Combined Work means the object code and/or source code for the Application, including any data and utility programs needed for reproducing the Combined Work from the Application, but excluding the System Libraries of the Combined Work.

1. Exception to Section 3 of the GNU GPL.

You may convey a covered work under sections 3 and 4 of this License without being bound by section 3 of the GNU GPL.

#### 2. Conveying Modified Versions.

If you modify a copy of the Library, and, in your modifications, a facility refers to a function or data to be supplied by an Application that uses the facility (other than as an argument passed when the facility is invoked), then you may convey a copy of the modified version:

a) under this License, provided that you make a good faith effort to ensure that, in the event an Application does not supply the function or data, the facility still operates, and performs whatever part of its purpose remains meaningful, or

b) under the GNU GPL, with none of the additional permissions of this License applicable to that copy.

3. Object Code Incorporating Material from Library Header Files.

The object code form of an Application may incorporate material from a header file that is part of the Library. You may convey such object code under terms of your choice, provided that, if the incorporated material is not limited to numerical parameters, data structure layouts and accessors, or small macros, inline functions and templates (ten or fewer lines in length), you do both of the following:

a) Give prominent notice with each copy of the object code that the Library is used in it and that the Library and its use are covered by this License.

b) Accompany the object code with a copy of the GNU GPL and this license document.

#### 4. Combined Works.

You may convey a Combined Work under terms of your choice that, taken together, effectively do not restrict modification of the portions of the Library contained in the Combined Work and reverse engineering for debugging such modifications, if you also do each of the following:

a) Give prominent notice with each copy of the Combined Work that the Library is used in it and that the Library and its use are covered by this License.

b) Accompany the Combined Work with a copy of the GNU GPL and this license document.

c) For a Combined Work that displays copyright notices during execution, include the copyright notice for the Library among these notices, as well as a reference directing the user to the copies of the GNU GPL and this license document.

#### d) Do one of the following:

0) Convey the Minimal Corresponding Source under the terms of this License, and the Corresponding Application Code in a form suitable for, and under terms that permit, the user to recombine or relink the Application with a modified version of the Linked Version to produce a modified Combined Work, in the manner specified by section 6 of the GNU GPL for conveying Corresponding Source.

1) Use a suitable shared library mechanism for linking with the Library. A suitable mechanism is one that (a) uses at run time a copy of the Library already present on the user's computer system, and (b) will operate properly with a modified version of the Library that is interface-compatible with the Linked Version.

e) Provide Installation Information, but only if you would otherwise be required to provide such information under section 6 of the GNU GPL, and only to the extent that such information is necessary to install and execute a modified version of the Combined Work produced by recombining or relinking the Application with a modified version of the Linked Version. (If you use option 4d0, the Installation Information must accompany the Minimal Corresponding Source and Corresponding Application Code. If you use option 4d1, you must provide the Installation Information in the manner specified by section 6 of the GNU GPL for conveying Corresponding Source.)

#### 5. Combined Libraries.

You may place library facilities that are a work based on the Library side by side in a single library together with other library facilities that are not Applications and are not covered by this License, and convey such a combined library under terms of your choice, if you do both of the following:

a) Accompany the combined library with a copy of the same work based on the Library, uncombined with any other library facilities, conveyed under the terms of this License.

b) Give prominent notice with the combined library that part of it is a work based on the Library, and explaining where to find the accompanying uncombined form of the same work.

6. Revised Versions of the GNU Lesser General Public License.

The Free Software Foundation may publish revised and/or new versions of the GNU Lesser General Public License from time to time. Such new versions will be similar in spirit to the present version, but may differ in detail to address new problems or concerns.

Each version is given a distinguishing version number. If the Library as you received it specifies that a certain numbered version of the GNU Lesser General Public License "or any later version" applies to it, you have the option of following the terms and conditions either of that published version or of any later version published by the Free Software Foundation. If the Library as you received it does not specify a version number of the GNU Lesser General Public License, you may choose any version of the GNU Lesser General Public License ever published by the Free Software Foundation.

If the Library as you received it specifies that a proxy can decide whether future versions of the GNU Lesser General Public License shall apply, that proxy's public statement of acceptance of any version is permanent authorization for you to choose that version for the Library.

#### **6. MIT-license**

Copyright © <year> <copyright holders>

(The appropriate copyright notice see in package listing above.)

Permission is hereby granted, free of charge, to any person obtaining a copy of this software and associated documentation files (the "Software"), to deal in the<br>Software without restriction, including without limitation t to permit persons to whom the Software is furnished to do so, subject to the following conditions:

The above copyright notice and this permission notice shall be included in all copies or substantial portions of the Software.

THE SOFTWARE IS PROVIDED "AS IS", WITHOUT WARRANTY OF ANY KIND, EXPRESS OR IMPLIED, INCLUDING BUT NOT LIMITED TO THE<br>WARRANTIES OF MERCHANTABILITY, FITNESS FOR A PARTICULAR PURPOSE AND NONINFRINGEMENT. IN NO EVENT SHALL TH COPYRIGHT HOLDERS BE LIABLE FOR ANY CLAIM, DAMAGES OR OTHER LIABILITY, WHETHER IN AN ACTION OF CONTRACT, TORT OR OTHERWISE, ARISING FROM, OUT OF OR IN CONNECTION WITH THE SOFTWARE OR THE USE OR OTHER DEALINGS IN THE SOFTWARE.

#### **7. BSD license**

Copyright © The Regents of the University of California. All rights reserved.

Redistribution and use in source and binary forms, with or without modification, are permitted provided that the following conditions are met:

1. Redistributions of source code must retain the above copyright notice, this list of conditions and the following disclaimer.

2. Redistributions in binary form must reproduce the above copyright notice, this list of conditions and the following disclaimer in the documentation and/or other materials provided with the distribution.

3. Neither the name of the University nor the names of its contributors may be used to endorse or promote products derived from this software without specific prior written permission.

THIS SOFTWARE IS PROVIDED BY THE REGENTS AND CONTRIBUTORS ``AS IS" AND ANY EXPRESS OR IMPLIED WARRANTIES, INCLUDING, BUT NOT<br>LIMITED TO, THE IMPLIED WARRANTIES OF MERCHANTABILITY AND FITNESS FOR A PARTICULAR PURPOSE ARE DI THE REGENTS OR CONTRIBUTORS BE LIABLE FOR ANY DIRECT, INDIRECT, INCIDENTAL, SPECIAL, EXEMPLARY, OR CONSEQUENTIAL DAMAGES (INCLUDING, BUT NOT LIMITED TO, PROCUREMENT OF SUBSTITUTE GOODS OR SERVICES; LOSS OF USE, DATA, OR PROFITS; OR BUSINESS INTERRUPTION) HOWEVER CAUSED AND ON ANY THEORY OF LIABILITY, WHETHER IN CONTRACT, STRICT LIABILITY, OR TORT (INCLUDING NEGLIGENCE OR OTHERWISE) ARISING IN ANY WAY OUT OF THE USE OF THIS SOFTWARE, EVEN IF ADVISED OF THE POSSIBILITY OF SUCH **DAMAGE** 

#### **8. bzip2 license**

This program, "bzip2", the associated library "libbzip2", and all documentation, are copyright © 1996-2010 Julian R Seward. All rights reserved.

Redistribution and use in source and binary forms, with or without modification, are permitted provided that the following conditions are met:

1. Redistributions of source code must retain the above copyright notice, this list of conditions and the following disclaimer.

2. The origin of this software must not be misrepresented; you must not claim that you wrote the original software. If you use this software in a product, an acknowledgment in the product documentation would be appreciated but is not required.

3. Altered source versions must be plainly marked as such, and must not be misrepresented as being the original software.

4. The name of the author may not be used to endorse or promote products derived from this software without specific prior written permission.

THIS SOFTWARE IS PROVIDED BY THE AUTHOR ``AS IS'' AND ANY EXPRESS OR IMPLIED WARRANTIES, INCLUDING, BUT NOT LIMITED TO, THE IMPLIED WARRANTIES OF MERCHANTABILITY AND FITNESS FOR A PARTICULAR PURPOSE ARE DISCLAIMED. IN NO EVENT SHALL THE AUTHOR BE LIABLE FOR ANY DIRECT, INDIRECT, INCIDENTAL, SPECIAL, EXEMPLARY, OR CONSEQUENTIAL DAMAGES (INCLUDING, BUT NOT LIMITED TO, PROCUREMENT OF SUBSTITUTE GOODS OR SERVICES; LOSS OF USE, DATA, OR PROFITS; OR BUSINESS INTERRUPTION) HOWEVER CAUSED AND ON ANY THEORY OF LIABILITY, WHETHER IN CONTRACT, STRICT LIABILITY, OR TORT (INCLUDING NEGLIGENCE OR OTHERWISE) ARISING IN ANY WAY OUT OF THE USE OF THIS SOFTWARE, EVEN IF ADVISED OF THE POSSIBILITY OF SUCH DAMAGE.

#### **9. png license**

COPYRIGHT NOTICE, DISCLAIMER, and LICENSE:

If you modify libpng you may insert additional notices immediately following this sentence.

This code is released under the libpng license.

libpng versions 1.2.6, August 15, 2004, through 1.6.13, August 21, 2014, are Copyright © 2004, 2006-2014 Glenn Randers-Pehrson, and are distributed according to the same disclaimer and license as libpng-1.2.5 with the following individual added to the list of Contributing Authors -Cosmin Truta libpng versions 1.0.7, July 1, 2000, through 1.2.5 - October 3, 2002, are Copyright © 2000-2002 Glenn Randers-Pehrson, and are distributed according to the same disclaimer and license as libpng-1.0.6 with the following individuals added to the list of Contributing Authors -Simon-Pierre Cadieux -Eric S. Raymond -Gilles Vollant and with the following additions to the disclaimer: There is no warranty against interference with your enjoyment of the library or against infringement. There is no warranty that our efforts or the library will fulfill any of your particular purposes or needs. This library is provided with all faults, and the entire risk of satisfactory quality, performance, accuracy, and effort is with the user. libpng versions 0.97, January 1998, through 1.0.6, March 20, 2000, are Copyright © 1998, 1999 Glenn Randers-Pehrson, and are distributed according to the same disclaimer and license as libpng-0.96, with the following individuals added to the list of Contributing Authors: -Tom Lane -Glenn Randers-Pehrson -Willem van Schaik libpng versions 0.89, June 1996, through 0.96, May 1997, are Copyright © 1996, 1997 Andreas Dilger distributed according to the same disclaimer and license as libpng-0.88, with the following individuals added to the list of Contributing Authors: -John Bowler -Kevin Bracey -Sam Bushell -Magnus Holmgren -Greg Roelofs -Tom Tanner libpng versions 0.5, May 1995, through 0.88, January 1996, are Copyright © 1995, 1996 Guy Eric Schalnat, Group 42, Inc. For the purposes of this copyright and license, "Contributing Authors" is defined as the following set of individuals: -Andreas Dilger -Dave Martindale -Guy Eric Schalnat -Paul Schmidt -Tim Wegner The PNG Reference Library is supplied "AS IS". The Contributing Authors and Group 42, Inc. disclaim all warranties, expressed or implied, including, without

limitation, the warranties of merchantability and of fitness for any purpose. The Contributing Authors and Group 42, Inc. assume no liability for direct, indirect, incidental, special, exemplary, or consequential damages, which may result from the use of the PNG Reference Library, even if advised of the possibility of such damage.

Permission is hereby granted to use, copy, modify, and distribute this source code, or portions hereof, for any purpose, without fee, subject to the following restrictions:

1. The origin of this source code must not be misrepresented.

2. Altered versions must be plainly marked as such and must not be misrepresented as being the original source.

3. This Copyright notice may not be removed or altered from any source or altered source distribution.

The Contributing Authors and Group 42, Inc. specifically permit, without fee, and encourage the use of this source code as a component to supporting the PNG file format in commercial products. If you use this source code in a product, acknowledgment is not required but would be appreciated.

A "png get copyright" function is available, for convenient use in "about" boxes and the like

printf("%s",png\_get\_copyright(NULL));

Also, the PNG logo (in PNG format, of course) is supplied in the files "pngbar.png" and "pngbar.jpg (88x31) and "pngnow.png" (98x31).

Libpng is OSI Certified Open Source Software. OSI Certified Open Source is a certification mark of the Open Source Initiative.

Glenn Randers-Pehrson glennrp at users.sourceforge.net August 21, 2014

#### **10. glibc license summary**

This file contains the copying permission notices for various files in the GNU C Library distribution that have copyright owners other than the Free Software Foundation. These notices all require that a copy of the notice be included in the accompanying documentation and be distributed with binary distributions of the code, so be sure to include this file along with any binary distributions derived from the GNU C Library

All code incorporated from 4.4 BSD is distributed under the following license:

Copyright © 1991 Regents of the University of California. All rights reserved.

Redistribution and use in source and binary forms, with or without modification, are permitted provided that the following conditions are met:

1. Redistributions of source code must retain the above copyright notice, this list of conditions and the following disclaimer.

2. Redistributions in binary form must reproduce the above copyright notice, this list of conditions and the following disclaimer in the documentation and/or other materials provided with the distribution.

3. [This condition was removed.]

4. Neither the name of the University nor the names of its contributors may be used to endorse or promote products derived from this software without specific prior written permission.

THIS SOFTWARE IS PROVIDED BY THE REGENTS AND CONTRIBUTORS ``AS IS'' AND

ANY EXPRESS OR IMPLIED WARRANTIES, INCLUDING, BUT NOT LIMITED TO, THE

IMPLIED WARRANTIES OF MERCHANTABILITY AND FITNESS FOR A PARTICULAR PURPOSE

ARE DISCLAIMED. IN NO EVENT SHALL THE REGENTS OR CONTRIBUTORS BE LIABLE

FOR ANY DIRECT, INDIRECT, INCIDENTAL, SPECIAL, EXEMPLARY, OR CONSEQUENTIAL

DAMAGES (INCLUDING, BUT NOT LIMITED TO, PROCUREMENT OF SUBSTITUTE GOODS

OR SERVICES; LOSS OF USE, DATA, OR PROFITS; OR BUSINESS INTERRUPTION)

HOWEVER CAUSED AND ON ANY THEORY OF LIABILITY, WHETHER IN CONTRACT, STRICT

LIABILITY, OR TORT (INCLUDING NEGLIGENCE OR OTHERWISE) ARISING IN ANY WAY

OUT OF THE USE OF THIS SOFTWARE, EVEN IF ADVISED OF THE POSSIBILITY OF

SUCH DAMAGE.

The DNS resolver code, taken from BIND 4.9.5, is copyrighted by UC Berkeley, by Digital Equipment Corporation and by Internet Software Consortium. The DEC portions are under the following license:

Portions Copyright © 1993 by Digital Equipment Corporation.

Permission to use, copy, modify, and distribute this software for any purpose with or without fee is hereby granted, provided that the above copyright notice and this permission notice appear in all copies, and that the name of Digital Equipment Corporation not be used in advertising or publicity pertaining to distribution of the document or software without specific, written prior permission.

THE SOFTWARE IS PROVIDED "AS IS" AND DIGITAL EQUIPMENT CORP.

DISCLAIMS ALL WARRANTIES WITH REGARD TO THIS SOFTWARE, INCLUDING ALL

IMPLIED WARRANTIES OF MERCHANTABILITY AND FITNESS. IN NO EVENT SHALL

DIGITAL EQUIPMENT CORPORATION BE LIABLE FOR ANY SPECIAL, DIRECT,

INDIRECT, OR CONSEQUENTIAL DAMAGES OR ANY DAMAGES WHATSOEVER RESULTING

FROM LOSS OF USE, DATA OR PROFITS, WHETHER IN AN ACTION OF CONTRACT,

NEGLIGENCE OR OTHER TORTIOUS ACTION, ARISING OUT OF OR IN CONNECTION

WITH THE USE OR PERFORMANCE OF THIS SOFTWARE.

The ISC portions are under the following license:

Portions Copyright © 1996-1999 by Internet Software Consortium.

Permission to use, copy, modify, and distribute this software for any purpose with or without fee is hereby granted, provided that the above copyright notice and this permission notice appear in all copies.

THE SOFTWARE IS PROVIDED "AS IS" AND INTERNET SOFTWARE CONSORTIUM DISCLAIMS

ALL WARRANTIES WITH REGARD TO THIS SOFTWARE INCLUDING ALL IMPLIED WARRANTIES

OF MERCHANTABILITY AND FITNESS. IN NO EVENT SHALL INTERNET SOFTWARE

CONSORTIUM BE LIABLE FOR ANY SPECIAL, DIRECT, INDIRECT, OR CONSEQUENTIAL DAMAGES OR ANY DAMAGES WHATSOEVER RESULTING FROM LOSS OF USE, DATA OR PROFITS, WHETHER IN AN ACTION OF CONTRACT, NEGLIGENCE OR OTHER TORTIOUS ACTION, ARISING OUT OF OR IN CONNECTION WITH THE USE OR PERFORMANCE OF THIS **SOFTWARE** 

The Sun RPC support (from rpcsrc-4.0) is covered by the following

#### license:

Copyright © 2010, Oracle America, Inc.

Redistribution and use in source and binary forms, with or without modification, are permitted provided that the following conditions are met:

- \* Redistributions of source code must retain the above copyright
- notice, this list of conditions and the following disclaimer.
- \* Redistributions in binary form must reproduce the above

copyright notice, this list of conditions and the following

- disclaimer in the documentation and/or other materials
- provided with the distribution.

 \* Neither the name of the "Oracle America, Inc." nor the names of its contributors may be used to endorse or promote products derived from this software without specific prior written permission.

THIS SOFTWARE IS PROVIDED BY THE COPYRIGHT HOLDERS AND CONTRIBUTORS

"AS IS" AND ANY EXPRESS OR IMPLIED WARRANTIES, INCLUDING, BUT NOT

LIMITED TO, THE IMPLIED WARRANTIES OF MERCHANTABILITY AND FITNESS

FOR A PARTICULAR PURPOSE ARE DISCLAIMED. IN NO EVENT SHALL THE

COPYRIGHT HOLDER OR CONTRIBUTORS BE LIABLE FOR ANY DIRECT,

INDIRECT, INCIDENTAL, SPECIAL, EXEMPLARY, OR CONSEQUENTIAL

DAMAGES (INCLUDING, BUT NOT LIMITED TO, PROCUREMENT OF SUBSTITUTE

GOODS OR SERVICES; LOSS OF USE, DATA, OR PROFITS; OR BUSINESS

INTERRUPTION) HOWEVER CAUSED AND ON ANY THEORY OF LIABILITY,

WHETHER IN CONTRACT, STRICT LIABILITY, OR TORT (INCLUDING

NEGLIGENCE OR OTHERWISE) ARISING IN ANY WAY OUT OF THE USE

OF THIS SOFTWARE, EVEN IF ADVISED OF THE POSSIBILITY OF SUCH DAMAGE.

The following CMU license covers some of the support code for Mach,

derived from Mach 3.0:

Mach Operating System Copyright © 1991,1990,1989 Carnegie Mellon University All Rights Reserved.

Permission to use, copy, modify and distribute this software and its documentation is hereby granted, provided that both the copyright notice and this permission notice appear in all copies of the software, derivative works or modified versions, and any portions thereof, and that both notices appear in supporting documentation.

CARNEGIE MELLON ALLOWS FREE USE OF THIS SOFTWARE IN ITS ``AS IS'' CONDITION. CARNEGIE MELLON DISCLAIMS ANY LIABILITY OF ANY KIND FOR ANY DAMAGES WHATSOEVER RESULTING FROM THE USE OF THIS SOFTWARE.

Carnegie Mellon requests users of this software to return to

Software Distribution Coordinator School of Computer Science Carnegie Mellon University Pittsburgh PA 15213-3890

or Software.Distribution@CS.CMU.EDU any improvements or extensions that they make and grant Carnegie Mellon the rights to redistribute these changes.

The file if\_ppp.h is under the following CMU license:

Redistribution and use in source and binary forms, with or without modification, are permitted provided that the following conditions are met:

 1. Redistributions of source code must retain the above copyright notice, this list of conditions and the following disclaimer.

 2. Redistributions in binary form must reproduce the above copyright notice, this list of conditions and the following disclaimer in the documentation and/or other materials provided with the distribution.

 3. Neither the name of the University nor the names of its contributors may be used to endorse or promote products derived from this software without specific prior written permission.

THIS SOFTWARE IS PROVIDED BY CARNEGIE MELLON UNIVERSITY AND

CONTRIBUTORS ``AS IS'' AND ANY EXPRESS OR IMPLIED WARRANTIES,

INCLUDING, BUT NOT LIMITED TO, THE IMPLIED WARRANTIES OF

MERCHANTABILITY AND FITNESS FOR A PARTICULAR PURPOSE ARE DISCLAIMED.

IN NO EVENT SHALL THE UNIVERSITY OR CONTRIBUTORS BE LIABLE FOR ANY

DIRECT, INDIRECT, INCIDENTAL, SPECIAL, EXEMPLARY, OR CONSEQUENTIAL

DAMAGES (INCLUDING, BUT NOT LIMITED TO, PROCUREMENT OF SUBSTITUTE

GOODS OR SERVICES; LOSS OF USE, DATA, OR PROFITS; OR BUSINESS

INTERRUPTION) HOWEVER CAUSED AND ON ANY THEORY OF LIABILITY, WHETHER

IN CONTRACT, STRICT LIABILITY, OR TORT (INCLUDING NEGLIGENCE OR

OTHERWISE) ARISING IN ANY WAY OUT OF THE USE OF THIS SOFTWARE, EVEN

IF ADVISED OF THE POSSIBILITY OF SUCH DAMAGE.

The following license covers the files from Intel's "Highly Optimized Mathematical Functions for Itanium" collection:

Intel License Agreement

Copyright © 2000, Intel Corporation

All rights reserved.

Redistribution and use in source and binary forms, with or without modification, are permitted provided that the following conditions are met:

\* Redistributions of source code must retain the above copyright notice, this list of conditions and the following disclaimer.

\* Redistributions in binary form must reproduce the above copyright notice, this list of conditions and the following disclaimer in the documentation and/or other materials provided with the distribution.

\* The name of Intel Corporation may not be used to endorse or promote products derived from this software without specific prior written permission.

THIS SOFTWARE IS PROVIDED BY THE COPYRIGHT HOLDERS AND CONTRIBUTORS

"AS IS" AND ANY EXPRESS OR IMPLIED WARRANTIES, INCLUDING, BUT NOT

LIMITED TO, THE IMPLIED WARRANTIES OF MERCHANTABILITY AND FITNESS FOR

A PARTICULAR PURPOSE ARE DISCLAIMED. IN NO EVENT SHALL INTEL OR

CONTRIBUTORS BE LIABLE FOR ANY DIRECT, INDIRECT, INCIDENTAL, SPECIAL,

EXEMPLARY, OR CONSEQUENTIAL DAMAGES (INCLUDING, BUT NOT LIMITED TO, PROCUREMENT OF SUBSTITUTE GOODS OR SERVICES; LOSS OF USE, DATA, OR PROFITS; OR BUSINESS INTERRUPTION) HOWEVER CAUSED AND ON ANY THEORY OF LIABILITY, WHETHER IN CONTRACT, STRICT LIABILITY, OR TORT (INCLUDING NEGLIGENCE OR OTHERWISE) ARISING IN ANY WAY OUT OF THE USE OF THIS SOFTWARE, EVEN IF ADVISED OF THE POSSIBILITY OF SUCH DAMAGE. The files inet/getnameinfo.c and sysdeps/posix/getaddrinfo.c are copyright

© by Craig Metz and are distributed under the following license:

/\* The Inner Net License, Version 2.00

The author(s) grant permission for redistribution and use in source and binary forms, with or without modification, of the software and documentation provided that the following conditions are met:

0. If you receive a version of the software that is specifically labelled as not being for redistribution (check the version message and/or README), you are not permitted to redistribute that version of the software in any way or form.

1. All terms of the all other applicable copyrights and licenses must be followed.

2. Redistributions of source code must retain the authors' copyright notice(s), this list of conditions, and the following disclaimer.

3. Redistributions in binary form must reproduce the authors' copyright notice(s), this list of conditions, and the following disclaimer in the documentation and/or other materials provided with the distribution.

4. [The copyright holder has authorized the removal of this clause.]

5. Neither the name(s) of the author(s) nor the names of its contributors may be used to endorse or promote products derived from this software without specific prior written permission.

THIS SOFTWARE IS PROVIDED BY ITS AUTHORS AND CONTRIBUTORS ``AS IS'' AND ANY

EXPRESS OR IMPLIED WARRANTIES, INCLUDING, BUT NOT LIMITED TO, THE IMPLIED

WARRANTIES OF MERCHANTABILITY AND FITNESS FOR A PARTICULAR PURPOSE ARE

DISCLAIMED. IN NO EVENT SHALL THE AUTHORS OR CONTRIBUTORS BE LIABLE FOR ANY

DIRECT, INDIRECT, INCIDENTAL, SPECIAL, EXEMPLARY, OR CONSEQUENTIAL DAMAGES

(INCLUDING, BUT NOT LIMITED TO, PROCUREMENT OF SUBSTITUTE GOODS OR SERVICES;

LOSS OF USE, DATA, OR PROFITS; OR BUSINESS INTERRUPTION) HOWEVER CAUSED AND ON

ANY THEORY OF LIABILITY, WHETHER IN CONTRACT, STRICT LIABILITY, OR TORT

(INCLUDING NEGLIGENCE OR OTHERWISE) ARISING IN ANY WAY OUT OF THE USE OF THIS

SOFTWARE, EVEN IF ADVISED OF THE POSSIBILITY OF SUCH DAMAGE.

If these license terms cause you a real problem, contact the author. \*/

The file sunrpc/des\_impl.c is copyright Eric Young:

Copyright © 1992 Eric Young Collected from libdes and modified for SECURE RPC by Martin Kuck 1994 This file is distributed under the terms of the GNU Lesser General Public License, version 2.1 or later - see the file COPYING.LIB for details. If you did not receive a copy of the license with this program, please see <http://www.gnu.org/licenses/> to obtain a copy.

The libidn code is copyright Simon Josefsson, with portions copyright

The Internet Society, Tom Tromey and Red Hat, Inc.:

Copyright © 2002, 2003, 2004, 2011 Simon Josefsson

This file is part of GNU Libidn.

GNU Libidn is free software; you can redistribute it and/or modify it under the terms of the GNU Lesser General Public License as published by the Free Software Foundation; either version 2.1 of the License, or (at your option) any later version.

GNU Libidn is distributed in the hope that it will be useful, but WITHOUT ANY WARRANTY; without even the implied warranty of MERCHANTABILITY or FITNESS FOR A PARTICULAR PURPOSE. See the GNU Lesser General Public License for more details.

You should have received a copy of the GNU Lesser General Public License along with GNU Libidn; if not, see <http://www.gnu.org/licenses/>.

The following notice applies to portions of libidn/nfkc.c:

This file contains functions from GLIB, including gutf8.c and gunidecomp.c, all licensed under LGPL and copyright hold by:

Copyright © 1999, 2000 Tom Tromey Copyright 2000 Red Hat, Inc.

The following applies to portions of libidn/punycode.c and

libidn/punycode.h:

This file is derived from RFC 3492bis written by Adam M. Costello.

Disclaimer and license: Regarding this entire document or any portion of it (including the pseudocode and C code), the author makes no guarantees and is not responsible for any damage resulting from its use. The author grants irrevocable permission to anyone to use, modify, and distribute it in any way that does not diminish the rights of anyone else to use, modify, and distribute it, provided that redistributed derivative works do not contain misleading author or version information. Derivative works need not be licensed under similar terms.

Copyright © The Internet Society (2003). All Rights Reserved.

This document and translations of it may be copied and furnished to others, and derivative works that comment on or otherwise explain it or assist in its implementation may be prepared, copied, published and distributed, in whole or in part, without restriction of any kind, provided that the above copyright notice and this paragraph are included on all such copies and derivative works. However, this document itself may not be modified in any way, such as by removing the copyright notice or references to the Internet Society or other Internet organizations, except as needed for the purpose of developing Internet standards in which case the procedures for copyrights defined in the Internet Standards process must be followed, or as required to translate it into languages other than English.

The limited permissions granted above are perpetual and will not be revoked by the Internet Society or its successors or assigns.

This document and the information contained herein is provided on an "AS IS" basis and THE INTERNET SOCIETY AND THE INTERNET ENGINEERING TASK FORCE DISCLAIMS ALL WARRANTIES, EXPRESS OR IMPLIED, INCLUDING BUT NOT LIMITED TO ANY WARRANTY THAT THE USE OF THE INFORMATION HEREIN WILL NOT INFRINGE ANY RIGHTS OR ANY IMPLIED WARRANTIES OF MERCHANTABILITY OR FITNESS FOR A PARTICULAR PURPOSE.

The file inet/rcmd.c is under a UCB copyright and the following:

Copyright © 1998 WIDE Project. All rights reserved.

Redistribution and use in source and binary forms, with or without modification, are permitted provided that the following conditions are met:

1. Redistributions of source code must retain the above copyright notice, this list of conditions and the following disclaimer.

2. Redistributions in binary form must reproduce the above copyright notice, this list of conditions and the following disclaimer in the documentation and/or other materials provided with the distribution.

3. Neither the name of the project nor the names of its contributors may be used to endorse or promote products derived from this software without specific prior written permission.

THIS SOFTWARE IS PROVIDED BY THE PROJECT AND CONTRIBUTORS ``AS IS'' AND ANY EXPRESS OR IMPLIED WARRANTIES, INCLUDING, BUT NOT LIMITED TO, THE IMPLIED WARRANTIES OF MERCHANTABILITY AND FITNESS FOR A PARTICULAR PURPOSE ARE DISCLAIMED. IN NO EVENT SHALL THE PROJECT OR CONTRIBUTORS BE LIABLE<br>FOR ANY DIRECT, INDIRECT, INCIDENTAL, SPECIAL, EXEMPLARY, OR CONSEQUENTIAL<br>DAMAGES (INCLUDING, BUT NOT LIMITED TO, PROCUREMENT OF SUBSTITUTE GOODS OR SERVICES; LOSS OF USE, DATA, OR PROFITS; OR BUSINESS INTERRUPTION) HOWEVER CAUSED AND ON ANY THEORY OF LIABILITY, WHETHER IN CONTRACT, STRICT LIABILITY, OR TORT (INCLUDING NEGLIGENCE OR OTHERWISE) ARISING IN ANY WAY OUT OF THE USE OF THIS SOFTWARE, EVEN IF ADVISED OF THE POSSIBILITY OF SUCH DAMAGE.

The file posix/runtests.c is copyright Tom Lord:

Copyright 1995 by Tom Lord

All Rights Reserved

Permission to use, copy, modify, and distribute this software and its documentation for any purpose and without fee is hereby granted, provided that the above copyright notice appear in all copies and that both that copyright notice and this permission notice appear in supporting documentation, and that the name of the copyright holder not be used in advertising or publicity pertaining to distribution of the software without specific, written prior permission.

Tom Lord DISCLAIMS ALL WARRANTIES WITH REGARD TO THIS SOFTWARE, INCLUDING ALL IMPLIED WARRANTIES OF MERCHANTABILITY AND FITNESS, IN NO EVENT SHALL TOM LORD BE LIABLE FOR ANY SPECIAL, INDIRECT OR CONSEQUENTIAL DAMAGES OR ANY DAMAGES WHATSOEVER RESULTING FROM LOSS OF USE, DATA OR PROFITS, WHETHER IN AN ACTION OF CONTRACT, NEGLIGENCE OR OTHER TORTIOUS ACTION, ARISING OUT OF OR IN CONNECTION WITH THE USE OR PERFORMANCE OF THIS SOFTWARE.

The posix/rxspencer tests are copyright Henry Spencer:

Copyright 1992, 1993, 1994, 1997 Henry Spencer. All rights reserved. This software is not subject to any license of the American Telephone and Telegraph Company or of the Regents of the University of California.

Permission is granted to anyone to use this software for any purpose on any computer system, and to alter it and redistribute it, subject to the following restrictions:

1. The author is not responsible for the consequences of use of this software, no matter how awful, even if they arise from flaws in it.

2. The origin of this software must not be misrepresented, either by explicit claim or by omission. Since few users ever read sources, credits must appear in the documentation.

3. Altered versions must be plainly marked as such, and must not be misrepresented as being the original software. Since few users ever read sources, credits must appear in the documentation.

4. This notice may not be removed or altered.

The file posix/PCRE.tests is copyright University of Cambridge:

Copyright © 1997-2003 University of Cambridge

Permission is granted to anyone to use this software for any purpose on any computer system, and to redistribute it freely, subject to the following restrictions:

1. This software is distributed in the hope that it will be useful, but WITHOUT ANY WARRANTY; without even the implied warranty of MERCHANTABILITY or FITNESS FOR A PARTICULAR PURPOSE.

2. The origin of this software must not be misrepresented, either by explicit claim or by omission. In practice, this means that if you use PCRE in software that you distribute to others, commercially or otherwise, you must put a sentence like this

Regular expression support is provided by the PCRE library package, which is open source software, written by Philip Hazel, and copyright by the University of Cambridge, England.

somewhere reasonably visible in your documentation and in any relevant files or online help data or similar. A reference to the ftp site for the source, that is, to

ftp://ftp.csx.cam.ac.uk/pub/software/programming/pcre/
should also be given in the documentation. However, this condition is not intended to apply to whole chains of software. If package A includes PCRE, it must acknowledge it, but if package B is software that includes package A, the condition is not imposed on package B (unless it uses PCRE independently).

3. Altered versions must be plainly marked as such, and must not be misrepresented as being the original software.

4. If PCRE is embedded in any software that is released under the GNU General Purpose Licence (GPL), or Lesser General Purpose Licence (LGPL), then the terms of that licence shall supersede any condition above with which it is incompatible.

Files from Sun fdlibm are copyright Sun Microsystems, Inc.:

Copyright © 1993 by Sun Microsystems, Inc. All rights reserved.

Developed at SunPro, a Sun Microsystems, Inc. business. Permission to use, copy, modify, and distribute this software is freely granted, provided that this notice is preserved.

Part of stdio-common/tst-printf.c is copyright C E Chew:

© Copyright C E Chew

Feel free to copy, use and distribute this software provided:

1. you do not pretend that you wrote it

2. you leave this copyright notice intact.

Various long double libm functions are copyright Stephen L. Moshier:

Copyright 2001 by Stephen L. Moshier <moshier@na-net.ornl.gov>

This library is free software; you can redistribute it and/or modify it under the terms of the GNU Lesser General Public License as published by the Free Software Foundation; either version 2.1 of the License, or (at your option) any later version.

This library is distributed in the hope that it will be useful, but WITHOUT ANY WARRANTY; without even the implied warranty of MERCHANTABILITY or FITNESS FOR A PARTICULAR PURPOSE. See the GNU Lesser General Public License for more details.

U zou een kopie ontvangen moeten hebben van de GNU Lesser General Public Licentie samen met deze bibliotheek; zo niet, zie <http://www.gnu.org/licenses/>. \*/